# **les Cahiers du Programmeur**

# ava EE 5 **EJB 3.0 • JPA • JSP • JSF • Web Services • JMS • GlassFish • Ant**

**Antonio Goncalves**

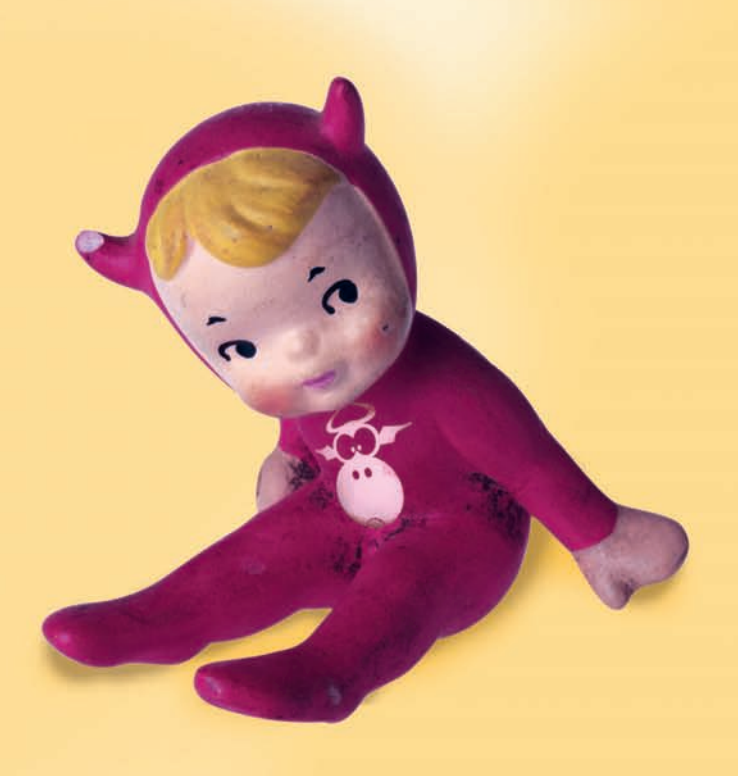

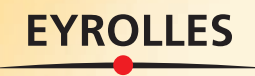

# **les Cahiers du Programmeur Java EE 5**

#### **Chez le même éditeur**

P. ROQUES, F. VALLÉE. – **UML 2 en action.** De l'analyse des besoins à la conception. N°12104, 4e édition 2007, 382 p.

P. ROQUES. – **UML 2 par la pratique.** N°12014, 5e édition 2006, 385 p.

G. PONÇON. – **Best practices PHP 5.** Les meilleures pratiques de développement en PHP. N°11676, 2005, 480 p.

H. BERSINI, I. WELLESZ. – **L'orienté objet.** N°11538, 2e édition 2004, 600 p.

T. LIMONCELLI, adapté par S. BLONDEEL. – **Admin'sys.** Gérer son temps. N°11957, 2006, 274 p.

P. LEGAND. – **Sécuriser enfin son PC.** Windows XP et Windows Vista. N°12005, 2007, 500 p.

L. Bloch, C. Wolfhugel. – **Sécurité informatique.** Principes fondamentaux pour l'administrateur système. N°12021, 2007, 350 p.

B. Marcelly, L. Godard. – **Programmation OpenOffice. org 2** – Macros OOoBASIC et API. N°11763, 2006, 700 p.

J. DUBOIS, J.-P. RETAILLE, T. TEMPLIER. – **Spring par la pratique.** Java/J2EE, Spring, Hibernate, Struts, Ajax. – N°11710, 2006, 518 p.

T. ZIADE. – **Programmation Python.** – N°11677, 2006, 530 p. J BATTELLE, trad. D. RUEFF, S. BLONDEEL – **La révolution Google.** – N°11903, 2006, 280 p.

#### **Collection « Cahiers du programmeur ! »**

**Swing.** E. PUYBARET. – N°12019, 2007, 500 p. **Java 1.4 et 5.0.** E. PUYBARET. - N°11916, 3e édition 2006, 400 p. **J2EE.** J. MOLIERE. – N°11574, 2e édition 2005.

**Java/XML.** R. FLEURY. – N°11316, 2004. **XUL.** J. PROTZENKO, B. PICAUD. – N°11675, 2005, 320 p. **PHP/MySQL et JavaScript.** P. CHALEAT, D. CHARNAY, J.-R. ROUET. – N°11678, 2005, 212 p.

# **Collection « Connectez-moi ! »**

Partage et publication… Quel mode d'emploi pour ces nouveaux usages de l'Internet ?

**Wikipédia.** Comprendre et participer. S. BLONDEEL. – N°11941, 2006, 168 p. Peer-to-peer. Comprendre et utiliser. F. LE FESSANT. -N°11731, 2006, 168 p.

Les podcasts. *Écouter, s'abonner et créer*. F. DUMESNIL. – N°11724, 2006, 168 p. **Créer son blog** en 5 minutes. C. BECHET. –

# N°11730, 2006, 132 p.

### **Collection « Accès Libre »**

Pour que l'informatique soit un outil, pas un ennemi !

D. MERCER, adapté par S. BURRIEL. – **Créer son site e-commerce avec osCommerce.** N°11932, 2007, 460 pages. **PGP/GPG** - Confidentialité des mails et fichiers. M. LUCAS, ad. par D. GARANCE , contrib. J.-M. THOMAS. N°12001-X, 2006, 248 p.

**Réussir son site web avec XHTML et CSS.** M. NEBRA. N°11948, 2007, 306 p.

La 3D libre avec Blender. O. SARAJA. N°11959, 2006, 370 p. avec CD et cahier couleur.

**Débuter sous Linux avec Mandriva.** S. BLONDEEL,

D. CARTRON, J. RISI. – N°11689, 2006, 530 p. avec CD-Rom. **Premiers pas en CSS et HTML** – Guide pour les

débutants. F. DRAILLARD – N°12011, 2006, 232 p. **Mozilla Thunderbird.** Le mail sûr et sans spam.

D. GARANCE, A.-L. et D. QUATRAVAUX. – N°11609, 2005, 320 p., avec CD-Rom.

**Firefox.** Un navigateur web sûr et rapide. T. TRUBACZ, préface de T. NITOT. – N°11604, 2005, 250 p.

**Ubuntu efficace.** – L. DRICOT *et al.* – N°12003, 2e édition 2007, 360 p. avec CD-Rom.

**Gimp 2 efficace.** C. GEMY. – N°11666, 2005, 360 p. avec CD-Rom.

**OpenOffice.org 2 efficace.** S. GAUTIER, C. HARDY. F. LABBE, M. PINQUIER. – N°11638, 2006, 420 p. avec CD-Rom.

**Réussir un projet de site Web, 4<sup>e</sup> édition.** N. CHU. N°11974, 2006, 230 p.

**Home cinéma et musique sur un PC Linux.**  V. FABRE. – N°11402, 2004, 200 p.

**SPIP 1.9.** Créer son site avec des outils libres. Perline, A.-L. Quatravaux et al…

– N°12002, 2e édition 2007, 376 p.

**OpenOffice.org 2 Calc.** S. GAUTIER, avec la contribution de J.-M. THOMAS. – N°11667, 2006, 220 p.

**OpenOffice.org 2 Writer. S. GAUTIER, avec** la contribution de G. VEYSSIERE. – N°11668, 2005, 248 p.

**Antonio Goncalves**

# **les Cahiers du Programmeur Java EE 5**

**EYROLLES** 

ÉDITIONS EYROLLES 61, bd Saint-Germain 75240 Paris Cedex 05 <www.editions-eyrolles.com>

*Avec la contribution de Jérome Molière.*

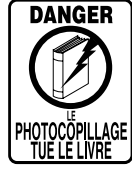

Le code de la propriété intellectuelle du 1<sup>er</sup> juillet 1992 interdit en effet expressément la photocopie à usage collectif sans autorisation des ayants droit. Or, cette pratique s'est généralisée notamment dans les établissements d'enseignement, provoquant une baisse brutale des achats de livres, au point que la possibilité même pour les auteurs de créer des œuvres nouvelles et de les faire éditer correctement est aujourd'hui menacée.

En application de la loi du 11 mars 1957, il est interdit de reproduire intégralement ou partiellement le présent ouvrage, sur quelque support que ce soit, sans autorisation de l'éditeur ou du Centre Français d'Exploitation du Droit de Copie, 20,

rue des Grands-Augustins, 75006 Paris. © Groupe Eyrolles, 2007, ISBN : 978-2-212-12038-7

Dépôt légal : mai 2007 N° d'éditeur : 7651 Imprimé en France

*À Éloïse.*

# Préface

Peut-être nos activités, aux uns et aux autres, nous laisseront-elles un jour le temps de regarder avec assez de recul l'aventure incroyable de cette technologie qu'est Java ? En seulement dix ans, Java s'est imposé là où on ne devinait que la domination d'un seul modèle économique. Aujourd'hui, la majorité des grands projets, tout comme la plupart des grands acteurs de l'informatique, s'appuient sur cette technologie. Pour être plus précis, il faudrait dire : « s'accroche à sa dynamique ». Qui l'aurait parié ?

Depuis le milieu des années 1990 et l'émergence du navigateur Internet sur nos bureaux virtuels, Java est passé de ce petit bonhomme jongleur animant inutilement les pages web à cet impressionnant ensemble d'API permettant la refonte complète de nos systèmes informatiques d'entreprise.

Dans ce tourbillon technologique, nous sommes tous invités à trouver notre chemin. D'abord, les entreprises dont le métier est de s'adapter aux nouvelles contraintes et aux nouveaux modèles économiques (logiciel libre, par exemple). Mais aussi, les personnes de la galaxie informatique à qui on demande de tout savoir, sans toujours comprendre que la maîtrise de tant de concepts pose un vrai problème de compétences et de formations.

Le Conservatoire National des Arts et Métiers est l'un des interlocuteurs de ces personnes désireuses de voir leurs compétences évoluer de façon cohérente avec les offres de solutions technologiques et d'emplois. C'est dans le cadre de cette honorable et toujours jeune institution du Cnam que j'ai eu la chance de connaître Antonio Goncalves. C'est ensemble que nous nous sommes posés la question de notre contribution à ce rapport difficile entre l'évolution de la technologie et l'évolution des compétences des professionnels qui viennent nous entendre sur ces sujets.

B <http://www.cnam.fr>

B <http://jfod.cnam.fr>

Autant vous dire que le boulot n'est pas de tout repos ! Depuis quelques années, c'est au plus tous les deux ans que nous devons nous remettre en cause et changer non seulement de solutions mais de discours. Nos auditeurs, qui sont des professionnels, sont d'ailleurs les premiers à nous interpeller pour nous signaler que telle ou telle nouvelle solution s'impose au marché et donc aux acteurs que nous sommes. Il arrive alors que ce soit des anciens auditeurs, devenus des architectes Java EE avertis, qui, passionnés par leur métier comme par la transmission de leur savoir, viennent renforcer nos équipes pédagogiques et contribuer ainsi à la pertinence de notre offre. C'est le cas d'Antonio, qui est à la fois architecte de grands projets Java EE et enseignant au Cnam, pour la plus grande satisfaction de ses collègues et surtout de ses auditeurs.

C'est en grande partie dans ce contexte que s'inscrit le livre que vous avez entre les mains. L'idée en est née de plusieurs années de contributions à la formation Java EE au Cnam. L'orientation pragmatique de l'ouvrage est issue de la bonne connaissance de la demande de nos auditeurs.

Le pari de ce livre est de vous donner le moyen de pénétrer chacune de ces nouvelles technologies, par la pratique, et dans le cadre structurant d'un projet connu de tous pour être le projet de référence en la matière.

J'espère que ce livre aura l'audience qu'il mérite auprès de tous ceux qui ne se contentent pas de simples généralités. En tout cas, je suis sûr qu'il aura auprès de nos étudiants à Paris et dans son réseau national, l'impact pédagogique dont nous avons besoin pour relever ce défi.

Professeur Louis Dewez

Département STIC, Cnam

# Avant-propos

Java Enterprise Edition est apparue à la fin des années 1990 et a apporté au langage Java une plate-forme logicielle robuste pour les applications d'entreprise. Remise en cause à chaque nouvelle version, mal comprise ou mal utilisée, concurrencée par les frameworks Open Source, elle a su tirer profit de ces critiques pour s'améliorer et trouver un équilibre dans sa version Java EE 5.

**JAVA JEE 5**

La version finale de la spécification Java EE 5 date de juillet 2006. Retrouvez en annexe A la liste exhaustive des spécifications qui constituent Java EE 5.

Cet ouvrage propose de découvrir les nouveautés de cette nouvelle version, tout en examinant comment les assembler pour développer un site de commerce électronique.

# **Objectifs de cet ouvrage**

Servlet, JMS, EJB, JSP, JPA, MDB, JSF…, la liste des spécifications qui constituent Java EE 5 et qui doivent être connues par ses adeptes est longue. L'objectif de ce livre est ambitieux puisqu'il se propose de vous guider dans le développement d'un site de commerce électronique en utilisant la plupart de ces spécifications.

Java EE 5 est constitué de plus d'une vingtaine de spécifications, chacune faisant l'objet d'une description précise dans un document relativement volumineux (par exemple, 330 pages pour les servlets 2.5 ou encore 646 pour les EJB 3.0). Vous trouverez donc, dans la littérature informatique et sur Internet, une multitude de mini applications du type « Hello World » ainsi que des tutoriels couvrant chacune de ces spécifications de manière isolée. Ce n'est pas le but de cet ouvrage. Son objectif est de vous guider dans le développement d'un site complet de commerce électronique, tout en répondant à la question « Comment faire

#### **Java Pet Store**

Faisant partie du programme des BluePrints de Sun Microsystems, l'application Java Pet Store est un site de commerce électronique utilisant les spécifications Java EE.

B <http://java.sun.com/reference/blueprints/>

#### **GlassFish**

GlassFish est un serveur d'applications que Sun a donné à la communauté Open Source.

#### **Sources**

Le code source de l'application développée dans ce livre est disponible en ligne sur le site : B <http://www.antoniogoncalves.org> Vous y trouverez aussi d'autres ressources telles qu'un forum pour déposer vos remarques ou échanger de l'information.

pour assembler ces spécifications ? ». La structure de l'application suit les règles de l'art en matière d'architecture : découpage en couches, couplage lâche et design patterns.

Afin de vous raccrocher à des concepts et pratiques connus de la communauté Java, cet ouvrage s'inspire du Java Pet Store de Sun et vous servira de guide dans le développement d'un site web proche de cette application. De plus, ce livre couvre une large partie des spécifications Java EE 5, utilise la version 5 du JDK, les design patterns, ainsi que le serveur GlassFish pour exécuter l'application. Il est abondamment illustré de diagrammes UML, d'extraits de code et de captures d'écrans. Enfin, les pages de ce livre sont accompagnées de notes, de remarques et de références pour vous permettre d'approfondir vos connaissances. Le développement de cette application est fait de manière incrémentale afin d'appréhender au fur et à mesure chacune des spécifications.

# **À qui s'adresse cet ouvrage ?**

Le but de ce livre n'est pas de détailler la syntaxe du langage Java ou encore l'ensemble des méthodes des classes constituant l'API EJB. Si tel était le cas, vous ne pourriez l'emporter avec vous, à moins de posséder une brouette, en raison de son volume, et donc de son poids.

Cet ouvrage s'adresse avant tout à des lecteurs ayant un niveau avancé en Java/UML et quelques connaissances en développement web.

Il est également dédié aux architectes souhaitant comprendre comment imbriquer les différentes API de Java EE 5 pour réaliser une application Internet-intranet.

Les débutants et les étudiants y trouveront aussi leur compte en utilisant les multiples références que contient ce livre. Ces dernières leur permettront d'approfondir un sujet en particulier si besoin.

# **Structure du livre**

Le **chapitre 1** présente l'étude de cas d'une application de commerce électronique inspirée du Blueprint Java Pet Store de Sun. La société fictive YAPS veut informatiser son activité de vente d'animaux domestiques. Pour ce faire, elle a besoin d'un site pour les internautes, d'un client riche pour ses employés et de dialoguer avec ses partenaires externes (banque et transporteur).

*UML, cas d'utilisation*.

Le **chapitre 2** se concentre sur l'architecture technique et logicielle de l'application YAPS Pet Store. Ce chapitre présente brièvement les outils et API utilisés pour le développement.

*Java 5, HTML, XML, Java EE 5, Blueprint, design pattern, UML*.

L'installation et la configuration des outils se fait au **chapitre 3**.

*JDK, Ant, GlassFish, Derby, TopLink.*

Le **chapitre 4** entre dans le vif du sujet en développant les objets persistants de l'application.

## *JPA, entity bean.*

Le **chapitre 5** rajoute une couche de traitements métiers venant manipuler les objets persistants.

*EJB Stateless, entity manager, JPQL.*

Le **chapitre 6** nous explique comment compiler et déployer l'application pour que celle-ci soit utilisée par une IHM Swing.

*Ant, JNDI, Swing, GlassFish, TopLink, Derby.*

Le **chapitre 7** crée une première version de l'application web qui permet de visualiser le catalogue des articles de la société et de gérer l'accès des clients.

*JSP, JSTL, JSF, Unified Expression Language.*

Le **chapitre 8** rajoute un panier électronique au site pour pouvoir acheter des animaux domestiques en ligne.

*EJB Stateful.*

Le **chapitre 9** s'intéresse aux échanges B2B entre la société YAPS et ses partenaires externes (banque et transporteur).

*Web Service, WSDL, Soap, JAXB.*

Les traitements asynchrones, comme l'impression d'un bon de commande ou l'envoi d'e-mails, sont développés au **chapitre 10**.

*JMS, message-driven bean, JavaMail.*

# **Remerciements**

Cette épopée n'aurait pas été possible sans l'aide et les conseils de Jean-Louis Dewez. Je tiens à le remercier pour son écoute et les multiples discussions constructives que nous avons eues.

Le graphisme de l'application web est l'oeuvre de David Dewalle, qui a aussi développé la partie Swing. Un grand merci à Alexis Midon pour m'avoir aidé dans les développements côté serveur.

Je remercie également mon équipe de relecteurs Zouheir Cadi, Alexis Midon et Matthieu Riou, pour m'avoir permis d'améliorer la qualité de ce livre grâce à leur expertise et leurs critiques.

Je tiens à remercier la société de service Adex M2i de m'avoir permis d'enrichir mes compétences dans les domaines technologiques Java EE. Je voudrais plus particulièrement saluer Alain Stern et Christian Darneau.

Merci à l'équipe des éditions Eyrolles, Muriel pour sa patience et ses encouragements, Hind, Eliza, Sophie et Gaël pour le sprint final de relecture et de mise en pages.

Merci à la communauté Java et plus particulièrement à la communauté GlassFish qui m'a été d'un très grand secours. Je tiens aussi à remercier les éditeurs JetBrains (Intellij Idea) et Visual Paradigm International pour m'avoir offert des licences de leurs excellents logiciels.

Un grand merci à tous ceux qui m'ont épaulé durant cette épopée (ma femme Denise et mes proches).

# Table des matières

**1. PRÉSENTATION DE L'ÉTUDE DE CAS [................................. 1](#page-20-0) [Expression des besoins • 2](#page-21-0) [Diagramme de cas d'utilisation • 3](#page-22-0) Les acteurs du système • 3 [Les cas d'utilisation • 4](#page-23-0)** [Gérer les clients • 5](#page-24-0) [Maquettes • 6](#page-25-0) [Gérer le catalogue • 7](#page-26-0) Maquettes • 8 [Visualiser les articles du catalogue • 8](#page-27-0) [Diagramme d'activités • 9](#page-28-0) Maquettes • 9 [Rechercher un article • 11](#page-30-0) Maquettes • 12 [Se créer un compte • 12](#page-31-0) [Maquettes • 13](#page-32-0) [Se connecter et se déconnecter • 14](#page-33-0) [Maquettes • 15](#page-34-0) [Consulter et modifier son compte • 16](#page-35-0) Maquettes • 17 [Acheter des articles • 17](#page-36-0) [Maquettes • 18](#page-37-0) Créer un bon de commande • 22 [Visualiser et supprimer les commandes • 22](#page-41-0) [Maquettes • 23](#page-42-0) **En résumé • 23 2. ARCHITECTURE DE L'APPLICATION [................................. 25](#page-44-0) [Présentation des langages utilisés • 26](#page-45-0)** Java SE 5 • 26 Autoboxing • 26 [Annotations • 27](#page-46-0) Génériques • 28 [Les types énumérés • 28](#page-47-0) Swing • 28 JNDI 1.5 • 29 [JDBC 3.0 • 29](#page-48-0) XML et XSD • 30 [HTML et XHTML • 30](#page-49-0)

**[La plate-forme Java EE 5 • 31](#page-50-0)**  $IPA$   $1.0 \cdot 32$ JMS 1.1 • 32 EJB  $3.0 \cdot 33$ [EJB Stateless • 33](#page-52-0) EIB Stateful • 34 [Message-driven bean • 34](#page-53-0) Entity bean • 35 [Le conteneur d'EJB • 35](#page-54-0) [Servlet 2.5 et JSP 2.1 • 36](#page-55-0) [Langage d'expression • 37](#page-56-0) JSTL 1.2 • 37  $ISF 1.2 \cdot 38$ [Le conteneur de servlet • 38](#page-57-0) JavaMail 1.4 • 38 JAXB 2.0 • 38 [Services web • 39](#page-58-0) **Blueprints • 39** Java Pet Store • 39 **[Les design patterns • 41](#page-60-0) UML 2 • 41 Architecture de l'application • 42** [L'architecture en trois couches • 42](#page-61-0) **Architecture applicative • 42** Couche de présentation • 43 Couche de navigation • 43 [Couche de traitement métier • 43](#page-62-0) [Couche de mapping objet/relationnel • 44](#page-63-0) Couche de persistance • 44 Couche d'interopérabilité • 44 **Architecture technique • 44 [En résumé • 45](#page-64-0) 3. OUTILS ET [INSTALLATION..............................................47](#page-66-0) [Outils utilisés pour le développement de l'application • 48](#page-67-0)** JDK • 48 Ant • 48 GlassFish • 48 [Derby • 49](#page-68-0)

[Environnement de développement • 49](#page-68-0) Outil de modélisation UML • 49 **[Installation des outils • 50](#page-69-0)** IDK  $1.5 \cdot 50$ Ant 1.7 • 52 [GlassFish V2 • 52](#page-71-0) **[Configuration du serveur GlassFish • 55](#page-74-0)** Création d'un domaine • 55 [Configuration de la base de données • 56](#page-75-0) [Création d'un pool de connexions • 57](#page-76-0) Création de la base de données • 58 [Création d'une source de données • 58](#page-77-0) [Création des ressources JMS • 59](#page-78-0) [Création de loggers • 60](#page-79-0) [Récapitulatif des éléments de configuration • 62](#page-81-0) **Environnement de développement • 62** Les répertoires • 62 **[En résumé • 63](#page-82-0) 4. OBJETS [PERSISTANTS................................................... 65](#page-84-0) [La persistance des données • 66](#page-85-0)** La sérialisation • 66  $IDBC \cdot 66$ [Mapping objet-relationnel • 67](#page-86-0) **Java Persistence API • 67 Entity bean • 68** [Exemple d'entity bean • 68](#page-87-0) **[Annotations élémentaires du mapping • 69](#page-88-0)** Table • 69 [Clé primaire • 71](#page-90-0) [Colonne • 72](#page-91-0) **Annotations avancées • 74** Date et heure • 74 [Données non persistées • 74](#page-93-0) [Englober deux objets dans une seule table • 75](#page-94-0) **[Relations • 76](#page-95-0)** Jointures • 76 [Relation unidirectionnelle 1:1 • 77](#page-96-0) [Relation unidirectionnelle 0:1 • 79](#page-98-0) [Relation bidirectionnelle 1:n • 80](#page-99-0) [Relation unidirectionnelle 1:n • 83](#page-102-0) [Chargement d'une association • 84](#page-103-0) [Ordonner une association multiple • 85](#page-104-0) [Cascade • 86](#page-105-0) **[Le cycle de vie d'un entity bean • 86](#page-105-0)** [Les annotations de callback • 87](#page-106-0) **[Les entity beans de YAPS Pet Store • 88](#page-107-0)**

[Le catalogue • 89](#page-108-0) Catégorie • 90 Produit • 91 Article • 92 [Le client • 93](#page-112-0) Client • 93 Adresse • 95 [Le bon de commande • 96](#page-115-0) Bon de commande • 96 Ligne de commande • 98 Carte de crédit • 99 [Paquetages des entity beans • 99](#page-118-0) **[Schéma de la base de données • 100](#page-119-0) En résumé • 100 5. TRAITEMENTS MÉTIER [................................................103](#page-122-0) [Stateless session bean • 104](#page-123-0)** [Exemple de stateless bean • 105](#page-124-0) **[Comment développer un stateless bean • 106](#page-125-0)** Les interfaces • 106 [Interface distante • 107](#page-126-0) [Interface locale • 108](#page-127-0) [La classe de l'EJB • 109](#page-128-0) **[Entity manager • 110](#page-129-0)** [Contexte de persistance • 111](#page-130-0) **[Manipuler les entity beans • 112](#page-131-0)** Persister un entity bean  $\cdot$  113 [Rechercher un entity bean par son identifiant • 114](#page-133-0) Rattacher un entity bean • 114 [Mettre à jour un entity bean • 115](#page-134-0) [Supprimer un entity bean • 116](#page-135-0) **Langage de requêtes • 116** JPQL • 117 [Effectuer des requêtes en JPQL • 117](#page-136-0) **[Démarcation de transactions • 119](#page-138-0)** Transactions • 120 [Gestion des transactions par le conteneur • 120](#page-139-0) **Gestion des exceptions • 122** [Exceptions d'application • 122](#page-141-0) [Exception système • 124](#page-143-0) **[Le cycle de vie d'un stateless bean • 125](#page-144-0)** Les annotations de callback • 125 **[Les stateless beans de YAPS Pet Store • 126](#page-145-0)** [La gestion des clients • 127](#page-146-0) CustomerLocal • 127 [CustomerRemote • 128](#page-147-0) CustomerBean • 128

[La gestion du catalogue • 130](#page-149-0) CatalogBean • 131 [La gestion des bons de commande • 131](#page-150-0) [Paquetages des stateless beans • 133](#page-152-0) **Architecture • 133 [En résumé • 134](#page-153-0) 6. EXÉCUTION DE [L'APPLICATION.................................... 137](#page-156-0) Swing • 138** [Exemple d'appel à un EJB dans Swing • 138](#page-157-0) [JNDI • 139](#page-158-0) **[Comment développer l'application Swing • 141](#page-160-0)** Service Locator • 141 [Business Delegate • 143](#page-162-0) [Appel d'un EJB Stateless dans cette architecture • 144](#page-163-0) **[L'application graphique YAPS Pet Store • 146](#page-165-0)** [La gestion des clients • 147](#page-166-0) La gestion du catalogue • 148 [La gestion des bons de commande • 148](#page-167-0) [Paquetages du client Swing • 150](#page-169-0) **Architecture • 150 Exécuter l'application • 150** [Compiler • 151](#page-170-0) [Packager • 151](#page-170-0) Interface graphique • 152 [Application serveur • 152](#page-171-0) Déployer • 152 [Exécuter • 155](#page-174-0) **[En résumé • 156](#page-175-0) 7. INTERFACE WEB [........................................................ 159](#page-178-0) [Le duo Servlet-JSP • 160](#page-179-0)** Les servlets • 160 Les  $ISP \cdot 162$ [Le design pattern MVC • 163](#page-182-0) [Le langage d'expression • 166](#page-185-0)  $JSTL \cdot 166$ **[JSF • 168](#page-187-0)** [Les balises JSF • 169](#page-188-0) [Les balises HTML • 170](#page-189-0) [Les balises Core • 172](#page-191-0) [Exemple de page JSP utilisant les balises JSF • 173](#page-192-0) [Le langage d'expression unifié • 175](#page-194-0) [Traitements et navigation • 176](#page-195-0) [La FacesServlet • 177](#page-196-0) [Le managed bean • 178](#page-197-0)

[L'injection • 179](#page-198-0)

[La glue entre le managed bean et la page • 180](#page-199-0)

[La navigation entre pages • 180](#page-199-0) [Navigation statique • 181](#page-200-0) Navigation dynamique • 182 **[Comment développer une application web avec JSF • 182](#page-201-0) [L'application web YAPS Pet Store • 186](#page-205-0)** Décorateurs • 186 La visualisation du catalogue • 188 [Le managed bean CatalogController • 188](#page-207-0) [Les pages web • 190](#page-209-0) La navigation • 190 [La page d'affichage des produits • 192](#page-211-0) [La page d'affichage des articles • 193](#page-212-0) [La page de détail de l'article • 194](#page-213-0) La gestion du compte par les clients • 195 [Le managed bean AccountController • 195](#page-214-0) [Les pages web • 196](#page-215-0) [La navigation • 197](#page-216-0) L'en-tête • 199 [La page de login • 199](#page-218-0) [Le formulaire de saisie • 201](#page-220-0) [L'affichage du compte client • 202](#page-221-0) [La mise à jour du compte client • 204](#page-223-0) [Gestion des erreurs • 205](#page-224-0) [Paquetages et répertoires de l'interface web • 207](#page-226-0) **Architecture • 208 [Exécuter l'application • 208](#page-227-0)** Packager • 209 [Déployer l'application et accéder au site • 209](#page-228-0) **[En résumé • 210](#page-229-0) 8. GESTION DU PANIER [ÉLECTRONIQUE.............................213](#page-232-0) [Stateful session bean • 214](#page-233-0)**

[Exemple de stateful bean • 215](#page-234-0) **[Comment développer un stateful bean • 216](#page-235-0)** Les interfaces • 216 La classe de l'EJB • 216 **[Le cycle de vie d'un stateful bean • 217](#page-236-0)** [Les annotations de callback • 218](#page-237-0) **[La gestion du Caddie de YAPS Pet Store • 219](#page-238-0)** Le stateful bean • 219 ShoppingCartLocal • 219 [ShoppingCartBean • 220](#page-239-0) CartItem • 221 [Paquetages du stateful bean • 221](#page-240-0) [Le managed bean • 222](#page-241-0) [Les pages web • 224](#page-243-0) La navigation • 224

[La page de contenu du Caddie • 226](#page-245-0) [La page de saisie des données de livraison et de](#page-246-0)  paiement • 227 [La page récapitulative • 230](#page-249-0) **Architecture • 231 [Exécuter l'application • 231](#page-250-0) [En résumé • 232](#page-251-0)**

**[9. ÉCHANGES B2B........................................................ 235](#page-254-0) [Les standards autour des services web • 236](#page-255-0)** Soap • 236  $UDDI \cdot 237$  $WSDL \cdot 237$ [JAX-WS 2.0 • 238](#page-257-0) [JAXB 2.0 • 239](#page-258-0) **[Services web • 240](#page-259-0)** [Exemple de service web • 241](#page-260-0) **Annotations JAX-WS • 241** Le service • 241 [La méthode • 242](#page-261-0) [Les paramètres de la méthode • 243](#page-262-0) **[Comment développer un service web • 245](#page-264-0)** Développer la classe du service web • 245 Générer les artefacts serveurs • 245 [Générer les artefacts clients • 247](#page-266-0) Appeler un service web • 247 [La vision globale • 248](#page-267-0) **[Les services web utilisés par YAPS Pet Store • 249](#page-268-0)** [La validation des cartes de crédit • 250](#page-269-0) [Avertir le transporteur • 251](#page-270-0) [Appel des services web • 252](#page-271-0) [Paquetages des différents services web • 255](#page-274-0) **Architecture • 255 Exécuter l'application • 255** [Compiler • 256](#page-275-0) Packager • 256 Déployer • 257 [Tester les services web avec GlassFish • 257](#page-276-0) [Exécuter • 258](#page-277-0) **[En résumé • 259](#page-278-0) 10. TRAITEMENTS ASYNCHRONES [................................... 261](#page-280-0)**  $JMS \cdot 262$ 

Les messages • 263 [L'en-tête du message • 263](#page-282-0)

Les propriétés • 264 [Le corps du message • 264](#page-283-0) Les objets administrés • 265 [La fabrique de connexions • 265](#page-284-0) [Destinations • 266](#page-285-0) Le mode Point à Point • 267 [Le mode publication/abonnement • 267](#page-286-0) [Envoyer les messages • 268](#page-287-0) [Recevoir un message • 269](#page-288-0) [La sélection de messages • 271](#page-290-0) **Message-driven bean • 272** [Exemple de message-driven bean • 272](#page-291-0) **[Le cycle de vie d'un MDB • 274](#page-293-0)** [Les annotations de callback • 275](#page-294-0) **JavaMail • 275** [La classe Session • 276](#page-295-0) La classe Message • 276 [La classe InternetAddress • 277](#page-296-0) La classe Transport • 277 **[Les traitements asynchrones de YAPS Pet Store • 278](#page-297-0)** [L'envoi du message • 279](#page-298-0) [Les message-driven beans • 280](#page-299-0) Envoi d'e-mails • 280 [Impression du bon de commande • 282](#page-301-0) [Listener JMS de l'application Swing • 283](#page-302-0) [Paquetages des MDB • 286](#page-305-0) **Architecture • 286 [Exécuter l'application • 287](#page-306-0) En résumé • 287 A. SPÉCIFICATIONS JAVA [EE 5 .......................................289](#page-308-0) B. TÂCHES ANT [............................................................291](#page-310-0) Build.xml • 291 [Admin.xml • 303](#page-322-0) C. SIGLES ET ACRONYMES [..............................................311](#page-330-0) [D. EJB 2 .....................................................................315](#page-334-0) Un exemple d'entity bean • 315 [Un exemple de stateless bean • 320](#page-339-0) [En résumé • 323](#page-342-0) INDEX [......................................................................325](#page-344-0)**

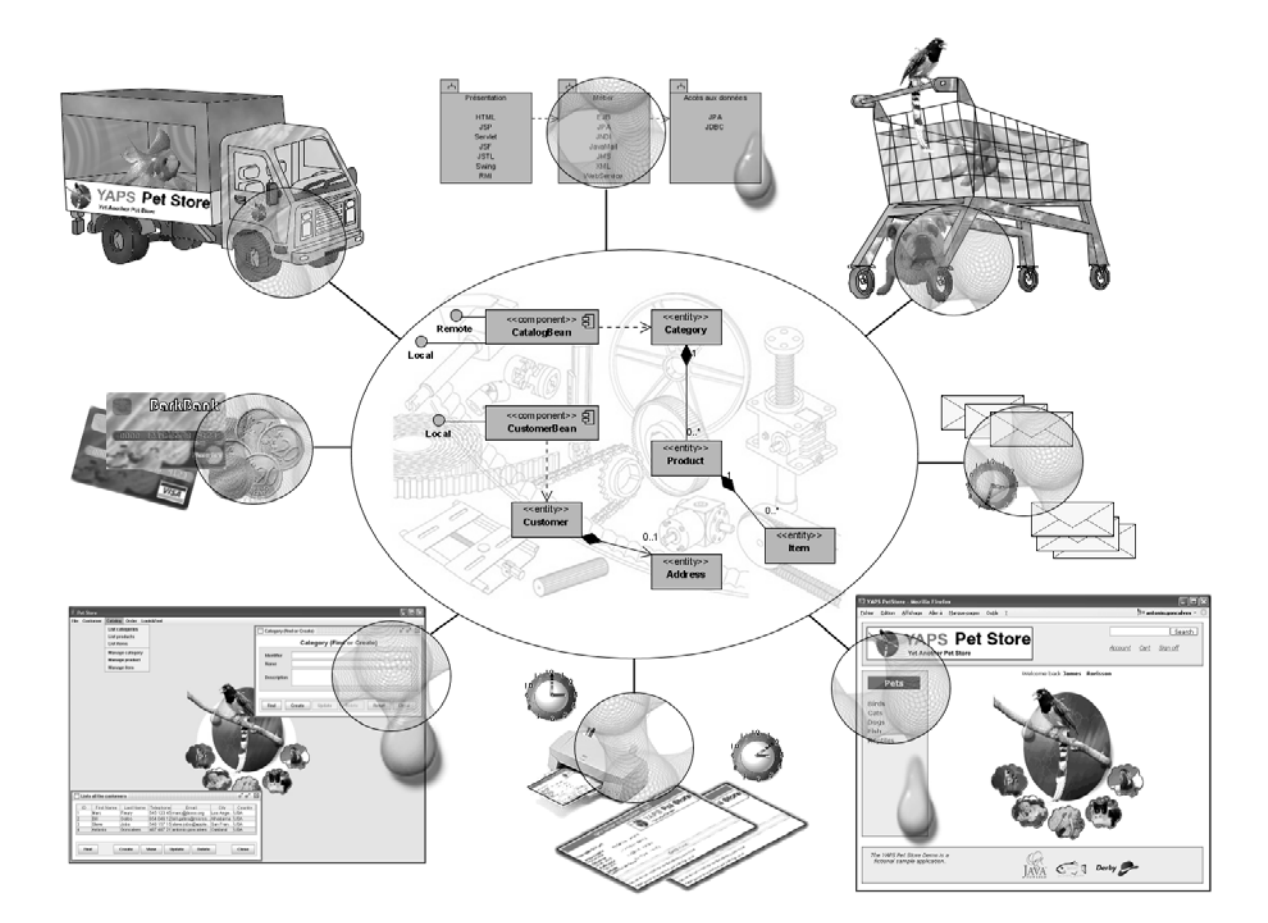

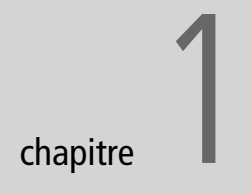

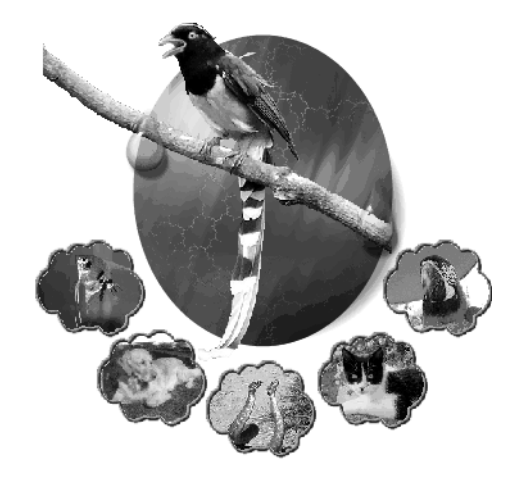

# <span id="page-20-0"></span>Présentation de l'étude de cas

Ce chapitre présente de manière globale l'étude de cas que nous allons développer tout au long de cet ouvrage : un site de commerce électronique, spécialisé dans la vente d'animaux domestiques. Afin de décrire les besoins de la société YAPS, nous utiliserons des diagrammes de cas d'utilisation et d'activité UML ainsi que des maquettes d'écrans.

#### **SOMMAIRE**

- B Présentation de la société YAPS
- ▶ Application YAPS Pet Store
- B Acheter des animaux en ligne
- B Site de commerce électronique
- $\blacktriangleright$  Expression des besoins
- $\blacktriangleright$  Cas d'utilisation et acteurs du système

#### **MOTS-CLÉS**

- $\triangleright$  UML
- $\blacktriangleright$  Cas d'utilisation
- B Acteurs du système
- B Diagramme d'activité
- ▶ Maquettes d'écrans
- ▶ Java Pet Store

#### **TÉLÉCHARGER YAPS Pet Store**

Retrouvez le site YAPS Pet Store à l'adresse suivante : B <http://www.antoniogoncalves.org>

#### **UML Les créateurs du langage**

James Rumbaugh, Grady Booch et Ivar Jacobs sont les créateurs du langage UML.

<span id="page-21-0"></span>Cet ouvrage repose sur l'analyse du système d'information et plus particulièrement du système informatique de l'entreprise fictive YAPS. Cette société américaine vend des animaux de compagnie. Elle continue d'exercer son métier telle qu'elle le faisait à ses débuts, c'est-à-dire qu'elle répertorie ses clients et ses articles sur des fiches de papier bristol, reçoit les commandes par fax, les chèques par courrier puis envoie le bon de commande au client. Une fois le chèque encaissé par la banque BarkBank, elle utilise la société de transport PetEx pour acheminer les animaux vers leurs nouveaux propriétaires. YAPS est depuis toujours implantée dans le sud de la Californie où sont domiciliés ses principaux clients.

Récemment elle a ouvert son marché à d'autres états américains, ainsi qu'à l'étranger. YAPS n'arrive plus à gérer manuellement cette expansion et souhaite créer un système informatique pour lui permettre de faire face à sa récente croissance. Elle attend de celui-ci qu'il lui permette de vendre ses animaux en ligne, de gérer son catalogue d'articles et sa base de données de clients. De plus, ses partenaires (la banque BarkBank et la société de transport PetEx) souhaitent avoir la possibilité d'échanger des données aux formats électroniques via Internet.

Ce système informatique est baptisé « YAPS Pet Store ». Il doit répondre à certains besoins en termes de performance et de robustesse comme la haute disponibilité puisque le site doit être accessible 24h/24 7j/7, et supporter un nombre élevé d'internautes. En effet, bien que présent dans le monde entier, la majeure partie des clients de YAPS se trouve aux États-Unis. Il faut donc prévoir une hausse des accès au système durant la journée.

# **Expression des besoins**

Pour exprimer les besoins de la société YAPS, nous allons utiliser le formalisme UML des cas d'utilisation. Ces derniers ont été développés par Ivar Jacobson bien avant l'apparition d'UML (*Unified Modeling Language*). Ils ont été intégrés à ce langage de modélisation pour représenter les fonctionnalités du système du point de vue utilisateur. Ils permettent de modéliser des processus métier en les découpant en scénarii. Les cas d'utilisation sont normalement représentés par un schéma, puis enrichis par un document décrivant plus précisément chaque cas ainsi que d'une maquette de l'interface graphique et/ou d'un diagramme d'activités.

Le diagramme de cas d'utilisation se compose :

- d'acteurs : ce sont les entités externes (personne humaine ou robot) qui utilisent le système ;
- de cas d'utilisation : ce sont les fonctionnalités proposées par le système.

# <span id="page-22-0"></span>**Diagramme de cas d'utilisation**

Le diagramme de cas d'utilisation ci-après décrit les besoins de la société YAPS de façon synthétique et peut être lu comme ceci : « Un employé peut gérer les articles du catalogue, gérer les clients, visualiser et supprimer les commandes. Un internaute peut se créer un compte, visualiser et rechercher un article dans le catalogue... ».

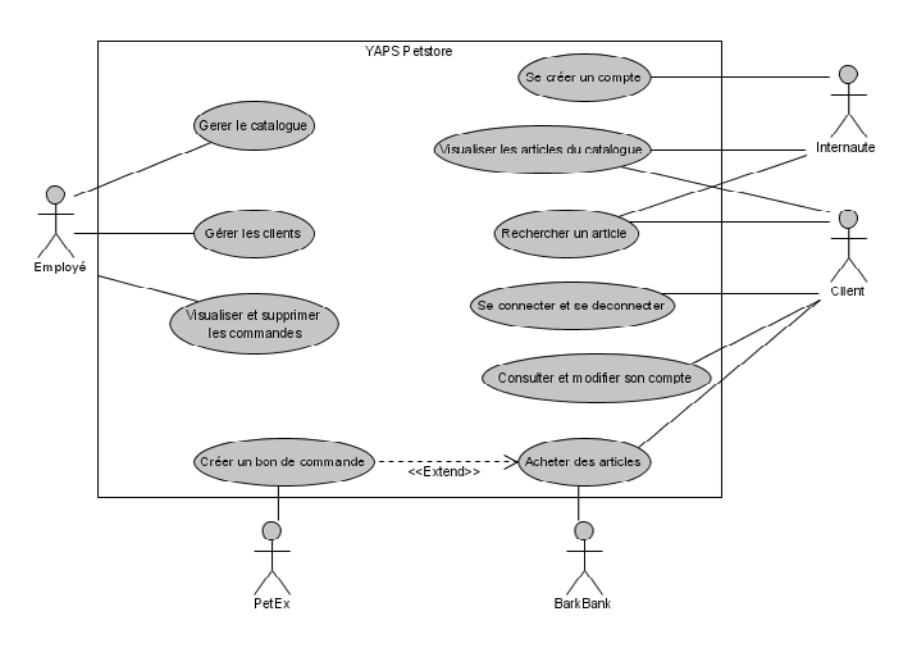

#### **UML Le système à étudier**

Dans un diagramme de cas d'utilisation, le rectangle autour duquel gravite les acteurs symbolise le système étudié. Les acteurs sont représentés par une icône (appelée *stick man*), alors que les cas d'utilisation sont représentés par une forme ovale.

#### **UML La relation <<Extend>>**

Notez la présence de la relation <<Extend>>. Cela signifie que le cas d'utilisation incorpore de manière facultative un autre cas d'utilisation. Dans notre exemple, on crée un bon de commande si l'achat d'articles a été effectué.

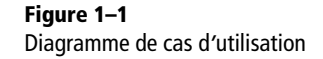

# **Les acteurs du système**

Les acteurs humains qui utilisent le système sont les suivants :

- Employé : les employés de la société YAPS s'occupent de mettre à jour le catalogue des articles ainsi que la liste des clients. Ils peuvent aussi consulter les commandes passées en ligne par les clients.
- Internaute : il s'agit d'une personne anonyme qui visite le site pour consulter le catalogue d'animaux domestiques. Si l'internaute veut acheter un animal, il doit d'abord créer un compte. Il devient alors un client de la société YAPS.
- Client : un client peut visualiser le catalogue, modifier ses coordonnées et acheter des articles en ligne.

<span id="page-23-0"></span>Il faut aussi mentionner les systèmes informatiques externes, utilisés par la société YAPS :

- BarkBank : YAPS délègue la validation des cartes bancaires à la banque BarBank.
- PetEx : la livraison des animaux est assurée par la société de transport PetEx. Celle-ci se rend à l'entrepôt de YAPS, charge les animaux dans ses camions, puis les achemine chez les clients.

# **Les cas d'utilisation**

Chaque cas d'utilisation représenté dans le diagramme précédent doit être complété d'un texte explicatif. Bien que le formalisme de ce texte ne soit pas spécifié dans UML, il possède fréquemment les rubriques suivantes :

- Nom : le plus souvent le nom contient un verbe à l'infinitif puisqu'un cas d'utilisation décrit une interaction entre un acteur et le système.
- Résumé : une brève description du cas d'utilisation.
- Acteurs : cette rubrique décrit la liste des acteurs interagissant avec le cas d'utilisation.
- Pré-conditions (optionnel) : ce sont les conditions nécessaires pour déclencher le cas d'utilisation.
- Description : cette rubrique contient un texte explicitant le cas d'utilisation.
- Post-conditions (optionnel) : ce sont les conditions remplies après l'exécution du cas d'utilisation (état du système après réalisation du cas d'utilisation).
- Exceptions (optionnel) : un cas d'utilisation décrit le comportement du système lorsqu'il n'y a pas d'exception. Si une exception est levée, elle doit être décrite dans cette rubrique.

Lorsque le cas d'utilisation est lié à un acteur humain (« Gérer les clients », « Visualiser le catalogue »...), cela signifie que cet acteur a besoin d'interagir avec le système. Il faut donc lui associer une interface graphique. L'internaute et le client utilisent leur navigateur web pour accéder au système informatique (client léger), alors que les employés utilisent une application graphique déployée sur leurs postes (client riche).

Dans le cas où l'acteur serait un système (BarkBank ou PetEx) il n'y a pas d'interfaces graphiques. Les systèmes communiquent entre eux en échangeant des données dans un format pivot.

#### <sup>T</sup> **Client léger, riche et lourd**

Né avec les technologies du Web, le client léger désigne un poste utilisateur dont la fonction se limite à interpréter l'affichage de pages web. Le client riche se limite à afficher les données mais en utilisant des API Java telles que Swing et nécessite un déploiement (Java Web Start). Issu des architectures client-serveur, le client lourd désigne un poste utilisateur (en Swing, par exemple) effectuant en plus de l'affichage, une part de traitements métier.

<span id="page-24-0"></span>Remarkation contributed in the standard of the standard of the standard constant les besoins describing the state in the case. The offert, meines it is enter the standard the source the state in the mettre is is enter the Les cas d'utilisation relatent les besoins des utilisateurs. Il est donc normal que ce soit eux qui les rédigent. Malheureusement, ce n'est pas toujours le cas. En effet, même si les utilisateurs connaissent bien leur métier, ils ont bien souvent tendance à écrire très voire trop peu, persuadés que les analystes comprendront. Ainsi, la phrase anodine « Une fois les achats effectués, on obtient un bon de commande » peut susciter plusieurs interrogations, et notamment « Qu'est ce qu'un bon de commande ? », « Y at-il des contraintes légales pour certains produits ? », « Que fait-on du bon de commande ? »... Il est alors fréquent de rédiger les cas d'utilisation de manière bidirectionnelle, sur la base d'interviews et d'entretiens de recueil du besoin. Ainsi, un analyste posera des questions par écrit ou à l'oral à un utilisateur. Ce dernier y répondra, permettant ainsi à l'analyste de dresser les différents cas d'utilisation.

# **Gérer les clients**

## **Résumé**

Permet à un employé de créer/modifier/supprimer/rechercher/visualiser un client.

# **Acteurs**

Employé.

# **Description**

YAPS veut pouvoir créer ses clients dans le système à partir des données existantes. Elle souhaite également pouvoir les modifier, les supprimer et les rechercher. Les éléments caractérisant un client sont les suivants :

- identifiant unique du client  $\mathbf{\odot Q}$  ;
- login  $\bullet$  et mot de passe  $\bullet$  utilisés par le client pour se connecter à l'application ;
- prénom 2 et nom de famille 2;
- numéro de téléphone où l'on peut joindre le client et son adresse mail ;
- adresse postale : deux zones permettent de saisir l'adresse du client. La première est obligatoire 2, la deuxième optionnelle ;
- pays de résidence  $\mathbf 2,$  ville  $\mathbf 2,$  état et code postal  $\mathbf 2$  ;
- date de naissance : YAPS veut pouvoir envoyer des cartes de vœux à la date d'anniversaire du client ;
- âge du client.

Une fois les données saisies, l'employé souhaite pouvoir les exploiter. Ainsi, à partir d'un identifiant, le système doit donner la possibilité

#### <span id="page-25-0"></span>**UML Les exceptions dans les cas d'utilisation**

Un cas d'utilisation décrit le comportement normal de l'application. Si des exceptions apparaissent, elles peuvent être référencées dans la description à l'aide de numéros (1, 2... Dans notre cas, il faut lire ces exceptions de la manière suivante : « le client à un identifiant unique, 1 si cette valeur n'est pas unique, une exception est levée ; si cette valeur n'est pas renseignée alors qu'elle est obligatoire, une exception est levée ».

#### **RETOUR D'EXPÉRIENCE Les maquettes**

Les maquettes d'écrans facilitent la compréhension des cas d'utilisation. Souvent non informaticiens, les utilisateurs se repèrent facilement grâce à ce moyen visuel et peuvent entériner les choix émis par l'analyste.

à jour ou de les supprimer. Dans le cas de la suppression, le système doit attendre une confirmation de l'employé avant de supprimer définitivement le client du système.

Le système doit aussi pouvoir afficher la totalité des clients présents dans le système.

#### **Exceptions**

- Valeur unique. Si cette donnée existe déjà dans le système, une exception doit être levée.
- Donnée obligatoire. Si cette donnée est manquante, une exception doit être levée.

#### **Maquettes**

Les employés de la société YAPS utilisent une application riche pour dialoguer avec le système. Pour la gestion des clients, ils utilisent un écran qui leur affiche la liste de tous les clients (menu *List customers*). Ils peuvent ensuite consulter les informations en cliquant sur le bouton *View* ou supprimer le client en cliquant sur *Delete*. Un autre menu (*Manage customer*) permet de manipuler les informations d'un client, c'est-à-dire la création, mise à jour, suppression et recherche à partir de son identifiant.

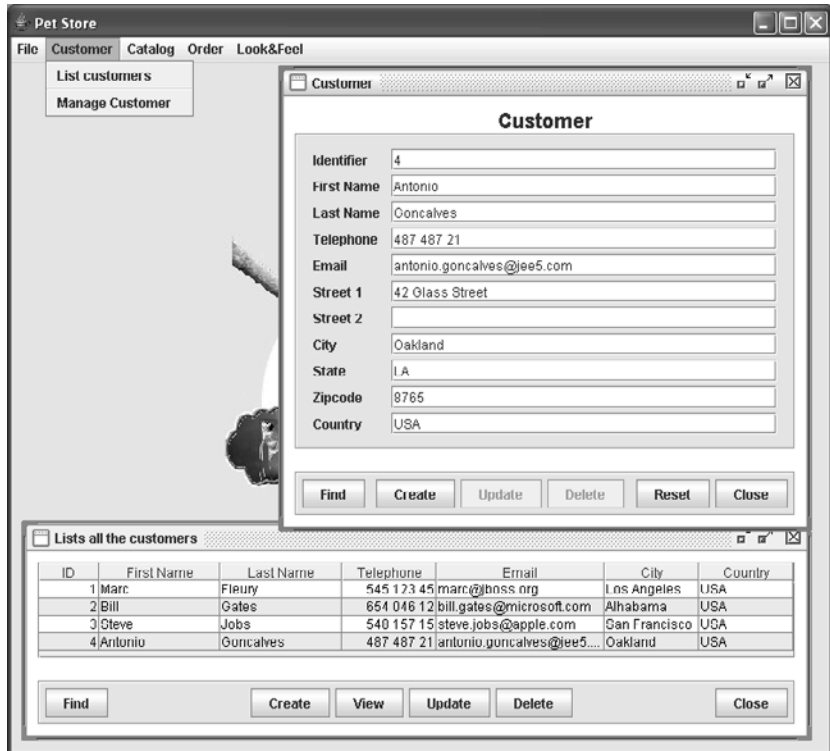

**Figure 1–2** Application riche de gestion des clients

# <span id="page-26-0"></span>**Gérer le catalogue**

# **Résumé**

Permet à un employé de créer/modifier/supprimer/rechercher/visualiser le catalogue des articles.

# **Acteurs**

Employé.

# **Description**

Le catalogue d'articles de la société YAPS est divisé en catégories. Bien qu'elle envisage d'étendre sa gamme, YAPS ne vend actuellement que cinq catégories d'animaux : poissons, chiens, chats, reptiles et oiseaux. Une catégorie est définie par les données suivantes :

- identifiant unique de la catégorie  $\mathbf 0 \mathbf 2$ ;
- nom (exemple : Poisson, Chien, Chat…) @ ;
- description (exemple : un chien est un animal affectueux qui partagera avec vous des moments de bonheur) 2.

Chacune de ces catégories est divisée en produits. Par exemple pour les chiens, on peut avoir les produits suivants : bulldog, caniche, dalmatien, labrador, lévrier. Chaque produit est défini comme suit :

- identifiant unique du produit  $\mathbf{\Theta}$  ;
- nom (exemple : Bulldog, Caniche, Dalmatien...) 2 ;
- description (exemple : un caniche est un petit chien affectueux qui ne prendra pas trop de place et saura vous réconforter par sa tendresse) .

Enfin, chaque produit est, à son tour, divisé en articles. Ce sont ces articles qui sont proposés et vendus aux clients. Par exemple, le produit Caniche regroupe les articles suivants : caniche femelle adulte, caniche mâle adulte, caniche femelle 3 mois, caniche mâle 3 mois. Chaque article est défini comme suit :

- identifiant unique de l'article  $\mathbf{\odot Q}$ ;
- nom (exemple : Caniche 3 mois femelle...) 2;
- prix unitaire de l'article 2;
- image : elle représente l'article en question.

# **Exceptions**

- Valeur unique. Si cette donnée existe déjà dans le système, une exception doit être levée.

 Donnée obligatoire. Si cette donnée est manquante, une exception doit être levée.

### **Maquettes**

L'application client riche de l'employé permet de gérer tous les éléments du catalogue, c'est-à-dire les catégories, les produits et les articles. Ciaprès, les écrans permettant d'afficher la totalité du catalogue ainsi que de manipuler individuellement chacun des éléments le composant.

<span id="page-27-0"></span>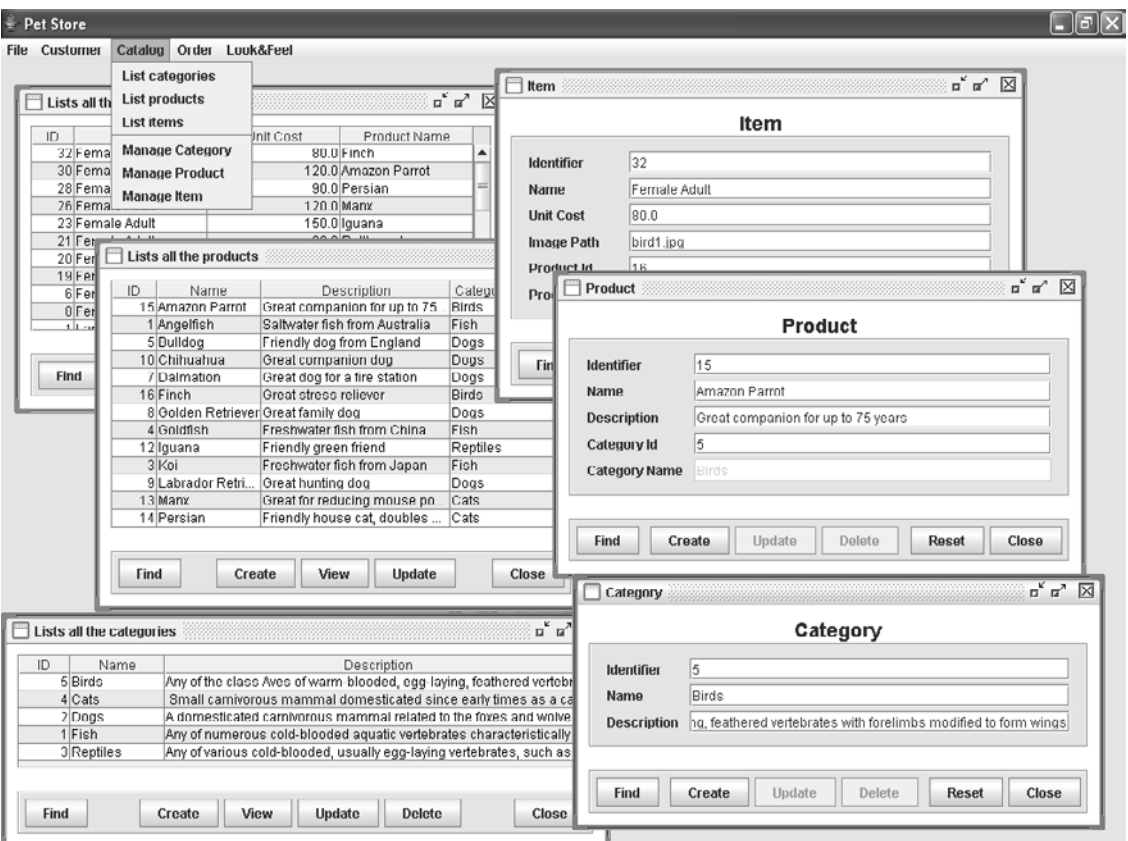

**Figure 1–3** Application riche de gestion du catalogue

# **Visualiser les articles du catalogue**

#### **Résumé**

Permet de visualiser le contenu du catalogue d'animaux domestiques.

#### **Acteurs**

Internaute, client.

#### **Description**

Les internautes et les clients peuvent visualiser la totalité du catalogue des animaux domestiques. L'organisation de l'affichage doit être intui-

<span id="page-28-0"></span>tive, c'est-à-dire que le système doit afficher la liste des catégories, à partir desquelles le client choisit un produit puis un article.

Pour chaque article, une image représentant l'animal devra être affichée.

À tout moment, il doit être possible d'afficher les produits d'une catégorie différente.

# **Diagramme d'activités**

Le diagramme d'activités ci-après nous donne la représentation graphique des actions effectuées pour visualiser le contenu du catalogue. Il doit être lu de la manière suivante : « Le système affiche les catégories du catalogue. Lorsque l'internaute en sélectionne une, le système affiche les produits de la catégorie... Notez qu'à tout moment on peut revenir à l'action - Afficher les produits de la catégorie ».

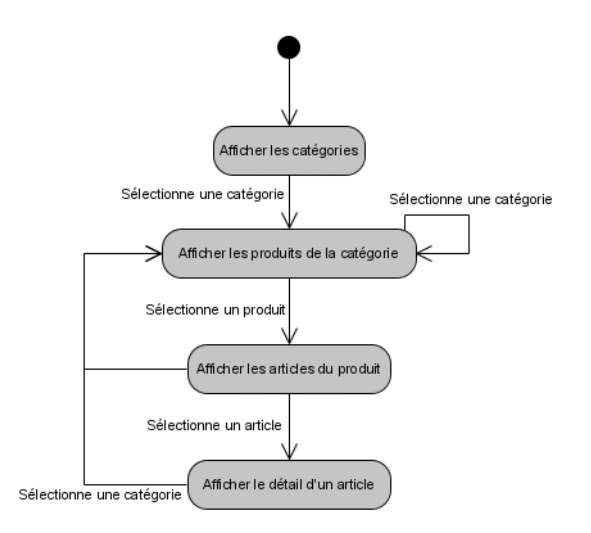

#### **UML Diagramme d'activités**

UML permet de représenter graphiquement le comportement d'une méthode ou le déroulement d'un cas d'utilisation, à l'aide de diagrammes d'activités. Ce type de diagramme est utilisé pour représenter des aspects dynamiques d'un système à un niveau assez général. Il est composé d'un nœud initial (représenté par un point noir), d'activités liées entre elles par des événements, puis se termine par un nœud final (un rond noir entouré).

**Figure 1–4** Diagramme d*'*activités de la visualisation des articles du catalogue

# **Maquettes**

Les internautes et les clients visualisent le contenu du catalogue à partir de leur navigateur. Sur la colonne de gauche sont affichées les cinq catégories d'animaux domestiques vendus par la société YAPS. En cliquant sur la catégorie *Dogs* (chiens), l'internaute est redirigé vers une page qui affiche les produits de cette catégorie. Pour chaque produit, on affiche son nom et sa description (figure 1–5).

En cliquant sur le produit *Bulldog*, l'internaute est redirigé vers la liste des articles. Dans l'exemple ci-après, ce produit possède deux articles : un mâle et une femelle. Pour chaque article, on affiche son nom et son prix (figure 1–6).

**Figure 1–5** Affichage de tous les produits

de la catégorie Dogs

YAPS PetStore - Products - Mozilla Firefox

Pets

The YAPS Pet Store Demo is a<br>fictional sample application.

**Birds** 

Cats

Dogs Fish

Reptiles

Fichier Edition Affichage Aller à Marque-pages Outils ?

**Yet Another Pet Store** 

YAPS Pet Store

Bulldog<br>Friendly dog from England

Dalmation<br>Great dog for a fire station

Chihuahua<br>Great companion dog

Golden Retriever<br>Great family dog **Labrador Retriever**<br>Great hunting dog Poodle<br>Cute dog from France

YAPS PetStore Items Mozilla Firefox  $\Box$ ok **HILL** antonio.goncalves Fichier Edition Affichage Aller à Marque-pages Outils ? Search YAPS Pet Store Sign on Yet Another Pet Store **Items for product: Bulldog** Pets **Birds** Spotless Female Puppy 22.0 \$ Spotless Male Puppy 22.0 \$ Cats Dogs Fish Reptiles The YAPS Pet Store Demo is a  $J_{\text{AVA}}$   $\leftarrow$  1 Derby fictional sample application

**DE** 

[Search]

<sup>1</sup>||III antonio.goncalves -

Sign on

**Products for category: Dogs** 

 $JAYA$   $J$  Derby

**Figure 1–6** Affichage de tous les articles du produit Bulldog

> Enfin, pour connaître le détail d'un article, il suffit de cliquer sur son nom pour arriver sur la page de description. Le nom et le prix de l'article sont affichés ainsi que l'image représentant l'animal.

<span id="page-30-0"></span>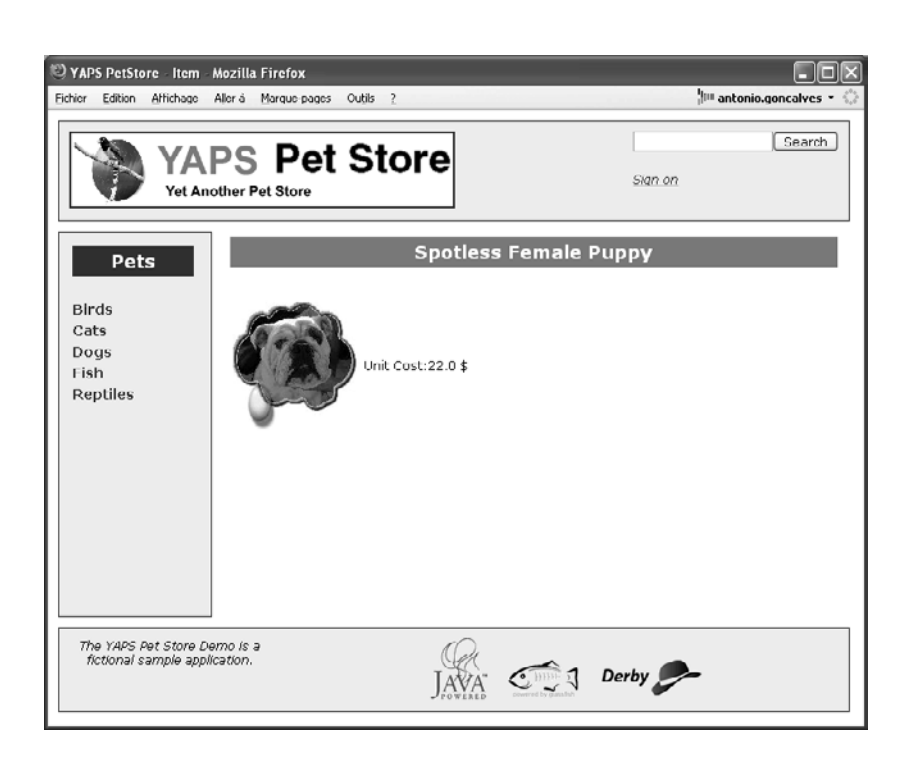

**Figure 1–7** Affichage du détail d*'*un article

# **Rechercher un article**

# **Résumé**

Permet de rechercher un article par son nom ou le nom de son produit.

# **Acteurs**

Internaute, client

# **Description**

En plus de visualiser le catalogue de manière linéaire (voir cas d'utilisation « Visualiser les articles du catalogue »), les internautes et les clients peuvent rechercher les animaux domestiques contenus dans le système à partir d'une chaîne de caractères.

Par exemple, si la chaîne de caractères saisie est « iche » le système retournera les articles suivants :

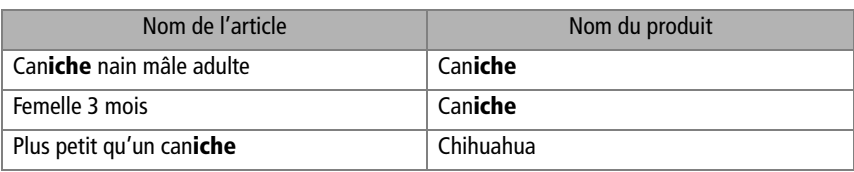

<span id="page-31-0"></span>La recherche ne tient pas compte des minuscules ou majuscules. Si aucun article ne correspond aux critères demandés, une information est affichée à l'internaute pour lui indiquer que sa recherche n'a pas abouti et qu'il doit modifier le critère de recherche.

#### **Maquettes**

Pour rechercher les articles, l'internaute utilise la zone de saisie située dans l'en-tête de toutes les pages du site. Cette zone est suivie d'un bouton *Search*. Lorsque l'internaute clique sur ce bouton après avoir saisi un texte, le système retourne la liste des articles qui répondent au critère. Par exemple, ci-après, la liste des articles répondant au critère *adult*.

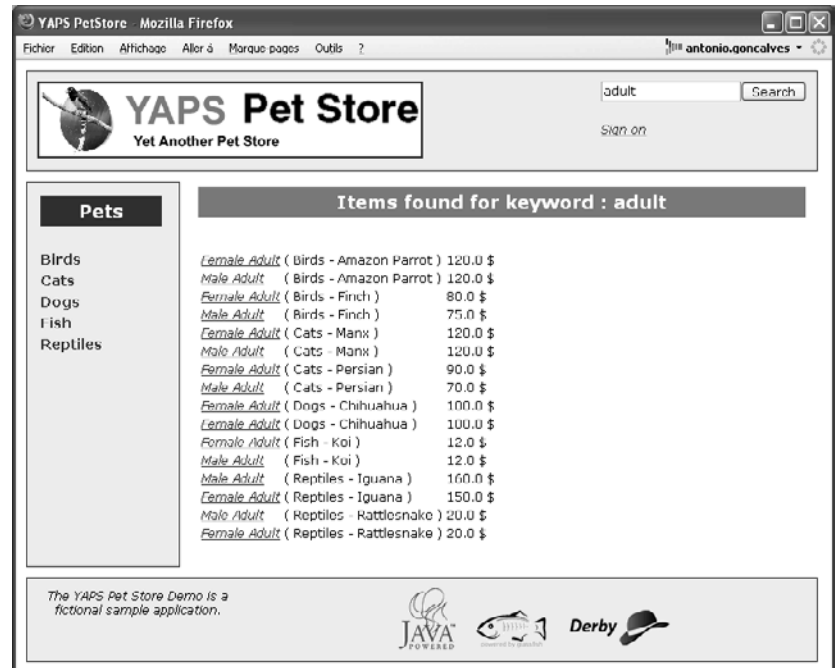

**Figure 1–8** Liste des articles répondant au critère de recherche

# **Se créer un compte**

#### **Résumé**

Permet à un internaute de se créer un compte dans le système et de devenir ainsi un client.

#### **Acteurs**

Internaute.

# <span id="page-32-0"></span>**Description**

Ce cas d'utilisation diffère du cas « Gérer les clients » dans le sens où l'internaute ne peut renseigner que ses propres données. Pour se créer un compte, l'internaute doit saisir un login  $\bullet$ , un mot de passe et ressaisir une seconde fois son mot de passe 2. Le système lui demande alors de saisir ses coordonnées et informations personnelles (identiques à celles du cas d'utilisation « Gérer les clients »).

# **Exceptions**

- Le login doit être unique dans le système. Si ce n'est pas le cas, l'internaute doit en être averti et doit en choisir un autre.

 Si les deux mots de passe ne sont pas identiques, une exception doit être levée.

# **Post-conditions**

L'internaute est connu du système, il devient client de la société YAPS.

# **Maquettes**

Pour se créer un compte, l'internaute clique sur le menu *Sign on*, puis saisit un login unique suivi de deux fois son mot de passe. Après vérification de la validité des mots de passe et de leur concordance, le système lui demande de compléter ses informations.

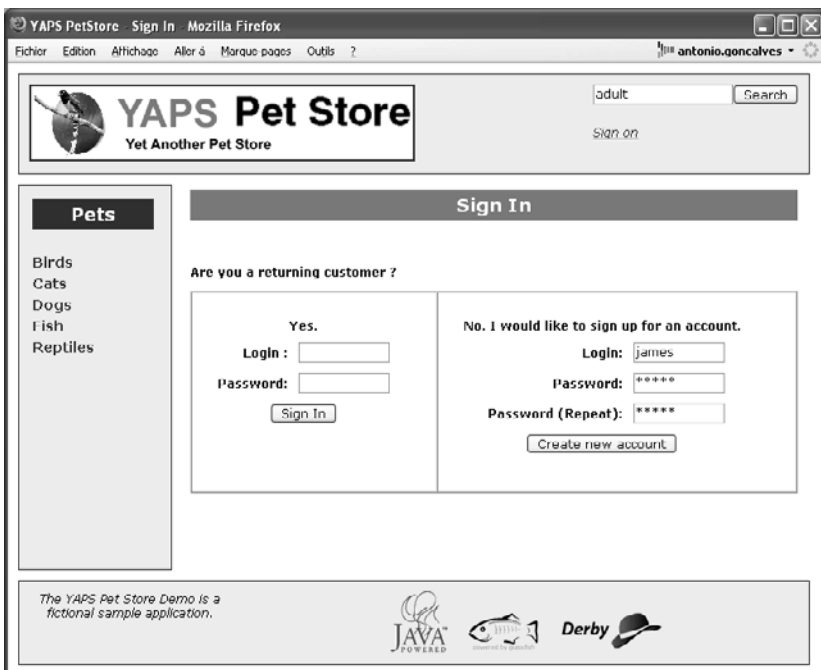

### **UML Post-conditions des cas d'utilisation**

Les post-conditions représentent l'état (les résultats) du cas d'utilisation à la fin de son exécution. Si le cas d'utilisation « Se créer un compte » se déroule normalement, le résultat obtenu est que l'internaute devient un client de la société YAPS.

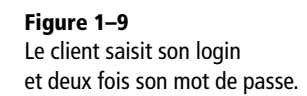

<span id="page-33-0"></span>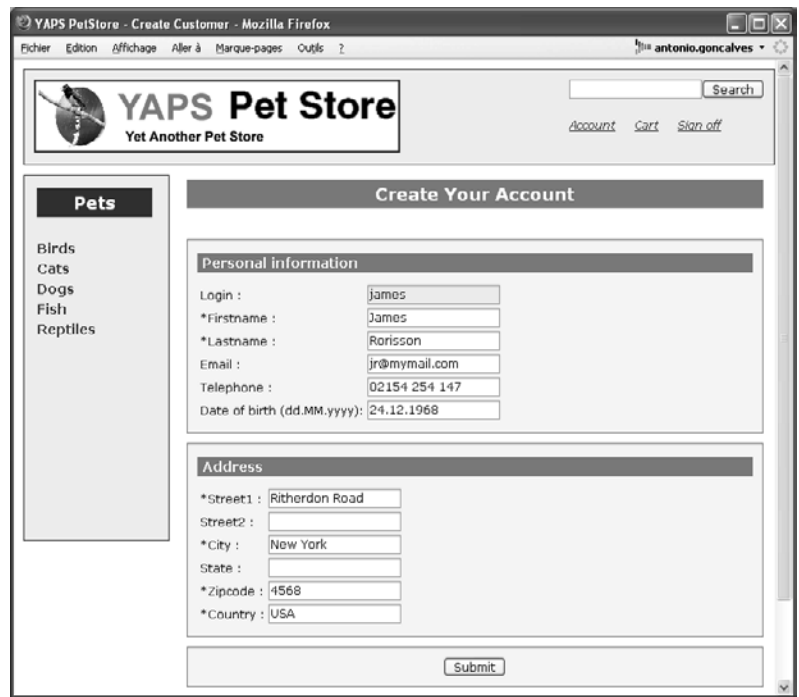

**Figure 1–10** Saisie des informations du client

# **Se connecter et se déconnecter**

## **Résumé**

Permet à un client de se connecter et de se déconnecter du système.

### **Acteurs**

Client.

## **Pré-conditions**

Le client s'est auparavant créé un compte (cas d'utilisation « Se créer un compte »).

## **Description**

Le client saisit son login et son mot de passe ● ●. Il est reconnu par le système, qui affiche alors son nom et prénom. Lorsque le client se déconnecte, il redevient internaute jusqu'à sa prochaine connexion.

# **Exceptions**

- Si le login n'est pas connu du système, une exception doit être levée.

Si le mot de passe n'est pas le bon, une exception doit être levée.

#### **UML Pré-conditions des cas d'utilisation**

Pour exécuter un cas d'utilisation, les pré-conditions doivent être remplies. Dans l'exemple du cas d'utilisation « Se connecter et se déconnecter », le client doit auparavant s'être créé un compte pour pouvoir se connecter à l'application.

# <span id="page-34-0"></span>**Maquettes**

En cliquant sur le lien *Sign on*, l'internaute est redirigé vers une page lui demandant de s'authentifier. Après avoir saisi son identifiant et son mot de passe, il est dirigé vers la page d'accueil.

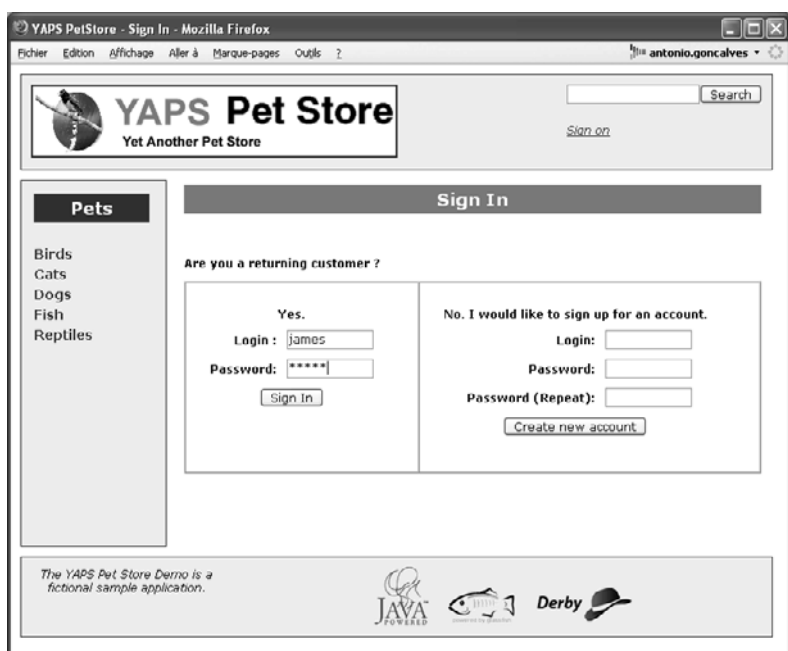

**Figure 1–11** Saisie du login et du mot de passe

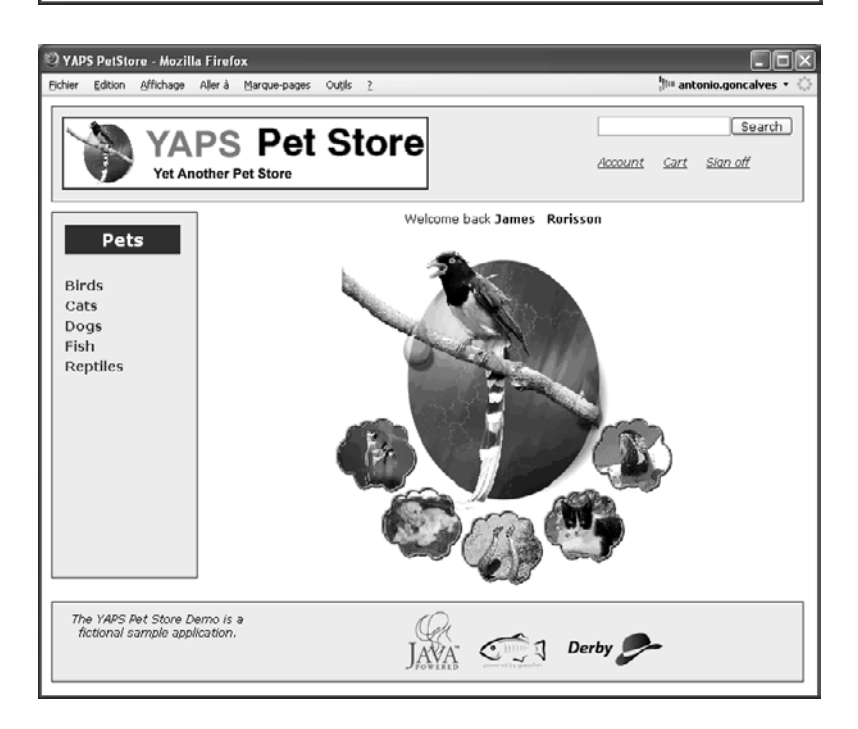

**Figure 1–12** La page d*'*accueil affiche le nom et prénom du client.

<span id="page-35-0"></span>Cette fois, la page d'accueil affiche le nom et prénom du client ainsi que trois liens lui permettant de se déconnecter *Sign Off*, de consulter ses informations *Account* et de visualiser le contenu de son panier électronique (Caddie) *Cart*.

# **Consulter et modifier son compte**

### **Résumé**

Permet à un client de consulter et de mettre à jour ses informations personnelles dans le système.

#### **Acteurs**

Client.

#### **Pré-conditions**

Le client doit être connecté au système (cas d'utilisation « Se connecter et se déconnecter »).

#### **Description**

Ce cas d'utilisation diffère du cas « Gérer les clients » dans le sens où le client ne peut consulter et modifier que ses données personnelles. Celles-ci sont identiques à celles du cas d'utilisation « Gérer les clients ».

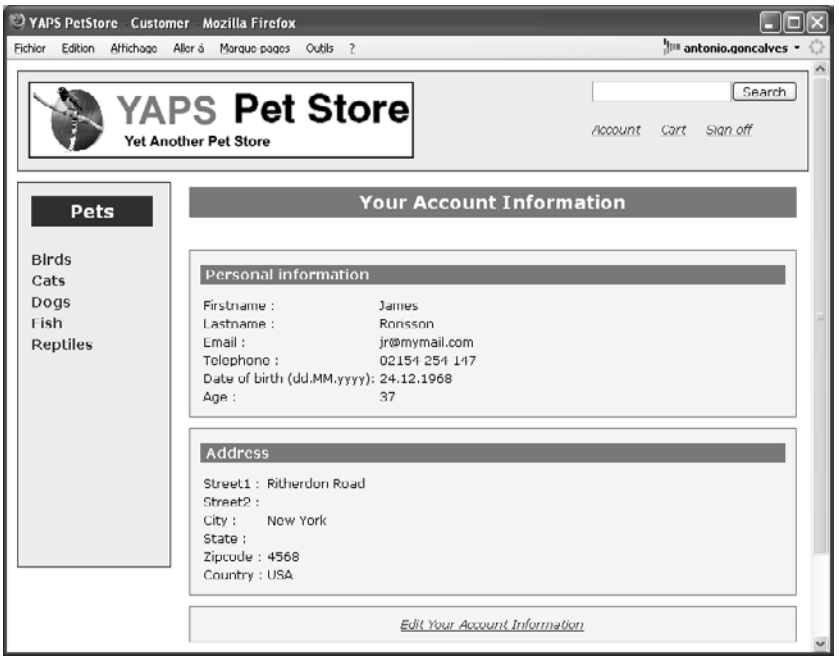

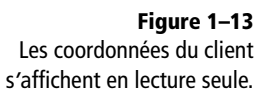
## **Maquettes**

Une fois connecté, le client peut consulter ses informations en cliquant sur le lien *Account*. Cette page de consultation affiche, en lecture seule, les informations du client. Il peut ensuite les modifier en cliquant sur le lien *Edit your account information* (figures 1–13 et 1–14).

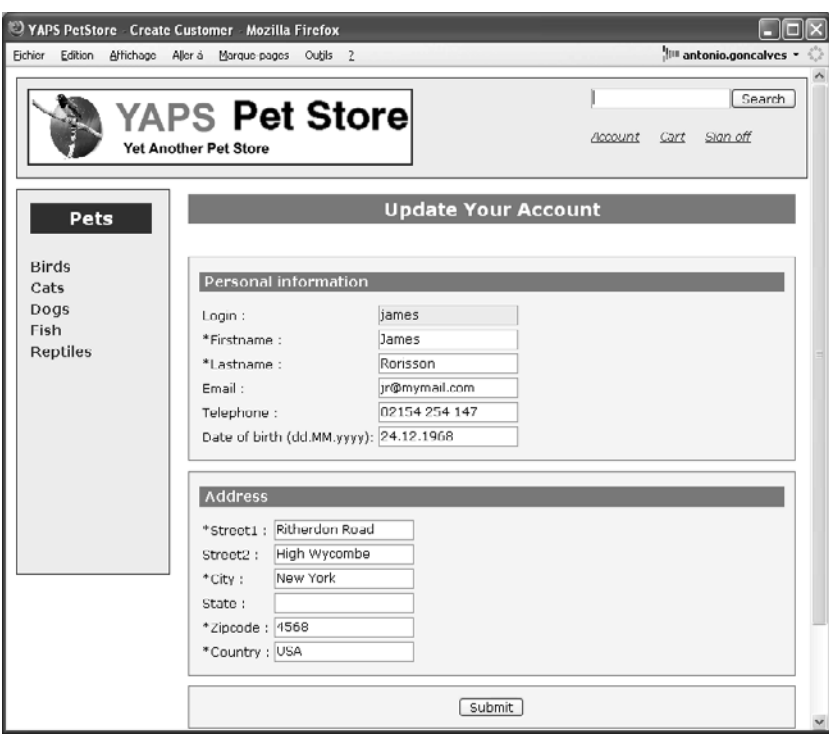

**Figure 1–14** Le client peut mettre à jour ses coordonnées.

## **Acheter des articles**

#### **Résumé**

Permet à un client d'acheter des articles.

#### **Acteurs**

Client, BarBank.

#### **Pré-conditions**

Le client doit être connecté au système (cas d'utilisation « Se connecter et se déconnecter »).

#### **Description**

Un client visualise le catalogue (voir cas d'utilisation « Visualiser les articles du catalogue ») ou recherche un animal domestique (voir cas d'utilisation « Rechercher un article »). Lorsqu'il est intéressé par un article, il lui suffit de cliquer sur un lien pour ajouter cet article dans son panier électronique. Cette opération peut être exécutée plusieurs fois sur des articles différents. Le client a ensuite la possibilité de modifier la quantité désirée pour chaque article ou supprimer un ou plusieurs de ces articles du panier. Lorsque la quantité d'un article est inférieure ou égale à zéro, l'article est automatiquement supprimé du panier.

Pendant toute la durée de sa session, le client peut visualiser le contenu de son panier quand bon lui semble. Lorsque le Caddie est vide, un message avertit le client. Sinon, le système affiche la liste des articles avec le nom, la description du produit, la quantité désirée, le prix unitaire et le sous-total (prix unitaire × quantité). Le montant total du panier est également renseigné. Ce Caddie est illimité en taille, un client peut donc acheter autant d'articles qu'il le souhaite.

Lorsque le client est satisfait, il valide son panier électronique. Il doit alors saisir les informations de sa carte bancaire ainsi que l'adresse de livraison. Par défaut, l'adresse de livraison est la même que celle du client mais elle peut être modifiée. Les données de la carte bancaire sont les suivantes :

- Numéro de carte bancaire.
- Type de carte bancaire (Visa, Master Card et American Express).
- Date d'expiration de la carte bancaire. Le format de cette date est MM/AA, c'est-à-dire deux chiffres pour le mois et deux pour l'année, séparés par le caractère /.

Une fois toutes ces données validées  $\bullet$ , un bon de commande est créé. Le panier électronique est alors automatiquement vidé.

#### **Exceptions**

- Les données de la carte bancaire sont validées par BarkBank. Si la banque rejette la carte bancaire, le client en est averti et peut ressaisir ses données.

#### **Post-condition**

Exécuter le cas d'utilisation « Créer un bon de commande ».

#### **Maquettes**

Lorsque l'internaute s'authentifie, le menu *Cart* apparaît en haut de la page. Ce lien permet d'afficher le contenu du panier électronique. Si ce dernier est vide, la page affiche un message avertissant le client (figure 1–15).

Pour remplir le panier, il suffit de se rendre sur la page de description des articles et de cliquer sur le lien *Add to cart*. Cette action ajoute dans le Caddie l'article sélectionné avec une quantité égale à un (figure 1–16).

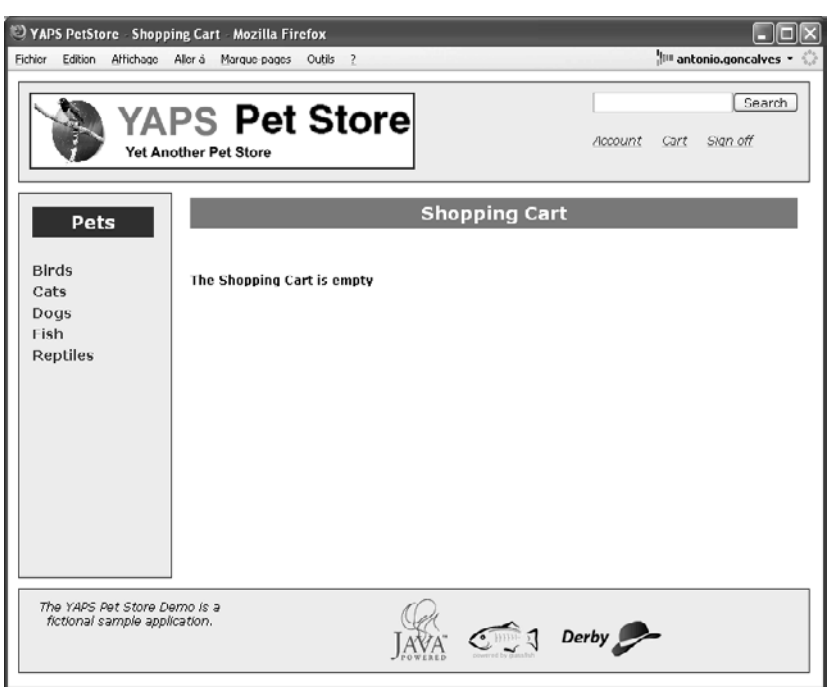

 $\Box$ o $\times$ VAPS PetStore - Item - Mozilla Firefox Fichier Edition Affichage Aller à Marque-pages Outils ? **HILL** antonio.goncalves [Search] YAPS Pet Store Account Cart Sign off Yet Another Pet Store **Spotless Female Puppy** Pets Birds Cats Dogs Unit Cost:22.0 \$<br>Add to cart Fish Reptiles The YAPS Pet Store Demo is a<br>fictional sample application.  $JAXA$   $I$  Derby

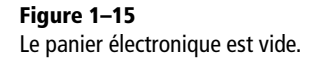

**Figure 1–16** Le client ajoute des articles en cliquant sur Add to cart.

Après avoir effectué différents achats, le client clique sur le lien *Cart* pour consulter le contenu de son panier électronique. Cette page affiche le nom des articles achetés ainsi que leur quantité et leur prix. Le client peut à tout moment modifier la quantité de chaque article en cliquant sur *Update* ou supprimer un article en cliquant sur *Remove*. En bas du tableau s'affiche le montant total du panier électronique.

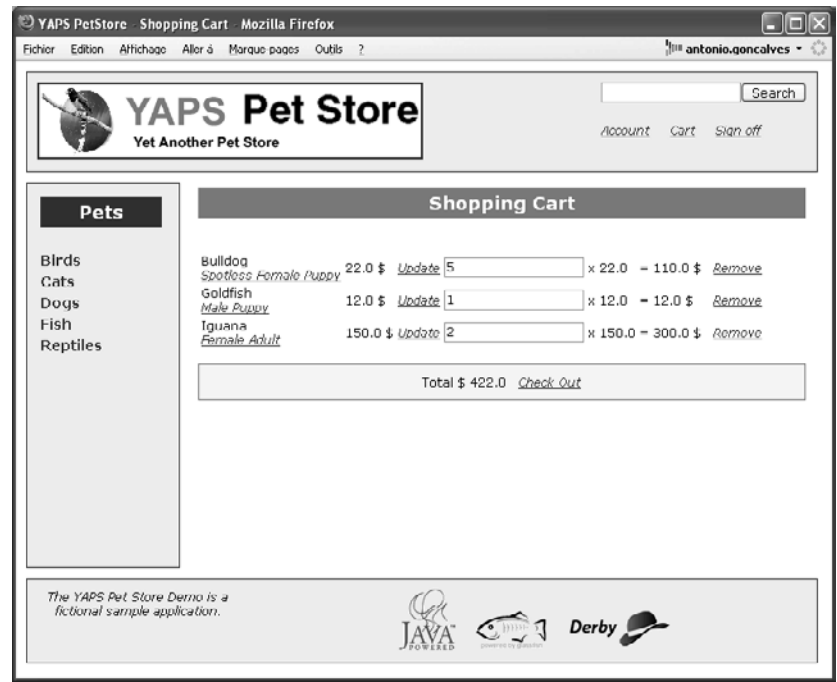

**Figure 1–17** Contenu du panier électronique

> Une fois les achats terminés, le client clique sur le lien *Check out*. Cette action l'amène sur une page lui demandant de saisir l'adresse de livraison et les coordonnées de sa carte bancaire (figure 1–18).

> Le client valide la page en cliquant sur *Submit*. Il est alors redirigé vers une page qui lui confirme la création de sa commande et lui en donne le numéro ainsi que son récapitulatif (figure 1–19).

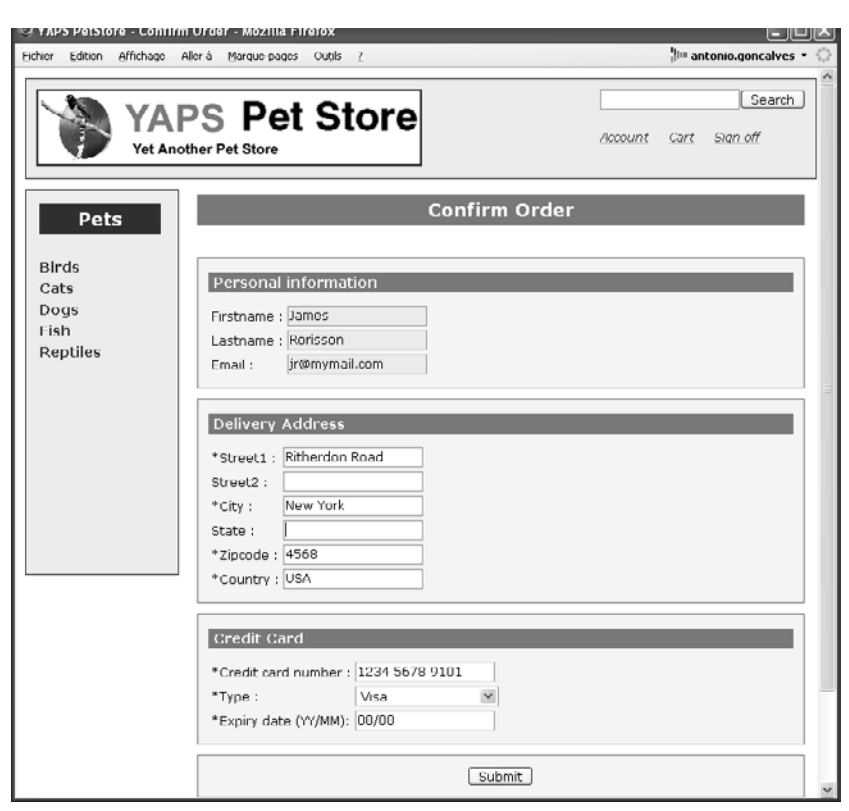

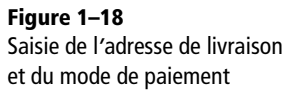

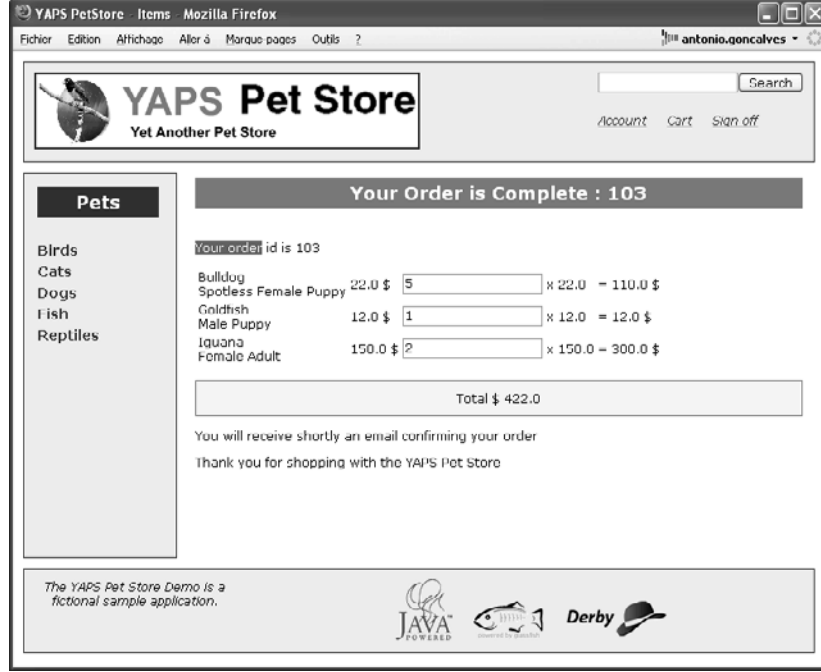

**Figure 1–19** Confirmation de la création du bon de commande

## **Créer un bon de commande**

#### **Résumé**

Une fois le panier électronique validé par le client, un bon de commande est créé.

**Acteurs**

PetEx.

#### **Pré-conditions**

Le client achète des articles et valide son panier électronique (voir cas d'utilisation « Acheter des articles »).

#### **Description**

Lorsque le panier électronique du client est validé, le système crée automatiquement un bon de commande. Ce dernier contient toutes les informations nécessaires pour être traité :

- un numéro de bon de commande ;
- la date de création de ce bon de commande ;
- les références du client qui a acheté les articles ;
- les lignes de commande : une ligne de commande référence l'article acheté et sa quantité. Il y a autant de lignes de commande que d'articles contenus dans le panier électronique ;
- les informations de la carte bancaire ;
- l'adresse de livraison des animaux.

Cette création du bon de commande entraîne plusieurs traitements :

- **1** Le bon commande est imprimé puis stocké dans les archives de la société YAPS.
- **2** Toutes les informations nécessaires à l'acheminement des animaux sont envoyées au transporteur PetEx de manière électronique au format XML. PetEx livre ensuite les animaux aux nouveaux heureux propriétaires.
- **3** Un e-mail est envoyé au client pour l'informer du bon déroulement de sa transaction. Cet e-mail contient le numéro du bon de commande ainsi qu'un récapitulatif de son contenu.
- **4** Pour des raisons légales, les employés doivent être avertis des bons de commande contenant des reptiles (une alerte s'affiche dans l'interface graphique de l'employé).

#### **Visualiser et supprimer les commandes**

#### **Résumé**

Permet à un employé de visualiser et de supprimer les commandes présentes dans le système.

#### **Acteurs**

Employé.

## **Description**

L'employé peut visualiser la liste des commandes présentes dans le système. Pour chacune de ces commandes, il peut en consulter les informations et les supprimer.

Pour des raisons légales, les employés de YAPS veulent être avertis en temps réel des achats de reptiles. Selon les pays, il faut en effet avertir les autorités. Ainsi, dès qu'une commande contenant des reptiles est passée, les employés en sont avertis par une alerte qui s'affiche dans l'interface graphique.

## **Maquettes**

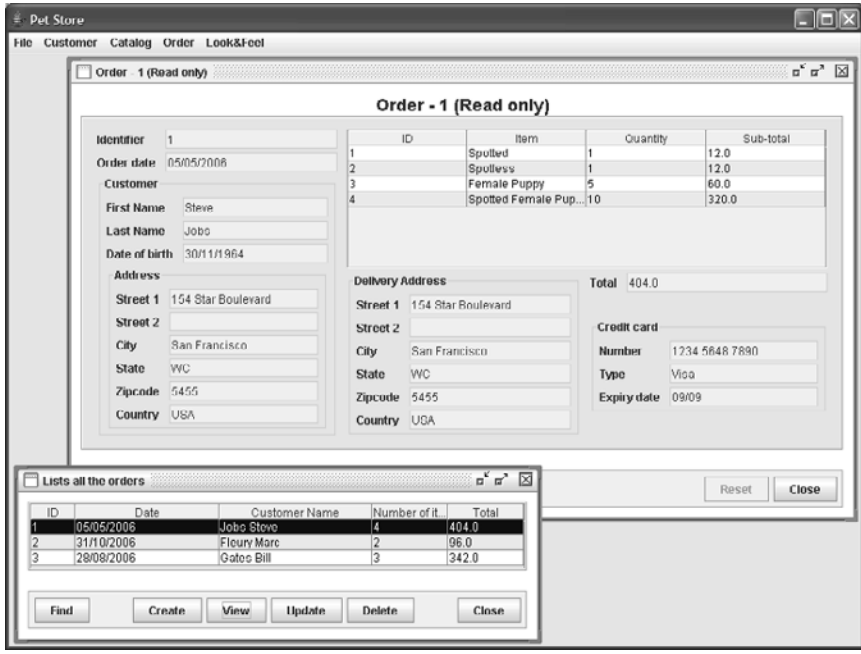

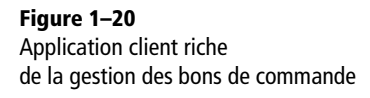

## **En résumé**

Dans ce chapitre, nous avons présenté l'étude de cas de l'application YAPS Pet Store ainsi que les acteurs qui l'utilisent. Le diagramme de cas d'utilisation nous a permis de formaliser les besoins de manière synthétique, puis d'expliciter chaque cas d'utilisation de manière textuelle. Les diagrammes d'activités et les maquettes d'écrans sont venus éclaircir la dynamique de certains cas d'utilisation. Cette application sera conçue et réalisée au cours des prochains chapitres.

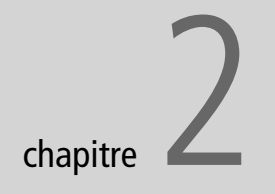

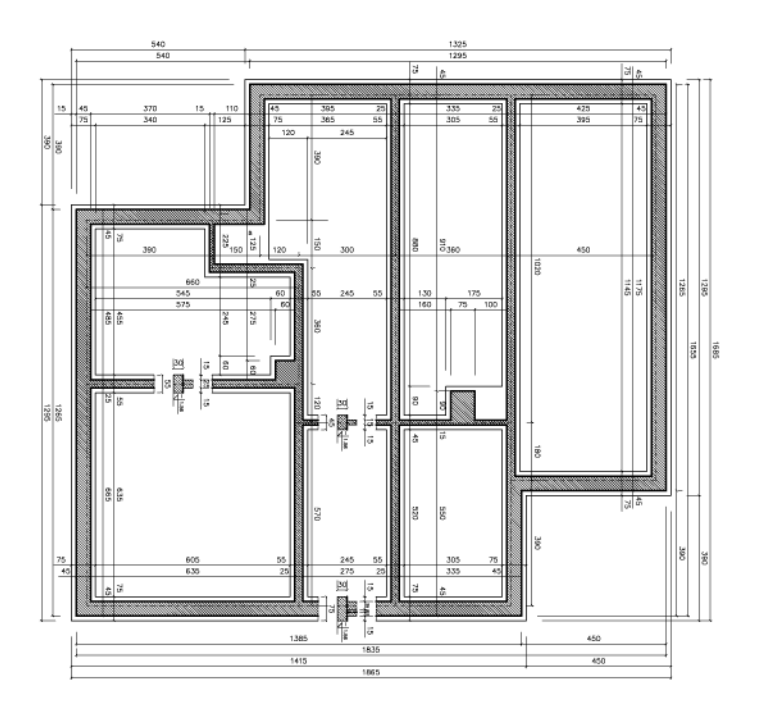

# Architecture de l'application

Dans le précédent chapitre, nous avons décrit le comportement souhaité de la future application de commerce électronique pour la société YAPS. Vous allez maintenant découvrir les technologies utilisées pour développer cette application, c'est-à-dire le langage Java et la nouvelle plate-forme Java EE 5. Grâce à l'utilisation de diagrammes UML de composants et de déploiement, nous allons modéliser et décrire l'architecture logicielle de l'application YAPS Pet Store. Celle-ci s'inspire du Blueprint Java Pet Store de Sun et de ses design patterns. Elle est architecturée en couches (présentation, traitements et accès aux données) et utilise la plate-forme Java EE 5 qui s'appuie sur les nouveautés du langage Java 5 (annotations, génériques...).

#### **SOMMAIRE**

- $\blacktriangleright$  Technologies utilisées
- B Nouveautés du langage Java 5
- ▶ La plate-forme Java EE 5
- ▶ Les Blueprints et le Pet Store de Sun
- $\blacktriangleright$  Architecture en couches

#### **MOTS-CLÉS**

- $\rightarrow$  JSE
- $\rightarrow$  JEE
- $\triangleright$  EJB
- $\blacktriangleright$  JPA
- B JMS et MDB
- $\blacktriangleright$  JSP, JSTL
- $\rightarrow$  JSF
- $\triangleright$  XML
- $\blacktriangleright$  Web Service
- $\blacktriangleright$  Design pattern
- $\rightarrow$  UML

#### T **API**

Une API, ou *Application Programming Interface*, définit la manière dont un composant informatique peut être invoqué par un autre. Il s'agit généralement d'une liste de méthodes que l'on peut appeler.

#### **<sup>À</sup> LIRE Java 5**

Il existe beaucoup de livres sur le langage Java ainsi que de nombreuses références et articles en ligne, notamment :

- R Emmanuel Puybaret, *Java 1.4 et 5.0*, Eyrolles, 2006
- R Claude Delannoy, *Programmer en Java*, Eyrolles, 2006
- B [http://java.sun.com/docs/books/jls/](http://java.sun.com/docs/books/jls)

#### **JAVA 5 Les technologies**

Vous retrouverez sur le site de Sun la liste des outils, API et librairies que contient Java 5 :

B [http://java.sun.com/javase/technologies/](http://java.sun.com/javase/technologies) index.jsp

**Figure 2–1** L*'*architecture de Java SE 5

## **Présentation des langages utilisés**

## **Java SE 5**

de

Avant de parler de Java Enterprise Edition 5 ( JEE), il est nécessaire de présenter brièvement le langage sur lequel s'appuie cette plate-forme : Java 5.0. La version 5 du JSE, ou *Java Standard Edition*, est une révision majeure du langage Java créé en 1995 par l'équipe de James Gosling. Cette version apporte de nombreuses nouveautés telles que l'autoboxing, les annotations, les génériques, une nouvelle boucle d'itération, les types énumérés, les méthodes à arguments variables, les imports statiques et bien d'autres encore. De nouveaux outils ainsi que de nouvelles API ont vu le jour ou ont été considérablement enrichis comme l'API de concurrence, l'API de thread, la supervision de la JVM, etc.

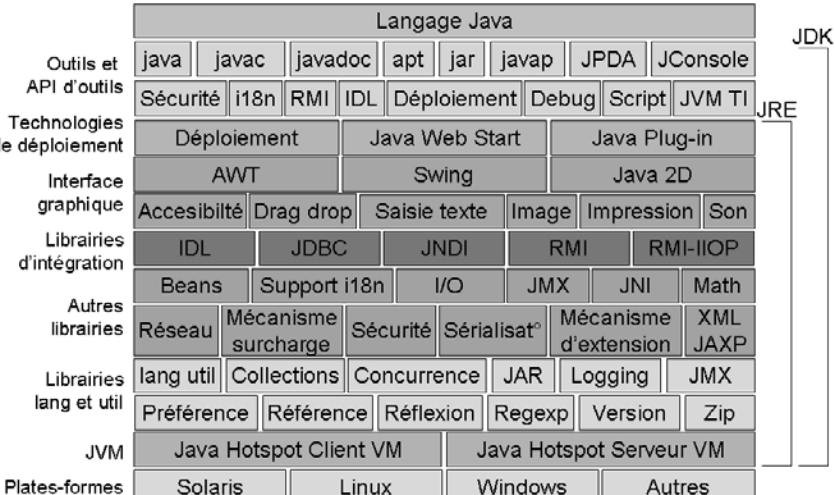

La figure 2-1 vous montre les composants qui constituent Java SE 5. Cet ouvrage n'a pas la prétention de vous expliquer toutes les nouveautés du langage. Toutefois, il est important de s'attarder sur celles qui seront utilisées tout au long de notre étude de cas. La suite de cette partie tend à présenter succinctement les éléments caractéristiques de Java SE 5 auxquels nous allons nous confronter.

#### **Autoboxing**

Le langage Java s'appuie sur des types primitifs pour décrire les types de base (byte, short, int, long, double, float, boolean et char). Toutefois, comme tout n'est qu'objet en Java, il est nécessaire de constamment

encapsuler ces types primitifs dans des classes de référence (Integer pour int, Double pour double, etc.).

Ce type de transformation (appelé *boxing*) peut rapidement s'avérer pénible. D'autant que le processus inverse (appelé *unboxing*) est nécessaire pour retrouver son type primitif initial. Avec Java 5, cette conversion explicite devient obsolète puisque l'autoboxing convertit de manière transparente les types de base en références et réciproquement. Bien sûr, vous pouvez continuer à utiliser uniquement les types primitifs si vous le souhaitez.

#### Exemple d'autoboxing

```
// Boxing explicite entre un Integer et un int
Integer objet = new Integer(5);
int primitif = objet.intValue();
// Autoboxing
Integer objet = 5;
int primitif = objet;
```
#### **Annotations**

Une annotation permet de marquer (on dit alors *annoter*) certains éléments du langage Java afin de leur ajouter une propriété particulière. Ces annotations peuvent ensuite être utilisées à la compilation ou à l'exécution pour automatiser certaines tâches. Une annotation peut être utilisée sur plusieurs types d'éléments (paquetage, classe, interface, énumération, annotation, constructeur, méthode, paramètre, attribut de classe ou variable locale).

Exemple d'utilisation d'annotations

```
@CeciEstUneAnnotationSurUneClasse
public class MaClasse {
   @UneAnnotationSurUnAttribut
   private Date unAttribut;
   @SurUneMethode
   private void maMethode() {
     return;
   }
}
```
Comme vous le verrez tout au long de cet ouvrage, Java Enterprise Edition 5 utilise très fréquemment les annotations. Nous aurons l'occasion de nous y attarder plus longuement par la suite.

#### **JAVA 5 JConsole**

La JConsole est un utilitaire de surveillance fourni avec Java SE 5. Liée aux technologies JMX et MBean, la JConsole permet de surveiller et superviser les applications Java (occupation mémoire, threads en cours, classes chargées...) tout comme prendre en charge certaines opérations (appeller le garbage collector, changer le niveau des logs...).

**INFORMATION Acronymes**

La plate-forme Java est extrêmement riche. Elle a donc tendance à utiliser abondamment et à abuser d'acronymes en tout genre (souvent commençant par la lettre « J »). Vous trouverez en annexe un lexique d'acronymes et de sigles.

#### **APPROFONDIR Annotations et génériques**

Si vous voulez en savoir plus sur les annotations et les génériques, consultez le tutoriel de Sun. Vous y trouverez de l'information mise à jour ainsi que des exemples de code.

B <http://java.sun.com/docs/books/tutorial>

#### **APPROFONDIR Les types énumérés**

Les types énumérés offrent d'autres possibilités : itération, utilisation dans un switch, EnumSet, EnumMap, etc. Pour en savoir d'avantage, consultez le site de Sun à l'adresse :

B [http://java.sun.com/j2se/1.5.0/docs/guide/](http://java.sun.com/j2se/1.5.0/docs/guide) language/enums.html

#### **RAPPEL Périmètre de ce livre**

Ce livre n'a pas la prétention de vous enseigner les nouveautés du langage Java mais uniquement de vous présenter celles qui vont être utilisées lors de la réalisation de l'application YAPS Pet Store. Si vous n'êtes pas encore à l'aise avec les annotations, les génériques ou les types énumérés, reportez-vous aux références données dans cet ouvrage pour approfondir vos connaissances.

#### **Génériques**

Pour les personnes familières avec les templates C++, les génériques sont simples à comprendre, même si leur fonctionnement n'est pas du tout similaire. Ils permettent de ne pas spécifier le type à la compilation (paramètre ou retour de méthode, par exemple), tout en assurant que le type reste cohérent dans ses différentes utilisations. Il est par exemple possible de spécifier qu'une collection (un objet Vector, Hashtable ou Array, par exemple) ne peut être remplie que par un type de classe donné. Il n'est donc plus nécessaire d'effectuer le contrôle du type au moment de l'exécution.

#### Exemple d'un vecteur générique

```
// Sans générique
Vector nombres = new Vector();
for (int i = 0; i < nombres.size(); i++) {
   Integer nombre = (Integer) nombres.elementAt(i);
}
// Avec générique
Vector <Integer> nombres = new Vector<Integer>();
for (int i = 0; i < nombres.size(); i++) {
   Integer nombre = nombres.elementAt(i);
}
```
Comme on peut le constater dans le fragment de code ci-dessus, le parcours des éléments du vecteur présente une meilleure lisibilité ainsi qu'une plus grande robustesse.

#### **Les types énumérés**

Java 5.0 introduit le nouveau mot-clé enum, utilisable comme le mot-clé class. Sa particularité est qu'il représente un type énuméré, c'est-à-dire un type qui n'accepte qu'un ensemble fini d'éléments. Il peut donc être utilisé pour définir un ensemble de constantes.

#### Exemple d'une énumération

```
public enum Saisons { 
   PRINTEMPS, 
   ETE, 
   AUTOMNE, 
   HIVER
};
```
#### **Swing**

La plupart des applications destinées aux utilisateurs comportent des éléments graphiques de telle sorte qu'elles soient plus conviviales et

ergonomiques. La plate-forme Java dispose des API AWT et Swing permettant de construire des interfaces homme-machine (IHM) sophistiquées en client lourd.

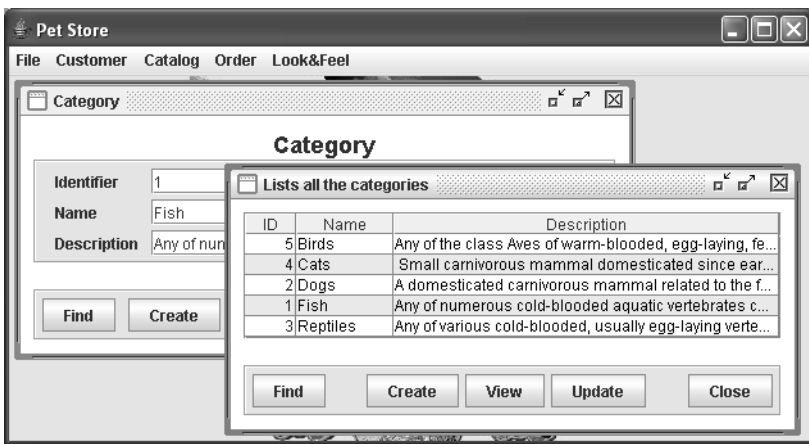

**<sup>À</sup> LIRE Swing**

Pour de plus amples informations, reportez-vous aux références suivantes :

R Emmanuel Puybaret, *Swing*, Eyrolles, 2006 R Kathy Walrath, *The JFC Swing Tutorial*, Addison-Wesley, 2004

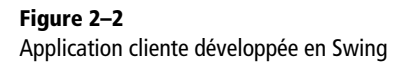

Swing sera utilisé dans cet ouvrage pour développer une partie de l'interface utilisateur. Toutefois, cette bibliothèque très riche, et parfois complexe, ne sera pas enseignée dans ce livre.

#### **JNDI 1.5**

Ce composant, appelé communément *service de nommage*, est un service fondamental dans n'importe quel système informatique. Il permet d'associer des noms à des objets et de retrouver ces objets grâce à leurs noms. *Java Naming and Directory Interface* (JNDI) fournit les fonctionnalités de nommage et d'annuaire aux applications écrites en Java.

Omniprésent dans la version J2EE 1.4, JNDI se fait plus discret et est intégré directement dans le JSE 5. Il continue à être une pièce maîtresse mais de manière plus transparente.

## **JDBC 3.0**

JDBC (*Java Data Base Connectivity*) est une API permettant l'accès à des bases de données relationnelles à partir du langage Java. Elle se charge de trois étapes indispensables à l'accès aux données :

- la création d'une connexion à la base ;
- l'envoi d'instructions SQL ;
- l'exploitation des résultats provenant de la base.

Pour accéder à la base de données, JDBC s'appuie sur des drivers (pilotes) spécifiques à un fournisseur de SGBDR ou sur des pilotes génériques.

Dans le chapitre 6, nous utiliserons JNDI pour accéder aux composants distants à partir de l'interface Swing.

#### **APPROFONDIR JNDI**

Java Naming and Directory Interface est rarement utilisé tout seul. Il est généralement employé avec les EJB. Il n'y a donc que peu de livres s'attardant uniquement sur cette API.

R Rosanna Lee, *The Jndi Api: Tutorial and Reference: Building Directory-Enabled Java Applications*, Addison-Wesley, 2000 B [http://java.sun.com/products/jndi/](http://java.sun.com/products/jndi)

**PERSISTANCE Les pilotes JDBC** Les pilotes JDBC sont classés en quatre catégorie :

- Les pilotes de type 1 (pont JDBC/ODBC) permettent de convertir les appels JDBC en appel ODBC (*Open Database Connectivity*),
- Les pilotes de type 2 sont écrits en code natif et dépendent de la plate-forme.
- Les pilotes de type 3 utilisent un autre pilote JDBC intermédiaire pour accéder à la base de données.
- Les pilotes de type 4 sont écrits entièrement en Java. Ils sont donc portables.

#### T **Les balises**

Une balise est une portion de texte encadré par les caractères < et >.

#### **APPROFONDIR XML et XSD**

- Antoine Lonjon, Jean-Jacques Thomasson, Libero Maesano, *Modélisation XML*, Eyrolles, 2006
- R Mitch Amiano, Conrad D'Cruz, Michael D. Thomas , Kay Ethier, *XML*, Wrox, 2006
- B <http://www.w3.org/XML/>
- B <http://www.w3.org/XML/Schema>

#### **APPROFONDIR HTML/XHTML**

R Jean Engels, *XHTML et CSS*, Eyrolles, 2006

B <http://www.w3.org/MarkUp/>

```
B http://www.w3.org/TR/xhtml1/
```
## **XML et XSD**

SGML (*Standard Generalized Markup Language*, ou langage normalisé de balisage généralisé), adopté comme standard en 1986, a été la première tentative pour créer des documents électroniques. L'idée principale était de séparer le contenu d'un document de sa forme. SGML a été une innovation, mais il était si complexe que sa manipulation s'est trouvée restreinte aux spécialistes.

XML (eX*tensible Markup Language*, ou langage extensible de balisage), issu de SGML, a été mis au point par le World Wide Web Consortium (W3C) en 1996. Contrairement à HTML, qui présente un jeu limité de balises orientées présentation (titre, paragraphe, image, lien hypertexte…), XML est un métalangage, qui va permettre d'inventer à volonté de nouvelles balises pour décrire des données et non leur représentation.

XML permet donc de définir des fichiers dont la structure est personnalisée par la création de balises. De fait, ce langage s'impose comme un standard dans les échanges inter-systèmes d'information. XML devient un format pivot, encore qualifié de format d'échanges. De plus, un certain nombre d'API offre des mécanismes pour créer, extraire et vérifier la validité d'un document XML. Cette validation n'est possible que si l'on connaît la structure du document. Cette structure est définie par un *XML Schema Definition* (XSD), technologie dérivée d'XML. Un schéma XML (XSD) est lui-même un fichier XML.

#### Exemple de document XML

```
<racine>
   <titre nom='exemple de message XML'/>
   <message>
    données envoyées entre émetteur et récepteur
   </message>
</racine>
```
## **HTML et XHTML**

À partir de 1992, Internet popularise le langage HTML (*Hypertext Markup Language*, ou langage de balisage hypertexte, conçu vers 1990) pour la présentation de documents électroniques hypertextes. Issu de SGML, HTML définit un certain nombre de balises liées uniquement à la présentation. Depuis quelques années, le HTML tend à être remplacé par le XHTML qui lui apporte la rigueur de la notation XML.

Exemple de page HTML

```
<html>
   <head>
       <title>Page HTML affichant Hello World</title>
   </head>
   <body>
       <center>Hello World</center>
   </body>
</html>
```
## **La plate-forme Java EE 5**

Java EE, ou JEE ou encore Java Enterprise Edition, est un ensemble de spécifications destinées aux applications d'entreprise. JEE peut être vu comme une extension du langage Java afin de faciliter la création d'applications réparties, robustes, performantes et à haute disponibilité.

Comme beaucoup, je pense que Java EE est aujourd'hui la meilleure plate-forme de développement pour les entreprises. Elle combine les avantages du langage Java avec l'expérience acquise dans le développement au cours des dix dernières années. Elle bénéficie en outre du dynamisme des communautés Open Source ainsi que du JCP de Sun.

#### **RAPPEL Java EE 5 dans cet ouvrage**

La nouvelle plate-forme Java EE 5 comporte plus de vingt spécifications (voir annexe A). Il est impossible en un seul ouvrage de couvrir toute les particularités de ces spécifications. Le développement de notre étude de cas nous permettra d'utiliser les plus importantes et surtout de voir comment elles s'utilisent ou interagissent les unes par rapport aux autres. Pour approfondir vos connaissances, n'hésitez pas à consulter les nombreuses références contenues dans ce livre.

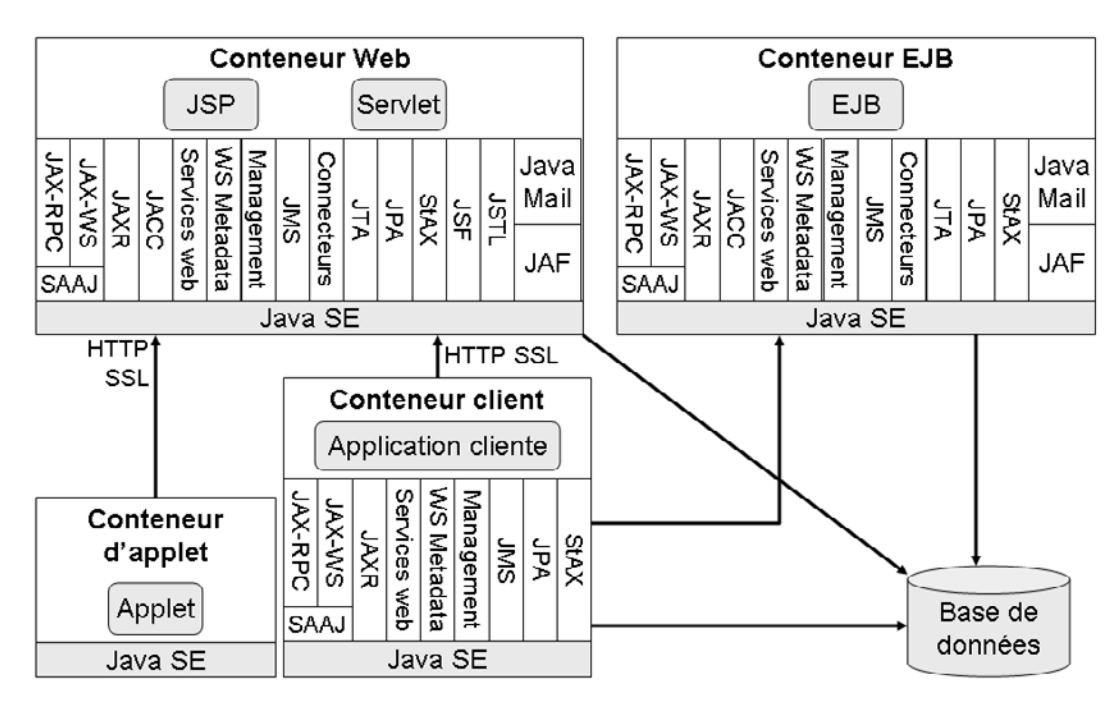

**Figure 2–3** L*'*architecture de Java EE 5

#### T **JCP**

*Java Community Process*, processus utilisé par Sun et de nombreux partenaires pour coordonner l'évolution du langage Java et des technologies associées.

#### **PRÉCISION Conteneur client**

Le conteneur client, ou *Application Client Container* (ACC), apporte aux applications Java SE (par exemple, Swing) des services de sécurité, de nommage, d'injection...

#### **PRÉCISION J2EE, JEE, J2SE, JSE**

Java et sa plate-forme entreprise ont pendant longtemps été appelés J2SE et J2EE respectivement. Depuis la version 5, le chiffre « 2 » a disparu pour faciliter la compréhension de la version utilisée. Ce livre utilisera donc les nouveaux sigles JSE (Java SE) et JEE (Java EE). Le terme J2EE sera utilisé pour désigner l'ancienne spécification.

JPA, Java Persistence API, est présenté au chapitre 4. Cette API est utilisée pour développer les objets métier de l'application YAPS Pet Store.

T **JSR**

JSR, ou *Java Specification Requests*, est un système normalisé ayant pour but de faire évoluer la plate-forme Java en donnant la possibilité à la communauté de créer de nouvelles spécifications.

Bien que prédit à un bel avenir, les promesses de cette plate-forme ne sont pas toujours honorées. Les systèmes délivrés sont souvent trop lents et compliqués, et le temps de développement est, quant à lui, fréquemment disproportionné par rapport à la complexité des demandes utilisateurs.

Heureusement, au deuxième trimestre 2006, JEE 5 est venu simplifier la précédente version (J2EE 1.4). S'appuyant sur la nouvelle mouture du langage Java et s'inspirant de frameworks Open Source, certains composants de la version 5 de JEE ont été totalement réécrits dans le but de simplifier la plate-forme.

La figure 2-3 décrit les différents conteneurs spécifiés dans Java EE 5 ainsi que les spécifications qui peuvent y être employées. Les paragraphes suivants nous donnent un bref descriptif des spécifications utilisées pour le développement de l'application YAPS Pet Store. Certaines ont vu le jour avec la version 5 de JEE, d'autres ont été complètement remaniées pour simplifier le travail des développeurs.

## **JPA 1.0**

Depuis les débuts de J2EE, le modèle de persistance ne cesse d'évoluer et de s'engluer de version en version. Les entity beans 1.0 ont été complètement réarchitecturés pour laisser place aux entity beans 2.1. Bien que cette évolution ait apporté beaucoup d'améliorations, ce modèle de composants persistants continuait à faire des détracteurs parmi la communauté. Ce mécontentement a donné naissance à une nouvelle spécification (JDO, *Java Data Object*) ainsi qu'à différents outils de mapping objet/relationnel payants ou libres (TopLink, Hibernate...).

Java EE 5, et son lot de nouveautés, nous apporte un nouveau modèle de persistance : JPA (*Java Persistence API*). Fortement inspirés par des outils Open Source tels qu'Hibernate ou par JDO, le mapping objet/relationnel et le langage de requête sont totalement différents de l'ancêtre entity bean 2.1. JPA, ou JSR-220, réconcilie ainsi les utilisateurs de la plate-forme JEE avec les composants persistants.

Java Persistent API s'appuie sur JDBC pour communiquer avec la base de données. En revanche, grâce à l'abstraction apportée par JPA, nous n'aurons nul besoin d'utiliser directement JDBC dans le code Java.

## **JMS 1.1**

Une des manières d'avoir des traitements asynchrones en JEE, consiste en l'utilisation d'un MOM (*Message Oriented Middleware*), c'est-à-dire un système basé sur l'échange de messages. En utilisant JMS (*Java Messaging Service*), un client produit un message et le publie dans une file

d'attente. Ainsi, la communication des événements ou des données se fait de façon asynchrone : ni le client ni l'EJB ne dépendent de la réponse directe de l'autre et n'ont donc pas leurs traitements figés durant l'attente d'une réponse.

## **EJB 3.0**

Les *Entreprise Java Beans*, ou EJB, sont des composants serveurs qui respectent les spécifications d'un modèle édité par Sun. Ces spécifications définissent une architecture, un environnement d'exécution (un conteneur) et un ensemble d'API. Le respect de ces spécifications permet d'utiliser les EJB indépendamment du conteneur dans lequel ils s'exécutent. Ce dernier fournit un ensemble de fonctionnalités comme la gestion du cycle de vie de l'EJB, la sécurité, l'accès concurrent et les transactions. Le but des EJB est de faciliter la création d'applications distribuées pour les entreprises.

Pièce maîtresse de l'architecture JEE, les EJB 3 apportent des modifications notables dans le mode de développement et intègrent de nombreuses nouveautés, notamment en ce qui concerne la persistance. Le passage des EJB 2.1 en 3.0 apporte une simplification radicale en supprimant les descripteurs de déploiement, les appels JNDI, etc., et laisse place aux annotations.

Il existe deux grandes familles d'EJB : entité et session. Les EJB sessions sont différenciés entre EJB sans état, avec état ou s'exécutant en mode asynchrone.

## **EJB Stateless**

Les EJB sans état, ou *stateless session beans*, ne fonctionnent que de façon éphémère. Une fois qu'un client a demandé et reçu une fonctionnalité du composant, l'interaction avec ce composant prend fin, ne laissant aucune trace de ce qui s'est passé. Ils n'ont aucune connaissance du client ou d'un semblant de contexte concernant la requête : ils sont donc parfaits pour une utilisation unique. Ils n'ont pas d'état, c'est-à-dire qu'on ne peut pas manipuler leurs attributs en étant sûr de leur valeur.

L'utilisation standard d'un EJB sans état réside dans le fait qu'une application cliente le contacte en lui transmettant des paramètres. L'EJB accède alors à une base de données, effectue plusieurs traitements, appelle d'autres EJB, puis retransmet un résultat au client. Lorsque la communication s'achève, le bean ne conserve aucun souvenir de l'interaction. Avec ce comportement, plusieurs clients distincts peuvent accéder simultanément à un même stateless session bean.

#### **<sup>À</sup> LIRE JMS**

Ell Richard Monson-Haefel, David Chappell, *Java Message Service,* O'Reilly, 2000 R Eric Bruno, *Java Messaging*, Charles River Media, 2005

#### T **Serveur d'applications**

Un serveur d'applications héberge les applications destinées à être utilisées dans un réseau distribué. Il est doté de services transactionnels entre composants, d'équilibrage de charge ou encore de tolérance aux pannes.

#### **<sup>À</sup> LIRE EJB**

Ed Roman, Rima Patel Sriganesh, Gerald Brose, *Mastering Enterprise JavaBeans*, 2005, Wiley

Le chapitre 5 présente les stateless session beans. Nous les utiliserons pour développer les composants métiers.

#### **EJB Avec ou sans état ?**

Un EJB Stateless est utile pour calculer cos(x), convertir des euros en dollars, supprimer tous les bons de commande passés il y a 5 ans ou obtenir le cours d'une action.

Un EJB Stateful sert à stocker des articles achetés en ligne dans un panier électronique ou à commander plusieurs billets de train.

Le chapitre 8 présente les stateful session beans qui seront utilisés pour développer le panier électronique de l'application YAPS Pet Store.

L'API JMS et les message-driven beans sont décrits au chapitre 10. Les traitements asynchrones de l'application utilisent ces deux technologies.

#### Exemple d'EJB Stateless

```
@Stateless
public class MonBean {
  // Le code métier
   public void maMethode() {
     return;
   }
}
```
#### **EJB Stateful**

Par opposition au composant sans état, les *stateful session beans* associent les requêtes à un client spécifique, unissant client et EJB dans une relation un-un. Ce type de composant fournit ainsi un ensemble de traitements via des méthodes, mais il a aussi la possibilité de conserver des données entre les différents appels de méthodes d'un même client. Une instance particulière est donc dédiée à chaque client, qui sollicite ses services et ce, tout au long du dialogue.

Les données conservées par le bean sont stockées dans les variables d'instances. Les données sont donc conservées en mémoire. Généralement, les méthodes proposées par le composant permettent de consulter et de mettre à jour ces données.

Exemple d'EJB Stateful

#### **@Stateful**

```
public class MonBean {
   // Attribut conservant sa valeur
   private String monAttribut;
  // Le code métier
   public void maMethode() {
     return;
   }
}
```
#### **Message-driven bean**

Les précédents types d'Enterprise Java Beans offrent des services de manière synchrone. Le client émet une requête, puis attend que l'EJB lui envoie un résultat.

Pour les *message-driven beans* (MDB), le comportement est complètement différent. Les clients n'appellent pas directement des méthodes mais, utilisent JMS pour produire un message et le publier dans une file d'attente. À l'autre bout, le MDB est à l'écoute de cette file d'attente et se « réveille » à l'arrivée d'un message. Il extrait ce dernier de la file d'attente, en récupère le contenu puis exécute un traitement. Le client n'a donc pas besoin de figer son exécution durant le traitement du MDB. Le traitement est asynchrone.

#### Exemple de MDB

```
@MessageDriven
public class MonMDB implements MessageListener {
   public void onMessage (Message msg) {
     // Traiter le message
   }
}
```
#### **Entity bean**

Les stateful session beans sont détruits lorsque la session du client se termine. Ils ne peuvent donc pas être utilisés pour stocker de façon permanente les informations de l'application. Les EJB entités peuvent répondre à ce besoin puisqu'ils sont persistants. En effet, leur état est sauvegardé sur un support de stockage externe, comme une base de données. Les entity beans représentent des données, ou des objets métier plus exactement, qui perdurent après la fin d'une session. Ils existent souvent sous la forme d'enregistrements uniques dans une base de données.

Depuis Java EE 5 et l'arrivée de JPA, on a plutôt tendance à parler d'entité (*entity*) que de bean entité (*entity bean*). En effet, si les entity beans 2.1 ont un modèle de développement assez lourd et compliqué, les entities sont, eux, de simples classes Java (Pojo) et peuvent même être utilisés en dehors de Java Enterprise Edition, c'est-à-dire dans une application Java standard. Cependant, la spécification JEE utilise encore le terme entity bean. Il faut juste se faire à l'idée qu'un entity bean est devenu une simple classe Java (*lightweight*) et non un composant lourd (*heavyweight*) et complexe à développer.

#### Exemple d'entité d'adresse

```
@Entity
@Table(name = "t_adresse")
public class Adresse {
   @Id @GeneratedValue
   private Long identifiant;
   private String rue;
}
```
#### **Le conteneur d'EJB**

Souvent aussi appelé à tort s*erveur d'applications*, le conteneur d'EJB a la responsabilité de créer de nouvelles instances d'EJB et de gérer leur cycle T **Pojo**

Pojo est un acronyme qui signifie *Plain Old Java Object*. Ce terme est principalement utilisé pour faire référence à la simplicité d'utilisation d'un objet Java en comparaison avec la lourdeur d'utilisation d'un composant EJB.

#### **ANNOTATIONS Java EE**

Vous avez peut-être remarqué, dans les extraits de code précédents, l'utilisation des annotations Java pour le monde JEE: @Entity, @MessageDriven, @Stateless, @Stateful. Comme nous le verrons dans les chapitres suivants, il en existe bien plus encore.

#### T **HTTP**

HTTP, ou *Hypertext Transfer Protocol*, est un protocole de transfert de pages HTML sur le Web. Sa fonction première est d'établir la connexion avec un serveur, qui contient la page que l'on veut voir afficher, et de rapatrier cette page sur le poste de l'internaute.

#### **<sup>À</sup> LIRE Servlet et JSP**

- R Jean-Luc Deleage, *JSP et servlets efficaces*, Dunod, 2005 **Q** Anne
- Tasso, Sébastien Ermacore, *Initiation à JSP*, Eyrolles, 2004

de vie. Il est l'intermédiaire entre l'EJB et le serveur d'applications. Il fournit des services tels que le transactionnel, la sécurité, la concurrence, la distribution, le service de nommage des EJB ( JNDI) et l'exécution.

Les EJB interagissent avec le conteneur de plusieurs manières et peuvent exécuter des traitements déclenchés automatiquement par ce dernier. De même que si un EJB lève une exception, celle-ci est tout d'abord interceptée par le conteneur qui décidera d'effectuer telle ou telle action.

## **Servlet 2.5 et JSP 2.1**

Les servlets sont des programmes Java fonctionnant côté serveur au même titre que les CGI et les langages de script tels que ASP ou PHP. Les servlets permettent donc de recevoir des requêtes HTTP, de les traiter et de fournir une réponse dynamique au client. Elles s'exécutent dans un conteneur utilisé pour établir le lien entre la servlet et le serveur web. Les servlets étant des programmes Java, elles peuvent utiliser toutes les API Java afin de communiquer avec des applications externes, se connecter à des bases de données, accéder aux entrées-sorties (fichiers, par exemple)…

*Java Server Page*, ou JSP, est une technologie basée sur Java qui permet aux développeurs de générer dynamiquement du code HTML, XML ou tout autre type de page web. Une page JSP (repérable par l'extension .jsp) aura un contenu pouvant être différent selon certains paramètres (des informations stockées dans une base de données, les préférences de l'utilisateur...) tandis qu'une page web « statique » (dont l'extension est .htm ou .html) affichera continuellement la même information.

Exemple de page JSP affichant la date du jour

```
<%@ page import="java.util.Date"%>
<html>
   <head>
     <title>JSP Affichant la date</title>
   </head>
   <body>
     <%! Date today = new Date();%>
    \text{dr/s} <center>La date est <%= today %></center>
   </body>
</html>
```
Une JSP est un autre moyen d'écrire une servlet. Lorsqu'un utilisateur appelle une page JSP, le serveur web crée un code source Java à partir du script JSP (c'est-à-dire qu'il constitue une servlet à partir du script JSP), le compile, puis l'exécute.

## **Langage d'expression**

Le langage d'expression, ou *Expression langage* (EL), permet aux JSP d'accéder aux objets Java, de manipuler des collections ou d'exécuter des actions JSF. Une expression est de la forme suivante :

\${expression}

## Exemple de page JSP utilisant le langage d'expression

```
<html>
   <body>
 <c:if test="
${bean.attr < 3}" >
 <center>La date est 
${bean.today}</center>
    \langlec:if>
   </body>
</html>
```
## **JSTL 1.2**

JSTL est le sigle de *JSP Standard Tag Library*. C'est un ensemble de balises personnalisées (*Custom Tag*) développées sous la JSR 052 facilitant la séparation des rôles entre le développeur Java et le concepteur de pages web. L'avantage de ces balises est de déporter le code Java contenu dans la JSP dans des classes dédiées. Ensuite, il suffit de les utiliser dans le code source de la JSP en utilisant des balises particulières, tout comme vous le feriez avec des balises HTML classiques.

Les bibliothèques de balises (*Taglibs*) ou balises personnalisés (*Custom Tag*) permettent de définir ses propres balises basées sur XML, de les regrouper dans une bibliothèque et de les réutiliser dans des JSP. C'est une extension de la technologie JSP apparue à partir de la version 1.1 des spécifications.

Exemple d'utilisation d'une balise choose dans une page JSP

```
<%@ taglib uri="http://java.sun.com/jsp/jstl/core" prefix="c" %>
<html>
   <c:choose>
     <c:when test="${empty sessionScope.cart}">
       Le panier est vide
     </c:when>
     <c:otherwise>
       Le panier contient des articles
     </c:otherwise>
   </c:choose>
</html>
```
#### **<sup>À</sup> LIRE JSF et Struts**

- Ell Bill Dudney, Jonathan Lehr, Bill Willis, LeRoy Mattingly, *Mastering JavaServer Faces*, 2004, Wiley
- R Jean-Charles Felicité, *Développement Java sous Struts*, ENI, 2006
- B [http://struts.apache.org/](http://struts.apache.org)

Le chapitre 7 se concentre sur le développement web de l'application YAPS Pet Store. Chaque API y est expliquée ainsi que la manière de les assembler pour obtenir un site web.

#### **JAVAMAIL Les protocoles de messagerie**

Le protocole Smtp (*Simple Mail Transfer Protocol*) est le protocole standard de messagerie. Le protocole POP (*Post Office Protocol*) permet d'aller récupérer son courrier sur un serveur distant et Imap (*Internet Message Access Protocol*) est une alternative à POP offrant plus de possibilités (comme la gestion d'accès simultanés, de plusieurs boîtes aux lettres...).

#### T **XSD**

XSD, ou *XML Schema Description*, est un langage de description de format de document XML permettant de définir la structure d'un document XML. XSD est communément appelé *grammaire*.

## **JSF 1.2**

Entre les servlets et les JSP, il manquait un framework pour aiguiller, de manière simple, un événement utilisateur vers une action serveur. Des outils libres comme Struts sont venus aider le développeur en décorrélant la couche présentation de la couche métier. Mais aucune spécification n'existait jusqu'à l'apparition de JSF. *Java Server Faces* est venu combler ce vide en facilitant la conception d'interfaces graphiques web, en gérant automatiquement l'état HTTP ainsi que les événements entre client et serveur.

JSF établit une norme dont le rôle est de fournir aux développeurs une large palette d'outils leur permettant d'implémenter des applications web en respectant un modèle bien précis.

#### **Le conteneur de servlet**

Le cycle de vie d'une servlet, donc d'une JSP, est assuré par le moteur de servlet (aussi appelé *conteneur de servlet* ou *conteneur web*). Celui-ci est responsable de fournir la requête HTTP à la servlet, de l'exécuter et de renvoyer la réponse. C'est le « moteur » de toute application web simple, c'est-à-dire ne mettant pas en jeu d'EJB.

#### **JavaMail 1.4**

JavaMail est l'API standard de gestion de courriers électroniques de JEE. Elle permet d'envoyer et de recevoir du courrier électronique et de manipuler les messages (en-tête, sujet, corps, pièces jointes...). JavaMail n'est pas un serveur de courrier en tant que tel, mais plutôt un outil pour interagir avec ce type de serveur. Il peut être vu comme un type de clients de messagerie au même titre que Outlook, Lotus, Eudora, etc. Pour envoyer ou recevoir des messages, JavaMail utilise différents protocoles comme Smtp, Imap ou POP.

#### **JAXB 2.0**

JAXB est l'acronyme de *Java Architecture for XML Binding*. Cette API permet de générer des classes Java à partir de schémas XML (XSD) et inversement. Autrement dit, il permet de convertir les fichiers XSD en classes Java. Il est ensuite possible de manipuler le document XML au travers de ces classes.

Une fois de plus, les annotations de Java 5 sont venues simplifier l'utilisation de l'API JAXB. En annotant un Pojo (*Plain Old Java Object*), on peut ensuite obtenir ses attributs au format XML.

#### Exemple d'annotations JAXB

```
@XmlRootElement
public class Adresse {
   @XmlID
   private Long identifiant;
   private String rue;
}
```
## **Services web**

Comment faire dialoguer des logiciels écrits dans des langages de programmation différents et fonctionnant sur des systèmes d'exploitation divers et variés ? La réponse est simple : en utilisant des services web. Les services web permettent cette interopérabilité en s'appuyant sur un ensemble de protocoles répandus comme HTTP. Cette communication est basée sur le principe de demandes et réponses, effectuées via des messages XML.

Les services web sont décrits par des documents WSDL (*Web Service Description Language*), qui précisent les méthodes pouvant être invoquées, leurs signatures et les points d'accès de service (URL, port). Les services web sont accessibles via Soap, la requête et les réponses sont des messages XML transportés sur HTTP.

## **Blueprints**

Parallèlement à la plate-forme Java EE, Sun propose gratuitement des documents pour faciliter les développements Java : les *Blueprints*. Ces derniers contiennent des tutoriaux, des design patterns, des exemples de code, des conseils et des FAQs.

Il existe plusieurs types de Blueprint. Sous le succès des services web, Sun développa en 2004 un Blueprint baptisé l'Adventure Builder. Cette application vous permet de personnaliser un séjour pour vos vacances, en utilisant principalement des services web.

Concernant Java EE (ou J2EE à l'époque), Sun créa le Java Pet Store.

## **Java Pet Store**

Java Pet Store est une application JEE que Sun a créé pour son programme de Blueprints. C'est un site web marchand où l'on peut choisir des animaux domestiques, les ajouter dans un panier, puis payer électroniquement. Ce Blueprint a permis de documenter les meilleures prati-

#### **<sup>À</sup> LIRE Services web**

- R Hubert Kadima, *Les Web Services - Techniques, démarches et outils*, Dunod, 2003
- Ell Steve Graham, Doug Davis, Simeon Simeonov, Glen Daniels, *Building Web Services with Java: Making Sense of XML, Soap, WSDL, and UDDI*, Sams, 2004

Le chapitre 9 présente les services web ainsi que les technologies qui y sont rattachées. Les services web sont utilisés par l'application YAPS Pet Store pour communiquer avec les partenaires externes.

#### T **Soap**

*Simple Object Access Protocol* est un protocole standard destiné aux services web. Lancé par IBM et Microsoft, il permet d'utiliser des applications invoquées à distance par Internet.

#### **ARCHITECTURE Pet Store**

Les Blueprints de Sun se trouvent à l'adresse suivante :

B [http://java.sun.com/reference/blueprints/](http://java.sun.com/reference/blueprints) En ce qui concerne le Pet Store, vous pouvez consulter les adresses suivantes :

B [http://blueprints.dev.java.net/petstore/](http://blueprints.dev.java.net/petstore)

B [http://java.sun.com/developer/releases/](http://java.sun.com/developer/releases) petstore/

ques (code Java, design pattern, architecture) pour développer une application JEE.

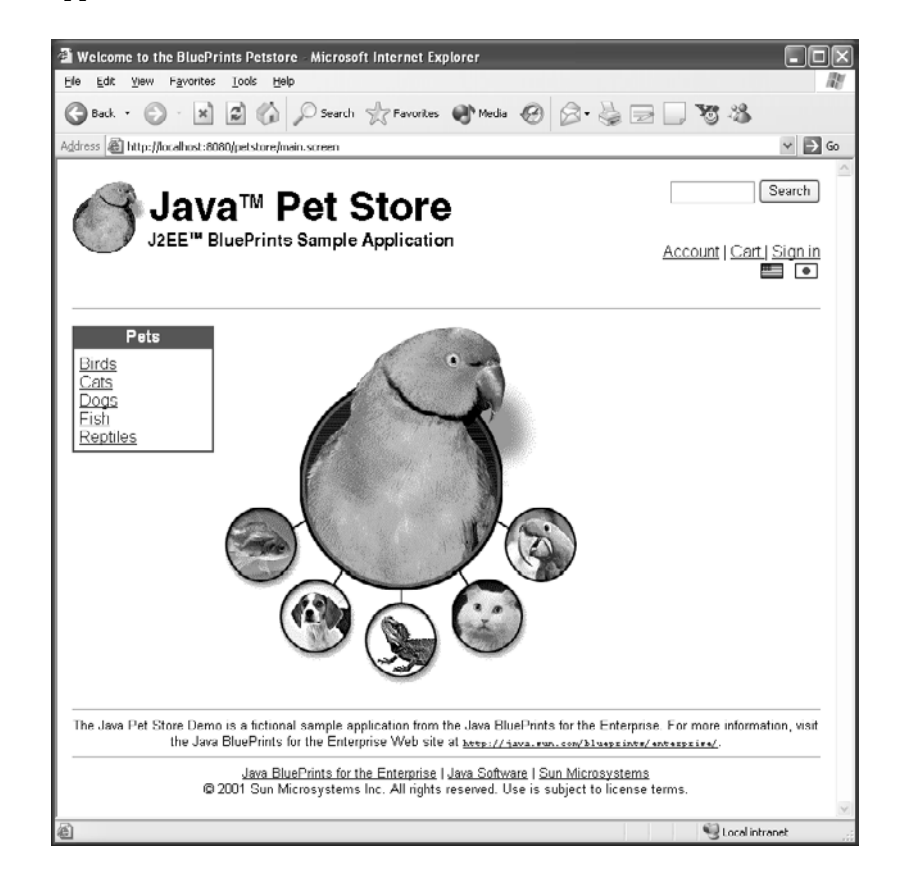

**Figure 2–4** Page d*'*accueil du Java Pet Store de Sun

#### **REMARQUE Les autres Pet Store**

Le Pet Store de Sun a été source d'inspiration pour d'autres technologies ou framework. Ci-dessous une liste non exhaustive de ces Pet Store :

- PetShop : utilisation du framework .NET de Microsoft ;
- xPetStore : utilisation des tags xDoclet ;
- Flash PetStore : version de Macromedia utilisant la technologie Flash ;
- Spring PetStore : utilisation du framework Spring ;
- openMDX PetStore : plate-forme Open Source MDA.

Le Java Pet Store est aussitôt devenu un standard de facto, puisque les constructeurs de serveur d'applications l'ont utilisé pour démontrer la compatibilité de leur produit avec les spécifications JEE. En effet, Oracle fut le premier à l'utiliser pour ses tests de montée en charge. Bien que Java Pet Store ait été développé à des fins éducatives, Oracle déclara que cette application fonctionnait deux fois plus rapidement sur son serveur d'applications que sur ceux de BEA ou IBM. La communauté s'enflamma et tous les vendeurs commencèrent à utiliser le Java Pet Store pour démontrer leurs meilleures performances.

Cette anecdote contribua à augmenter la popularité de ce Blueprint qui rentra très vite dans le langage commun. Tout le monde commença à l'utiliser pour illustrer une nouvelle technologie, une nouvelle idée ou implémentation.

L'étude de cas de cet ouvrage s'inspire de ce site de commerce électronique.

## **Les design patterns**

Dans son livre *A Pattern Language* édité en 1977, l'architecte en bâtiment Christopher Alexander introduit le terme de *pattern* (patron) : « chaque patron décrit un problème qui se produit de manière récurrente dans notre environnement ». Si ce livre est dédié à une autre profession que celle de l'architecture informatique, il faudra attendre le livre du Gang of Four (GoF) en 1994 pour adapter ces idées au monde de l'orienté objet.

Il ne faut pas confondre ces patrons avec des briques logicielles (un pattern dépend de son environnement), des règles (un pattern ne s'applique pas mécaniquement) ou des méthodes (ne guide pas la prise de décision). Mais plutôt les voir comme une solution de conception à un problème récurrent.

Viendront alors, bien plus tard, deux livres s'inspirant du GoF mais dédié à la plate-forme J2EE : *EJB Design Pattern* et *Core J2EE Patterns*. Ces trois ouvrages ont créé un vocabulaire commun entre les développeurs, concepteurs et architectes.

Ce livre utilisera plusieurs design patterns pour concevoir l'application YAPS Pet Store.

## **UML 2**

UML (*Unified Modeling Language*), traduisez langage de modélisation unifié, est né de la fusion des trois méthodes qui ont le plus influencé la modélisation objet au milieu des années 1990 : OMT, Booch et OOSE. Issu d'un travail d'experts reconnus ( James Rumbaugh, Grady Booch et Ivar Jacobson), UML est le résultat d'un large consensus qui est vite devenu un standard incontournable. Fin 1997, ce langage est devenu une norme OMG (*Object Management Group*).

UML est un langage de modélisation objet et non une démarche d'analyse. Il représente des concepts abstraits de manière graphique. UML est donc un langage universel et visuel qui permet d'exprimer et d'élaborer des modèles objet, indépendamment de tout langage de programmation. Comme UML n'impose pas de méthodes de travail particulières, il peut être intégré à n'importe quel processus de développement logiciel de manière transparente.

UML 2 introduit quatre nouveaux diagrammes (paquetages, structures composites, global d'interaction et de temps) qui viennent enrichir les neufs initiaux (classes, objets, composants, déploiement, cas d'utilisation, états-transitions, activités, séquence et communication). La plupart de ces diagrammes seront utilisés tout au long des chapitres.

#### T **GoF**

Le Gang of For désigne les quatre auteurs du livre des *Design Pattern*, c'est-à-dire Erich Gamma, Richard Helm, Ralph Johnson et John Vlissides

#### T **Les anti-patterns**

Les anti-patterns sont des erreurs courantes de conception de logiciels. Leur nom vient du fait que ces erreurs sont apparues dès les phases de conception du logiciel, notamment par l'absence ou la mauvaise utilisation de design pattern.

#### **<sup>À</sup> LIRE Design pattern**

- El Erich Gamma, Richard Helm, Ralph Johnson, John Vlissides, *Design Pattern*, Addison-Wesley, 1995
- R Floyd Marinescu, *EJB Design Patterns*, Wiley, 2002
- R Deepak Alur, Dan Malks, John Crupi, *Core J2EE Patterns*, Prentice Hall, 2003

#### T **OMG**

L'objectif de l'Object Management Group est de standardiser et de promouvoir le modèle objet sous toutes ses formes. L'OMG est notamment à la base des spécifications UML, MOF, CORBA, IDL et MDA.

#### **APPROFONDIR UML**

R Jim Arlow, Ila Neustadt, *UML2 and the Unified Process*, Addison-Wesley, 2005

B <http://www.uml.org/>

#### $\mathscr A$  **Architecture**

L'architecture spécifie la structure d'un système. On parle d'architecture fonctionnelle pour définir les services du système, d'architecture technique pour les composants techniques utilisés et d'architecture applicative pour décrire le découpage en sous-systèmes.

#### **ARCHITECTURE Couches ou tiers**

Lorsqu'on parle d'architecture en couches, on utilise souvent le terme anglais *tiers*. Ce terme signifie couche, non le chiffre tiers (1/3). On entend par conséquent les architectes parler d'architecture quatre, cinq ou n-tiers. Il ne faut pas comprendre par là que l'architecture est en 4/3 ou 5/3 mais bien en 4 ou 5 couches.

#### **UML Paquetages et sous-systèmes**

Un paquetage (*package* en anglais) est un mécanisme destiné à regrouper des éléments comme des classes, des cas d'utilisation, voire d'autres paquetages. Le terme sous-système (*subsystem*) indique que le paquetage représente une partie indépendante du système. Ci-après la représentation graphique UML d'un paquetage et d'un soussystème.

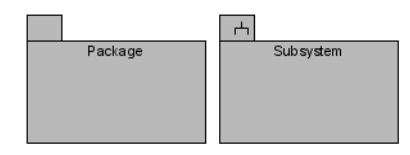

**Figure 2–5** Paquetage et sous-système

## **Architecture de l'application**

L'application YAPS Pet Store va donc utiliser toutes les technologies énoncées ci-dessus. Comme nous l'avons vu au chapitre précédent, *Présentation de l'étude de cas*, l'application peut être accédée par des navigateurs (client léger utilisé par les internautes) et par les clients riches déployés sur les postes des employés. Ces interfaces graphiques accèdent à un serveur qui va effectuer les traitements métier puis stocker les données dans une base.

Pour ce faire, l'application YAPS Pet Store est découpée en plusieurs couches.

## **L'architecture en trois couches**

On peut donc dire que l'architecture logique de l'application YAPS Pet Store est découpée en trois couches (ou trois niveaux). L'architecture en trois couches est le modèle le plus général des architectures multicouches. Ces couches sont :

- présentation des données : affichage sur le poste de travail des données du système et interaction avec l'utilisateur ;
- traitements métier : ensemble des règles métiers de l'application ;
- accès aux données : manipulation et conservation des données.

Ci-après un diagramme de paquetages UML représentant ces trois couches. Chaque sous-système contient les technologies Java EE 5 utilisées dans l'application.

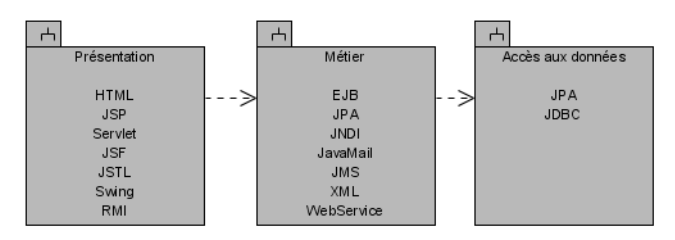

**Figure 2–6** Architecture JEE en trois couches

## **Architecture applicative**

Le précédent modèle en trois couches peut être affiné pour être plus fidèle à l'architecture finale de l'application YAPS Pet Store. Ci-après un diagramme de paquetage décrivant les couches de l'application :

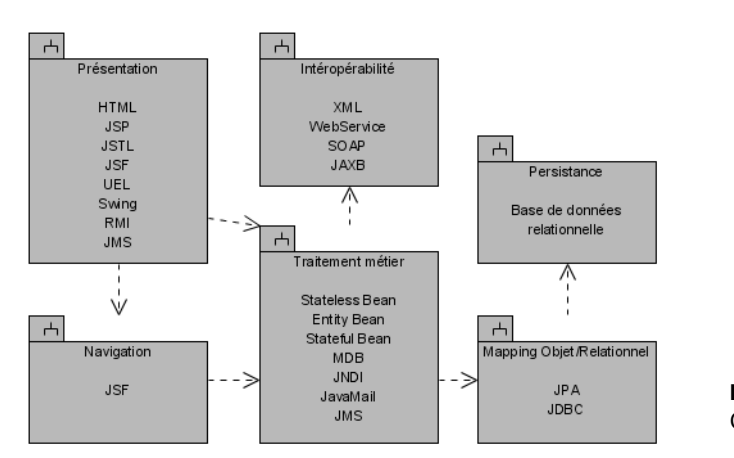

**Figure 2–7** Couches de l*'*application YAPS Pet Store

## **Couche de présentation**

La couche de présentation est la partie visible de l'application qui permet à un utilisateur d'interagir avec le système. Elle relaie les requêtes de l'utilisateur à destination de la couche métier, et en retour lui présente les résultats renvoyés par les traitements. On parle alors d'interface hommemachine (IHM), aucun traitement n'est implémenté dans cette couche. L'application YAPS Pet Store possède deux types d'interfaces hommemachine : un client léger et un client riche.

Le client léger, utilisé par l'internaute, est décrit en langage HTML puis interprété par le navigateur. Dans le cas du YAPS Pet Store, nous ne développerons pas directement l'interface en HTML mais plutôt à l'aide de JSP et de tags JSF et JSTL ainsi que du langage d'expression. Les appels à la couche métier sont délégués à la couche navigation.

Le client riche, lui, est développé en Swing et utilise le protocole RMI pour communiquer avec la couche métier. Pour afficher les événements asynchrones reçus de l'application, cette couche utilise également JMS.

## **Couche de navigation**

Cette couche, uniquement utilisée par le client léger, prend en charge la logique de navigation. De ce fait, elle gère l'enchaînement des JSP ainsi que les appels aux traitements métier. Cette couche est mise en œuvre par la technologie JSF.

## **Couche de traitement métier**

La couche de traitement métier correspond à la partie fonctionnelle ou métier de l'application. Elle implémente la logique et les règles de gestion permettant de répondre aux requêtes de la couche présentation.

#### **JMS L'application Swing**

L'expression des besoins nous signale que les employés veulent être avertis lorsqu'un bon de commande contient des reptiles. Pour ce faire, l'application écoutera sur une file d'attente JMS et sera alertée à chaque fois qu'un reptile est vendu.

#### <sup>T</sup> **CRUD**

CRUD est un terme communément utilisé pour l'accès aux bases de données. Il signifie en anglais *Create, Retrieve, Update and Delete*, c'est-àdire création, lecture, mise à jour et suppression de données.

#### <sup>T</sup> **Les bases de données objets**

Les bases de données objets, comme leur nom l'indique, organisent les données sous forme d'objets et non sous forme de tables (lignes et colonnes). Bien que certains grands acteurs du monde relationnel aient des implémentations objets, les bases objets n'ont jamais vraiment percé sur le marché.

#### T **JAX-WS**

JAX-WS est la nouvelle appellation de JAX-RPC (*Java API for XML Based RPC*) qui permet de développer très simplement des services web.

Pour fournir ces services, elle s'appuie, le cas échéant, sur les données du système, accessibles au travers des services de la couche inférieure, c'està-dire la couche de données. En retour, elle renvoie à la couche présentation les résultats qu'elle a calculés.

En pratique, on trouve au niveau de la couche métier :

- Des entity beans dont la persistance est assurée par la couche de mapping.
- Des stateless beans qui proposent des méthodes pour manipuler les entity bean (CRUD).
- Des message-driven beans qui assurent les traitements asynchrones.
- Les API JNDI, pour accéder au service de nommage, et JavaMail, pour envoyer des mails aux clients.

Les appels vers les systèmes externes (BarkBank et PetEx) sont orchestrés par la couche métier mais délégués à la couche d'intéropérabilité.

## **Couche de mapping objet/relationnel**

La couche de mapping objet/relationnel transforme la représentation physique des données en une représentation objet et inversement. Ce mécanisme est assuré par JPA qui utilise le protocole JDBC pour exécuter les appels SQL. Cette couche n'est utilisée que parce que notre base de données est relationnelle. En effet, si la persistance était faite de manière native en objet, ce mapping n'aurait pas lieu d'être.

## **Couche de persistance**

Cette couche contient les données sauvegardées physiquement sur disque, c'est-à-dire la base de données. En Java, le protocole d'accès aux données est JDBC.

## **Couche d'interopérabilité**

Pour dialoguer avec ses partenaires BarkBank et PetEx, l'application utilise une couche d'interopérabilité. Basée sur les technologies JAX-WS, elle accède à des services web distants via le protocole HTTP.

## **Architecture technique**

Les couches que nous venons de décrire sont avant tout logiques et servent à décrire la conception de l'application. Nous allons maintenant projeter cette architecture sur un ou plusieurs emplacements physiques.

Le diagramme de déploiement ci-après nous montre les machines physiques utilisées. Pour l'application à proprement parlé, il n'y a dans notre cas qu'un seul serveur physique. Mais nous aurions pu subdiviser. Les autres machines correspondent aux postes des internautes, des employés et des partenaires externes.

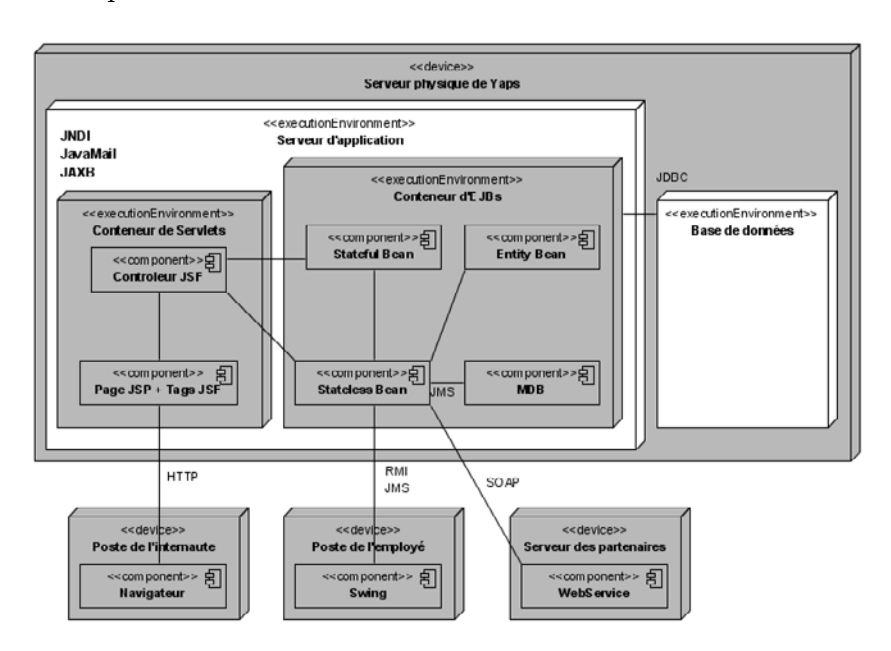

#### **UML Le diagramme de déploiement**

Le diagramme de déploiement montre la disposition physique des matériels qui composent le système et la répartition des composants sur ces matériels. Les ressources matérielles sont représentées sous forme de nœuds (les cubes) qui peuvent être liés entre eux à l'aide d'un support de communication. Le stéréotype <<device>> renforce le fait que le noeud est un serveur physique, alors que <<executionEnvironment>> est utilisé pour les logiciels tels qu'un serveur d'applications ou de base de données.

**Figure 2–8** Diagramme de déploiement de l*'*application

Le serveur physique comporte une base de données et un serveur d'applications. Ce dernier est composé d'un conteneur de servlets et d'un conteneur d'EJB. À l'intérieur de chaque nœud (cube), on peut voir les composants qui sont déployés. Pour la partie web, on retrouve les JSP, JSF et JSTL, alors que le conteneur d'EJB héberge les stateless, stateful, MDB et entity beans. Les services web sont déployés sur les serveurs des partenaires.

#### **PRÉCISION Machine physique**

La répartition des composants sur différentes machines est une vision idéale de l'architecture. Pour simplifier le déploiement de la totalité de l'application, nous n'utiliserons qu'une seule machine qui hébergera le serveur d'applications, les services web ainsi que les interfaces hommemachine.

## **En résumé**

Ce chapitre nous a présenté les différents langages ainsi que la plateforme Java EE 5 avec lesquels sera développée l'application YAPS Pet Store. L'architecture en couches a été détaillée à l'aide de diagrammes de paquetages et de déploiement. Nous avons désormais définies et recensées les technologies et spécifications qui seront utilisées dans les différentes couches applicatives.

# chapitre

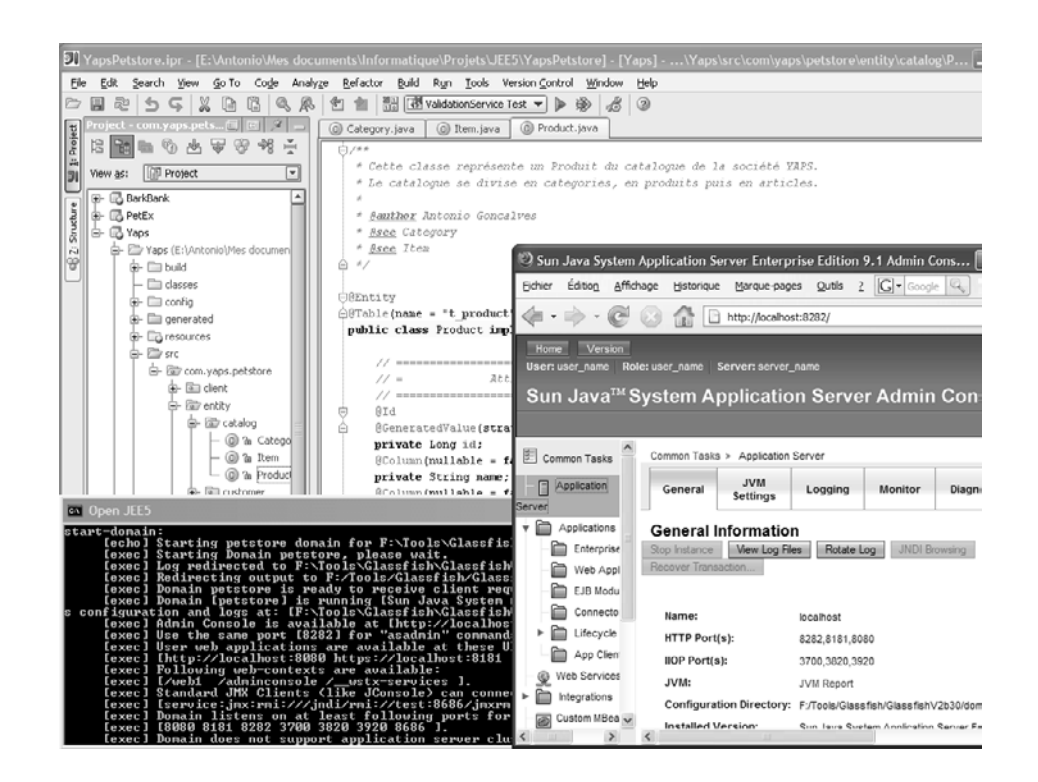

## Outils et installation

Les chapitres précédents ont permis de présenter les fonctionnalités, le contenu de l'application YAPS Pet Store ainsi que son architecture et les technologies utilisées. Avant de commencer les développements, ce chapitre nous présente les outils que nous allons utiliser, leur installation et leur configuration.

#### **SOMMAIRE**

- $\blacktriangleright$  Outils utilisés pour le développement
- B Installation de Ant et du JDK
- **B** Installation et configuration du serveur GlassFish
- $\blacktriangleright$  Administration de GlassFish
- B Installation de Derby
- B Création de la base de données Derby

#### **MOTS-CLÉS**

- $\blacktriangleright$  JDK
- $\triangleright$  Ant
- $\blacktriangleright$  GlassFish
- $\triangleright$  Derby
- ▶ DataSource
- $\blacktriangleright$  Pool de connexions
- $\blacktriangleright$  JMS

#### T **Logiciel libre**

Ce qui caractérise les logiciels libres (Open Source), c'est leur code source. En effet, celui-ci est visible, modifiable et librement redistribuable sous certaines conditions (licence).

**TÉLÉCHARGER JDK 1.5**

B [http://java.sun.com/javase/](http://java.sun.com/javase)

**TÉLÉCHARGER Ant 1.7**

B[http://ant.apache.org/](http://ant.apache.org)

Plusieurs outils seront utilisés pour développer notre étude de cas. Ils ont tous la particularité d'être gratuits et parfois même Open Source (logiciels libres). Il ne vous en coûtera donc rien de les installer et de les utiliser.

## **Outils utilisés pour le développement de l'application**

## **JDK**

Indispensable pour le développement et l'exécution de notre application, le Java Development Kit, communément appelé JDK, est le kit de développement proposé gratuitement par Sun. Il comprend plusieurs outils, parmi lesquels :

- javac : le compilateur Java;
- java : un interpréteur d'applications (machine virtuelle) ;
- javadoc : un générateur de documentation ;
- jar : un outil de compression de classes Java.

Le JDK nous permettra de compiler et d'exécuter l'application ainsi que d'autres outils tels que Ant.

#### **Ant**

Ant est au monde Java ce que Make est au monde du langage C : un outil incontournable pour automatiser des traitements répétitifs en mode batch (suppression de fichiers, compilation, compression de fichiers, etc.). Il est simple d'utilisation, bâti sur des technologies ouvertes ( Java et XML), extensible et supporté par de nombreux logiciels. Cet outil est aujourd'hui plébiscité par l'ensemble des acteurs majeurs de la communauté Java et communément employé dans la majorité des réalisations d'entreprise

Ant sera utilisé pour automatiser la compilation, le packaging et le déploiement de l'application. Il nous permettra aussi d'insérer physiquement des données en base et d'administrer le serveur d'applications.

## **GlassFish**

GlassFish est un serveur d'applications certifié Java EE 5. Son développement a été initié lorsque Sun a ouvert le code de son serveur d'applications pour le licencier en Open Source. Il utilise le moteur de persistance d'Oracle, TopLink Essentials.

GlassFish est constitué :

- d'un serveur web dédié au service de fichiers, c'est-à-dire à des pages HTML statiques, images, vidéos, etc. ;
- d'un conteneur de servlets, hébergeant des applications composées de servlets et/ou JSP;
- d'un conteneur d'EJB, pour la gestion des composants stateless, stateful, MDB et entity beans ;
- de l'implémentation de l'API de persistance JPA d'Oracle (TopLink Essentials).

Comme nous le verrons, l'administration du serveur GlassFish se fait soit par interface web, soit par ligne de commande.

GlassFish hébergera l'application YAPS Pet Store ainsi que les services web des partenaires BarkBank et PetEx.

## **Derby**

Anciennement appelée Cloudscape, cette base de données développée en Java a été donnée à la fondation Apache par IBM. De petite taille (2 Mo), cette base de données relationnelle est intégrée au serveur Glass-Fish. Nous utiliserons Derby pour stocker les données de l'application.

## **Environnement de développement**

L'environnement minimal pour développer l'application se compose d'un JDK, de Ant et d'un simple éditeur de texte. Cependant, il est important d'avoir un outil intégré pour vous permettre d'accélérer vos développements (IDE ou Integrated Development Environment). Vous pouvez ainsi utiliser Eclipse, ou NetBeans, en ce qui concerne les outils Open Source, ou tout autre IDE de votre choix si vous en possédez la licence.

Pour ma part, j'utilise Intellij Idea de JetBrains. Je remercie la société JetBrains de m'avoir offert une licence pour la version 6 de leur excellent produit.

## **Outil de modélisation UML**

Si vous voulez dessiner des diagrammes UML, il existe plusieurs outils disponibles en Open Source (ArgoUML, StarUML, Poséidon, etc.) ou sous forme de plug-in pour Eclipse, NetBeans ou Idea.

#### **SERVEUR D'APPLICATIONS Compatibilité Java EE 5**

À l'heure où cet ouvrage est rédigé, GlassFish est le seul serveur d'applications Open Source à supporter la totalité des spécifications Java EE 5 . Dans un avenir proche, il existera d'autres implémentations, comme JBoss. Le code que nous allons développer est portable à 99 % sur tout serveur d'applications. Retrouvez toutes les informations nécessaires pour migrer vers tel ou tel autre serveur d'applications à l'URL suivante :

B <http://www.antoniogoncalves.org>

**TÉLÉCHARGER GlassFish**

B <https://glassfish.dev.java.net/>

**TÉLÉCHARGER Derby**

B <http://db.apache.org/derby/>

#### **OUTILS Eclipse, NetBeans, Intellij Idea**

Initialement lancé par IBM, Eclipse est un IDE Open Source extensible et polyvalent. Utilisé par beaucoup de développeurs Java, vous pourrez le télécharger à l'adresse suivante :

- B [http://www.eclipse.org/](http://www.eclipse.org)
- NetBeans est le pendant chez Sun :
- B <http://www.netbeans.org/>

Intellij Idea est payant, mais vous pouvez utiliser une licence d'évaluation pour essayer le produit :

B <http://www.jetbrains.com/idea/>

#### **UML Outils de modélisation**

ArgoUML, StarUML et Poséidon sont des outils Open Source que vous pourrez retrouver respectivement aux adresses suivantes :

- B <http://argouml.tigris.org/>
- B <http://staruml.sourceforge.net>
- B <http://www.gentleware.com>

Visual Paradigm possède une large panoplie d'outils de modélisation dont la Community Edition qui est gratuite :

B <http://www.visual-paradigm.com/>

**TÉLÉCHARGER JDK 1.5**

B <http://java.sun.com/javase/downloads>

**Figure 3–1** Acceptez la licence et cliquez sur Next.

Les diagrammes que vous verrez dans ce livre ont été dessinés avec l'outil Visual Paradigm. Cet outil s'intègre aussi sous forme de plug-in dans Intellij Idea, Eclipse, NetBeans et bien d'autres IDE. Je remercie la société Visual Paradigm de m'avoir offert une licence pour leur édition Smart Development Environment.

## **Installation des outils**

Dans cette section, nous allons installer les trois principaux outils utilisés tout au long de l'ouvrage.

## **JDK 1.5**

Téléchargez l'exécutable d'installation sur le site officiel de Sun. Le nom de cet exécutable diffère selon la plate-forme sur laquelle vous souhaitez l'installer. Par exemple :

- Windows : jdk-1\_5\_0\_10-windows-i586-p.exe ;
- Linux : jdk-1\_5\_0\_10-linux-i586-rpm.bin ;
- Solaris Sparc : jdk-1\_5\_0\_10-solaris-sparc.sh.

L'installation se fait alors sans difficultés particulières. Un premier écran vous invite à accepter la licence du logiciel, puis le second les modules du JDK que vous souhaitez installer. L'installation s'achève avec un écran vous informant de son bon déroulement.

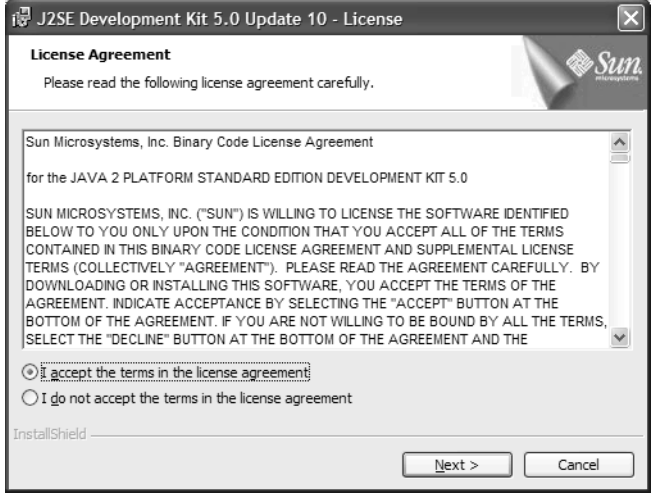

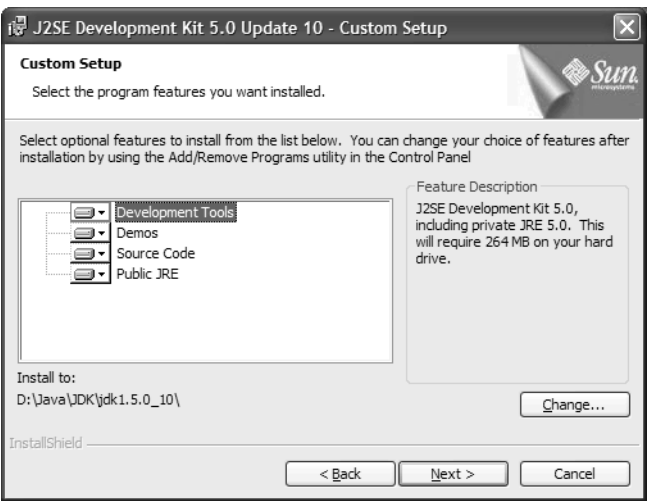

L'installation terminée, il faut positionner la variable JAVA\_HOME (par exemple, set JAVA\_HOME=F:\Tools\Java\JDK\jdk1.5.0\_10) et rajouter le répertoire bin dans la variable système PATH (pour notre exemple PATH=%JAVA\_HOME%\bin;%PATH%) à partir d'une fenêtre de commande. Vérifiez que l'interpréteur java est reconnu en tant que commande interne en tapant la commande java -version dans votre fenêtre de commande.

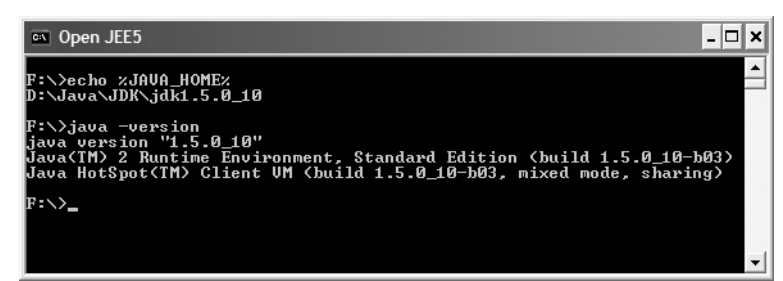

#### **RETOUR D'EXPÉRIENCE Des espaces dans les chemins**

Java n'apprécie guère que vous installiez des outils ou des librairies dans des répertoires contenant des espaces (par exemple, c:\Program Files ou d:\Mes Outils). Il faut alors rajouter des guillemets sur les chemins d'accès (par exemple, "c:\Program Files" ou "d:\Mes Outils"). Les applications Java ont fréquemment besoin de librairies externes qui doivent être rajoutées dans la variable Classpath. On se retrouve alors avec des erreurs de type ClassNotFoundException car les chemins d'accès aux librairies contiennent des espaces et que l'interpréteur Java n'arrive pas à retrouver les classes nécessaires. Pour éviter ce genre de problèmes et devoir rajouter des guillemets un peu partout, vous pouvez installer vos outils et librairies dans des répertoires ne contenant pas d'espace (par exemple, c:\Tools ou d:\MesOutils).

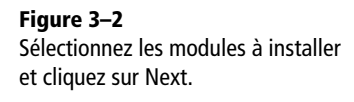

#### <sup>T</sup> **Les variables d'environnement**

Les variables d'environnement sont des variables utilisées par le système pour partager des informations de configuration entre différents programmes. Une variable d'environnement très utilisée sous Windows est la variable path. Elle contient la liste des dossiers dans lesquels Windows ira chercher les commandes par défaut.

**Figure 3–3** Affichage de la version du JDK dans une fenêtre de commande **TÉLÉCHARGER Ant 1.7**

B <http://ant.apache.org/bindownload.cgi>

#### **REMARQUE Ant 1.6.5**

Les scripts ont été testés et fonctionnent correctement pour les versions 1.7 et 1.6.5 de Ant.

**Figure 3–4** Affichage de la version de Ant dans une fenêtre de commande

#### **TÉLÉCHARGER YAPS Pet Store**

Téléchargez le code source de l'application YAPS Pet Store. À la racine de l'archive, vous trouverez les deux fichiers admin.xml et build.xml. B <http://www.antoniogoncalves.org>

#### **TÉLÉCHARGER GlassFish V2**

B [https://glassfish.dev.java.net/public/](https://glassfish.dev.java.net/public) downloadsindex.html

## **Ant 1.7**

L'installation de Ant se limite à décompresser un fichier. Selon la plateforme et le mode de compression utilisés, vous téléchargerez le fichier suivant :

- apache-ant-1.7.0-bin.tar.bz2 ;
- apache-ant-1.7.0-bin.tar.gz ;
- apache-ant-1.7.0-bin.zip.

Décompressez le fichier téléchargé dans un répertoire et positionnez la variable ANT\_HOME (par exemple, set ANT\_HOME=F:\Tools\Java\Ant\ apache-ant-1.7.0). Rajoutez le répertoire %ANT\_HOME%\bin dans la variable système PATH. Vérifiez que l'interpréteur ant est reconnu en tant que commande interne en tapant la commande ant -version dans une fenêtre de commande.

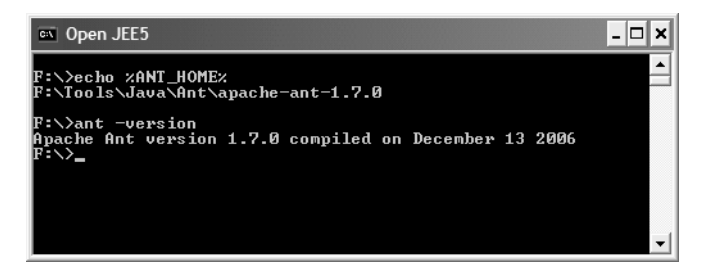

Une fois Ant installé, nous pourrons l'utiliser pour administrer et développer l'application YAPS Pet Store. Les différentes tâches Ant sont regroupées dans deux fichiers distincts :

- admin.xml : contient les tâches d'administration ;
- build.xml : les tâches pour le développement de l'application.

## **GlassFish V2**

L'installation du serveur GlassFish nécessite plus d'opérations que les installations précédentes, mais reste tout de même très simple. Tout d'abord, téléchargez le fichier compressé correspondant à votre plate-forme :

- Windows : glassfish-installer-v2-b30-winnt.jar ;
- Linux : glassfish-installer-v2-b30-linux.jar ;
- Solaris Sparc : glassfish-installer-v2-b30.jar.

Décompressez le fichier en tapant la commande suivante (pour Windows) :

java -Xmx256m -jar glassfish-installer-v2-b30.jar
Une fenêtre s'affiche contenant la licence d'utilisation du produit. Vous devez faire défiler l'écran et cliquer sur *Accept*.

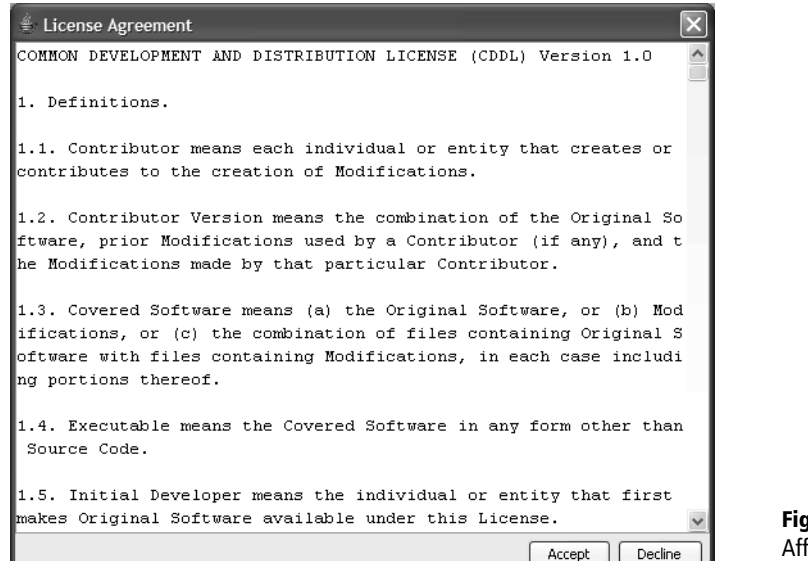

**Figure 3–5** Affichage de la licence GlassFish

#### **RETOUR D'EXPÉRIENCE Chemin d'installation**

La décompression s'effectue automatiquement dans le répertoire courant. Pensez donc à bien vous positionner dans le répertoire souhaité depuis votre fenêtre de commande avant de lancer la commande de décompression vue précédemment.

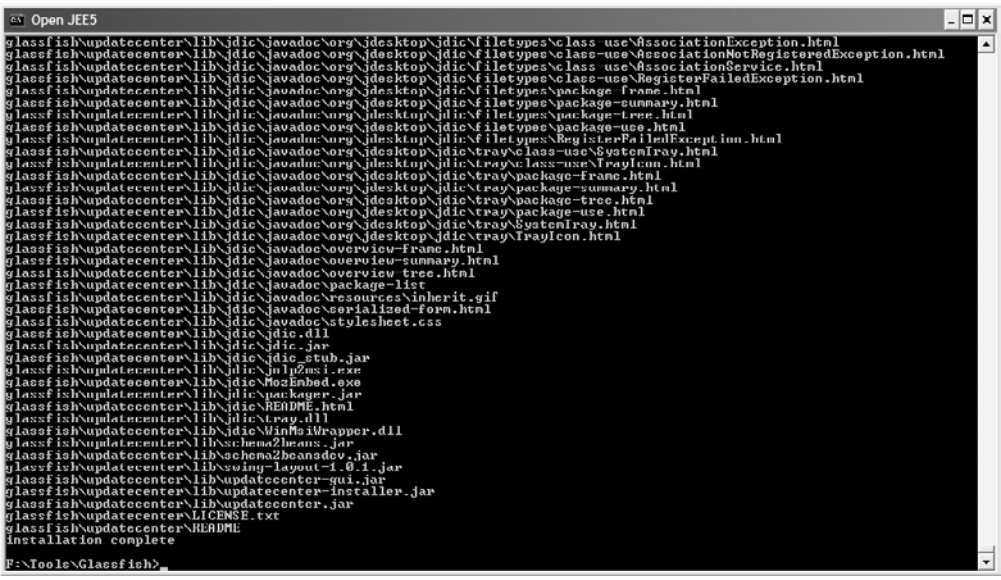

**Figure 3–6** La décompression du fichier se fait avec succès.

La décompression s'effectue automatiquement dans le répertoire courant, jusqu'à l'apparition du message « installation complete » (figure 3–6).

Il faut maintenant configurer GlassFish (assurez-vous d'avoir correctement positionné les variables JAVA\_HOME et ANT\_HOME). Pour ce faire, on utilise le fichier Ant setup.xml livré avec GlassFish. Tapez la commande suivante :

ant -f setup.xml

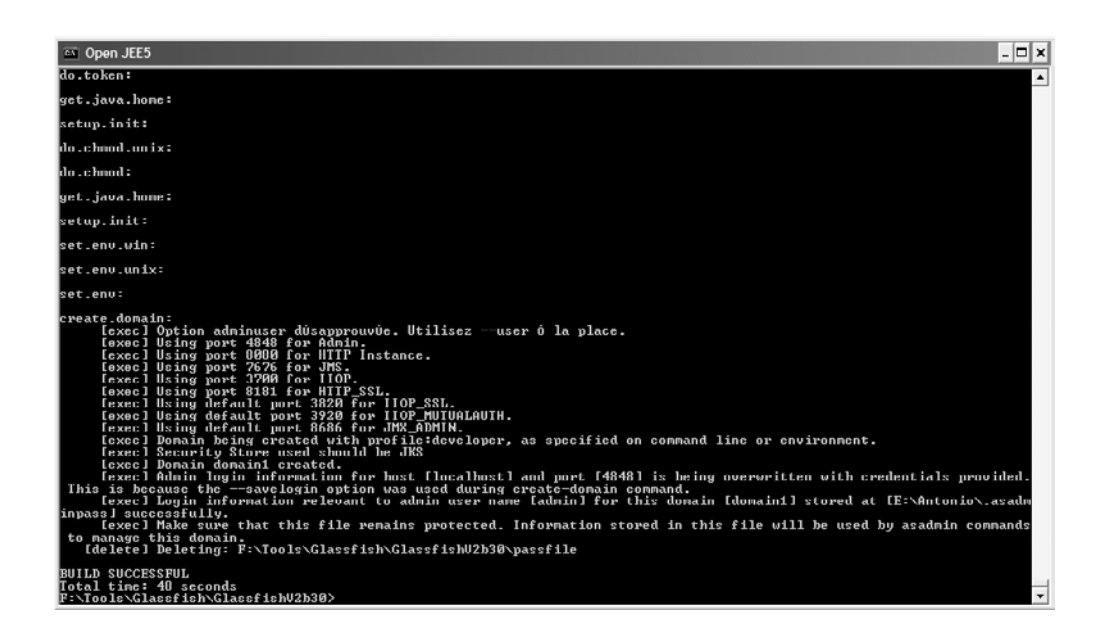

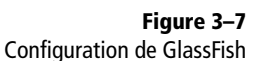

La configuration s'effectue avec succès lorsque le message « build successful » s'affiche sur l'écran. Il faut alors positionner la variable GLASSFISH\_HOME (par exemple, set GLASSFISH\_HOME=F:\Tools\Glassfish\ GlassfishV2b30) et rajouter le répertoire bin dans la variable système PATH (pour notre exemple : PATH=%GLASSFISH\_HOME%\bin;%PATH%).

#### **GLASSFISH Administration avec asadmin**

Le serveur GlassFish est livré avec un utilitaire d'administration en mode ligne de commande : asadmin. asadmin permet de démarrer et d'arrêter le serveur mais aussi de le paramétrer. Pour faciliter l'administration du serveur, les commandes asadmin seront incorporées dans des tâches Ant (fichier admin.xml).

Pour vérifier que l'installation s'est bien déroulée, démarrez le domaine par défaut (domain1) de GlassFish en tapant la commande suivante :

**asadmin** start-domain domain1

Avec votre navigateur, rendez-vous à l'adresse <http://localhost:8080>. Si vous voyez la page d'accueil par défaut s'afficher, c'est que votre serveur fonctionne.

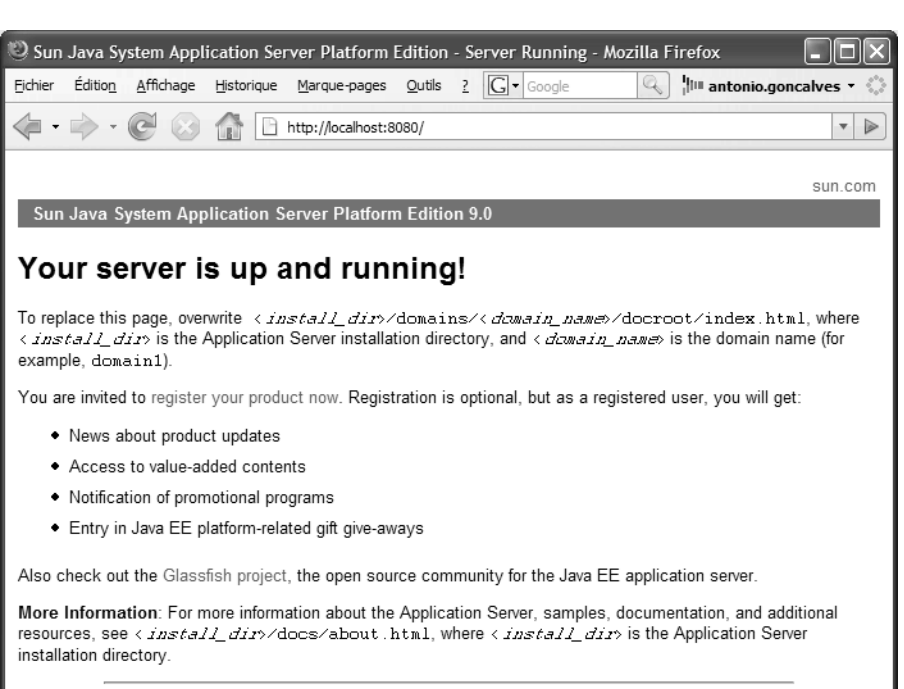

Company Info | Contact | Copyright 2006 Sun Microsystems

Pour arrêter le serveur par défaut domain1, tapez la commande :

**asadmin** stop-domain domain1

En parcourant l'arborescence des répertoires d'installation de GlassFish, on s'aperçoit que la base de données Derby se trouve dans %GLASSFISH\_HOME%\javadb.

## **Configuration du serveur GlassFish**

Nous venons d'installer les outils indispensables pour développer et exécuter l'application YAPS Pet Store. Il nous faut encore configurer Glass-Fish pour répondre aux besoins spécifiques de l'application.

## **Création d'un domaine**

Tout d'abord, nous allons créer un domaine propre à l'application. Comme nous venons de le voir lors de l'installation, GlassFish possède un domaine par défaut qui se nomme domain1. Nous allons créer un **Figure 3–8** Page d*'*accueil par défaut de GlassFish

#### **OUTILS Versions utilisées**

Pour le développement de l'application YAPS Pet Store, voici la version des outils utilisés dans ce livre :

- JDK 1.5 10
- Ant 1.7
- GlassFish V2b30

#### **GLASSFISH Les mots de passe**

Pour administrer GlassFish il faut, soit saisir le mot de passe administrateur à chaque commande en ligne, soit le stocker dans un fichier. Cette deuxième solution a été adoptée dans ce livre. Vous trouverez donc dans le code de YAPS Pet Store le fichier passwordfile qui contient le mot de passe administrateur sous le format : AS\_ADMIN\_PASSWORD=adminpwd

domaine spécifique à YAPS Pet Store que nous nommerons petstore. Pour cela, tapez la commande suivante :

**asadmin create-domain** --adminport 8282 --adminuser admin - savemasterpassword=true --instanceport 8080 **petstore**

L'utilitaire asadmin vous demande alors de saisir un mot de passe pour l'administrateur et un mot de passe pour le master. Pour simplifier l'administration de GlassFish, utiliser adminpwd pour l'administrateur et masterpwd pour le master.

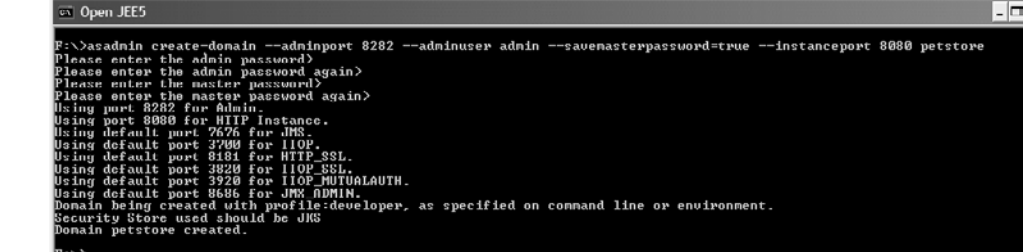

#### **GLASSFISH Comprendre les domaines**

**Figure 3–9** Configuration du domaine Pet Store

GlassFish, comme bien d'autres serveurs d'applications, utilise le concept de domaines. Un domaine est une instance de serveur contenant ses propres fichiers de configuration. On peut ensuite y déployer plusieurs applications.

#### **TÉLÉCHARGER YAPS Pet Store**

Téléchargez le code de l'application, décompressez le fichier dans un répertoire et positionnez la variable PETSTORE\_HOME.

B <http://www.antoniogoncalves.org>

Cela a pour effet de créer un domaine intitulé petstore qui écoute sur le port 8080. Le port d'administration est le 8282. Vous trouverez donc le nouveau sous répertoire %GLASSFISH\_HOME%\domains\petstore.

La commande asadmin create-domain que nous venons d'utiliser, est la seule qui ne soit pas encapsulée dans une tâche Ant. Pour les commandes qui suivent, vous devez télécharger le code de l'application et utiliser le fichier admin.xml.

Démarrez l'instance petstore à l'aide de la commande :

%PETSTORE\_HOME%\ant -f admin.xml **start-domain**

Assurez-vous que l'instance fonctionne en vous rendant à l'adresse [http://](http://localhost:8080) [localhost:8080](http://localhost:8080). Pour accéder à la console d'administration, allez à l'adresse <http://localhost:8282> puis saisissez le nom de l'utilisateur admin et son mot de passe adminpwd. Pour arrêter l'instance, tapez la commande suivante :

```
%PETSTORE_HOME%\ant -f admin.xml stop-domain
```
## **Configuration de la base de données**

Après avoir créé un domaine spécifique à l'application YAPS Pet Store, nous allons en faire de même pour la base de données Derby. Pour cela, il nous faut tout d'abord la démarrer à l'aide de la commande :

%PETSTORE\_HOME%\ant -f admin.xml **start-db**

Vous verrez alors apparaître un écran affichant les paramètres de Derby. Pour arrêter la base de données, tapez la commande suivante :

%PETSTORE\_HOME%\ant -f admin.xml **stop-db**

#### **Création d'un pool de connexions**

Dans un premier temps, nous allons créer un pool de connexions dans le serveur GlassFish (pour les tâches qui vont suivre, GlassFish et la base de données doivent être démarrés). Pour cela, utilisez la commande :

```
%PETSTORE_HOME%\ant -f admin.xml create-connection-pool
```
Cela a pour effet de créer le pool de connexions petstorePool avec l'utilisateur dbuser et le mot de passe dbpwd. Pour vérifier que le pool est bien créé, vous pouvez soit utiliser la commande :

%PETSTORE\_HOME%\ant -f admin.xml **list-connection-pool**

soit utiliser la console d'administration (<http://localhost:8282>). Pour cela naviguer dans l'arborescence du menu de droite et déployez les nœuds *Resources*, *JDBC*, *Connection Pools*. Vous verrez alors apparaître le pool petstorePool.

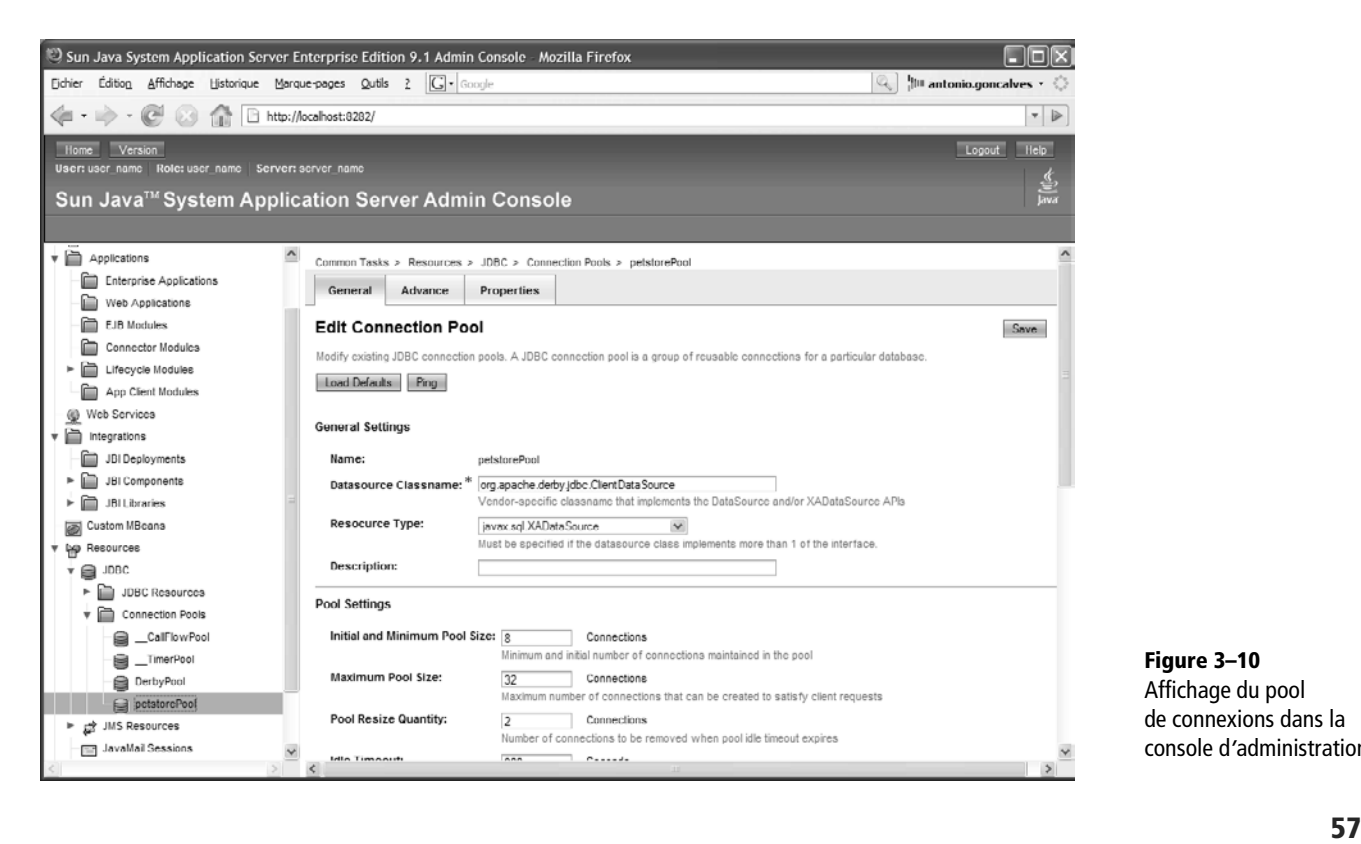

**Figure 3–10** Affichage du pool de connexions dans la console d*'*administration

#### **ANT Tâche setup**

Toutes les tâches de configuration que nous allons voir, sont regroupées dans la tâche setup. Ainsi, au lieu de les taper toutes une à une, vous pouvez utiliser :

ant -f admin.xml **setup**

#### T **Pool de connexions**

Un pool de connexions est un mécanisme permettant de réutiliser les connexions à la base de données. Comme la création d'une nouvelle connexion JDBC consomme beaucoup de ressources, il est plus judicieux d'utiliser un pool qui réutilise les connexions libres.

#### <sup>T</sup> **Une source de données**

Une source de données (Data Source) propose de fournir une meilleure alternative à la classe DriverManager pour faciliter l'obtention d'une connexion à une base de données. Agissant comme une fabrique (factory), elle permet au serveur de contrôler le cycle de vie d'une connexion. L'utilisation d'un objet DataSource est obligatoire pour pouvoir utiliser un pool de connexions dans un serveur JEE.

#### **Création de la base de données**

Pour créer la base de données, nous utiliserons la flexibilité de Derby. En effet, il suffit de « ping-er », c'est-à-dire lancer une commande ping sur le pool de connexions pour créer la base petstoreDB. Cette commande ping peut être faite soit via la console d'administration (cliquez sur le bouton *Ping* de l'écran précédent), soit par la commande suivante :

%PETSTORE\_HOME%\ant -f admin.xml **ping-connection-pool**

Vous verrez alors apparaître le nouveau répertoire %GLASSFISH\_HOME%\ javadb\petstoreDB où Derby stockera les données de l'application YAPS Pet Store. Pour accéder à cette base, utilisez le même utilisateur et mot de passe que celui défini dans le pool de connexions précédent (dbuser/dbpwd).

#### **Création d'une source de données**

Après le pool de connexions, il nous faut créer une source de données (*DataSource*). Comme nous le verrons au chapitre suivant *Objets persistants*, c'est cette source de données qui est référencée dans le code de l'application. Pour la créer, utilisez la commande :

%PETSTORE\_HOME%\ant -f admin.xml **create-datasource**

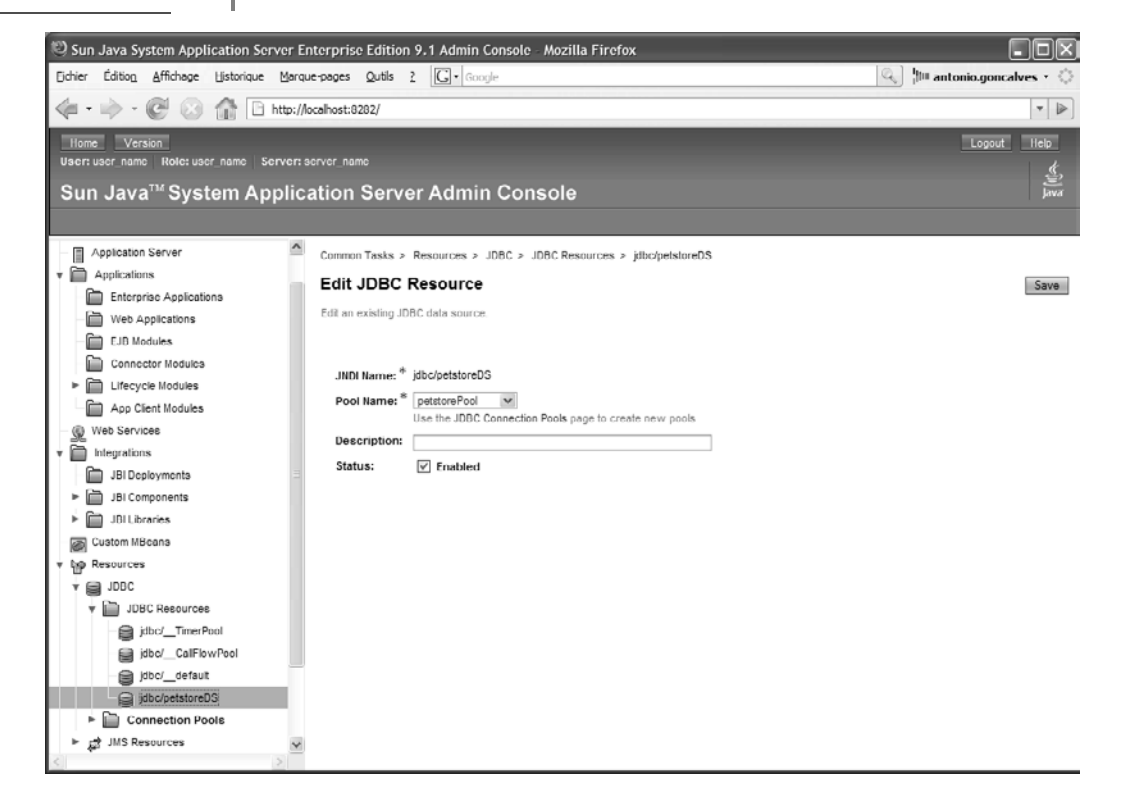

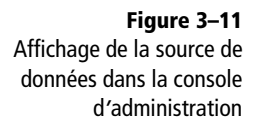

Pour vérifier que la source de données a bien été créée, vous pouvez soit utiliser la commande :

```
%PETSTORE_HOME%\ant -f admin.xml list-datasource
```
soit utiliser la console d'administration (<http://localhost:8282>). Pour cela, naviguez dans l'arborescence du menu de droite et déployez les nœuds *Resources*, *JDBC*, *JDBC Resources*. Vous verrez alors la DataSource jdbc/ petstoreDS (figure 3–11).

## **Création des ressources JMS**

L'application YAPS Pet Store utilise JMS pour les traitements asynchrones. Il faut donc créer une fabrique de connexions ainsi qu'un Topic (file d'attente) JMS. Pour cela, tapez les commandes suivantes :

%PETSTORE\_HOME%\ant -f admin.xml **create-jms-connection-factory** %PETSTORE\_HOME%\ant -f admin.xml **create-jms-topic**

Pour vérifier que toutes ces ressources ont bien été créées, tapez les commandes suivantes :

```
%PETSTORE_HOME%\ant -f admin.xml list-jms-resources
```
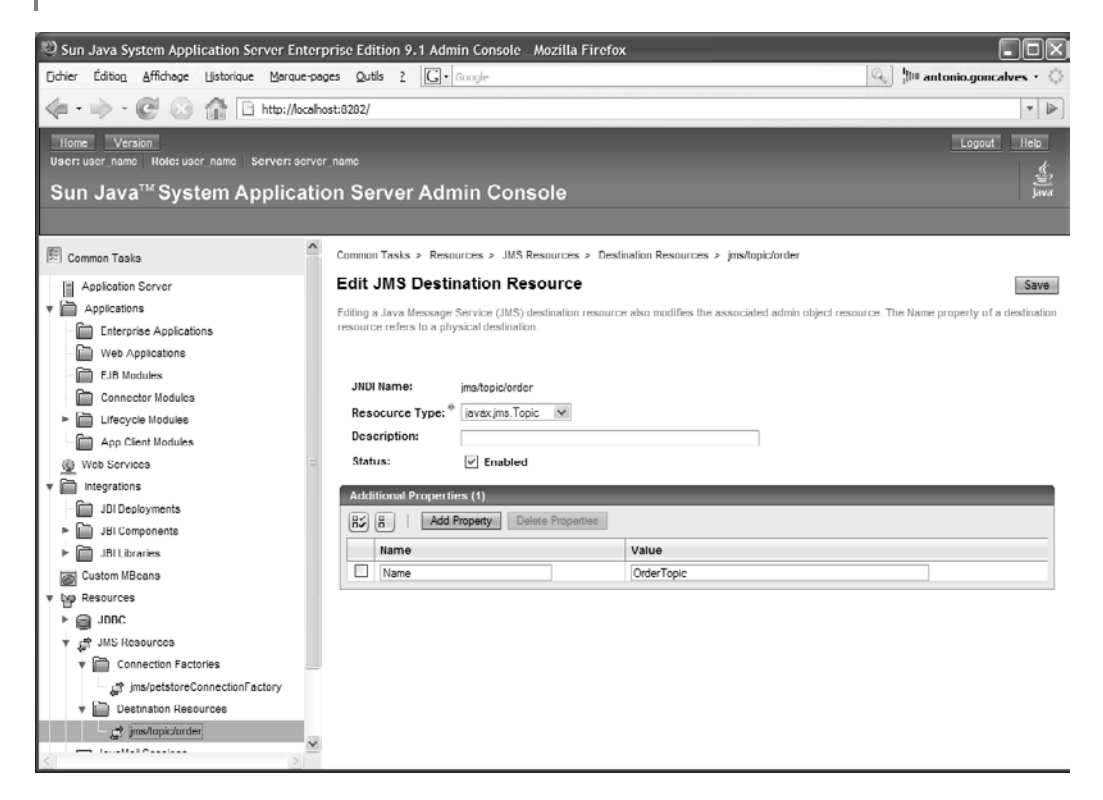

**Figure 3–12** Affichage des resources JMS dans la console d*'*administration

Vous pouvez aussi utiliser la console d'administration ([http://](http://localhost:8282) [localhost:8282](http://localhost:8282)). Pour ce faire, naviguez dans l'arborescence du menu de droite et déployez les nœuds *Resources*, *JMS Resources*. Vous verrez les deux sous-menus *Connection Factories* (contenant la fabrique jms/ petstoreConnectionFactory) et *Destination Resources* (contenant la file d'attente jms/topic/order), voir figure 3–12 page précédente.

## **Création de loggers**

Pour nous aider à déboguer l'application ou à suivre l'enchaînement de méthodes à travers les couches, nous utiliserons l'API de logging de Java. Pour cela, il nous faut créer différents loggers pour pouvoir consulter les traces dans la console de GlassFish :

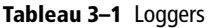

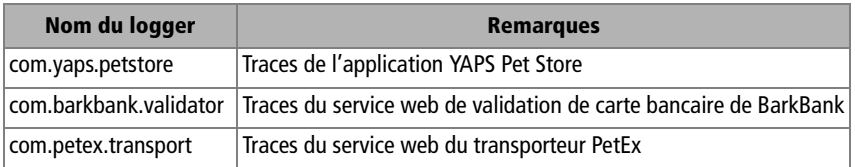

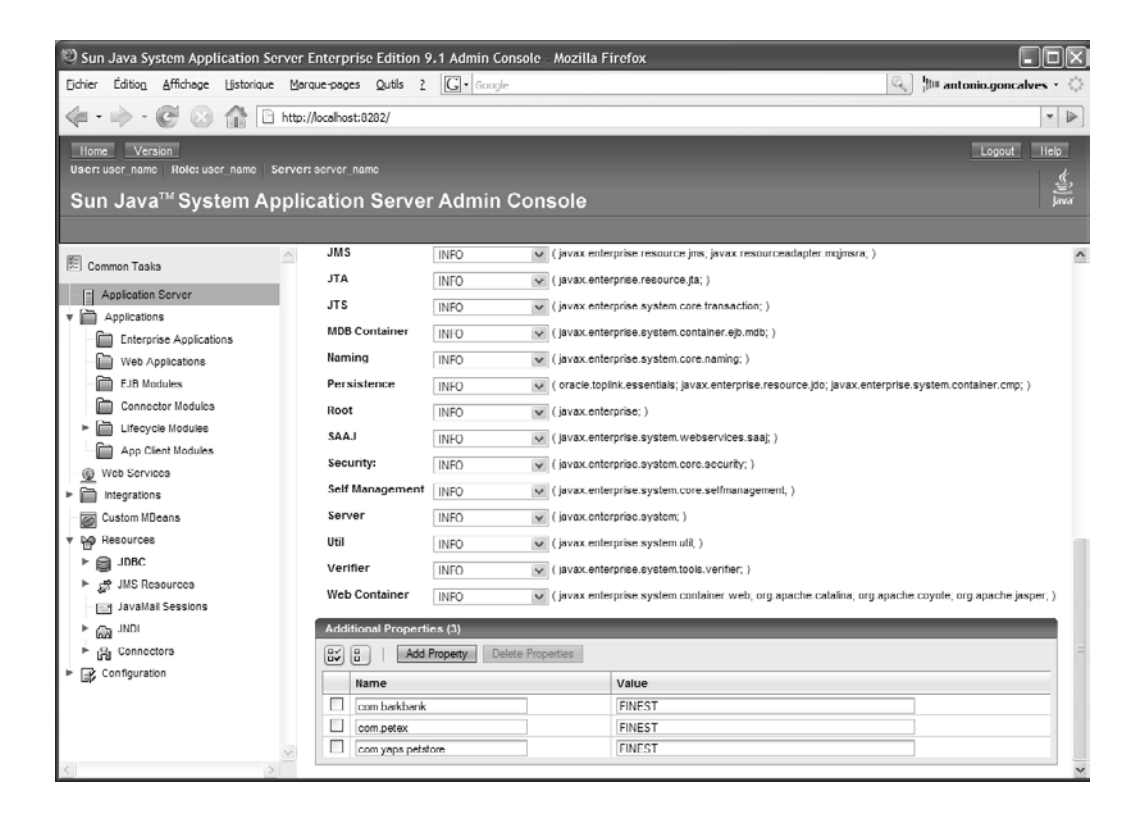

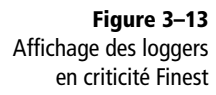

Ces loggers nous permettent d'ajouter des traces dans notre code et de les visualiser dans le fichier de log qui se trouve dans le répertoire %GLASSFISH\_HOME%\domains\petstore\logs. On les crée à l'aide de la commande suivante :

#### %PETSTORE\_HOME%\ant -f admin.xml **set-loggers**

Pour vérifier que les loggers ont bien été créés, utilisez la console d'administration (<http://localhost:8282>). Sélectionnez le menu *Application Server* puis cliquez sur les onglets *Logging* et *Log Levels*. En bas de la page, vous trouverez la section *Additional Module Log Level Properties* où vous verrez apparaître les noms des loggers (figure 3–13).

#### **RETOUR D'EXPÉRIENCE Les traces applicatives**

Depuis le JDK 1.4, il existe une API de logging (paquetage java.util.logging). Cette API consiste à pister les traces des événements survenus dans un système ou dans une application. Un ou plusieurs fichiers de log au format prédéfini sont générés en cours d'exécution et conservent des messages informant sur la date et l'heure de l'événement, la nature de ce dernier ainsi que sa gravité par un code ou une description sémantique et éventuellement d'autres informations (utilisateur, classe, etc).

Pour logger un message, il faut utiliser les méthodes de l'objet java.util.logging.Logger. L'argument Level définit le niveau de criticité du message passé en paramètre. Si ce niveau est géré, le message sera redirigé vers tous les flux de sortie associés au journal. Il existe plusieurs niveaux :

- SEVERE : niveau le plus élevé.
- WARNING : avertissement.
- INFO : information.
- CONFIG : configuration.
- FINE : niveau faible.
- FINER : niveau encore plus faible.
- FINEST : niveau le plus faible.

Par exemple, pour logger le message « donnée invalide » avec un niveau de criticité avertissement, on utilise le code :

logger.log(Level.WARNING, "donnée invalide");

Cette API permet aussi d'éviter l'utilisation de la méthode printStackTrace d'une exception. Bien que très utile, cette méthode affiche la trace d'une exception à l'écran, sans la garder dans un fichier. En utilisant la méthode throwing de l'API de logging, la trace de l'exception pourra être répertoriée comme un message, c'est-à-dire dans un fichier ou sur la console.

## **Récapitulatif des éléments de configuration**

Nous venons de voir comment configurer le serveur GlassFish et les différents composants qui seront utilisés par l'application. Le tableau ciaprès nous donne un récapitulatif de cette configuration.

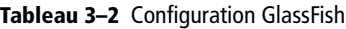

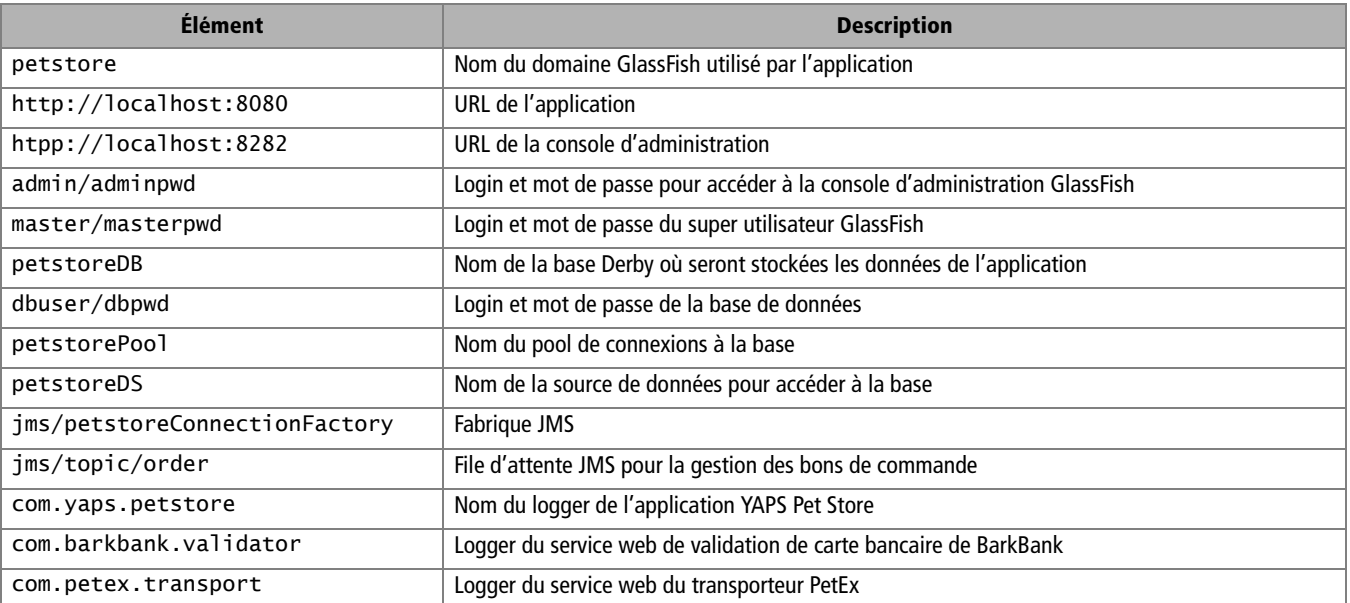

## **Environnement de développement**

Tout au long de ce livre nous développerons trois applications :

- YAPS Pet Store : le site de commerce électronique permettant d'acheter des animaux de compagnie ;
- BarkBank : composant de validation des cartes bancaires ;
- PetEx : application permettant au transporteur de livrer les animaux domestiques aux différents clients.

Ces applications auront des arborescences différentes et seront déployées dans des fichiers .ear (ou .war) séparés.

## **Les répertoires**

Vous pourrez utiliser l'IDE de votre choix pour développer ces applications. Cependant, afin utiliser les tâches Ant, il faudra respecter l'arborescence des différents répertoires. La racine se trouve dans le répertoire %PETSTORE\_HOME%.

#### <sup>T</sup> **Les fichier .ear**

Le fichier .ear (Enterprise Archive) est une archive au format JAR qui contient tous les fichiers d'une application JEE (classes java, EJB, pages web, images...). Les fichiers . ear sont déployés et exécutés par les serveurs d'applications.

#### **Tableau 3–3** Répertoires des applications

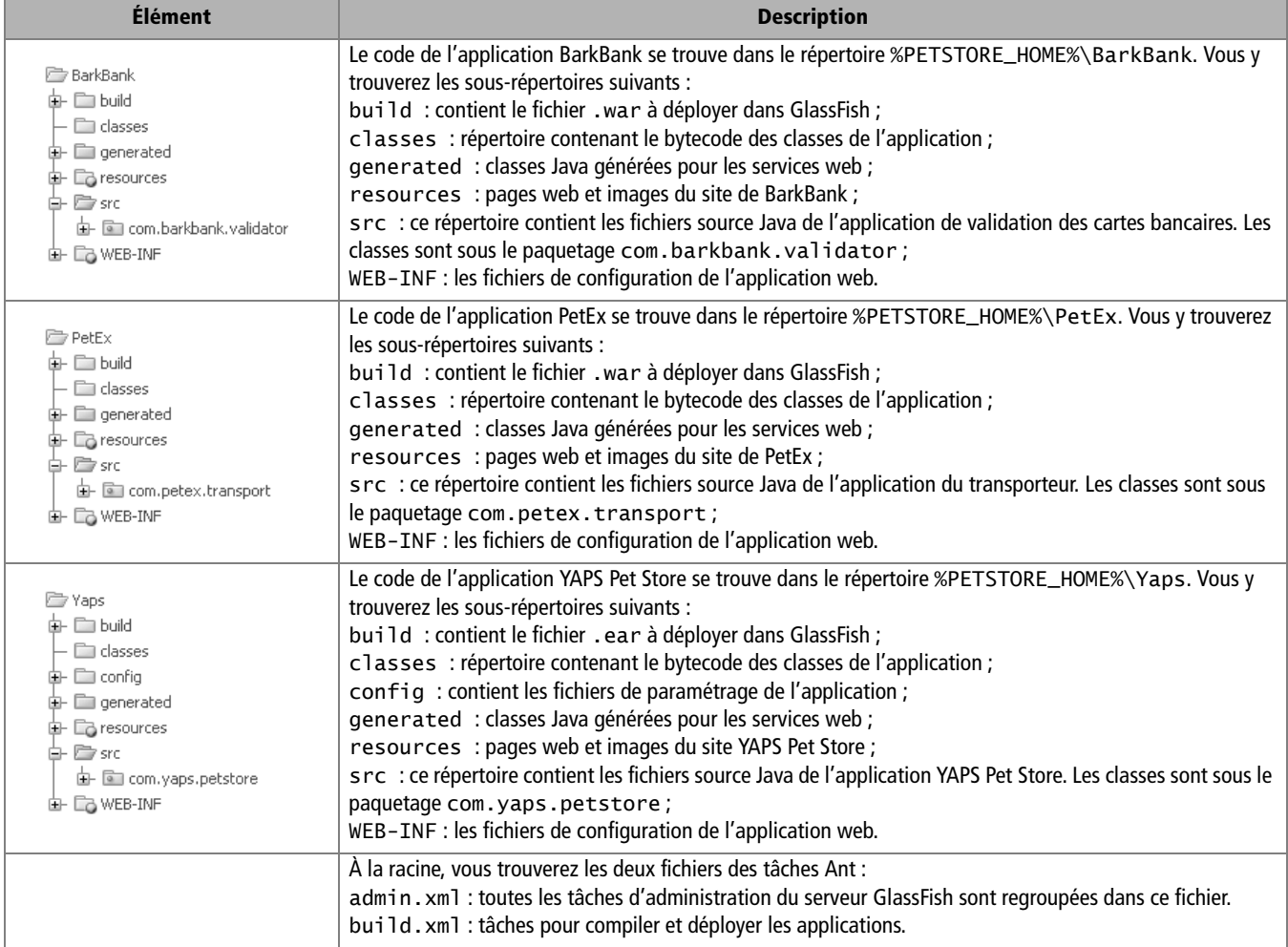

## **En résumé**

Ce chapitre nous a présenté les outils utilisés pour le développement de l'application YAPS Pet Store, c'est-à-dire Ant, le JDK, le serveur d'applications GlassFish et la base de données Derby. Nous les avons installés puis configurés pour répondre à nos besoins techniques. Les développements peuvent donc commencer.

# chapitre

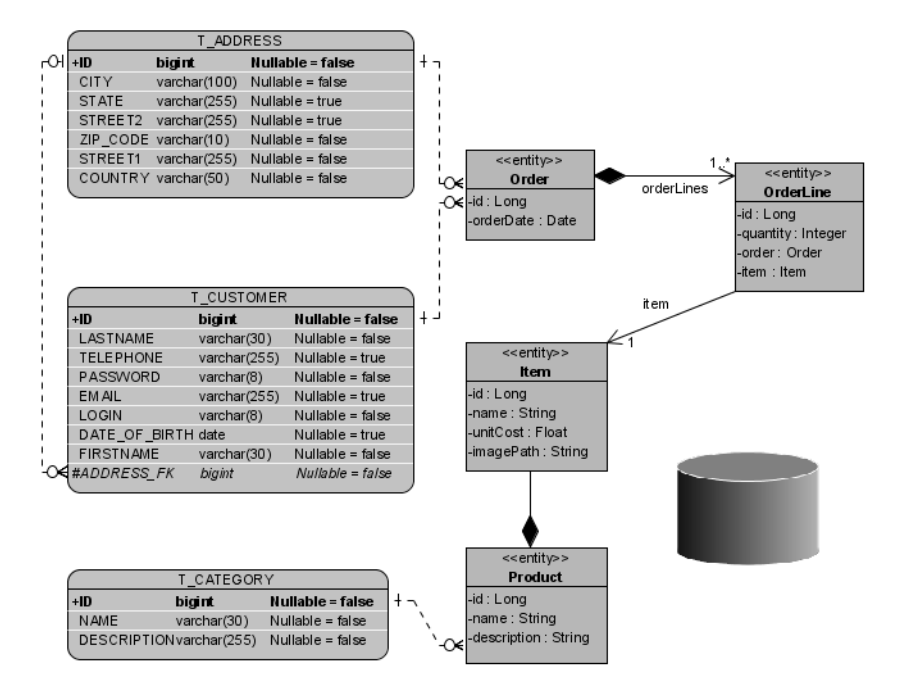

## Objets persistants

Nous commencerons les développements par la couche de persistance. Ce chapitre présente brièvement ce concept avant de se concentrer sur JPA ( Java Persistence API). Il décrit les annotations élémentaires du mapping objet-relationnel et les annotations avancées (relations, jointures, cascades, etc.). À partir de l'étude de cas abordée dans le premier chapitre, nous définirons et implémenterons les entity beans de l'application YAPS Pet Store.

#### **SOMMAIRE**

- $\blacktriangleright$  Couche de persistance
- ▶ JPA et les entity beans
- $\blacktriangleright$  Cycle de vie des entity beans
- $\blacktriangleright$  Mapping objet-relationnel
- ▶ Les relations 0:1, 1:1 et 1:n
- $\blacktriangleright$  Les objets persistants de l'application
- B Schéma de la base de données

#### **MOTS-CLÉS**

- $\rightarrow$  JDBC
- $\blacktriangleright$  JPA
- $\blacktriangleright$  Entity bean
- $\triangleright$  Annotations
- $\blacktriangleright$  Relations
- ▶ Mapping O-R
- B DDL

T **JVM**

La machine virtuelle Java est une surcouche logicielle spécifique à chaque système d'exploitation pour interpréter le code Java.

#### T **SQL**

Structured Query Language (SQL), traduisez langage structuré de requêtes, est un langage destiné à interroger une base de données.

#### <sup>T</sup> **Le design pattern DAO**

Le design pattern DAO, Data Access Object, est fréquemment utilisé pour simplifier la programmation avec JDBC. Il permet de déléguer la persistance d'un objet métier vers un objet DAO. Ce dernier peut utiliser une base de données, un fichier texte, une base objet ou même un serveur LDAP. Composé de 3 objets, l'interface, la fabrique (ou Factory) et l'implémentation, le design pattern DAO propose des méthodes pour manipuler les données (récupérations et modifications).

## **La persistance des données**

Le langage Java instancie des objets en mémoire et les manipule au travers de méthodes modifiant ainsi leur état. Cet état n'est cependant accessible que lorsque la JVM (*Java Virtual Machine*) s'exécute : si celleci s'arrête, le contenu de la mémoire disparaît ainsi que les objets et leur état. L'un des fondements de la programmation consiste à réutiliser ces données. On appelle cela la persistance des données.

La persistance est ainsi le fait d'exister dans le temps. Un objet qui reste en l'état lorsqu'il est sauvegardé, puis rechargé plus tard, possède la propriété de persistance. Le langage Java, d'une part, et certains frameworks, d'autre part, nous permettent de rendre persistants les objets de différentes manières.

## **La sérialisation**

Au travers du mécanisme de sérialisation, Java fournit une méthode simple, transparente et standard pour réaliser la persistance. Le format utilisé étant indépendant du système d'exploitation, un objet sérialisé sur un système peut être réutilisé par un autre système.

Les objets peuvent être sérialisés sur le disque dur ou sur le réseau (Internet compris). Pour rendre un objet sérialisable, il doit implémenter l'interface java.io. Serializable et posséder des attributs sérialisables : Java saura alors comment rendre persistant l'objet.

Ce mécanisme, bien que très simple et directement utilisable par le langage Java, est rarement employé pour des applications d'une certaine envergure. Il n'offre ni langage de requête, ni d'infrastructure professionnelle permettant la résistance aux fortes charges.

## **JDBC**

JDBC (*Java Data Base Connectivity*) est la couche logicielle standard offerte aux développeurs pour accéder à des bases de données relationnelles. Elle se charge de trois étapes indispensables à l'accès des données :

- la création d'une connexion à la base ;
- l'envoi d'instructions SQL ;
- l'exploitation des résultats provenant de la base.

Cette API fait partie intégrante de la plate-forme Java depuis la version 1.1 du JDK. Elle est représentée par le paquetage java.sql. Bien qu'encore largement utilisée, elle a tendance à disparaître au profit d'outils de mapping objet-relationnel. En effet, développer une couche d'accès aux

données avec JDBC, même utilisé de pair avec le pattern DAO, est un travail fastidieux, répétitif, qui consomme beaucoup de temps.

## **Mapping objet-relationnel**

Le principe du mapping objet-relationnel (ORM ou *object-relational mapping*) consiste à déléguer l'accès aux données à des outils ou frameworks externes. Son avantage est de proposer une vue orientée objet d'une structure de données relationnelle (lignes et colonnes).

Les outils de mapping mettent en correspondance bidirectionnelle les données de la base et les objets. Pour cela, ils utilisent des mécanismes de configuration pour exécuter les requêtes SQL.

Il existe plusieurs API et frameworks permettant de faire du mapping objet-relationnel : les entity beans 2.x, Hibernate, TopLink, JDO et JPA. Pour stocker les données de l'application YAPS Pet Store, le choix se porte logiquement sur JPA, la nouvelle API de persistance de Java Enterprise Edition.

## **Java Persistence API**

La persistance des données en EJB 3 a été complètement réarchitecturée au travers de JPA ( Java Persistence API). Alors que nous parlions de composants persistants en EJB 2.x, JPA se recentre sur de simples classes Java. En EJB 2.x la persistance ne pouvait être assurée qu'à l'intérieur du conteneur alors qu'avec JPA elle peut être utilisée dans une simple application JSE (*Java Standard Edition*). Il fallait auparavant utiliser le mécanisme complet de création des EJB pour obtenir un entity bean (au travers des interfaces Home, Local ou Remote) alors que maintenant on utilise tout simplement l'opérateur new. Dans la version 2.x, les possibilités du mapping O-R étaient limitées alors qu'avec JPA on peut maintenant mettre en œuvre les notions d'héritage et de multitable (les attributs d'un objet peuvent être stockés dans plus d'une table).

JPA est une abstraction au-dessus de JDBC et permet de s'affranchir du langage SQL. Toutes les classes et annotations de cette API se trouvent dans le paquetage javax.persistence.

#### **PERSISTANCE Hibernate**

Hibernate est un framework Open Source destiné à gérer la couche d'accès aux données. Pour ceux d'entre vous qui connaissent ce framework, vous remarquerez que JPA s'en est très fortement inspiré. La grande nouveauté étant le système d'annotations qui permet de se passer de fichiers de configuration XML (fichier .hbm dans hibernate). On peut retrouver ce mécanisme en mêlant Hibernate et xDoclet.

Depuis sa version 3.2, Hibernate est compatible JPA.

B [http://www.hibernate.org/](http://www.hibernate.org)

B [http://xdoclet.sourceforge.net/](http://xdoclet.sourceforge.net)

#### **EJB Les entity beans 2.x**

Pour vous faire une idée des modifications apportées à la spécification EJB, retrouvez en annexe le code source d'un entity bean 2.1.

#### **PERSISTANCE Implémentations JPA**

Cet ouvrage utilise TopLink Essentials comme implémentation de JPA, mais il en existe d'autres comme Hibernate, Kodo ou OpenJPA. Chacune de ces implémentations se doit de suivre la spécification mais peut apporter quelques atouts spécifiques, comme la gestion du cache, qui améliore les performances.

- B <http://incubator.apache.org/openjpa/>
- B <http://www.hibernate.org/>
- B [http://www.oracle.com/technology/](http://www.oracle.com/technology/products/ias/toplink/jpa/index.html) products/ias/toplink/jpa/index.html
- B <http://www.bea.com/kodo>

**RAPPEL Pojo**

Pojo est l'acronyme de Plain Old Java Object.

Dans le modèle de persistance JPA, un entity bean est une simple classe java (Pojo). On déclare, instancie et utilise cet entity bean tout comme n'importe quelle autre classe. Un entity bean possède des attributs (son état) qui peuvent être manipulés via des accesseurs (méthodes get et set). Grâce aux annotations, ces attributs peuvent être rendus persistants en base de données.

## **Exemple d'entity bean**

**Entity bean**

Rien ne vaut un premier exemple simple d'entity bean pour expliquer le mapping objet-relationnel.

Exemple simple d'entity bean

```
@Entity -

public class Address {
   @Id 
   private Long id;
   private String street1;
   private String street2;
   private String city;
   private String state;
   private String zipcode;
   private String country;
   // Accesseurs get/set
}
```
Cet exemple de code représente une classe Address. Notez la présence d'annotations à plusieurs endroits dans la classe. Tout d'abord, l'annotation [@javax.persistence.Entity](mailto:@javax.persistence.Entity) - permet à JPA de reconnaître cette classe comme une classe persistante et non comme une simple classe Java. L'annotation [@javax.persistence.I](mailto:@javax.persistence.Id)d  $\bullet$ , quant à elle, définit l'identifiant unique de l'objet. Elle donne à l'entity bean une identité en mémoire en tant qu'objet, et en base de données via une clé primaire. Les autres attributs (street1, street2,... country) seront rendus persistants par JPA en appliquant les paramétrages par défaut : le nom de la colonne est identique à celui de l'attribut et le type String est converti en varchar(255).

Cet exemple ne comporte que des attributs, mais la classe peut aussi avoir des méthodes métier comme nous le verrons par la suite. Notez que cet entity bean Address est une simple classe java (Pojo). Elle n'implémente aucune interface, se contente d'être annotée par [@javax.persistence.](mailto:@javax.persistence) Entity et d'avoir un identifiant unique ([@javax.persistence.I](mailto:(@javax.persistence.Id)d). Pour être un entity bean, une classe doit au minimum utiliser ces deux annotations et posséder un constructeur par défaut.

#### **REMARQUE Constructeur par défaut**

Une classe Java qui ne déclare pas explicitement de constructeur possède tout de même un constructeur par défaut.

Grâce à ces annotations, JPA peut synchroniser les données entre les attributs de l'entity bean Address et les colonnes de la table Address. Ainsi, si l'attribut zipcode est modifié par l'application, JPA se chargera de modifier cette valeur dans la colonne zipcode.

#### DDL de la table ADDRESS

```
 ID BIGINT NOT NULL, 
   CITY VARCHAR(255),
  STATE VARCHAR(255).
  STREET2 VARCHAR(255),
   ZIPCODE VARCHAR(255),
  STREET1 VARCHAR(255),
   COUNTRY VARCHAR(255),
   PRIMARY KEY (ID)
)
```
#### DDL

Le langage de définition de données (Data Definition Language ou DDL) permet de manipuler les structures de données et non les données elles-mêmes. Dans notre exemple, l'ordre Create Table crée la structure d'une table dans la base.

#### **DDL REMARQUE Génération des DDL**

Les DDL peuvent, soit être écrites par un DBA (administrateur de base de données), soit être générées automatiquement à partir des annotations JPA. Comme nous le verrons dans le chapitre 6, *Exécution de l'application*, cet ouvrage utilise la génération automatique.

## **Annotations élémentaires du mapping**

L'exemple simple de l'entity bean Address peut être complété pour modifier certaines conventions de nommage (tables, colonnes) ou de typage (colonne non nulle, de longueur définie, etc.). Pour cela, il suffit d'utiliser les attributs des annotations JPA.

## **Table**

L'annotation [@javax.persistence.Table](mailto:@javax.persistence.Table) permet de définir les valeurs par défaut liées à la table. Elle n'est pas obligatoire mais permet, par exemple, de spécifier le nom de la table dans laquelle les données seront stockées. Si cette annotation est omise, le nom de la table sera le même que celui de la classe.

- CREATE TABLE ADDRESS ( <sup>3</sup> Le nom de la table est identique à celui de la classe.
	- 3 Les attributs de la classe sont stockés dans des colonnes qui portent le même nom que les attributs de l'entity bean.

 $\overline{4}$ L'attribut id est la clé primaire de la table.

#### **ANNOTATIONS Les descripteurs XML**

Pour ceux qui sont habitués à utiliser des descripteurs XML en lieu et place des annotations, JPA vous laisse le choix. Cependant, cet ouvrage ne couvrira pas les descripteurs XML et se concentrera sur les annotations.

Identifie le catalogue et le schéma de la base de données relationnelle.

Ce tableau permet de définir les contraintes d'unicité sur une ou plusieurs colonnes.

Code de l'annotation [@javax.persistence.Table](mailto:@javax.persistence.Table)

package javax.persistence;

Cette annotation s'applique à une classe. <br> **B** @Target({TYPE}) @Retention(RUNTIME)

```
public @interface Table {
```
}

Nom de la table.  $\|\cdot\|$  String name() default "";

```
\triangleright | String catalog() default "";
        String schema() default "";
```
 $\triangleright$  | UniqueConstraint[] uniqueConstraints() default {};

Ainsi, si nous voulions changer le nom de la table en t\_address, nous devrions écrire le code suivant :

Entity bean Address persistant ses données dans la table t\_address

```
@Entity
@Table(name = "t_address")
public class Address {
   @Id
   private Long id;
   private String street1;
  // (...)}
```
#### **Définir une annotation**

Les annotations sont définies par des méta-annotations. Par exemple, le code de l'annotation @Table que nous venons de voir, utilise plusieurs méta-annotations.

@Target permet de limiter le type d'éléments sur lesquels l'annotation peut être utilisée. Si elle est absente de la déclaration, elle peut alors être utilisée sur tous ces éléments :

- ANNOTATION\_TYPE : l'annotation peut être utilisée sur d'autres annotations.
- CONSTRUCTOR : l'annotation peut être utilisée sur des constructeurs.
- FIELD : l'annotation peut être utilisée sur des champs d'une classe.
- LOCAL\_VARIABLE : l'annotation peut être utilisée sur des variables locales.
- METHOD : l'annotation peut être utilisée sur des méthodes.
- PACKAGE : l'annotation peut être utilisée sur des paquetages.
- PARAMETER : l'annotation peut être utilisée sur des paramètres d'une méthode ou d'un constructeur.
- TYPE : l'annotation peut être utilisée sur la déclaration d'un type : classe, interface (annotation comprise) ou énumération.

@Retention indique la manière dont l'annotation doit être gérée par le compilateur. Elle peut prendre une de ces trois valeurs :

- SOURCE : les annotations sont présentes dans le source mais ne sont pas enregistrées dans le fichier . class.
- CLASS : les annotations sont enregistrées dans le fichier .class à la compilation mais elle ne sont pas utilisées par la machine virtuelle à l'exécution de l'application.
- RUNTIME : les annotations sont enregistrées dans le fichier .class à la compilation et sont utilisées par la machine virtuelle à l'exécution de l'application.

## **Clé primaire**

Comme nous l'avons vu précédemment, un entity bean doit avoir au minimum les annotations @Entity et @Id. [@javax.persistence.Id](mailto:@javax.persistence.Id) annote un attribut comme étant un identifiant unique.

#### Code de l'annotation [@javax.persistence.Id](mailto:@javax.persistence.Id)

package javax.persistence;

@Target({METHOD, FIELD}) @Retention(RUNTIME) <sup>3</sup> Cette annotation s'applique à une méthode ou

La valeur de cet identifiant peut être, soit générée manuellement par l'application, soit générée automatiquement grâce à l'annotation [@javax.persistence.GeneratedValue](mailto:@javax.persistence.GeneratedValue). Trois valeurs sont alors possibles :

- La génération de la clé unique se fait de manière automatique (AUTO) par la base de données (valeur par défaut).
- On utilise une séquence SQL (SEQUENCE) pour obtenir cette valeur.
- Les identifiants sont stockés dans une table (TABLE).

Code de l'annotation [@javax.persistence.GeneratedValue](mailto:@javax.persistence.GeneratedValue)

```
package javax.persistence;
@Target({METHOD, FIELD}) @Retention(RUNTIME) 3 3 3 3 3 3 3 Cette annotation s'applique à une méthode ou
public @interface GeneratedValue {
   GenerationType strategy() default AUTO;
   String generator() default "";
}
```
Ci-après le code de la classe Address avec une génération automatique de l'identifiant :

Entity bean Address avec génération automatique d'identifiant

```
@Entity
@Table(name = "t_address")
public class Address {
   @Id
   @GeneratedValue (strategy = GenerationType.AUTO)
   private Long id;
   private String street1;
  // (...)}
```
un attribut.

public @interface **Id** {} 3 and 3 passes and a set of a set of a set of a passes of a set of a passes of a set of a passes of a set of a passes of a set of a passes of a set of a passes of a set of a passes of a set of a s

un attribut.

 La génération de la clé unique peut être faite soit de manière automatique (AUTO), soit en utilisant une séquence SQL (SEQUENCE) ou une table contenant les identifiants (TABLE).

 $\blacktriangleleft$ 

#### **ANNOTATIONS Attribut ou méthode**

La plupart des annotations peuvent s'appliquer sur les attributs ou sur les méthodes. Par exemple, l'annotation @Id peut être accolée à l'attribut id ou à la méthode getId(). Dans cet ouvrage, par choix mais aussi pour faciliter la lecture, les annotations sont appliquées aux attributs et non aux tations sont appliquees aux attributs et non aux<br>méthodes

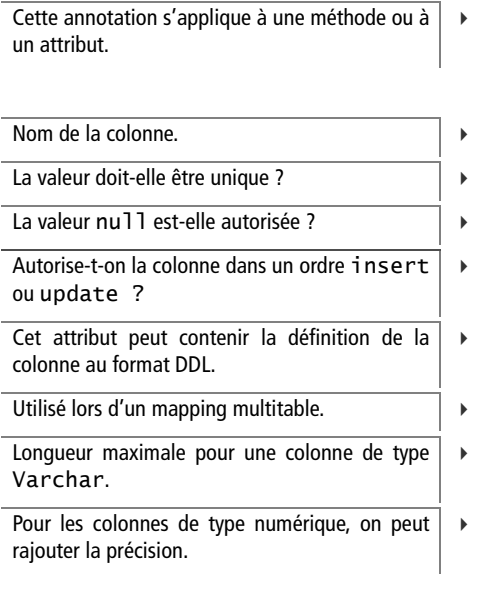

L'entity bean est stocké dans la table t\_address.

B

L'attribut id est l'identifiant de cet entity bean. Sa valeur est générée automatiquement par la base de données.

L'attribut city ne peut être null et sa longueur maximale est de 100 caractères.

## **Colonne**

L'annotation [@javax.persistence.Column](mailto:@javax.persistence.Column) définit les propriétés d'une colonne. On peut ainsi changer son nom (qui par défaut porte le même nom que l'attribut), préciser son type, sa taille et si la colonne autorise ou non la valeur null.

package javax.persistence; @Target({METHOD, FIELD}) @Retention(RUNTIME) public @interface **Column** { String name() default ""; boolean unique() default false; boolean nullable() default true; boolean insertable() default true; boolean updatable() default true; String columnDefinition() default ""; String table() default ""; int length() default 255; int precision() default 0; int scale() default 0; }

Ainsi, pour redéfinir les valeurs par défaut de l'entity bean Address, on peut utiliser l'annotation @Column de différentes manières :

Entity bean Address avec redéfinition des colonnes

```
 @Entity
                                           @Table(name = "t_address")
                                           public class Address {
                                      B @Id
                                               @GeneratedValue(strategy = GenerationType.AUTO)
                                               private Long id;
L'attribut street1 ne peut être null. \left| \cdot \right| @Column(nullable = false)
                                               private String street1;
                                               private String street2;
                                      \triangleright \parallel @Column(nullable = false, length = 100)
                                               private String city;
                                               private String state;
```

```
 @Column(name = "zip_code", nullable = false, length = 10)
   private String zipcode;
   @Column(nullable = false, length = 50)
   private String country;
   // accesseurs get/set
   public Long getId() {return id;}
   public String getStreet1() {return street1;}
   public void setStreet1(String street1) {
     this.street1 = street1;
   }
   public String getStreet2() {return street2;}
   public void setStreet2(String street2) {
     this.street2 = street2;
   }
}
```
DDL obtenu pour cet entity bean

```
CREATE TABLE T_ADDRESS (
   ID BIGINT NOT NULL, 
   CITY VARCHAR(100) NOT NULL, 
   STATE VARCHAR(255), 
   STREET2 VARCHAR(255), 
   ZIP_CODE VARCHAR(10) NOT NULL,
   STREET1 VARCHAR(255) NOT NULL,
   COUNTRY VARCHAR(50) NOT NULL,
   PRIMARY KEY (ID)
)
```
- $\ddot{\phantom{1}}$  L'attribut zipcode est mappé dans la colonne zip\_code de 10 caractères de long.
- $\ddot{\phantom{1}}$  Il n'y a pas de méthode setId puisque ce n'est pas l'application qui génère l'identifiant mais la base de données.
- 3Accesseurs des attributs.

#### **REMARQUE Un setter pour l'identifiant ?**

Notez que, dans notre exemple, il n'y a pas de méthode setId(). En effet, l'identifiant est généré automatiquement grâce à l'annotation @GeneratedValue. Nous n'avons pas besoin de pouvoir changer cette valeur.

Comme nous pouvons le constater, JPA permet de modifier la DDL de la table au travers des annotations.

#### **RETOUR D'EXPÉRIENCE Générer la base de données**

Avec JPA, il est possible d'utiliser trois approches pour gérer le mapping entre objets et base de données.

La deuxième consiste à générer les objets entity beans à partir d'une base de données existante. On se retrouve alors avec un modèle qui se cale très bien sur les données, mais qui n'a plus grand chose d'objet (pas d'abstraction, parfois même pas d'héritage).

La troisième approche, qui est la plus adoptée, consiste à ne rien générer mais à utiliser la puissance des annotations pour caler un modèle objet sur un modèle relationnel. Chaque monde a ses avantages et ses contraintes, ils doivent s'influencer le moins possible, et les outils de mapping sont justement là pour ça.

La première consiste à partir des entity beans pour générer le schéma de la base (ce que nous faisons dans cet ouvrage). Cette option n'est possible que lorsque le projet n'a pas de base de données existante et qu'il est de petite taille. En effet, dans la plupart des gros projets, il y a un DBA (*Database administrator* – Administrateur de base de données) qui contrôle que la structure de la base répond aux contraintes de performances exigées. Il faut alors adapter le mapping.

un attribut.

Trois types de date possibles : DATE, TIME et TIMESTAMP (valeur par défaut).

**REMARQUE Mot-clé Java transient**

Avant l'apparition des annotations, Java introduisait déjà le mot-clé transient qui précise que l'attribut ne doit pas être inclus dans un processus de sérialisation et désérialisation.

## **Annotations avancées**

## **Date et heure**

B

}

En Java, nous pouvons utiliser les classes java.util.Date ou java.util.Calendar pour représenter une date ou une heure. Lors du mapping objet-relationnel, on peut spécifier le type grâce à l'annotation [@javax.persistence.Temporal](mailto:@javax.persistence.Temporal). Elle peut prendre trois valeurs possibles : DATE, TIME ou TIMESTAMP, qui est la valeur par défaut.

Code de l'annotation [@javax.persistence.Temporal](mailto:@javax.persistence.Temporal)

package javax.persistence; @Target({METHOD, FIELD}) @Retention(RUNTIME) public @interface **Temporal** { TemporalType value();

Ci-après un extrait de code de la classe client avec un attribut date de naissance de type @Temporal (TemporalType.DATE).

Entity bean Customer avec date de naissance de type @Temporal

```
@Entity
@Table(name = "t_customer")
public class Customer {
   @Id
   @GeneratedValue(strategy = GenerationType.AUTO)
   private Long id;
   @Column(name = "date_of_birth")
   @Temporal(TemporalType.DATE)
   private Date dateOfBirth;
  //(...)}
```
Remarquez que dans cet exemple, l'attribut dateOfBirth (date de naissance) est annoté deux fois. @Column permet de renommer la colonne en date\_of\_birth et @Temporal de préciser le format DATE. Comme nous le verrons par la suite, il est courant d'annoter un attribut à l'aide de plusieurs annotations.

## **Données non persistées**

**74** © Groupe Eyrolles, 2007

Avec JPA, dès qu'une classe est annotée persistante (@Entity), ses attributs sont tous automatiquement stockés dans une table. Si l'on veut

Cette annotation s'applique à une méthode ou

qu'un attribut ne soit pas rendu persistant, on doit utiliser l'annotation [@javax.persistence.Transient](mailto:@javax.persistence.Transient).

Par exemple, l'âge du client n'a pas besoin d'être rendu persistant en base puisqu'il peut être calculé à partir de la date de naissance.

Entiy bean Customer avec un attribut Transient

```
@Entity
@Table(name = "t_customer")
public class Customer {
  (\ldots) @Column(name = "date_of_birth")
   @Temporal(TemporalType.DATE)
   private Date dateOfBirth;
   @Transient
   private Integer age;
}
```
## **Englober deux objets dans une seule table**

JPA permet d'englober les attributs de deux classes dans une seule table de manière relativement simple. La classe englobée utilise l'annotation @Embeddable alors que la classe englobante utilise @Embedded.

Prenons l'exemple d'un bon de commande (Order) que l'on règle à l'aide d'une carte bancaire (CreditCard). Ces deux classes peuvent être englobées dans une seule et même table (t\_order dans notre exemple).

Entity bean Order englobant l'entity bean CreditCard

```
@Entity
@Table(name = "t_order")
public class Order {
   @Id
   @GeneratedValue
   private Long id;
   @Embedded
   private CreditCard creditCard;
  (\ldots)}
```
L'entity bean CreditCard est englobable

```
@Embeddable
public class CreditCard {
   private String creditCardNumber;
   private CreditCardType creditCardType;
   private String creditCardExpDate;
}
```
 $\overline{4}$  La date de naissance du client est mappée dans une colonne de type DATE.

 $\overline{4}$  L'âge du client n'est pas stocké dans la base de données, cet attribut est transient.

**ANNOTATIONS Markup**

Nous avons vu le code de différentes annotations qui possèdent des méthodes. @Embedded et @Embeddable ne définissent aucune méthode. Elles sont appelées annotations markup.

3 Le bon de commande est stocké dans la table t\_order.

 $\overline{4}$  Notez que nous pouvons ne pas spécifier la stratégie de génération de clé si on utilise la stratégie par défaut (strategy = GenerationType.AUTO).

- $\ddot{\phantom{1}}$  La classe Order englobe les attributs de la classe CreditCard en utilisant l'annotation @Embedded.
- $\ddot{\phantom{1}}$  La carte de crédit n'est pas annotée par @Entity mais par @Embeddable. Cela signifie que ses attributs se retrouvent dans la table de la classe englobante.

```
Attributs de la classe Order.<br>\begin{array}{c|c|c|c|c} \hline \end{array} ID BIGINT NOT NULL,
```
La clé primaire est celle de la classe Order.  $\|\cdot\|$  PRIMARY KEY (ID))

#### <sup>T</sup> **Clé étrangère**

Une clé étrangère (Foreign Key) est un champ d'une table fille, permettant la jointure avec une table parent.

Remarquez que, sans ces annotations, les attributs de Order seraient stockés dans une table et les attributs de CreditCart dans une autre. Voici la DDL de la table des bons de commandes.

DDL de la table t\_order contenant les attributs des deux entity bean

```
CREATE TABLE T_ORDER (
                                               ORDER_DATE DATE, 
Attributs de la classe Credit Card. \blacktriangleright | CREDIT_CARD_TYPE_VARCHAR(255),
                                               CREDIT_CARD_NUMBER VARCHAR(30),
                                               CREDIT_CARD_EXPIRY_DATE VARCHAR(5),
                                           )
```
## **Relations**

Nous venons d'étudier toutes sortes d'annotations permettant de mapper une classe dans une table, un attribut dans une colonne et changer certaines valeurs par défaut. Le monde de l'orienté objet regorge aussi de relations entre classes (associations unidirectionnelles, multiples, héritages, etc.). JPA permet de rendre persistante cette information de telle sorte qu'une classe peut être liée à une autre dans un modèle relationnel.

Il existe plusieurs types d'associations entre entity beans. Tout d'abord, une association possède un sens et peut être unidirectionnelle ou bidirectionnelle (c'est-à-dire qu'on peut naviguer d'un objet vers un autre et inversement). Ensuite, cette association possède une cardinalité, c'est-àdire que nous pouvons avoir des liens 0:1, 1:1, 1:n ou n:m. Nous ne décrirons pas toutes les combinaisons possibles d'associations, mais juste celles utilisées dans l'application YAPS Pet Store.

Dans notre modèle, les classes sont reliées entre elles par des associations. Cette notion objet a son pendant dans le monde relationnel. JPA est donc capable de mapper des associations entre objets en relation entre tables.

## **Jointures**

Dans le monde relationnel, il existe deux manières d'avoir une relation entre deux tables : en utilisant les clés étrangères ou les tables de jointures intermédiaires.

Par exemple, pour stocker le fait qu'un client possède une adresse, on peut soit avoir une clé étrangère dans la table du client, soit une table intermédiaire qui stockera cette information.

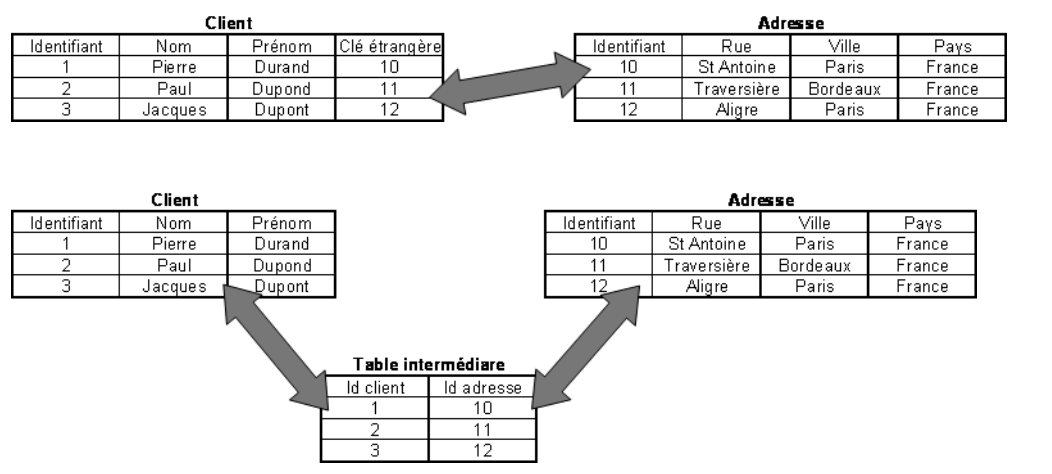

**Figure 4–1** Utilisation de clés étrangères

Comme nous le verrons dans les chapitres suivants, JPA utilise les deux modes de stockage. Par contre, JPA masque complètement cette implémentation puisque les classes, elles, utilisent le même type d'association dans les deux cas.

## **Relation unidirectionnelle 1:1**

Une relation unidirectionnelle 1:1 entre classes est un lien de cardinalité 1 qui ne peut être accédé que dans un sens. Prenons l'exemple du bon de commande et de l'adresse de livraison. Les cas d'utilisation définissent qu'un bon de commande doit posséder une et une seule adresse de livraison (cardinalité 1). Il est important de naviguer du bon de commande vers l'adresse, par contre, il n'est pas utile de pouvoir naviguer dans le sens inverse. Le lien est donc unidirectionnel. JPA utilise l'annotation @OneToOne pour définir ce type de lien.

Relation unidirectionnelle 1:1 entre bon de commande et adresse

```
@Entity
@Table(name = "t_order")
public class Order {
  @Id @GeneratedValue
  private Long id;
```
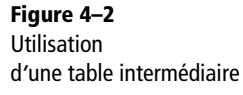

L'annotation @OneToOne définit un lien 1-1 entre le bon de commande et l'adresse de livraison.

Pour respecter la cardinalité 1:1 et rendre la relation obligatoire, on utilise l'annotation @JoinColumn. On spécifie alors que la clé étrangère ne doit pas accepter la valeur null (nullable=false).

#### **ANNOTATIONS Programmation par exception**

Comme nous l'avons vu pour les annotations élémentaires, JPA utilise des valeurs et des paramètres par défaut (programmation par exception) pour effectuer son mapping. Ainsi, si un attribut n'est pas annoté, JPA utilisera les valeurs par défauts pour le rendre persistant. Il en est de même pour les relations. Il est possible de ne pas utiliser l'annotation @OneToOne si les paramétrages par défaut nous satisfont.

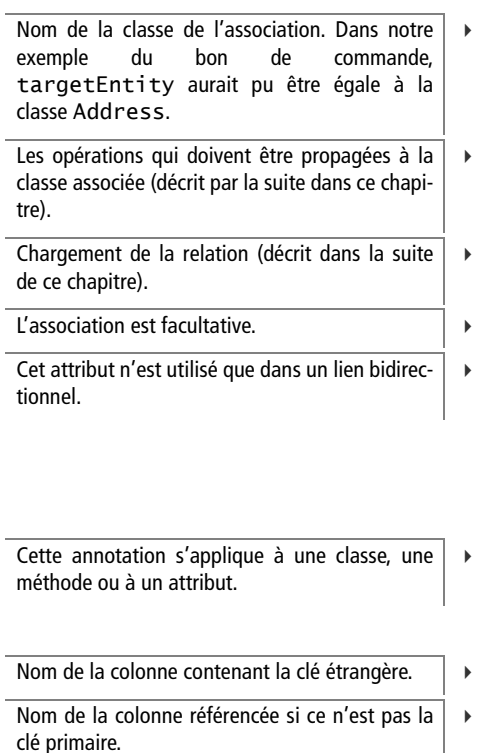

#### B **@OneToOne**

```
B @JoinColumn(name = "address_fk", nullable = false)
       private Address deliveryAddress;
      (...)}
```
Pour rendre un lien unidirectionnel, il suffit de ne pas avoir d'attribut Order dans la classe Address. Remarquez l'utilisation de l'annotation @JoinColumn. Celle-ci est utilisée pour paramétrer la colonne de la jointure (la clé étrangère). Dans notre exemple, on renomme la colonne en address\_fk au lieu de deliveryAddress (qui serait son nom par défaut). On rend la relation obligatoire en refusant la valeur null dans cette colonne.

Code de l'annotation [@javax.persistence.OneToOne](mailto:@javax.persistence.OneToOne)

package javax.persistence;

```
@Target({METHOD, FIELD}) @Retention(RUNTIME)
                                         public @interface OneToOne {
                                            Class targetEntity() default void.class;
                                           CascadeType[] cascade() default {};
                                            FetchType fetch() default FetchType.EAGER;
                                           boolean optional() default true;
                                            String mappedBy() default "";
                                         }
                                        Code de l'annotation @javax.persistence.JoinColumn
                                         package javax.persistence;
                                          @Target({TYPE, METHOD, FIELD}) @Retention(RUNTIME)
                                         public @interface JoinColumn {
                                            String name() default "";
                                            String referencedColumnName() default "";
La valeur doit-elle être unique ? B boolean unique() default false;
La valeur null est-elle autorisée ? \begin{array}{|c|c|c|c|c|c|} \hline \end{array} boolean nullable() default true;
```

```
 boolean insertable() default true;
  boolean updatable() default true;
 String columnDefinition() default ""; 3 Cet attribut peut contenir la définition de la
  String table() default "";
}
```
Voici le code DDL de la table t\_order. La clé étrangère address\_fk se trouve dans la table t\_order et possède une contrainte d'intégrité référentielle.

DDL de la table t\_order avec clé étrangère sur l'adresse

```
CREATE TABLE T_ORDER (
   ID BIGINT NOT NULL,
   ADDRESS_FK BIGINT NOT NULL
   PRIMARY KEY (ID)
)
ALTER TABLE T_ORDER
   ADD CONSTRAINT T_ORDER_ADDRESS_FK 
   FOREIGN KEY (ADDRESS_FK) REFERENCES T_ADDRESS (ID)}
```
#### <sup>T</sup> **Contrainte d'intégrité**

Permet de contraindre la modification des données d'une table, afin que les données saisies dans la base soient conformes aux données attendues. Dans le cas d'une clé étrangère, l'intégrité référentielle s'assure que la clé étrangère existe dans la table référencée (add constraint).

## **Relation unidirectionnelle 0:1**

Une relation unidirectionnelle 0:1 est implémentée de la même manière qu'une relation 1:1. La seule différence réside dans le fait qu'elle est optionnelle. Prenons l'exemple d'un client et de son adresse. Dans les cas d'utilisation, il est décrit qu'un client n'est pas obligé de fournir son adresse au système. Par contre, si le client souhaite la saisir, il ne peut en avoir qu'une.

Pour transformer une relation 1:1 en 0:1, il suffit d'autoriser la valeur null dans la colonne. Pour cela, il est nécessaire de positionner l'attribut nullable de l'annotation @JoinColumn à true.

#### Relation unidirectionnelle 0:1 entre client et adresse

```
@Entity
@Table(name = "t_customer")
public class Customer {
   @Id @GeneratedValue
   private Long id;
```
- 3 Peut-on avoir la colonne dans un ordre insert ou update ?
- colonne au format DDL.
- $\ddot{\phantom{1}}$ Utilisé lors d'un mapping multitable.

 $\blacktriangleleft$ 

- La colonne address\_fk n'accepte pas la valeur null, le lien est donc obligatoire.
- $\ddot{\phantom{1}}$  À partir des annotations, JPA génère une contrainte d'intégrité référentielle entre la colonne address\_fk de t\_order et la clé primaire de la table t\_address.

Pour rendre la relation optionnelle (0:1), on autorise la valeur null (valeur par défaut que l'on aurait pu omettre).

La colonne address\_fk accepte la valeur null, le lien est donc optionnel.

À partir des annotations, JPA génère une contrainte d'intégrité référentielle entre la colonne address\_fk de la table t\_customer, et la clé primaire de la table t\_address.

@OneToOne

```
B @JoinColumn(name = "address_fk", nullable = true)
   private Address homeAddress;
  ( \ldots )}
```
DDL d'une relation 0:1 entre t\_customer et t\_address

CREATE TABLE T\_CUSTOMER ( ID BIGINT NOT NULL,

```
B ADDRESS_FK BIGINT
       PRIMARY KEY (ID)
```
)

B

```
 ALTER TABLE T_ CUSTOMER
   ADD CONSTRAINT T_CUSTOMER_ADDRESS_FK 
   FOREIGN KEY (ADDRESS_FK) REFERENCES T_ADDRESS (ID)}
```
## **Relation bidirectionnelle 1:n**

Une relation 1:n signifie qu'un objet fait référence à un ensemble d'autres objets (cardinalité n). Dans l'application YAPS Pet Store, cette notion est décrite dans le catalogue, par exemple, où une catégorie contient plusieurs produits. De plus, elle est bidirectionnelle puisque le produit a connaissance de la catégorie à laquelle il appartient. Cette information de cardinalité en Java est décrite par les structures du paquetage java.util : Collection, List, Map et Set. JPA utilise les annotations @OneToMany et @ManyToOne.

#### **Les collections en Java**

Les collections (paquetage java.util) proposent une série de classes, d'interfaces et d'implémentations pour gérer les structures de données (listes, ensembles). Chaque implémentation utilise une stratégie avec des avantages et des inconvénients : certaines collections acceptent les doublons, d'autres non ; certaines sont ordonnées, d'autres pas.

Les java.util.Set (ensembles) sont un groupe d'éléments uniques.

Les java.util.List (listes) sont une suite d'éléments ordonnés accessibles par leur rang dans la liste. Les listes ne garantissent pas l'unicité des éléments.

Les java.util.Map mémorisent une collection de couples clé-valeur. Les clés sont uniques, mais la même valeur peut-être associée à plusieurs clés.

Une catégorie possède une liste de produits

```
@Entity
@Table(name = "t_category")
public class Category
  ( @OneToMany(mappedBy = "category")
   private List<Product> products;
  (\ldots)}
```
Le produit a connaissance de sa catégorie

```
@Entity
@Table(name = "t_product")
public class Product
  ( \ldots ) @ManyToOne
   @JoinColumn(name = "category_fk")
   private Category category;
  (\ldots)}
```
Dans une relation bidirectionnelle, JPA peut utiliser deux modes de jointure : le système de clé étrangère ou la table de jointure. Si aucune annotation n'est utilisée, la table de jointure est le mode par défaut. On se retrouve alors avec une table (t\_category\_product par exemple) contenant deux colonnes permettant de stocker la relation entre catégorie et produit.

Si ce mode par défaut n'est pas satisfaisant, il faut utiliser l'attribut mappedBy de l'annotation @OneToMany. Dans notre exemple, le fait que l'entity bean Category déclare @OneToMany(mappedBy = "category") précise à JPA qu'il doit utiliser le système de clé étrangère. L'attribut mappedBy n'a de sens que dans une relation bidirectionnelle.

#### DDL des tables t\_category et t\_product

```
CREATE TABLE T_CATEGORY (
   ID BIGINT NOT NULL, 
   PRIMARY KEY (ID)
)
CREATE TABLE T_PRODUCT (
   ID BIGINT NOT NULL,
   CATEGORY_FK BIGINT,
   PRIMARY KEY (ID)
)
ALTER TABLE T_PRODUCT 
   ADD CONSTRAINT T_PRODUCT_CATEGORY_FK
   FOREIGN KEY (CATEGORY_FK) REFERENCES t_category (ID)
```
- $\blacktriangleleft$  Les données de l'entity bean Category sont rendues persistantes dans la table t\_category.
- $\ddot{\phantom{1}}$  Une (One) catégorie possède plusieurs (Many) produits. Remarquez l'utilisation des génériques pour la liste de produits.
- $\ddot{\phantom{1}}$  Les données de l'entity bean Product sont rendues persistantes dans la table t\_product.

 $\overline{4}$  Plusieurs (Many) produits peuvent être rattachés à une (One) même catégorie. On renomme la colonne de la clé étrangère en category\_fk.

 La table t\_category ne porte pas l'information du lien avec t\_product.

3

 $\blacktriangleleft$  La table t\_product utilise une clé étrangère pour pointer vers la table t\_category.

 $\overline{4}$  Contrainte d'intégrité référentielle sur la clé étrangère category\_fk.

#### **Association multiple sans générique**

L'entity bean Category utilise les génériques pour la liste des produits. Grâce aux génériques qui typent cette liste, JPA sait que la persistance doit se faire entre Category et Product. Si vous n'utilisez pas les génériques, JPA ne saura pas sur quel autre entity bean pointer. Il faut alors spécifier la classe de l'entity bean dans la relation à l'aide de l'attribut targetEntity de l'annotation @OneToMany. @Entity @Table(name = "t\_category") public class Category  $\left(\ldots\right)$  @OneToMany(mappedBy = "category", **targetEntity = Product.class**) private List products;  $(\ldots)$ }

Ci-après le code des deux annotations utilisées pour la cardinalité 1:n.

Code de l'annotation [@javax.persistence.OneToMany](mailto:@javax.persistence.OneToMany)

```
package javax.persistence;
                                                 @Target({METHOD, FIELD}) @Retention(RUNTIME)
                                                 public @interface OneToMany {
Définit l'entity bean avec lequel il faut créer une
relation. Cet attribut est obligatoire lorsqu'on
n'utilise pas les types génériques.
                                           \triangleright | Class targetEntity() default void.class;
Opérations devant être propagées à la classe
associée (décrit dans la suite de ce chapitre).
                                           \triangleright  CascadeType[] cascade() default {};
Chargement de la relation (décrit par la suite
                                           \triangleright FetchType fetch() default FetchType.LAZY;
Utilisé lorsqu'on veut créer un lien avec une clé
étrangère plutôt qu'une table de jointure.
                                           ▶ String mappedBy() default "";
                                                 }
                                               Code de l'annotation @javax.persistence.ManyToOne
                                                 package javax.persistence;
                                                 @Target({METHOD, FIELD}) @Retention(RUNTIME)
                                                 public @interface ManyToOne {
Définit l'entity bean avec lequel il faut créer une
relation. Cet attribut est obligatoire lorsqu'on
n'utilise pas les types génériques.
                                           \triangleright | Class targetEntity() default void.class;
Opérations devant être propagées à la classe
associée (décrit dans la suite de ce chapitre).
                                           \triangleright  CascadeType[] cascade() default {};
Chargement de la relation (décrit par la suite
                                           \triangleright | FetchType fetch() default FetchType.EAGER;
L'association est-elle facultative ? \Box boolean optional () default true;
                                                 }
```
dans ce chapitre).

dans ce chapitre).

## **Relation unidirectionnelle 1:n**

Les relations unidirectionnelles 1:n sont particulières. En effet, JPA ne permet pas l'utilisation des clés étrangères pour mapper cette relation mais uniquement le système de table de jointure. Par défaut, le nom de cette table intermédiaire est composé du nom des deux entity beans séparés par le caractère '\_'. Une fois de plus, les annotations JPA permettent de redéfinir ces valeurs par défaut (en utilisant @JoinTable).

Prenons l'exemple d'un bon de commande. Un bon de commande (Order) est composé de plusieurs lignes de commande (OrderLine). La relation est donc multiple et la navigation se fait uniquement dans le sens Order vers OrderLine. Ci-après, le code de l'entity bean Order avec une relation unidirectionnelle 1:n vers OrderLine.

Entity bean Order avec l'annotation @JoinTable

```
@Entity
@Table(name = "t_order")
public class Order
  (\ldots) @OneToMany
   @JoinTable(name = "t_order_order_line",
     joinColumns = {@JoinColumn(name = "order_fk")},
     inverseJoinColumns = {@JoinColumn(name = "order_line_fk")})
   private List<OrderLine> orderLines;
  (\ldots)}
```
Le code précédent indique à JPA de créer une table pour les bons de commande et une autre pour faire la jointure avec les lignes de commandes. Voici la DDL que l'on obtient.

DDL de relation unidirectionnelle avec table de jointure

```
CREATE TABLE T_ORDER (
   ID BIGINT NOT NULL,
   PRIMARY KEY (ID)
\lambdaCREATE TABLE T_ORDER_LINE (
   ID BIGINT NOT NULL, 
   PRIMARY KEY (ID)
)
CREATE TABLE T_ORDER_ORDER_LINE (
   ORDER_FK BIGINT NOT NULL, 
   ORDER_LINE_FK BIGINT NOT NULL, 
   PRIMARY KEY (ORDER_FK, ORDER_LINE_FK)
)
ALTER TABLE T_ORDER_ORDER_LINE
   ADD CONSTRAINT TRDRORDERLINERDRFK 
   FOREIGN KEY (ORDER_FK) REFERENCES T_ORDER (ID)
```
#### **PERSISTANCE Relation n:m et héritage**

L'étude de cas ne comporte pas d'héritages ou de relations n:m. Pour savoir comment mapper ces deux notions avec JPA, vous pouvez consulter deux articles que j'ai écrit pour le site DevX :

B <http://www.devx.com/Java/Article/33650/>

B [http://www.devx.com/Java/Article/33906](http://www.devx.com/Java/Article/33906/)

 Les données de l'entity bean Order sont rendues persistantes dans la table t\_order.

 $\blacktriangleleft$ 

 $\ddot{\phantom{1}}$  La table de jointure est renommée t\_order\_order\_line ainsi que les colonnes des clés étrangères.

 $\overline{4}$  Table t\_order contenant les données du bon de commande.

- 3 Cette table crée la jointure entre le bon de commande et ses lignes de commande. La clé primaire de cette table est constituée des deux clés étrangères.
- $\overline{4}$  Contraintes d'intégrité référentielle sur la table de jointure.

 $\blacktriangleleft$  La table des lignes de commande ne possède pas de clé étrangère vers le bon de commande.

#### **PERSISTANCE Nom des contraintes d'intégrité**

Le nom des contraintes d'intégrité est généré automatiquement par JPA. Parfois, ce nom peut être assez exotique, comme pour les contraintes de la table intermédiaire entre bons de commandes qui se nomment TRDRORDERLINERDRFK et TRDRRDRLINERDRLNFK.

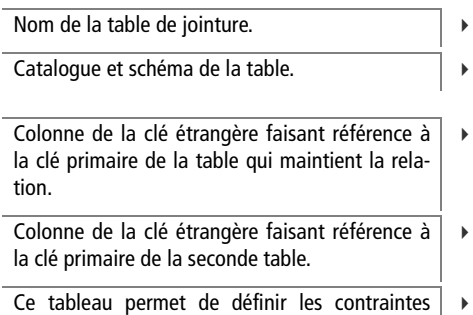

d'unicité sur une ou plusieurs colonnes.

L'entity bean Category utilise un chargement différé pour charger la relation vers ses produits.

#### ALTER TABLE **T\_ORDER\_ORDER\_LINE** ADD CONSTRAINT TRDRRDRLINERDRLNFK **FOREIGN KEY (ORDER\_LINE\_FK)** REFERENCES **T\_ORDER\_LINE** (ID)

L'annotation @JoinTable est utilisée lorsqu'on veut redéfinir les valeurs par défaut de la table de jointure.

Code de l'annotation [@javax.persistence.JoinTable](mailto:@javax.persistence.JoinTable)

package javax.persistence;

@Target({METHOD, FIELD}) @Retention(RUNTIME) public @interface **JoinTable** {

String name() default "";

String catalog() default ""; String schema() default "";

JoinColumn[] joinColumns() default {};

JoinColumn[] inverseJoinColumns() default {};

B UniqueConstraint[] uniqueConstraints() default {};

## **Chargement d'une association**

}

Toutes les annotations de relations que nous venons de voir (@OneToOne, @OneToMany, @ManyToOne) définissent un attribut agissant sur le chargement des relations. L'attribut fetch permet de spécifier si vous souhaitez que les objets associés se chargent directement (EAGER) ou de manière différée (LAZY).

Dans le cas d'un mode de chargement EAGER, les objets liés sont automatiquement chargés. Prenons l'exemple de la catégorie, qui est liée à une liste de produits, et un produit lié à sa catégorie (lien bidirectionnel). Lorsqu'on charge une catégorie, on ne veut pas que la liste des produits se charge automatiquement. On souhaite pouvoir accéder à cette liste seulement lorsque l'on appelle l'accesseur category.getProducts(), c'est-à-dire de manière différée (LAZY). À l'inverse, lorsqu'on charge un produit, on veut que sa catégorie soit automatiquement chargée (EAGER).

Une catégorie possède une liste de produits

```
@Entity
public class Category
  B @OneToMany(mappedBy = "category", fetch = FetchType.LAZY)
   private List<Product> products;
  \left(\ldots\right)}
```

```
@Entity
public class Product
   @ManyToOne (fetch = FetchType.EAGER)
   private Category category;
  (\ldots)}
```
Le paramètre fetch est très important car il peut provoquer des problèmes de performances s'il est mal utilisé. Imaginez un modèle objet riche et complexe, où toutes les relations sont définies automatiquement (EAGER). Cela signifierait qu'à l'appel d'un objet, le système aurait à charger automatiquement toute la grappe d'objets liés. Cela aurait des impacts sur la mémoire du système ainsi que sur les performances de la base de données.

## **Ordonner une association multiple**

Les bases de données relationnelles ne préservent pas d'ordre dans leur table. Ainsi, si on veut récupérer une liste ordonnée de telle ou telle manière, il faut utiliser le mot-clé order by dans les ordres SQL. Il en va de même pour les listes des entity beans.

Pour reprendre l'exemple de la catégorie et de ses produits, on veut pouvoir récupérer cette liste de manière ordonnée (par nom de produits ascendant). Pour cela, JPA propose l'annotation @OrderBy que l'on peut utiliser sur les annotations @OneToMany et @ManyToOne. @OrderBy prend en paramètre les noms des attributs sur lesquels on souhaite effectuer un tri, ainsi que le mode (ascendant ou descendant).

Code de l'annotation [@javax.persistence.OrberBy](mailto:@javax.persistence.OrberBy)

```
package javax.persistence;
@Target({METHOD, FIELD}) @Retention(RUNTIME)
public @interface OrderBy {
   String value() default "";
}
```
Ainsi, pour classer la liste des produits dans l'ordre ascendant du nom, on utilise la chaîne de caractères " name ASC " ou " name DESC " pour l'ordre descendant. On peut aussi utiliser plusieurs attributs comme " name ASC, description DESC " pour trier dans l'ordre croissant des noms et décroissant de la description.

 Le produit déclare le chargement automatique de sa catégorie.

 $\overline{4}$ 

 $\overline{4}$ 

 Chaîne de caractères contenant les noms des attributs de l'entity bean sur lesquels effectuer le tri.

Lorsqu'on accède aux produits de la catégorie, la liste est ordonnée en mode ascendant sur le nom des produits (name ASC).

L'entity bean produit a un attribut nom (name) sur lequel l'ordonnancement se fait.

L'attribut cascade est présent dans les annotations que nous avons vu précédemment : @ManyToOne, @OneToMany, et @OneToOne

Les produits d'une catégorie sont classés dans l'ordre ascendant du nom

```
@Entity
    public class Category
       @OneToMany(mappedBy = "category", fetch = FetchType.LAZY)
      B @OrderBy("name ASC")
       private List<Product> products;
      (\ldots)}
    @Entity
    public class Product
B private String name;
       @ManyToOne (fetch = FetchType.EAGER)
       private Category category;
      (\ldots)}
```
## **Cascade**

Parfois, lorsqu'on effectue une opération sur un entity bean, on souhaite que celle-ci se propage sur les associations. On parle alors d'action en cascade. Par exemple, lorsqu'on supprime une catégorie du système, on veut que ses produits soient également supprimés.

La catégorie supprime ses produits en cascade

```
@Entity
public class Category
  B @OneToMany(cascade = CascadeType.REMOVE)
   private List<Product> products;
   (...)
}
```
## **Le cycle de vie d'un entity bean**

Comme nous l'avons déjà dit, avec l'arrivée de JPA, un entity bean est maintenant une simple classe Java. Un simple appel au mot-clé new permet d'instancier un entity bean et de le manipuler comme toute autre classe. La seule différence à noter est l'utilisation des annotations que nous venons de voir et qui permet à JPA de prendre en compte cette classe et de la rendre persistante. On dit alors que la classe est « managée » par JPA. Le traitement inverse, lorsque la classe cesse d'être « managée » par JPA, est appelé « détaché ».

Pour illustrer ces principes, prenons une classe persistante, Category par exemple. Lorsque cette classe veut accéder à la base de données, elle a besoin d'être managée. Par contre, lorsqu'elle doit traverser plusieurs couches de l'application pour être affichée sur la partie cliente, elle se détache et ne peut plus alors manipuler les données.

Le diagramme d'état suivant décrit les différents états que peut prendre un entity bean. Il doit être lu comme suit. Lorsqu'on instancie un entity bean, cet objet existe en mémoire uniquement. Ce n'est que lorsque JPA le prend en compte qu'il devient managé. Si on met à jour l'entity bean, ou que l'on parcourt ses relations vers d'autres objets, il reste managé. Il se détache lorsqu'il se « déplace » vers une autre couche par exemple et peut être rattaché (donc managé) à son retour. Lorsqu'on supprime un entity bean, il supprime ses données de la base avant de disparaître de la mémoire de la JVM.

Notez la présence de déclencheurs sur chaque transition (@PrePersist, @PreRemove, etc.). Ces points d'attache, ou méthodes de callback, sont appelés par JPA lorsque l'entity bean change d'état.

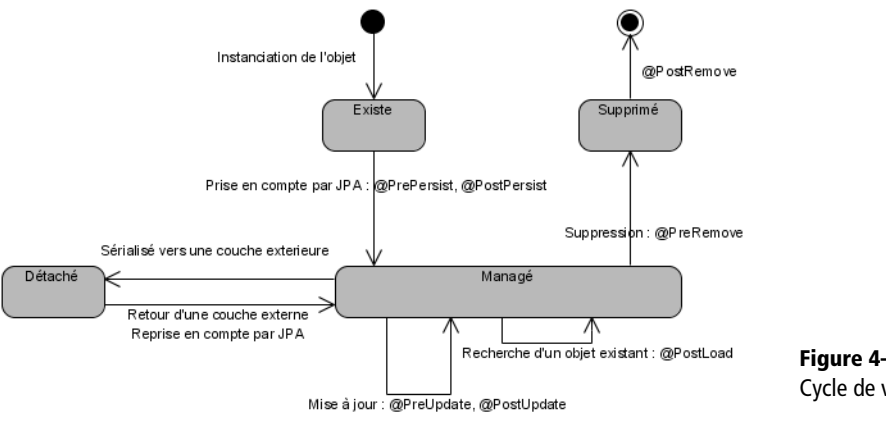

#### **UML Diagramme d'états**

Ce diagramme sert à représenter des automates d'états finis, sous forme de graphes d'états, reliés par des arcs orientés qui décrivent les transitions. Les diagrammes d'états permettent de décrire les changements d'états d'un objet ou d'un composant, en réponse aux interactions avec d'autres objets ou avec des acteurs.

**Figure 4–3** Cycle de vie d*'*un entity bean

## **Les annotations de callback**

Grâce aux annotations de callback, JPA laisse la possibilité aux développeurs de rajouter des traitements avant ou après qu'un changement d'état se produise. Il existe sept annotations qui correspondent à ces différents points d'attache.

- [@javax.persistence.PrePersist](mailto:@javax.persistence.PrePersist)
- [@javax.persistence.PostPersist](mailto:@javax.persistence.PostPersist)
- [@javax.persistence.PreRemove](mailto:@javax.persistence.PreRemove)
- [@javax.persistence.PostRemove](mailto:@javax.persistence.PostRemove)
- [@javax.persistence.PreUpdate](mailto:@javax.persistence.PreUpdate)
- [@javax.persistence.PostUpdate](mailto:@javax.persistence.PostUpdate)
- [@javax.persistence.PostLoad](mailto:@javax.persistence.PostLoad)

#### **REMARQUE Exceptions**

Lorsque la valeur d'un attribut est invalide, les entity beans lèvent une Validation Exception. Cette exception applicative sera vue en détail dans le prochain chapitre, *Traitements métier*.

L'entity bean Category a un attribut nom et description.

Avant d'effectuer une insertion ou une mise à jour des données en base, JPA appelle la méthode validateData. Cette méthode s'assure que les attributs nom et description sont valides.

#### **UML Les mots dans les cas d'utilisation**

Cette méthode simple, consistant à trouver les noms qui reviennent fréquemment dans les cas d'utilisation, est tellement répandue que certains outils l'utilisent. Visual Paradigm, par exemple, possède un système d'analyse textuelle (Textual Analysis) qui, à partir du texte, réalise des diagrammes de classes approximatifs.

Avant d'insérer un entity bean en base, JPA exécute les méthodes annotées par @PrePersist. Si l'insertion ne rencontre pas de problèmes ou d'exceptions, les méthodes annotées @PostPersist sont exécutées. Il en est de même pour les mises à jour (@PreUpdate, @PostUpdate) et les suppressions (@PreRemove, @PostRemove). Par contre, l'annotation @PostLoad est appelée lorsqu'un entity bean est chargé à partir de la base de données via une requête ou une association.

Dans l'exemple suivant, l'entity bean Category valide ses données avant son insertion en base (@PrePersist) ou sa mise à jour (@PreUpdate). Si les données ne sont pas valides, une exception est lancée.

Catégorie utilisant des annotations de callback

```
@Entity
    public class Category
       @Id
        @GeneratedValue
       private Long id;
\triangleright | private String name;
       private String description;
        (...)
      B @PrePersist
       @PreUpdate
       private void validateData() {
        if (name == null || "".equals(name))
            throw new ValidationException("Invalid name");
         if (description == null || "".equals(description))
            throw new ValidationException("Invalid description");
       }
    }
```
## **Les entity beans de YAPS Pet Store**

Après avoir découvert le fonctionnement de JPA et de certaines annotations, il ne nous reste qu'à étudier son application sur les objets persistants de YAPS Pet Store.

Pour cela, il nous faut définir les objets persistants de l'application à partir des cas d'utilisation du premier chapitre. Un moyen simple consiste à trouver les noms (et pas les verbes) qui reviennent fréquemment dans les cas d'utilisation. Les objets à rendre persistants représentent souvent des choses, comme un article ou un bon de commande. Ils encapsulent leurs données (on parle d'attributs) et leur comportement (les méthodes).
Charge à l'analyste qui sommeille en nous de trouver les objets persistants. Ainsi, il n'y aura pas d'objet catalogue (la société YAPS n'a qu'un seul catalogue) mais plutôt des catégories (Category), des produits (Product) et des articles (Item). On retrouvera aussi des clients (Customer) et des adresses (Address). Lorsque les achats sont effectués, on obtient un bon de commande (Order), constitué de lignes de commande (OrderLine) et payable par carte bancaire (CreditCard).

#### **RETOUR D'EXPÉRIENCE Anglais ou français ?**

L'informatique, et plus précisément le langage Java, est dominée par la langue anglaise. À tel point que certaines spécifications nous imposent des termes anglo-saxons (par exemple les Java beans doivent avoir des accesseurs qui commencent par les mots get et set, ou une méthode toString). Ces règles nous imposant l'anglais, il nous faut ensuite mélanger le français pour obtenir un franglais que je trouve plus difficile à lire (ex. getNom, setPrenom alors que getName ou setAddress sont plus clairs et compris de tous). La plupart des développeurs sont maintenant habitués à utiliser des termes anglais pour les classes, méthodes et attributs. Il est sage de l'imposer comme règle de développement dans une équipe pour éviter le franglais ou le mélange des deux langues dans le code source. Ce livre utilisera donc uniquement des termes anglais pour les classes, attributs et méthodes. Par contre, les commentaires seront en français.

# **Le catalogue**

La société YAPS possède un catalogue d'animaux domestiques. Ce catalogue est structuré en catégories, en produits puis en articles. Ce sont ces articles que les clients peuvent acheter. Ci-après le diagramme de classes représentant ce découpage.

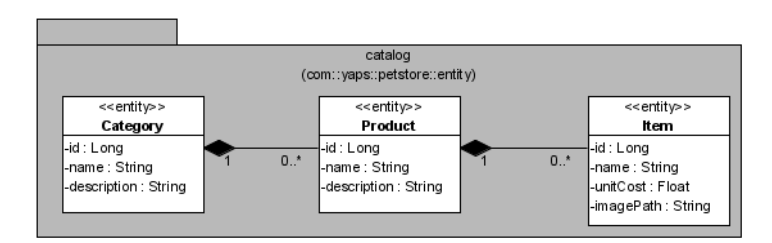

On doit lire le diagramme de la manière suivante. Une catégorie (Category) peut avoir zéro ou plusieurs produits (Product), et un produit peut avoir zéro ou plusieurs articles (Item). On notera l'utilisation de liens de composition bidirectionnels entre ces classes. La composition (le losange noir à l'extrémité de la classe) nous indique qu'il y a une relation

**Figure 4–4** Diagramme de classes du catalogue

#### **UML Diagramme de classes**

Un diagramme de classes est une collection d'éléments de modélisation statiques (classes, interfaces, paquetages,etc.), qui montrent la structure d'un modèle. Il fait abstraction des aspects dynamiques et temporels. Ce diagramme se concentre sur les relations entre classes (association, héritage, etc.), leurs attributs et méthodes.

#### **PERSISTANCE Les images**

Pour pouvoir afficher une image pour chaque animal, il est nécessaire que cette image soit stockée dans le système. Deux possibilités s'offrent à nous. Soit l'image est stockée directement en base de données sous forme de BLOB (Binary Large Object), soit le nom du répertoire physique où se trouve l'image est stocké en base de donnée. Cette dernière solution est plus simple à mettre en œuvre. L'attribut imagePath de la classe Item contient donc le chemin d'accès à l'image (par exemple /images/poissonRouge.gif).

Entity bean Category rendant persistantes ses données dans la table t\_category.

Une catégorie a un identifiant unique, un nom et une description.

#### forte entre ces objets. Ainsi, la suppression d'une catégorie entraînera la suppression de ses produits et des articles liés à ce produit ( JPA utilise la notion de cascade).

En ce qui concerne les attributs de ces trois classes, ils suivent l'expression des besoins décrite dans le premier chapitre. La catégorie et le produit comportent un identifiant (id), un nom (name) et une description. L'article possède un prix unitaire (unitCost) et une image représentant l'animal à vendre.

#### **Les relations dans un diagramme de classes UML**

Dans un diagramme de classes, il existe quatre types de relations : Héritage : mécanisme par lequel des éléments plus spécifiques incorporent la structure et le comportement d'éléments plus généraux. En UML, on représente un héritage par une ligne avec un triangle à son extrémité. Association : relation sémantique entre deux ou plusieurs classes. C'est une connexion, bidirectionnelle par défaut, entre leurs instances. Représentée par une ligne.

Agrégation : une forme spéciale d'association qui spécifie une relation « tout-partie » entre l'agrégat (le tout) et une partie. Représentée par une ligne avec un losange vide à une extrémité.

Composition : une forme d'agrégation qui exprime une forte propriété entre le tout et les parties, ainsi qu'une subordination entre l'existence des parties et du tout. Les parties vivent et meurent avec le tout (elles partagent sa durée de vie). La composition est représentée par une ligne avec un losange plein (noir) à une extrémité.

# **Catégorie**

B

La société YAPS vend cinq catégories d'animaux domestiques : chats, chiens, reptiles, poissons, oiseaux. Chaque catégorie contient une liste de produits  $\bullet$  triée par nom  $\circ$ , à laquelle on accède de manière différée  $\circ$ . L'utilisation des annotations de callback permet à l'entity bean de vérifier la validité de ses attributs avant l'insertion et la mise à jour en base de données  $\bullet$ .

Code de l'entity bean Category

```
package com.yaps.petstore.entity.catalog;
    @Entity
     @Table(name = "t_category")
    public class Category implements Serializable {
B @Id
       @GeneratedValue(strategy = GenerationType.AUTO)
       private Long id;
       @Column(nullable = false, length = 30)
```

```
 private String name;
   @Column(nullable = false)
   private String description;
   @OneToMany(mappedBy = "category",
              cascade = CascadeType.REMOVE,
             fetch = FetchType.LAZY) @OrderBy("name ASC") 
private List<Product> products; 0
   @PrePersist
   @PreUpdate
   private void validateData() { 
    if (name == null || "".equals(name))
       throw new ValidationException("Invalid name");
     if (description == null || "".equals(description))
       throw new ValidationException("Invalid description");
   }
   // constructeurs, accesseurs
   // mÈthodes hashcode, equals et toString
}
```
# **Produit**

Chaque catégorie d'animaux domestiques est subdivisée en produits. Ainsi, la catégorie chats contiendra les produits Siamois, Persan, Chartreux, etc. L'entity bean Product possède un lien bidirectionnel avec la catégorie, il a donc un attribut qui lui fait référence  $\bullet$ . Un produit contient une liste d'articles 2, triée par nom 3, et accédée de manière différée 4.

#### Code de l'entity bean produit

```
package com.yaps.petstore.entity.catalog;
@Entity
@Table(name = "t_product")
public class Product implements Serializable {
   @Id
  @GeneratedValue(strategy = GenerationType.AUTO)
  private Long id;
  @Column(nullable = false, length = 30)
  private String name;
  @Column(nullable = false)
  private String description;
  @ManyToOne(fetch = FetchType.EAGER)
  @JoinColumn(name = "category_fk", nullable = false)
private Category category;
  @OneToMany(mappedBy = "product",
              cascade = CascadeType.REMOVE, 
             fetch = FetchType.LAZY) \Phi @OrderBy("name ASC") 
   private List<Item> items;
```
- $\ddot{\phantom{1}}$  Une catégorie possède une liste de produits accessible de manière différée. La suppression d'une catégorie entraîne la suppression en cascade de tous ses produits. La liste est triée par nom de produits.
- $\ddot{\phantom{1}}$  Avant d'insérer ou de mettre à jour les données en base, cette méthode est appelée par JPA. Elle permet de valider les attributs de l'entity bean et renvoie une exception en cas d'incohérence.

#### **REMARQUE Implémenter Serializable**

Notez que l'entity bean Category implémente l'interface Serializable. Comme nous l'avons vu dans notre architecture, les entity beans vont être utilisés par les applications clientes (Swing et JSP). Ils vont donc être transportés à travers le réseau. Java utilise l'interface Serializable ou Externalizable pour pouvoir transporter des objets à travers le réseau. On appelle cela la sérialisation des données. La plupart de nos entity beans seront utilisés par des applications distantes, ils implémenteront donc l'interface Serializable.

 $\overline{4}$  Entity bean Product rendant persistantes ses données dans la table t\_product.

 $\ddot{\phantom{1}}$  Un produit a un identifiant unique, un nom et une description.

 $\ddot{\phantom{1}}$  Le produit a connaissance de sa catégorie. Cette association est chargée automatiquement.

 $\overline{4}$  Un produit possède une liste d'articles accessible de manière différée. La suppression d'un produit entraîne la suppression en cascade de tous ses articles. La liste est triée par nom d'articles.

Avant d'insérer ou de mettre à jour les données en base, cette méthode est appelée par JPA. Elle permet de valider les attributs de l'entity bean et renvoie une exception en cas d'incohérence.

```
Entity bean Item rendant persistantes ses don-
nées dans la table t_item.
```
Un article a un identifiant unique, un nom, un prix unitaire et une image représentant l'animal domestique.

L'article a connaissance de son produit. Cette association est chargée automatiquement.

Avant d'insérer ou de mettre à jour les données en base, cette méthode est appelée. Elle permet de valider les attributs de l'entity bean et renvoie une exception en cas d'incohérence.

```
@PrePersist
   @PreUpdate
   private void validateData() {
    if (name == null || "".equals(name)) throw new ValidationException("Invalid name");
     if (description == null || "".equals(description))
       throw new ValidationException("Invalid description");
   }
   // constructeurs, accesseurs
    méthodes hashcode, equals et toString
}
```
# **Article**

Chaque produit est subdivisé en articles. Le produit chat Siamois comporte donc les articles suivants : adulte mâle et adulte femelle. L'article est l'élément qu'il est possible d'acheter dans le catalogue de la société YAPS. Un client peut donc rajouter ces articles dans son panier et les acheter. Un article a un prix unitaire et possède un lien bidirectionnel avec son produit  $\bigcirc$ .

Code de l'entity bean Item

```
package com.yaps.petstore.entity.catalog;
```

```
@Entity
```
B

```
 @Table(name = "t_item")
    public class Item implements Serializable {
\triangleright | @Id
        @GeneratedValue(strategy = GenerationType.AUTO)
        private Long id;
        @Column(nullable = false, length = 30)
        private String name;
        @Column(name = "unit_cost", nullable = false)
        private Float unitCost;
        @Column(name = "image_path")
        private String imagePath;
\triangleright | @ManyToOne(fetch = FetchType.EAGER)
        @JoinColumn(name = "product_fk", nullable = false)
     private Product product;
       @PrePersist
        @PreUpdate
        private void validateData() {
        if (name == null || "".equals(name))
            throw new ValidationException("Invalid name");
       }
        // constructeurs, accesseurs
       // méthodes hashcode, equals et toString
    }
```
# **Le client**

Les cas d'utilisation nous ont donné plusieurs informations sur la gestion des clients, ce qui nous permet d'extraire le diagramme de classes suivant.

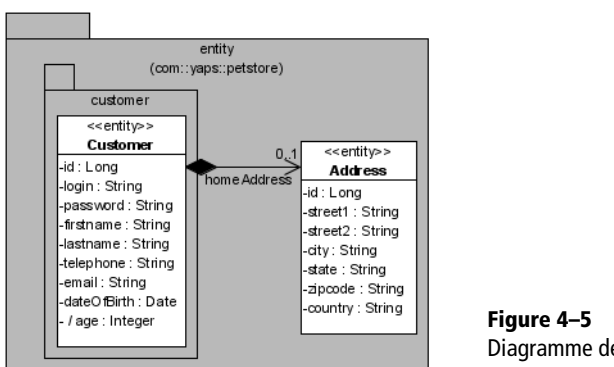

Diagramme de classes du client

Un client possède un identifiant (id) et un login unique. Grâce à ce login et à son mot de passe (password), il peut se connecter au système. Ses coordonnées sont constituées d'un nom (lastname), prénom (firstname), numéro de téléphone, adresse e-mail, date de naissance (dateOfBirth) et une adresse personnelle (optionnelle d'où la cardinalité 0:1). Cette adresse est décrite par la classe Address et comporte les attributs rue (Street1, Street2), ville (city), état (state), code postal (zipcode) et pays de résidence (country).

# **Client**

L'entity bean Customer est une classe riche en informations. Outre ses attributs, cet entity bean utilise plusieurs annotations de callback pour valider ses données  $\bf{0}$  mais aussi pour calculer l'âge du client  $\bf{2} .$  Il utilise une méthode métier  $\odot$  pour vérifier que le mot de passe, saisi par le client lors de la connexion, est bien le même que celui stocké en base de données. Cette méthode métier est appelable par des composants externes (la méthode est publique) et n'utilise pas d'annotations de callback. Un client possède un lien unidirectionnel avec l'entity bean Address .

Code de l'entity bean Customer

```
package com.yaps.petstore.entity.customer;
@Entity
@Table(name = "t_customer")
public class Customer implements Serializable {
```
#### **UML Attribut dérivé**

Remarquez le caractère « / » devant l'attribut âge. En UML, il signifie que l'élément (attribut ou méthode) est dérivé, c'est-à-dire qu'il est calculé à partir d'autres attributs. Dans le cas du client, l'âge est calculé à partir de sa date de naissance.

 $\blacktriangleleft$  Entity bean Customer rendant persistantes ses données dans la table t\_customer.

Un client possède un identifiant unique, un nom, un prénom, un numéro de téléphone et une adresse e-mail. Le login et le mot de passe sont utilisés pour se connecter au système.

À partir de la date de naissance, on calcule l'âge du client (dans la méthode calculateAge). Cet attribut n'est pas stocké en base de données (transient).

Association unidirectionnelle vers l'adresse, chargée automatiquement.

Avant d'insérer ou de mettre à jour les données en base, cette méthode est appelée. Elle permet de valider les attributs de l'entity bean et renvoie une exception en cas d'incohérence.

Lorsque l'entity bean est chargé (@PostLoad), ou avant que ses données ne soient insérées ou mises à jour, on calcule l'âge du client à partir de sa date de naissance.

```
B @Id
       @GeneratedValue(strategy = GenerationType.AUTO)
       private Long id;
      @Column(unique = true, nullable = false, length = 8) private String login;
       @Column(nullable = false, length = 8)
       private String password;
       @Column(nullable = false, length = 30)
       private String firstname;
       @Column(nullable = false, length = 30)
       private String lastname;
       private String telephone;
       private String email;
\triangleright \parallel @Column(name = "date_of_birth")
       @Temporal(TemporalType.DATE)
       private Date dateOfBirth;
       @Transient
       private Integer age;
B @OneToOne(fetch = FetchType.EAGER, cascade = CascadeType.ALL)
       @JoinColumn(name = "address_fk", nullable = true)
       private Address homeAddress; 
\triangleright | @PrePersist
       @PreUpdate
     private void validateData() { -

        if (firstname == null || "". equals(firstname)) throw new ValidationException("Invalid first name");
        if (lastname == null || "".equals(lastname))
             throw new ValidationException("Invalid last name");
        if (login == null || "".equals(login)) throw new ValidationException("Invalid login");
        if (password == null || "".equals(password))
             throw new ValidationException("Invalid password");
       }
      @PostLoad
       @PostPersist
       @PostUpdate
       public void calculateAge() { 
        if (dateOfBirth == null) {
           age = null; return;
         }
         Calendar birth = new GregorianCalendar();
         birth.setTime(dateOfBirth);
        Calendar now = new GregorianCalendar();
         now.setTime(new Date());
        int adjust = 0;
         if (now.get(Calendar.DAY_OF_YEAR) 
             \Rightarrow - birth.get(Calendar.DAY_OF_YEAR) < 0) {
           adjust = -1;
         }
```

```
 age=now.get(Calendar.YEAR)-birth.get(Calendar.YEAR)+adjust;
   }
   public void matchPassword(String pwd) { 
    if (pwd == null || "".equals(pwd))
       throw new ValidationException("Invalid password");
     if (!pwd.equals(password))
       throw new ValidationException("Passwords don't match");
   }
   // constructeurs, accesseurs
  // méthodes hashcode, equals et toString
}
```
#### **Adresse**

L'entity bean est utilisé pour représenter l'adresse de domiciliation du client et l'adresse de livraison de la commande.

#### Code de l'entity bean Address

```
package com.yaps.petstore.entity;
@Entity
@Table(name = "t_address")
public class Address implements Serializable {
   @Id
  @GeneratedValue(strategy = GenerationType.AUTO)
  private Long id;
  @Column(nullable = false)
  private String street1;
  private String street2;
  @Column(nullable = false, length = 100)
  private String city;
  private String state;
  @Column(name = "zip_code", nullable = false, length = 10)
  private String zipcode;
  @Column(nullable = false, length = 50)
  private String country;
  @PrePersist
  @PreUpdate
  private void validateData() {
    if (street1 == null || "".equals(street1)) throw new ValidationException("Invalid street");
   if (city == null || "".equals(city)) throw new ValidationException("Invalid city");
    if (zipcode == null || "".equals(zipcode))
       throw new ValidationException("Invalid zip code");
   if (country == null || "".equals( country))
       throw new ValidationException("Invalid country");
  }
  // constructeurs, accesseurs
 // méthodes hashcode, equals et toString
}
```
 Cette méthode métier vérifie que le mot de passe passé en paramètre est valide, et qu'il est identique à celui stocké dans la base de données.

 $\overline{4}$ 

- $\blacktriangleleft$  Entity bean Address rendant persistantes ses données dans la table t\_address.
- $\ddot{\phantom{1}}$  Une adresse est composée d'un identifiant unique, de deux attributs pour stocker la rue, d'une ville, d'un état, d'un code postal et d'un pays.

 $\overline{4}$  Avant d'insérer ou de mettre à jour les données en base, cette méthode est appelée. Elle permet de valider les attributs de l'entity bean et renvoie une exception en cas d'incohérence.

#### **UML Stéréotypes**

En UML, les stéréotypes permettent de créer de nouveaux éléments de modélisation. Ils sont représentés soit par un graphique (comme l'acteur dans les cas d'utilisation), soit entre guillemets. Dans nos diagrammes de classes, les entity beans sont stéréotypés <<entity>>.

# **Le bon de commande**

Lorsque le client achète des animaux de compagnie, un bon de commande est automatiquement créé par le système. Un bon de commande (Order) est constitué de lignes de commandes (OrderLine). Il fait référence au client qui a passé la commande. Il est payable par une carte bancaire (CreditCard).

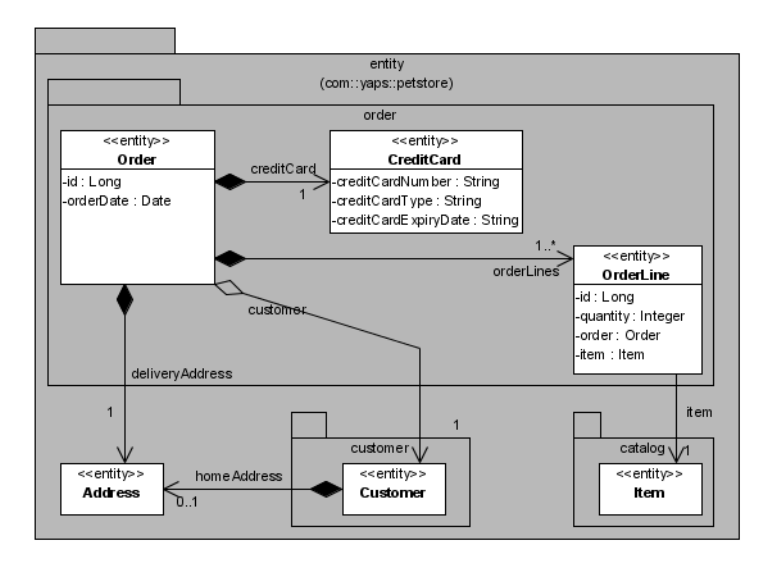

**Figure 4–6** Diagramme de classes du bon de commande

Le diagramme de classes précédent nous montre les attributs du bon de commande (identifiant et date de création), des lignes de commandes (quantité achetée et référence vers l'article acheté) et la carte de crédit (numéro de la carte, date de fin de validité et type).

Notez que ces entity beans ont des liens avec des paquetages externes (comme l'article qui se trouve dans le paquetage catalog par exemple). La classe Address, quant à elle, se trouve à la racine du paquetage com.yaps.petstore.entity puisqu'elle est commune au bon de commande et au client.

#### **Bon de commande**

Le bon de commande est relié à différents entity beans : au client  $\bullet$  qui a passé la commande, à l'adresse de livraison  $\bullet$  et à ses lignes de commandes  $\odot$  (lien unidirectionnel). Quant à la carte de crédit, elle est englobée grâce à l'utilisation de l'annotation @Embedded . Lors de l'insertion du bon de commande en base, on affecte la date de création à la date courante grâce à une méthode annotée par @PrePersist **.** La méthode métier getTotal  $\odot$  calcule le montant total du bon de commande, c'est-àdire qu'elle cumule le montant de chaque ligne de commande.

```
Code de l'entity bean Order
```

```
package com.yaps.petstore.entity.order;
@Entity
@Table(name = "t_order")
public class Order implements Serializable {
 @Id
   @GeneratedValue(strategy = GenerationType.AUTO)
   private Long id;
   @Column(name = "order_date", updatable = false)
   @Temporal(TemporalType.DATE)
   private Date orderDate;
   @ManyToOne(fetch = FetchType.EAGER)
   @JoinColumn(name = "customer_fk", nullable = false)
private Customer customer;
   @OneToOne(fetch = FetchType.EAGER, cascade = 
CascadeType.ALL)
   @JoinColumn(name = "address_fk", nullable = false)
   private Address deliveryAddress; 
   @Embedded
   private CreditCard creditCard = new CreditCard(); 
   @OneToMany(cascade = CascadeType.ALL,
              fetch = FetchType.EAGER)
   @JoinTable(name = "t_order_order_line",
        joinColumns = {@JoinColumn(name = "order_fk")},
        inverseJoinColumns={@JoinColumn(name="order_line_fk")})
   private List<OrderLine> orderLines; 
   @PrePersist
   private void setDefaultData() { 
    orderDate = new Date();
   }
   public Float getTotal() { 
    if (orderLines == null | | orderLines.isEmpty())
       return 0f;
    Float total = 0f;
     for (OrderLine orderLine : orderLines) {
       total += (orderLine.getSubTotal());
     }
     return total;
  }
   // constructeurs, accesseurs
   // mÈthodes hashcode, equals et toString
}
```
- 3 Entity bean Order rendant persistantes ses données dans la table t\_order.
- 3 Le bon de commande possède un identifiant unique et une date de création.
- $\overline{4}$ Lien unidirectionnel avec le client.

 $\ddot{\phantom{1}}$ Lien unidirectionnel avec l'adresse de livraison.

- $\blacktriangleleft$  Les données de la carte de crédit sont englobées dans la même table que le bon de commande.
- $\overline{4}$  Le lien unidirectionnel avec les lignes de commandes est effectué à l'aide de la table de jointure t\_order\_order\_line. On redéfinit les colonnes de clés étrangères grâce aux annotations @JoinColumn.
- $\overline{4}$  Lors de l'insertion en base, la date de création du bon de commande est initialisée avec la date courante.
- $\ddot{\phantom{1}}$  Cette méthode métier calcule le montant total du bon de commande. Pour cela, elle itère la liste des lignes de commandes et cumule les soustotaux (en appelant la méthode getSubTotal).

```
données dans la table t_order_line.
Une ligne a un identifiant unique et la quantité
d'articles achetés par le client.
                                                   \rightarrow and
L'article référencé par la ligne de commande est
chargé de manière automatique.
Avant d'insérer ou de mettre à jour les données
en base, cette méthode est appelée. Elle permet
de valider les attributs de l'entity bean et renvoie
une exception en cas d'incohérence.
Méthode métier calculant le sous-total d'une
ligne de commande, c'est-à-dire le prix de l'arti-
cle multiplié par la quantité achetée.
                                                         }
```
Entity bean OrderLine rendant persistant ses

# **Ligne de commande**

Un bon de commande est constitué de une ou plusieurs lignes de commande. Chacune d'elles nous informe de la quantité d'articles achetés. Ainsi, une ligne de commande fait référence à un article  $\bullet$  par un lien unidirectionnel.

Code de l'entity bean OrderLine

B

```
package com.yaps.petstore.entity.order;
    @Entity
    @Table(name = "t order line")public class OrderLine implements Serializable {
       @GeneratedValue(strategy = GenerationType.AUTO)
       private Long id;
       @Column(nullable = false)
       private Integer quantity;
\triangleright \blacksquare @OneToOne(fetch = FetchType.EAGER)
       @JoinColumn(name = "item_fk", nullable = false)
    private Item item; O
B @PrePersist
       @PreUpdate
       private void validateData() {
        if (quantity == null || quantity < 0)
            throw new ValidationException("Invalid quantity");
       }
B public Float getSubTotal() {
          return item.getUnitCost() * quantity;
       }
\triangleright | // constructeurs, accesseurs
       // méthodes hashcode, equals et toString
```
# **Carte de crédit**

L'entity bean CreditCard utilise l'annotation @Embeddable @ pour pouvoir être englobé par le bon de commande.

#### Code de l'entity bean CreditCard

```
package com.yaps.petstore.entity.order;
@Embeddable
public class CreditCard implements Serializable {
   @Column(name = "credit_card_number", length = 30)
   private String creditCardNumber;
   @Column(name = "credit_card_type")
   private String creditCardType;
   @Column(name = "credit_card_expiry_date", length = 5)
   private String creditCardExpDate;
   @PrePersist
   @PreUpdate
   private void validateData() {
     if (creditCardNumber==null || "".equals(creditCardNumber))
       throw new ValidationException("Invalid number");
     if (creditCardType == null || "".equals(creditCardType))
       throw new ValidationException("Invalid type");
    if (creditCardExpDate==null|| "".equals(creditCardExpDate))
       throw new ValidationException("Invalid expiry date");
   }
   // constructeurs, accesseurs
  // méthodes hashcode, equals et toString
}
```
 $\ddot{\phantom{1}}$  Les données de la carte de crédit sont englobées par l'entity bean CreditCard. Les données sont donc stockées dans la table torder.

 $\overline{4}$ 

- La carte de crédit n'est pas un entity bean, elle n'a donc pas d'identifiant unique. Elle est constituée d'un numéro, d'un type (Visa, Master Card, etc.) et d'une date d'expiration au format mois/ année (MM/AA).
- $\overline{4}$  Avant d'insérer ou de mettre à jour les données en base, cette méthode est appelée. Elle permet de valider les attributs de l'entity bean et renvoie une exception en cas d'incohérence.

# **Paquetages des entity beans**

Les classes de l'application YAPS Pet Store sont développées dans le paquetage com.yaps.petstore. La règle de nommage est la suivante : les paquetages des applications commerciales commencent par com, suivis du nom de l'entreprise (yaps) et du nom du projet (petstore). Les objets persistants que nous venons de voir se trouvent tous dans le paquetage com.yaps.petstore.entity.

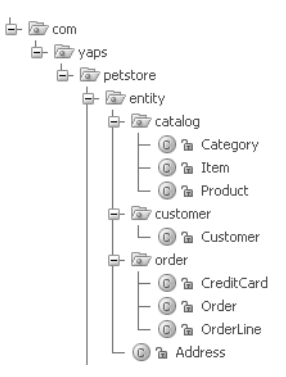

**Figure 4–7** Paquetages et entity beans

ഥ

# **Schéma de la base de données**

Tous les entity beans de l'application YAPS Pet Store que nous venons de voir sont rendus persistants dans des tables. Leurs attributs et leurs relations nous donnent le schéma de base de données suivant :

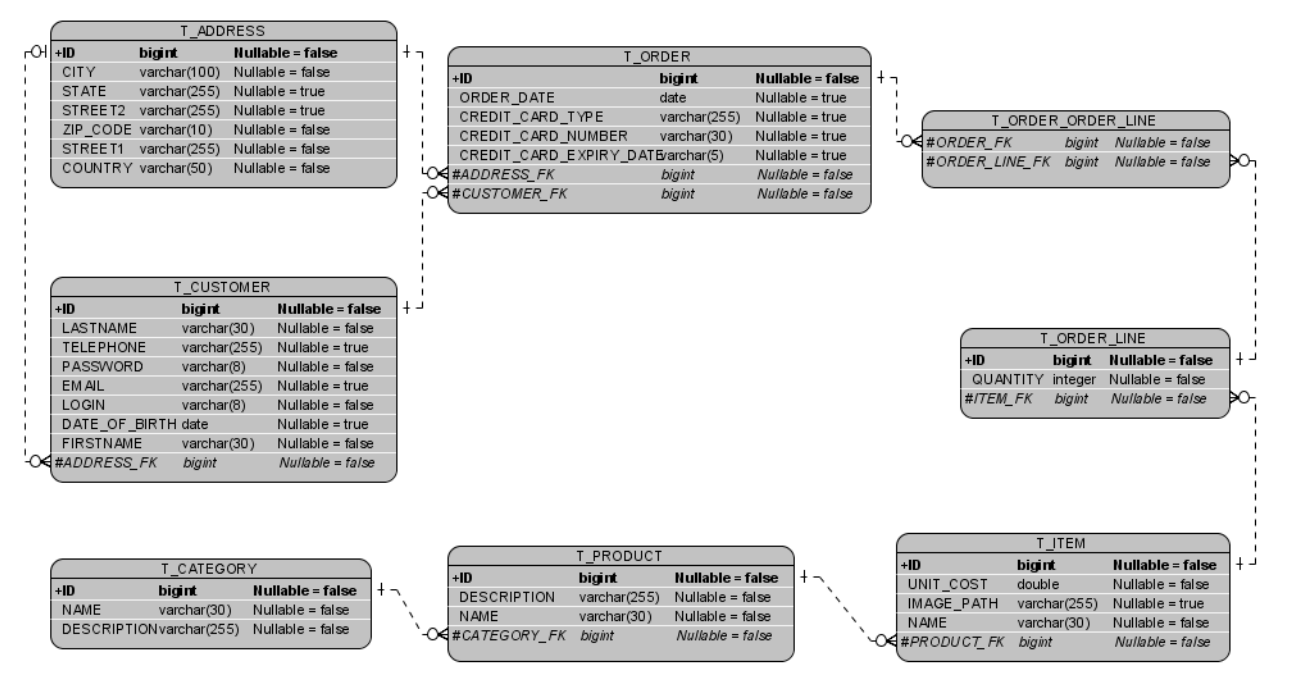

**Figure 4–8** Schéma de la base de données

Notez la présence de la table de jointure t\_order\_order\_line qui permet de stocker les clés étrangères du bon de commande et de ses lignes.

# **En résumé**

Dans ce chapitre, nous avons développé les objets persistants de l'application YAPS Pet Store. Pour cela, nous avons utilisé JPA qui permet de simplifier le mécanisme de mapping objet-relationnel. Cette spécification présente l'avantage d'avoir réconcilié les détracteurs des entity beans 2.x avec Java EE sans décevoir les utilisateurs de frameworks Open Source dont elle s'est inspirée. Dans le chapitre suivant, nous découvrirons comment manipuler ces objets à partir d'une couche de traitements de stateless session beans.

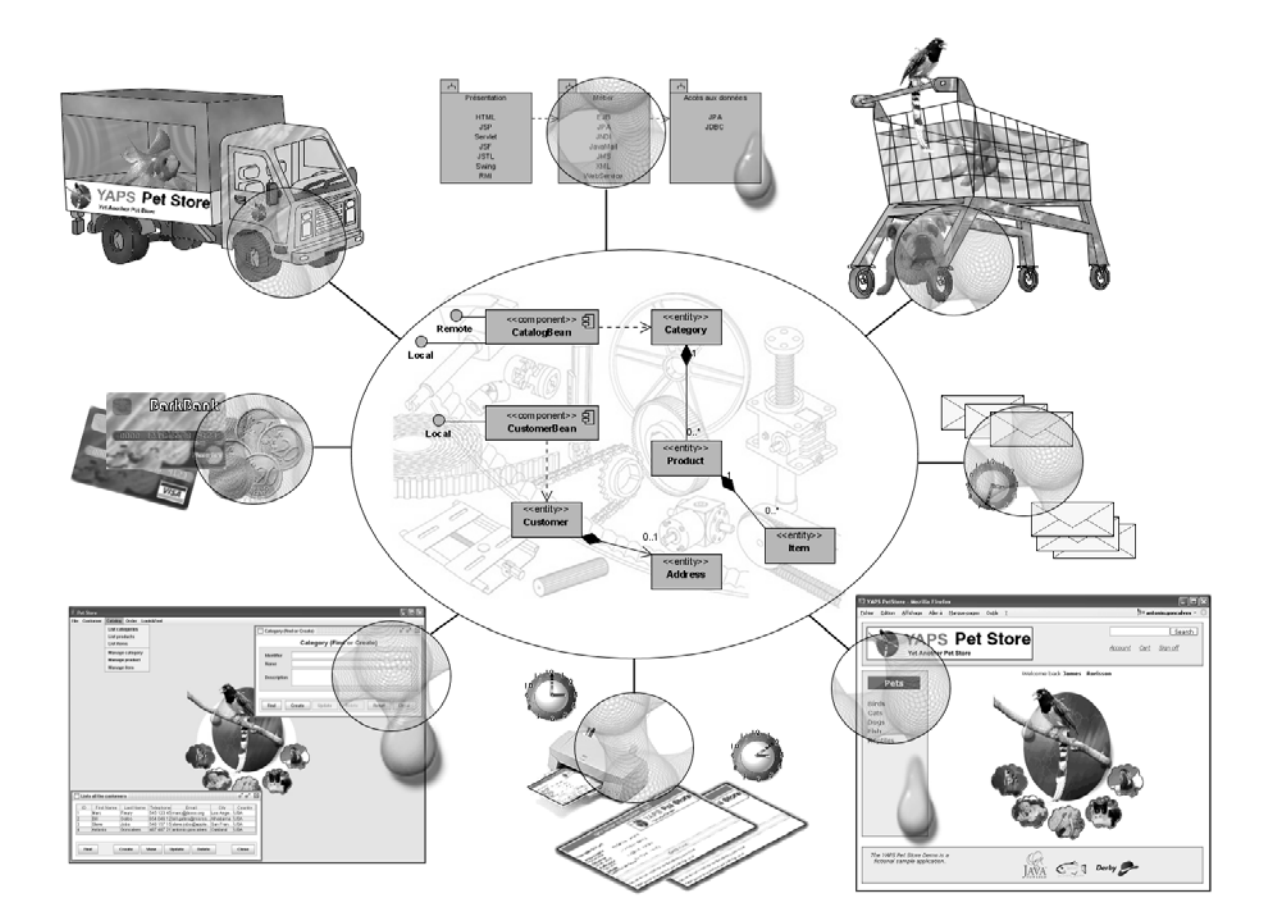

# chapitre

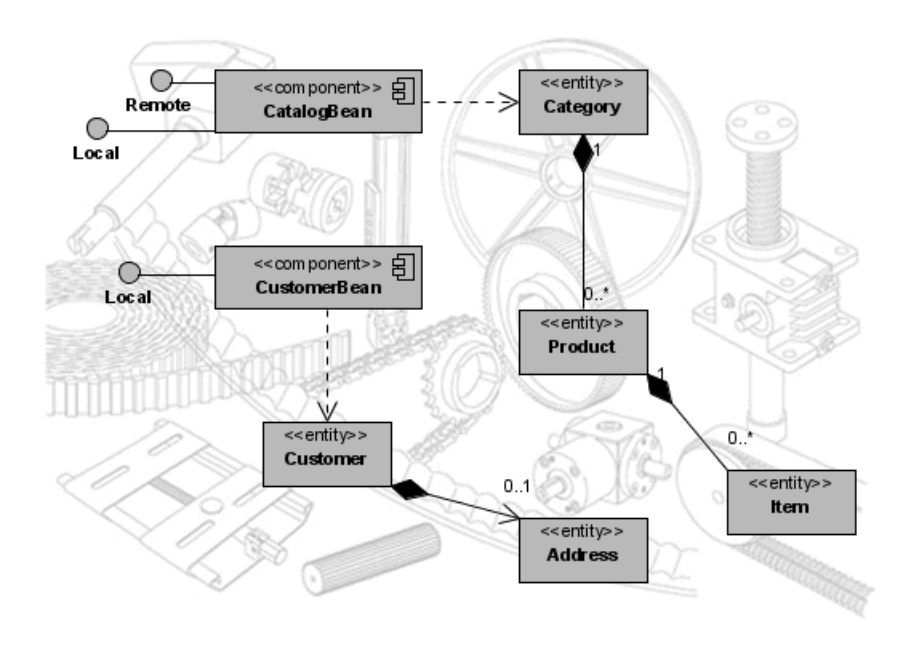

# Traitements métier

Dans le chapitre précédent, nous avons implémenté les objets persistants de l'application sous forme d'entity beans. Nous allons maintenant développer la couche de traitements qui les manipulera, en utilisant les EJB session sans état (stateless). Cette couche se charge de gérer les exceptions, de démarquer les transactions, et utilise l'entity manager de JPA ainsi que son langage de requêtes JPQL pour accéder aux données.

#### **SOMMAIRE**

- ▶ Couche de traitements métier
- $\blacktriangleright$  Gestion du catalogue et des clients
- $\blacktriangleright$  Stateless session bean
- B Cycle de vie des stateless beans
- B Interfaces locale et distante
- $\blacktriangleright$  Entity manager
- B Langage de requêtes JPQL
- $\blacktriangleright$  Gestion des exceptions
- $\blacktriangleright$  Démarcation des transactions

#### **MOTS-CLÉS**

- $\blacktriangleright$  Stateless bean
- $\blacktriangleright$  Entity manager
- B JPQL
- $\bullet$  Contexte de persistance
- $\triangleright$  CRUD
- $\blacktriangleright$  Logging

#### **ARCHITECTURE Séparation des responsabilités**

La séparation des responsabilités, ou *Separation of Concerns*, est le processus visant à découper un programme en éléments distincts dont les fonctionnalités se recouvrent le moins possible. Dans notre cas, les entity beans s'occupent de la persistance, les stateless des traitements et l'interface graphique de l'affichage. Ceci garantit le principe de séparation des données, des traitements et des interfaces pour faciliter la maintenance et la réutilisabilité de tout ou partie d'un logiciel.

#### **RAPPEL CRUD**

Opérations de base pour la persistance. Le terme CRUD signifie en anglais : *Create, Retrieve* (ou *Read*)*, Update, Delete*, c'est-à-dire la création, la lecture, la mise à jour et la suppression de données.

#### **REMARQUE EJB ou stateless bean ?**

Le sigle EJB signifie *Enterprise Java Bean* et correspond aux différents composants de la plateforme Java EE. Ce terme générique englobe les stateless beans qui peuvent être appelés EJB stateless, stateless beans ou stateless session beans.

Les entity beans étudiés au chapitre précédent offrent un modèle de persistance objet. Ils encapsulent les données et leur mapping relationnel grâce aux annotations JPA, tout comme ils décrivent des méthodes métier qui leur sont propres. En revanche, les entity beans ne sont pas faits pour représenter les tâches complexes qui nécessiteraient une interaction avec d'autres objets persistants. Ce n'est pas la couche appropriée pour ce type de traitements. De la même manière, l'interface utilisateur ne doit pas comporter de logique métier (surtout lorsqu'on multiplie le nombre d'interfaces, Web et Swing, ce qui nous pousserait à dupliquer du code). Pour décorréler les objets persistants de la couche de présentation, nous utilisons une couche de traitements métier, implémentée sous forme de stateless beans.

Cette couche de traitements va agir comme un chef d'orchestre. Elle effectue des opérations de persistance sur les entity beans (CRUD), enchaîne les appels à plusieurs entity beans et rajoute de la logique métier.

# **Stateless session bean**

Un stateless session bean, ou composant sans état, est un objet particulier qui réside dans un conteneur (on parle alors de conteneur d'EJB). Contrairement aux entity beans, les EJB Stateless ne persistent pas de données, ils servent à exécuter des traitements. Comme son nom l'indique, le stateless session bean ne possède pas d'état. En effet, il sert à l'exécution d'un traitement et retourne un résultat sans avoir connaissance des appels précédents ou futurs. Par exemple, une application cliente contacte un stateless bean et lui transmet des paramètres. Le stateless bean sélectionne des entity beans correspondant aux paramètres, et retransmet un résultat au client. Lorsque ce traitement s'achève, le stateless bean ne conserve aucun souvenir de cette interaction.

Parce qu'il ne possède pas d'état, un stateless bean peut être utilisé par différents clients. Ainsi, le même EJB pourra retourner un résultat à un client puis, immédiatement après, exécuter le même traitement pour un autre client. Ceci implique qu'un appel de méthode doit passer tous les paramètres nécessaires à sa bonne exécution. Il est donc impossible d'appeler plusieurs méthodes pour construire un traitement. Un stateless bean n'est pas dédié à un seul client et ne conserve pas d'état.

Le client d'un EJB peut être un programme de toute forme : une application avec ou sans interface graphique, une servlet, une JSP ou un autre EJB. Comme nous le verrons dans les prochains chapitres, les appels aux EJB, dans l'application YAPS Pet Store, seront effectués par le client graphique Swing et le client web (au travers de JSF). Cette couche de

traitements, inspirée du design pattern Façade, agit donc comme un point d'entrée unique pour les différents clients.

#### **Le design pattern Façade**

Le design pattern Façade du GoF (*Gang of Four*) permet de fournir un point d'entrée simple à un système complexe. Il introduit une interface pour découpler les relations entre deux systèmes : dans notre cas, les interfaces graphiques et les objets persistants. Grâce à ce design pattern, le code qui gère les appels aux différents objets est regroupé à un seul endroit et peut être réutilisé par différentes interfaces utilisateurs. Le succès de ce design pattern a son pendant pour les EJB où la problématique réside dans son insertion dans un environnement distribué : il s'agit du pattern SessionFacade. Comme les EJB s'exécutent dans un conteneur, les appels sont donc réalisés à distance. C'est pourquoi les objets doivent être sérialisés puis transmis à travers un réseau. Le design pattern SessionFacade offre un point d'entrée unique et permet donc de limiter les appels distants. Dans notre architecture, les stateless session beans font office de Session-Facade et s'occupent de faire le lien entre les interfaces utilisateurs et les objets persistants.

# **Exemple de stateless bean**

Pour développer un stateless bean, il faut une classe qui contienne le code métier et, au minimum, une interface permettant les appels. Dans l'exemple ci-après, l'interface distante CustomerRemote définit une méthode pour créer un nouveau client (createCustomer). La classe CustomerBean, quant à elle, implémente cette interface en ajoutant du code métier pour manipuler les entity beans Customer et Address.

Interface distante

```
@Remote -

public interface CustomerRemote {
     Customer createCustomer(Customer customer, 
                              Address homeAddress) ;
}
```
Classe du stateless bean

```
@Stateless 
public class CustomerBeanimplements CustomerRemote  {
   @PersistenceContext
   private EntityManager em; 
   public Customer createCustomer(Customer customer, 
                                  Address homeAddress) {
     customer.setHomeAddress(homeAddress);
     em.persist(customer); 
     return customer; 
   }
  // Autres méthodes métier
}
```
Cet exemple de code représente le composant CustomerBean qui gère la création d'un nouveau client. Tout d'abord, notez la présence de l'inter-face CustomerRemote. Celle-ci est annotée par [@javax.ejb.Remote](mailto:@javax.ejb.Remote)  $\bf{0}$  qui signifie que toutes les méthodes qu'elle déclare (dans notre exemple createCustomer), peuvent être appelées de manière distante. La classe CustomerBean implémente cette interface <sup>e</sup>t est donc contrainte d'ajouter du code métier à la méthode createCustomer. Il est intéressant de constater l'utilisation de l'annotation [@javax.ejb.Stateless](mailto:@javax.ejb.Stateless) 2. Sans cette annotation, la classe CustomerBean serait considérée comme toute autre classe Java. Grâce à elle, le conteneur d'EJB sait qu'il manipule un stateless bean.

Attardons-nous maintenant sur l'implémentation de la méthode createCustomer. Son rôle est de créer un nouveau client dans la base de données. Pour cela, cette méthode prend en paramètres les deux entity beans Customer et Address et utilise un EntityManager 4 pour les persister  $\bigcirc$  (le rôle de l'EntityManager sera détaillé dans les prochains paragraphes). Une fois l'opération effectuée avec succès, l'entity bean Customer est retourné  $\bullet$  en résultat de la méthode.

# **Comment développer un stateless bean**

Dans le chapitre précédent, intitulé *Objets persistants*, nous avons constaté que le développement d'un entity bean était relativement simple et surtout, identique à n'importe quelle classe Java (hormis l'utilisation de quelques annotations). Pour un stateless bean, c'est tout aussi facile puisqu'il suffit de développer une classe ainsi qu'une ou deux interfaces.

# **Les interfaces**

Un stateless bean peut avoir une interface distante et/ou locale. L'interface distante ([@javax.ejb.Remote](mailto:(@javax.ejb.Remote)) permet aux clients distants d'invoquer des méthodes de l'EJB. Les paramètres des méthodes sont ainsi copiés, sérialisés, puis transmis à l'EJB. On appelle ce mécanisme l'appel par valeur (*call-by-value*).

L'interface locale ([@javax.ejb.Local](mailto:(@javax.ejb.Local)) est utilisée par les objets résidants dans la même JVM que l'EJB. Les paramètres des méthodes ne sont pas recopiés mais passés par référence (*call-by-reference*).

#### **JAVA Passage par valeur et référence**

Le passage de paramètres en local dans Java se fait presque toujours par référence. Seul un pointeur (référence) vers un objet est passé à la méthode. Par contre, les données de type primitif (byte, short, char...) sont passées par valeur, c'està-dire qu'une copie de la donnée est mise à disposition de la méthode et non l'originale.

La plupart de nos stateless session beans utilisent les deux interfaces. En effet, l'application YAPS Pet Store est constituée d'une interface graphique de type client lourd (Swing), utilisée par les employés et qui s'appuiera sur les interfaces @Remote, ainsi qu'une application web, hébergée sur le même serveur que les EJB, qui, quant à elle, utilisera les interfaces @Local. Les deux interfaces peuvent exposer des méthodes différentes.

#### **Interface distante**

L'interface distante définit les méthodes de l'EJB accessibles en dehors du conteneur (application Swing utilisée par l'employé). Cette interface est annotée par [@javax.ejb.Remote](mailto:@javax.ejb.Remote).

Reprenons l'exemple du CustomerBean. Ci-après le code de l'interface CustomerRemote :

Interface distante

```
@Remote
public interface CustomerRemote {
   Customer createCustomer(Customer customer, 
                            Address homeAddress) ;
}
```
Comme vous pouvez le constater, cette interface ressemble de très près à n'importe quelle interface Java. La seule différence est la présence de l'annotation [@javax.ejb.Remote](mailto:@javax.ejb.Remote) qui informe le conteneur que cette interface peut être appelée de manière distante.

Les paramètres des méthodes distantes doivent être sérialisables pour être véhiculés à travers le réseau. Rappelez-vous que les entity beans que nous avons développés implémentent l'interface Serializable.

```
Code de l'annotation @javax.ejb.Remote
```

```
package javax.ejb;
@Target({TYPE}) @Retention(RUNTIME) 3 Cette annotation s'applique à une classe.
public @interface Remote {
  Class[] value() default {};
}
```
#### **EJB Interface distante dans un cluster**

On utilise un cluster (groupe d'ordinateurs vu comme une seule machine) pour des raisons de performance, de répartition de charge, ou de tolérance aux pannes. Dans ce cas, il est nécessaire d'utiliser des interfaces distantes pour que les EJB puissent communiquer entre eux dans le cluster.

#### **EJB RemoteException**

Contrairement aux EJB 2.1, les méthodes n'ont pas besoin de lancer l'exception java.rmi. RemoteException. Il est toujours possible de le faire, mais ce n'est plus obligatoire depuis la version 3.0 des EJB.

#### **EJB Les stateless beans 2.x**

Pour vous faire une idée des modifications apportées à la spécification EJB, retrouvez en annexe le code source d'un stateless bean 2.1.

 $\ddot{\phantom{1}}$  Spécifie la liste des interfaces distantes sous forme de tableau de classes. Cet attribut est utilisé si la classe du bean implémente plus d'une interface distante.

#### **DTO : design pattern ou anti-pattern**

Aussi connu sous le nom de Value Object (VO), le design pattern Data Transfert Object permet de transporter des données du client au serveur et inversement en réduisant les appels réseaux. Ce design pattern est communément utilisé dans les architectures EJB 2.x. En effet, les entity beans étant représentés par des composants riches (*heavyweight*) – rappelez-vous les interfaces javax.ejb.EJBLocalHome ou javax.ejb. EJBLocalObject – il est pénalisant de les manipuler en dehors du conteneur (multiplication des appels distants). Les objets DTO, composés uniquement d'attributs et d'accesseurs, collectent des données de plusieurs entity beans pour en obtenir une vision uniforme et permettre leur manipulation par des stateless beans. Dépourvus d'accès à des ressources externes, de logique métier, ou de persistance, ces DTO sont chargés à partir des attributs des entity beans, puis transmis au client pour enfin revenir au serveur. Ainsi, avec un seul appel distant, on obtient un DTO qui contient toutes les informations souhaitées.

Ce design pattern peut maintenant être vu comme un anti-pattern dans l'architecture EJB 3 si utilisé constamment. Comme nous l'avons vu, un entity bean est maintenant une simple classe Java et peut être facilement manipulé comme tel. De plus, comme nous allons le voir, les entity beans peuvent être détachés de leur gestionnaire de persistance pour traverser les différentes couches de l'application et, être vus comme de simples Pojo.

Bien entendu, le design pattern DTO peut toujours être utilisé dans certains cas. Il n'est plus une pièce indispensable de l'architecture, mais tout simplement une solution supplémentaire utilisable dans une situation particulière.

#### **Interface locale**

#### L'interface locale définit les méthodes accessibles à l'intérieur du serveur d'applications, c'est-à-dire par d'autres EJB ou applications web hébergées sur le même serveur. Cette interface permet les appels locaux sans rajouter de surcoût lié à la sérialisation des paramètres qui devient alors inutile. Cette interface est identifiée par l'annotation [@javax.ejb.Local](mailto:@javax.ejb.Local). Ci-après, l'interface CustomerLocal définissant la même méthode pour créer un client.

#### Interface locale

```
@Local
public interface CustomerLocal {
   Customer createCustomer(Customer customer, 
                              Address homeAddress) ;
}
```
#### **APPROFONDIR Que signifie locale ?**

Bien que nous n'ayons pas encore vu le déploiement de l'application, la notion d'interface locale est fortement liée à ce processus. L'application YAPS Pet Store va être déployée dans un fichier ear (Enterprise Archive) qui contient tous les composants de l'application (EJB, application web, entity bean...). L'interface locale d'un EJB est visible et utilisable à l'intérieur de ce fichier ear. Si on déploie deux applications sur le même serveur (A.ear et B.ear), l'interface locale d'un EJB dans A ne pourra pas être vu par un EJB dans B. La visibilité n'est donc pas directement liée au serveur d'applications mais à l'Enterprise Archive (ear).

Comme vous pouvez le constater, le code est identique à celui de l'interface distante. La seule différence réside dans l'utilisation de l'annotation @Local au lieu de @Remote.

#### Code de l'annotation [@javax.ejb.Local](mailto:@javax.ejb.Local)

```
package javax.ejb;
@Target({TYPE}) @Retention(RUNTIME) 3 Cette annotation s'applique à une classe.
public @interface Local {
  Class[] value() default {};
}
```

```
\ddot{\phantom{1}} Spécifie la liste des interfaces locales sous forme
     de tableau de classes. Cet attribut est utilisé si la
     classe du bean implémente plus d'une interface
     locale.
```
# **La classe de l'EJB**

Cette classe contient la logique métier du composant et doit avoir au moins une interface. Si la classe implémente les deux interfaces, cela signifie que le même EJB peut être appelé de manière locale et distante. Dans les deux cas, le client de l'EJB n'utilise pas directement cette classe, mais doit passer par une des interfaces.

La classe d'implémentation du bean

```
@Stateless
public class CustomerBean implements CustomerRemote,
                                        CustomerLocal {
   @PersistenceContext
   private EntityManager em;
   public Customer createCustomer(Customer customer, 
                                   Address homeAddress) {
     customer.setHomeAddress(homeAddress);
     em.persist(customer);
     return customer;
   }
  // Autres méthodes métier
}
```
Comme vous le voyez ci-dessus, pour distinguer un Pojo d'un EJB stateless, il faut utiliser l'annotation [@javax.ejb.Stateless](mailto:@javax.ejb.Stateless). Dans cet exemple, la classe implémente les deux interfaces et doit donc définir la méthode createCustomer.

Nom de l'EJB. Par défaut, le nom est celui de la classe.

Cet attribut représente le nom donné à l'EJB à l'intérieur du conteneur. Il est spécifique à chaque serveur d'applications et peut donc ne pas être portable.

#### **EJB Un nom JNDI**

Nous développerons l'utilisation et le fonctionnement de JNDI au chapitre suivant, *Exécution de l'application*. Je tiens juste à vous faire remarquer que pour modifier le nom JNDI par défaut de l'EJB dans GlassFish, il faut utiliser l'attribut mappedName de l'annotation @Stateless. Le code ci-dessous attribue le nom ejb/ stateless/Customer au CustomerBean. @Stateless(mappedName =

 "ejb/stateless/Customer") public class CustomerBean {}

Code de l'annotation [@javax.ejb.Stateless](mailto:@javax.ejb.Stateless)

package javax.ejb;

```
Cette annotation s'applique à une classe. B @Target(value = {TYPE}) @Retention(value = RUNTIME)
```

```
public @interface Stateless {
```

```
▶ String name() default "";
```

```
▶ String mappedName() default "";
```
Description du stateless session bean.  $\begin{array}{c|c} \hline \end{array}$  String description() default ""; }

> La classe de notre exemple précédent implémente les deux interfaces. En EJB 3.0, la classe a le choix entre implémenter les interfaces, ou les définir grâce aux annotations @Remote et @Local.

```
@Remote(value = CustomerRemote.class)
@Local(value = CustomerLocal.class)
@Stateless
public class CustomerBean {
   (...)
}
```
L'avantage d'implémenter les interfaces est que le compilateur peut déceler les méthodes qui seraient définies dans les interfaces mais pas dans la classe d'implémentation. Cela réduit donc les erreurs de déploiement.

# **Entity manager**

Comme énoncé en introduction de ce chapitre, un des rôles de la couche de traitements est de manipuler les entity beans. Ceux-ci sont de simples classes Java que l'on peut instancier à l'aide de l'opérateur new. En revanche, quand on veut les persister en base de données, il faut utiliser un entity manager.

Pour ceux d'entre vous qui ont déjà manipulé les entity beans 2.x, vous vous souvenez peut-être qu'ils utilisent une Home Interface. Cette interface permet de créer, mettre à jour et supprimer les entity beans de la base de données. En EJB 3, les entity beans sont de simples Pojo et n'implémentent aucune interface. Il leur faut donc utiliser les services de la classe javax.persistence.EntityManager.

Dans JPA, l'entity manager est le service centralisant toutes les actions de persistance. Les entity beans ne deviennent persistants que lorsqu'on le précise explicitement dans le code au travers de l'entity manager. Celui-ci fournit une API pour créer, rechercher, mettre à jour, supprimer et synchroniser des objets avec la base de données.

Pour instancier un entity bean en mémoire, il faut utiliser le mot-clé new. Ensuite, pour que les données soient stockées en base, il faut utiliser la méthode persist() <sup>3</sup> de l'entity manager 2.

#### Utilisation de l'entity manager dans un stateless bean

```
@Stateless
public class CustomerBean implements CustomerRemote {
   @PersistenceContext (unitName = "petstorePU") -
                                                         \mathbf{a} and \mathbf{a}private EntityManager em; 2 Déclaration de l'entity manager.
   public Customer createCustomer(Customer customer, 
                                        Address homeAddress) {
     customer.setHomeAddress(homeAddress);
    em.persist(customer); 3 3 Example 2 Example 2 Example 2 Example 2 Example 2 Example 2 EXAMPLE 2 EXAMPLE 2 EXAMPLE 2 EXAMPLE 2 EXAMPLE 2 EXAMPLE 2 EXAMPLE 2 EXAMPLE 2 EXAMPLE 2 EXAMPLE 2 
      return customer;
   }
}
```
Lorsqu'un entity bean est pris en compte par l'entity manager, on dit qu'il est attaché (ou managé). On peut alors effectuer des opérations de persistance. L'entity manager synchronise automatiquement l'état de l'entity avec la base de données. Lorsque l'entity bean se détache (il n'est plus pris en compte par l'entity manager), il devient un simple Pojo et peut ainsi être utilisé par les autres couches (par le client Swing, par exemple).

# **Contexte de persistance**

L'entity manager est la pièce centrale servant à manipuler les entity beans. Grâce aux annotations JPA, il sait comment faire le mapping entre un entity bean et une table et, plus précisément, entre un attribut et une colonne. Par contre, il lui manque toujours une information : dans quelle base de données doit-il persister ces entity beans ?

Pour cela, il utilise un contexte de persistance  $\bullet$  qui le renseigne sur plusieurs informations : le type de la base de données (dans notre cas, on utilise Derby) et les paramètres de connexion à cette base de données (via l'utilisation d'une source de données).

- Le contexte de persistance informe l'entity manager du type de base de données et des paramètres de connexion.
- 
- bean client dans la base de données.

#### **RAPPEL Source de données**

Une source de données, ou Data Source, représente une connexion physique à une base. Lorsque nous avons configuré le serveur GlassFish, nous avons créé la source de données jdbc/ petstoreDS qui pointe vers la base petstoreDB dans Derby.

Les Cahiers du Programmeur Java EE 5 出 Les Cahiers du Programmeur Java

 ${\rm Remarked}$   $\,$  l'annotation  $\,$  [@javax.persistence.PersistenceContext](mailto:@javax.persistence.PersistenceContext)  $\, \bullet \,$ apposée sur l'entity manager. Grâce à l'attribut unitName = "petstorePU", l'entity manager sait faire le lien avec une unité de persistance qui se nomme petstorePU. Cette unité de persistance est définie dans le fichier persistence.xml. Comme nous le verrons plus loin, ce fichier doit être déployé dans le même jar que les entity beans.

Unité de persistance décrit dans le fichier persistence.xml

```
<?xml version="1.0" encoding="UTF-8"?>
<persistence>
 <persistence-unit name="petstorePU"> 

 <jta-data-source>jdbc/petstoreDS</jta-data-source> 

     <properties> 
       <property name="toplink.target-database" value="Derby"/>
     </properties>
   </persistence-unit>
</persistence>
```
L'attribut name  $\triangle$  de la balise <persistence-unit> est la référence utilisée dans le stateless bean  $\bigcirc$ . Elle permet à l'EJB de connaître le type de la base de données  $\odot$ , c'est-à-dire Derby, et la manière de s'y connecter  $\odot$ (via l'utilisation de la source de données jdbc/petstoreDS que nous avons créée dans GlassFish).

# **Manipuler les entity beans**

L'interface javax.persistence.EntityManager fournit une API pour manipuler les entity beans. Voici un extrait ci-après présentant les principales méthodes que nous utiliserons dans la suite de ce chapitre.

Extrait de l'API de l'entity manager

```
package javax.persistence;
public interface EntityManager {
   void persist(Object object);
   <T> T merge(T t);
   void remove(Object object);
   <T> T find(Class<T> aClass, Object object);
   void flush();
   void clear();
   Query createQuery(String query); }
```
Les méthodes persist, merge, remove, find, flush et clear permettent de manipuler un entity bean. createQuery est utilisée pour faire des requêtes sur des objets. Détaillons comment utiliser cette API.

# **Persister un entity bean**

Persister un entity bean signifie que les valeurs des attributs sont stockés en base de données. On persiste des entités qui n'existent pas en base, sinon, on les met à jour. Pour ce faire, il faut créer une nouvelle instance de l'entité à l'aide de l'opérateur new  $\bigcirc$ , affecter les valeurs grâce aux méthodes set  $\Omega$ , lier un entity bean à un autre lorsqu'il y a des associations, et enfin, appeler la méthode EntityManager.persist()  $\bullet$ .

Exemple simple de persistance d'un objet

```
Customer customer = new Customer(); \bulletcustomer.setId(1234);
customer.setFirstname("Paul"); 2
customer.setLastname("Dupond");
em.persist(customer);
```
Vous l'aurez compris, l'objet Customer étant un entity bean, il définit sa stratégie de mapping (grâce aux annotations que nous avons vues dans le précédent chapitre) et saura persister ses attributs dans la table adéquate.

Revenons à nos stateless beans. Dans notre architecture distribuée, ce sont les interfaces graphiques qui effectuent les new et les affectations de valeurs. Le rôle du stateless bean est donc de récupérer des objets déjà initialisés et de les persister.

Création d'un client dans un stateless bean

```
public Customer createCustomer(Customer customer, 4)
                                Address homeAddress) {
  customer.setHomeAddress(homeAddress); 6
   em.persist(customer); 
   return customer;
}
```
Dans le code ci-dessus, la méthode permettant de créer un client possède deux entity beans en paramètres : un client et une adresse. Ces deux entity beans ont été instanciés par une application cliente (Swing, par exemple), qui a affecté les valeurs à l'aide des setters. L'appel à l'EJB est effectué en passant ces entity beans en paramètres 4. Ensuite, le stateless bean a en charge de relier les beans entre eux  $\bullet$  et de les persister  $\bullet$  à l'aide de l'entity manager (la variable em). À ce moment là, l'objet Customer devient managé (attaché) et donc éligible pour être inséré en base.

#### **PERSISTANCE Insertion en cascade**

Si vous vous reportez au code de l'entity bean Customer, vous verrez qu'il utilise une relation en cascade avec l'adresse. CascadeType.ALL englobe le mode CascadeType.PERSIST. Ceci signifie que lorsqu'on insère un client, son adresse est aussi automatiquement insérée. Si ce n'avait pas été le cas, nous aurions dû persister l'adresse, puis le client comme ceci :

em.persist(address); customer.setHomeAddress(address); em.persist(customer);

# **Rechercher un entity bean par son identifiant**

Pour rechercher un entity bean par son identifiant, on utilise la méthode EntityManager.find(). Cette méthode prend en paramètre la classe de l'entity bean ainsi que son identifiant et retourne un entity bean  $\bullet.$  Si celui-ci n'est pas trouvé, la méthode find retourne la valeur null.

Exemple de recherche d'un objet après création

```
Customer customer = new Customer();
customer.setId(1234);
customer.setFirstname("Paul");
customer.setLastname("Dupond");
em.persist(customer);
customer = em.find(Customer.class, 1234) -
```
Pour rechercher un client, le stateless bean doit déclarer une méthode (findCustomer dans notre exemple) qui prend en paramètre un identifiant **e** et retourne un entity bean **e** (cette valeur de retour peut être égale à null si l'objet n'est pas trouvé). La recherche s'effectue via l'appel de la méthode find de l'entity manager  $\bullet$ .

Recherche d'un client dans un stateless bean

```
public Customer 8 findCustomer(Long customerId 2 ) {
   Customer customer = em.find(Customer.class, customerId); 
   return customer;
}
```
# **Rattacher un entity bean**

Si vous vous reportez au cycle de vie des entity beans que nous avons décrit dans le précédent chapitre, vous verrez qu'un entity bean peut être attaché (managé) ou détaché. Lorsqu'il est manipulé par une application graphique par exemple, il est détaché de sa persistance. De retour sur le serveur, il doit être rattaché à l'entity manager pour resynchroniser ses données avec la base. Pour ce faire, il suffit d'utiliser la méthode EntityManager.merge() qui prend en paramètre l'entity bean à rattacher.

Exemple simple de rattachement d'un objet

em.merge(customer)

# **Mettre à jour un entity bean**

La mise à jour d'un entity bean est à la fois très simple à mettre en œuvre mais parfois difficile à comprendre car elle n'implique pas directement l'entity manager. Rien ne vaut un exemple. Le code ci-après recherche un entity bean  $\bullet$  et met à jour ses attributs en utilisant les méthodes set  $\bullet$ .

Exemple de mise à jour d'un objet après recherche

```
Customer customer = em.find(Customer.class, 1234); \bulletcustomer.setFirstname("Antonio"); 
customer.setLastname("Goncalves");
```
La mise à jour est faite. Tout simplement. Il n'y a pas de mot-clé particulier pour mettre à jour les données d'un entity bean : après avoir effectué le find, le bean est toujours managé par l'entity manager. En appelant les méthodes set, qui mettent à jour les attributs du bean, l'entity manager sait qu'il doit synchroniser ces changements avec la base de données car le contexte de persistance est toujours actif.

Pour illustrer ce comportement, imaginez qu'après le find on réinitialise  $\odot$ le contexte de persistance (EntityManager.clear()). L'entity bean n'étant plus managé, l'appel aux méthodes set mettra à jour les attributs de l'objet, mais ces mises à jour ne seront pas synchronisées dans la base de données.

Exemple de mise à jour qui échoue

```
Customer customer = em.find(Customer.class, 1234);
em.clear(); 
customer.setFirstname("Antonio");
customer.setLastname("Goncalves");
```
Revenons à notre stateless bean. Les entity beans sont instanciés et leurs attributs mis à jour par les interfaces graphiques. L'appel aux méthodes set s'effectue donc sur des entity beans détachés. Comment rendre effectifs ces changements ? Tout simplement en rattachant l'entity bean à l'aide de la méthode EntityManager.merge().

Dans le code suivant, la méthode pour mettre à jour un client possède deux paramètres : un entity bean Customer et un entity bean Address. Les attributs de ces deux entity beans ont été mis à jour par l'application cliente à l'aide des setters. L'appel à l'EJB est effectué en passant ces entity beans en paramètres  $\bullet$ . Ensuite, le stateless bean a en charge de relier les beans entre eux  $\bullet$  et de les rattacher  $\bullet$  à l'entity manager qui synchronisera les changements en base de données.

#### **PERSISTANCE Avantages des outils de mapping**

Pour manipuler les entity beans, nous n'avons écrit aucun ordre SQL. Dans l'exemple de la mise à jour, on voit bien qu'il est plus facile d'appeler une méthode set plutôt que d'écrire un ordre SQL update.

Mise à jour d'un client dans un stateless bean

```
public Customer updateCustomer(Customer customer, 4
                                Address homeAddress) {
  customer.setHomeAddress(homeAddress); 5
   em.merge(customer); 
   return customer;
}
```
# **Supprimer un entity bean**

Un entity bean peut être supprimé grâce à la méthode EntityManager. remove(). Cette dernière prend en paramètre l'entity bean, et entraîne la suppression des données en base. Une fois supprimé, l'entity bean se détache de l'entity manager et ne peut plus être manipulé par ce dernier. Le code suivant nous montre comment supprimer un objet après l'avoir trouvé.

Exemple de suppression d'un objet après recherche

```
customer = em.find(Customer.class, 1234)
em.remove(customer);
```
Revenons à notre architecture distribuée. L'entity bean à supprimer se trouve dans la couche de présentation. Le client appelle le stateless bean en passant l'entity en paramètre. La suppression ne peut alors s'effectuer qu'en deux étapes : rattacher l'objet à l'entity manager via la méthode merge, puis le supprimer en appelant la méthode remove. Ce mécanisme est illustré dans la méthode de l'EJB ci-dessous  $\bullet.$ 

Suppression d'un client dans un stateless bean

```
public void deleteCustomer(Customer customer) {
em.remove(em.merge(customer)); 1
}
```
# **Langage de requêtes**

La possibilité d'effectuer des requêtes est inhérente aux bases de données relationnelles. Cela permet d'obtenir des informations répondant à certains critères, nécessaires au système. SQL, ou Standard Query Language, est le langage standard d'interrogation de base de données. Les résultats obtenus sont sous forme de table, c'est-à-dire de lignes et de colonnes.

JPA est une API de mapping objet-relationnel qui gère des objets et non des lignes et des colonnes. Pour conserver cette possibilité d'effectuer des requêtes sur les entity beans, JPA utilise son propre langage : JPQL.

#### **PERSISTANCE Synchronisation avec la base de données**

Lorsque vous appelez les méthodes persist(), merge() ou remove(), l'entity manager peut, soit agir immédiatement sur la base de données, soit différer cette action à un moment qu'il juge opportun. Vous pouvez néanmoins forcer cette synchronisation en appelant la méthode flush().

#### **PERSISTANCE Les langages de requêtes**

Les bases de données relationnelles utilisent le Standard Query Language (SQL).

B <http://www.w3schools.com/sql/default.asp> La version 2.x des entity beans utilise l'EJBQL (*Enterprise Java Beans Query Language*).

B [http://java.sun.com/j2ee/tutorial/1\\_3-fcs/](http://java.sun.com/j2ee/tutorial/1-3-fcs/) doc/EJBQL.html

Alors que JPA utilise le *Java Persistence Query Language* (JPQL).

B [http://java.sun.com/javaee/5/docs/tutorial/](http://java.sun.com/javaee/5/docs/tutorial/doc/QueryLanguage.html) doc/QueryLanguage.html

# **JPQL**

JPQL, ou Java Persistence Query Language, est un langage de requêtes déclaratif s'inspirant de la syntaxe de SQL. Sa particularité est de manipuler des objets dans sa syntaxe de requête et de retourner des objets en résultat. On manipule donc des objets dans une requête JPQL, puis le mécanisme de mapping transforme cette requête JPQL en langage compréhensible par une base de données relationnelle (en SQL).

L'avantage de JPQL est que le développeur n'a pas à connaître un nouveau langage. Comme nous le verrons dans les exemples à venir, JPQL est plus intuitif pour un développeur Java, car il utilise une approche objet. En effet, le développeur manipule son modèle objet, et non une structure de données, en utilisant la notation pointée (c'est-à-dire maClasse.monAttribut).

JPQL crée donc une abstraction par rapport à la base de données. Il est portable quel que soit le moteur utilisé via son interface Query. Si vous souhaitez utiliser les spécificités d'une base de données, JPQL vous permet de le faire en utilisant son interface NativeQuery.

# **Effectuer des requêtes en JPQL**

Les requêtes JPQL se font à l'aide de l'interface javax.persistence. Query. Cette interface est utilisée pour contrôler l'exécution d'une requête JPQL. L'entity manager fabrique un objet Query à partir d'un ordre JQPL, et le retourne pour qu'il soit ensuite manipulé par le programme.

Dans l'exemple de code suivant, l'entity manager crée une Query à l'aide d'une chaîne de caractères  $\bigcirc$ . Cette Query est ensuite utilisée pour passer des paramètres à la requête 2 avant d'être exécutée <sup>3</sup> et de retourner un entity bean.

```
Query query = em.createQuery("SELECT c FROM Customer c -

                                       WHERE c.login=:param");
query.setParameter("param", login); 
Customer customer = (Customer) query.getSingleResult();
```
Regardons de plus près cette chaîne de caractères. Celle-ci est constituée de trois mots-clés : SELECT, FROM et WHERE. Ils permettent de sélectionner un objet c de type Customer, dont l'attribut login (c.login ou c.getLogin()) est égal à un paramètre. Ce paramètre, que l'on nomme arbitrairement param, est affecté dans la ligne suivante  $\Omega$ . La requête, ainsi constituée, est exécutée via la méthode getSingleResult qui retourne un Object, lui-même « casté » en Customer. Nous obtenons ainsi un entity bean Customer dont le login est égal à un paramètre passé à cette méthode.

#### **PERSISTANCE NativeQuery**

JPQL a une syntaxe très riche qui vous permet de manipuler les objets sous toute forme, et cela, de manière standard à toutes les bases de données. En revanche, si vous voulez utiliser une fonctionnalité propriétaire à une base de données, c'est-àdire non portable, vous pouvez utiliser les Native-Query. Elles permettent de prendre avantage de ces particularités tout en continuant à manipuler des entity beans.

Nous ne verrons pas de requêtes natives dans ce livre. Vous pouvez consulter le lien suivant pour plus d'informations.

B [http://blogs.sun.com/JPQL01/entry/](http://blogs.sun.com/JPQL01/entry) native\_query\_in\_java\_persistence

Il existe plusieurs méthodes pour passer des

paramètres à la requête.

**APPROFONDIR JPQL**

JPQL est décrit dans la spécification de persistance EJB 3 et discuté sur le site de Sun.

- B <http://jcp.org/en/jsr/detail?id=220>
- B [http://wiki.java.net/bin/view/Javapedia/](http://wiki.java.net/bin/view/Javapedia) JPQL

```
package javax.persistence;
                                             public interface Query {
La requête retourne une liste d'objets. \|\cdot\| List getResultList();
La requête retourne un objet unique. \|\cdot\| Object getSingleResult();
                                       \triangleright \parallel Query setParameter(String name, Object value);
                                                Query setParameter(String name, Date date, 
                                                                     \blacktriangleright TemporalType temporalType);
                                                Query setParameter(String name, Calendar calendar,
```
Extrait de l'interface javax.persistence.Query

}

```
\blacktriangleright TemporalType temporalType);
 Query setParameter(int i, Object value);
 Query setParameter(int i, Date date, 
                       \blacktriangleright TemporalType temporalType);
 Query setParameter(int i, Calendar calendar, 
                      ► TemporalType temporalType);
```
JPQL est un langage extrêmement riche. Il permet de faire toutes sortes de requêtes sur un modèle objet aussi compliqué soit-il (association entre classes, héritage, classe abstraite, interface...). On peut ainsi faire des jointures entre entity beans (LEFT JOIN, JOIN FETCH) ou effectuer des sous-requêtes. Comme en SQL, il existe des opérateurs pour filtrer les résultats (IN, NOT IN, EXIST, LIKE, IS NULL, IS NOT NULL), pour ne pas ramener de doublons (DISTINCT) ou pour contrôler la taille des collections (IS EMPTY, IS NOT EMPTY, CONTAINS). JPQL vient aussi avec toute une batterie de fonctions pour les chaînes de caractères (LOWER, UPPER, TRIM, CONCAT, LENGTH, SUBSTRING), les numériques (ABS, SQRT, MOD), ou pour les ensembles (COUNT, MIN, MAX, SUM). Comme en SQL, on peut trier les résultats (ORDER BY) ou les regrouper (GROUP BY).

JPQL mériterait un chapitre à lui tout seul, mais ce n'est pas l'objet de ce livre. Nous allons donc uniquement analyser les requêtes utilisées dans notre application.

L'application YAPS Pet Store a souvent besoin d'afficher la totalité des objets se trouvant dans la base de données (toutes les catégories ou tous les clients). En JPQL, il suffit d'écrire une requête sans restreindre le résultat (sans clause WHERE). Par exemple, pour avoir la liste de tous les clients :

```
Query query = em.createQuery("SELECT c FROM Customer c");
List<Customer> customers = query.getResultList();
```
ou alors tous les clients triés par leur nom de famille.

```
Query query = em.createQuery("SELECT c FROM Customer c 
                                         ORDER BY c.lastname");
List<Customer> customers = query.getResultList();
```
La requête la plus compliquée de l'application concerne la recherche d'animaux domestiques. Si l'on se reporte au cas d'utilisation « Rechercher un article », il est stipulé que l'on veut faire cette recherche à partir d'une chaîne de caractères saisie par l'internaute. La recherche ne doit pas tenir compte des minuscules ou majuscules, et doit porter sur le nom de l'article ou le nom du produit. Voici cette requête :

Requête pour rechercher les articles

```
Query query = em.createQuery("SELECT i FROM Item i WHERE 1)UPPER(i.name) LIKE :keyword 2 CON CONSECTED 4 On utilise la fonction UPPER et le mot-clé
      OR UPPER(i.product.name) LIKE : keyword 3 A Pour obtenir le nom du produit, on appelle les
      ORDER BY i.product.category.name, i.product.name"); \bullet \bullet Le tri est fait sur le nom de la catégorie acces-
query.setParameter("keyword", "%"+keyword.toUpperCase()+"%"); 5 < 0 0n concatène le caractère '%' à l'opérateur
List<Item> items = query.getResultList();  3 L'exécution de la requête retourne une liste.
```
On sélectionne les articles  $\bullet$  dont le nom  $\bullet$ , ou le nom du produit  $\bullet$ , ressemble (LIKE) à la chaîne de caractères passée en paramètre 5. On utilise la fonction UPPER pour mettre le résultat en majuscules et le comparer à la chaîne de caractères de recherche, elle aussi passée en majuscules (keyword.toUpperCase()). Le résultat est trié sur le nom de la catégorie puis le nom du produit 4.

# **Démarcation de transactions**

Comme nous venons de le voir, le stateless bean manipule les entity beans via l'entity manager (CRUD), et effectue des requêtes en base de données via JPQL. Toutes ces actions engendrent des insertions, des mises à jour et des suppressions de données qui doivent être cohérentes. C'est donc le rôle de l'EJB d'assurer une démarcation des transactions.

Démarquer explicitement une transaction consiste à indiquer quand elle débute (begin) et quand elle se termine (commit ou rollback en cas d'échec).

#### **PERSISTANCE Les jokers**

Tout comme SQL, JPQL peut aussi utiliser des « jokers » pour ses requêtes. Le joker '%' remplace n'importe quelle chaîne de caractères, y compris la chaîne vide. Le '\_' remplace un et un seul caractère.

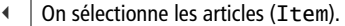

- LIKE.
- accesseurs de l'objet : item.getProduct().getName().
- sible par item.getProduct(). getCategory().getName().
- LIKE (par exemple, LIKE '%iche%' récupère les caniches).
- 

#### **PERSISTANCE Commit et rollback**

En SQL, rollback signifie que l'on restaure les données d'une base à l'état où elles se trouvaient avant modifications. Ainsi, les dernières modifications sont annulées. À l'opposé, le commit permet de valider ces modifications, en laissant les données de la base dans un état cohérent.

#### PERSISTANCE **Transactions explicites** définitives.

Si vous ne voulez pas laisser le conteneur gérer les transactions, vous pouvez le faire explicitement en utilisant JTA (*Java Transaction API),* spécification JEE définissant un modèle de gestionnaire de transactions.

B [http://java.sun.com/products/jta/](http://java.sun.com/products/jta)

# **Transactions**

On parle de transaction lorsqu'un certain nombre de tâches doivent être effectuées ensemble. Par exemple, pour créer un bon de commande, plusieurs entity beans (bon de commande, ligne de commande, adresse de livraison) doivent être créés et donc insérés en base de données. Ces insertions doivent toutes être réalisées si on ne veut pas avoir de problèmes de cohérence de données. En cas de problèmes d'accès aux données, on demande à la transaction de retrouver l'état initial des données en annulant toutes les mises à jour.

#### **ACIDité**

On attend d'une transaction les propriétés d'ACIDité, c'est-à-dire : (A)tomicité : une transaction doit être entièrement effectuée ou pas du tout. Par exemple, lors de la finalisation d'une commande, il est impératif que la mise à jour de l'adresse de livraison et la validation du paiement soient toutes les deux effectuées avec succès. Si une action échoue, alors l'autre ne doit pas être exécutée.

(C)ohérence : la cohérence entre tables d'une même base doit être respectée, même en cas d'incident. Par exemple, les contraintes d'intégrité entre clés primaires et clés étrangères doivent être respectées.

(I)solation si deux transactions T1 et T2 ont lieu simultanément, T1 ne doit pas voir les modifications de T2 tant que T2 n'a pas été commitée, et inversement.

(D)urabilité : lorsque la transaction est achevée, les modifications sont

Avec Java EE, la gestion des transactions peut être déléguée au conteneur. Le développeur n'a pas besoin d'utiliser d'API pour le faire. Il est cependant possible de déclarer explicitement le mode transactionnel lorsqu'il est souhaité.

# **Gestion des transactions par le conteneur**

Lorsque la gestion des transactions est laissée au soin du conteneur, il n'est pas nécessaire d'écrire explicitement les begin, commit ou rollback. En annotant un stateless bean avec @TransactionAttribute, le conteneur est informé de la politique transactionnelle à utiliser. Si le conteneur ne rencontre pas d'exceptions, il effectuera lui-même le commit en respectant les paramètres de l'annotation, sinon, il lancera un rollback.

Prenons par exemple une méthode d'un stateless bean. À l'appel de cette méthode, une transaction démarre pour se terminer à la fin de l'exécution de cette même méthode. Que se passe-t-il maintenant si cette méthode appelle une autre méthode située dans un autre stateless bean ?

Cette seconde méthode s'exécute-t-elle dans la même transaction que la première ? Crée-t-on une nouvelle transaction ? Cela dépend de l'annotation [@javax.ejb.TransactionAttribute](mailto:@javax.ejb.TransactionAttribute), qui est utilisée pour définir la politique transactionnelle et peut prendre les six valeurs suivantes :

- REQUIRED : utilise la transaction si elle existe, sinon en démarre une nouvelle (valeur par défaut).
- REQUIRES\_NEW : démarre toujours une nouvelle transaction (suspend celle en cours si elle existe).
- MANDATORY : nécessite une transaction. Si l'appelant n'a pas de transaction, une exception est levée.
- NOT\_SUPPORTED : ne crée pas de transaction ni ne propage une transaction existante.
- SUPPORTS : ne démarre aucune transaction, utilise celle qui est en cours.
- NEVER : refuse toute transaction. Si l'appelant est dans une transaction, une exception est levée.

#### Exemple de stateless bean utilisant différents modes de transaction

```
@Stateless
@TransactionAttribute(value=TransactionAttributeType.REQUIRED) 3 Placée sur l'EJB, cette annotation indique au
public class CustomerBean implements CustomerRemote {
   @PersistenceContext(unitName = "petstorePU")
   private EntityManager em;
   public Customer createCustomer(Customer customer, 
                                    Address homeAddress) {
     customer.setHomeAddress(homeAddress);
     em.persist(customer);
     return customer;
   }
  @TransactionAttribute(value = TransactionAttributeType.NEVER)
   public Customer findCustomer(final Long customerId) {
     Customer customer = em.find(Customer.class, customerId);
     return customer;
  }
}
```
Comme on peut le voir dans le code précédent, l'annotation TransactionAttribute peut être utilisée à deux emplacements :

- Sur la classe de l'EJB : l'annotation définit alors le mode transactionnel à appliquer sur toutes les méthodes de l'EJB.
- Sur une méthode : elle spécifie ce mode transactionnel pour une seule méthode, ne tenant pas compte de l'annotation mère.

#### **APPROFONDIR Modes de transactions**

Les différents modes de transactions sont détaillés sur le site de Sun :

B [http://java.sun.com/javaee/5/docs/tutorial/](http://java.sun.com/javaee/5/docs/tutorial) doc/Transaction3.html

conteneur que toutes les méthodes utilisent le mode transactionnel REQUIRED.

 $\ddot{\phantom{1}}$ Cette méthode est en mode REQUIRED.

 $\ddot{\phantom{1}}$ 

 Cette méthode redéfinit sa police transactionnelle. Elle ne tient pas compte du mode REQUIRED mais utilise NEVER.

#### **PERSISTANCE**

#### **Transactions dans YAPS Pet Store**

L'application YAPS Pet Store n'a pas de spécificités transactionnelles. Les stateless session beans utilisent donc la valeur par défaut, c'est-à-dire le mode REQUIRED.

# **Gestion des exceptions**

Java propose un mécanisme de gestion d'exceptions, consistant à effectuer les instructions dans un bloc d'essai (le bloc try) qui surveille les instructions. Lors de l'apparition d'une erreur, celle-ci est interceptée dans un bloc de traitement d'erreurs (le bloc catch) sous forme d'un objet appelé Exception. Ce bloc peut alors traiter l'erreur ou la relancer vers un bloc de plus haut niveau.

Ce mécanisme de gestion d'exceptions du langage Java est utilisé par les stateless beans. Par contre, la nouvelle spécification des EJB 3 distingue les exceptions applicatives des exceptions système.

#### **Les exceptions**

En Java, les exceptions sont des objets, instances de java.lang. Throwable. Elles peuvent être répertoriées en deux catégories : exception contrôlée et exception non contrôlée.

Les exceptions non contrôlées (*unchecked exceptions*) sont, en général, lancées par le système. Elles correspondent à des erreurs à l'exécution et proviennent d'extensions de la classe java.lang.RuntimeException. Le compilateur java n'exige pas qu'elles soient déclarées ou traitées par les méthodes qui peuvent les lancer.

Les exceptions contrôlées (*checked exceptions*) correspondent à des exceptions créées par l'utilisateur et proviennent d'extensions de la classe java.lang.Exception. Le compilateur exige qu'une méthode, dans laquelle une telle exception est lancée, déclare cette exception dans sa signature, ou bien la traite.

# **Exceptions d'application**

Les EJB utilisent les exceptions d'application pour informer un client qu'une anomalie applicative s'est produite (paramètre invalide, numéro de carte de crédit erroné, etc.). Ce type d'exception n'est pas fait pour remonter les problèmes système (base de données indisponible, file d'attente JMS introuvable, etc.).

Une exception d'application peut soit être contrôlée (hérite de la classe java.lang.Exception), soit non contrôlée (hérite alors de la classe java.lang.RuntimeException). En revanche, elle ne doit pas hériter de java.rmi.RemoteException qui est réservée aux exceptions système. Sa seule particularité est qu'elle doit être annotée par @ApplicationException .

Lorsqu'une exception d'application est lancée par une méthode d'EJB, le conteneur l'intercepte et peut alors décider de « rollbacker » la transaction ou non. Ce choix est laissé au développeur. En effet, l'annotation @ApplicationException possède un attribut rollback qui, positionné à true, informe le conteneur de l'annulation de la transaction.

Code de l'annotation [@javax.ejb.ApplicationException](mailto:@javax.ejb.ApplicationException)

```
package javax.ejb;
\mathbb{C}Target(value = {TYPE}) \mathbb{C}Retention(value = RUNTIME) \mathbb{C} Cette annotation s'applique à une classe.
public @interface ApplicationException {
   boolean rollback() default false;
}
```
L'application YAPS Pet Store utilise certaines de ces exceptions applicatives, par exemple, pour la validation des cartes de crédit. Lorsque le client désire acheter des animaux domestiques, il doit saisir son numéro de carte. Ce dernier est analysé par la banque BarkBank. Si la carte est refusée, l'application lance une CreditCardException et il faut alors « rollbacker » les mises à jour qui auraient pu être faites dans la base de données.

Exception applicative CreditCardException

```
@ApplicationException(rollback = true)
public class CreditCardException extends RuntimeException {
   public CreditCardException(String message) {
     super(message);
   }
}
```
Dans le chapitre précédent, *Objets persistants*, nous avons vu que les entity beans validaient leurs attributs avant d'être persistés. Si une valeur est invalide, une ValidationException est lancée avec le paramètre rollback à true.

Entity bean Category validant ses attributs

```
@Entity
public class Category
  (\ldots) @PrePersist
   @PreUpdate
   private void validateData() {
    if (name == null || "".equals(name)) throw new ValidationException("Invalid name");
    if (description == null || "". equals(description)) throw new ValidationException("Invalid description");
   }
}
```
 $\blacktriangleleft$ 

 Spécifie si le conteneur doit ou non rollbacker la transaction en cours. Par défaut, la valeur est false.

Exception applicative ValidationException

```
@ApplicationException(rollback = true)
public class ValidationException extends RuntimeException {
   public ValidationException(String message) {
     super(message);
   } }
```
# **Exception système**

Une exception système est lancée lorsqu'une ressource système dysfonctionne (base de données indisponible, etc.). Ces exceptions ne sont pas attendues par l'application qui, la plupart du temps, ne sait pas comment les traiter. On peut donc laisser ces exceptions se propager pour enfin être interceptées par le conteneur. Le conteneur effectuera automatiquement un rollback sur la transaction et détruira le stateless bean.

Les exceptions de type système héritent de java.rmi.RemoteException , javax.ejb.EJBException ou de java.lang.RuntimeException (mais sans utiliser l'annotation @ApplicationException). Il est important de comprendre que des exceptions non contrôlées peuvent être lancées par d'autres systèmes et qu'elles n'ont rien à voir avec la modélisation d'un EJB métier. Elles ne doivent donc généralement pas apparaître dans la signature des méthodes. En revanche, pour les exceptions contrôlées (telles que javax.jms.JMSException), l'EJB est obligé de les « catcher ». Une bonne pratique consiste à encapsuler ce type d'exception dans une EJBException et la relancer. Le conteneur pourra alors la traiter comme une exception système et appliquer la politique transactionnelle.

Exemple de traitement d'exception JMS

```
public void publishOrder(Order order) {
   try {
    Session session = connection.createSession(true, 0);
    (\ldots) ObjectMessage objectMessage = session.createObjectMessage();
     objectMessage.setObject(order);
     producer.send(objectMessage);
   } catch (JMSException e) {
     throw new EJBException(e);
   } }
```
# **Le cycle de vie d'un stateless bean**

Le cycle de vie d'un stateless bean est très simple. En fait, il n'a que deux états : soit il existe, soit il n'existe pas. L'état inexistant signifie que l'EJB n'a pas encore été instancié et n'existe pas en mémoire. Le passage à l'état prêt se fait lorsque le client invoque un EJB. Le conteneur crée alors une nouvelle instance et appelle la méthode demandée.

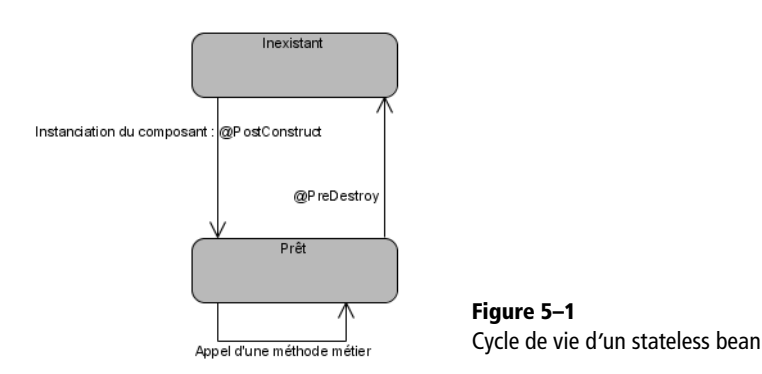

Le passage d'un état à l'autre peut être intercepté grâce aux annotations de callback.

# **Les annotations de callback**

Grâce aux annotations de callback, le conteneur d'EJB laisse la possibilité aux développeurs d'effectuer des traitements lors du passage d'un état à un autre. Il existe deux annotations utilisables par les stateless beans :

- [@javax.annotation.PostConstruct](mailto:@javax.annotation.PostConstruct)
- [@javax.annotation.PreDestroy](mailto:@javax.annotation.PreDestroy)

Après avoir instancié un stateless bean, le conteneur exécute les méthodes annotées par @PostConstruct. Dans le cas inverse, l'annotation @PreDestroy est appelée lorsque le conteneur supprime l'EJB de la mémoire. Ces annotations sont importantes lorsque, par exemple, un EJB utilise des ressources externes. Si l'initialisation et la libération de ces ressources sont coûteuses, il est préférable de les effectuer le moins souvent possible, c'est-à-dire une fois à la création de l'EJB, et une fois à sa suppression.

Dans l'exemple ci-après, le stateless bean ouvre une connexion JMS dans la méthode openConnection (annotée par @PostConstruct) et la referme avant la suppression de l'EJB de la mémoire (@PreDestroy). Ainsi, tout au long de la période où le stateless bean est dans l'état prêt, la connexion reste ouverte et utilisable.

# **EJB Les stateless stockés dans un pool**

Bien que les spécifications n'obligent pas les conteneurs à avoir un pool de stateless beans, la plupart des serveurs d'applications en utilise un pour augmenter les performances. Cela évite de créer et de détruire un EJB à chaque appel, puisque le conteneur n'a qu'à piocher dans son pool pour réutiliser le premier stateless disponible. Au démarrage, le conteneur crée un certain nombre de stateless beans et les stocke dans un pool. Si, à un moment donné, aucun n'est disponible, le conteneur en instancie de nouveaux pour effectuer des traitements. Au contraire, lorsque le conteneur a besoin de libérer de la mémoire, il supprime certains EJB du pool. GlassFish utilise ce mécanisme de pool. La taille de

ce pool est paramétrable, tout comme la taille minimale ou encore maximale de ce pool. Cette configuration est faite via la console d'administration (menu *Configuration>EJB Container> EJB Settings*).

### **REMARQUE Utilisation de JMS**

Ne vous inquiétez pas si vous ne comprenez pas totalement le code d'appel à JMS. Les traitements asynchrones seront étudiés de manière approfondie au chapitre 10, *Traitements asynchrones*.

La connexion à JMS est ouverte après l'instan-

ciation de l'EJB par le conteneur. L'annotation @PostConstruct intercepte cet événement et ouvre la connexion à JMS.

À la destruction de l'EJB, le conteneur appelle cette méthode qui referme la connexion à JMS.

Stateless bean utilisant des annotations de callback

```
@Stateless(mappedName = "ejb/stateless/Order")
                                         public class OrderBean implements OrderRemote, OrderLocal {
Le stateless bean utilise une connexion JMS. \|\cdot\| private Connection Factory connection Factory;
                                            private Connection connection;
                                           ( \ldots )B @PostConstruct
                                            public void openConnection() {
                                              connection = connectionFactory.createConnection();
                                            }
                                         }
                                    B @PreDestroy
                                            public void closeConnection() {
                                              if (connection != null) {
                                                connection.close();
                                          }
                                            }
                                         }
```
# **Les stateless beans de YAPS Pet Store**

Maintenant que nous avons vu le fonctionnement des EJB sans état, voyons comment les utiliser dans notre application YAPS Pet Store.

Contrairement aux entity beans qui représentent les objets métier (identifiables par les mots des cas d'utilisation), les stateless beans représentent les actions. Ils se rapportent aux verbes des cas d'utilisation. Par exemple, créer un client, mettre à jour un client, rechercher un article, supprimer un bon de commande, etc.

Un EJB ne représente pas une seule de ces actions, mais plusieurs regroupées au sein d'une même classe. L'attribution de ces actions aux bonnes classes est l'un des problèmes de la conception orientée objet. Pour chaque action, il nous faut décider dans quelle classe la mettre. Une erreur fréquemment rencontrée consiste à définir un stateless bean pour chaque entity bean. Cette relation un pour un peut exister, mais ne doit pas être la règle.

L'application YAPS Pet Store utilise trois stateless beans :

- CatalogBean pour la gestion du catalogue au sens large, c'est-à-dire les catégories, les produits et les articles ;
- CustomerBean pour la création, mise à jour, suppression des clients ainsi que leur connexion au site marchand ;
- OrderBean pour les bons de commande, les lignes de commandes et tout ce qui concerne le paiement par carte de crédit (communication avec BarkBank) ainsi que l'acheminement (PetEx).

# **La gestion des clients**

Si on se reporte au cas d'utilisation « Gérer les clients », on s'aperçoit que les employés de la société doivent avoir la possibilité de créer, mettre à jour, supprimer et lister les clients de l'application. Leur interface graphique (Swing) étant distante, elle utilisera les méthodes de l'interface CustomerRemote.

Les clients, quant à eux, utilisent l'interface web pour se connecter au système, consulter et mettre à jour leurs coordonnées (cas d'utilisation « Consulter et modifier son compte »). L'application web étant déployée dans le même ear que les stateless beans, elle utilise l'interface locale (CustomerLocal).

Ci-après, le diagramme de classes représentant ces deux interfaces ainsi que la classe d'implémentation (CustomerBean). Celle-ci utilise les entity beans Customer et Address.

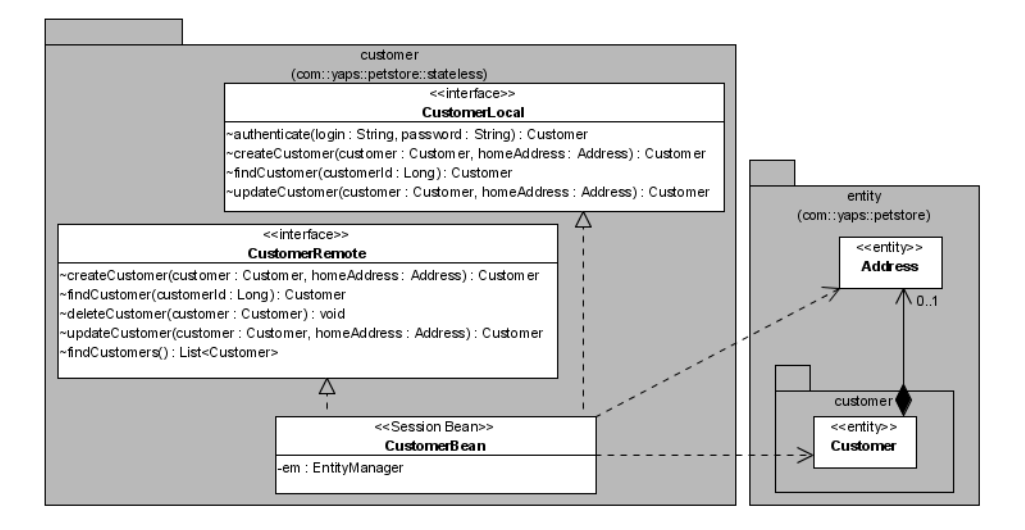

**Figure 5–2** Diagramme de classes du stateless bean Customer

Notez les différences entre les deux interfaces : l'interface CustomerLocal permet l'authentification (en effet, seule l'interface web le permet) alors que l'interface distante permet aux employés d'afficher la liste de tous les clients et d'en supprimer.

# **CustomerLocal**

Les méthodes référencées dans l'interface locale sont utilisables par l'interface web. Elles permettent au client de se créer un compte, de s'authentifier, de consulter et de mettre à jour ses informations.

# **UML Les classes**

En UML, une classe est représentée par un rectangle, séparé en trois parties :

- la première partie contient le nom de la classe et un éventuel stéréotype ;
- la seconde contient les attributs de la classe ;
- la dernière contient les méthodes de la classe.

On peut masquer ou non une de ces parties si on veut rendre un diagramme plus lisible ou si la classe en question ne contient ni attribut ni méthode.

LO. Les Cahiers du Programmeur Java EE 5 Les Cahiers du Programmeur Java EE

Interface locale. **B @Local** 

```
public interface CustomerLocal {
Méthodes utilisées par l'application web. B Customer authenticate(String login, String password);
                                          Customer createCustomer(Customer customer, Address address);
                                          Customer findCustomer(Long customerId);
                                          Customer updateCustomer(Customer customer,Address address);
                                       }
```
# **CustomerRemote**

Les méthodes de l'interface distante permettent aux employés de gérer les clients du système.

Interface distante. A property of the set of the set of the set of the set of the set of the set of the set of the set of the set of the set of the set of the set of the set of the set of the set of the set of the set of t public interface CustomerRemote {

B

B

Méthodes utilisées par l'application en client lourd.

La politique transactionnelle est celle par défaut.  $\mathbf{B} \parallel \mathbf{a}$ **TransactionAttribute**(value=

L'annotation Stateless identifie cette classe comme étant un stateless bean qui se nomme CustomerSB.

Le bean implémente l'interface locale et distante.

L'entity manager est lié au contexte de persistance "petstorePU" qui est défini dans le fichier persistence.xml.

Cette méthode permet au client de s'authentifier à l'aide de son login et mot de passe.

On s'assure de la validité du paramètre login en exception si besoin.

On recherche l'entity bean Customer à partir de son login grâce à une requête JPQL.

```
▶ Customer createCustomer(Customer customer, Address address) ;
       Customer findCustomer(Long customerId) ;
       void deleteCustomer(Customer customer) ;
       Customer updateCustomer(Customer customer, Address address) ;
       List<Customer> findCustomers() ;
    }
```
# **CustomerBean**

**128** © Groupe Eyrolles, 2007

La classe d'implémentation du stateless bean manipule les entity beans Customer et Address via l'entity manager et JPQL.

```
TransactionAttributeType.REQUIRED)
     @Stateless(name = "CustomerSB", 
                 mappedName = "ejb/stateless/Customer")
     public class CustomerBean implements CustomerRemote,
                                             CustomerLocal {
B @PersistenceContext(unitName = "petstorePU")
       private EntityManager em;
B public Customer authenticate(String login, String password) {
\rightarrow if (login == null || "".equals(login))
           throw new ValidationException("Invalid login");
\triangleright \parallel Query query;
         Customer customer;
```

```
 query = em.createQuery("SELECT c FROM Customer c 
                                WHERE c.login=:login");
   query.setParameter("login", login);
   customer = (Customer) query.getSingleResult();
   if (customer != null)
      customer.matchPassword(password);
                                                                             3 Si la recherche aboutit (l'objet customer est
                                                                                 donc différent de null), on appelle la méthode
                                                                                 métier matchPassword de l'entity bean.
   return customer;
 }
                                                                              \overline{4} On retourne l'entity bean s'il a été trouvé. Sinon,
                                                                                 cette méthode renvoie la valeur null.
 public Customer createCustomer(Customer customer,
                                       Address homeAddress) {
                                                                              \blacktriangleleft On crée un client à partir des entity beans
                                                                                 Customer et Address.
   if (customer == null)
     throw new ValidationException("Customer object is null");
                                                                             \ddot{\phantom{1}} On s'assure que l'entity bean Customer existe.
                                                                                 En revanche, un client peut ne pas fournir
                                                                                 d'adresse.
   customer.setHomeAddress(homeAddress); 3 On relie les entity beans entre eux.
  em.persist(customer); 3 L'entity manager persiste le client dans la base
                                                                                 de données.
   return customer;
 }
 public Customer findCustomer(Long customerId) {
   if (customerId == null)
      throw new ValidationException("Invalid id");
   Customer customer;
   customer = em.find(Customer.class, customerId);
   return customer;
 }
                                                                              \blacktriangleleft À partir de son identifiant, cette méthode
                                                                                 retourne un entity bean Customer.
 public void deleteCustomer(Customer customer) {
   if (customer == null)
     throw new ValidationException("Customer object is null");
                                                                              \blacktriangleleft Cette méthode supprime le client passé en para-
                                                                                 mètre.
   em.remove(em.merge(customer));
 }
                                                                              \blacktriangleleft L'entity bean doit être rattaché (merge) avant
                                                                                 de pouvoir être supprimé.
 public Customer updateCustomer(Customer customer, 
                                       Address homeAddress) {
   if (customer == null)
     throw new ValidationException("Customer object is null");
                                                                             \ddot{\phantom{1}} Cette méthode met à jour les données du client.
   customer.setHomeAddress(homeAddress);
   em.merge(customer);
                                                                              \blacktriangleleftL'appel au merge rattache l'entity bean au
                                                                                 manager, et synchronise les éventuelles mises à
                                                                                 jour.
```
Cette méthode retourne la liste de tous les clients.

Grâce à une query JPQL, tous les entity beans Customer sont ramenés de la base de données.

### **UML Les différents liens**

En UML, les diagrammes de classes utilisent toutes sortes de liens. L'image suivante représente, de gauche à droite, un héritage, une implémentation, une utilisation et une association.

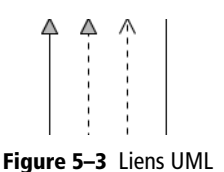

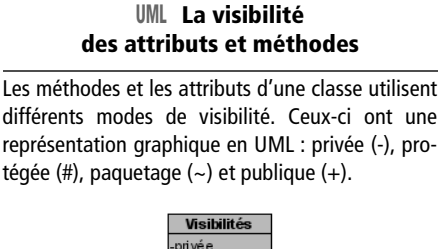

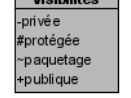

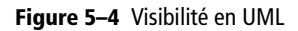

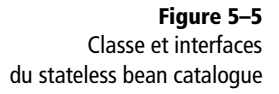

```
 return customer;
       }
B public List<Customer> findCustomers() {
\triangleright | Query query;
         List<Customer> customers;
         query = em.createQuery("SELECT c FROM Customer c");
         customers = query.getResultList();
          return customers;
       }
    }
```
# **La gestion du catalogue**

Le catalogue de YAPS est organisé en catégories, produits et articles. Pour pouvoir mettre à jour le catalogue, l'application doit permettre aux employés de mettre à jour chacun de ces éléments. On retrouve ainsi des méthodes CRUD pour la catégorie, le produit et l'article dans l'interface CatalogRemote.

Le site web, quant à lui, ne permet pas les mises à jour, mais simplement la consultation du catalogue et la recherche d'articles (interface CatalogLocal).

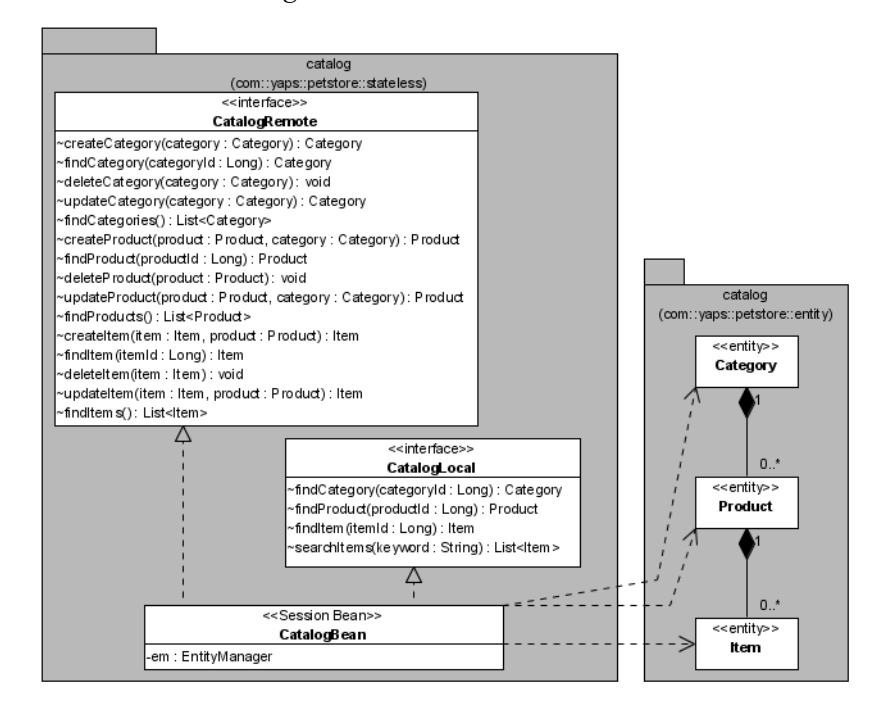

Le stateless bean CatalogBean manipule les entity beans Category, Product et Item.

# **CatalogBean**

Vous l'aurez compris, le code des méthodes CRUD des éléments du catalogue, ressemble de très près à celui du client que nous venons de voir. Toute description de ce code est donc superflue. L'extrait de code ci-après nous montre uniquement la méthode de recherche des articles.

```
@TransactionAttribute(value= 
TransactionAttributeType.REQUIRED)
@Stateless(name = "CatalogSB", 
           mappedName = "ejb/stateless/Catalog")
public class CatalogBean implements 
CatalogRemote,CatalogLocal{
  @PersistenceContext(unitName = "petstorePU")
  private EntityManager em;
   (...) 3 Les autres méthodes ne sont pas décrites.
  public List<Item> searchItems(String keyword) {
    Query query;
    List<Item> items;
    query = em.createQuery("SELECT i FROM Item i WHERE
            UPPER(i.name) LIKE :keyword OR 
            UPPER(i.product.name) LIKE :keyword 
            ORDER BY i.product.category.name, i.product.name");
    query.setParameter("keyword", 
                           "%" + keyword.toUpperCase() + "%");
    items = query.getResultList();
    return items;
  }
}
```
# **La gestion des bons de commande**

Les bons de commande ne sont pas automatiquement créés par une interface graphique. C'est le processus d'achat d'animaux par le client qui déclenche la création d'un bon de commande et de toutes les actions qui en découlent (envoyer un e-mail de confirmation au client, avertir le transporteur, etc.).

 Le nom JNDI de l'EJB est "ejb/stateless/ Catalog".

 $\overline{4}$ 

```
\blacktriangleleft Cette méthode retrouve tous les articles dont le
     nom correspond au mot-clé passé en paramètre.
```
### **Ajout de trace**

}

La journalisation consiste à garder les traces des événements survenus dans une application. Des fichiers de log au format prédéfini conservent des messages informant sur la date et l'heure de l'événement, sa nature, sa gravité, une description et d'autres informations : utilisateur, classe, etc. L'API java.util.logging, fournie par défaut depuis le JDK 1.4, permet de journaliser des événements dans un fichier texte ou XML, et utilise différents niveaux de sévérité.

Dans l'architecture du YAPS Pet Store, toutes les actions passent par la couche de stateless beans (la façade). C'est donc l'endroit idéal pour rajouter des traces dans le code. En utilisant l'API de logging, on peut ainsi délimiter l'entrée (entering) et la sortie (exiting) d'une méthode, ou bien rajouter des traces au milieu du code.

Ci-après un exemple de traces dans l'EJB OrderBean . public class OrderBean implements OrderRemote, OrderLocal { private Logger **logger** = Logger.getLogger( → "com.yaps.petstore.stateless"); ● private final String cname = this.getClass().getName();  $( \ldots )$  public List<Order> findOrders() { final String mname = "findOrders"; **logger**.entering(cname, mname); 2 Query query; List<Order> orders; **logger**.finest("Recherche les bons de commande"); query = em.createQuery("SELECT o FROM Order o"); orders = query.getResultList(); **logger**.exiting(cname, mname, orders.size()); return orders; } Un logger portant le nom de com.yaps.petstore.stateless est défini. Il est ensuite utilisé pour tracer l'entrée 2 et la sortie 4 de la méthode, tout comme pour ajouter des traces dans le code . Il faut cependant faire attention au nombre de traces que vous ajoutez dans le code ainsi qu'à leur niveau de sévérité. Il faut garder en tête que, potentiellement, une journalisation se solde par un accès disque pour écrire dans un fichier. Cela peut donc avoir des répercussions en termes de performances. Dans ce cas, veillez à profiter des différents niveaux de criticité pour renseigner à bon escient vos traces et définir correctement ce degré pour limiter le stockage sur disque.

[http://www.onjava.com/pub/a/onjava/2002/06/19/log.html](http://www.onjava.com/pub/a/onjava/2002/06/19.log.html) [http://java.sun.com/j2se/1.5.0/docs/api/java/util/logging/](http://java.sun.com/j2se/1.5.0/docs/api/java/util/logging/package-summary.html) package-summary.html

Ci-après le diagramme de classes du stateless bean agissant sur le bon de commande.

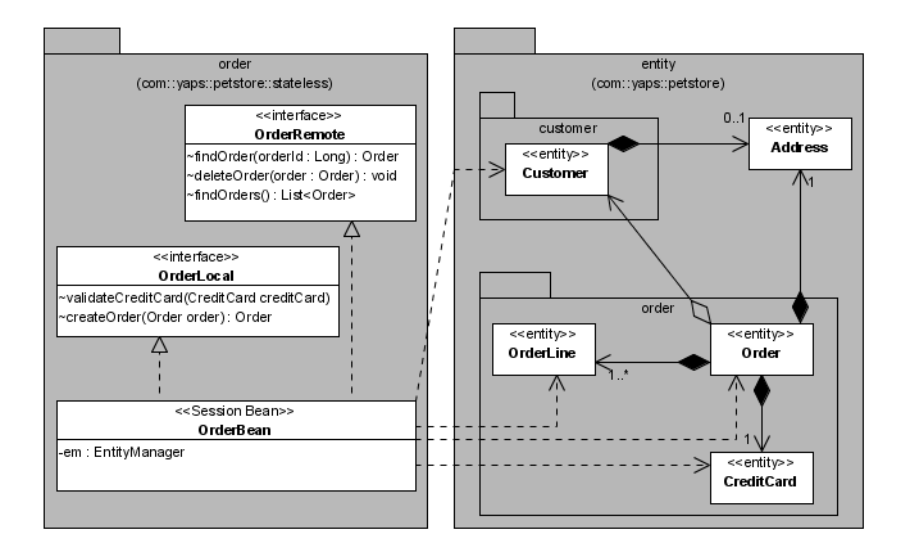

Les méthodes du bon de commande étant étroitement liées au panier électronique, leurs implémentations seront décrites dans les chapitres suivants.

# **Paquetages des stateless beans**

Les interfaces et classes des stateless beans (client, catalogue et bon de commande) sont placées dans les sous-paquetages de com.yaps.petstore. stateless. Les exceptions lancées dans les EJB (ValidationException et CreditCardException), se trouvent dans com.yaps.petstore.exception.

# **Architecture**

L'architecture globale obtenue jusqu'à présent, est principalement constituée de stateless et d'entity beans. La couche de stateless forme le point d'entrée, c'est-à-dire la façade de l'application et publie des méthodes pour les interfaces graphiques. Cette couche s'appuie ensuite sur les entity beans qui représentent le modèle persistant de l'application.

La couche des stateless beans est constituée de trois EJB permettant la gestion du catalogue, des clients et des bons de commande. Chacun publie ses méthodes à l'aide d'interfaces locales et distantes. Les stateless beans interagissent avec les entity beans.

### **UML Les stéréotypes**

Les diagrammes de classes s'enrichissent ainsi que la palette de stéréotypes. <<interface>> permet de typer une classe en tant qu'interface (en UML on peut aussi utiliser le rond pour représenter une interface), <<Session Bean>> et <<entity>> sont utilisés pour les EJB.

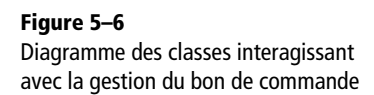

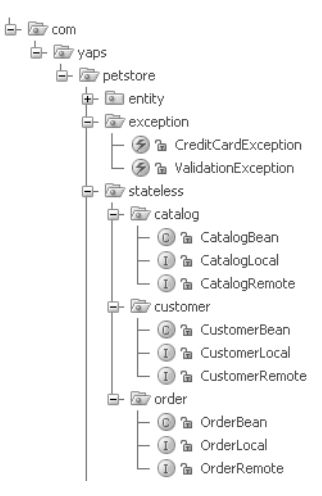

**Figure 5–7** Stateless beans et exceptions

### **UML Les composants**

Les composants, en UML, sont représentés par le stéréotype <<component>>. Ils publient une ou plusieurs interfaces représentées par un cercle.

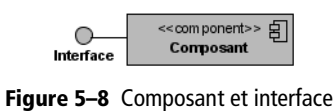

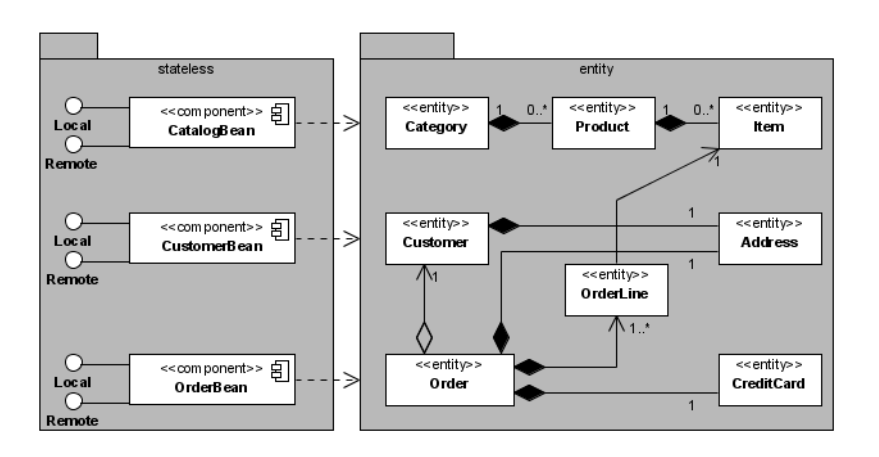

**Figure 5–9** Architecture globale du YAPS Pet Store

# **En résumé**

Les stateless beans forment une couche de traitements métier qui sera invoquée par les interfaces graphiques. Ils manipulent les entity beans, assurent la cohérence des données grâce aux transactions, et sont accessibles de manière locale ou distante. La spécification EJB 3 simplifie grandement leur développement via l'utilisation des annotations. Pièce incontournable de Java EE, les EJB seront déployés sur le serveur Glass-Fish dans le prochain chapitre et seront utilisés à l'aide d'une application distante Swing.

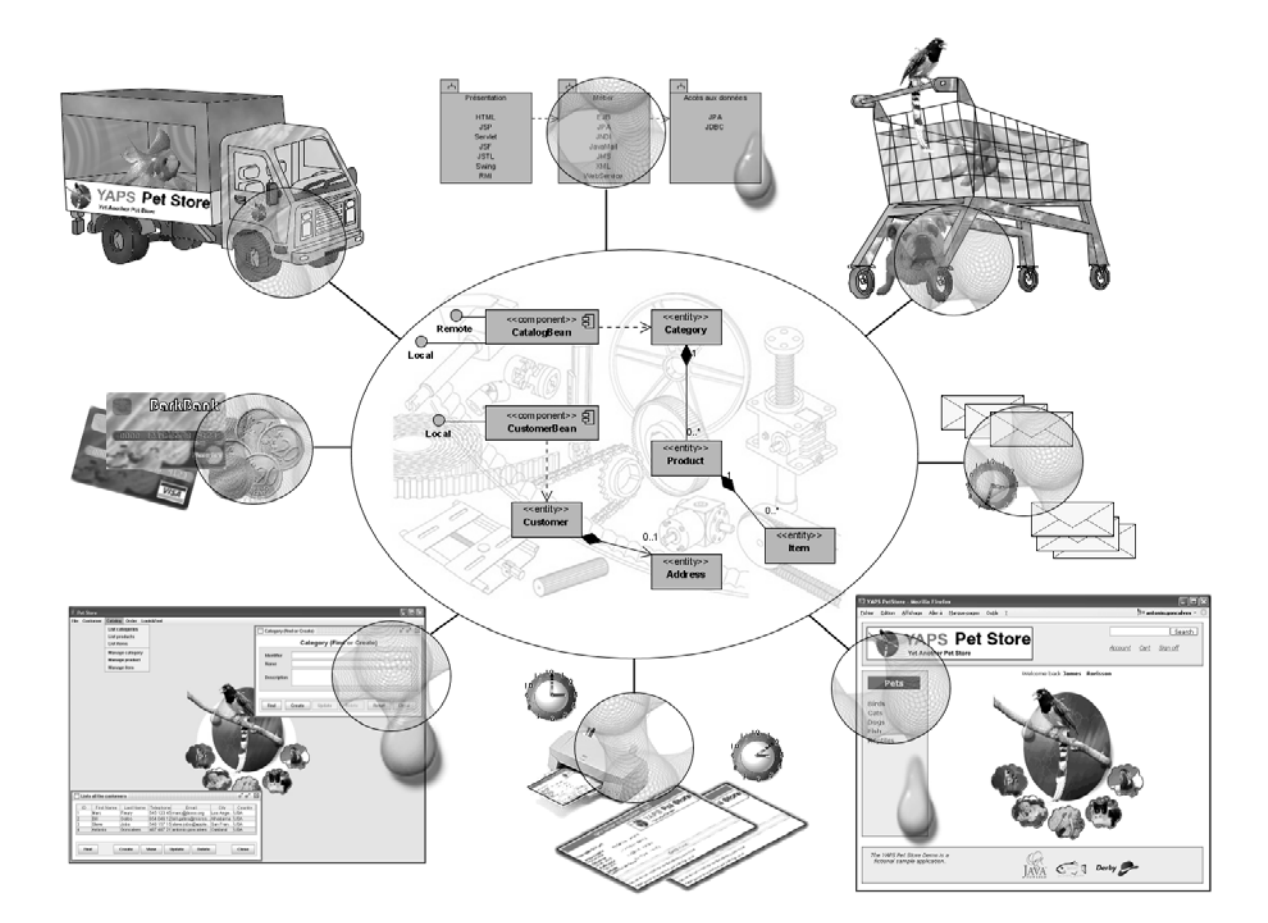

# $chapitre$

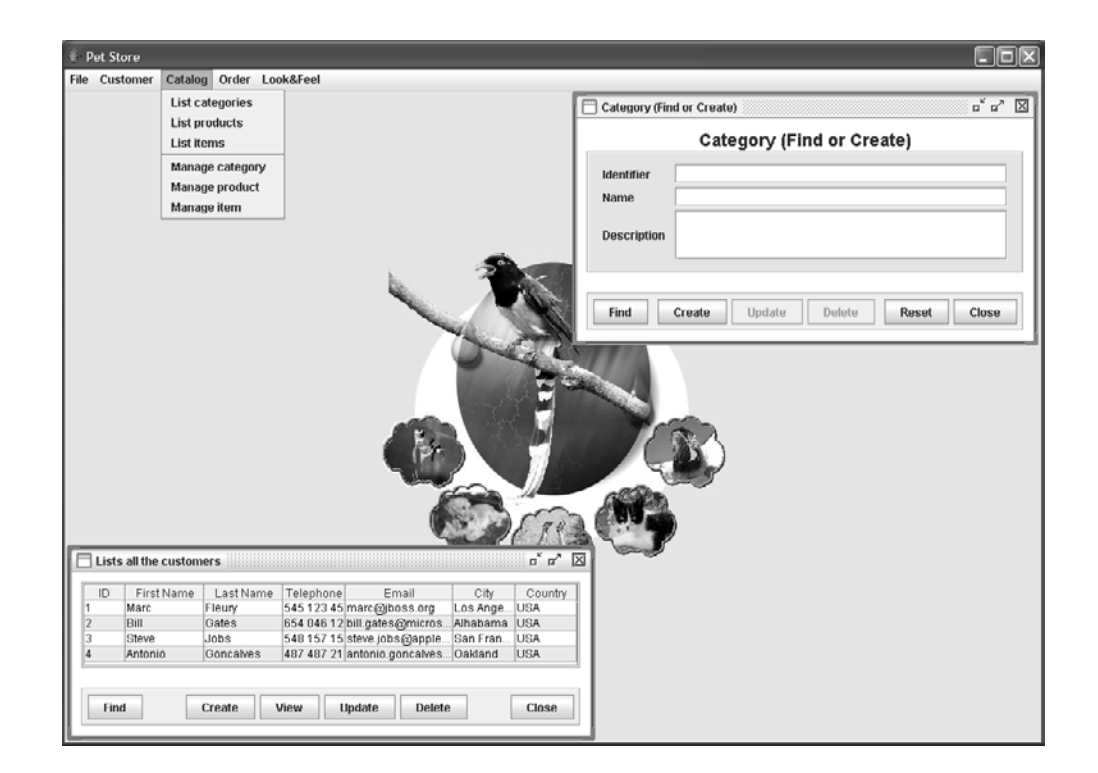

# Exécution de l'application

Les couches de persistance et de traitements métier ont été développées dans les précédents chapitres. Il reste maintenant à y accéder au travers d'une application cliente. Ce chapitre nous explique comment compiler l'application YAPS Pet Store, la packager et la déployer sur le serveur GlassFish. L'interface utilisateur Swing accédera de manière distante aux stateless beans en utilisant JNDI.

### **SOMMAIRE**

- ▶ Couche de présentation
- $\blacktriangleright$  Client Swing
- $\blacktriangleright$  Appel distant des stateless beans
- $\blacktriangleright$  Business Delegate et Service Locator
- ▶ Compiler, packager, déployer
- B Exécuter l'application

### **MOTS-CLÉS**

- $\triangleright$  Swing
- B JNDI
- ▶ GlassFish
- $\triangleright$  Déploiement
- $\triangleright$  Ant

### **APPROFONDIR Swing**

Le rôle de ce livre n'est pas de couvrir l'API Swing. Pour de plus amples informations, reportez-vous aux références suivantes :

Creating a GUI with JFC/Swing

B [http://java.sun.com/docs/books/tutorial/](http://java.sun.com/docs/books/tutorial/uiswing) uiswing

Java CodeGuru: Swing

- B [http://www.codeguru.com/java/Swing/](http://www.codeguru.com/java/Swing/index.html) index.shtml
- A Kathy Walrath, Mary Campione, Alison Huml, Sharon Zakhour, *The JFC Swing Tutorial: A Guide to Constructing GUIs, Second Edition*, Addison-Wesley, 2004
- R Emmanuel Puybaret, *Swing*, Eyrolles, 2006

### **REMERCIEMENT L'application Swing Pet Store**

Je tiens à remercier David Dewalle pour m'avoir aidé à développer l'application graphique de YAPS Pet Store. Celle-ci utilise le framework Open Source dont David est le créateur et qui simplifie la gestion des événements et le fenêtrage Swing.

b <http://www.v5projects.org/>

Les objets persistants et la couche métier ont été développés dans les précédents chapitres. Ces composants serveurs doivent maintenant être compilés puis déployés sur GlassFish pour pouvoir être interrogés par l'application graphique. Ce chapitre se consacre donc à l'interface homme-machine (IHM) et aux processus de déploiement.

Les employés de la société gèrent le catalogue des articles ainsi que les clients. De plus, ils affichent les bons de commande à l'aide d'une interface graphique de type client lourd (voir Cas d'utilisation « Gérer les clients », « Gérer le catalogue » et « Visualiser et supprimer les commandes »). Développée en Swing, cette interface doit être installée et exécutée sur le poste de chaque employé.

# **Swing**

La langage Java dispose de différentes API permettant de construire des interfaces graphiques sophistiquées telles que AWT et Swing. AWT est antérieure à Swing et fut développée pour la première version du JDK (1.0) alors que Swing est apparue en tant que librairie annexe dans cette même version mais n'a été intégrée dans le JDK qu'à partir de la version 1.2 (soit Java 2). Il en résulte donc des différences fondamentales de conception entre les deux librairies.

Par exemple, un composant AWT est associé à une fenêtre gérée par le système d'exploitation sous-jacent, responsable de son apparence. Par opposition, les composants Swing sont simplement dessinés à l'intérieur de leur conteneur comme s'il s'agissait d'une image. Le système d'exploitation n'est pas sollicité mais uniquement la machine virtuelle Java. Avec Swing, les possibilités graphiques sont décuplées. On peut par exemple créer des boutons comportant une image à la place d'un texte, des boutons ronds, des bordures variées pour les composants, ou encore utiliser un composant d'arborescence (JTree).

Ce chapitre ne couvre pas l'API Swing car elle est trop riche et ne correspond pas au thème principal de ce livre, qui n'est autre que Java EE. Swing n'est utilisée ici que comme support graphique pour appeler des EJB de manière distante via JNDI.

# **Exemple d'appel à un EJB dans Swing**

Dans la gestion du catalogue, les employés peuvent consulter le détail d'une catégorie à partir d'un écran Swing. Un extrait du code ci-après nous montre les étapes nécessaires à l'appel de la méthode findCategory de l'EJB Stateless CatalogBean.

Écran d'affichage de la catégorie

```
public class CategoryCrudFrame extends JInternalFrame {
  ( \ldots ) public void findActionPerformed(EventObject evt) {
Context initalContext = new InitialContext(); 0
     CatalogRemote catalogRemote = (CatalogRemote)
             initalContext.lookup("ejb/stateless/Catalog"); 
     Category category =
                     catalogRemote.findCategory(identifier); 
     model.setIdentifier(category.getId());
     model.setName(category.getName()); 
     model.setDescription(category.getDescription());
   }
}
```
L'application distante a tout d'abord besoin d'obtenir le contexte initial JNDI -. À partir de ce contexte, on recherche (lookup) l'EJB qui gère le catalogue et dont le nom est ejb/stateless/Catalog . On obtient ainsi l'interface distante sur laquelle on appelle la méthode métier du composant **8**. La méthode findCategory retourne un entity bean Category avec lequel on alimente les zones de l'écran  $\triangle$ . Le résultat graphique est présenté sur l'écran ci-après.

Category - 4 (Read only)

several distinctive breeds and varieties

Update

Small carnivorous mammal domesticated since early times

Delete

as a catcher of rats and mice and as a pet and existing in

□ □ 図

Close

**RAPPEL Le nom JNDI du CatalogBean**

Dans cet exemple, le nom du stateless session bean est ejb/stateless/Catalog. Si vous vous reportez au code de l'EJB CatalogBean, vous verrez que ce nom est le même que celui défini dans l'annotation @Stateless. @Stateless(mappedName=

X "**ejb/stateless/Catalog**")

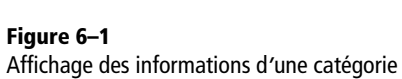

# **JNDI**

Category - 4 (Read only)

 $\overline{4}$ 

Cats

Create

Identifier

**Description** 

Name

Find

Dans tout système distribué, le service de nommage est un service fondamental. Il a pour vocation d'associer un nom à un objet et de permettre la recherche de cet objet à partir de son nom. Java Naming and Directory Interface (JNDI) fournit les fonctionnalités de nommage et d'annuaire aux applications écrites en Java. JNDI est une abstraction d'annuaire et peut donc être utilisé sur LDAP, NIS ou DNS par exemple. Ce service

Reset

**APPROFONDIR JNDI**

B [http://java.sun.com/products/jndi/](http://java.sun.com/products/jndi)

### <sup>T</sup> **LDAP, NIS et DNS**

LDAP, ou Lightweight Directory Access Protocol, est un protocole qui permet d'accéder à des annuaires répondant à la norme x500. NIS (Network Information Service) est le service qui permet à certaines informations d'être connues

par toutes les machines disponibles sur un réseau. Un DNS (Domain Name System) est un serveur qui permet de faire correspondre une adresse web (URL) avec une adresse IP.

### **CONFIGURATION jndi.properties**

Au lieu de coder en dur les paramètres d'accès à JNDI, on peut les externaliser dans un fichier nommé jndi.properties. Dans notre cas, nous allons déployer l'application sur le serveur GlassFish qui se trouve sur le même serveur physique (localhost) que l'interface cliente. Les paramètres par défaut du service JNDI n'ont donc pas besoin d'être modifiés. Nous utiliserons le fichier jndi.properties inclus dans la distribution GlassFish.

### **EJB cast ou narrow des interfaces ?**

Pour ceux d'entre vous habitués aux EJB 2.x, remarquez qu'en EJB 3 le résultat du lookup peut être directement casté en interface remote sans avoir à utiliser la méthode PortableRemoteObject.narrow().

permet à un client de localiser un objet ou une ressource distribuée. L'API JNDI est accessible à partir du paquetage javax.naming.\*.

Dans l'exemple précédent, pour pouvoir afficher une catégorie, l'application Swing doit avant tout localiser l'interface CatalogRemote à partir d'un contexte initial. Dans ce type de système hiérarchique, un contexte peut être vu comme un nœud au sein d'un arbre. Le code Context initalContext = new InitialContext() permet d'obtenir la racine de cet arbre. Ensuite, charge à l'application de s'y déplacer pour obtenir l'objet qu'elle recherche. Par exemple le nom ejb/stateless/Catalog signifie qu'à partir de la racine il existe un contexte appelé ejb, puis un sous-contexte stateless dans lequel on trouve un objet nommé Catalog.

Cependant, pour retrouver ces objets, l'application doit connaître les paramètres d'accès au service JNDI. Ces paramètres sont propres à chaque serveur d'applications et peuvent, soit être mis dans un fichier externe (jndi.properties), soit directement dans le code.

# Paramètres d'accès au service JNDI de GlassFish

```
public class CategoryCrudFrame extends JInternalFrame {
  (\ldots) public void findActionPerformed(EventObject evt) {
Properties props = new Properties(); \bigcirc props.setProperty("java.naming.factory.initial", 
          "com.sun.enterprise.naming.SerialInitContextFactory");
     props.setProperty("java.naming.factory.url.pkgs", 
                                    "com.sun.enterprise.naming");
     props.setProperty("java.naming.factory.state", 
"com.sun.corba.ee.impl.presentation.rmi.JNDIStateFactoryImpl");
     props.setProperty("java.naming.provider.url", "localhost");
     Context initalContext = new InitialContext(props); 
     CatalogRemote catalogRemote = (CatalogRemote)
             initalContext.lookup("ejb/stateless/Catalog"); 
  (\ldots) }
}
```
Ce code crée un objet Properties  $\bigcirc$  dans lequel on affecte des valeurs spécifiques  $\Omega$  au serveur GlassFish afin d'accéder à son annuaire JNDI. Ces propriétés sont ensuite passées dans le constructeur du contexte initial  $\odot$  et permettent de retrouver l'objet recherché  $\odot$ .

# **Application Client Container**

Pour expliquer l'*Application Client Container* (ACC), il faut connaître le mécanisme d'injection, ou pattern IoC (I*nversion of Control*). Si ce n'est pas le cas, reportez-vous au chapitre suivant, *Interface web* où l'injection est expliquée en détail.

Reprenons notre exemple : une classe a besoin de contacter un EJB. Pour cela, elle utilise JNDI pour obtenir une référence vers cet EJB. Lorsque cette classe est exécutée dans un conteneur (EJB ou web), le conteneur lui-même injecte cette référence. Ce mécanisme permet à la classe de s'affranchir des appels JNDI.

Depuis la première version de J2EE, il existe un conteneur web pour exécuter et gérer le cycle de vie des servlets, et un conteneur EJB pour faire de même avec les Enterprise Java Beans. L'Application Client Container apporte les mêmes types de services, c'est-à-dire la sécurité, le service de nommage, l'injection, mais pour une application JSE (Swing dans notre exemple). Ainsi, en démarrant l'application à l'aide de la commande %GLASSFISH\_HOME%/bin/appclient, nous aurions pu nous affranchir du Service Locator et bénéficier de l'injection offerte par l'ACC. Pour des raisons didactiques, j'ai préféré utiliser JNDI pour l'application cliente et l'injection pour les composants serveurs.

# **Comment développer l'application Swing**

Nous n'aborderons pas les API Swing de l'application, mais nous nous intéresserons plutôt à l'architecture utilisée pour décorréler la partie graphique des appels EJB. L'interface graphique utilisera donc les deux design patterns Business Delegate et Service Locator pour séparer la présentation de la logique de communication JNDI.

# **Service Locator**

Comme nous l'avons vu précédemment dans le code, l'interface graphique a besoin de localiser les stateless beans au travers d'un service de nommage. Le code technique qui permet d'accéder à JNDI peut être isolé dans une même et seule classe : le Service Locator.

Le design pattern Service Locator, dont le seul but est de localiser des objets dans l'arbre JNDI, permet de rendre notre système plus flexible en centralisant et masquant les accès JNDI. En effet, au lieu d'ajouter ce code technique dans nos écrans Swing, ce design pattern fournit plusieurs méthodes pour retrouver des objets stockés dans le service de nommage.

### **APPROFONDIR Service Locator**

Core J2EE Patterns – Service Locator

B java.sun.com/blueprints/corej2eepatterns/ Patterns/ServiceLocator.html

Les Cahiers du Programmeur Java EE 5 出 Les Cahiers du Programmeur Java

Par exemple, l'extrait de code suivant décrit comment retrouver une interface distante. La méthode getRemoteInterface prend en paramètre le nom JNDI de la remote interface  $\bullet$ , effectue un lookup JNDI  $\bullet$ , puis retourne l'interface si elle l'a trouvé ou elle lance une exception de type ServiceLocatorException **@** dans le cas contraire.

Extrait du code de la méthode récupérant les interfaces distantes

```
public Object getRemoteInterface(String jndiName) -

                                 throws ServiceLocatorException {
   Object remoteInterface;
   try {
     remoteInterface = initalContext.lookup(jndiName); 
   } catch (Exception e) {
     throw new ServiceLocatorException(e); 
 }
   return remoteInterface; 
}
```
L'autre avantage du Service Locator est d'optimiser la récupération des objets en utilisant un mécanisme de cache. Lorsqu'il trouve un objet dans JNDI, le Service Locator le stocke dans un cache (une HashMap par exemple), puis le réutilise directement lors des appels suivants. Ceci n'est possible que si le Service Locator implémente le design pattern Singleton.

# **Le singleton**

Un singleton est une classe pour laquelle une et une seule instance existe dans toute l'application. Toutes les références d'objets de ce type sont en réalité des références à un même objet. Par conséquent, un singleton n'est stocké qu'une seule fois en mémoire.

L'utilisation d'un singleton réside dans la prévention de la création d'un objet autre que celui que vous fournissez. Pour ce faire, il suffit dans un premier temps de déclarer tous les constructeurs comme étant privé, et d'avoir une méthode publique et statique permettant de retourner l'instance unique du singleton.

Le code suivant vous montre le Service Locator implémenté en singleton et utilisant un système de cache.

Service Locator avec cache et singleton

public class **ServiceLocator** {

Contexte initial JNDI.  $\parallel \parallel$  private Context initalContext;

Le cache est représenté par une Map.  $\vert \cdot \vert$  private Map<String, Object> **cache**;

B private static ServiceLocator instance= **new ServiceLocator**();

Le design pattern Singleton utilise une méthode statique pour accéder à l'unique instance de l'objet.

```
 public static ServiceLocator getInstance() {
     return instance;
   }
   private ServiceLocator() throws ServiceLocatorException {
     try {
       initalContext = new InitialContext();
       cache = new HashMap<String, Object>();
     } catch (Exception e) {
       throw new ServiceLocatorException(e);
     }
   }
   public Object getRemoteInterface(String jndiName) 
                                throws ServiceLocatorException {
    Object remoteInterface = cache.get(jndiName); 3 4 On commence par rechercher l'objet dans le
    if (remoteInterface == null) {
       try {
         remoteInterface = initalContext.lookup(jndiName);
         cache.put(jndiName, remoteInterface);
       } catch (Exception e) {
         throw new ServiceLocatorException(e);
 }
     }
     return remoteInterface;
   }
}
```
- $\overline{4}$  Le constructeur est privé, il ne peut donc pas être appelé par une classe extérieure, ce qui nous garantit l'unicité de l'instanciation. On initialise le contexte JNDI et le cache dans le constructeur.
- 3 Méthode permettant de retrouver une interface distante.
- cache.
- $\overline{4}$  Si l'objet ne s'y trouve pas, on le recherche dans JNDI puis on le stocke dans le cache pour les utilisations futures.

# **Business Delegate**

Nous venons d'isoler le code JNDI dans un Service Locator, il ne nous reste plus qu'à déléguer son appel par un Business Delegate. L'idée de ce pattern est d'avoir une classe Business Delegate par stateless session bean qui redéfinit chaque méthode distante. Les interfaces graphiques n'utilisent donc que les méthodes des objets Delegate sans se préoccuper de la façon de récupérer la référence sur l'interface distante. Ce design pattern permet de regrouper à un seul endroit tous les appels distants.

Nous disposerons donc de trois classes, nommées CatalogDelegate, CustomerDelegate et OrderDelegate, et qui respectivement délégueront les appels aux interfaces CatalogRemote, CustomerRemote et OrderRemote. Par exemple, l'extrait de code ci-après représente la classe CustomerDelegate qui délègue les appels à l'EJB CustomerBean.

# Extrait de la classe CustomerDelegate

```
public final class CustomerDelegate {
  ( \ldots ) public static Customer findCustomer(Long customerId) {
     return getCustomerRemote().findCustomer(customerId);
  }
```
 $\ddot{\phantom{1}}$  Cette méthode statique appelle la méthode findCustomer de l'EJB CustomerBean.

Cette méthode privée appelle le Service Locator pour obtenir l'interface distante. Notez le nom JNDI de l'EJB. Celui-ci est défini dans l'annotation @Stateless de CustomerBean.

### **APPROFONDIR Business delegate**

Core J2EE Patterns - Business Delegate B [http://java.sun.com/blueprints/](http://java.sun.com/blueprints) corej2eepatterns/Patterns/ BusinessDelegate.html

Business Delegate

B <http://c2.com/cgi/wiki?BusinessDelegate>

### **UML Diagramme de séquences**

Le diagramme de séquences permet de représenter des collaborations entre objets selon un point de vue temporel. On y met l'accent sur la chronologie des envois de messages. Les diagrammes de classes montrent la composition statique des classes, alors que le diagramme de séquences se penche sur la dynamique de leurs collaborations.

### **RAPPEL Interface locale des EJB**

L'application graphique ne peut pas utiliser l'interface locale de l'EJB car elle se trouve en dehors du conteneur. Elle ne peut utiliser que la Remote.

```
Celle-ci délèque l'appel à deleteCustomer. \rightarrow public static void deleteCustomer(Customer customer) {
                                              getCustomerRemote().deleteCustomer(customer);
                                            }
                                    B private static CustomerRemote getCustomerRemote() {
                                              CustomerRemote customerRemote;
                                              customerRemote = (CustomerRemote)
                                              ServiceLocator.getInstance().getRemoteInterface(
                                                                              X "ejb/stateless/Customer");
                                              return customerRemote;
                                           }
                                        }
```
Vous retrouverez ci-après l'extrait de code initial permettant d'afficher une catégorie, en utilisant dorénavant la classe CatalogDelegate.

Écran d'affichage de la catégorie avec Business Delegate

```
public class CategoryCrudFrame extends JInternalFrame {
  (\ldots) public void findActionPerformed(EventObject evt) {
     Category category= CatalogDelegate.findCategory(identifier);
     model.setIdentifier(category.getId());
     model.setName(category.getName()); 
     model.setDescription(category.getDescription());
   }
}
```
# **Appel d'un EJB Stateless dans cette architecture**

Voyons maintenant comment tout cela s'imbrique à l'aide d'un diagramme de séquences. Dans ce genre de diagramme, les objets communiquent en invoquant des opérations sur d'autres objets. On peut donc suivre visuellement les différentes interactions et les traitements réalisés par chaque objet. Prenons pour exemple la recherche d'un client et l'affichage de ses informations. Le diagramme de séquences (figure 6–2) nous montre comment l'écran Swing invoque l'EJB au travers de la classe CustomerDelegate.

L'application Swing appelle la méthode findCustomer  $\bullet$  de la classe CustomerDelegate. Celle-ci doit retrouver l'interface distante de l'EJB grâce au singleton ServiceLocator. Elle appelle donc la méthode getInstance  $\odot$  puis getRemoteInterface  $\odot$  en passant le nom JNDI de l'EJB (c'est-à-dire ejb/stateless/Customer). La classe CustomerDelegate utilise l'interface CustomerRemote et appelle la méthode findCustomer ce qui a pour effet d'appeler la classe d'implémentation CustomerBean **8**. C'est cette dernière qui manipulera l'entity manager  $\bullet$  pour obtenir l'entity bean Customer. L'application Swing se retrouve donc avec un objet Customer sur lequel elle peut invoquer les getters  $(\mathbf{0}$  et  $\mathbf{0})$  pour afficher les informations à l'écran.

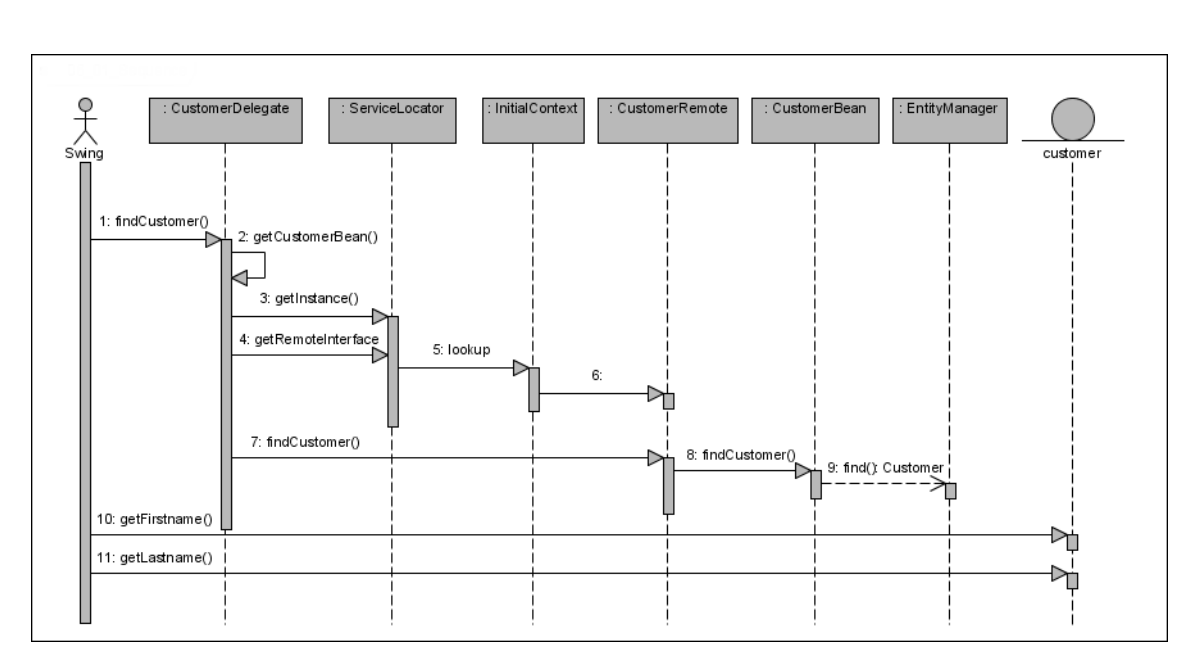

**Figure 6–2** Diagramme de séquences pour afficher les données d*'*un client

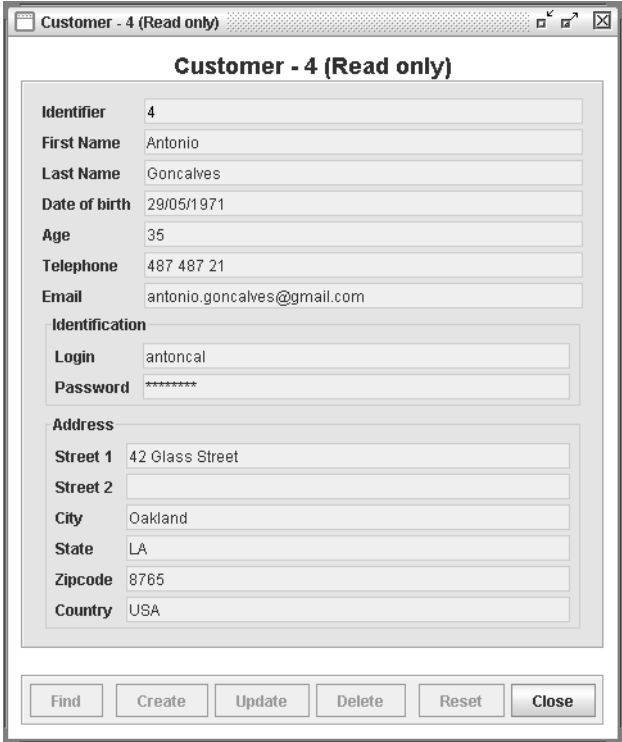

**Figure 6–3** Écran d*'*affichage des données d*'*un client

Comme nous l'avons vu précédemment, les entity beans peuvent se détacher de l'entity manager et devenir de simples Pojo sans persistance. C'est ce qui se passe lorsque l'écran Swing manipule l'objet Customer pour en afficher les données. Par contre, pour pouvoir traverser le réseau, cette classe doit implémenter l'interface Serializable.

L'avantage de ce découpage en couche réside dans le fait que l'application cliente ne connaît pas la logique métier qui se cache derrière la recherche d'un client. Elle passe juste un identifiant à une méthode qui lui retourne l'objet initialisé avec les données de la base. Les patterns Business Delegate et Service Locator nous aident d'autant mieux à faire ce découpage qu'ils isolent les responsabilités de chaque classe.

### **REMARQUE Look & Feel Swing**

Swing peut prendre différents aspects graphiques : Windows, Metal ou Motif dans notre exemple, mais il en existe bien d'autres selon la plate-forme et les licences.

> **Figure 6–4** Menu principal

B <http://www.javootoo.com/>

# **L'application graphique YAPS Pet Store**

L'interface graphique des employés de la société YAPS se compose d'un menu principal qui permet d'accéder à différents sous-menus. Chacun d'eux correspond à une des fonctionnalités présentées dans les cas d'utilisation.

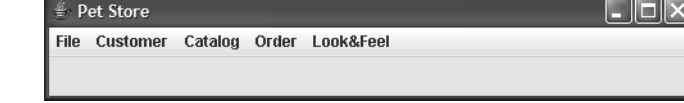

### **Tableau 6–1** Sous-menus de l'application

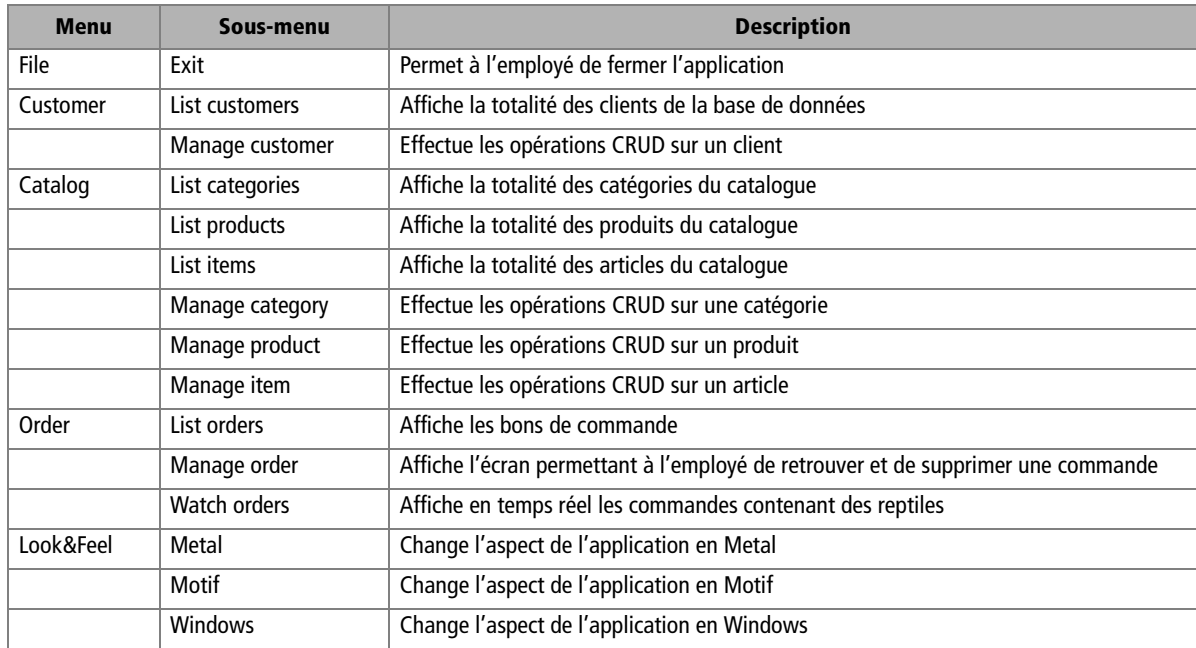

Ces menus affichent principalement deux types d'écrans :

- les listes permettant aux employés de consulter la totalité des éléments du système ;
- les écrans de création, de mise à jour, de recherche et de suppression ne manipulant qu'un seul élément à la fois.

# **La gestion des clients**

Les employés peuvent consulter la liste des clients en cliquant sur le menu List customers. Cette liste comporte un bandeau de boutons permettant une action sur le client sélectionné. Ainsi, en cliquant sur une ligne de la liste, puis sur le bouton View, un nouvel écran s'affiche contenant les informations du client. Appuyez sur Create et un écran vierge s'affichera vous demandant de saisir les coordonnées d'un nouveau client, etc.

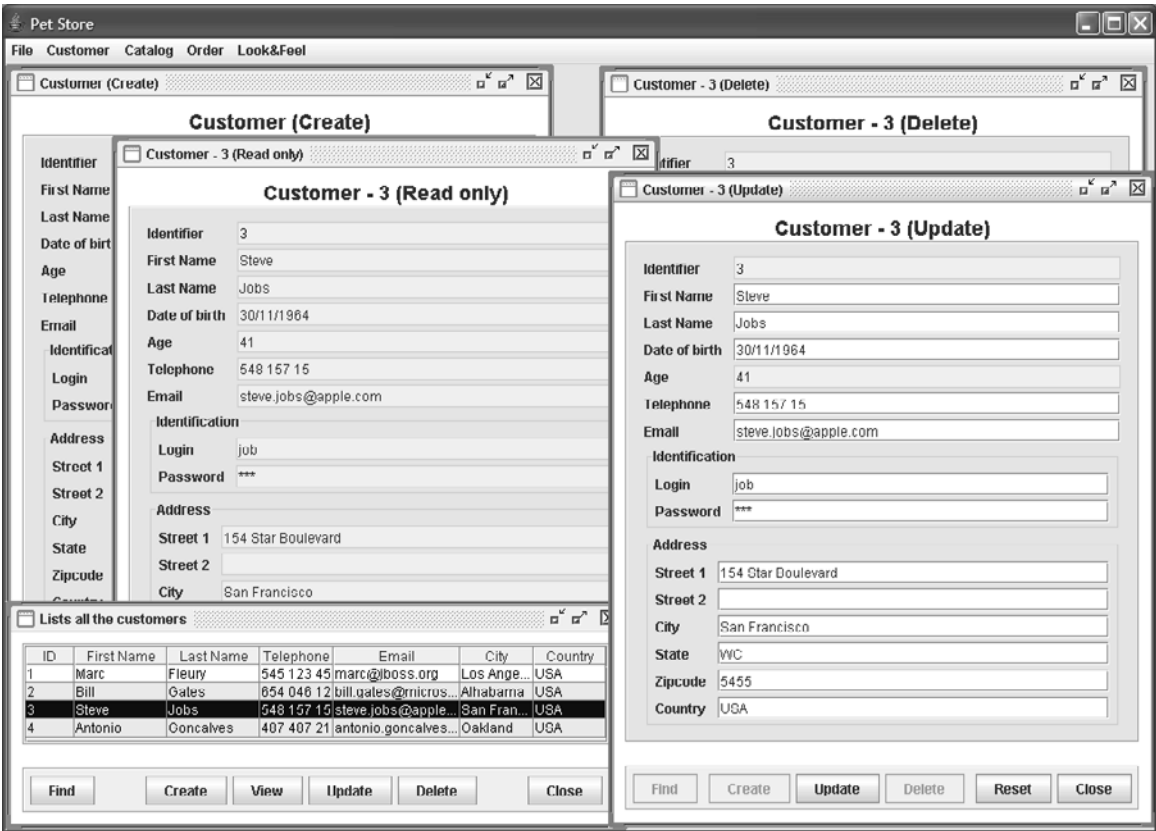

**Figure 6–5** Actions possibles sur le client

Chacune de ces actions (un clic sur un bouton) appelle une méthode de la classe CustomerDelegate en passant les paramètres attendus. Ci-après un diagramme de classes montrant la réciprocité entre le Delegate et l'interface de l'EJB.

Les écrans de la gestion du catalogue ressemblent à ceux du client. Une particularité, tout de même, est à noter : l'utilisation des combobox pour les relations 1:n. En effet, un produit étant rattaché à une catégorie, on retrouve une liste de catégories dans l'écran du produit. De même pour

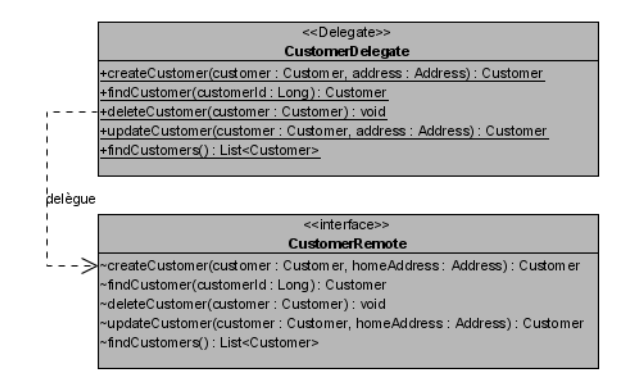

**La gestion du catalogue**

les articles et les produits (figure 6–8).

**Figure 6–6** Delegate et interface distante

### **REMARQUE Le code des Delegate**

Le code des Delegate est assez simple et répétitif. Pour des raisons de clarté, le code ainsi que les diagrammes de classes des CatalogDelegate et OrderDelegate ne seront pas détaillés.

### **Affichage des erreurs**

Lors de la création d'une catégorie, le nom ainsi que la description sont obligatoires. La validation de ses informations est faite par l'entity bean Category avant qu'il ne persiste ses données (c'est-à-dire dans une méthode annotée par @PrePersist). @PrePersist @PreUpdate private void validateData() { if (name ==  $null || "".equals(name))$  throw new ValidationException("Invalid name"); if (description == null || "".equals(description)) throw new ValidationException("Invalid description"); }

Si l'on essaie de créer une catégorie sans nom, l'entity bean lance une exception de type ValidationException, qui est attrapée puis affichée par le client Swing. **Figure 6–7** Affichage des exceptions

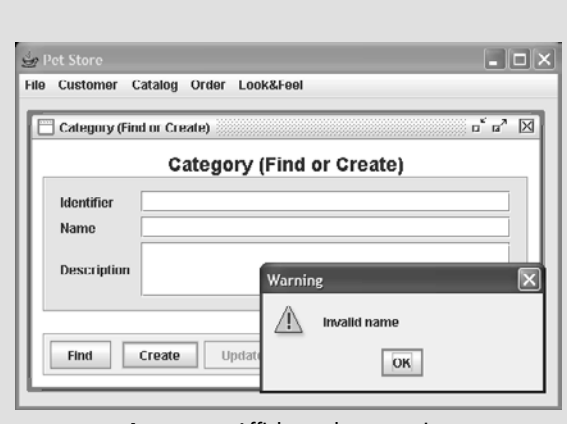

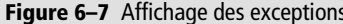

# **La gestion des bons de commande**

Les bons de commande ne peuvent pas être créés ou modifiés par l'application Swing. Les employés ne peuvent qu'en obtenir la liste, en consulter le détail et éventuellement, en supprimer un (figure 6–9).

| Lists all the categories                                                           |                                                                                                    |                                                                                                    | $\mathbb{Z}^K$ $\mathbb{Z}^N$<br>⊠         | Product - 7 (Update)                                        |                                                                                             | ธั¤^<br>冈                |
|------------------------------------------------------------------------------------|----------------------------------------------------------------------------------------------------|----------------------------------------------------------------------------------------------------|--------------------------------------------|-------------------------------------------------------------|---------------------------------------------------------------------------------------------|--------------------------|
| ID<br>Name<br>Birds<br>Cats<br>Dogs<br>Fish<br>Reptiles                            |                                                                                                    | Description<br>Any of the class Aves of warm-blooded, egg-laying, feather<br>Small camivorous mammal domesticated since early tim<br>A domesticated carnivorous mammal related to the foxes a.<br>Any of numerous cold-blooded aquatic vertebrates charact<br>Any of various cold-blooded, usually egg-laying vertebrates |                                            | Identifier<br><b>Name</b><br><b>Description</b><br>Category | Product - 7 (Update)<br>$\overline{I}$<br>Dalmation<br>Great dog for a fire station<br>Dogs | $\overline{\phantom{a}}$ |
| Create<br>Find<br>Lists all the products<br>ID<br>Name                             | View                                                                                                    | Delete<br><b>Update</b><br>Description                                                                                                    | Close<br>$\pi^c$ $\pi^a$<br>区<br>Category. | Find                                                        | <b>Birds</b><br>Cats<br>Dogs<br>Fish<br><b>Reptiles</b>                                     |                          |
| 15<br>Amazon Parrot<br>Angelfish<br>Bulldog<br>Chihuahua<br>10<br><b>Dalmation</b> | Great companion for up to 75 years<br>Saltwater fish from Australia<br>Friendly dog from England<br>Great companion dog<br>Great dog for a fire station |                                                                                                    | Birds<br>Fish<br>Dogs<br>Dogs<br>Dogs      |                                                             |                                                                                             |                          |
| Create<br>Find                                                                     | View                                                                                                    | Update<br>Delete                                                                                                    | Close                                      | Item - 28 (Update)                                          | Item - 28 (Update)                                                                          | ದ್∝"                     |

**Figure 6–8** Gestion du catalogue utilisant des combobox

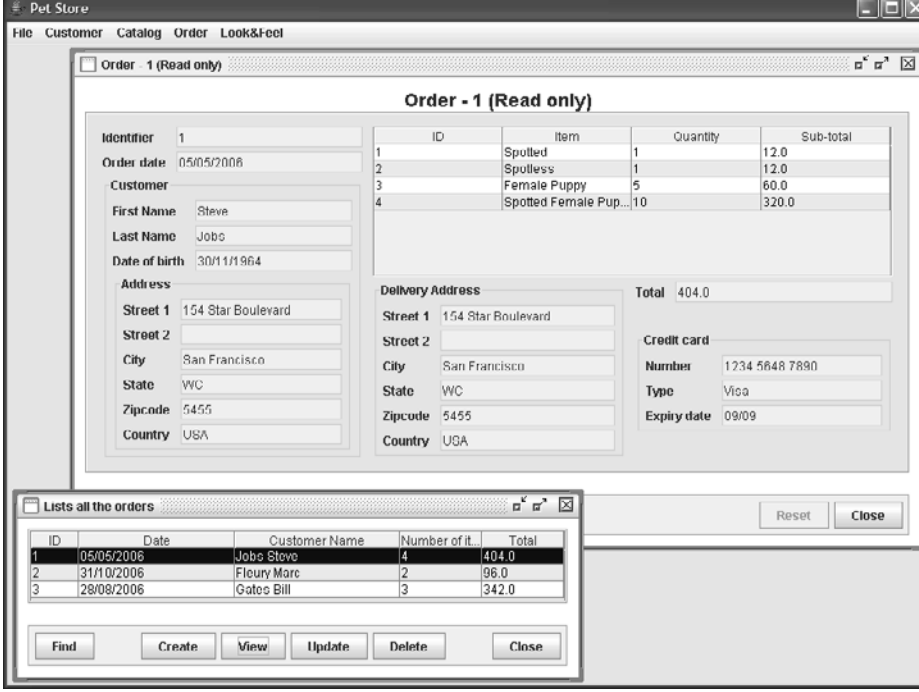

**Figure 6–9** Affiche les bons de commande et leur détail.

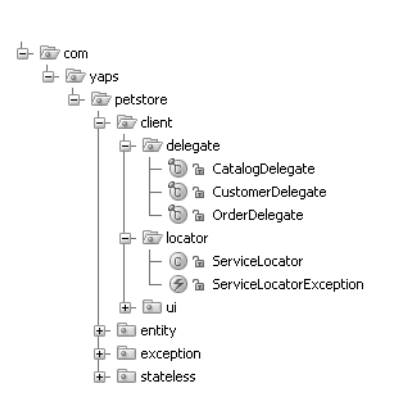

**Figure 6–10** Classes Swing, Delegate et Locator

# **Paquetages du client Swing**

Les classes de l'application graphique sont placées dans le paquetage com.yaps.petstore.client. Les classes Swing sont dans le sous-paquetage ui, les Business Delegate dans delegate et le Service Locator dans locator.

# **Architecture**

L'architecture globale de l'application est maintenant constituée de trois couches principales : l'interface graphique, la couche de traitements et les objets persistants. Les écrans Swing utilisent les Delegate et le ServiceLocator pour accéder aux interfaces distantes des stateless beans. Ces derniers manipulent les entity beans à l'aide de l'entity manager.

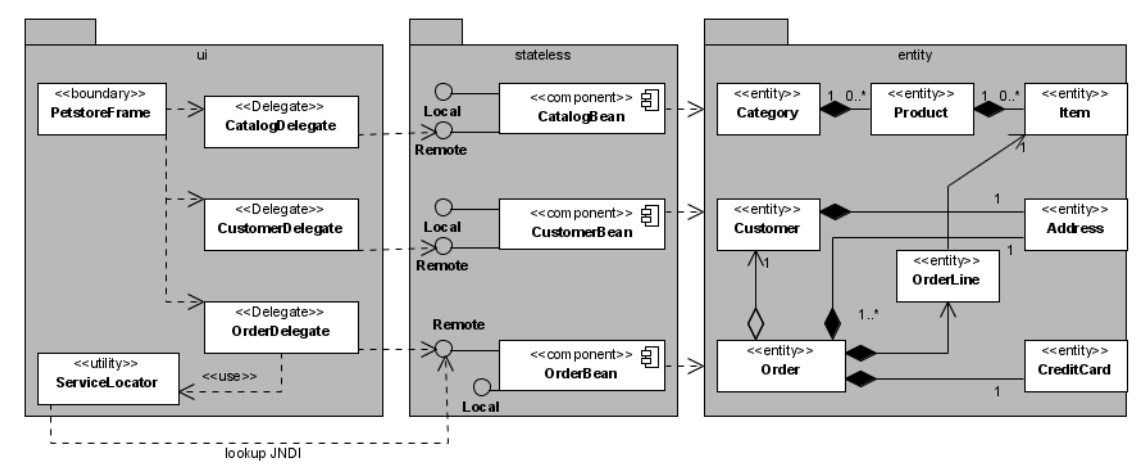

# **Arborescence des répertoires**

Les classes java sont développées dans le répertoire src, compilées dans classes et packagées dans build.

```
→ → Yaps
     -\Box build
     -\Box classes
    d⊢ ©r src
       自 là com
           自 liir yaps
               自 la petstore
                   ∲ © dient
                   ∯⊦ ⊠⊟ entity
                   ↓ © exception
                   \frac{1}{2} c stateless
```
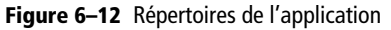

**Figure 6–11** Architecture de l*'*application avec l*'*interface graphique

Notez la relation : une classe Delegate pour une interface distante d'un EJB. Les interfaces locales seront utilisées par l'application web dans le prochain chapitre.

# **Exécuter l'application**

Maintenant que nous avons étudié les écrans Swing et leur imbrication dans l'architecture, il ne nous reste qu'à exécuter l'application. Pour cela, il faut d'abord compiler les classes développées jusqu'ici, les packager dans des fichiers .jar, puis les déployer sur le serveur GlassFish. Les tâches Ant s'occuperont d'effectuer tous ces traitements.

# **Compiler**

Avant tout, il faut compiler les classes qui se trouvent dans le répertoire src. La tâche Ant yaps-compile se charge de les compiler et de les placer dans le répertoire classes. Si l'on souhaite supprimer tous les fichiers .class et les répertoires de travail (build et classes), il suffit d'utiliser la tâche Ant yaps-clean.

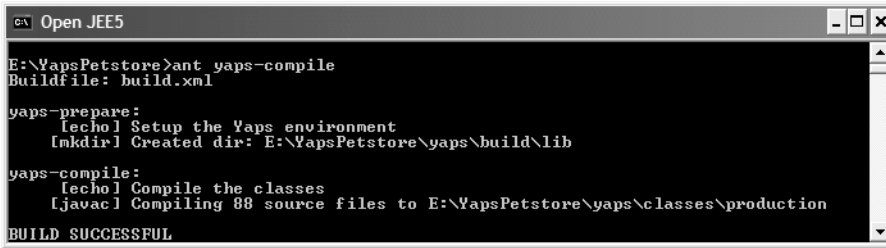

Pour pouvoir compiler, notre application requiert l'utilisation de certaines librairies du serveur GlassFish (toutes les classes et annotations de Java EE 5 importées dans notre code). La tâche Ant se charge de rajouter ces librairies externes dans le classpath. Vous retrouverez la liste de ces librairies en annexes dans le fichier build.xml.

### **ANT Les tâches dans build.xml et admin.xml**

Les fichiers contenant les tâches Ant (build.xml et admin.xml) sont décrits en annexe.

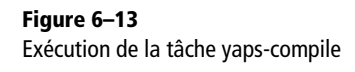

# <sup>T</sup> **La variable classpath**

La variable classpath définit les répertoires où doit être recherché le byte-code et/ou les sources des classes Java lors de la compilation et de l'exécution.

# **Packager**

Une fois les classes compilées, il est nécessaire de les packager dans des fichiers d'archive. Ces archives constituent le moyen standard d'empaqueter toutes les parties de l'application (bytecode Java, images, fichiers de propriétés, etc.) afin d'être exécutées ou déployées. On exécute la tâche yaps-build pour créer les fichiers d'archive de l'interface graphique et de l'application serveur. Ces fichiers sont placés dans le répertoire build.

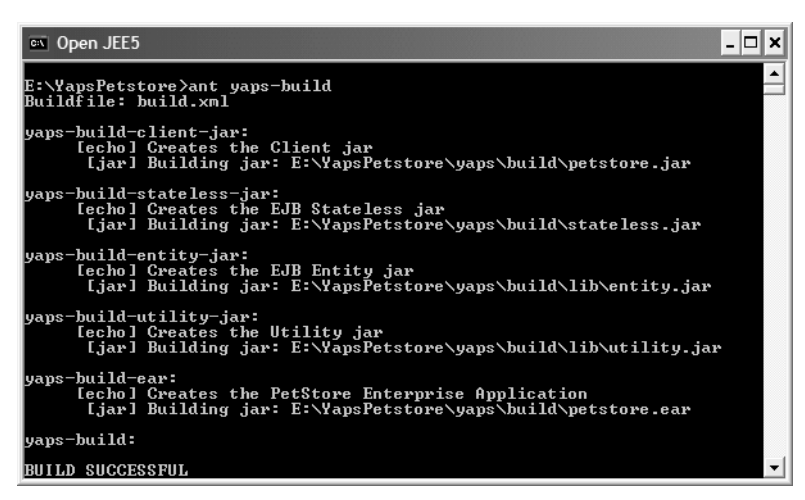

**Figure 6–14** Exécution de la tâche yaps-build

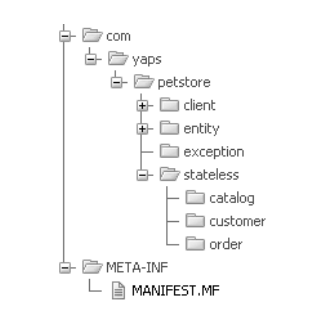

**Figure 6–15** Contenu du fichier petstore.jar

# $\mathscr A$  Le fichier MANIFEST.MF

Dans l'arborescence graphique du fichier petstore.jar, vous voyez apparaître un fichier MANIFEST.MF. Celui-ci est indispensable aux fichiers d'archive. Présent dans le répertoire META-INF, il peut contenir de nombreuses informations (sous la forme clé/valeur) sur l'archive et son contenu.

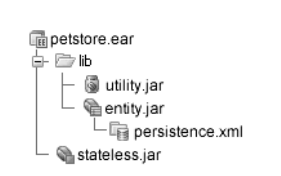

**Figure 6–16** Contenu du fichier petstore.ear

# <sup>T</sup> **Les fichiers d'archive**

Il existe plusieurs types de fichiers d'archive pour packager une application Java EE :

- les . jar (java archive) pour les classes Java et les EJB ;
- les .war (web archive) pour les applications web (servlet, jsp, jsf, images, html, etc.) ;
- les .ear (enterprise archive) pour contenir les fichiers .jar et .war.

# **ANNOTATIONS Les descripteurs XML**

Lorsqu'on déployait des EJB en J2EE 1.4, il fallait fournir des descripteurs de déploiement XML (ejb-jar.xml et application.xml). Les annotations de Java EE 5 nous permettent de nous affranchir de ces fichiers devenus optionnels.

# **Interface graphique**

La totalité de l'application graphique est contenue dans le fichier petstore.jar. Il y a, bien sûr, toutes les classes Swing du paquetage com.yaps.petstore.client.ui, mais aussi les Business Delegate et le Service Locator. Pour pouvoir manipuler les entity beans, il faut les rajouter dans ce .jar ainsi que les exceptions et les interfaces distantes des EJB Stateless (c'est-à-dire CatalogRemote, CustomerRemote et OrderRemote). Le fichier petstore jar ne requiert ni les interfaces locales (car uniquement accessibles à l'intérieur du conteneur), ni les classes d'implémentation des EJB Stateless.

# **Application serveur**

Côté serveur, l'application est packagée dans un fichier .ear. Ce type particulier d'archive est utilisé pour les applications d'entreprise (enterprise archive) et contient plusieurs autres fichiers. Sa structure est représentée graphiquement ci-après.

Les classes et interfaces des EJB Session (Remote, Local et Bean) se trouvent dans le fichier stateless.jar, les entity beans dans entity.jar et les exceptions, et autres classes utilitaires, dans utility.jar.

Remarquez la disposition de ces fichiers à l'intérieur de l'EAR. stateless.jar est placé à la racine, alors que entity.jar et utility.jar sont dans le sous-répertoire lib. Ce répertoire est particulier puisqu'il permet de partager les classes à tout le fichier .ear. En effet, comme nous le verrons par la suite, les EJB Stateful et asynchrones auront, eux aussi, besoin des entity beans et des exceptions. Pour ne pas dupliquer ces classes dans les différents fichiers .jar, on les rend accessible en les plaçant dans le répertoire lib.

Dernière particularité, le fichier persistence.xml se trouve dans le répertoire META-INF du fichier entity.jar. Ce fichier doit être déployé dans ce répertoire pour être pris en compte. Rappelez-vous que ce fichier permet d'informer le conteneur de l'unité de persistance qu'il doit utiliser.

# **Déployer**

Le déploiement n'est pas nécessaire pour la partie graphique qui est considérée comme une simple application Java SE. Par contre, il est indispensable pour la partie serveur puisque les EJB doivent s'exécuter à l'intérieur d'un conteneur.

Avant toute chose, le serveur GlassFish et la base de données Derby doivent être démarrés. Pour cela, utilisez les tâches Ant d'administration :

```
ant -f admin.xml start-domain
ant -f admin.xml start-db
```
Pour vérifier que GlassFish fonctionne, rendez-vous à l'adresse [http://](http://localhost:8080) [localhost:8080.](http://localhost:8080) La page d'invite s'affiche. Vous pouvez aussi consulter les logs et vérifier que le message suivant apparaît :

Application server startup complete.

# **GLASSFISH Consulter les logs**

Pour lire les logs du serveur GlassFish vous pouvez, soit consulter le fichier %GLASSFISH\_HOME%\domains\petstore\logs, soit vous connecter à la console d'administration. Pour cela, allez à l'adresse <http://localhost:8282> puis saisissez le nom de l'utilisateur admin et son mot de passe adminpwd. Cliquez sur le menu *Application Server > View Log Files*.

Ce n'est qu'une fois le serveur démarré que l'on peut déployer l'application. Pour cela, utilisez la tâche Ant yaps-deploy. Celle-ci fait appel au programme d'administration de GlassFish (asadmin) et lui passe en paramètre le fichier petstore.ear.

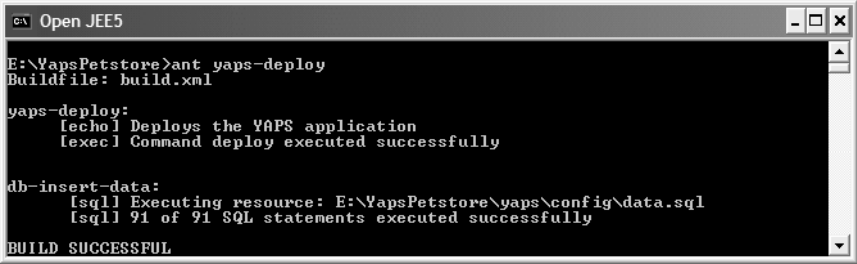

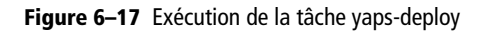

Le déploiement permet au serveur d'applications de lire le fichier .ear et d'en extraire les informations utiles. Ce processus va donc créer la base de données à partir des annotations JPA, découvrir les EJB grâce aux annotations [@javax.ejb.Stateless](mailto:@javax.ejb.Stateless), accéder au service de nommage pour y stocker les interfaces distantes, etc. Chacune de ces étapes affichera des traces dans GlassFish.

TopLink va donc créer les différentes tables et colonnes à partir des entity beans et tracera ces actions dans son fichier de logs.

# T **Java Web Start**

Nous aurions pu déployer le client Swing avec Java Web Start. Cette technologie, développée avec la plate-forme Java 2 et incluse dans le JRE depuis la version 1.4, permet le déploiement d'applications JSE à travers le réseau. On peut ainsi installer une application grâce à un simple clic dans un navigateur. Java Web Start assure alors la mise à jour automatique des nouvelles versions de l'application et utilise un cache local pour accélérer sa réutilisation ultérieure.

B [http://java.sun.com/products/javawebstart/](http://java.sun.com/products/javawebstart)

### **ANT Deploy, undeploy**

Une fois l'application déployée à l'aide de la tâche yaps-deploy, on peut la supprimer du serveur GlassFish en utilisant la tâche yaps-undeploy.

### **RAPPEL Déploiement sur d'autres serveurs**

Retrouvez sur mon site les démarches pour déployer l'application sur d'autres serveurs d'applications.

B <http://www.antoniogoncalves.org>

### **Création automatique des tables**

Le schéma de la base de données peut être automatiquement créé lors du déploiement des entity beans. Cette information est contenue dans le fichier persistence.xml (packagé dans entity.jar) et peut être modifiée.

```
<persistence>
```

```
 <persistence-unit name="petstorePU">
     <jta-data-source>jdbc/petstoreDS</jta-data-source>
     <properties>
       <property name="toplink.target-database"
                 value="Derby"/>
       <property name="toplink.ddl-generation"
                 value="drop-and-create-tables"/>
       <property name="toplink.create-ddl-jdbc-file-name" 
                   value="create.sql"/>
       <property name="toplink.drop-ddl-jdbc-file-name"
                value="drop.sql"/>
       <property name="toplink.logging.level"
                 value="FINEST"/>
     </properties>
   </persistence-unit>
</persistence>
```
L'attribut toplink.ddl-generation permet à TopLink de savoir quelle action entreprendre lors du déploiement. Il accepte les valeurs suivantes :

- drop-and-create-tables : lors du déploiement, le schéma de la base de données est supprimé puis recréé.
- create-tables : à chaque déploiement, toplink exécute les requêtes de création des tables, même si elles existent déjà. Des avertissement peuvent alors apparaître.
- none : toplink n'entreprend aucune action, à vous de garantir l'existence des tables.

Les autres propriétés de ce fichier signifient que les scripts SQL de création et de suppression générés par TopLink se trouvent dans les fichiers create.sql et drop.sql. Pour augmenter ou diminuer le niveau de traces, on peut modifier le paramètre toplink.logging.level. Notez que tous ces paramètres sont propres à TopLink qui est le moteur de persistance de GlassFish. Une autre implémentation de JPA, comme Hibernate par exemple, utilisera d'autres propriétés.

Traces de création du schéma de la base de données

The alias name for the entity class [class com.yaps.petstore.entity.catalog.**Product**] is being defaulted to: Product.

The column name for element [private java.lang.Long com.yaps.petstore.entity.catalog.Product.**id**] is being defaulted to: ID.

The column name for element [private java.lang.String com.yaps.petstore.entity.catalog.Product.**name**] is being defaulted to: NAME.

The column name for element [private java.lang.String com.yaps.petstore.entity.catalog.Product.**description**] is being defaulted to: DESCRIPTION.

Notez que suite au déploiement, la tâche Ant yaps-deploy en profite pour insérer des données dans la base (tâche db-insert-data). Ceci permet d'avoir un jeu de données initial pour utiliser l'application.

En ce qui concerne nos trois stateless session beans, ils sont enregistrés dans JNDI et deviennent accessibles de manière distante :

Enregistrement des interfaces dans JNDI fait au déploiement

```
java:comp/env/
com.yaps.petstore.stateless.customer.CustomerBean/
em; | naming.bind
RemoteBusinessJndiName: ejb/stateless/Customer; remoteBusIntf: 
com.yaps.petstore.stateless.customer.CustomerRemote
java:comp/env/com.yaps.petstore.stateless.catalog.CatalogBean/
em: Inaming.bind
RemoteBusinessJndiName: ejb/stateless/Catalog; remoteBusIntf: 
com.yaps.petstore.stateless.catalog.CatalogRemote
java:comp/env/com.yaps.petstore.stateless.order.OrderBean/
em; | naming.bind
RemoteBusinessJndiName: ejb/stateless/Order; remoteBusIntf: 
com.yaps.petstore.stateless.order.OrderRemote
```
Une fois le fichier petstore.ear déployé et toutes ces étapes passées avec succès, vous pouvez vous rendre sur la console d'administration de GlassFish pour consulter ces informations (<http://localhost:8282>). Vous trouverez, entre autres, le contenu de l'arbre JNDI avec tous les stateless beans déployés.

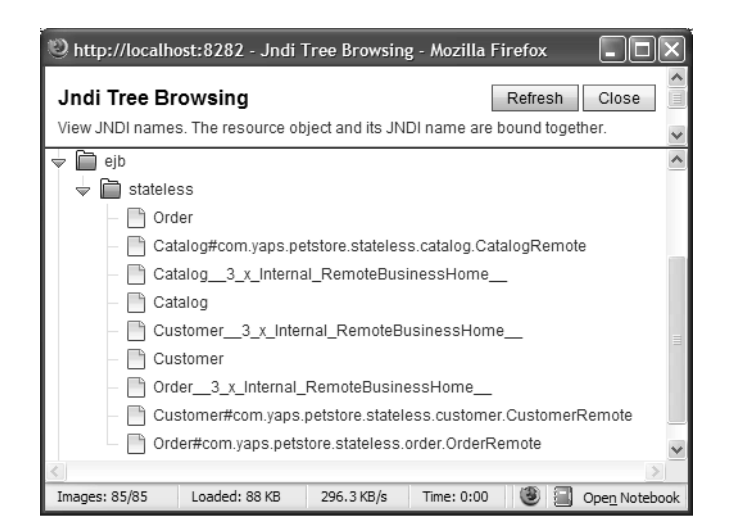

**Figure 6–18** Stateless beans dans JNDI

# **Exécuter**

Toutes nos classes sont compilées, packagées et déployées sur le serveur d'applications. La base de données est créée et contient des données. Il ne reste plus qu'à exécuter l'interface graphique pour effectuer les traitements métier demandés par les employés de la société YAPS. Pour ce faire, utilisez la tâche Ant run-client.

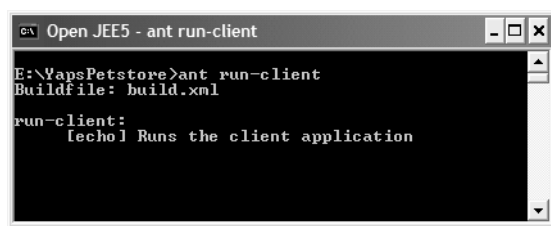

Cette tâche lance la classe du menu principal (PetstoreFrame) qui se trouve dans le fichier d'archive petstore.jar. Pour pouvoir s'exécuter convenablement, certaines librairies GlassFish sont rajoutées au classpath. Il ne vous reste plus maintenant qu'à utiliser l'application Swing avant de passer à l'interface web.

# **En résumé**

**Figure 6–19**

Exécution de la tâche run-client

Ce chapitre nous a montré comment compiler, packager et déployer l'application YAPS Pet Store dans le serveur GlassFish. Une interface graphique Swing a également été développée pour permettre aux employés de gérer le catalogue, les clients et les bons de commande du système. Il nous faut maintenant développer une interface web pour permettre aux internautes de consulter le catalogue d'articles et de se créer un compte. Ces deux IHM délèguent les traitements métier à la couche de stateless session beans que nous avons vu dans le précédent chapitre.

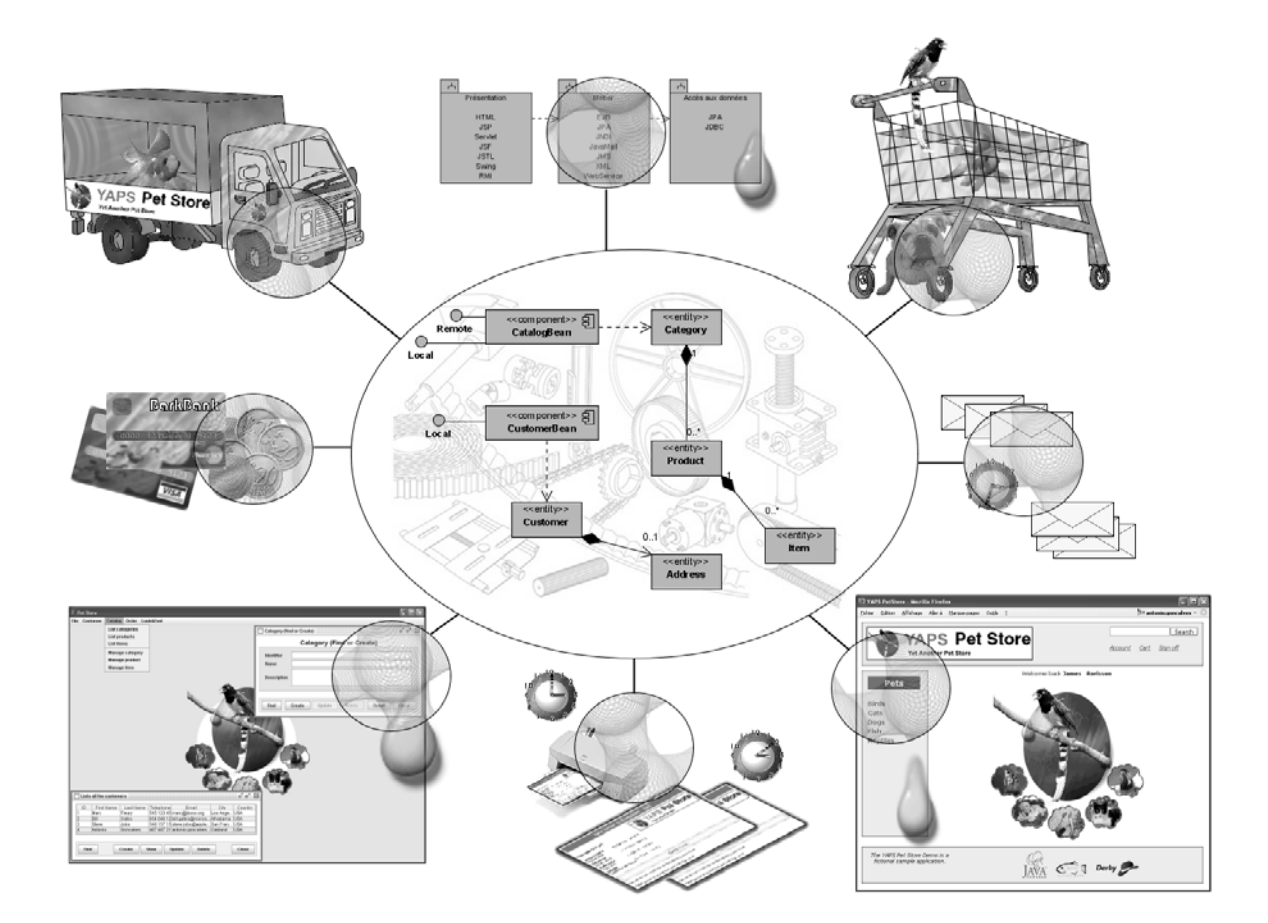

# chapitre

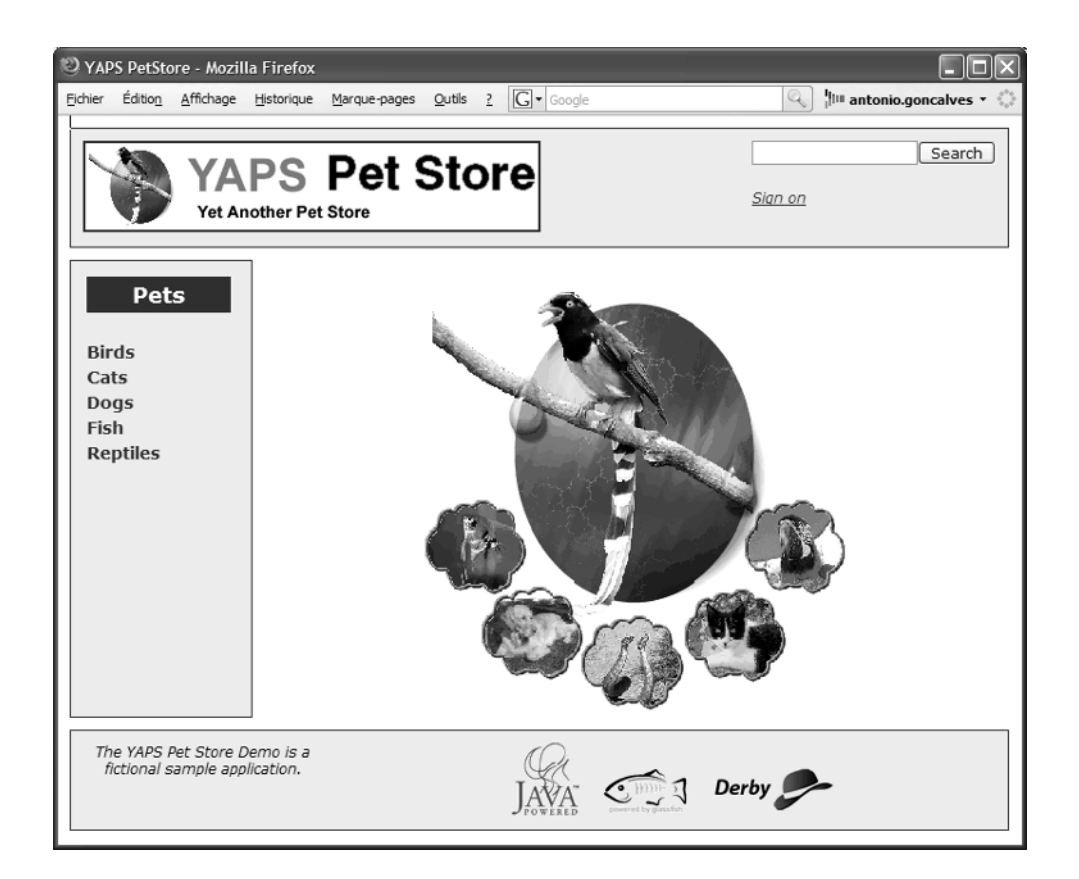

# Interface web

L'application est maintenant déployée et utilisable par un client Swing. Il nous faut maintenant développer l'interface web qui sera utilisée par les internautes et clients de la société YAPS. Ce chapitre introduit les technologies servlet, JSP et JSTL avant de présenter JSF et son modèle MVC. L'application web utilise JSF et dialogue avec la couche de stateless beans.

### **SOMMAIRE**

- B Interface web de l'application
- B Visualiser le catalogue
- $\blacktriangleright$  Rechercher les articles
- B Gérer le compte client
- ▶ Le duo servlet-JSP
- B JSF et le modèle MVC
- B Appel local des stateless bean
- $\blacktriangleright$  L'injection
- B Navigation entre pages

### **MOTS-CLÉS**

- $\blacktriangleright$  Servlet
- $\rightarrow$  JSP
- $\blacktriangleright$  JSTL
- $\rightarrow$  JSF
- $\blacktriangleright$  Managed bean
- $\triangleright$  EL et UEL
- $\triangleright$  MVC
- $\blacktriangleright$  IoC

### **APPROFONDIR HTML & CSS**

- B [http://www.w3.org/MarkUp/](http://www.w3.org/MarkUp)
- B <http://www.htmlprimer.com/>
- B [http://www.w3.org/Style/CSS/](http://www.w3.org/Style/CSS)
- B <http://www.w3schools.com/css/>
- R Éric Sarrion, *Introduction à HTML et CSS*, O'Reilly, 2006

# T **CGI, ASP et PHP**

CGI (Common Gateway Interface), inventé en 1993, permet d'exécuter un programme sur un serveur et de renvoyer le résultat à un navigateur Internet.

PHP (Hypertext Preprocessor) est un langage de script HTML inspiré des langages C, Java et Perl. ASP est un langage propriétaire de Microsoft pour les développements web.

# T **HTTP**

HyperText Transfer Protocol est un protocole de communication pour transférer les documents (HTML, image, etc.) entre le serveur HTTP et le navigateur web.

B <http://www.w3.org/Protocols/>

### **APPROFONDIR Servlet**

Java Servlet Technology

B [http://java.sun.com/products/servlet/](http://java.sun.com/products/Servlet/)

R Jason Hunter, *Java Servlet Programming, 2nd Edition*, O'Reilly, 2001

Les employés ont leur application, il est temps maintenant de développer la partie web pour les internautes et les clients. Elle leur permettra de consulter le catalogue, de rechercher des articles par mots-clés mais aussi de se créer un compte et de devenir client (voir cas d'utilisation « Visualiser les articles du catalogue », « Rechercher un article », « Se créer un compte », « Se connecter et se déconnecter », « Consulter et modifier son compte »).

# **Le duo Servlet-JSP**

Une application web, c'est avant tout un aspect visuel. Les pages qui constituent le site, utilisent plusieurs artefacts pour avoir un rendu graphique. Tout d'abord, une page est essentiellement constituée de balises HTML qui sont interprétées et affichées par un navigateur. Conjointement à HTML, on peut aussi utiliser des feuilles de style (Cascading Style Sheets ou CSS) pour enrichir les possibilités graphiques.

Cependant, un site web n'est pas uniquement constitué de pages statiques, de sons, d'images et de couleurs. Il est nécessaire d'y ajouter des données provenant de traitements côté serveur pour obtenir un contenu dynamique. Pour cela, la plate-forme Java EE met à disposition plusieurs spécifications comme les servlets, les pages JSP, les taglibs ainsi que JSF.

# **Les servlets**

Bien que le développement de l'application YAPS Pet Store n'utilise pas les servlets mais les JSP ( Java Server Pages), les balises JSTL ( JSP Standard Tag Library) et JSF ( Java Server Faces), une petite introduction est nécessaire.

Fonctionnant côté serveur au même titre que CGI, ASP ou PHP, les servlets permettent de gérer des requêtes HTTP, d'effectuer des traitements, d'appeler des EJB, des services, et de fournir au navigateur une réponse sous forme de page web. Les servlets implémentent les classes et les interfaces des paquetages javax.servlet (classes génériques indépendantes du protocole) et javax.servlet.http (spécifique au protocole HTTP).

En pratique, les servlets, socle omniprésent de Java EE, ne sont plus utilisées directement dans la programmation web. En effet, elles souffrent de nombreuses lacunes comme l'absence de séparation entre les traitements et la présentation.
Le code ci-après nous montre un extrait de servlet affichant la liste des produits pour une catégorie donnée.

Extrait de servlet mêlant traitement et présentation

```
public class ShowProductsServlet extends HttpServlet { 3 Une servlet étend la classe HttpServlet.
   public void service(HttpServletRequest request,
         HttpServletResponse response) throws ServletException {
     response.setContentType("text/html");
     PrintWriter out = response.getWriter();
    Context initalContext = new InitialContext();
     CatalogLocal catalogLocal = (CatalogLocal)
                 initalContext.lookup("ejb/stateless/Catalog");
     Long categoryId = Long.valueOf(
                            request.getAttribute("categoryId"));
     Category category = catalogLocal.findCategory(categoryId);
     List<Product> products = category.getProducts();
     out.println("<HTML>");
     out.println("<HEAD>");
     out.println("<TITLE>Display Products</TITLE>");
     out.println("</HEAD>");
     out.println("<BODY>");
     out.println("<TABLE>");
     for (Product product : products) {
       out.println("<TR>");
       out.println("<TD>");
       out.println("<A href=''>");
       out.println(product.getName());
       out.println("</A>");
       out.println("<BR>");
       out.println(product.getDescription());
       out.println("</TD>");
       out.println("</TR>");
     }
     out.println("</TABLE>");
     out.println("</BODY>");
     out.println("</HTML>");
     out.close();
  }
}
```
 $\ddot{\phantom{1}}$ Point d'entrée d'une servlet.

 $\ddot{\phantom{1}}$ 

 $\overline{4}$  Lookup JNDI pour obtenir l'interface locale de l'EJB CatalogBean.

 $\overline{4}$  L'EJB retourne la liste des produits pour une catégorie donnée.

 $\ddot{\phantom{1}}$  La servlet prépare la réponse à renvoyer au navigateur sous forme de HTML.

 On itère la liste des produits pour en afficher le nom et la description sous forme de tableau (balises TABLE, TR et TD).

Comme le montre cet exemple, le code n'est pas très élégant et peut rapidement devenir illisible. On y mélange des traitements Java (l'appel à l'EJB) et de la présentation HTML (souvent avec des images, des styles, des animations, etc.). Dans le cas de pages complexes, le code devient vite difficile à maintenir. Pour ne pas se retrouver dans ce cas de figure, les JSP sont venues simplifier le développement de pages web.

#### **APPROFONDIR JSP**

- **国** Anne Tasso, Sébastien Ermacore, *Initiation à JSP*, Eyrolles, 2004 **El Simon Brown, Sam Dalton, Daniel Jepp,**
- Dave Johnson, Sing Li, Matt Raible, *Pro JSP 2*, Apress, 2005
- JavaServer Pages Technology :
- B [http://java.sun.com/products/jsp/](http://java.sun.com/products/jsp)
- The JSP Resource Index :
- B [http://www.jspin.com/](http://www.jspin.com)

Lookup JNDI pour obtenir l'interface locale du stateless CatalogBean.

L'EJB retourne la liste des produits pour une catégorie donnée.

#### **WEB Extensions des pages JSP**

Les fichiers de pages JSP portent l'extension . jsp. Lorsqu'une page est développée pour produire de l'XHTML, elle a l'extension . jspx. Pour les fragments de page (en-tête, menu, pied de page), il est courant d'utiliser l'extension . jspf.

## **Les JSP**

Les JSP permettent l'affichage de contenus dynamiques de manière plus lisible que les servlets. Elles consistent en une page HTML, incluant des directives JSP et du code Java, page qui sera ensuite précompilée en servlet, puis exécutée dans un conteneur web. La page est principalement constituée de balises HTML pour l'affichage, et de code Java pour les traitements. C'est un peu l'inverse de la servlet.

L'exemple ci-après nous montre une JSP qui effectue le même traitement, c'est-à-dire afficher la liste des produits pour une catégorie.

Extrait de JSP appelant un EJB pour afficher des produits

```
<%@ page import="com.yaps.petstore.entity.catalog.Product" %>
                                         <%@ page import="java.util.List" %>
                                         <%@ page import="javax.naming.InitialContext" %>
                                         (\ldots)<TABLE> 
                                    \rightarrow \sim \approx 3
                                              Context initalContext = new InitialContext();
                                              CatalogLocal catalogLocal = (CatalogLocal) 
                                                           initalContext.lookup("ejb/stateless/Catalog");
                                    \triangleright | Long categoryId = Long.valueOf(
                                                                      request.getAttribute("categoryId"));
                                              Category category = catalogLocal.findCategory(categoryId);
                                              List<Product> products = category.getProducts(); 
On itère la liste des produits. B for (Product product : products) { 
                                           % > 3 <TR>
                                                <TD>
On affiche le nom et la description du produit. \vert \cdot \vert <A href=""><%= product.getName() %></A> \bullet <BR><%= product.getDescription()%>
                                               </TD></TR> <% } %> 
                                         \lt/TABLE> \odot
```
La directive import  $\bf o$  possède le même comportement que l'import en Java. Dans notre cas, elle permet d'importer l'entity bean Product, la classe java.util.List et d'autres classes comme celles de JNDI. Grâce aux scriptlets 3, on peut inclure du code Java dans la page et, par exemple, rechercher un EJB dans JNDI  $\bullet$ , puis l'invoquer pour qu'il retourne la liste des produits  $\bullet$ . A l'aide d'une boucle for  $\bullet$ , on affiche dans un tableau HTML  $\odot$  le nom du produit ainsi que sa description  $\odot$ en utilisant l'expression (<%=).

#### **Les balises JSP**

Pour déclarer, exécuter ou manipuler des objets Java, les JSP utilisent plusieurs types de balises :

• La directive (<%@ %>) est une instruction insérée dans des balises HTML spécifiques.

<%@ page import="java.util.Date"%>

• La déclaration (<%! %>) permet d'insérer du code déclaratif dans la JSP. Elle peut être utilisée pour définir une variable globale à la classe ou pour créer des méthodes Java.

 $\ll !$  int i = 0; %>

• Le scriptlet (<% %>) est utilisé pour placer du code dans la JSP. C'est généralement l'élément utilisé pour placer tout code Java, sauf les méthodes et les variables de classe.

 $\ll$  int i = 0;

 out.println("On peut aussi afficher une valeur de variable : "  $\Rightarrow$  + i): %>

- L'expression (<%= %>) sert à afficher du texte ou un résultat. Ce code est équivalent à un appel out.print(). Valeur de variable : <%= i %>
- L'action permet de fournir des instructions à l'interpréteur JSP. <jsp:useBean id="address" class="com.yaps.petstore.entity.Address"/>

Vous l'aurez compris, ce genre de page mêlant code Java et balises HTML est à peine plus lisible que la servlet que nous avons vue précédemment. La page peut vite devenir compliquée à lire, à maintenir, et rapidement compter plusieurs centaines de lignes de code.

Pour résoudre ce problème, il est nécessaire de séparer les responsabilités entre composants : les servlets exécutent les traitements, appellent les EJB, gèrent les exceptions et renvoient le résultat à la JSP qui l'affiche. Cette façon de décorréler traitement (servlet) et présentation ( JSP) est inspirée du design pattern MVC (*Model-View-Controller*).

## **Le design pattern MVC**

Le design pattern Modèle-Vue-Contrôleur permet d'organiser une application en trois composants principaux :

- Un modèle, qui correspond aux données de l'application (dans notre cas, les entity beans).
- Une vue, qui correspond à la présentation visuelle de l'application (la JSP).
- Un contrôleur, qui définit l'état de la vue en fonction des données gérées par le modèle (la servlet).

**APPROFONDIR MVC**

B [http://c2.com/cgi/](http://c2.com/cgi) wiki?ModelViewController

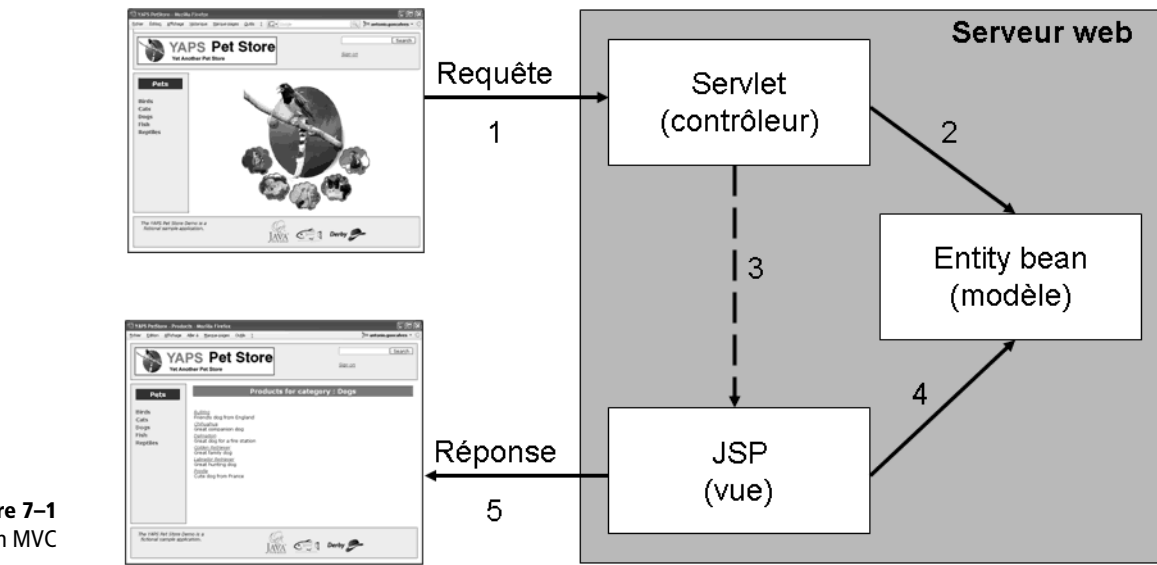

**Figure 7–1** Le design pattern MVC

#### **APPROFONDIR Requête et réponse HTTP**

L'objet javax.servlet.ServletRequest encapsule la requête du client, c'est-à-dire qu'il contient l'ensemble des paramètres passés à la servlet (informations sur l'environnement du client, cookies du client, URL demandée, etc.). L'objet ServletResponse, quant à lui, permet de renvoyer une réponse au navigateur. Il est ainsi possible de créer des en-têtes HTTP (headers), d'envoyer des cookies au navigateur du client, etc.

La servlet transmet la liste des produits à la JSP. La portée de cette liste est la requête.

- **1** Par le biais d'une page web, l'utilisateur émet une requête HTTP au serveur web en cliquant sur un lien ou sur un bouton. Cette requête est prise en charge par le contrôleur (servlet).
- **2** Le contrôleur exécute les traitements nécessaires (appelle un EJB Stateless par exemple) et récupère le modèle, c'est-à-dire les entity beans.
- **3** Le contrôleur sélectionne alors la JSP qui sera en charge de la construction de la réponse et lui transmet les entity beans contenant les données à afficher.
- **4** La JSP construit la réponse en faisant appel aux accesseurs des entity beans.
- **5** La réponse HTTP est transmise au navigateur qui l'affiche sous forme de page web.

Pour reprendre l'exemple de l'affichage des produits, imaginez que l'appel à l'EJB se fasse dans une servlet et que celle-ci transmette la liste des produits à une JSP. Voici ce à quoi ressemblerait cette JSP.

Exemple de JSP recevant des données d'une servlet

```
<%@ page import="com.yaps.petstore.entity.catalog.Product" %>
    <%@ page import="java.util.List" %>
    <TABLE>
→ Sisp:useBean id="products" class="List<Product>" ●
```
**scope**="**request**"/>

```
 <% 
     for (Product product : products) { 
   %> 
    <TR> <TD>
         <A href=""><%= product.getName() %></A> 
         <BR><%= product.getDescription()%>
      </TD>\langle/TR> <% } %> 
</TABLE>
```
La servlet invoque un EJB, reçoit la liste des produits, et passe cette liste à la JSP ● qui peut alors y accéder grâce à la directive jsp:useBean. On continue à utiliser du code Java dans les scriptlets pour parcourir  $\Omega$  la liste des produits. On affiche alors le nom du produit et sa description  $\odot$ dans un tableau HTML.

Comme on peut le constater en comparant les trois extraits de code précédent, le design pattern MVC apporte une nette amélioration dans la lisibilité et la maintenance du code tout en séparant les responsabilités. La JSP n'est plus encombrée de code JNDI pour appeler l'EJB par exemple. Il reste tout de même encore un peu de code Java dans la page (la boucle for dans notre exemple) qui complique la lecture du code (la fin de la boucle for qui se trouve en bas de la page n'est pas facilement repérable). Les bibliothèques standards de balises, ou JSTL, peuvent encore améliorer la compréhension de la page.

#### **Scope d'un objet**

Les objets créés dans les JSP, les servlets ou les managed beans JSF, que nous verrons par la suite, ont une certaine portée (ou champ d'application), c'est-à-dire une certaine durée de vie. Les différents scopes sont les suivants :

- Page : durée de vie très courte. Les objets ne sont accessibles que dans la page où ils sont définis.
- Request : durée de vie courte. Les objets sont accessibles pendant la durée de la requête, c'est-à-dire entre le moment où elle est interceptée par le conteneur et le moment où la réponse est envoyée.
- Session : durée de vie longue. Les objets sont accessibles pendant toute la durée de la session, par exemple entre le moment où un utilisateur se connecte à un site puis se déconnecte.
- Application : durée de vie très longue. Les objets sont accessibles pendant toute la durée de vie de l'application.

 $\overline{4}$ On parcourt la liste des produits.

 $\ddot{\phantom{1}}$  On affiche le nom et la description du produit dans un tableau HTML.

#### **ARCHITECTURE Separation of concerns (SoC)**

La séparation des responsabilités permet de séparer différents aspects d'un problème afin de pouvoir se concentrer plus efficacement sur chacun.

- B [http://en.wikipedia.org/wiki/](http://en.wikipedia.org/wiki/Separation-of-concerns) Separation\_of\_concerns
- B [http://www.latece.uqam.ca/publications/](http://www.latece.uqam.ca/publications/mili-kharraz-mcheick.pdf) mili-kharraz-mcheick.pdf

## **Le langage d'expression**

Avant de décrire JSTL, il faut introduire le langage d'expression utilisé dans les JSP. Le langage d'expression, ou Expression Langage (EL), permet de manipuler des données plus simplement qu'avec les scriptlets  $({\ll 26 \; 25})$ .

Une expression est de la forme suivante :

\${ exp }

La chaîne exp correspond à l'expression à interpréter. Une expression peut être composée de plusieurs termes séparés par des points (notation pointée). Ainsi, pour accéder à la propriété name de notre entity bean Product, on utilise la syntaxe suivante :

\${ product.name }

En fait, ce n'est pas l'attribut name qui est appelé, mais la méthode getName() puisque les accesseurs sont utilisés par introspection pour accéder aux propriétés d'un objet. Cette syntaxe remplace celle que nous avons vue précédemment :

<%= product.getName()%>

## **JSTL**

En utilisant le design pattern MVC, on sépare les traitements de la présentation, c'est-à-dire le code Java, du code HTML. Cependant, il est souvent nécessaire d'effectuer de la logique d'affichage. Par exemple, imaginons les cas de figures suivants : « si le client est connecté, alors j'affiche un lien dans l'en-tête de ma page », ou, « tant que la fin de ma liste d'objets n'est pas atteinte, je la parcours ». Dans ce genre de cas, il faut avoir recours aux scriptlets pour rajouter des if et des for. Pour pallier ce problème, il est possible d'utiliser JSTL ( JSP Standard Tag Library), ou bibliothèque de balises standards pour JSP.

Le but avoué de JSTL est l'utilisation de balises XML afin d'éviter de placer du code Java dans les JSP. C'est donc un ensemble de balises, regroupées dans quatre bibliothèques, qui proposent des fonctionnalités courantes comme :

- la bibliothèque Core : itération, condition, gestion des URL ;
- la bibliothèque XML : manipulation de données en provenance d'un document XML, transformation XSLT ;
- la bibliothèque I18n : internationalisation des messages, des dates, des nombres ;

• la bibliothèque Database : accès aux bases de données, définition de sources de données, exécution de requêtes SQL.

Dans le cadre du développement de l'application YAPS Pet Store, seule une partie de la bibliothèque Core présente un intérêt. Si vous souhaitez approfondir cette vaste spécification, reportez-vous aux références suivantes.

La bibliothèque Core contient les balises pour afficher des messages ou des attributs d'objets (out), pour conditionner une partie de la page (if, choose) ou pour itérer (forEach). Voyons dans l'exemple ci-après comment afficher une liste de produits en utilisant JSTL.

Exemple de JSP contenant des balises JSTL

```
<%@ taglib prefix="c" uri="http://java.sun.com/jsp/jstl/core"%>
<u>and the contract of the contract of the contract of the contract of the contract of the contract of the contract of the contract of the contract of the contract of the contract of the contract of the contract of the contr</u>
<%@ page import="com.yaps.petstore.entity.catalog.Product" %>
<%@ page import="java.util.List" %>
<TABLE>
   <jsp:useBean id="products" class="List<Product>"
                                           scope="request"/>
   <c:forEach var="product" items="${products}"> 
     ZTR <TD>
            <A href=""><c:out value="${product.name}"/></A> 
            <BR><c:out value="${product.description}"/>
        </TD> </TR>
   </c:forEach> 
</TABLE>
```
L'exemple précédent mélange les directives JSP (jsp:useBean) avec les balises JSTL (forEach, out) et le langage d'expression. Pour utiliser la bibliothèque Core de JTSL, il faut la déclarer dans la page  $\bf{0}$  à l'aide d'une directive JSP. Cette ligne de code nous informe de l'URL de la bibliothèque, mais aussi du préfixe utilisé dans la page. Toutes les balises préfixées par la lettre c correspondent à la bibliothèque Core. Ensuite, on peut parcourir <sup>2</sup> la liste des produits avec la balise forEach. Celle-ci prend en paramètre la liste d'objets (products) puis définit un index (product) sur lequel itérer. On affiche alors le nom du produit et sa description à l'aide de la balise out. Comme vous pouvez le constater, le code se limite à des balises XML, le rendant beaucoup plus simple à lire et à comprendre.

#### **APPROFONDIR JSTL**

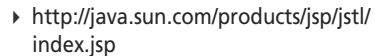

- B [http://java.sun.com/products/jsp/](http://java.sun.com/products/jsp) taglibraries.html
- R Shawn Bayern, *JSTL in Action*, Manning, 2002

 $\overline{4}$  Si la JSP utilise un ou plusieurs tags de la bibliothèque Core, il faut le déclarer avec une directive taglib.

- $\overline{4}$  Grâce au design pattern MVC, la servlet invoque un EJB et transmet la liste des produits à la JSP qui peut ensuite y accéder grâce à la balise jsp:useBean.
- $\blacktriangleleft$ La balise forEach itère la liste d'objets
- $\overline{4}$  La balise out affiche la valeur retournée par l'expression \${product.name}.

#### **JSTL Les balises personnalisées**

JSTL possède une API qui permet de créer ses propres balises (Custom Tags). Écrites en Java et décrites en XML, elles sont ensuite regroupées dans une bibliothèque (taglib) pour être réutilisées dans des JSP. Cette extension de la technologie JSP est apparue à partir de la version 1.1 de la spécification.

#### **OUTILS Les frameworks web**

Struts est un des premiers frameworks Open Source pour développer des applications web basé sur le découpage MVC.

B [http://struts.apache.org/](http://struts.apache.org)

Spring MVC est le composant de navigation web du framework Spring. Son concept d'inversion de contrôle (IoC) permet notamment de construire une architecture web avec des couches indépendantes les unes des autres.

B [http://www.springframework.org/docs/](http://www.springframework.org/docs) reference/mvc.html

Tapestry est un autre ordonnanceur respectant le paradigme MVC.

B [http://tapestry.apache.org/](http://tapestry.apache.org)

B [http://java.sun.com/javaee/javaserverfaces/](http://java.sun.com/javaee/javaserverfaces)

B [http://www.jsfcentral.com/](http://www.jsfcentral.com)

#### **RETOUR D'EXPÉRIENCE**

#### **La séparation des traitements et de la présentation dans les équipes**

Nous venons de voir l'importance du design pattern MVC et de la répartition des responsabilités entre traitements et présentation. Ce découpage se fait aussi naturellement dans une équipe de développement. On y retrouve ainsi des développeurs Java s'occupant de traitements et des designers concevant la charte graphique de l'application, c'est-àdire les pages web. Ces deux technologies, bien que complémentaires, ont du mal à coexister chez la même personne. Il est difficile de demander à un développeur Java de maîtriser l'art graphique et inversement. De plus, un designer risque de rencontrer des difficultés dans la manipulation de pages JSP lorsque celles-ci contiennent du code Java, puisqu'il ne travaille habituellement qu'avec des langages de balises. JSTL présente l'avantage de permettre au designer de continuer à utiliser des balises XML pour la construction de ses pages. Les taglibs (et Custom Tags) créent une nouvelle couche d'abstraction qui facilite la communication entre les deux langages.

# **JSF**

Toutes les technologies que nous venons de voir sont nécessaires pour développer une application web et se complètent mutuellement. Par contre, rien dans les spécifications ne nous oblige à utiliser un modèle de programmation particulier (MVC par exemple). La navigation entre pages n'est pas non plus spécifiée, il est donc possible de la créer de différentes manières plus ou moins élégantes (en dur dans les servlets, via un fichier de configuration, etc.). Il manque un modèle un peu plus rigide permettant de savoir clairement dans quel composant développer les traitements, où concentrer la présentation et comment naviguer entre les pages. Ce modèle est apparu dans Java EE avec JSF.

Java Server Faces permet de développer des applications web en bénéficiant de concepts déjà éprouvés par Java et Java EE (composants graphiques Swing, modèle de programmation événementiel, JSP, servlets, JSTL, langage d'expression), et par les apports d'autres framework Open Source tel que Struts.

JSF ne remplace pas les autres technologies web, il les utilise et les complète.

- Les servlets constituent le fondement de la technologie web et jouent le rôle de contrôleur du modèle MVC. La spécification précise aussi comment packager et déployer une application.
- Les JSP permettent de générer la partie graphique en utilisant des langages tels que HTML ou CSS (Cascading Style Sheets).

**APPROFONDIR JSF**

R Kito Mann, *JavaServer Faces in Action*, Manning, 2005

- Les balises JSTL simplifient le développement des pages JSP en ajoutant de la logique de présentation au format XML.
- Les langages d'expressions (EL et UEL que nous verrons par la suite) permettent d'accéder simplement aux objets.

À tout cela, JSF apporte plusieurs fonctionnalités destinées à résoudre les problèmes inhérents à la programmation web. JSF se compose d'un ensemble d'API fournissant notamment :

- une séparation nette entre la couche de présentation et les autres couches ;
- une librairie de composants graphiques ;
- un mode de programmation événementiel pour ces composants ;
- la navigation entre pages;
- le traitement des formulaires et leur validation ;
- la gestion des exceptions et l'affichage de messages d'erreur ;
- la conversion des types primitifs provenant des données d'applications vers des objets de plus haut niveau (String vers Objets) ;
- la gestion de clients hétérogènes (HTML, WML, XML...) ;
- l'indépendance des protocoles (HTTP, WAP...) ;
- la création ou l'enrichissement de composants graphiques (custom) ;
- la gestion de l'état des composants entre requêtes ;
- la différence de comportement entre navigateurs.

Ce livre n'a pas la prétention de couvrir toutes les particularités de JSF. Nous ne nous attarderons que sur les balises graphiques, les traitements et la navigation entre pages.

## **Les balises JSF**

JSF fournit aux développeurs une large palette d'outils leur permettant d'implémenter des applications web en respectant un modèle basé sur des composants graphiques (liste déroulante, zone de saisie, tableau, etc.). Chaque composant réagit ensuite à un ensemble d'événements (clic, changement de texte, etc.).

Le support de la partie graphique reste toujours une page JSP dans laquelle on rajoute les balises JSF. La page est donc constituée de ces composants graphiques qui s'imbriquent les uns dans les autres (une page contient un formulaire, qui est constitué de zones de saisie et de boutons) formant ainsi un arbre. Ces balises sont ensuite interprétées pour être transformées en HTML pour une application web, ou en WML pour une application destinée aux PDA.

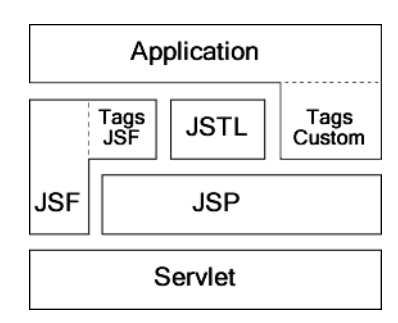

## **Figure 7–2**

Technologies autour de JSF

#### **ARCHITECTURE Le pattern observable**

Lorsqu'on parle de programmation événementielle, on pense souvent au pattern observable. Couramment utilisé dans les interfaces graphiques (c'est le cas de Swing et de JSF), ce pattern permet d'alerter des objets intéressés par un changement d'état (le contenu d'une zone de saisie qui change, un clic sur un bouton, etc.). Des objets demandent à observer (à recevoir une notification) le changement d'autres objets.

#### $\mathscr{M}$  WAP et WML

Le Wireless Application Protocol (WAP) est un protocole de communication dont le but est de permettre l'accès à Internet à l'aide d'un terminal mobile (par exemple un téléphone portable, un PDA, etc.). WML, Wireless Markup Language, est son langage de balises.

#### **ARCHITECTURE Le design pattern composite**

Lorsqu'on parle de structure en arbre, on évoque souvent le design pattern composite. Ce design pattern détermine une représentation en arbre d'une structure de données. En général, une composition est une collection d'objets, et tout objet peut être une composition (un nœud) ou un objet primitif (une feuille).

→ <http://c2.com/cgi/wiki?CompositePattern>

Les Cahiers du Programmeur Java EE 5 Les Cahiers du Programmeur Java EE

#### **JSF Le rendu des balises**

La bibliothèque de balises HTML est utilisée pour les rendus (Renderer) graphiques propres au langage HTML. Si vous voulez afficher une page pour un téléphone portable, une application telnet, etc., il vous faudra utiliser une librairie différente. Il en existe plusieurs comme, par exemple, ADF d'Oracle.

B [http://www.oracle.com/technology/](http://www.oracle.com/technology) products/jdev/htdocs/partners/addins/ exchange/jsf/

JSF utilise deux librairies de balises, HTML et Core, définies dans les pages JSP par les directives suivantes :

### JSP déclarant les balises JSF

Bibliothèque Core. <sup>B</sup> <%@ taglib uri="[http://java.sun.com/jsf/](http://java.sun.com/jsf/core)**core**" prefix="**f**" %>

Bibliothèque HTML. <sup>B</sup> <%@ taglib uri="[http://java.sun.com/jsf/](http://java.sun.com/jsf/html)**html**" prefix="**h**" %>

Cette déclaration implique que les balises Core seront préfixées par f (<f:view>) et les balises HTML par h (<h:commandLink>).

## **Les balises HTML**

Les balises HTML de JSF servent au rendu graphique. L'idée est de s'affranchir des balises HTML classiques et d'utiliser celles de JSF pour avoir des pages portables selon les navigateurs, répondant à des événements, et s'intégrant facilement aux traitements effectués par le contrôleur.

Dans les balises HTML de JSF, il y a tout d'abord celles qui vous permettent d'afficher ou de saisir du texte sous différentes formes. outputText  $\bf{0}$  affiche un message ou le contenu d'une variable, alors que inputText a définit une zone de saisie et affecte la valeur à un objet. inputSecret  $\odot$  est l'équivalent pour les zones de saisie de mot de passe.

Lorsque vous validez un formulaire qui comporte des données erronées, ou qu'une exception système intervient, il est nécessaire d'en informer l'utilisateur. La balise message 4 répond à cette fonctionnalité en affichant les messages d'erreurs sur la page.

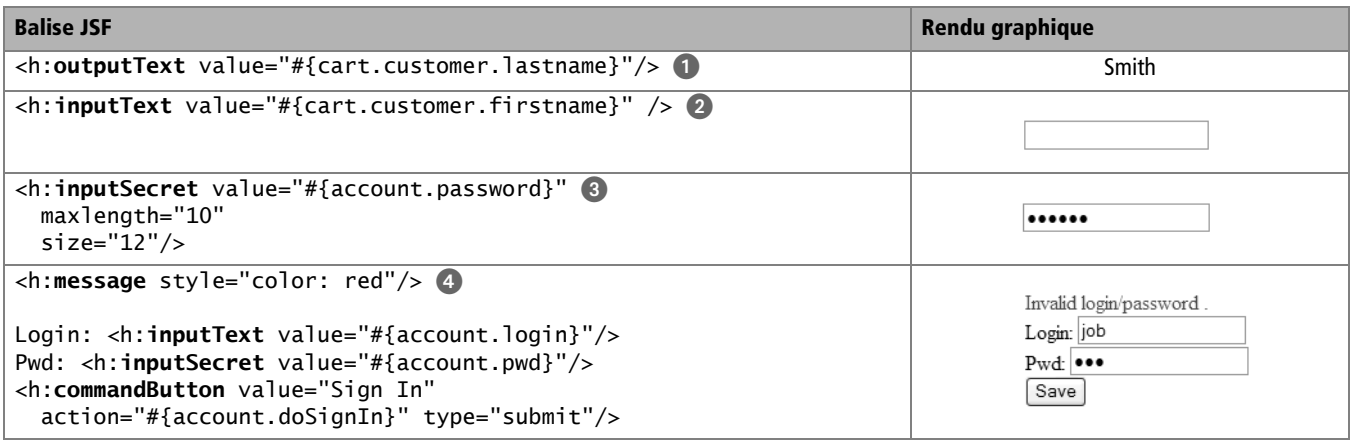

Une page comporte très souvent des boutons  $\bullet$ , des liens  $\bullet$ , des images **(7)**, ou des images  $\odot$  qui se comportent comme des liens. Dans ce dernier exemple, on s'aperçoit qu'il est possible d'imbriquer des balises entre elles (commandLink contient une balise graphicImage).

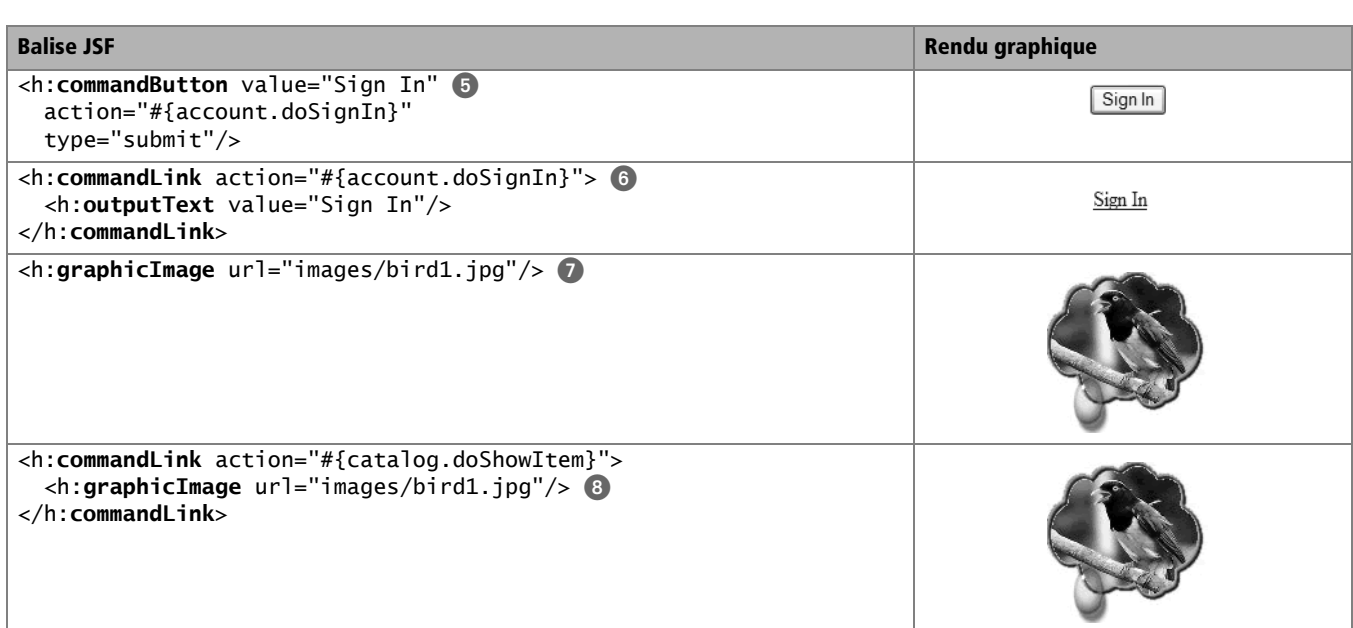

Il existe bien d'autres composants graphiques disponibles dans JSF (comme les checkbox, les radioboutton, les listbox, etc.). Cet ouvrage ne se focalise que sur ceux qui seront utilisés dans l'application tels que la combobox  $\bullet$  ou le tableau  $\bullet$ .

Arrêtons-nous un instant sur la balise dataTable **(I)**. Elle permet d'itérer une liste (dans l'exemple, une liste de produits), de la formater sous forme de tableau (en utilisant la balise column) et de manipuler un index pour en obtenir des informations (ici la variable product désigne un produit unitaire). Pour afficher les attributs name et description du produit, il suffit d'utiliser la balise outputText.

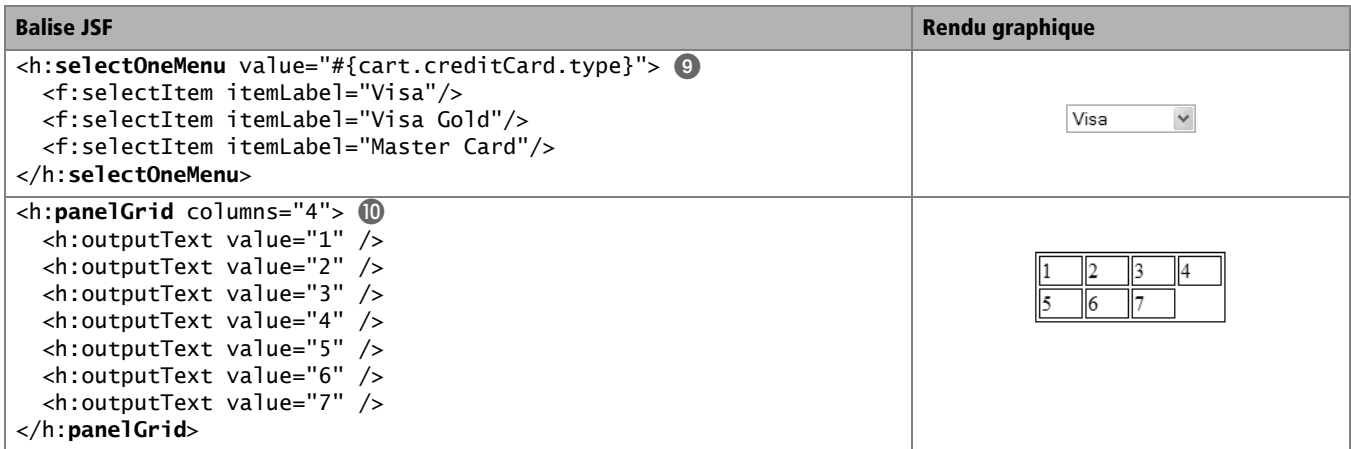

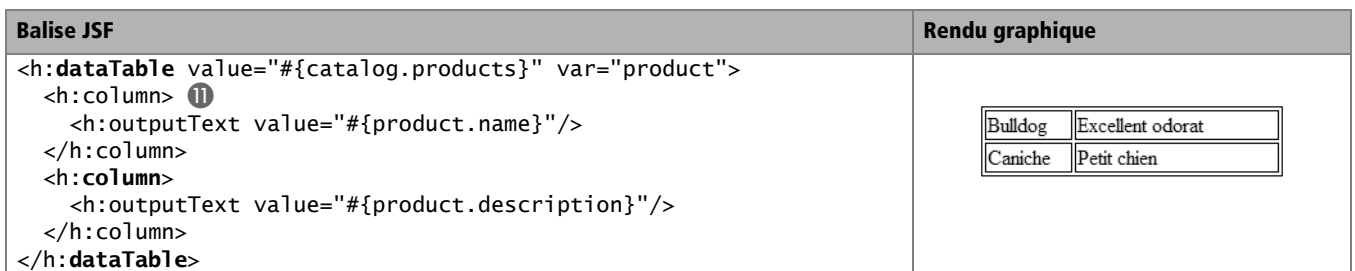

#### **JSF Les balises sont des classes**

Les balises JSF sont définies par des classes Java qui se trouvent dans le paquetage javax.faces.component. Chaque classe hérite de UIComponent qui définit un certain nombre de méthodes pour interagir avec les managed beans, avoir un rendu graphique, convertir ou valider des données, etc.

#### **JSF Convention de nommage des balises**

Les balises peuvent être préfixées par ce que l'on veut. Il est pourtant commun d'utiliser la lettre c pour le Core JSP, h pour les balises HTML de JSF, et f pour le Core JSF.

#### **JSF Créer ses propres convertisseurs**

Un convertisseur est une classe Java qui doit implémenter les méthodes de l'interface javax.faxes.convert.Converter. Suivez les étapes à l'adresse suivante :

B [http://www-128.ibm.com/developerworks/](http://www-128.ibm.com/developerworks) library/j-jsf3/

Certaines balises JSF n'ont cependant pas de rendu graphique immédiat comme la balise <h:form> qui permet de gérer les formulaires.

Il faut bien comprendre que chacune de ces balises sera transformée en HTML pour ensuite constituer une page et être affichée par un navigateur. Par exemple, la balise JSF suivante :

```
<h:inputText value="#{cart.customer.firstname}" />
```
sera transformée en HTML comme ceci :

<input type="text" value="Smith" />

## **Les balises Core**

Contrairement à la bibliothèque HTML, les balises Core n'ont pas de rendu graphique spécifique. Par convention, elles sont préfixées par la lettre f. Voici une liste non exhaustive de balises Core utilisées dans l'application.

Attachons-nous aux balises principales dans un premier temps. Les balises view  $\textcolor{orange}\bullet$  et subview  $\textcolor{orange}\bullet$  permettent à votre page de contenir d'autres balises JSF et de pouvoir être interprétées. Elles se retrouvent généralement en début et en fin de la JSP. La seule différence entre ces deux balises, se résume par le fait que subview est utilisée pour les fragments de pages, c'est-à-dire les en-têtes, menus ou bas de page.

La plupart des balises autorisent l'ajout de paramètres en incluant la balise param **3**. Pour ce qui est des listes de tout genre (combobox, listbox), on peut rajouter des libellés avec la balise selectItem  $\bullet$ .

Lors de l'affichage de données, il est bien souvent nécessaire de les formater. Par exemple, on peut citer la conversion de dates au format jj/mm/ aaaa, d'un entier avec deux chiffres après la virgule, etc. JSF possède deux balises standards pour vous faciliter la tâche convertDateTime **+** et convertNumber. JSF vous permet aussi de créer vos propres convertisseurs.

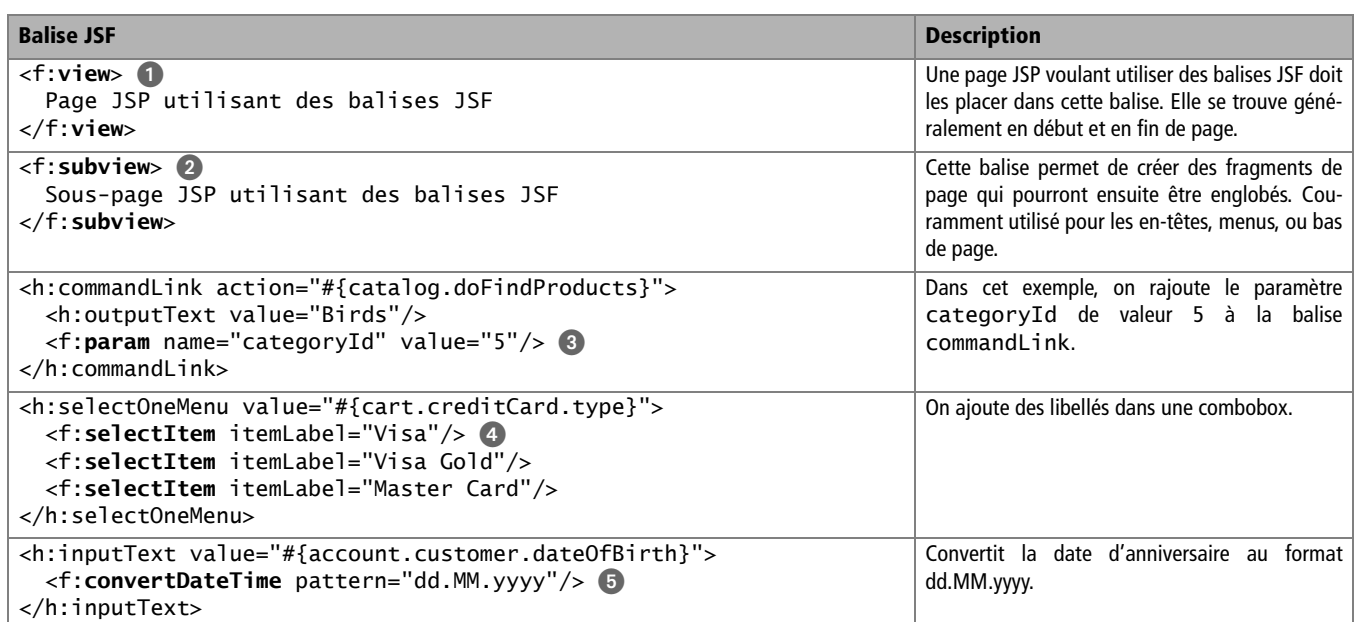

## **Exemple de page JSP utilisant les balises JSF**

Rien ne vaut un premier exemple de page web complète pour comprendre l'imbrication entre HTML, JSP et librairies JSF. Reprenons l'exemple de l'affichage de la liste des produits.

## Extrait de JSP affichant les produits

```
<%@ taglib uri="http://java.sun.com/jsf/core" prefix="f"%> -

<%@ taglib uri="http://java.sun.com/jsf/html" prefix="h"%>
<f:view> 2
  <h2>Products for category :
    <h:outputText value="#{catalog.category.name}"/> 
  </h2>
  <h:messages style="color: red"/> 
  <h:form> 
   <h:dataTable value="#{catalog.products}" var="product">  3\langle h:column> 3 <h:commandLink action="#{catalog.doFindItems}"> 
         <h:outputText value="#{product.name}"/> 	
         <f:param name="productId" value="#{product.id}"/>
       </h:commandLink>
```
## **APPROFONDIR Les balises JSF**

Ce livre ne répertorie que certaines balises JSF. Vous pouvez en retrouver la totalité aux adresses suivantes :

- B <http://horstmann.com/corejsf/jsf-tags.html>
- B [http://www.exadel.com/tutorial/jsf/jsftags](http://www.exadel.com/tutorial/jsf/jsftags-guide.html)guide.[html](http://www.exadel.com/tutorial/jsf/jsftags-guide.html)
- $\blacktriangleleft$  Importe les balises JSF à l'aide de la directive taglib.
- f:view.
- $\ddot{\phantom{1}}$ On peut mêler balises HTML (h2) et balises JSF.
- 3 Affiche les messages d'erreurs en cas d'exceptions.
- Itère la liste des produits.
- Déclare une colonne.
- $\blacktriangleleft$  Crée un lien hypertexte (h:commandLink) sur le nom du produit (product.name). Lorsqu'on clique sur le lien, un paramètre (f:param) est passé à l'action doFindItems.

Les Cahiers du Programmeur Java EE 5 Les Cahiers du Programmeur Java EE 5

Balise HTML de retour chariot.  $\Box$ 

#### **WEB Extensions des pages JSF**

Les pages contenant des balises JSF sont des pages JSP. Elles possèdent donc l'extension . isp.

#### **HTML Un langage de balises**

Le langage HTML est très riche et comporte beaucoup de balises. Dans l'application, nous n'en utiliserons qu'une infime partie, comme les balises de saut de ligne (br), de police de caractères (h1, h2, strong...) ou de structure (body, head, html). Vous pouvez retrouver la liste exhaustive à l'adresse suivante :

B [http://www.w3schools.com/tags/](http://www.w3schools.com/tags) default.asp

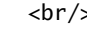

Affiche la description du produit. <sup>B</sup> <h:**outputText** value="#{product.description}"/>

```
 </h:column>
     </h:dataTable>
   </h:form>
</f:view>
```
Pour utiliser les balises JSF, il faut obligatoirement importer les bibliothèques adéquates à l'aide des directives tag1ib ( ), et les englober dans une balise f:view **2**. Les balises Core seront alors préfixées par f et les balises graphiques par h.

Pour afficher le nom de la catégorie en titre de la page, on utilise la balise HTML h2 conjointement avec la balise JSF <h:outputText> . Celle-ci est utilisée à différents endroits dans la page pour afficher le nom du produit  $\bullet$  ainsi que sa description  $\bullet$ .

Le but étant d'afficher une liste de produits, on utilise la balise <h:dataTable> pour itérer la collection (catalog.products) et la présenter sous forme de tableau  $\odot$ . Pour représenter un lien HTML, on utilise la balise <h:commandLink> . Celle-ci possède un paramètre action qui permet, comme nous le verrons par la suite, d'appeler une méthode lorsqu'on clique sur le lien. En cas d'erreur, un message d'exception est affiché grâce à la balise h: messages ...

Le résultat est le suivant : une page web qui affiche en titre le nom de la catégorie, puis itère la liste de ses produits en affichant leur nom, sous forme de lien hypertexte, et leur description (figure 7–3).

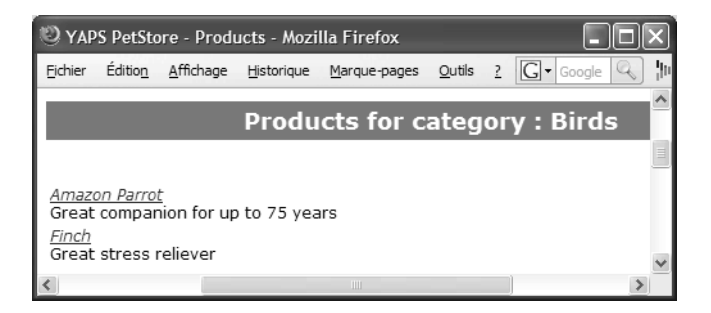

Voilà pour l'aspect graphique. Mais qu'en est-il des traitements ? Comment a-t-on réussi à obtenir une liste de produits ? De plus, dans presque tous les exemples que nous venons de voir, les balises utilisent fréquemment le symbole dièse #. Quelle est son utilité ?

**Figure 7–3** Page affichant les produits d*'*une catégorie

## **Le langage d'expression unifié**

Avant d'aborder la partie traitement, nous devons d'abord nous attarder sur le langage d'expression unifié et parler un peu du passé. Le langage d'expression (EL) que nous avons vu précédemment, est entré dans la spécification JSP 2.0. Il permet d'accéder facilement aux attributs d'un objet.

```
${ product.name }
```
Alors que la spécification JSP 2.0 n'était pas encore terminée, JSF 1.0 est apparu avec ses composants graphiques, ses convertisseurs, son mode de programmation événementielle et son langage d'expression.

**#**{ product.name }

La raison de la création de ce nouveau langage (# au lieu de \$), est principalement due au fait que le JSP EL ne satisfaisait pas le modèle JSF. En effet, JSP EL évalue une expression à la volée, c'est-à-dire que le conteneur résout l'expression au moment où il interprète la page, puis renvoie le résultat. JSF utilise un mode différé puisque l'expression peut être convertie, validée, répondre à un événement (un clic de souris, une valeur qui change) avant d'être évaluée. Les deux langages ont donc leur raison d'exister séparément.

Itération avec JSP EL

```
<c:forEach var="product" items="${products}"> -

   <h:inputText value="#{product.name}"/> 
</c:forEach>
```
Cet exemple itère une liste de produits \${products} à l'aide d'une balise JSTL forEach,  $\bullet$  et utilise le langage d'expression JSP EL (\$). L'expression \${products} est donc évaluée immédiatement lors de l'interprétation de la page. Qu'en est-il de la variable product ? Lorsque la balise JSF inputText essaie d'évaluer l'expression #{product.name} 2 en différée, il est trop tard, la variable n'est plus accessible. L'utilisation des deux langages en même temps peut donc faire apparaître des erreurs.

Pour résoudre ce problème, les spécifications JSP 2.1 et JSF 1.2 ont unifié leur langage. Les deux EL continuent à exister l'un à côté de l'autre, chacun avec sa spécificité (évaluation à la volée et en différée), mais peuvent désormais être utilisés conjointement, ce qui n'était pas le cas auparavant. Grâce au langage d'expression unifié (UEL), il est possible d'écrire le code suivant :

#### **APPROFONDIR UEL**

B [http://java.sun.com/developer/](http://java.sun.com/developer) technicalArticles/J2EE/jstl/

## **JSF Cycle de vie d'une page**

Le fait que l'évaluation soit différée est dû au cycle de vie de la page JSF qui est bien plus compliqué qu'une page JSP. Nous ne rentrerons pas dans le détail, mais il faut savoir que lorsque les balises de la page sont interprétées et exécutées, un arbre d'objets Java (les classes dérivées de javax.faces.component.UIComponent) est créé côté serveur. La racine de cet arbre est un objet javax.faces.component.UIViewRoot. Cet arbre est ensuite transformé (phase de rendu) dans un flux propre à la technologie du client : HTML, WML, XML, etc. Lorsque le client soumet la vue courante, le flux correspondant est décodé pour reconstituer l'arbre de composants associés.

B [http://java.sun.com/products/jsp/reference/](http://java.sun.com/products/jsp/reference) techart/unifiedEL.html

#### **JSF La gestion événementielle**

Le modèle MVC que nous décrivons ici est légèrement simplifié. En effet, JSF utilise un mode de programmation événementiel (similaire à Swing). Il y a donc toute une panoplie d'actions handler qui répond à des événements : ActionListener lorsqu'on clique sur un bouton ou un lien, ou ValueChangeListener lorsque le contenu d'une zone de saisie change. Nous n'aborderons pas ces concepts avancés dans ce livre.

B [http://www.oracle.com/technology/](http://www.oracle.com/technology) oramag/oracle/04-mar/o24dev\_jsf.html Itération avec JSF UEL

```
<c:forEach var="product" items="#{products}"> 
   <h:inputText value="#{product.name}"/>
</c:forEach>
```
La balise JSTL forEach peut utiliser UEL pour évaluer la liste des pro $divis$   $\odot$ .

## **Traitements et navigation**

L'architecture de JSF est basée sur le design pattern MVC. Comme nous l'avons vu précédemment dans MVC, les servlets sont utilisées pour intercepter une requête, effectuer un traitement, puis déléguer l'affichage à une JSP. Les servlets s'occupent donc de récupérer les informations de la requête, d'effectuer des traitements (appeler des EJB Stateless par exemple), mais aussi de naviguer entre pages. Dans ce modèle, on a donc une relation 1:1 entre une servlet et une JSP, ce qui, pour créer un site complet, multiplie considérablement le nombre de servlets. De plus, les règles de navigation sont codées en dur, ce qui rend les modifications compliquées.

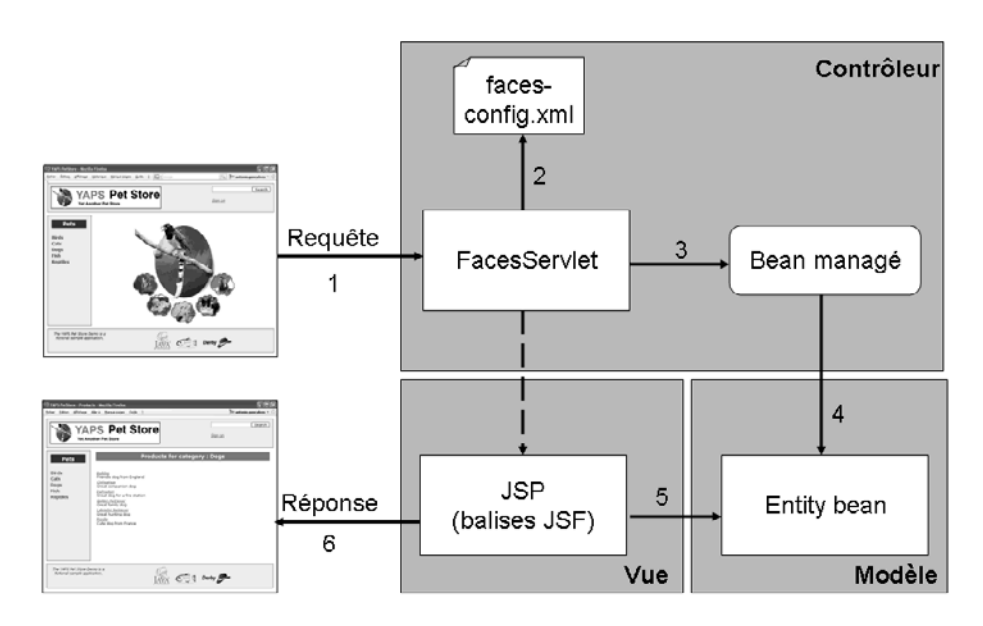

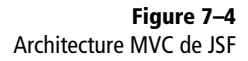

Pour rendre le développement d'une application web plus modulaire et plus souple, JSF décorèle tous ces éléments (traitement, présentation, navigation) et enrichit le pattern MVC. Le modèle est toujours représenté par les entity beans **5**. Par contre, il n'y a qu'un contrôleur unique (le FacesServlet) qui intercepte les requêtes HTTP  $\textcolor{red}{\bullet}$ , une navigation configurable par fichier

XML 2, des traitements délégués à des managed beans <sup>3</sup> qui manipulent le modèle  $\triangle$  et un rendu graphique utilisant les balises JSF  $\odot$ .

## **La FacesServlet**

Le contrôleur JSF est le point d'entrée de toutes les requêtes HTTP. Il est constitué d'une servlet unique nommée FacesServlet. La FacesServlet reçoit les requêtes de la part des clients web, et exécute un certain nombre d'étapes pour préparer la réponse qui sera affichée par le navigateur. Les actions et la navigation entre pages sont paramétrables par fichier XML (faces-config.xml).

Pour que cette servlet puisse intercepter toutes les requêtes concernant JSF, elle doit être déclarée dans le fichier web.xml de l'application.

#### **Déclarer les servlets dans le fichier web.xml**

Le fichier web.xml est un fichier extrêmement important dans une application Java EE. Aussi appelé descripteur de déploiement, il contient les caractéristiques et paramètres de l'application, ce qui inclut la description des servlets utilisées et leurs différents paramètres d'initialisation. Chaque servlet doit être déclarée dans l'élément XML <servlet> de la manière suivante :

- <servlet-name> est le nom interne de la servlet, nom qui l'identifie de façon unique.
- <servlet-class> est la classe Java associée à la servlet.
- <load-on-startup> demande que la servlet soit chargée dès le démarrage du serveur.
- <servlet-mapping> effectue le lien entre l'URL et la servlet.
- <url-pattern> est l'URL permettant de faire le lien avec la servlet. Dans notre cas, chaque URL ayant comme suffixe .faces, invoquera automatiquement la FacesServlet.

#### Extrait du fichier web.xml

```
<servlet>
  <servlet-name>Faces Servlet</servlet-name>
   <servlet-class>
     javax.faces.webapp.FacesServlet
  </servlet-class>
  <load-on-startup>1</load-on-startup>
</servlet>
<servlet-mapping>
   <servlet-name>Faces Servlet</servlet-name>
   <url-pattern>*.faces</url-pattern>
</servlet-mapping>
```
 $\ddot{\phantom{1}}$ On déclare la FacesServlet.

 $\ddot{\phantom{1}}$  La servlet est invoquée lorsqu'une ressource possède l'extension faces.

#### **APPROFONDIR Un bean**

Un bean est une classe Java qui respecte la spécification JavaBeans : un constructeur vide, des méthodes publiques de lecture et de modification de ses attributs (getXXX et setXXX), etc. B [http://java.sun.com/beans/docs/](http://java.sun.com/beans/docs)

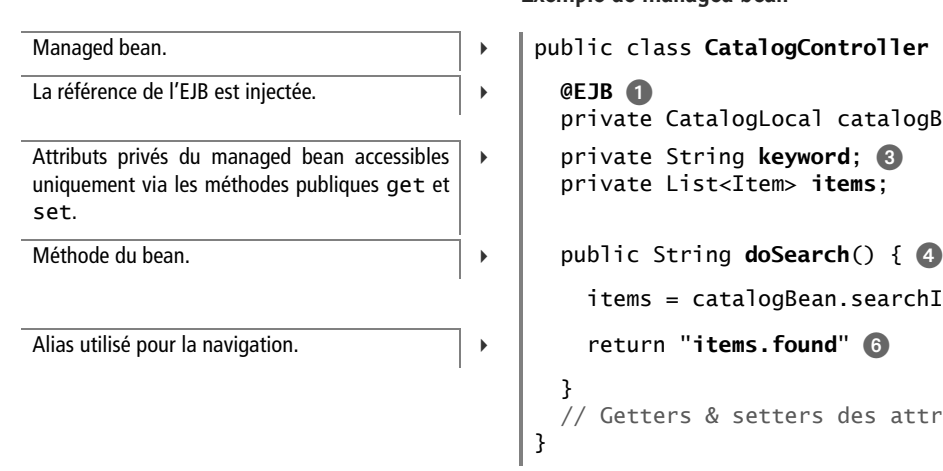

#### **JSF Nommer les managed beans**

Java EE n'impose pas de règles de nommage pour ses composants. Toutefois, il est commun de suffixer les stateless beans par Bean. En ce qui concerne les managed beans, pour ne pas répéter le suffixe Bean, on peut utiliser Controller ou Action.

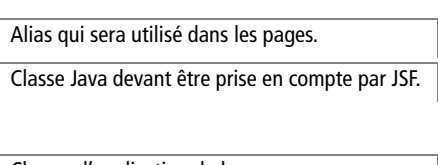

## **Le managed bean**

La FacesServlet délègue les traitements et les appels aux managed beans. Un managed bean est une classe dont la vie est gérée par JSF. En fait, JSF instancie le bean en fonction de son champ d'application (scope), le stocke dans le contexte JSF, et l'invoque lorsque nécessaire. Ci-après un exemple de managed bean :

Exemple de managed bean

```
private CatalogLocal catalogBean; 2
  B private String keyword; 
   private List<Item> items;
    items = catalogBean.searchItems(keyword); 5
   }
    Getters & setters des attributs
}
```
Ce managed bean CatalogController déclare deux attributs privés <sup>e</sup>t une méthode publique  $\bullet$ . Celle-ci appelle la méthode searchItems  $\bullet$ du stateless session bean (CatalogBean) qui effectue réellement les traitements métier. La chaîne de caractères  $\odot$  retournée par la méthode est utilisée pour la navigation entre pages. Nous l'expliquerons par la suite.

Comme vous pouvez le voir, cette classe est tout à fait simpliste. En fait, pour devenir managed bean et être pris en compte par JSF, il faut tout simplement la déclarer dans le fichier faces-config.xml.

Exemple de déclaration de managed bean

<managed-bean>

Alias qui sera utilisé dans les pages. <sup>B</sup> <managed-bean-name>**catalog**</managed-bean-name>

```
<managed-bean-class>
  com.yaps.petstore.jsf.CatalogController
 </managed-bean-class>
```
Champ d'application du bean. <sup>B</sup> <managed-bean-scope>**session**</managed-bean-scope>

</managed-bean>

Revenons sur l'extrait de code du managed bean CatalogController. Pour appeler l'EJB, le managed bean peut utiliser son interface locale puisqu'ils sont tous deux déployés dans le même fichier .ear. Par contre,

le code n'utilise pas l'API JNDI pour retrouver l'interface. Une des nouveautés de Java EE 5 est le système d'injection. Le code précédent déclare une interface locale  $\bullet$ , et l'annotation @EJB en injecte la référence  $\bullet$ .

## **L'injection**

La plupart des applications ont besoin de ressources externes (source de données, interface d'EJB, file d'attente JMS ou service web). En J2EE 1.4 le client doit explicitement déclarer cette dépendance dans des descripteurs de déploiement XML et en obtenir une référence à l'aide de JNDI.

En Java EE 5, ces références sont instanciées par le conteneur lui-même, puis injectées dans les objets managés. Ce mécanisme est appelé injection (en anglais *Dependency Injection*, ou *Inversion of Control -* IoC). Cette injection de dépendance ne peut être utilisée que par des objets pris en compte par le conteneur.

L'application Swing étant distante et exécutée en dehors d'un conteneur client (ACC), elle ne peut pas utiliser ce mécanisme d'injection et doit avoir recours aux lookups JNDI. Les managed beans, quant à eux, s'exécutent à l'intérieur du conteneur web et peuvent donc utiliser le mécanisme d'injection. JNDI est, bien sûr, toujours sollicité mais de façon plus discrète. Le développeur n'a plus besoin de manipuler directement l'API JNDI.

L'injection de l'EJB se fait grâce à l'annotation [@javax.ejb.EJB](mailto:@javax.ejb.EJB).

### Code de l'annotation [@javax.ejb.EJB](mailto:@javax.ejb.EJB)

```
package javax.ejb;
@Target(value={TYPE, METHOD, FIELD}) @Retention(value= 
RUNTIME)
```

```
public @interface EJB {
```

```
String name() default ""; 3 Nom JNDI de l'EJB utilisé.
```

```
String description() default ""; 3 All 2 Description.
```
}

En annotant un attribut avec @EJB, le conteneur l'initialise automatiquement avec la référence vers l'EJB (ou plus précisément son interface locale). Cette initialisation se produit avant qu'aucune autre méthode ne soit appelée. Notre code ne contient alors plus aucune API technique

#### **ARCHITECTURE Principe de l'injection**

Martin Fowler est à l'origine du terme Dependency Injection, ou injection. Au lieu de faire un lookup de l'interface de l'EJB, celle-ci est injectée par le conteneur dans le managed bean.

B [http://www.martinfowler.com/articles/](http://www.martinfowler.com/articles) injection.html

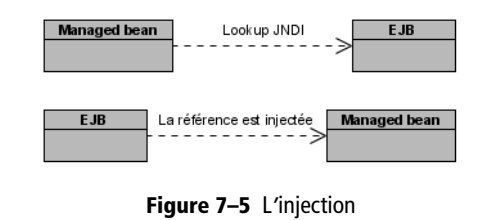

- $\overline{4}$  S'applique à une classe, une méthode ou un attribut.
- 
- 
- String beanName() default ""; 3 Nom de l'EJB. Correspond au nom défini dans l'annotation @Stateless de l'EJB.
- Class beanInterface() 3 Classe de l'interface retournée par le lookup.
- String mappedName() default ""; 3 Action au serveur d'applications. Non portable.

( JNDI), et la résolution des dépendances est fortement typée (les opérations de cast ne sont pas nécessaires).

## **La glue entre le managed bean et la page**

D'un côté, nous avons des managed beans qui contiennent des attributs, des méthodes, et de l'autre nous avons des pages qui affichent ces attributs et invoquent ces méthodes. Le lien entre les deux se fait par le langage d'expression. Prenons l'exemple d'un managed bean qui déclare un attribut keyword de type String :

Exemple de managed bean déclarant un attribut

Managed bean. **B public class CatalogController** Attribut du managed bean. **B private String keyword**;  $(\ldots)$ Getter de l'attribut. <sup>B</sup> public String **getKeyword**() { return keyword; }

}

Pour afficher l'attribut keyword de ce managed bean, les pages utilisent l'expression #{catalog.keyword}. Le préfixe catalog fait référence à l'alias défini dans le fichier faces-config.xml. Ainsi, #{catalog.keyword} équivaut à invoquer CatalogController.getKeyword().

Déclaration de l'alias dans le faces-config.xml

```
<managed-bean>
   <managed-bean-name>catalog</managed-bean-name>
  <managed-bean-class>
     com.yaps.petstore.jsf.CatalogController
   </managed-bean-class>
</managed-bean>
```
## **La navigation entre pages**

Autre élément pris en compte par JSF, la navigation entre les pages de l'application web. À l'aide de règles de navigation (*navigation rule*) décrites dans le fichier faces-config.xml, JSF va déterminer en fonction de la page courante quelle est la page suivante. Une règle de navigation s'écrit de cette manière :

Exemple de règle de navigation définie dans le faces-config.xml

<navigation-rule>

À partir de cette page... <sup>B</sup> <from-view-id>/**showaccount.jsp**</from-view-id> -

```
 <navigation-case>
     <from-outcome>updateaccount</from-outcome>  3 ...et pour cette clé de navigation...
    <to-view-id>/updateaccount.jsp</to-view-id>  3 ...on se rend sur cette page.
  </navigation-case>
</navigation-rule>
```
Cette règle se lit de la façon suivante : « si je suis sur la page showaccount.jsp  $\bigcirc$  et que la clé de navigation est updateaccount  $\bigcirc$ , alors je me rends à la page updateaccount.jsp ». Il est aussi possible d'utiliser des expressions régulières dans la définition des règles de navigation pour inclure un plus grand nombre de cas en une seule règle. L'exemple ci-après définit une règle qui permet à partir de n'importe quelle page  $\triangleleft$  d'aller vers main.jsp  $\odot$  si la clé de navigation est main  $\odot$ .

Exemple de règle de navigation avec expression régulière

```
<navigation-rule>
  <from-view-id>*</from-view-id>  3 À partir de n'importe quelle page...
  <navigation-case>
    <from-outcome>main</from-outcome>  3 ...et pour cette clé de navigation...
    <to-view-id>/main.jsp</to-view-id>  3 ...on se rend sur cette page.
  </navigation-case>
</navigation-rule>
```
Deux composants JSF déclenchent des actions de navigation : un clic sur un bouton (balise commandButton ) ou un lien hypertexte (commandLink). Lorsque l'utilisateur clique sur l'un ou l'autre, une clé de navigation (outcome) est renvoyée. Cette clé peut être statique, en dur dans le code de la page JSP, ou dynamique, calculée par une EL.

## **Navigation statique**

On appelle navigation statique un enchaînement entre deux pages qui sera toujours le même. Un clic sur un bouton ou sur un lien hypertexte déclenchera toujours la même destination. Pour illustrer ce propos, l'exemple suivant affiche un lien hypertexte avec une action ayant comme valeur updateaccount.

## Exemple de navigation statique

```
<h:commandLink action="updateaccount">
   <h:outputText value="Edit Your Account Information"/>
</h:commandLink>
```
Lorsque l'utilisateur clique sur le lien HTML, la clé de navigation updateaccount est renvoyée au gestionnaire de navigation de JSF qui va

**JSF Clé de navigation à null**

Les méthodes des managed beans doivent retourner une clé de navigation de type String. Cette clé doit correspondre à une règle de navigation définie dans le fichier facesconfig.xml. Cette valeur peut aussi être égale à null. Ce cas provoque le réaffichage de la page courante.

rechercher une règle applicable (définie dans le fichier facesconfig.xml) et déterminer la page suivante à afficher.

## **Navigation dynamique**

Dans le cas de la navigation dynamique, la clé de navigation est inconnue au moment où la page est écrite. C'est donc le managed bean qui va retourner cette clé via l'appel de l'une de ses méthodes. Dans l'exemple suivant, la valeur de l'action n'est pas connue. On utilise le langage d'expression pour appeler la méthode doUpdateAccount du managed bean account :

### Exemple de navigation dynamique

```
<h:commandLink action="#{account.doUpdateAccount}">
   <h:outputText value="Edit Your Account Information"/>
</h:commandLink>
```
La valeur de retour de l'action doit être de type String, et doit être référencée par une règle de navigation.

Le managed bean calcule la clé de navigation

```
public class AccountController {
   public String doUpdateAccount() {
    if (...)
      return "success";
    else
      return "failure";
   }
}
```
La valeur de la clé de navigation varie en fonction du résultat de la méthode doUpdateAccount (ici "success" ou "failure"). La navigation qui en résulte est donc variable (dynamique) et l'utilisateur sera redirigé soit vers une page, soit vers une autre. Bien sûr, il faudra déclarer ces nouvelles règles dans le fichier faces-config.xml.

# **Comment développer une application web avec JSF**

Nous venons de définir de nombreux concepts. Il est temps de les assembler pour comprendre comment créer une application web. Prenons l'exemple de la recherche des articles. Dans le cas d'utilisation « Rechercher un article » du premier chapitre, l'application web doit pouvoir afficher la liste des articles en se basant sur une chaîne de caractères saisie par un internaute. Voici le fonctionnement général.

La chaîne de caractères est saisie dans une balise inputText. Lorsque l'internaute clique sur le bouton Search (commandButton), la méthode doSearch du managed bean Cata1ogContro11er est invoquée 1. Celui-ci délègue le traitement à l'EJB Stateless CatalogBean qui lui retourne une liste d'entity bean Item 2. Grâce au fichier faces-config.xml, la navigation se fait vers la page searchresult.jsp @ qui affiche la liste dans une balise dataTable **4**.

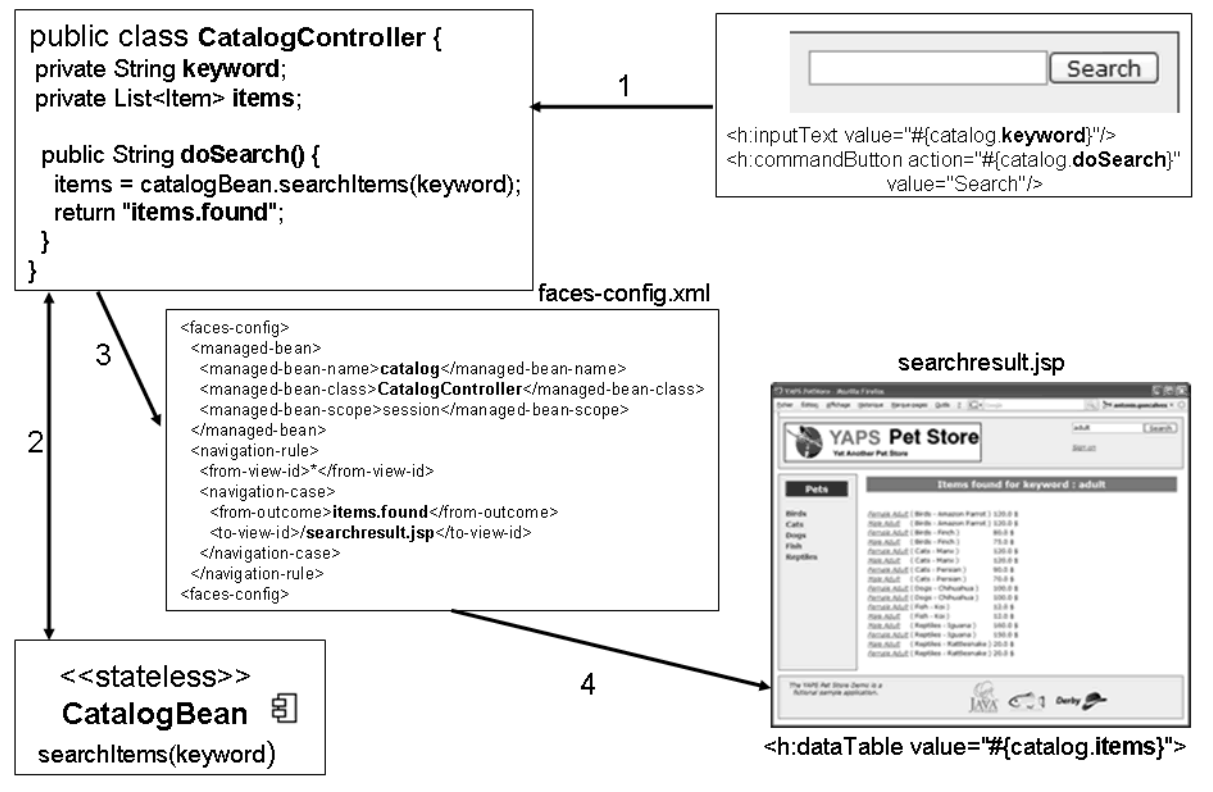

**Figure 7–6** Recherche d*'*articles

Voyons maintenant en détail comment ces enchaînements se font. Tout d'abord, concentrons-nous sur la saisie de la chaîne de caractères et l'appel au managed bean. Le code ci-après affiche une zone de saisie  $\bullet$ et un bouton **.** Lorsqu'on clique sur le bouton, l'action catalog.doSearch est invoquée (attribut action de la balise commandButton).

Les Cahiers du Programmeur Java EE 5 Les Cahiers du Programmeur Java EE

Le bouton intitulé "Search" déclenche une action.

#### **WEB HTTP, un protocole sans mémoire**

Rappelons que le protocole HTTP est non connecté, c'est-à-dire qu'il ne garde aucune information concernant l'appelant entre deux requêtes. La session HTTP (classe HttpSession) est le seul moyen qui permet de s'affranchir de ce problème en maintenant, au fil des pages accédées par l'internaute, une transmission des données, le tout pour une

```
La référence de l'EJB est injectée. \vert \rightarrow \vert @EJB
Les attributs sont accessibles dans les pages via
le langage d'expression. Par exemple :
#{catalog.keyword}).
Méthode recherchant les articles. B public String doSearch() { @
Alias utilisé pour la navigation.<br>
B Return "items.found"
```
Extrait de la JSP permettant la saisie de la chaîne de caractères

```
Affiche une zone de saisie. B and the set of the set of the set of the set of the set of the set of the set of the set of the set of the set of the set of the set of the set of the set of the set of the set of the set of
```

```
 <h:commandButton action="#{catalog.doSearch}"
```
value="Search"/>

Le suffixe cata1og  $\textcircled{\text{\sf{1}}}$   $\textcircled{\text{\sf{2}}}$  que vous voyez dans cet extrait de code, fait référence au managed bean CatalogController . Cet alias se fait par le fichier de configuration faces-config.xml. JSF crée une instance de la classe com.yaps.petstore.jsf.CatalogController **4** qu'il nomme catalog  $\odot$ . La portée de cet objet est session  $\odot$ , c'est-à-dire que le managed bean et ses attributs pourront être utilisés tout au long de la session de l'utilisateur.

période limitée : la durée de vie de la session. Extrait du faces-config.xml déclarant le managed bean

<managed-bean>

B

```
Alias utilisé pour invoquer le managed bean. \|\cdot\| <managed-bean-name>catalog</managed-bean-name>
La classe du managed bean. \|\cdot\| <managed-bean-class>
                                            com.yaps.petstore.jsf.CatalogController 
                                           </managed-bean-class>
                                           <managed-bean-scope>session</managed-bean-scope>
```
</managed-bean>

Lorsque l'évaluation de l'expression #{catalog.doSearch} a se fait, la méthode doSearch  $\bullet$  du managed bean est invoquée. La zone de saisie **1**, quant à elle, est mappée avec l'attribut keyword 7. Ainsi, lorsqu'on saisit une chaîne de caractères et que l'on clique sur le bouton, la valeur est stockée dans la variable keyword, et la méthode doSearch est invoquée.

Extrait du managed bean CatalogController

```
Managed bean. B public class CatalogController
                                        private CatalogLocal catalogBean; 
                                 B private String keyword;
                                        private List<Item> items; 	
Passe la chaîne de caractères à l'EJB. \parallel \cdot \parallel items = catalogBean.searchItems(keyword); 10
                                        }
                                     }
```
La méthode doSearch © appelle l'EJB Stateless Cata1ogBean au travers de son interface locale CatalogLocal  $\odot$  en lui passant la chaîne de caractères keyword en paramètre  $\textcircled{\tiny{\textbf{1}}}$ . Le résultat de la méthode searchItems, qui est une liste d'entity bean Item, est alors stocké dans l'attribut items **&** du managed bean.

Les traitements sont maintenant terminés et la méthode retourne la clé de navigation "items.found" **n.** Le fichier faces-config.xml fait coïncider cette clé de navigation  $\mathbf{0}$   $\mathbf{\Omega}$  avec la page searchresult.jsp  $\mathbf{\Omega}$  qui affichera la liste des articles.

Extrait du faces-config.xml déclarant la navigation

```
<navigation-rule>
  <from-view-id>*</from-view-id>
  <navigation-case>
    <from-outcome>items.found</from-outcome> 
 3 Clé de navigation.
    <to-view-id>/searchresult.jsp</to-view-id>  3 Page de destination.
  </navigation-case>
</navigation-rule> JSF Le contrôleur FacesServlet
```
Le contrôleur de JSF se charge d'appeler la page searchresult.jsp. Celle-ci n'a plus qu'à itérer **le** la liste des articles contenus dans l'attribut items  $\odot$  du managed bean et en afficher les informations  $\odot$ .

Extrait de la page searchresult.jsp affichant la liste des articles

```
<h:dataTable value="#{catalog.items}" var="item">  3 Itère la liste d'articles sous forme de tableau.
   <h:column>
     <h:outputText value="#{item.name}"/> 
  </h:column>
   <h:column>
     <h:outputText value="#{item.product.category.name}"/>
     <h:outputText value="#{item.product.name}"/> 
  </h:column>
   <h:column>
     <h:outputText value="#{item.unitCost}"/> 
   </h:column>
</h:dataTable>
```
- $\blacktriangleleft$  À partir de n'importe quelle page, on applique cette règle de navigation.
- 
- 

Comme vous pouvez le voir dans cet exemple, nous ne manipulons pas directement la FacesServlet. La servlet est déployée dans le conteneur et intercepte les requêtes HTTP, sans que nous ayons à interagir avec.

- 
- 3Affiche le nom de l'article dans une colonne.

 $\blacktriangleleft$  Le langage d'évaluation permet d'obtenir les attributs des objets liés : item.getProduct().getCategory().getName().

 $\overline{4}$ Affiche le prix de l'article.

#### **RETOUR D'EXPÉRIENCE Développer une application web**

Développer une application web n'est pas chose facile. Comme nous l'avons vu en introduction, les spécifications ont dû se succéder pour aboutir à JSF : les servlets ont laissé place aux JSP qui ont dû s'enrichir de bibliothèques de balises JSTL avant la venue de JSF. Même si JSF fédère ces spécifications, il est tout de même nécessaire de connaître plusieurs API et langages (HTML, Java). De plus, la glue (le lien) entre toutes ces technologies se fait par fichier XML et par l'utilisation de langages d'expressions (EL, UEL). La navigation entre pages est aussi un élément sensible d'une application web et peut s'avérer complexe pour une application de grande envergure. Sans parler de tous les problèmes auxquels doit faire face le développeur (protocole HTTP sans état, bouton retour des navigateurs...).

L'objectif de ce livre est de se concentrer uniquement sur Java EE 5, ce qui est déjà un vaste programme. J'ai donc sciemment laissé de côté tout framework Open Ssource qui serait venu rajouter un niveau de complexité supplémentaire à la lecture de ce livre. Ceci dit, je me dois de vous parler de JBoss Seam.

JBoss Seam est un framework de développement d'applications web qui unifie et intègre JSF et les EJB3, entre autres. Il a été pensé pour éliminer la complexité inhérente aux applications web, et pour enrichir certaines lacunes liées au protocole HTTP. JBoss Seam offre de nombreuses facilités pour le développement d'applications et se présente de plus en plus comme une alternative aux développements web classiques.

B <http://www.jboss.com/products/seam>

# **L'application web YAPS Pet Store**

L'application web YAPS Pet Store permet aux internautes de visualiser le catalogue et de rechercher des articles. L'internaute peut aussi se connecter en se créant un compte et devenir ainsi client de la société. Il peut alors mettre à jour les données de son compte.

## **Décorateurs**

Avant de nous concentrer sur les fonctionnalités de l'application web, regardons son aspect graphique. Toutes les pages sont construites de la même manière et utilisent les mêmes éléments, c'est-à-dire :

- un en-tête (header.jspf) qui affiche le logo et le nom de la société ainsi que des liens pour se connecter et se déconnecter du site ;
- sur la gauche, une barre de navigation (navigation.jspf) liste toutes les catégories des produits ;
- un bas de page (footer.jspf) où se trouvent les logos des technologies utilisées ( Java, GlassFish et Derby).

Au lieu de dupliquer ces éléments sur toutes les pages, on les inclut à l'aide de la directive include des JSP. Ci-après le patron d'une page qui nous montre comment inclure ces différents éléments  $\bigcirc$ . La partie spécifique est contenue dans le corps de chaque page  $\Omega$ .

#### **GRAPHISME Cascading Style Sheet**

L'application utilise le fichier petstore.css pour définir tous les aspects graphiques (couleurs, polices de caractères, etc.).

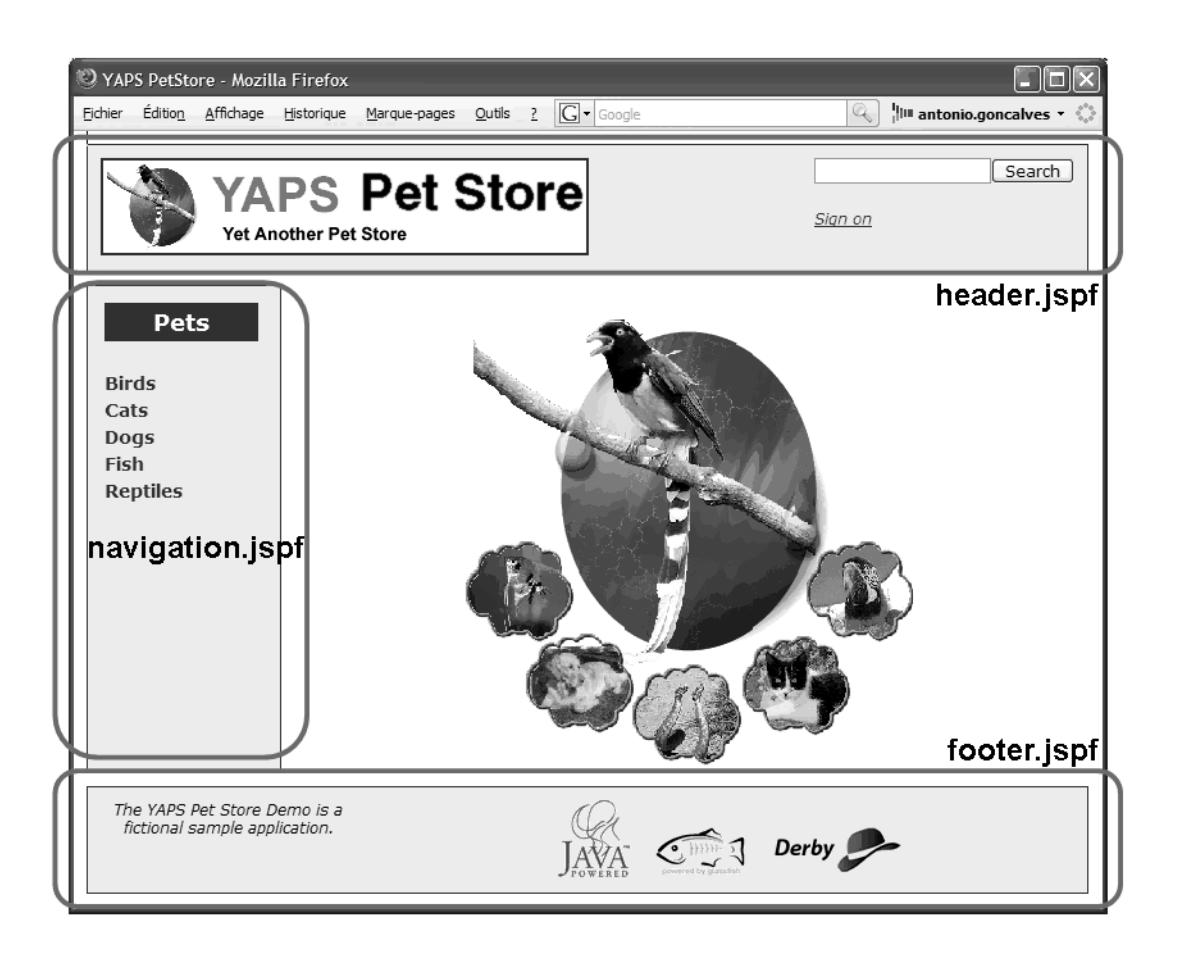

**Figure 7–7** En-tête, menu et pied de page

Extrait d'une page JSP

```
<f:view>
  <div id="header">
 <%@ include file="common/header.jspf" %> -

  </div>
  <div id="sidebar">
\ll include file="common/navigation.jspf" %> 0
  </div>
  <div id="body">
   Corps de la page 2
  </div>
  <div id="footer">
 <%@ include file="common/footer.jspf" %> -

  </div>
</f:view>
```
#### **REMARQUE Simplification du code**

Pour que les lignes de code qui suivent soient plus faciles à lire, certaines simplifications ont été faites. La gestion des exceptions, l'affichage des messages d'erreurs ou tout simplement les traces (API de logging) ne seront pas développés.

## **La visualisation du catalogue**

La visualisation du catalogue et la recherche d'articles sont détaillées dans les cas d'utilisation « Visualiser les articles du catalogue » et « Rechercher un article ». Un internaute peut visualiser le contenu du catalogue des animaux domestiques. Il peut aussi utiliser le mécanisme de recherche qui lui permet de saisir une chaîne de caractères et lui retourne une liste d'articles appropriés.

## **Le managed bean CatalogController**

Le managed bean CatalogController permet de faire toutes les actions concernant le catalogue. Il fait le lien entre les pages JSP et l'EJB Stateless CatalogBean qui manipule les données de l'application via les entity beans (Category, Product et Item). Le diagramme de classes ci-après montre ces relations.

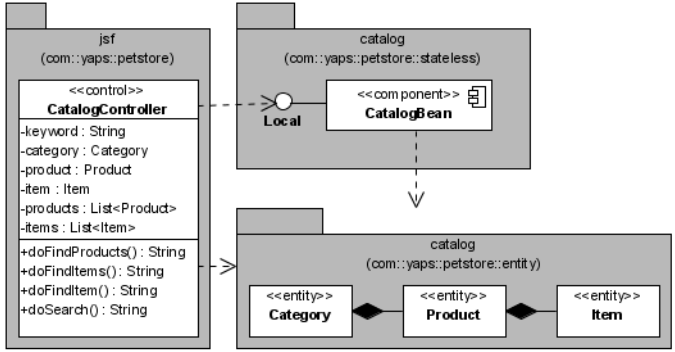

Extrait du CatalogController

public class **CatalogController**

```
B @EJB
        private CatalogLocal catalogBean;
\triangleright | private String keyword;
        private Category category;
        private Product product;
        private Item item;
        private List<Product> products;
        private List<Item> items;
B public String doFindProducts() {
         category=catalogBean.findCategory(
                                          \blacktriangleright getParamId("categoryId"));
         products = category.getProducts();
         return "products.displayed";
        }
```
**Figure 7–8** Diagramme du CatalogController et de ses dépendances

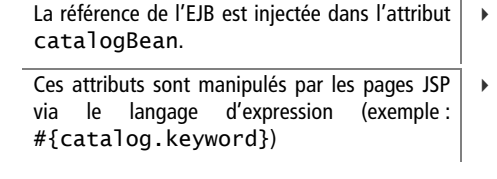

Cette méthode retourne les produits d'une catégorie.

```
 public String doFindItems() {
     product = catalogBean.findProduct(getParamId("productId"));
     items = product.getItems();
     return "items.displayed";
   }
   public String doFindItem() {
     item = catalogBean.findItem(getParamId("itemId"));
     return "item.displayed";
   }
   public String doSearch() {
     items = catalogBean.searchItems(keyword);
     return "items.found";
   }
   // Getters & setters des attributs
}
```
 $\ddot{\phantom{1}}$ Cette méthode retourne les articles d'un produit.

```
\ddot{\phantom{1}} Pour un identifiant donné, cette méthode
     retourne un article.
```
 $\overline{4}$  À partir d'une chaîne de caractères (keyword), cette méthode retourne une liste d'articles.

Vous remarquerez à plusieurs reprises l'appel à la méthode getParamId. Celle-ci permet de récupérer un paramètre passé par la page JSP. Par exemple, lorsqu'on clique sur un lien hypertexte et que l'on veut passer un paramètre au managed bean, on utilise la balise <f:param>. Dans l'exemple suivant, on affecte la valeur 5 au paramètre catagoryId.

Lien hypertexte utilisant la balise <f:param>

```
<h:commandLink action="#{catalog.doFindProducts}">
   <h:outputText value="Birds"/>
   <f:param name="categoryId" value="5"/>
</h:commandLink>
```
Lorsqu'on clique sur ce lien, la méthode doFindProducts du managed bean est invoquée. On peut ensuite récupérer ce paramètre grâce à la méthode getParamId.

Le managed bean récupère la valeur de ce paramètre

```
public String doFindProducts() {
  category=catalogBean.findCategory(getParamId("categoryId"));
  products = category.getProducts();
return "products.displayed";
} JSF Le contexte
```
La méthode getParamId utilise le contexte JSF (FacesContext) pour récupérer les paramètres passés à la requête HTTP (getRequestParameterMap). Ces paramètres sont stockés dans une map sous la forme clé/valeur. Il suffit ensuite de récupérer le paramètre qui nous intéresse (map.get(param)).

Le contrôleur FacesServlet crée un objet FacesContext qui contient les informations nécessaires à l'exécution d'une requête utilisateur, c'est-à-dire les objets ServletContext, ServletRequest et ServletResponse qui sont fournis par le conteneur web.

#### **REMARQUE La recherche d'articles**

La recherche d'articles a été développée dans le paragraphe « Comment développer une application web avec JSF ». Nous ne l'aborderons donc pas ici.

À partir de n'importe quelle page (puisque chaque page contient le menu de navigation), si on rencontre la clé de navigation products.displayed, la page des produits est affichée.

De la page des produits, on se dirige vers la page des articles.

### La méthode getParamId

```
protected Long getParamId(String param) {
   FacesContext context = FacesContext.getCurrentInstance();
   Map<String, String> map =
          context.getExternalContext().getRequestParameterMap();
  String result = map.get(param);
   return Long.valueOf(result );
}
```
## **Les pages web**

La visualisation du catalogue utilise trois pages :

- affichage des produits d'une catégorie (showproducts.jsp);
- affichage des articles d'un produit (showitems.jsp);
- détail d'un produit (showitems.jsp).

La liste des catégories (« chat », « chien »...) est contenue dans le menu de gauche de chaque page, les rendant ainsi accessibles à travers tout le site.

## **La navigation**

B

B

La navigation entre les pages est assez intuitive puisqu'elle suit la démarche des clients. Pour acheter un animal, on commence par choisir la catégorie  $\bullet$  (« je voudrais acheter un chien ») puis le produit  $\bullet$  (« un caniche ») et enfin l'article lui-même (« un mâle adulte »). En face de chaque article, on affiche une image représentant l'animal, son nom, sa description ainsi que son prix. Comme le client peut vouloir acheter plusieurs articles, le menu de gauche lui permet à tout moment de naviguer dans les catégories.

La navigation entre ces pages est définie dans le fichier facesconfig.xml.

Extrait du faces-config.xml concernant la navigation du catalogue

```
 <navigation-rule>
   <from-view-id>*</from-view-id>
   <navigation-case>
 <from-outcome>products.displayed</from-outcome> -

     <to-view-id>/showproducts.jsp</to-view-id>
   </navigation-case>
</navigation-rule>
 <navigation-rule>
   <from-view-id>/showproducts.jsp</from-view-id>
   <navigation-case>
     <from-outcome>items.displayed</from-outcome> 
     <to-view-id>/showitems.jsp</to-view-id>
   </navigation-case>
</navigation-rule>
```
<navigation-rule> <from-view-id>/**showitems.jsp**</from-view-id> <navigation-case> <from-outcome>**item.displayed**</from-outcome> <to-view-id>/**showitem.jsp**</to-view-id> </navigation-case> </navigation-rule>

main.jsp showproducts.jsp  $EDE$  $EE$ G. Stran [ Search Search YAPS Pet Store YAPS Pet Store sion on orv - Rir Pets Birds<br>Cats<br>Dogs<br>Fish<br>Reptiles Amazon Parrot<br>Great companion for up to 75 years Birds<br>Cats<br>Dogs<br>Fish Finch<br>Grant stress referred 1 The YAPS Pet Store Demo is a The YAPS Pet Store Demo is a  $J_{\text{AWA}}^{\text{QCD}}$   $\leftarrow$  1 Derby  $\frac{1}{1000}$  C 1 Derby  $\overline{2}$ **CEB** Search [ Search YAPS Pet Store YAPS Pet Store Sign on Sign on Items for product : Amazon Parrot ale Adult Pets Birds<br>Cats<br>Dogs<br>Fish<br>Reptiles Fernale Adult 120.0 \$ Birds<br>Cats<br>Dogs<br>Fish<br>Rentile  $:120.05$ 3 The YAPS Pet Store Demo is a<br>fictional sample application. The YAPS Pet Store Demo is a<br>fictional sample application.  $J_{\text{AVA}}$   $\subset$  1 Derby  $J_{\text{AVA}}$   $\subset$  1 Derby showitems.jsp showitem.jsp

 $\ddot{\phantom{1}}$ 

À partir de la liste des articles, on navigue vers la

page affichant le détail d'un produit.

**Figure 7–9** Navigation entre pages du catalogue

## **La page d'affichage des produits**

En cliquant sur une catégorie, la page showproducts.jsp affiche la liste de ses produits.

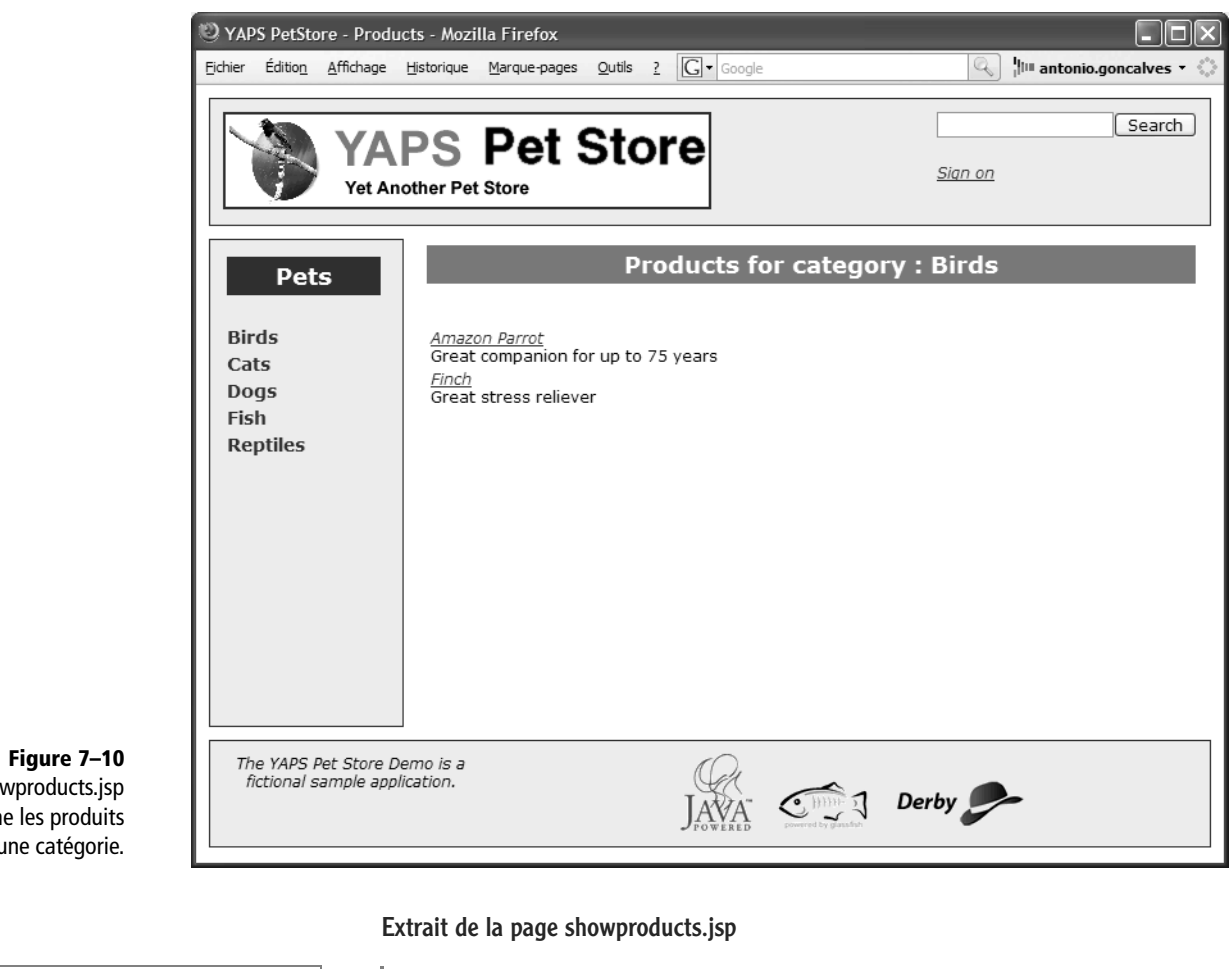

La page showproducts.js affiche les produits d*'*une catégorie.

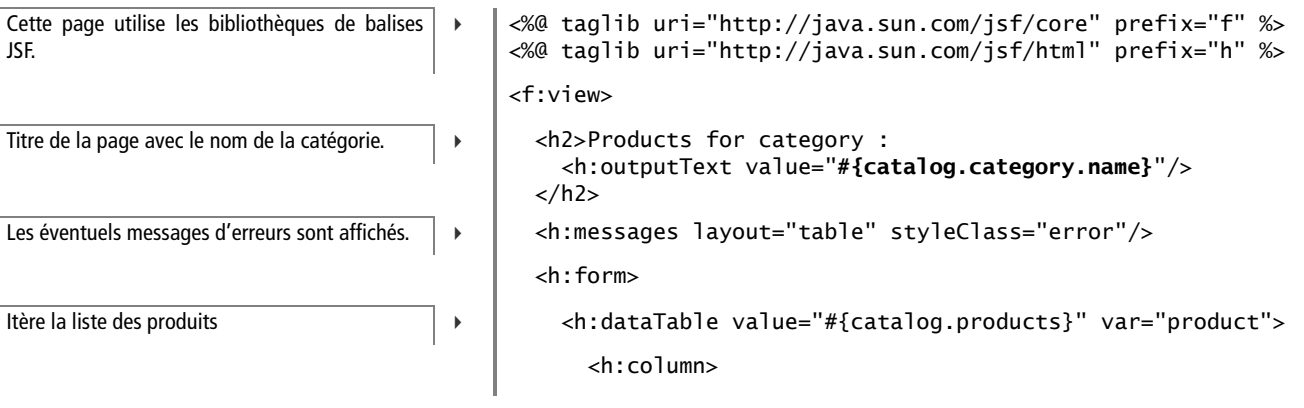

```
 <h:commandLink action="#{catalog.doFindItems}">
         <h:outputText value="#{product.name}"/>
         <f:param name="productId" value="#{product.id}"/>
        </h:commandLink>
       \text{dr/s} <h:outputText value="#{product.description}"/>
      </h:column>
    </h:dataTable>
  </h:form>
</f:view> REMARQUE Simplification du code
```
## **La page d'affichage des articles**

Un fois la liste des produits affichée, on peut cliquer sur un produit pour en connaître les articles.

 $\blacktriangleleft$  Affiche le nom du produit sous forme de lien. Lorsqu'on clique sur ce lien, la méthode doFindItems du managed bean est appelée en lui passant l'identifiant du produit comme paramètre (méthode getParamId).

Pour en simplifier la lecture, la totalité du code des pages n'est pas détaillée. Retrouvez le code source complet de l'application à l'adresse :

B <http://www.antoniogoncalves.org>

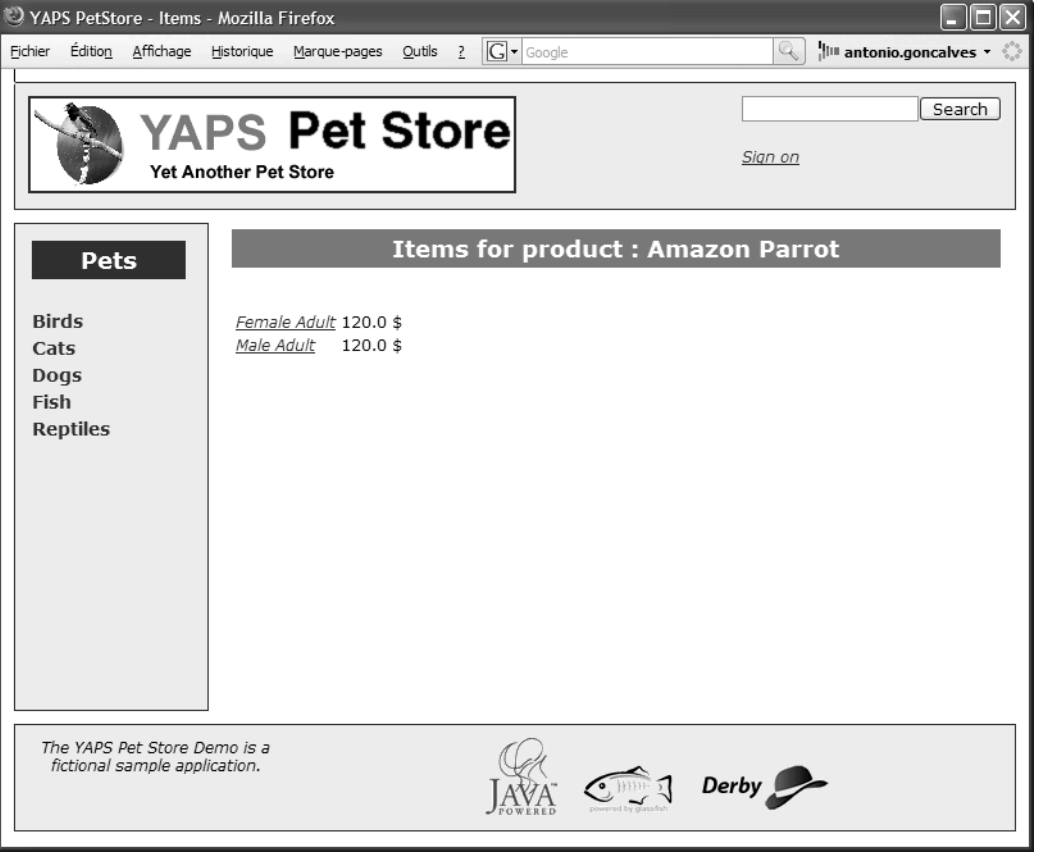

**Figure 7–11** La page showitems.jsp affiche les articles d*'*un produit.

Affiche le nom de l'article sous forme de lien. Cliquer sur le lien invoque la méthode doFindItem qui retournera l'article identifié par #{item.id}.

Affiche le prix unitaire de l'article dans une colonne.

## WEB **Packager des images**  $\left| \frac{\langle h : \text{form} \rangle}{\langle h : \text{form} \rangle} \right|$

Chaque animal domestique est représenté par une image. Comme nous le verrons par la suite, cellesci sont packagées avec l'application (JSP, CSS...) et accessibles sous le répertoire images.

### Extrait de la page showitems.jsp

```
Titre de la page. \vert \cdot \vert <h2>Items for product :
                                            <h:outputText value="#{catalog.product.name}"/>
                                         </h2>
                                         <h:messages layout="table" styleClass="error"/>
                                         <h:form>
Itère la liste des articles. B <h:dataTable value="#{catalog.items}" var="item">
                                    \triangleright \parallel \leq h: column\geq <h:commandLink action="#{catalog.doFindItem}">
                                                   <h:outputText value="#{item.name}"/>
                                                   <f:param name="itemId" value="#{item.id}"/>
                                                </h:commandLink>
                                              </h:column>
                                    \triangleright \vert <h:column>
                                                <h:outputText value="#{item.unitCost}"/> $
                                              </h:column>
                                            </h:dataTable>
```
## **La page de détail de l'article**

Cette page permet d'afficher le détail de l'article sélectionné, c'est-à-dire son nom, son prix et une image.

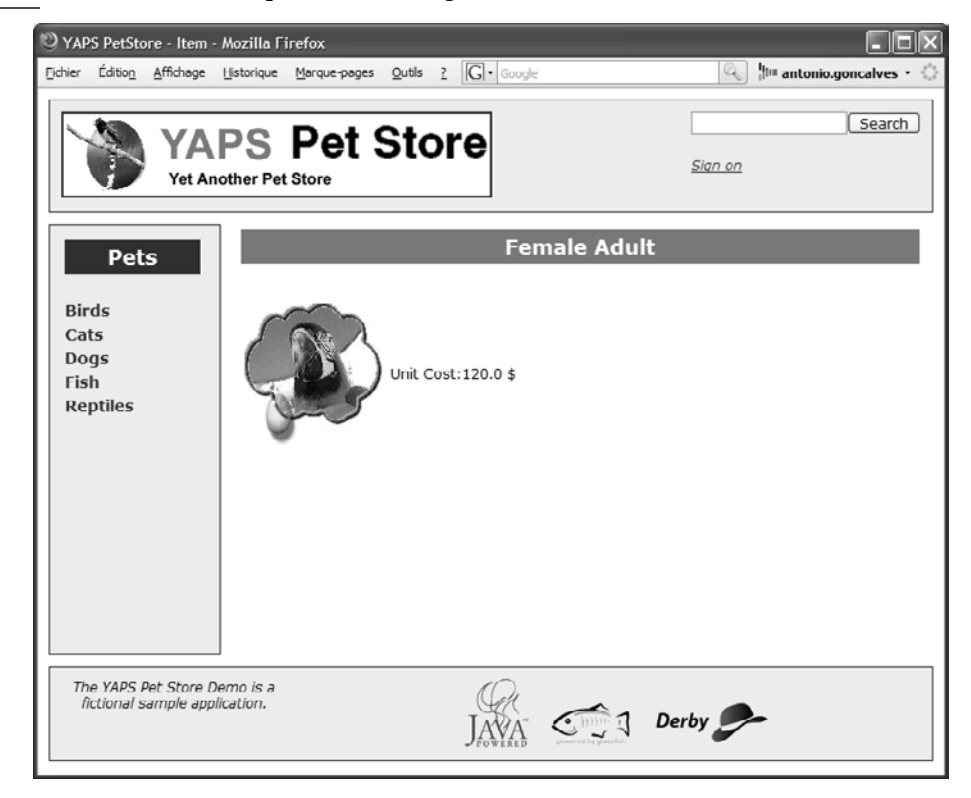

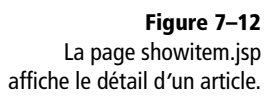

Extrait de la page showitem.jsp

```
ch2 <h:outputText value="#{catalog.item.name}"/>
</h2>
<h:messages layout="table" styleClass="error"/>
<h:form>
  <h:panelGrid columns="2"> 3 On dessine un tableau grâce à la balise
    <h:column>
      <h:graphicImage url="images/#{catalog.item.imagePath}"/>
    </h:column>
    <h:column>
      <h:outputText value="Unit Cost:"/>
      <h:outputText value="#{catalog.item.unitCost}"/> $
    </h:column>
  </h:panelGrid>
</h:form>
```
## **La gestion du compte par les clients**

La gestion du compte client est détaillée dans les cas d'utilisation « Se connecter et se déconnecter », « Se créer un compte » et « Consulter et modifier son compte ». L'internaute peut se créer un profil en se choisissant un login et un mot de passe. Ensuite, en se connectant à l'application, il peut accéder à son profil et le mettre à jour.

## **Le managed bean AccountController**

La gestion du compte client se fait via le managed bean AccountController. Celui-ci invoque l'EJB Stateless CustomerBean qui manipule les données du client (entity beans Customer et Address). Le diagramme de classes suivant nous montre ces interactions.

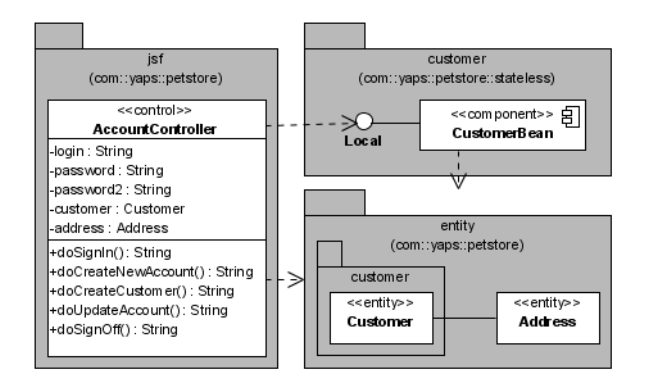

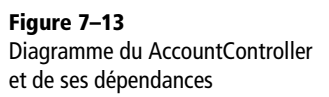

- panelGrid.
- 3 Dans la première colonne, on affiche l'image de l'animal. Les images sont stockées dans le sousrépertoire images.

 $\blacktriangleleft$ Prix unitaire.

```
Extrait du AccountController
                                            public class AccountController
L'injection de l'interface locale de l'EJB est réali-
sée à l'aide de l'annotation @EJB.
                                       B @EJB
                                               private CustomerLocal customerBean;
Attributs et entity beans manipulés par le mana-
ged bean.
                                       \triangleright | private String login;
                                               private String password;
                                               private String password2;
                                              private Customer customer = new Customer():
                                               private Address homeAddress = new Address();
À partir d'un login et d'un mot de passe, cette
méthode permet d'identifier un client.
                                       B public String doSignIn() {
                                                 customer = customerBean.authenticate(login, password);
                                                 homeAddress = customer.getHomeAddress();
                                                  return "customer.signed.in";
                                               }
Cette méthode crée un client. L'internaute saisit
ses informations dans un formulaire, ces don-
nées sont mappées sur les entity beans
Customer et Address du managed bean,
pour ensuite être passées à l'EJB.
                                              public String doCreateCustomer() {
                                                  customer = customerBean.createCustomer(customer,
                                                                                                      homeAddress);
                                                 homeAddress = customer.getHomeAddress();
                                                  return "customer.created";
                                               }
Mise à jour du compte client. B public String doUpdateAccount() {
                                                  customer = customerBean.updateCustomer(customer,
                                                                                                      homeAddress);
                                                 homeAddress = customer.getHomeAddress();
                                                  return "account.updated";
                                               }
Cette méthode déconnecte l'utilisateur du site.
Pour cela, elle utilise le contexte JSF
(FacesContext) pour récupérer la session
HTTP et l'invalider.
                                              public String doSignOff() {
                                                  FacesContext fc = FacesContext.getCurrentInstance();
                                                 HttpSession session = (HttpSession)
                                                                    fc.getExternalContext().getSession(false);
                                                  session.invalidate();
                                                  return "main";
                                               }
                                               // Getters & setters des attributs
                                            }
```
## **Les pages web**

La gestion du compte client peut se décliner en deux parties :

- connexion au site (signon.jsp) et création d'un compte client (createaccount.jsp) ;
- affichage des informations du client (showaccount.jsp) et possibilité de les mettre à jour (updateaccount.jsp).
La plupart de ces actions sont accessibles par des liens hypertextes contenus dans l'en-tête (header.jspf) de chaque page.

#### **La navigation**

Lorsque le client arrive sur le site, il peut soit visualiser le catalogue, soit se connecter. Pour cela, il peut cliquer sur le lien *Sign On* de l'en-tête. Il est alors redirigé sur une page lui demandant de saisir son login et son mot de passe. Deux cas de figures sont possibles : soit l'utilisateur possède déjà un compte et le système le redirige vers la page d'accueil, soit il veut s'en créer un et le site lui propose de renseigner ses informations  $\bullet$ .

Une fois connecté, le client peut à tout moment consulter son compte en cliquant sur le lien *Account* de l'en-tête. À partir de cette page, il peut également modifier ses informations . Le lien *Sign Off* lui permet de se déconnecter.

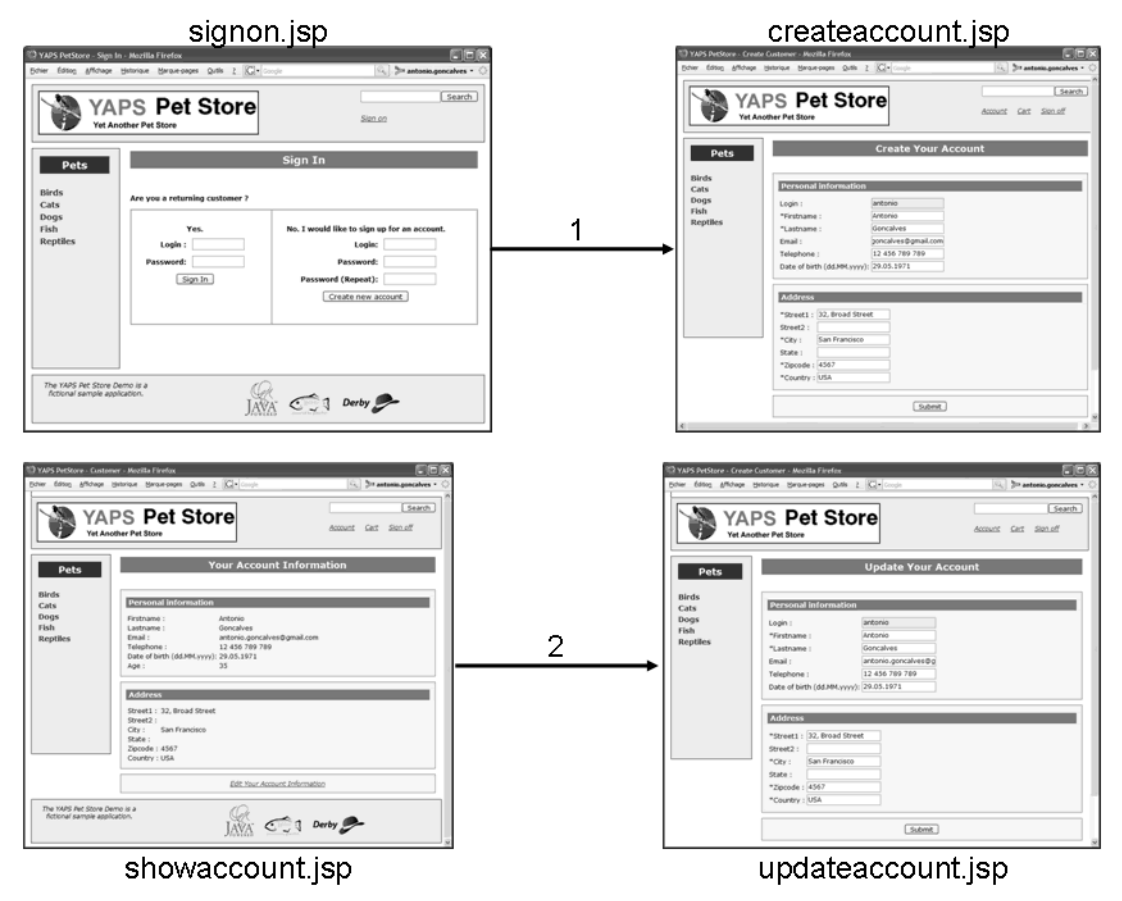

**Figure 7–14** Navigation entre pages du compte client

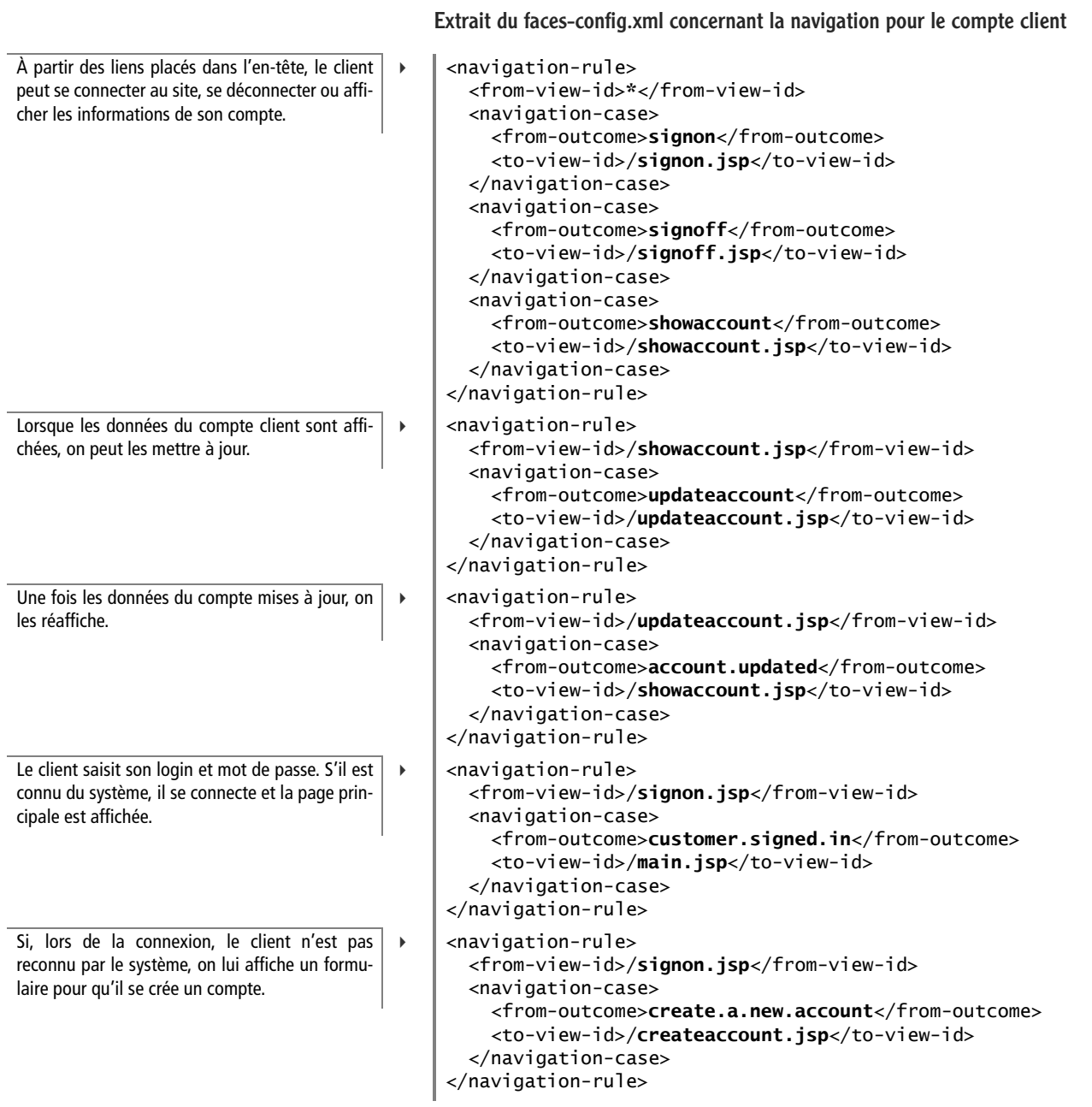

faces-config.xml.

La navigation entre les pages du compte client est définie dans le fichier

#### **L'en-tête**

Présente dans la partie haute de toutes les pages, l'en-tête propose des liens permettant aux clients de se connecter, de se déconnecter ou de consulter son compte.

#### Extrait du fragment de page header.jspf

```
<c:choose> 3 Balise Core JSP permettant de faire un test.
  <c:when test="${empty sessionScope.account}">
    <h:commandLink action="signon">
    <h:outputText value="Sign on"/>
    </h:commandLink>
  </c:when>
 <c:otherwise> 3 Sinon, le client est déjà authentifié.
    <h:commandLink action="showaccount">
      <h:outputText value="Account"/>
    </h:commandLink>
    <h:commandLink action="#{account.doSignOff}">
      <h:outputText value="Sign off"/>
    </h:commandLink>
  </c:otherwise>
</c:choose>
```
- 
- $\ddot{\phantom{1}}$  Si le managed bean account ne se trouve pas dans la session HTTP, cela signifie que le client n'est pas connecté. On affiche alors le lien Sign On pour lui permettre de se connecter.
- 
- $\blacktriangleleft$  Ce lien utilise la navigation statique pour accéder à la page du compte client.
- $\blacktriangleleft$ Lien permettant de se déconnecter.

#### **La page de login**

Cette page est découpée en deux parties. Les clients qui ont déjà un compte saisissent leur login et mot de passe dans la partie gauche. Pour les autres, ils peuvent se choisir un login et saisir deux fois le même mot de passe. Ils seront ensuite redirigés vers un formulaire leur demandant de compléter les informations de leur compte client.

#### **RETOUR D'EXPÉRIENCE S'authentifier à un site**

Dans notre application, nous n'utilisons aucun mécanisme sophistiqué pour gérer l'authentification. En effet, on teste juste si le managed bean account se trouve dans la session HTTP ou non. Tout site qui se respecte doit avoir une politique de sécurité à toute épreuve. En standard, la spécification des servlets introduit un mécanisme d'authentification (j\_username, j\_password, j\_security\_check). S'il ne vous convient pas, vous pouvez aussi utiliser JAAS (Java Authentication and Authorization Service) ou un outil de Single Sign On (SSO).

B [https://opensso.dev.java.net/](https://opensso.dev.java.net)

B [http://java.sun.com/products/jaas/](http://java.sun.com/products/jaas)

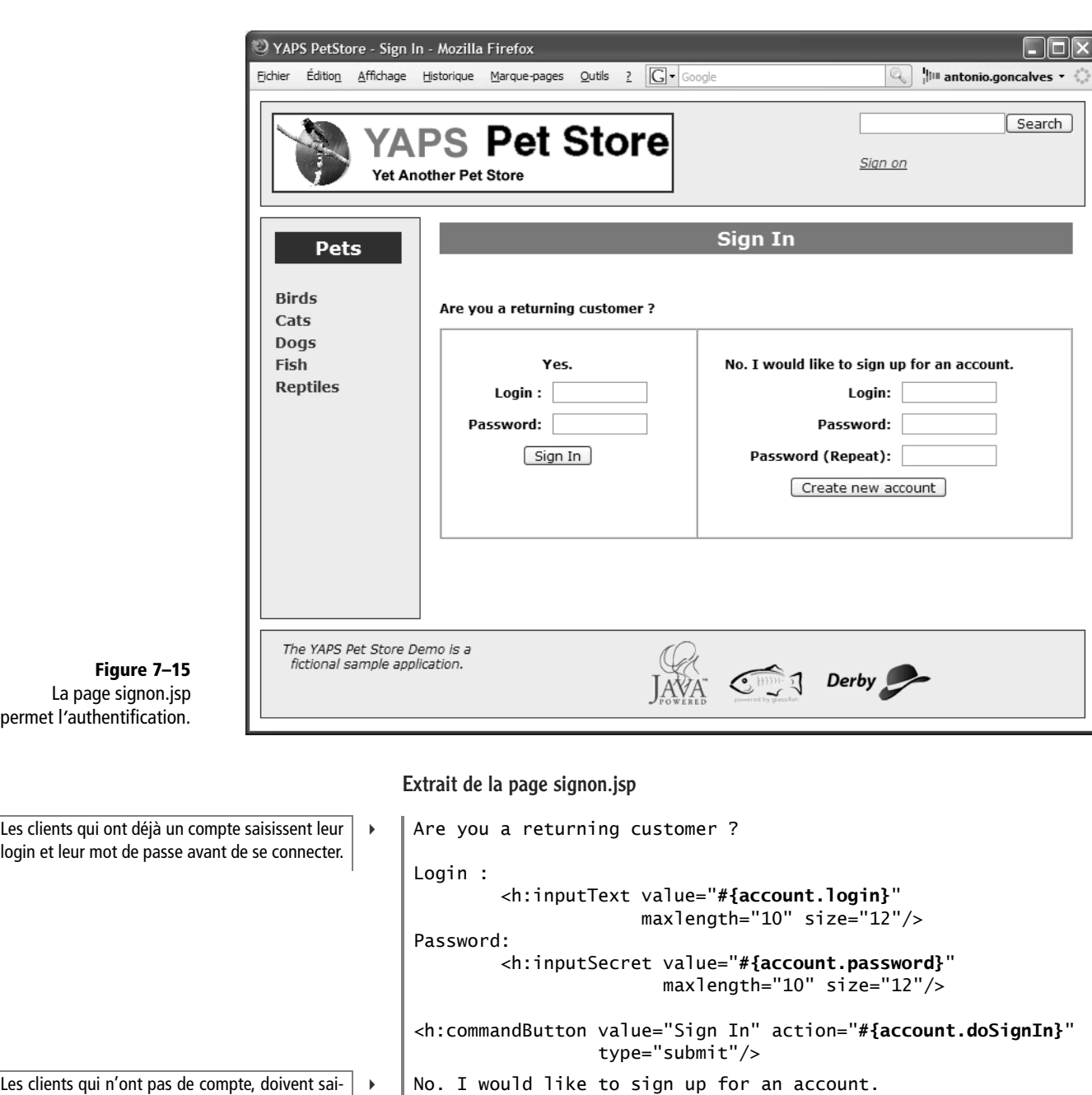

sir un login et deux fois le même mot de passe. Login:

```
 <h:inputText value="#{account.customer.login}" 
 maxlength="10" size="12"/>
Password:
       <h:inputSecret value="#{account.customer.password}"
                    maxlength="10" size="12"/>
```

```
Password (Repeat):
 <h:inputSecret value="#{account.password2}"
 maxlength="10" size="12"/>
<h:commandButton value="Create new account"
       action="#{account.doCreateNewAccount}" type="submit"/>
```
#### **Le formulaire de saisie**

Cette page permet aux clients n'ayant pas de compte de s'en créer un en saisissant leurs informations (identité et adresse de domiciliation).

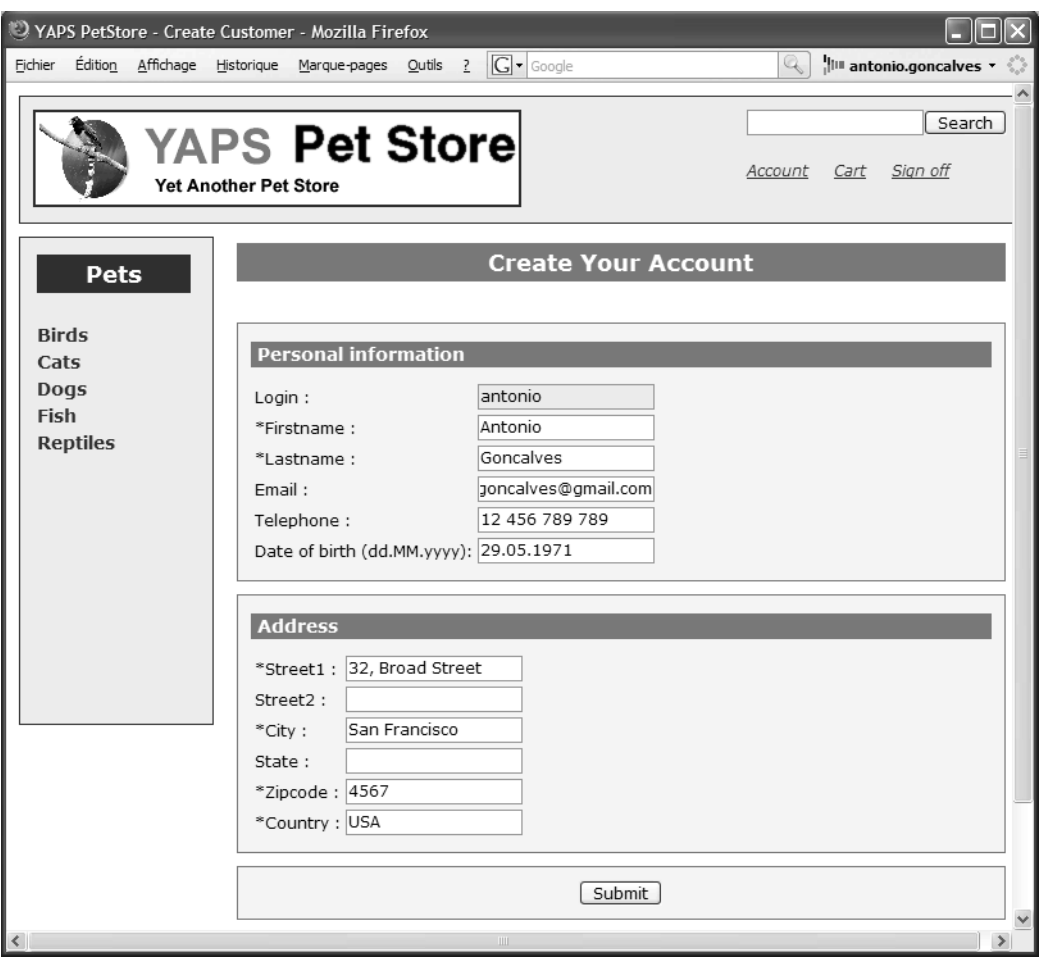

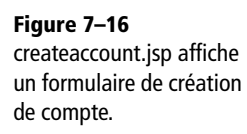

<h2>Create Your Account</h2> <h:messages layout="table" styleClass="error"/> <h:form> Identité du client. **B CONTEX EXECUTE:** A B>Personal information</h3> Tableau de deux colonnes.  $\|\cdot\|$  <h:panelGrid columns="2"> Login, nom, prénom, adresse e-mail et numéro de téléphone. Remarquez que les données du formulaire sont directement affectées à l'entity bean customer (#{account.customer.login}...). B <h:outputText value="Login :"/> <h:inputText value="**#{account.customer.login}**" <h:outputText value="\*Firstname :"/> <h:inputText value="**#{account.customer.firstname}**"/> <h:outputText value="\*Lastname :"/> <h:inputText value="**#{account.customer.lastname}**"/> <h:outputText value="Email :"/> <h:inputText value="**#{account.customer.email}**"/> <h:outputText value="Telephone :"/> <h:inputText value="**#{account.customer.telephone}**"/> La date de naissance est convertie au format jj/ mm/aaaa. B <h:outputText value="Date of birth (dd.MM.yyyy):"/> <h:inputText value="**#{account.customer.dateOfBirth}**"> <f:**convertDateTime** pattern="dd.MM.yyyy"/> </h:inputText> </h:panelGrid> Adresse du client.  $\begin{array}{|c|c|c|c|c|c|}\n\hline\n&\mbox{\quad} &\mbox{\quad} &\m$  <h:panelGrid columns="2"> Les informations de l'adresse sont affectées à l'entity bean Address. B <h:outputText value="\*Street1 :"/> <h:inputText value="**#{account.homeAddress.street1}**"/> <h:outputText value="Street2 :"/> <h:inputText value="**#{account.homeAddress.street2}**"/> <h:outputText value="\*City :"/> <h:inputText value="**#{account.homeAddress.city}**"/> <h:outputText value="State :"/> <h:inputText value="**#{account.homeAddress.state}**"/> <h:outputText value="\*Zipcode :"/> <h:inputText value="**#{account.homeAddress.zipcode}**"/> <h:outputText value="\*Country :"/> <h:inputText value="**#{account.homeAddress.country}**"/> </h:panelGrid> Une fois le formulaire saisi le client clique sur le bouton Submit pour se créer un compte. B <h:commandButton value="Submit" action="**#{account.doCreateCustomer}**" type="submit"/> </h:form>

#### **L'affichage du compte client**

Extrait de la page createaccount.jsp

Lorsque le client est connecté, le lien *Account* s'affiche dans l'en-tête. En cliquant sur ce lien, l'utilisateur est redirigé vers la page showaccount.jsp qui affiche les données du client en lecture seule. Pour les mettre à jour, il suffit de cliquer sur le lien *Edit Your Account Information*.

readonly="true"/>

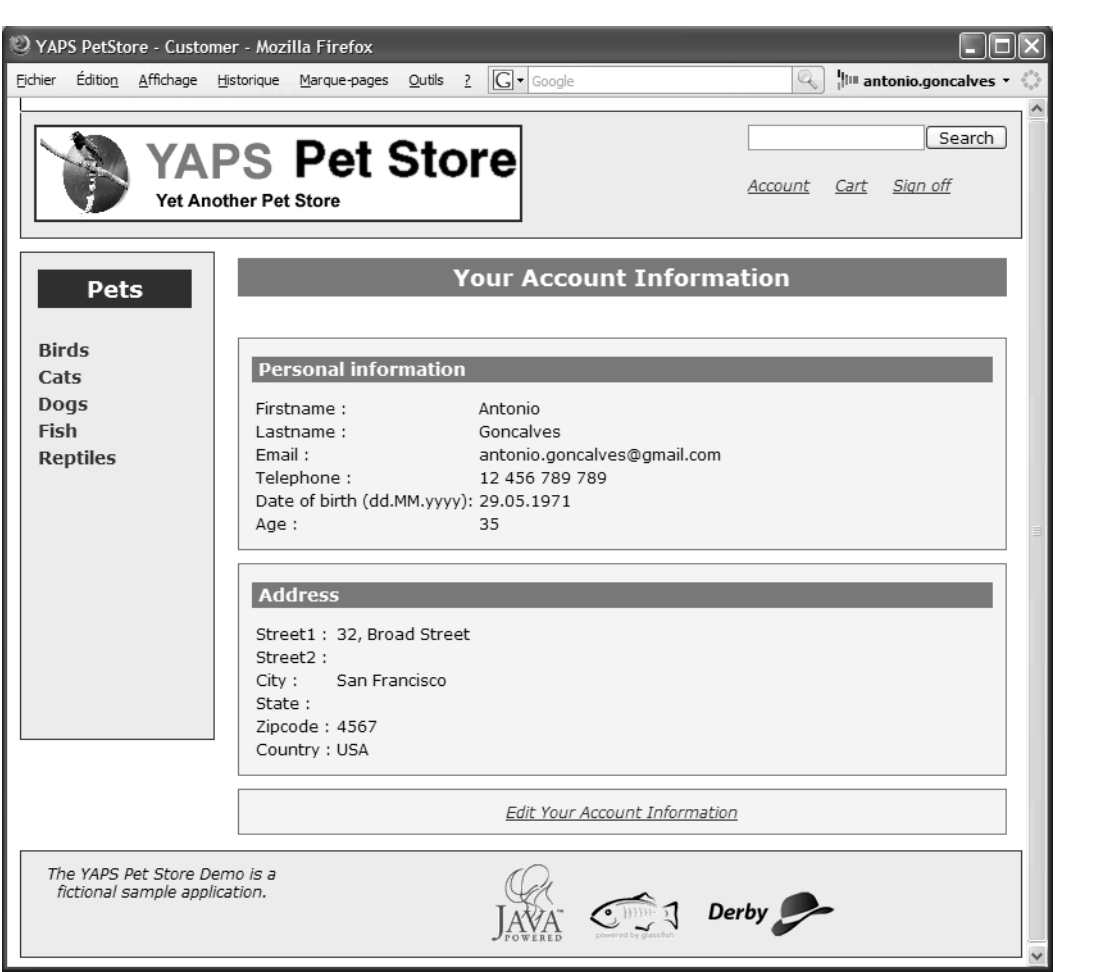

#### Extrait de la page showaccount.jsp

```
<h2>Your Account Information</h2>
<h:messages layout="table" styleClass="error"/>
<h:form>
   <h3>Personal information</h3> 3 Section identité du client.
  <h:panelGrid columns="2">
     <h:outputText value="Firstname :"/>
    <h:outputText value="#{account.customer.firstname}"/>
    <h:outputText value="Lastname :"/>
    <h:outputText value="#{account.customer.lastname}"/>
    <h:outputText value="Email :"/>
     <h:outputText value="#{account.customer.email}"/>
     <h:outputText value="Telephone :"/>
     <h:outputText value="#{account.customer.telephone}"/>
```
**Figure 7–17** La page showaccount.jsp affiche les informations du client.

3 Les balises outputText permettent d'afficher en lecture seule les attributs de l'entity bean Customer.

Remarquez l'accès à la variable age qui est calculée par l'entity bean à partir de la date de naissance.

Pour mettre à jour le compte client, le clic sur le bouton invoque la méthode doUpdateAccount du managed bean.

```
 <h:outputText value="Date of birth (dd.MM.yyyy):"/>
                                                    <h:outputText value="#{account.customer.dateOfBirth}">
                                                       <f:convertDateTime pattern="dd.MM.yyyy"/>
                                                    </h:outputText>
                                                   B <h:outputText value="Age :"/>
                                                    <h:outputText value="#{account.customer.age}"/>
                                                  </h:panelGrid>
Adresse de domiciliation. B and the state of the state of the state of the state of the state of the state of the state of the state of the state of the state of the state of the state of the state of the state of the stat
                                                  <h:panelGrid columns="2">
Affiche les attributs de l'entity bean Address. | > | <h:outputText value="Street1 :"/>
                                                    <h:outputText value="#{account.homeAddress.street1}"/>
                                                    <h:outputText value="Street2 :"/>
                                                    <h:outputText value="#{account.homeAddress.street2}"/>
                                                    <h:outputText value="City :"/>
                                                    <h:outputText value="#{account.homeAddress.city}"/>
                                                    <h:outputText value="State :"/>
                                                    <h:outputText value="#{account.homeAddress.state}"/>
                                                    <h:outputText value="Zipcode :"/>
                                                    <h:outputText value="#{account.homeAddress.zipcode}"/>
                                                    <h:outputText value="Country :"/>
                                                    <h:outputText value="#{account.homeAddress.country}"/>
                                                  </h:panelGrid>
Le lien hypertexte utilise la navigation statique. \|\cdot\| <h:commandLink action="updateaccount">
                                                    <h:outputText value="Edit Your Account Information"/>
                                                  </h:commandLink>
                                              </h:form>
```
#### **La mise à jour du compte client**

Cette page affiche un formulaire pré-rempli des données du client et permet de les modifier. Le code est presque identique à celui de la page createaccount.jsp, nous n'en détaillerons donc que quelques lignes.

#### Extrait de la page updateaccount.jsp

 $(\ldots)$  $( \ldots )$  <h:commandButton value="Submit" action="**#{account.doUpdateAccount}**" type="submit"/>

Identité du client. A personal information Adresse de domiciliation du client. B

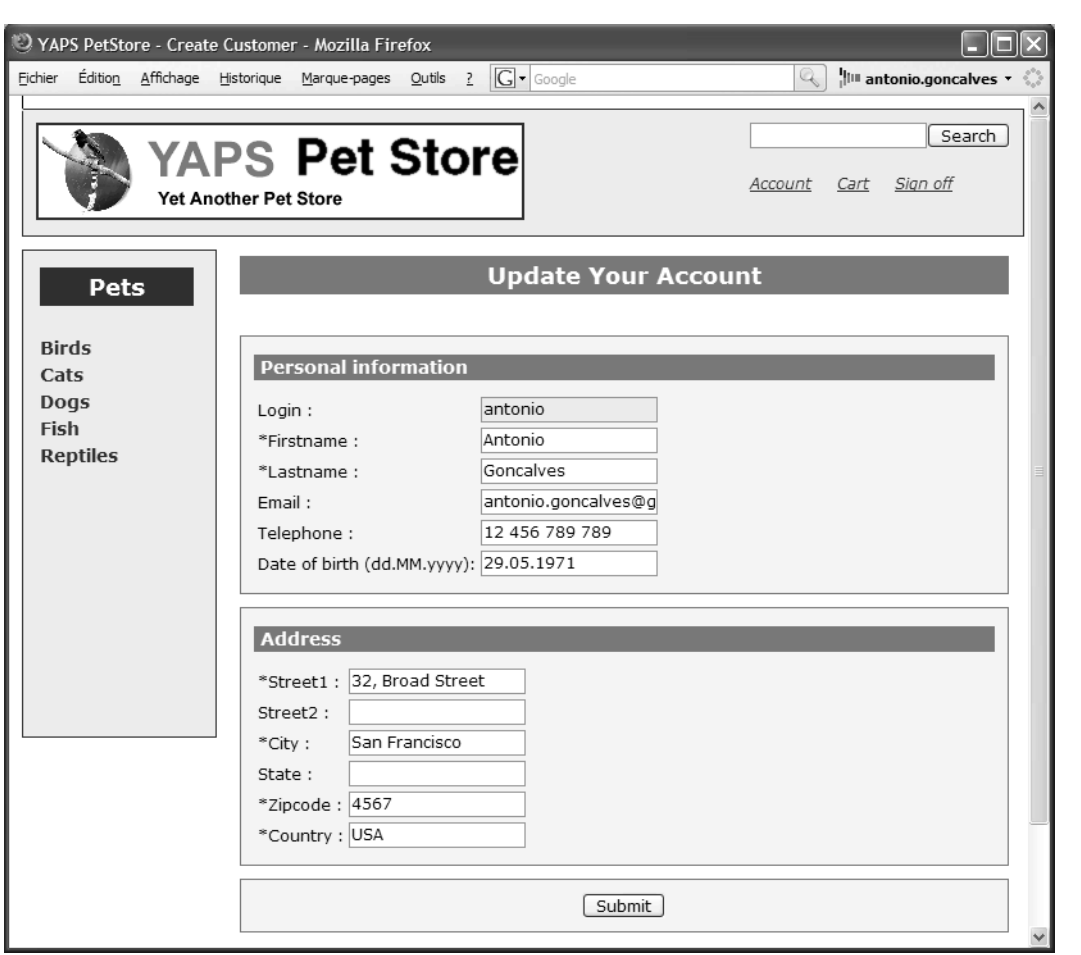

# **Gestion des erreurs**

Les sources des managed beans et des pages ont été simplifiées pour en faciliter la lecture et la compréhension. Dans le code que nous avons vu précédemment, la gestion des erreurs a été supprimée.

Le comportement souhaité est qu'en cas d'exception, la page en cours se rafraîchisse en affichant le message d'erreur en rouge. Pour cela, nous avons besoin de deux éléments. Le premier est l'utilisation de la balise <h:messages> dans chaque page. En effet, cette balise permet d'afficher les erreurs détectées par le bean managé. Le deuxième est le code du managed bean qui permet de gérer cette fonctionnalité.

Le code ci-après nous montre comment un bean managé intercepte des exceptions et peut changer la navigation entre pages.

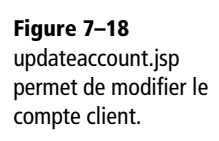

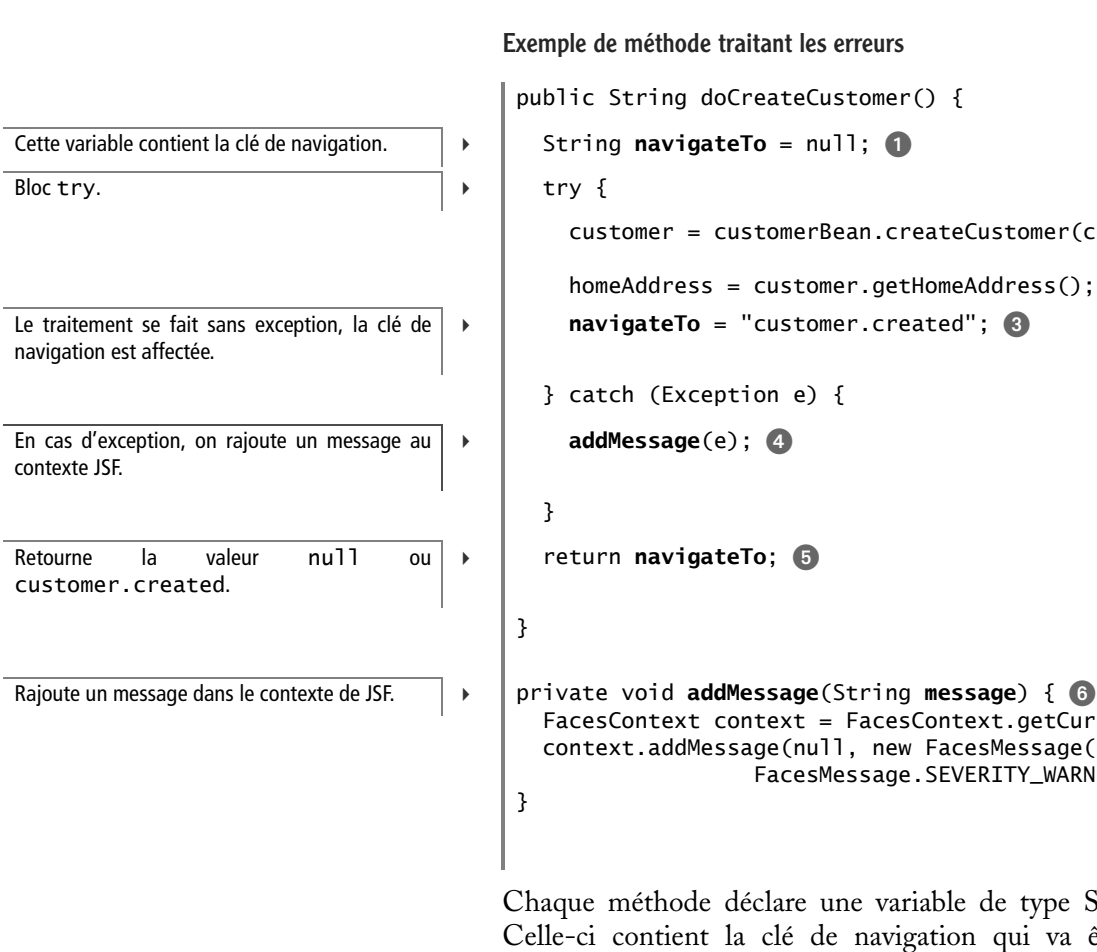

#### **ARCHITECTURE La validation des données**

Dans la gestion des exceptions que nous décrivons précédemment, le système renvoie une exception (ValidationException) en signalant que le nom de famille est obligatoire. Si vous vous reportez au chapitre 4, *Objets persistants*, vous verrez que cette exception est levée dans une méthode annotée @PrePersist de l'entity bean Customer.

#### Exemple de méthode traitant les erreurs

```
public String doCreateCustomer() {
         customer = customerBean.createCustomer(customer, 
                                                         homeAddress);
         homeAddress = customer.getHomeAddress();
\triangleright navigateTo = "customer.created"; 8
       } catch (Exception e) {
       FacesContext context = FacesContext.getCurrentInstance();
       context.addMessage(null, new FacesMessage(
                        FacesMessage.SEVERITY_WARN, message, null));
```
Chaque méthode déclare une variable de type String navigateTo  $\bullet$ . Celle-ci contient la clé de navigation qui va être retournée par la méthode  $\bullet$  et qui sera interprétée par le contrôleur JSF pour afficher la page à suivre. Cette méthode effectue des traitements  $\bullet$ , et si aucune exception n'est levée, la clé de navigation est affectée **a**. Par contre, en cas d'exception, la variable navigateTo reste égale à null, et un message d'erreur est rajouté au contexte JSF 4. La valeur null est alors retournée **6**, ce qui entraîne le réaffichage de la page en cours avec un message d'erreur.

La méthode privée addMessage **c** permet de rajouter des messages dans le contexte de JSF (FacesContext.addMessage()). La balise <h:messages> se charge alors d'afficher les messages contenus dans ce contexte.

L'image ci-après nous montre le cas où le client veut valider son formulaire alors qu'il n'a pas saisi son nom, champ défini comme obligatoire. La page se réaffiche avec le message Invalid last name.

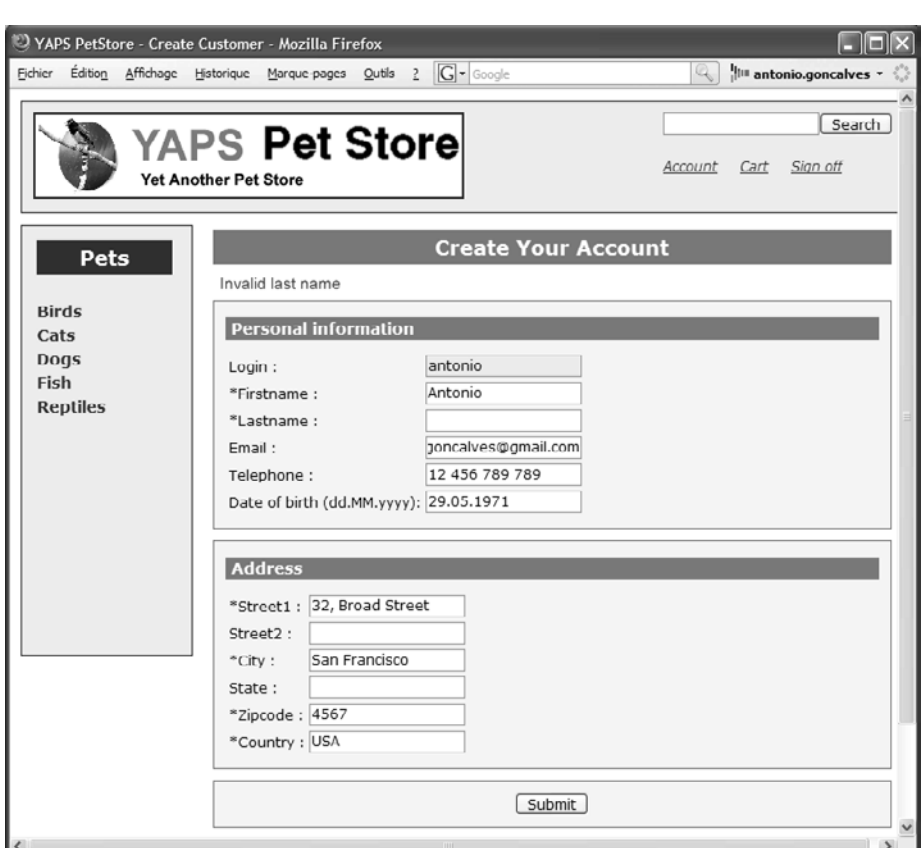

# **Paquetages et répertoires de l'interface web**

Les managed beans AccountController et CatalogController sont placés dans le paquetage com.yaps.petstore.jsf.

L'application ne comporte plus seulement des classes Java, mais aussi des pages JSP, une feuille de style et des images. Tous ces éléments se situent dans le répertoire resources, au même niveau que le répertoire src qui contient les classes Java. Les JSP ainsi que la feuille de style (petstore.css) sont à la racine, les décorateurs (en-tête, bas de page et barre de navigation) sont dans le sous-répertoire common, et les images des animaux dans images.

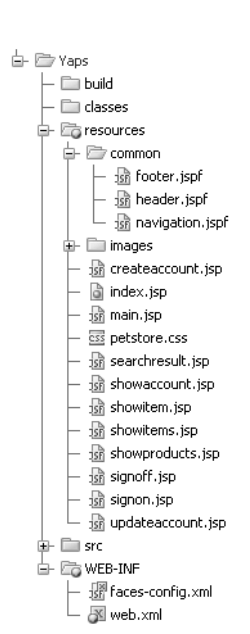

**Figure 7–20** Éléments de l'application web

**Figure 7–19** Affichage d*'*un message d*'*erreur

# **Architecture**

Le diagramme de composants suivant nous montre comment s'insèrent les managed beans et l'application web. La plomberie interne de JSF, comme le contrôleur, n'est pas détaillée dans ce diagramme. Le navigateur est donc représenté comme dialoguant directement avec les managed beans.

Le client Swing utilise les interfaces distantes des stateless beans, alors que les managed beans invoque les méthodes des interfaces locales. La couche des traitements manipule les données persistantes au travers d'entity beans. Quant à la couche de présentation, elle en affiche le contenu dans des pages JSP.

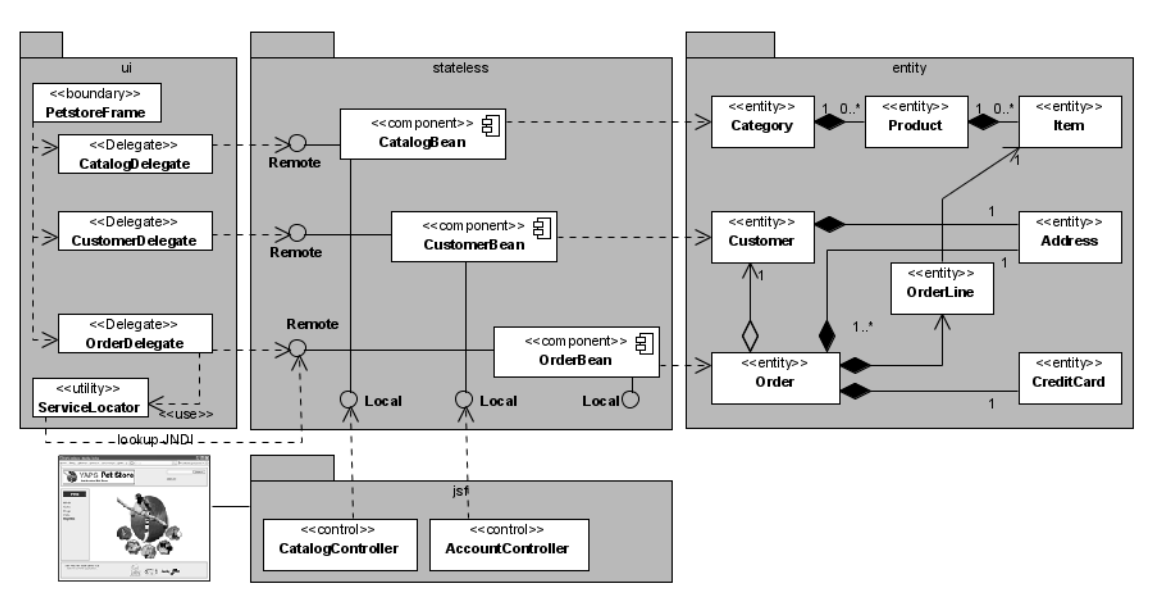

**Figure 7–21** Le client web dans l*'*architecture globale de l*'*application

# **Exécuter l'application**

Dans le précédent chapitre *Exécution de l'application*, nous avons déployé les entity et les stateless beans dans le conteneur d'EJB et exécuté l'interface Swing des employés. Désormais, il est également nécessaire de déployer l'application web et de l'utiliser à partir d'un navigateur.

La compilation des classes se fait toujours par l'exécution de la tâche Ant yaps-compile. Le packaging de l'application (yaps-build) est enrichi pour pouvoir rajouter une application web (on parle souvent de webapp) à l'archive entreprise (.ear).

#### **WEB Serveur et conteneur**

Pour mettre à disposition des fichiers (pages HTML statiques, images, vidéo...) et gérer les requêtes HTTP, on doit utiliser un serveur web. Pour exécuter les servlets, les JSP, les taglibs JSTL ou JSF, il faut un conteneur web. GlassFish fournit toutes ces fonctionnalités.

# **Packager**

Les applications web sont packagées dans des fichiers d'archive, appelés archives web, et qui portent une extension .war (Web Application Archive). Ces archives permettent de regrouper tous les éléments d'une application web, que ce soit côté traitements (managed bean JSF, servlets, classes java...) ou côté présentation (pages HTML, JSP, images, son, etc.). Cette extension du format JAR, spécialement dédiée aux applications web, a été introduite dans les spécifications 2.2 des servlets. C'est un format indépendant de toute plate-forme et exploitable par tous les conteneurs web qui respectent cette version de spécification.

La partie web de l'application YAPS Pet Store sera contenue dans le fichier petstore.war. À la racine de ce fichier, on trouve nos pages JSP, la feuille de style petstore.css et les images des animaux (sous-répertoire images). Les classes compilées des managed bean JSF doivent obligatoirement se trouver dans le sous-répertoire WEB-INF/classes. Ce répertoire est automatiquement ajouté par le conteneur au CLASSPATH lors du déploiement de l'application.

Pour que le conteneur web puisse interpréter le fichier petstore.war et déployer le contrôleur JSF (FacesServlet), il lui faut un descripteur. C'est le rôle du fichier web.xml, qui doit obligatoirement être présent dans le répertoire WEB-INF. On trouvera également à cet endroit le fichier de configuration faces-config.xml.

La tâche yaps-build packagera l'application entière dans le fichier petstore.ear. Celui-ci comporte :

- l'application web contenue dans le fichier petstore.war avec ses fichiers de description (web.xml et faces-config.xml) ;
- le fichier des EJB Stateless (stateless.jar) ;
- les entity beans (entity.jar) et les classes utilitaires (utility.jar) accessibles depuis le sous-répertoire lib.

# **Déployer l'application et accéder au site**

Pour déployer l'application, GlassFish doit être lancé (ant -f admin.xml start-domain) ainsi que la base de données Derby (ant -f admin.xml start-db). Utilisez ensuite la tâche yaps-deploy qui déploiera l'archive petstore.ear et initialisera la base de données. Vous n'avez plus qu'à prendre le navigateur de votre choix, vous rendre à l'adresse [http://](http://RAPPEL)

#### **[RAPPEL L](http://RAPPEL)es fichiers d'archive**

Il existe plusieurs types de fichiers d'archive pour packager une application Java EE :

- les .jar (Java archive) pour les classes Java et les EJB ;
- les .war (web archive) sont utilisés pour les applications web (servlet, JSP, JSF, images, HTML) ;
- les .ear (enterprise archive) contiennent les fichiers JAR et WAR.

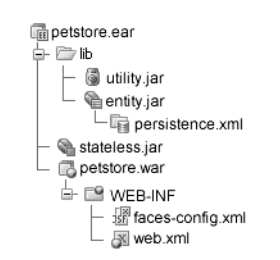

**Figure 7–22** Contenu du fichier petstore.ear

localhost:8080/petstore, et commencez à visualiser le catalogue et à vous créer un compte.

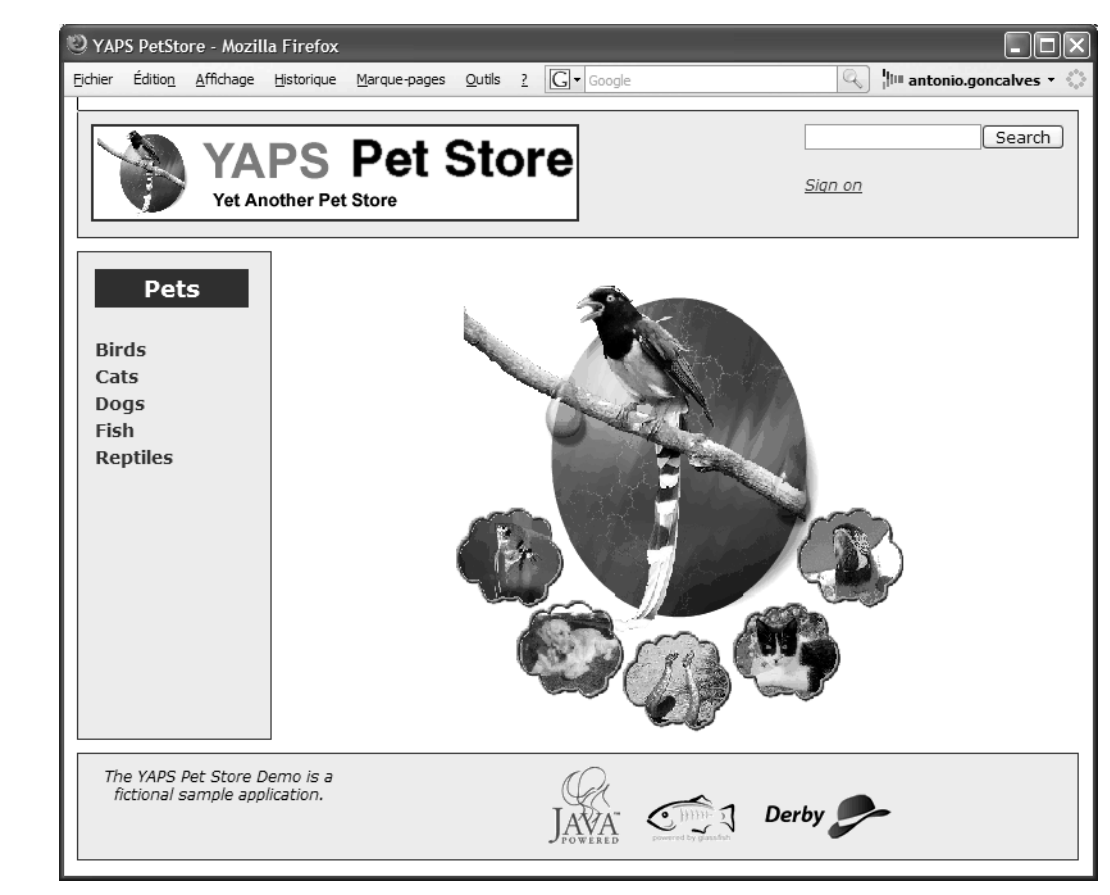

**Figure 7–23** Page d*'*accueil du site YAPS Pet Store

# **En résumé**

Pour accéder au système, les employés utilisent une interface Swing et les internautes un navigateur. Ce chapitre vous a présenté la panoplie de technologies utilisées pour développer une application web. Le modèle MVC de JSF nous permet de représenter graphiquement les données contenues dans les entity beans. Ceci est facilité par les managed beans qui délèguent les traitements aux EJB Stateless. Le principe d'injection, qui facilite cette interaction, va être largement utilisé dans les chapitres suivants.

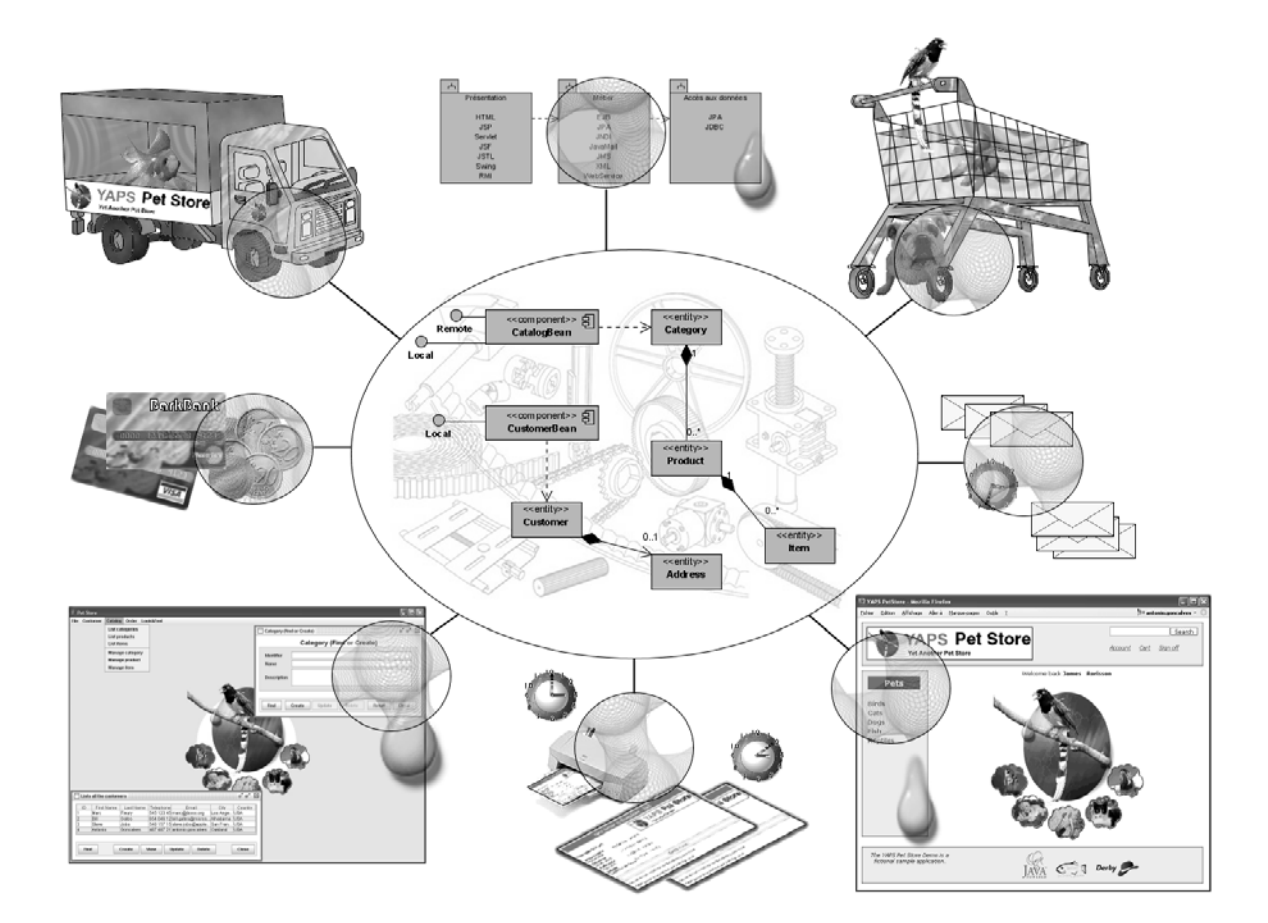

# $chapitre$

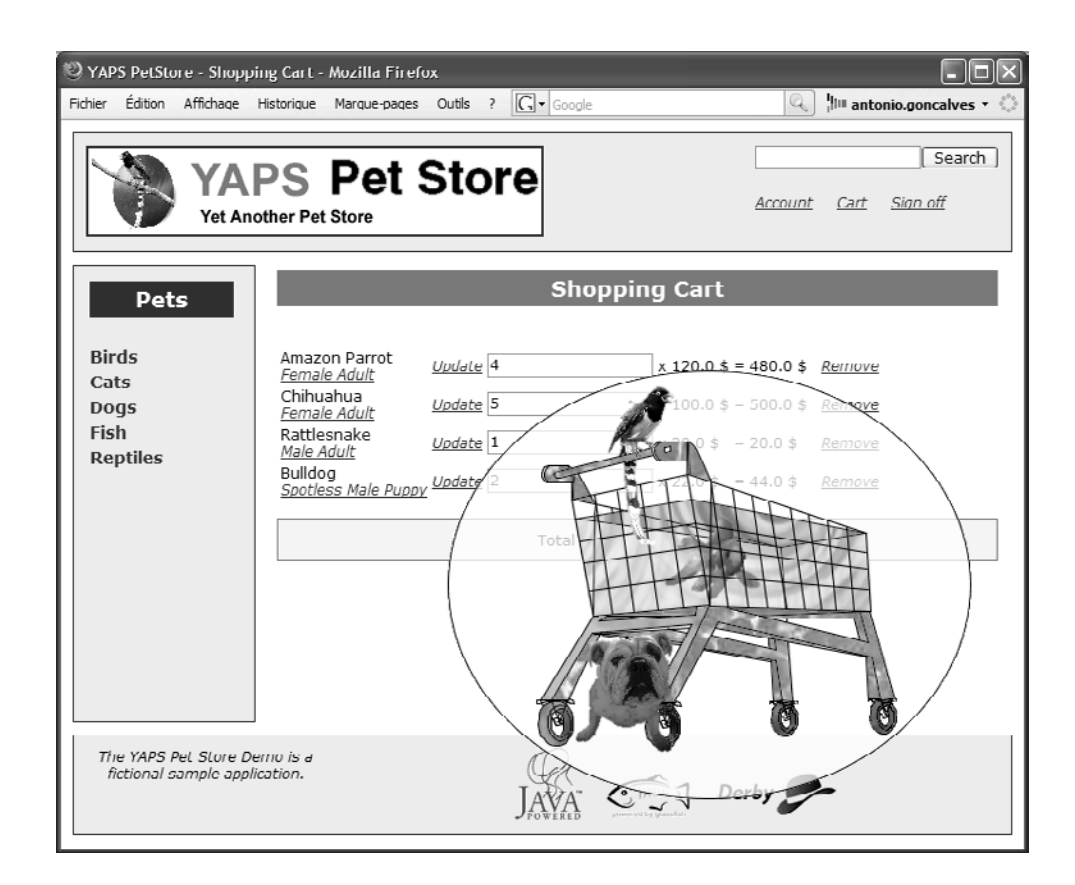

# Gestion du panier électronique

Les internautes peuvent désormais gérer leur compte client et visualiser le catalogue d'animaux. L'étape suivante consiste à autoriser ces clients à acheter ces articles en ligne.

Ce chapitre nous présente la gestion du Caddie électronique, ou plus exactement comment ajouter des articles dans un panier virtuel et en modifier la quantité. Ce panier est implémenté à l'aide d'un stateful session bean.

#### **SOMMAIRE**

- B Acheter des animaux en ligne
- B Gérer son panier électronique
- ▶ Conserver l'état dans une application web
- $\blacktriangleright$  Stateful session bean
- B Cycle de vie des stateful beans

#### **MOTS-CLÉS**

- $\blacktriangleright$  Stateful bean
- ▶ HTTP Session

Les Cahiers du Programmeur Java EE 5

Les Cahiers du Programmeur Java EE

YAPS Pet Store propose un système de Caddie électronique pour les clients désirant acheter des animaux en ligne. Une fois authentifié, le client consulte le catalogue et peut ajouter des articles dans son panier virtuel. Il peut en rajouter autant qu'il le désire, en modifier la quantité, en supprimer, puis régler ses achats. Lorsque le client valide son panier, une commande est automatiquement créée. Ces interactions entre l'utilisateur et l'application web doivent être préservées. Si ce n'était pas le cas, l'application perdrait toute cohérence. Imaginez qu'à chaque ajout d'un produit, l'utilisateur doivent s'identifier, pour ensuite s'apercevoir que tous les produits ajoutés précédemment aient disparus ! Il est donc nécessaire de préserver les interactions en mémoire.

La gestion de l'état dans une application web est difficile car le protocole sur lequel elle se base est intrinsèquement sans état. En effet, HTTP ne dispose pas de moyens pour se souvenir des interactions qui auraient pu se produire avec l'utilisateur. Le serveur web, avec l'aide du navigateur, doit donc maintenir les informations entre deux requêtes. C'est pour cette raison qu'il est nécessaire d'utiliser le concept de session (voir chapitre précédent, *Interface web*) si le serveur web souhaite garder un souvenir de l'état conversationnel.

En plus de la session HTTP, Java EE possède un autre moyen de stocker et de gérer cet état : les EJB Stateful. L'application YAPS Pet Store utilise un stateful session bean pour implémenter son panier électronique.

RETOUR D'EVFÉRINCE **Stateful EJB vs HttpSession**<br>
La plate-forme JEE possède deux technologies lui permettant de stocker<br>
l'état d'une application web : les sessions HTTP et les stateful session<br>
bean. Il est parfois diffi La plate-forme JEE possède deux technologies lui permettant de stocker l'état d'une application web : les sessions HTTP et les stateful session bean. Il est parfois difficile de faire le choix entre les deux lorsqu'on a des données à stocker durant une session utilisateur. Voici une règle simple pour les différencier : la session HTTP est plutôt utilisée pour stocker la logique de présentation alors que le stateful stocke la logique métier. De plus, avec le stateful, cet état est accessible par les autres composants et non uniquement par le client web.

HTTP Session Object vs Stateful EJB

B[http://webservices.sys-con.com/read/42885.htm](Bhttp://webservices.sys-con.com/read/42885.htm)

# **Stateful session bean**

Par opposition aux stateless beans (sans état), les stateful session beans (avec état) associent les requêtes à un client spécifique, unissant client et bean dans une relation un à un. Ce type de composant peut aussi fournir un ensemble données entre les différents appels d'un même client. Une instance est donc dédiée à un client qui sollicite ses services, et ce, tout au long du dialogue entre les deux protagonistes. Généralement, les méthodes proposées par un stateful bean permettent de consulter et de mettre à jour cet état.

Dans notre cas, le client veut pouvoir acheter plusieurs animaux domestiques. Il parcourt le catalogue, achète un caniche, puis quelques minutes plus tard, décide de le remplacer par un dalmatien, et achète en plus un poisson rouge. Tout cela peut prendre plusieurs minutes et à tout moment le client peut vouloir consulter le contenu de son panier électronique. Ce contenu (l'état de l'EJB) doit donc être accessible tout au long de cette conversation. Les statefuls maintiennent un état conversationnel, mais ils ne sont pas persistants (contrairement aux entity beans), c'est-à-dire que l'état ne survivrait pas à un arrêt du serveur, par exemple.

On peut voir un stateful bean comme une extension de l'application cliente. Les données conservées par le bean sont stockées dans des variables d'instances et conservées en mémoire, tout comme une application riche. Dans notre cas, la gestion du panier est propre à un client. Si au lieu d'utiliser un client léger nous utilisions une application Swing, la gestion du panier se ferait sur le poste client.

# **Exemple de stateful bean**

Pour développer un stateful bean, les seuls objets nécessaires se résument à une classe contenant le code métier et, au minimum, une interface permettant les appels. Dans l'exemple ci-après, l'interface locale ShoppingCartLocal définit une méthode pour ajouter un nouvel article dans le panier. La classe ShoppingCartBean implémente cette interface.

Interface locale

```
@Local
public interface ShoppingCartLocal {
     void addItem(Item item);
```
Classe du stateless bean

```
@Stateful  
public class ShoppingCartBean implements ShoppingCartLocal {
   private List<CartItem> cartItems; 
   public void addItem(Item item) {
     cartItems.add(new CartItem(item, 1)); 
   }
    autres méthodes métiers
}
```
#### **APPROFONDIR Stateful EJB**

- **E Rima Patel Sriganesh, Gerald Brose, Micah** Silverman, *Mastering Enterprise JavaBeans 3.0*, Wiley, 2006 B [http://www.jguru.com/faq/](http://www.jguru.com/faq)
	- view.jsp?EID=917

#### **EJB Implémenter les interfaces**

En EJB 3.0, la classe a le choix entre implémenter les interfaces, ou les définir elle-même à l'aide des annotations @Remote et @Local.

#### **RAPPEL Les interfaces**

Reportez-vous au chapitre 5, *Traitements métier*, où les interfaces sont expliquées en détail.

Ce code est très similaire à celui d'un stateless beans. En fait, les seules différences résident dans l'utilisation de l'annotation @Stateful au lieu de @Stateless, et dans le fait que les attributs 4 conservent leur état <sup>5</sup> entre les appels. Les interfaces restent identiques puisqu'elles sont annotées par @Loca1  $\bullet$  et doivent être implémentées par la classe  $\bullet$ .

# **Comment développer un stateful bean**

Le développement d'un stateful bean est identique à celui d'un stateless (voir chapitre 5, *Traitements métier*) : il faut une classe ainsi qu'une ou deux interfaces.

#### **Les interfaces**

Un stateful bean peut avoir une interface distante et/ou locale. Son rôle étant de garder et de gérer un état, il a tendance à surtout être utilisé localement par une application web. Une application Swing, par exemple, n'a pas besoin de stateful bean pour gérer son état, elle peut le faire elle-même. On peut tout de même utiliser les deux types d'interfaces que l'on annotera avec @Local et/ou @Remote.

#### **La classe de l'EJB**

La classe du bean contient le code métier et implémente les interfaces. La nouveauté des stateless beans se caractérise par le fait que l'on peut déclarer des attributs en étant certain de leur contenu entre chaque appel.

La classe d'implémentation du bean

```
@Stateful
public class ShoppingCartBean implements ShoppingCartLocal{ 
   private List<CartItem> cartItems; 
   public void addItem(Item item) {
     cartItems.add(new CartItem(item, 1));
   }
  // autres méthodes métiers
}
```
Comme vous pouvez le voir, pour distinguer une simple classe Java d'un EJB Stateful, il suffit d'utiliser l'annotation [@javax.ejb.Stateful](mailto:@javax.ejb.Stateful) -. La classe implémente les méthodes de l'interface  $\bullet$  et maintient l'état de sa variable cartItems 3.

Les attributs de l'annotation [@javax.ejb.Stateful](mailto:@javax.ejb.Stateful) sont identiques à ceux de [@javax.ejb.Stateless](mailto:@javax.ejb.Stateless).

Code de l'annotation [@javax.ejb.Stateful](mailto:@javax.ejb.Stateful)

```
package javax.ejb;
\mathcal{Q}Target(value = {TYPE}) \mathcal{Q}Retention(value = RUNTIME) \mathcal{Q} Cette annotation s'applique à une classe.
public @interface Stateful {
 String name() default ""; 3 Nom de l'EJB. Par défaut, le nom est celui de la
 String mappedName() default ""; 3 Cet attribut représente le nom donné à l'EJB à
  String description() default "";
}
```

```
classe.
```

```
l'intérieur du conteneur. Il est spécifique à cha-
que serveur d'applications et peut donc ne pas
être portable.
```

```
3 Description du stateful session bean.
```
# **Le cycle de vie d'un stateful bean**

La grande différence entre le cycle de vie d'un stateful et d'un stateless se résume au fait qu'il n'y a pas de pool. Pour les stateless beans, le serveur d'applications récupère n'importe quel EJB disponible dans un pool, puis lui transmet une requête à traiter. En effet, les stateless n'ayant pas d'état, ils peuvent exécuter un traitement indifféremment du client appelant. Le stateful, lui, appartient à un seul client, ce qui rend l'utilisation du pool inutile. Par contre, lorsqu'il est inutilisé pendant un certain temps, le conteneur le supprime de la mémoire en le passivant (il sérialise alors ses données). Puis, lorsqu'un traitement doit être effectué, il le réactive.

Suivant l'implémentation du conteneur, le stateful bean a généralement une durée de vie (timeout) paramétrable. C'est-à-dire que si le client n'y accède pas durant une certaine période, l'EJB est supprimé du conteneur.

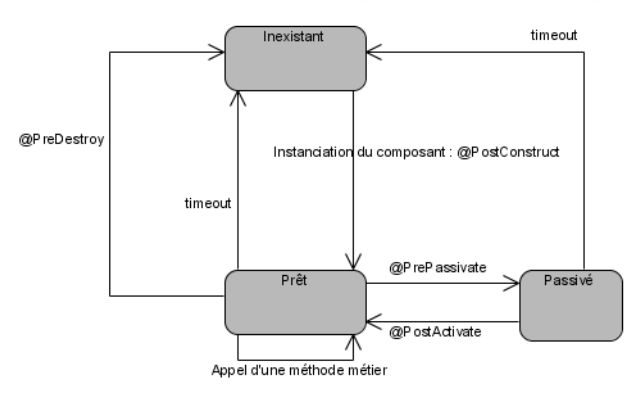

**EJB Stateless vs Stateful**

Stateless : pas de données internes ; peut être partagé entre plusieurs clients ; pas de passivation ; est stocké dans un pool.

Stateful : conserve son état sur une suite d'appels ; dédié à un seul client ; pas de pool ; utilise la passivation et l'activation.

**Figure 8–1** Cycle de vie d*'*un stateful bean

#### $\mathscr A$  Activation et passivation

Passivation : si l'EJB n'est pas utilisé, le conteneur enregistre l'état du bean en mémoire persistante (disque, base de données) et l'élimine de la mémoire. Activation : le conteneur réactive l'EJB et charge son état depuis la mémoire persistante. Il peut être réutilisé et invoqué par un client.

L'état inexistant signifie que l'EJB n'a pas encore été instancié et n'existe pas en mémoire. Au premier appel d'une méthode, le cycle de vie s'initialise et reste dédié à un seul client. Lorsqu'il est à l'état prêt, le stateful bean garde son état conversationnel avec le client et répond à ses requêtes. Pendant sa durée de vie, il se peut qu'il ait des moments d'inactivité. Alors, pour libérer des ressources, le conteneur peut décider de le supprimer de la mémoire et de le passiver pour une utilisation ultérieure. Il le réactivera à l'interception d'une nouvelle requête d'un client.

# **Les annotations de callback**

Tout comme les entity et les stateless beans, le passage d'un état à l'autre peut être intercepté grâce à des annotations de callback. Il existe quatre annotations utilisables par les stateful beans.

- [@javax.annotation.PostConstruct](mailto:@javax.annotation.PostConstruct)
- [@javax.annotation.PreDestroy](mailto:@javax.annotation.PreDestroy)
- [@javax.ejb.PostActivate](mailto:@javax.ejb.PostActivate)
- [@javax.ejb.PrePassivate](mailto:@javax.ejb.PrePassivate)

Après avoir instancié un stateful bean, le conteneur exécute les méthodes annotées par @PostConstruct. Dans le cas inverse, l'annotation @PreDestroy est appelée lorsque le conteneur supprime définitivement l'EJB. Deux autres annotations permettent d'intercepter le moment précédant une passivation (@PrePassivate) ou succédant à une activation (@PostActivate). Le développeur peut utiliser ces annotations pour libérer des ressources (par exemple, une connexion à une base ou à une file d'attente) avant que la passivation n'ait lieu, et les réinitialiser lors de l'activation de l'EJB.

Stateful bean utilisant des annotations de callback

```
@Stateful(name = "ShoppingCartSB")
                                         public class ShoppingCartBean implements ShoppingCartLocal {
Le stateful bean utilise une liste d'objet. \vert \cdot \vert private List<CartItem> cartItems;
                                            (\ldots)B @PostConstruct
                                            public void initialize() {
                                              cartItems = new ArrayList<CartItem>();
                                            }
                                         }
                                    B @PreDestroy
                                            public void clear() {
                                               cartItems = null;
                                            }
                                         }
```
L'initialisation de la liste est faite après l'instanciation de l'EJB par le conteneur. L'annotation @PostConstruct intercepte cet événement et effectue un new sur la liste.

À la destruction de l'EJB, le conteneur appelle cette méthode qui affecte la liste d'objet à null.

# **La gestion du Caddie de YAPS Pet Store**

La gestion du panier est détaillée dans le cas d'utilisation « Acheter des articles » du premier chapitre. Un client visualise le catalogue et lorsqu'il est intéressé par un article, il l'ajoute dans son panier électronique. Le Caddie est utilisé uniquement par l'application web, il n'existe pas d'équivalent dans l'application Swing.

# **Le stateful bean**

Le panier est représenté par un stateful session bean. Il possède un attribut de type List qui stocke les articles sélectionnés par le client, ainsi que leur quantité. Le composant ShoppingCart possède plusieurs méthodes permettant d'agir sur le contenu de cette liste :

- addItem : rajoute un article dans le Caddie.
- removeItem : supprime un article du Caddie.
- getTotal : retourne le montant total du Caddie.
- empty : vide le Caddie.
- getCartItems : retourne le contenu du panier, c'est-à-dire une liste de CartItem.

Le diagramme suivant nous montre les classes et interfaces impliquées dans la gestion du panier électronique.

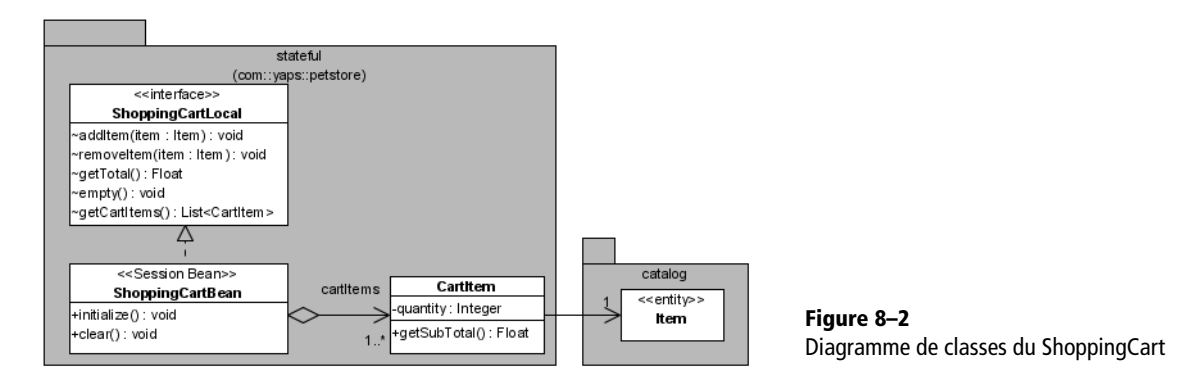

#### **ShoppingCartLocal**

Les méthodes référencées dans l'interface locale sont utilisables par l'application web. Elles permettent au client d'ajouter des articles dans le panier électronique, de les supprimer, d'obtenir le prix total ou le contenu du Caddie. Ces actions se font uniquement au travers de l'interface locale, il n'y a donc pas d'interface distante.

Les Cahiers du Programmeur Java EE 5 Les Cahiers du Programmeur Java EE 5

Interface locale. **B @Local** Méthodes manipulant le contenu du Caddie électronique.

```
public interface ShoppingCartLocal {
\rightarrow void addItem(Item item);
        void removeItem(Item item);
        Float getTotal();
        void empty();
       List<CartItem> getCartItems() ;
     }
```
#### **ShoppingCartBean**

La classe ShoppingCartBean implémente l'interface locale en ajoutant du code à toutes les méthodes. L'état du stateful bean (le contenu du panier) est stocké dans une liste d'objets CartItem.

```
Grâce à l'annotation, cette classe est identifiée
comme étant un stateful bean qui se nomme
ShoppingCartSB.
                                        B @Stateful(name = "ShoppingCartSB")
Le bean implémente l'interface locale. B public class ShoppingCartBean implements ShoppingCartLocal {
Liste des articles contenus dans le panier. \vert \cdot \vert private List<CartItem> cartItems;
Après initialisation de l'EJB par le conteneur,
cette méthode est appelée. Elle permet d'instan-
cier la liste de CartItem.
                                        B @PostConstruct
                                                public void initialize() {
                                                   cartItems = new ArrayList<CartItem>();
                                                 }
Avant de détruire le stateful bean, le conteneur
appelle cette méthode.
                                        B @PreDestroy
                                                public void clear() {
                                                   cartItems = null;
                                                 }
Cette méthode ajoute un article dans le panier.
Si l'article est déjà dans le panier, on en modifie
la quantité.
                                        B public void addItem(Item item) {
                                                   boolean itemFound = false;
                                                   for (CartItem cartItem : cartItems) {
                                                     if (cartItem.getItem().equals(item)) {
                                                        cartItem.setQuantity(cartItem.getQuantity() + 1);
                                                        itemFound = true;
                                                     }
                                                   }
                                                   if (!itemFound)
                                                     cartItems.add(new CartItem(item, 1));
                                                 }
```

```
 public void removeItem(Item item) {
     for (CartItem cartItem : cartItems) {
       if (cartItem.getItem().equals(item)) {
         cartItems.remove(cartItem);
         return;
       }
     }
  }
   public Float getTotal() {
    if (cartItems == null || cartItems.isEmpty())
       return 0f;
    Float total = 0f:
     for (CartItem cartItem : cartItems) {
       total += (cartItem.getSubTotal());
     }
     return total;
   }
   public void empty() {
     cartItems.clear();
   }
}
```
Cette méthode supprime un article du panier.

3

 $\blacktriangleleft$ 

3 Cette méthode additionne le prix de chaque article pour retourner le prix total du panier.

Cette méthode vide le panier.

#### **CartItem**

L'objet CartItem représente un élément du panier. En effet, il fait référence à l'entity bean Item (article) ainsi qu'à la quantité achetée. Le panier électronique est constitué d'une liste de CartItem.

```
public class CartItem 3 \sim 3 Simple objet Java sans annotation.
  private Item item;
  private Integer quantity;
  public Float getSubTotal() {
    return item.getUnitCost() * quantity;
  }
  // getters & setters
}
```
#### **Paquetages du stateful bean**

L'interface, la classe du stateful bean ainsi que la classe CartItem se trouvent dans le paquetage com.yaps.petstore.stateful.

 $\blacktriangleleft$  Référence l'entity bean Item ainsi que la quantité achetée.

 $\blacktriangleleft$  Cette méthode retourne le sous-total (prix unitaire d'un article multiplié par sa quantité).

```
\mathrel{\dot{\boxplus}}\mathrel{\mathop:}\mathrel{\overline{\otimes}}\mathrel{\mathsf{com}}白 là yaps
                  □ limpetstore
                           i in client
                           \frac{1}{2} \frac{1}{2} entity
                           \overline{\mathbf{r}} \overline{\mathbf{r}} exception
                            de⊢ ©⊒ jsf
                            自 là stateful
                                      \overline{\phantom{a}} \overline{\phantom{a}} \overline{\phantom{a}} artitem
                                        - @ ? ShoppingCartBean
                                     \overline{\phantom{a}} \overline{\phantom{a}} \overline{\phantom{a}} ShoppingCartLocal
                            \mathbf{r} \mathbf{r} stateless
```
**Figure 8–3** Sous-paquetage stateful

#### **RETOUR D'EXPÉRIENCE Les noms des paquetages**

Vous l'aurez remarqué, le nom de nos paquetages se rapporte aux technologies utilisées. Ainsi, le paquetage entity comporte tous les entity beans de l'application, stateless tous les stateless session beans, etc. Ce découpage en technologie est intéressant pour un apprentissage rapide : un simple nom évoque une API ou une spécification. Ce modèle a donc été utilisé pour, une fois de plus, simplifier la compréhension de Java EE 5 et vous aider à vous repérer rapidement dans le code. En revanche, ce découpage est à proscrire dans un projet. Imaginez que vous laissiez les stateless beans pour utiliser de simples Pojo ou que les entity beans se tranforment en classes Hibernate. Vous devriez alors changer le nom des paquetages. Il est préférable de prendre des noms plus génériques tels que business (pour la couche de traitements) ou domain (pour les objets métiers). On peut aussi regrouper les classes par domaines plutôt que par couches. On aurait ainsi un paquetage catalogue qui comporterait les stateless beans, les entity beans, les exceptions, etc., liés au catalogue.

#### **Le managed bean**

Le managed bean ShoppingCartController fait le lien entre les pages et les appels aux composants métier. Il comporte toutes les méthodes liées à la gestion du panier (ajout et suppression d'un article) qu'il délègue au stateful bean, et invoque les stateless beans pour connaître les données du catalogue ou du client. Le diagramme de classes suivant nous montre ces interactions.

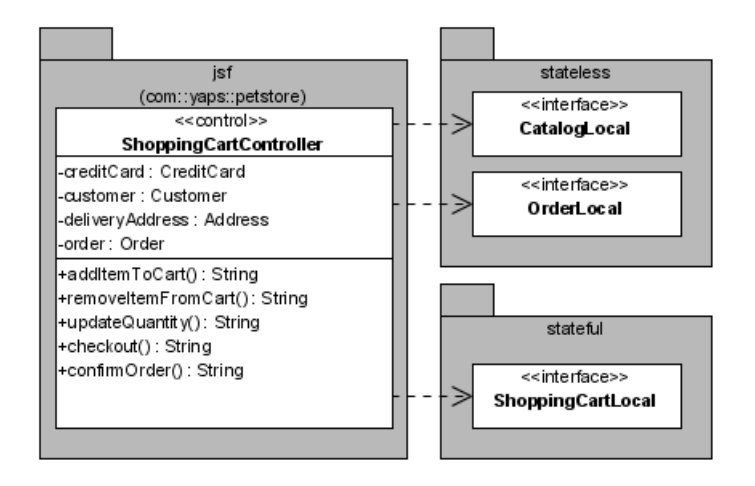

**Figure 8–4** Diagramme du ShoppingCartController et de ses dépendances

Extrait du ShoppingCartController

```
public class ShoppingCartController {
   @EJB
   private ShoppingCartLocal shoppingCartBean;
   @EJB
   private CatalogLocal catalogBean;
   @EJB
   private OrderLocal orderBean;
   private CreditCard creditCard = new CreditCard();
   private Order order;
                                                                                    \overline{4} Grâce à l'annotation @EJB, le conteneur injecte
                                                                                         les références des interfaces locales des EJB Sta-
                                                                                         teless (CatalogBean et OrderBean) et de
                                                                                        l'EJB Stateful ShoppingCardBean.
   private Customer customer;
   private Address deliveryAddress;
                                                                                     3 Ces attributs sont initialisés par le faces-
                                                                                         config.xml (voir plus bas). Ils correspondent
                                                                                         aux informations du client qui est connecté.
   public String addItemToCart() {
     Item item = catalogBean.findItem(getParamId("itemId"));
     shoppingCartBean.addItem(item);
      return "item.added";
   }
                                                                                    \overline{4} Cette méthode permet d'ajouter un article au
                                                                                         panier. La page web passe en paramètre l'identi-
                                                                                         fiant de l'article (i temId) au bean qui utilise le
                                                                                         stateless CatalogBean pour récupérer
                                                                                        l'entity Item. Cet entity est rajouté dans le
                                                                                         panier.
                                                                                         La valeur de retour item.added est utilisée
                                                                                        pour la navigation (voir le faces-
                                                                                         config.xml).
   public String removeItemFromCart() {
     Item item = catalogBean.findItem(getParamId("itemId"));
     shoppingCartBean.removeItem(item);
      return null;
   }
                                                                                    \ddot{\phantom{1}} Même type de traitement que la méthode ci-des-
                                                                                         sus. Notez la valeur de retour null. Celle-ci
                                                                                         indique à JSF de réafficher la même page. En
                                                                                         effet, lorsqu'on supprime un article du panier,
                                                                                         une redirection est faite sur la page qui en affi-
                                                                                        che le contenu. 
   public String checkout() {
     return "cart.checked.out";
   }
                                                                                     \overline{4} Lorsque le client a terminé ses achats des ani-
                                                                                        maux et qu'il souhaite valider son panier, il cli-
                                                                                         que sur le lien Check Out. Aucune action n'est
                                                                                         effectuée. Seule une redirection vers la pro-
                                                                                         chaine page est lancée.
   public String confirmOrder() {
     order = orderBean.createOrder(customer, deliveryAddress,
                    creditCard, shoppingCartBean.getCartItems());
     shoppingCartBean.empty();
      return "order.confirmed";
   }
                                                                                    \ddot{\phantom{1}} Le client saisit son adresse de livraison, son
                                                                                         moyen de paiement et valide ses achats. C'est à
                                                                                         ce moment que le bon de commande est créé
                                                                                         grâce au stateless OrderBean et que le panier
                                                                                         est vidé.
   public Float getTotal() {
      return shoppingCartBean.getTotal();
   }
                                                                                     \blacktriangleleft Cette méthode permet d'afficher le prix total du
                                                                                         panier.
   public List<CartItem> getCartItems() {
      return shoppingCartBean.getCartItems();
   }
}
                                                                                    \overline{4} Retourne le contenu du Caddie.
```
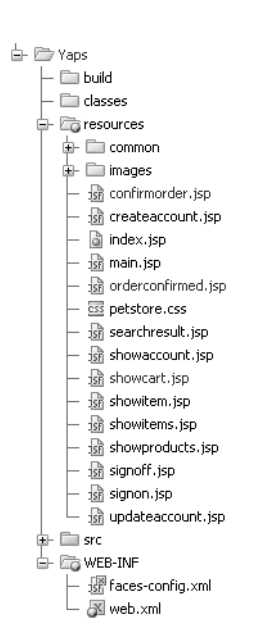

**Figure 8–5** Éléments de l'application web

À partir des pages d'affichage des articles, un clic sur *Add to cart* permet d'ajouter un article au panier et d'aller à la page showcart.jsp qui en affiche le contenu  $\bullet$ .

# **Les pages web**

L'application web est enrichie de trois pages qui permettent :

- de consulter et de modifier le contenu du panier (showcart.jsp) ;
- de saisir l'adresse de livraison et le moyen de paiement (confirmorder.jsp) ;
- d'obtenir un récapitulatif des achats effectués et d'informer le client du numéro de bon de commande (orderconfirmed.jsp).

Pour utiliser son panier électronique, l'internaute doit au préalable être authentifié. Le menu *Add to cart* (ajouter au panier) s'affichera alors en face de chaque article. Un simple clic permet d'ajouter un article dans le panier. L'internaute peut alors en modifier la quantité, ou supprimer un article qu'il ne souhaiterait plus. Durant sa session, le client peut, à tout moment, visualiser le contenu de son panier en cliquant sur le menu *Cart* situé dans l'en-tête.

#### **La navigation**

À partir des pages affichant un article (showitems.jsp et showitem.jsp), il est possible de cliquer sur le lien Add to cart  $\bullet$  pour ajouter un article et consulter le contenu du panier (showcart.jsp). Cette page se réaffiche lorsque le client supprime un article du Caddie ou qu'il en modifie la quantité. Après validation de son panier (en cliquant sur le lien *Check* Out), le client est dirigé vers une page  $\bigcirc$  (confirmorder.jsp) lui demandant de saisir l'adresse de livraison ainsi que son numéro de carte bancaire. En confirmant, il est redirigé  $\bullet$  vers une page récapitulant le contenu de son panier et l'informant du numéro de bon de commande (orderconfirmed.jsp).

Comme nous l'avons vu dans le précédent chapitre, *Interface web*, la navigation est définie dans le fichier faces-config.xml. Voici donc, au format compréhensible par JSF, l'enchaînement entre ces pages.

Extrait du faces-config.xml concernant la navigation

```
 <navigation-rule>
```
B

```
 <from-view-id>/showitems.jsp</from-view-id>
   <navigation-case>
     <from-outcome>item.added</from-outcome>
     <to-view-id>/showcart.jsp</to-view-id>
   </navigation-case>
</navigation-rule>
```

```
<navigation-rule>
  <from-view-id>/showitem.jsp</from-view-id>
  <navigation-case>
     <from-outcome>item.added</from-outcome>
     <to-view-id>/showcart.jsp</to-view-id>
   </navigation-case>
</navigation-rule>
```
#### <navigation-rule>

```
 <from-view-id>/showcart.jsp</from-view-id>
  <navigation-case>
    <from-outcome>cart.checked.out</from-outcome>
     <to-view-id>/confirmorder.jsp</to-view-id>
   </navigation-case>
</navigation-rule>
```
#### <navigation-rule>

 <from-view-id>/**confirmorder.jsp**</from-view-id> <navigation-case> <from-outcome>**order.confirmed**</from-outcome> <to-view-id>/**orderconfirmed.jsp**</to-view-id> </navigation-case> </navigation-rule>

- $\blacktriangleleft$
- $\blacktriangleleft$  Lorsqu'il consulte le contenu de son Caddie et qu'il veut le valider, le client clique sur *Check Out*. Il est alors redirigé vers la page confirmorder qui lui demande de saisir son adresse de livraison et son mode de paiement 3.
	- Après confirmation de l'adresse et du mode de paiement, la page de récapitulatif orderconfirmed s'affiche .

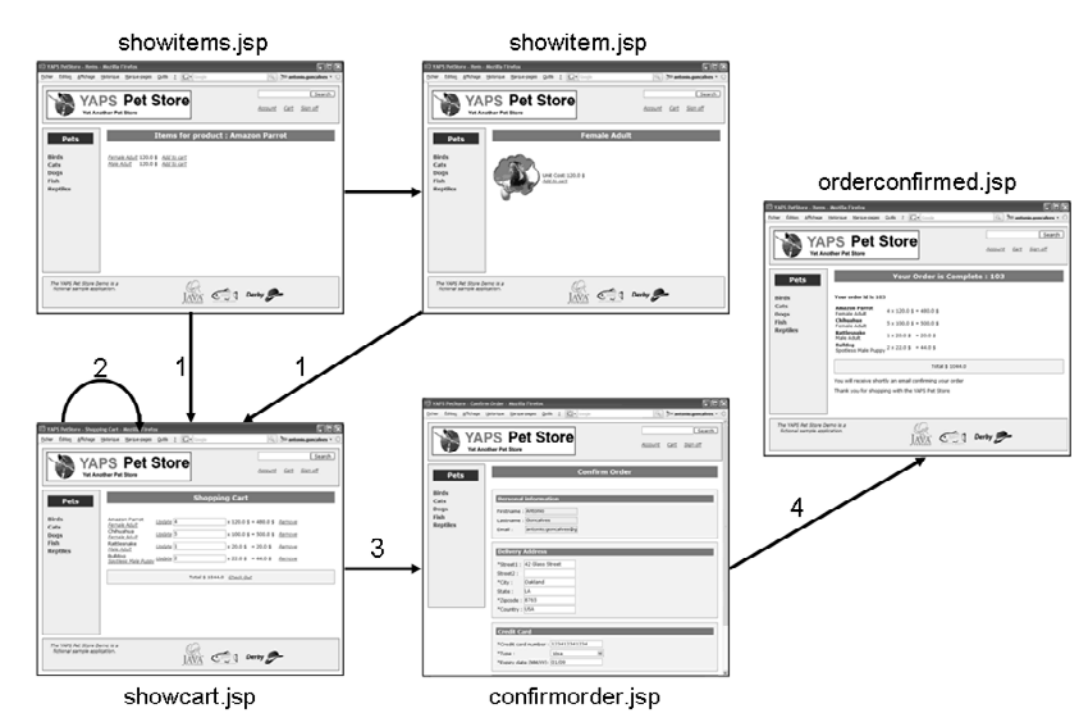

**Figure 8–6** Navigation entre pages concernant le panier électronique

#### **PRÉCISION Le code des JSP**

Pour que le code des JSP soit plus lisible, certaines balises comme <h:column> ou <h:panelGrid> ont été supprimées.

Cette page permet d'afficher et de modifier le contenu du panier électronique. Lorsque celui-ci est vide, un message en avertit le client. Sinon, la page showcart.jsp s'affiche avec pour chaque article son nom, sa description, sa quantité, son prix unitaire et le sous-total (prix unitaire \* quantité). Le montant total du panier est également renseigné.

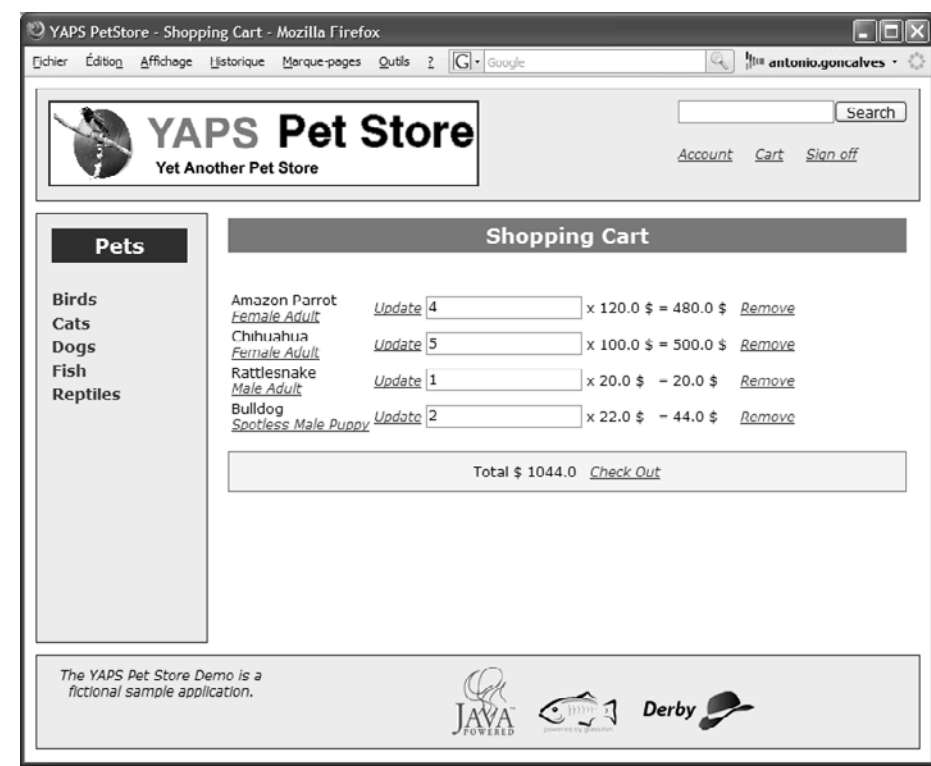

#### Extrait de la page showcart.jsp

**La page de contenu du Caddie**

```
<%@ taglib uri="http://java.sun.com/jsf/core" prefix="f" %>
    <%@ taglib uri="http://java.sun.com/jsf/html" prefix="h" %>
    <f:view>
    <c:choose>
B <c:when test="${empty sessionScope.cart.cartItems}">
         The Shopping Cart is empty
       </c:when>
\triangleright \vert <c:otherwise>
         <h:form>
B <h:dataTable value="#{cart.cartItems}" var="cartItem">
```
Utilisation de l'Expression Language (EL) pour vérifier si le panier est vide.

**Figure 8–7** La page showcart.jsp affiche le contenu du panier.

Si le Caddie n'est pas vide, on affiche son contenu.

Permet d'itérer la liste des articles contenus dans le panier.

```
 <h:outputText value="#{cartItem.item.product.name}"/> 3 Affiche le nom du produit.
       <h:commandLink action="#{catalog.doFindItem}">
         <h:outputText value="#{cartItem.item.name}"/>
         <f:param name="itemId" value="#{cartItem.item.id}"/>
       </h:commandLink>
       <h:commandLink action="#{cart.updateQuantity}">
         <h:outputText value="Update"/>
         <f:param name="itemId" value="#{cartItem.item.id}"/>
       </h:commandLink>
       <h:inputText value="#{cartItem.quantity}"/>
       x <h:outputText value="#{cartItem.item.unitCost}"/> $
       = <h:outputText value="#{cartItem.subTotal}"/> $
       <h:commandLink action="#{cart.removeItemFromCart}">
         <h:outputText value="Remove"/>
         <f:param name="itemId" value="#{cartItem.item.id}"/>
       </h:commandLink>
     </h:dataTable>
     Total $ <h:outputText value="#{cart.total}"/> 3 4 Affiche le prix total du panier.
      <h:commandLink action="#{cart.checkout}">
        <h:outputText value="Check Out"/>
      </h:commandLink>
     </h:form>
   </c:otherwise>
</c:choose>
</f:view>
```
#### **La page de saisie des données de livraison et de paiement**

Lorsque le client valide le contenu du Caddie, il est redirigé vers la page confimorder.jsp. Celle-ci est un formulaire composé de trois parties :

- le nom, prénom et adresse e-mail du client sont affichés à titre informatif en lecture seule ;
- une zone permettant de saisir l'adresse de livraison. Par défaut, le système affiche l'adresse de domiciliation du client ;
- une zone pour le mode de paiement, c'est-à-dire numéro de carte bancaire, type et date d'expiration.

#### Extrait de la page confirmorder.jsp

```
<%@ taglib uri="http://java.sun.com/jsf/core" prefix="f" %>
<%@ taglib uri="http://java.sun.com/jsf/html" prefix="h" %>
<f:view>
<h:form>
```
- 
- $\overline{4}$  Affiche un lien vers l'article. Notez que l'identifiant est passé en paramètre au managed bean (voir l'appel à la méthode getParamId() pour obtenir la valeur de ce paramètre).
- $\overline{4}$ Affiche la ligne «  $4 * 120 \text{ } = 480 \text{ }$  », par exemple.
- $\ddot{\phantom{1}}$ Lien pour supprimer l'article du Caddie.
- 
- $\ddot{\phantom{1}}$ Lien permettant de valider le panier.

Affiche le nom, prénom et adresse e-mail du client en lecture seule.

Le formulaire de saisie de l'adresse de livraison est pré-initialisé par l'adresse de domiciliation du client (voir fichier faces-config.xml).

Formulaire de saisie du moyen de paiement.  $\|\cdot\|$  <h3>Credit Card</h3>

Le type de carte de crédit est présenté dans une combo-box.

```
B <h3>Personal information</h3>
        <h:outputText value="Firstname :"/>
        <h:inputText value="#{cart.customer.firstname}"
                     readonly="true"/>
        <h:outputText value="Lastname :"/>
        <h:inputText value="#{cart.customer.lastname}"
                     readonly="true"/>
        <h:outputText value="Email :"/>
        <h:inputText value="#{cart.customer.email}" 
                     readonly="true"/>
       B <h3>Delivery Address</h3>
        <h:outputText value="*Street1 :"/>
        <h:inputText value="#{cart.deliveryAddress.street1}"/>
        <h:outputText value="Street2 :"/>
        <h:inputText value="#{cart.deliveryAddress.street2}"/>
        <h:outputText value="*City :"/>
        <h:inputText value="#{cart.deliveryAddress.city}"/>
        <h:outputText value="State :"/>
        <h:inputText value="#{cart.deliveryAddress.state}"/>
        <h:outputText value="*Zipcode :"/>
        <h:inputText value="#{cart.deliveryAddress.zipcode}"/>
        <h:outputText value="*Country :"/>
        <h:inputText value="#{cart.deliveryAddress.country}"/>
        <h:outputText value="*Credit card number :"/>
        <h:inputText value="#{cart.creditCard.creditCardNumber}"/>
→  | <h:outputText value="*Type :"/>
        <h:selectOneMenu value="#{cart.creditCard.creditCardType}">
          <f:selectItem itemValue="visa" itemLabel="Visa"/>
         <f:selectItem itemValue="visa_gold" itemLabel="Visa Gold"/>
         <f:selectItem itemValue="master" itemLabel="Master Card"/>
          <f:selectItem itemValue="american" 
                        itemLabel="American Express"/>
        </h:selectOneMenu>
        <h:outputText value="*Expiry date (MM/YY):"/>
        <h:inputText value="#{cart.creditCard.creditCardExpDate}"/>
    </h:form>
    </f:view>n
```
Lorsque cette page s'affiche, elle est pré-initialisée par les données du client ainsi que son adresse de domiciliation. Ces informations sont gérées et manipulées par le managed bean AccountController et non ShoppingCartController. JSF a la possibilité d'initialiser les attributs d'un managed bean à partir d'attributs d'un autre managed bean. Cette action se fait de manière déclarative dans le fichier facesconfig.xml.Dans notre cas, on veut initialiser l'attribut customer et deliveryAddress du ShoppingCartController avec les valeurs des attributs customer et homeAddress du AccountController.

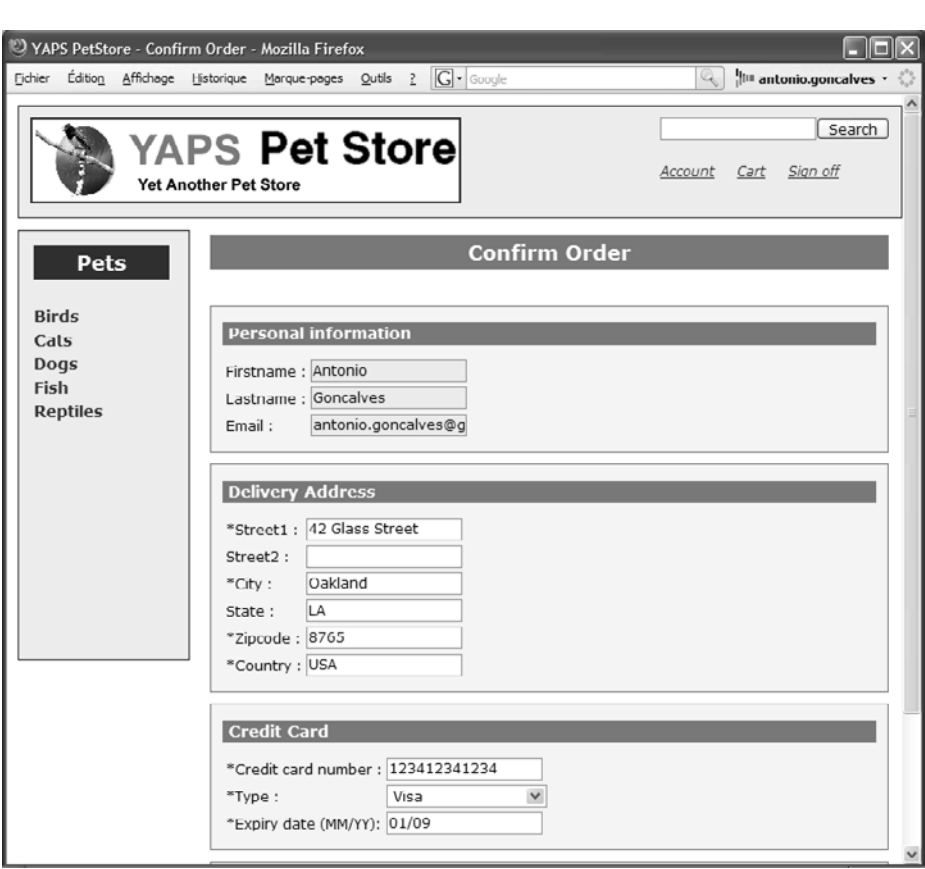

**Figure 8–8** La page confimorder.jsp permet la saisie des informations de livraison.

#### Extrait du fichier faces-config.xml

```
<managed-bean>
   <managed-bean-name>account</managed-bean-name>
   <managed-bean-class>
     com.yaps.petstore.jsf.AccountController
   </managed-bean-class>
   <managed-bean-scope>session</managed-bean-scope>
</managed-bean>
<managed-bean>
   <managed-bean-name>cart</managed-bean-name>
   <managed-bean-class>
     com.yaps.petstore.jsf.ShoppingCartController
   </managed-bean-class>
   <managed-bean-scope>session</managed-bean-scope>
```
 $\overline{4}$  Le managed bean AccountController a comme alias account.

L'attribut customer du managed bean ShoppingCartController est initialisé avec #{account.customer} (c'est-à-dire l'attribut customer du managed bean ayant comme alias account).

L'adresse de livraison est initialisée avec l'adresse de domiciliation.

#### **TÉLÉCHARGER Le code de l'application**

Retrouvez le code de l'application YAPS Pet Store sur le site :

B <http://www.antoniogoncalves.org>

```
B <managed-property>
          <property-name>customer</property-name>
          <value>#{account.customer}</value>
        </managed-property>
\triangleright \parallel <managed-property>
          <property-name>deliveryAddress</property-name>
          <value>#{account.homeAddress}</value>
        </managed-property>
```
</managed-bean>

#### **La page récapitulative**

L'adresse et le mode de paiement saisis, le client est redirigé vers une page récapitulant ses achats. Cette page l'informe du numéro de bon de commande ainsi que de la réception imminente d'un e-mail (voir chapitre 10, *Traitements asynchrones*).

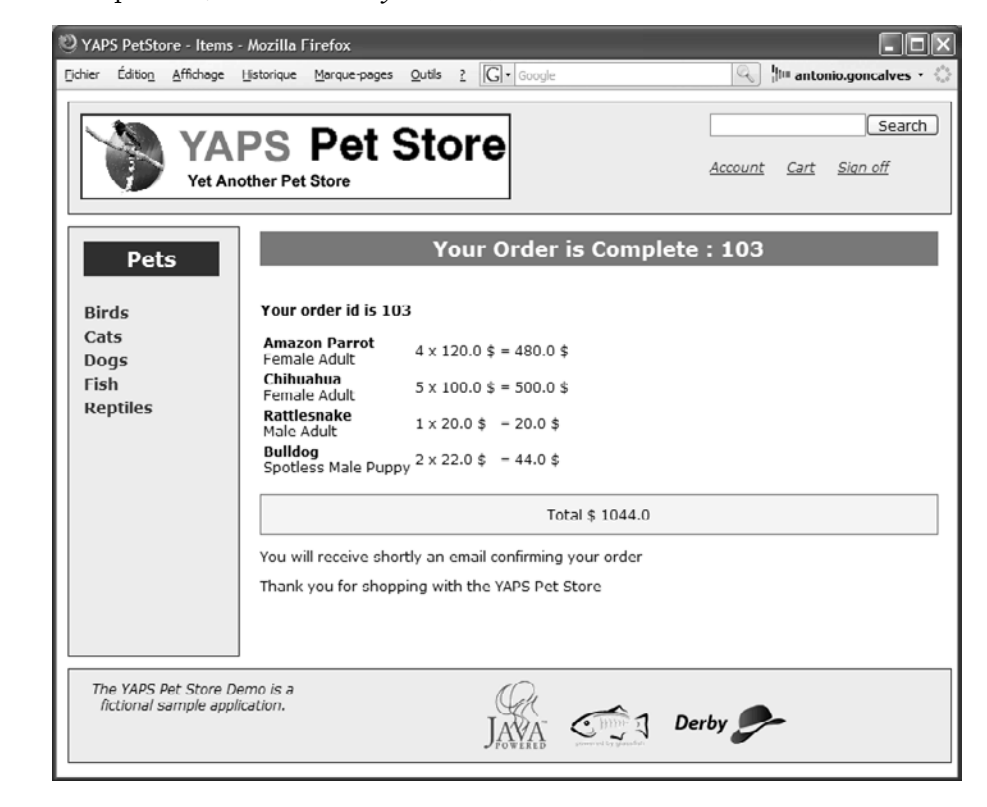

Le code de cette page est très similaire à celui de showcart.jsp. Il ne sera donc pas décrit ici.

**Figure 8–9** La page orderconfirmed.jsp affiche le récapitulatif.

# **Architecture**

L'architecture se voit enrichie d'un nouveau managed bean (ShoppingCartController). Celui-ci a pour tâche d'invoquer les méthodes du stateful bean ShoppingCartBean lorsque l'utilisateur souhaite accéder à son panier électronique. Le stateful bean n'expose qu'une interface locale et utilise une liste de Pojo (CartItem) pour stocker le contenu du Caddie.

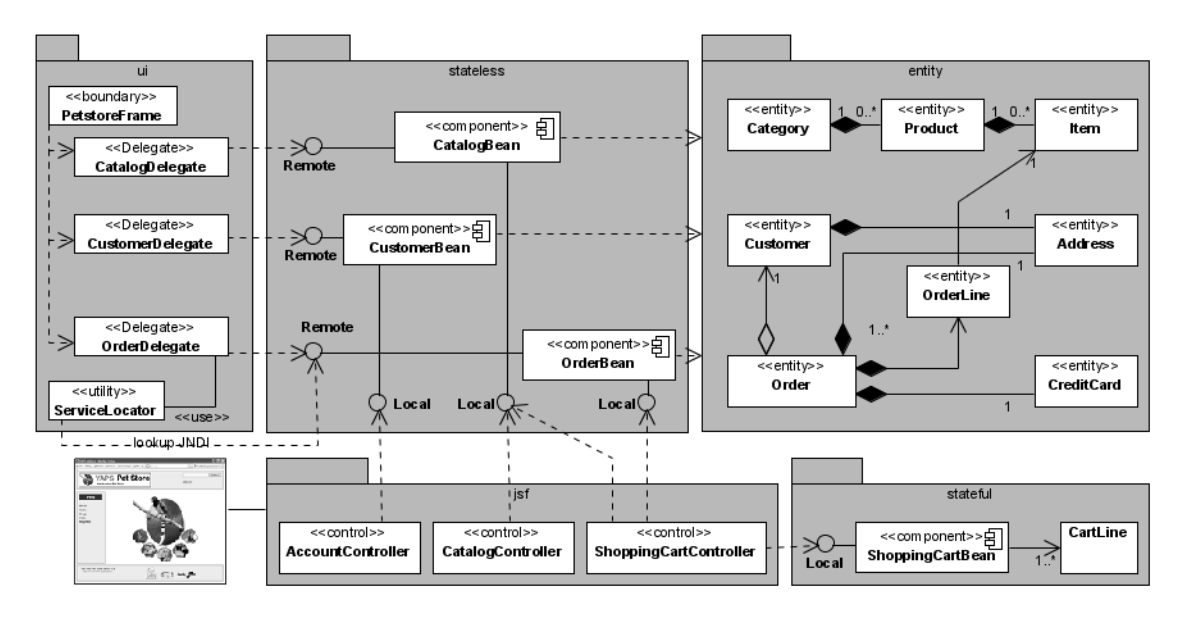

**Figure 8–10** Stateful bean s*'*inscrivant dans l*'*architecture globale de l*'*application

# **Exécuter l'application**

Pour exécuter l'application, il suffit d'utiliser les mêmes tâches Ant yapsclean, yaps-build et yaps-deploy qui compileront, packageront les classes et déploieront les fichiers archives. Le stateful session bean ShoppingCartBean est déployé dans un fichier JAR autonome : stateful.jar.

L'application à déployer sur le serveur est packagée dans le fichier petstore.ear qui contient :

- le fichier des EJB Stateless (stateless.jar) ;
- l'EJB Stateful (stateful.jar);

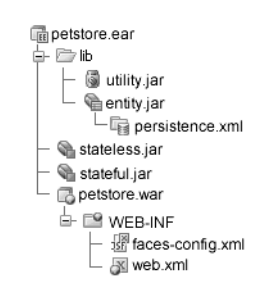

**Figure 8–11** Contenu du fichier petstore.ear

#### **REMARQUE Stateful dans l'arbre JNDI**

Après le déploiement, si vous consultez l'arbre JNDI à partir de la console GlassFish, vous noterez que le stateful bean n'y apparaît pas. En effet, celui-ci n'ayant qu'une interface locale, GlassFish ne l'ajoute pas dans son annuaire. Le stateful bean ne peut donc pas être recherché (lookup) par un client distant.

- les entity beans (entity.jar) et les classes utilitaires accessibles depuis le sous-répertoire lib ;
- l'application web contenue dans le fichier petstore.war avec ses descripteurs de déploiement (web.xml et faces-config.xml).

Vous pouvez maintenant utiliser l'application web pour acheter des animaux domestiques, et l'interface Swing pour consulter les bons de commande qui sont créés.

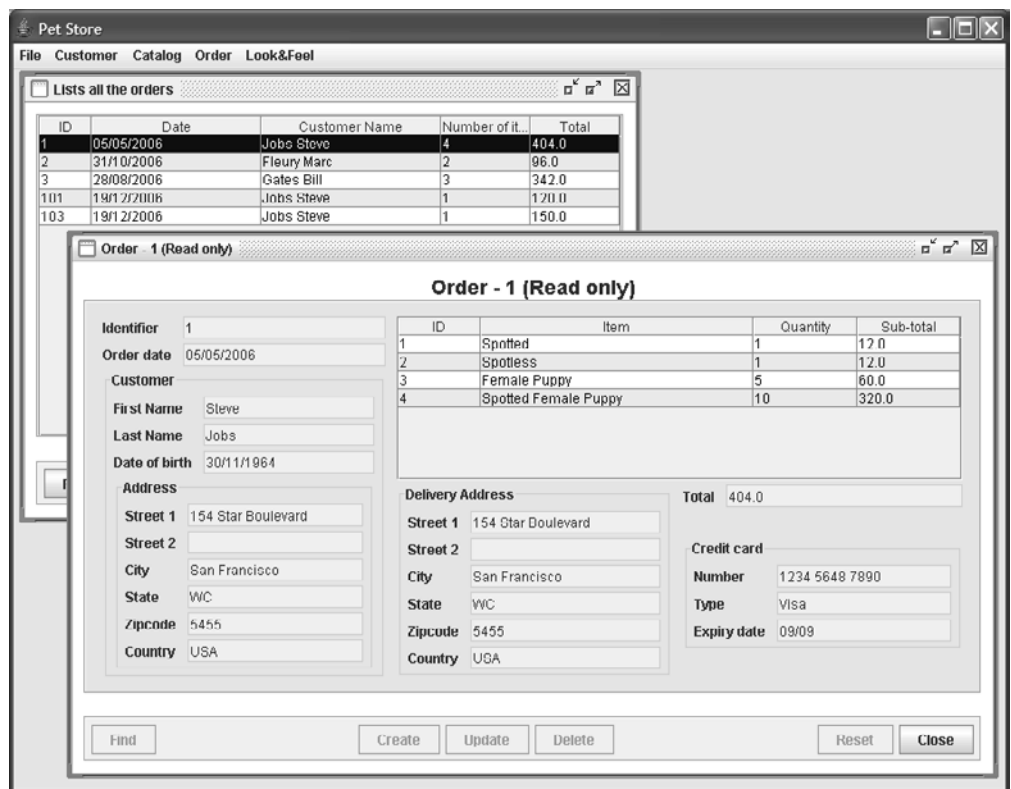

**Figure 8–12** Affichage du détail d*'*un bon de commande

# **En résumé**

Dans ce chapitre, nous avons enrichi l'application web existante en y ajoutant un panier électronique. Cette nouvelle fonctionnalité permet aux clients d'acheter en ligne des animaux domestiques. Pour cela, nous avons utilisé les stateful session beans de Java EE 5. Les managed beans de JSF font l'intermédiaire entre la représentation graphique du panier ( JSP) et son contenu (EJB Stateful).
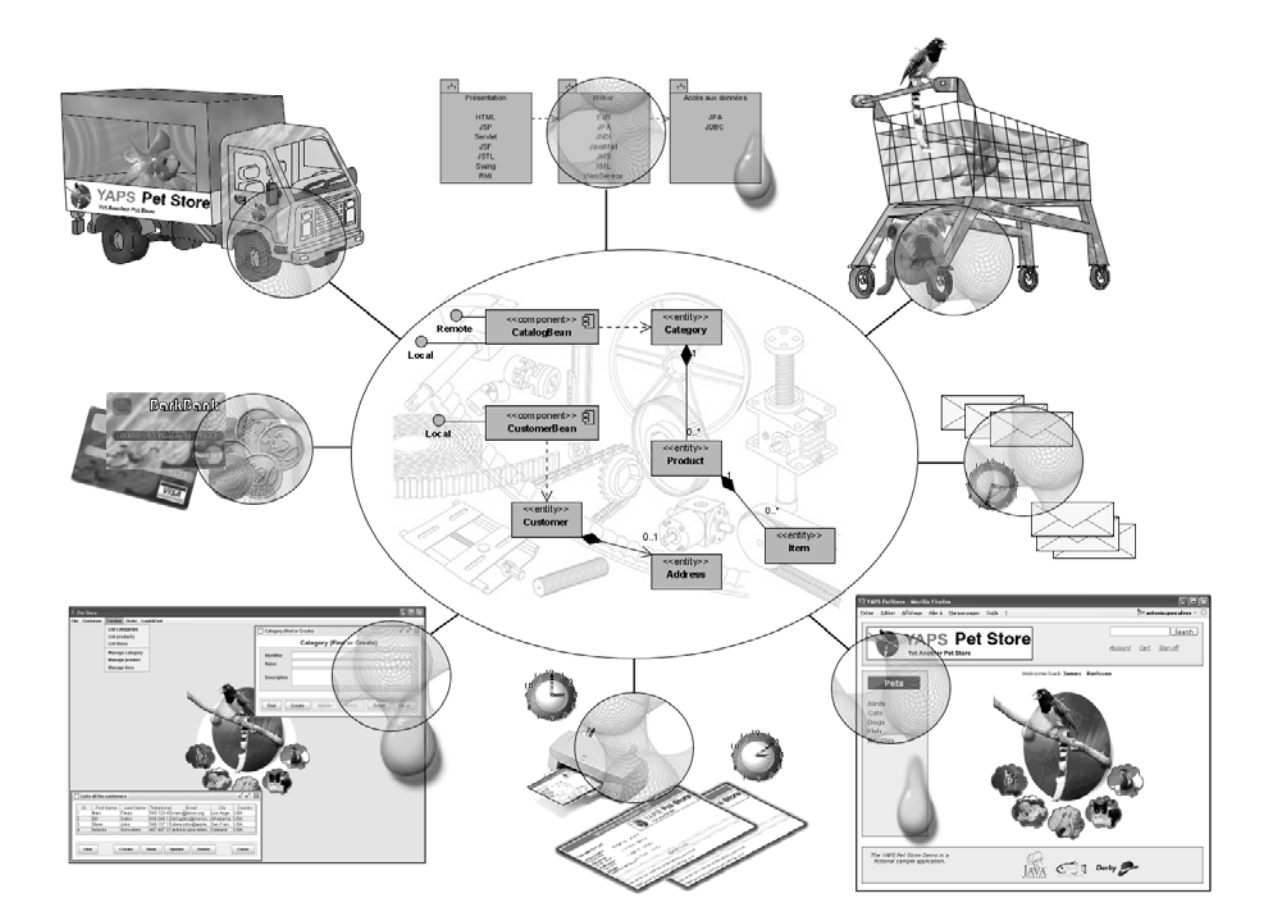

# chapitre **M**

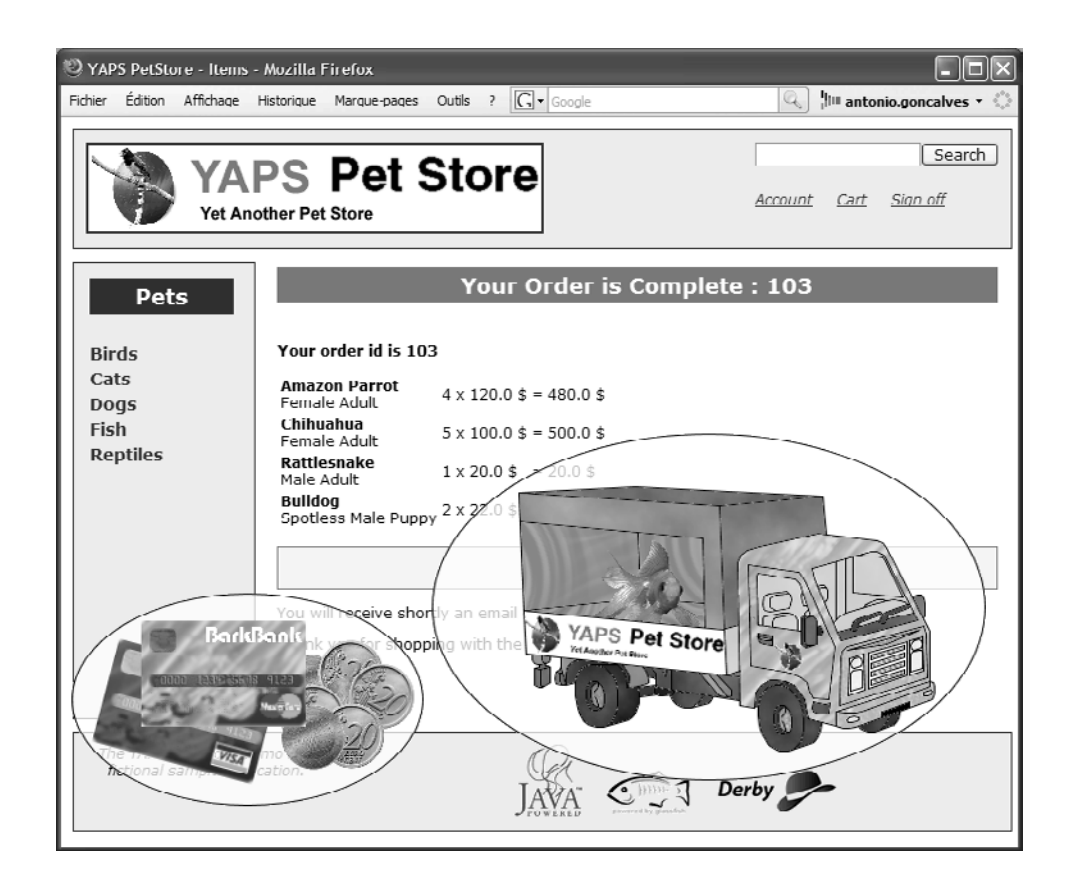

## Échanges B2B

Lorsqu'un client valide ses achats, les données de sa carte bancaire doivent être vérifiées. Une fois le bon de commande créé, le transporteur doit être averti pour livrer les animaux à leurs propriétaires. Ces échanges avec les sociétés partenaires BarkBank et PetEx se font au travers de services web. Ce chapitre nous présente ces technologies, puis un exemple de développement et de test de services web.

#### **SOMMAIRE**

- $\blacktriangleright$  Systèmes externes et interopérabilité
- B Validation de la carte bancaire
- $\blacktriangleright$  Avertir le transporteur
- $\blacktriangleright$  Les services web
- $\blacktriangleright$  Technologies autour des services web
- B Génération des artefacts
- ▶ Déployer et tester un service web

#### **MOTS-CLÉS**

- $\blacktriangleright$  Services web
- $\blacktriangleright$  Soap
- $\triangleright$  WSDL
- $\blacktriangleright$  JAX-WS
- $\blacktriangleright$  JAXB

#### <sup>T</sup> **B2A, B2B, B2C, C2C**

Ces sigles distinguent le commerce inter-entreprises (Business to Business ou B2B) du commerce avec les particuliers (Business to Consumer ou B2C). Il y a aussi les échanges entreprises-administrations (B2A ou Business to Administration) et ceux entre particuliers comme les enchères, petites annonces, etc. (Consumer to Consumer ou C2C).

#### $\mathscr A$  URL, URI, URN, URC

URL (*Uniform Resource Locator*) est une chaîne de caractères servant à localiser des ressources consultables à l'aide d'un navigateur. Les URL sont un sous-ensemble d'URI (*Unified Resource Identifier*), qui est un mode d'adressage élaboré de ressources (utilisé notamment pour le Web). Plus précisément, l'URI est un élément générique qui se décline en trois sousensembles :

- l'URN (*Uniform Resource Name*) qui permet un nommage unique et permanent (même si la ressource devient inaccessible) ;
- l'URC (*Uniform Ressource Characteristic*) qui décrit les caractéristiques de la ressource ;
- l'URL qui donne sa localisation.

#### T **XML-RPC**

XML-RPC (*Remote Procedure Call*) est un protocole qui a été conçu pour permettre à des structures de données complexes d'être transmises, exécutées et renvoyées très facilement sur des plates-formes hétérogènes. XML-RPC est l'ancêtre de Soap.

B [http://www.xmlrpc.com/](http://www.xmlrpc.com)

Pour éviter les commandes impayées liées à des numéros de cartes bancaires erronés, la société YAPS fait appel à la banque BarkBank pour valider ces numéros. Cette validation s'effectue lorsque les clients passent une commande en ligne. Les données sont échangées entre les deux sociétés au format XML et sont transportées par le protocole HTTP. Ces données contiennent les informations de la carte bancaire et sont envoyées à la société BarkBank, celle-ci effectue la validation et renvoie un statut : valide ou non (voir cas d'utilisation « Acheter des articles »).

Pour le transport des animaux, YAPS fait aussi appel à une société externe. Elle envoie des données à PetEx lui permettant d'acheminer d'un point vers un autre une commande d'animaux domestiques (voir le cas d'utilisation « Créer un bon de commande » du premier chapitre).

Ces échanges se font via des services web.

## **Les standards autour des services web**

Les services web s'appuient sur un ensemble d'API et de protocoles standardisant l'invocation de composants applicatifs. Ils sont décrits en XML par des documents WSDL qui précisent les méthodes pouvant être invoquées, leurs signatures et les points d'accès du service (URL, port). UDDI est le standard de recherche de ces services et Soap le protocole utilisé pour échanger ces informations. Java EE 5 a considérablement simplifié le développement des services web. Nous n'aurons donc pas à manipuler directement tous ces standards. Il est cependant important d'en connaître la définition et leur rôle dans l'architecture globale des services web.

#### **Soap**

Inspiré de XML-RPC, Soap (*Simple Object Access Protocol*) est le protocole utilisé par les services web. Fondé sur XML, ce protocole autorise l'interopérabilité avec différents environnements logiciels quelle que soit leur plate-forme d'exécution (comme DCOM ou Corba IIOP). En effet, Soap permet la transmission de messages entre objets distants, en invoquant des méthodes sur des objets physiquement situés sur une autre machine. Le transfert se fait le plus souvent à l'aide du protocole HTTP.

Le protocole Soap se décompose en deux parties :

- une enveloppe, contenant des informations sur le message lui-même afin de permettre son acheminement et son traitement ;
- un modèle de données, définissant le format du message, c'est-à-dire les informations à transmettre.

Après avoir présenté le protocole Soap, décrivons plus précisément sa manipulation. En premier lieu, il est important de noter qu'en pratique Soap ne se manipule pas directement. En effet, en Java EE 5, l'API utilisée pour échanger des messages est JAX-WS (*Java API for XML-based Web Services*). Cela nous permet donc de nous concentrer sur le développement et l'invocation de services web, sans nous soucier du protocole Soap.

## **UDDI**

UDDI (*Universal Description, Discovery and Integration*) est une spécification définissant la manière de publier et de retrouver des services web. C'est un annuaire qui offre des mécanismes d'enregistrement et de recherche de services web développés et publiés par des entreprises. UDDI fournit des informations sur l'auteur de services web (adresse, contact...), sur la classification (société informatique, hôpital...) et sur les moyens techniques permettant de les invoquer. Chaque entreprise peut avoir son propre annuaire UDDI pour publier ses services, mais elle peut aussi utiliser des annuaires publics comme ceux de Microsoft, IMB ou SAP.

UDDI n'est pas fondamentale aux services web comme l'est XML, Soap ou WSDL. Nous n'aborderons donc pas la publication de services dans cet ouvrage.

## **WSDL**

WSDL (*Web Service Description Language*) est le format XML spécifié par le W3C permettant de définir un service web qui utilise le protocole Soap.

On expose ainsi au format XML la signature d'un service web accessible sur Internet. Cette signature inclut les opérations exposées, le type de ses paramètres d'entrées-sorties, et l'adresse réseau à laquelle on pourra l'invoquer. UDDI permet de retrouver un service web, et WSDL de décrire ses méthodes.

En fait, WSDL est scindé en deux parties qu'on appelle abstraite et concrète. La signature du service, ses méthodes et ses paramètres sont décrits de manière abstraite. Cette partie est ensuite liée à un protocole de communication et à un format de messages concrets. Ainsi, la partie abstraite est totalement découplée de la manière concrète permettant d'appeler le service.

**APPROFONDIR Soap**

B [http://www.w3.org/TR/soap/](http://www.w3.org/TR/soap)

R Jean-Marie Chauvet, *Services Web avec Soap, WSDL, UDDI, ebXML*, Eyrolles, 2002

#### <sup>T</sup> **Pages blanches, jaunes et vertes**

Un annuaire UDDI est constitué de pages blanches (nom de l'entreprise, adresse, contacts), jaunes (secteurs d'affaires relatifs au web service) et vertes (informations techniques des services web proposés).

#### **APPROFONDIR UDDI**

- B [http://www.uddi.org/](http://www.uddi.org)
- B <http://uddi.sap.com>
- B <http://uddi.ibm.com/ubr/registry.html>
- B <http://uddi.microsoft.com>

#### **APARTÉ WS-I**

WS-I, ou *Web Services Interoperability*, est un consortium d'industriels promouvant l'interopérabilité des services web au travers d'une implémentation nommée WS-I Basic Profile. Il édite aussi des guides de bonnes pratiques, des outils permettant de tester la conformité de services avec ses recommandations, ainsi que des forums de discussion dédiés aux développeurs.

B [http://www.ws-i.org/](http://www.ws-i.org)

#### T **W3C**

Le World Wide Web Consortium (W3C) est un consortium promouvant la compatibilité des technologies web telles que HTML, XHTML, XML, RDF, CSS, Soap, WSDL, UDDI, etc.

#### **APPROFONDIR WSDL**

- B <http://www.w3.org/TR/wsdl>
- B [http://www.w3schools.com/wsdl/](http://www.w3schools.com/wsdl) default.asp
- **El De Sanjiva Weerawarana, Francisco** Curbera, Frank Leymann, Tony Storey et Donald F. Ferguson, *Web Services Platform Architecture*, Prentice Hall, 2005

#### T **XML et XSD**

Les services web sont intimement liés à XML et XSD (*XML Schema Definition*). Si vous n'êtes pas familier avec ce formalisme, consulter les références suivantes :

- E Antoine Lonjon, Jean-Jacques Thomasson et Libero Maesano , *Modélisation XML*, Eyrolles, 2006
- R Renaud Fleury, *Java / XML*, Eyrolles, 2004
- B [http://www.w3.org/XML/](http://www.w3.org/XML)
- B <http://www.w3.org/XML/Schema>

#### **RAPPEL Sigles et acronymes**

Vous trouverez en annexe un lexique d'acronymes et de sigles.

#### Extrait de fichier WSDL

```
<definitions targetNamespace="http://validator.barkbank.com/"
d
                     name="ValidationService"> 
   <types>
     <xsd:schema>
       <xsd:import namespace="http://validator.barkbank.com/"
              schemaLocation="http://localhost:8080/barkbank/
                                      ValidationService?xsd=1"/>
     </xsd:schema>
  </types>
   <message name="ValidateCard">
     <part name="parameters" element="tns:ValidateCard"/>
  </message>
  ( \ldots ) <service name="ValidationService"> 
     <port name="ValidationPort"
                           binding="tns:ValidationPortBinding">
     <soap:address location=
        "http://localhost:8080/barkbank/ValidationService"/> 
     </port>
   </service>
</definitions>
```
Cet extrait de document WSDL commence par l'en-tête definitions  $\textcolor{red}{\bullet}$ . Cet élément peut prendre plusieurs attributs facultatifs qui définissent des noms de domaines à utiliser dans la suite du document. Dans notre exemple, la définition reçoit le nom ValidationService **2**. Le service web portant ce même nom **a** peut être invoqué à partir d'une URL donnée **4**.

Ce document utilise certains noms de domaines définis à l'aide de préfixes :

- tns : abrégé de « this namespace » (ce nom de domaine), c'est-à-dire le nom de domaine d'accueil contenant le service ;
- xsd : nom de domaine du schéma XML (XSD) utilisé pour définir les types du document ;
- soap : nom de domaine utilisé pour la liaison Soap.

Nous ne nous attarderons pas plus sur WSDL car, comme vous le découvrirez plus loin, ce document est généré automatiquement et n'a pas à être développé manuellement.

## **JAX-WS 2.0**

JAX-WS est la nouvelle appellation de JAX-RPC (*Java API for XML Based RPC*) qui permet de développer très simplement des services web. JAX-WS fournit un ensemble d'annotations pour mapper la correspon-

dance Java-WSDL. Il suffit pour cela d'annoter directement les classes Java. En ce qui concerne le client, JAX-WS permet d'utiliser une classe proxy pour appeler un service distant et masquer la complexité du protocole. Ainsi, ni le client ni le serveur n'ont besoin de générer ou de parser les messages Soap. JAX-WS s'occupe de ces traitements bas niveau.

#### Exemple d'annotations JAX-WS dans une classe Java

```
@WebService
public class Validation {
   @WebMethod
   public String validateCreditCard() {
    (...)
   }
}
```
Dans l'exemple ci-dessus, une classe Java utilise des annotations JAX-WS qui vont permettre par la suite de générer un document WSDL.

## **JAXB 2.0**

JAX-WS s'appuie sur l'API JAXB 2.0 pour tout ce qui concerne la correspondance entre documents XML et objets Java. JAXB ( Java Architecture for XML Binding) facilite cette correspondance bidirectionnelle en fournissant un niveau d'abstraction plus élevé que SAX ou DOM et en s'appuyant sur des annotations.

Par exemple, si on veut obtenir une représentation XML de la classe Customer, il suffit de l'annoter avec [@javax.xml.bind.annotation.](mailto:@javax.xml.bind.annotation) XmlRootElement -. D'autres annotations permettent de spécifier qu'un attribut est un identifiant  $\Omega$  ou de renommer  $\Omega$  un attribut (e-mail au lieu de email, par exemple)

#### Exemple d'annotations JAXB dans la classe Customer

```
@XmlRootElement
public class Customer {
   @XmlID 
   private String id;
   private String firstname;
   private String lastname;
   @XmlAttribute(name = "e-mail") 
   private String email;
  (\ldots)}
```
Ces annotations permettent alors de générer le document XML suivant à partir de la classe, et inversement.

#### **ARCHITECTURE Design pattern Proxy**

Le Proxy, très utilisé pour la gestion d'objets distribués, ajoute un niveau de redirection vers une méthode d'un objet. L'idée est de construire un Proxy capable de communiquer avec un objet distant sans que l'appelant fasse de différences entre un accès local ou un accès distant.

#### T **JAX-RPC**

JAX-RPC (Java API for XML-based Remote Procedure Call) est une API permettant de créer des services et clients web basés XML et RPC.

#### **APPROFONDIR JAX-WS**

#### **APPROFONDIR JAXB**

B <http://java.sun.com/Webservices/jaxb>

B [http://java.sun.com/Webservices/docs/1.5/](http://java.sun.com/Webservices/docs/1.5) tutorial/doc/JAXBWorks.html

Pour savoir comment transformer un graphe d'objets en XML en utilisant JAXB, vous pouvez consulter un article que j'ai écrit pour le site DevX : B <http://www.devx.com/Java/Article/34069>

B [http://java.sun.com/webservices/jaxrpc/](http://java.sun.com/webservices/jaxrpc) index.jsp

B [http://java.sun.com/webservices/jaxws/](http://java.sun.com/webservices/jaxws) index.jsp

B [http://jax-ws.dev.java.net/](http://jax-ws.dev.java.net)

#### Représentation XML de la classe Customer

```
<?xml version="1.0" encoding="UTF-8" standalone="yes"?>
<customer> 1
    \langleid>1234\langleid>2
     <firstname>Paul</firstname>
     <lastname>Smith</lastname>
     <e-mail>yaps@petstore.com</e-mail> 
</customer>
```
#### **SAX et DOM**

Il existe deux grandes familles de solutions pour lire un fichier XML en Java.

SAX (*Simple API for XML*) est une solution très pratique pour parser des fichiers XML simples. L'analyseur SAX s'occupe d'interpréter le document XML, identifiant les différent attributs et balises. Dès qu'un élément est reconnu, SAX avertit le programme afin que celui-ci fasse un traitement approprié. Le programme reçoit donc des événements du type "ouverture de la balise X", "zone de texte", "fermeture de la balise X". Après le passage de SAX, seules restent les informations que le programmeur a luimême traitées et placées dans d'autres structures de données.

DOM (*Document Object Model*) est plus simple à comprendre puisqu'il lit l'intégralité du document XML afin de construire sa représentation en mémoire. Ensuite, le programme peut librement et rapidement parcourir cette représentation interne pour y garder les informations souhaitées. DOM n'est pas recommandé pour des documents de taille importante à cause de l'occupation mémoire que les données pourraient prendre.

## **Services web**

Souvent décrits comme le nouveau modèle de référence pour les systèmes d'information, les services web permettent à des applications de dialoguer à distance, et ceci indépendamment des plates-formes et des langages sur lesquels elles reposent. Pour communiquer, les services web s'appuient sur les standards que nous venons de voir. Cette communication est basée sur le principe de demandes et de réponses (en fait, des messages XML) transportés par le protocole HTTP.

Les services web sont aujourd'hui incontournables et se présentent comme le nouveau paradigme des architectures logicielles ou architectures orientées services (SOA). Cette technologie tend à s'imposer comme le nouveau standard en termes d'intégration et d'échanges B2B. Grâce aux services web, les applications peuvent être vues comme un ensemble de services métier, structurés et dialoguant selon un standard, plutôt qu'un ensemble d'objets et de méthodes.

T **SOA**

Le terme SOA (*Service Oriented Architecture*) définit une architecture logicielle à base de services. Un service désigne une action exécutée par un composant fournisseur à l'attention d'un composant consommateur.

## **Exemple de service web**

La plate-forme Java EE 5 cache tous les mécanismes de bas niveau et rend l'écriture d'un service web extrêmement simple. En effet, il suffit d'une seule annotation JAX-WS  $\bullet$  pour transformer une classe Java en service web.

#### Exemple simple de service web

```
@WebService
public class Validation {
   public String validateCreditCard(String ccNumber,
                       String ccType,String ccExpiryDate) {
     (...)
     return "OK";
  }
}
```
## **Annotations JAX-WS**

Les annotations JAX-WS sont spécifiques aux services web. Elles permettent d'agir sur la structure du document WSDL en modifiant certains paramètres du service ou des méthodes qui le composent. Dans cette section, nous allons décrire plus finement le comportement de ces annotations.

## **Le service**

L'annotation principale pour définir un service web est [@javax.jws.WebService.](mailto:@javax.jws.WebService) Elle utilise plusieurs attributs et peut, par exemple, spécifier la localisation d'un service web.

## Code de l'annotation [@javax.jws.WebService](mailto:@javax.jws.WebService)

```
package javax.jws;
@Target({TYPE}) @Retention(RUNTIME) 3 Cette annotation s'applique à une classe.
public @interface WebService {
 String name() default ""; 3 Nom donné au service web mappé sur l'élément
 String targetNamespace() default ""; 3 Spécifie le namespace XML utilisé dans le WSDL.
  String serviceName() default "";
  String wsdlLocation() default "";
  String portName() default "";
  String endpointInterface() default "";
}
```
portType du WSDL.

 $\blacktriangleleft$ URL d'accès au WSDL définissant le service.

## **La méthode**

Si une classe est annotée par @WebService, alors par défaut, toutes ses méthodes publiques peuvent être appelées. Si on veut restreindre cette règle et ne publier que certaines méthodes, on peut alors utiliser l'annotation [@javax.jws.WebMethod](mailto:@javax.jws.WebMethod). Celle-ci permet aussi de modifier certains attributs par défaut.

Code de l'annotation [@javax.jws.WebMethod](mailto:@javax.jws.WebMethod)

package javax.jws;

Cette annotation s'applique à une méthode.  $\|\cdot\|$  @Target({METHOD}) @Retention(RUNTIME)

public @interface **WebMethod** {

Redéfinit le nom de la méthode.  $\vert \cdot \vert$  String operationName() default "";

Ne publie pas la méthode si exclude=true.  $\|\cdot\|$  boolean exclude() default false;

Valeur de l'action Soap. <sup>B</sup> String action() default ""; }

> Une méthode qui n'a pas de paramètres de retour peut être annotée par @OneWay.

Code de l'annotation [@javax.jws.Oneway](mailto:@javax.jws.Oneway)

package javax.jws;

Cette annotation s'applique à une méthode.  $\Box$   $\Box$  @Target({METHOD}) @Retention(RUNTIME)

public @interface **Oneway** {}

L'exemple suivant redéfinit le nom de la méthode en Deliver au lieu de deliverItems  $\bf{0}$  et, comme elle ne possède pas de paramètres de retour, elle est annotée @OneWay2.

#### Service web redéfinissant le nom de la méthode

```
@WebService
public class Delivery {
 @WebMethod(operationName = "Deliver") -

   @Oneway
   public void deliverItems(DeliveryPlace from, 
                            DeliveryPlace to, String reference) {
     (...)
   }
}
```
## **Les paramètres de la méthode**

Les paramètres de la méthode ainsi que la valeur de retour peuvent aussi être changés. L'annotation [@javax.jws.WebParam](mailto:@javax.jws.WebParam) permet de contrôler la génération du WSDL qui concerne les paramètres de la méthode.

#### Code de l'annotation [@javax.jws.WebParam](mailto:@javax.jws.WebParam)

```
package javax.jws;
@Target({PARAMETER}) @Retention(RUNTIME)
public @interface WebParam {
 String name() default ""; 3 \sqrt{3} Redéfinit le nom du paramètre.
 String partName() default ""; 3 Nom du wsdl:part qui représente le paramè-
 String targetNamespace() default ""; 3 Namespace XML du paramètre.
 boolean header() default false; 3 Indique que le paramètre doit être mis dans l'en-
  Mode mode() default IN;
}
```
L'annotation [@javax.jws.WebResult](mailto:@javax.jws.WebResult) est presque identique, mais elle annote la valeur de retour de la méthode.

#### Code de l'annotation [@javax.jws.WebResult](mailto:@javax.jws.WebResult)

```
package javax.jws;
@Target({METHOD}) @Retention(RUNTIME) 3 Cette annotation s'applique à une méthode.
public @interface WebResult {
 String name() default ""; 3 Définit le nom de la valeur de retour.
 String partName() default ""; 3 Nom du wsdl:part qui représente la valeur
 String targetNamespace() default ""; 3 Namespace XML de la valeur de retour.
  boolean header() default false;
}
```
Le code suivant utilise ces deux annotations pour changer le nom des paramètres (expiryDate au lieu de ccExpiryDate <sup>3</sup>) ou leur mode 2 (WebParam.Mode.IN). L'annotation @WebResult(name = "cardStatus") permet de nommer la valeur de retour qui est de type String.

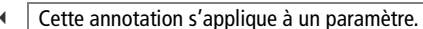

- 
- tre.
- 
- tête (header) de Soap et non dans le corps (body).
- $\blacktriangleleft$  Indique si le paramètre est en entrée (IN), sortie (OUT), ou les deux (INOUT).

- 
- de retour.
- 
- $\ddot{\phantom{1}}$  Indique que la valeur de retour doit être mise dans l'en-tête (header) de Soap et non dans le corps (body).

#### **REMARQUE Les fichiers XSD**

Comme nous le verrons par la suite, les fichiers XSD sont générés automatiquement puis déployés avec les classes du service web.

Service web redéfinissant les paramètres de la méthode

```
@WebService
public class Validation {
   @WebMethod
 @WebResult(name = "cardStatus") -

   public String validateCreditCard(
        @WebParam(name = "creditCardNumber", 
                mode = WebParam.Mode.IN)String ccNumber,
        @WebParam(name = "creditCardType")String ccType,
        @WebParam(name = "expiryDate")String ccExpiryDate) {
     (...)
   }
}
```
Pour mieux comprendre l'utilité de ces annotations, regardez attentivement les deux versions de schéma XML. Ces schémas représentent les paramètres de la méthode validateCreditCard avec et sans annotations JAX-WS.

#### Extrait du schéma XSD des paramètres de la méthode sans annotations

```
<xs:complexType name="validateCreditCard">
  <xs:sequence>
     <xs:element name="arg0" type="xs:string" minOccurs="0"/>
     <xs:element name="arg1" type="xs:string" minOccurs="0"/>
     <xs:element name="arg2" type="xs:string" minOccurs="0"/>
   </xs:sequence>
</xs:complexType>
<xs:complexType name="validateCreditCardResponse">
   <xs:sequence>
     <xs:element name="return" type="xs:string" minOccurs="0"/>
   </xs:sequence>
</xs:complexType>
```
#### Extrait du schéma XSD des paramètres de la méthode avec annotations

```
<xs:complexType name="ValidateCard">
<xs:sequence>
   <xs:element name="creditCardNumber" type="xs:string"
              minOccurs="0"/>
  <xs:element name="creditCardType" type="xs:string" minOccurs="0"/>
   <xs:element name="expiryDate" type="xs:string" minOccurs="0"/>
</xs:sequence>
</xs:complexType>
<xs:complexType name="ValidateCardResponse">
<xs:sequence>
   <xs:element name="cardStatus" type="xs:string" minOccurs="0"/>
</xs:sequence>
</xs:complexType>
```
## **Comment développer un service web**

Comme nous venons de le voir dans ces quelques exemples, le développement d'un service web est relativement simple bien que plusieurs technologies soient mises en œuvre. Telle est la force de Java EE 5. Pour cela, il y a plusieurs phases de génération de code qui entrent en jeu et qui mettent en œuvre toute la tuyauterie technique. Le développement et l'utilisation d'un service web comportent quatre phases :

- développement du service web ;
- génération des artefacts serveurs ;
- génération des artefacts clients ;
- appel du service web.

#### **Développer la classe du service web**

Prenons l'exemple du service web de la BarkBank qui permet de valider une carte bancaire. La classe validation  $\bullet$  publie une méthode  $\bullet$ validateCreditCard (renommée en ValidateCard 2) qui prend en paramètres le numéro de la carte, son type (Visa, Master Card, etc.) et la date d'expiration. Tous ces paramètres **s** sont de type String ainsi que la valeur de retour  $\bullet$  correspondant au statut (numéro invalide, carte expirée, etc.).

```
@WebService
public class Validation { -

   @WebMethod(operationName = "ValidateCard") 
   @WebResult(name = "cardStatus") 
   public String validateCreditCard( 
           @WebParam(name = "creditCardNumber")String ccNumber,
           @WebParam(name = "creditCardType")String ccType, 
           @WebParam(name = "expiryDate")String ccExpiryDate) {
  // L'algorithme de vérification n'est pas détaillé
   }
}
```
Voilà, tout est dit. N'est-ce pas magique ? Si les valeurs par défaut vous conviennent, vous pouvez même limiter les annotations à la seule @WebService. Contrairement aux EJB, un service web n'a pas besoin d'implémenter une interface.

#### **Générer les artefacts serveurs**

Cette classe développée, BarkBank doit générer les artefacts de son service, c'est-à-dire le document WSDL et les classes Java qui formeront les messages d'échanges XML. Pour cela, on utilise l'utilitaire wsgen

#### <sup>T</sup> **Artefact**

Un artefact est composé de l'ensemble des documents nécessaires à un service web. On peut citer par exemple le document WSDL, ou encore les classes Java qui formeront les messages d'échanges XML.

#### **PRÉCISION Service web et EJB**

Il y a deux moyens d'implémenter un service web. Le premier repose sur les servlets où une simple classe annotée est déployée dans un conteneur web (dans un WAR). L'autre moyen repose sur les EJB sans état qui sont annotés à la fois par @Stateless et @WebSevice, puis déployés dans un conteneur EJB (dans un .jar ou .ear). Dans cet ouvrage, nous utiliserons la première solution.

#### **ANNOTATION @OneWay**

Les méthodes annotées @OneWay n'ont pas de valeur de retour. Il n'y a donc pas de classes Response générées pour ce type de méthodes.

fourni avec GlassFish. À partir de la classe Validation, l'utilitaire wsgen génère les éléments suivants :

- La classe ValidateCreditCard (du nom de la méthode du service) correspond aux paramètres passés au service. Cette classe ne contient que les trois attributs de type String (numéro, type et date d'expiration) ainsi que les accesseurs. Comme elle est responsable du transport des paramètres au format XML, cette classe utilise les annotations JAXB.
- La classe ValidateCreditCardResponse (du nom de la méthode suffixée par Response) correspond à la valeur de retour. Cette classe est, elle aussi, annotée par JAXB.
- Le document WSDL décrivant le service web et son schéma XSD.

Ci-après le diagramme de classes représentant le service web Validation ainsi que les artefacts générés dans le sous-paquetage jaxws.

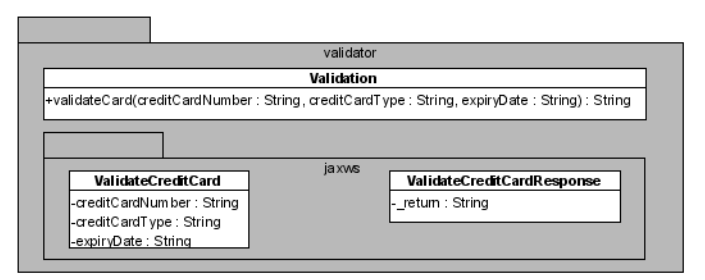

Bien que vous n'ayez pas à vous soucier des classes générées, il est intéressant de voir un extrait de leur contenu.

Classe générée correspondant aux paramètres

```
 @XmlRootElement(name = "ValidateCard")
public class ValidateCreditCard {
   @XmlElement(name = "creditCardNumber")
   private String creditCardNumber;
   @XmlElement(name = "creditCardType")
   private String creditCardType;
  @XmlElement(name = "expiryDate")
   private String expiryDate;
}
```
Classe générée correspondant aux valeurs de retour

```
 @XmlRootElement
public class ValidateCreditCardResponse {
     @XmlElement(name = "cardStatus")
     private String _return;
}
```
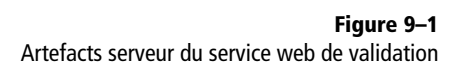

La classe ValidateCreditCard représente les paramètres de la méthode de validation. Elle utilise les annotations JAXB @XmlRootElement et @XmlElement pour générer un message XML. Les noms des attributs (ex. expiryDate) correspondent aux noms spécifiés dans les annotations JAX-WS du service web : @WebParam(name = "expiryDate")

B

B

String ccExpiryDate

La classe ValidateCreditCardResponse représente la valeur de retour. Le nom cardStatus fait référence à l'annotation JAX-WS du service web : @WebResult(name = "cardStatus")

## **Générer les artefacts clients**

BarkBank a développé son service web, généré ses artefacts serveurs et a déployé le tout sur son serveur à une URL donnée. Maintenant, pour que YAPS puisse accéder à ce service, il lui faut générer les artefacts côté client. Cette opération se fait via l'utilitaire wsimport. Celui-ci prend en paramètres l'URL du WSDL du service web. À partir du WSDL, wsimport génère les éléments suivants :

- ValidationService est la classe principale qui est utilisée dans le code de l'application YAPS Pet Store. Celle-ci retourne l'interface Validation, qui possède la même signature que le service web.
- Une fabrique (ObjectFactory) pour créer les deux mêmes classes ValidateCard et ValidateCardResponse. Grâce aux annotations JAXB, ces classes génèrent les messages XML.

Le diagramme ci-après nous montre les différentes classes et interfaces générées et utilisées par le client pour invoquer le service web.

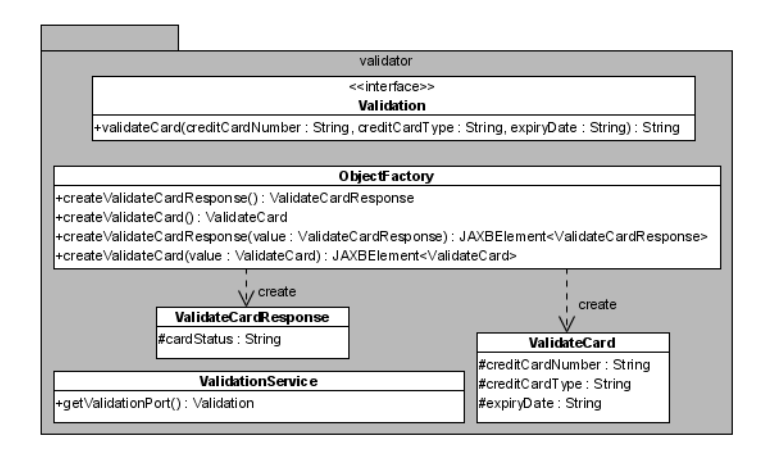

#### **TÉLÉCHARGER Le code généré**

Retrouvez la totalité des sources générées sur le site YAPS Pet Store à l'adresse suivante :

B <http://www.antoniogoncalves.org>

**Figure 9–2** Artefacts client du serveur web de validation

## **Appeler un service web**

Une fois le service web déployé et les artefacts clients générés, il est temps de les utiliser pour invoquer le service web depuis l'application YAPS Pet Store. Cette tâche, assez complexe en J2EE, s'est considérablement simplifiée en Java EE 5 grâce à l'injection et à l'annotation [@javax.xml.ws.WebServiceRef](mailto:@javax.xml.ws.WebServiceRef). En effet, il suffit d'annoter une classe et d'utiliser les artefacts générés pour appeler un service web.

Le service web peut-être appelé à partir de n'importe quelle classe (un managed bean dans notre cas).

La classe ValidationService est générée par wsimport. L'annotation @WebServiceRef permet d'injecter la référence du service web.

On récupère l'interface Validation qui a été générée par wsimport.

Appel du service web en lui passant les paramètres et en récupérant la valeur de retour.

Cette annotation s'applique à une méthode ou à un attribut.

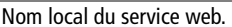

URL du document WSDL décrivant le service web.

Nom local du service web spécifique au serveur d'applications.

Au lieu de spécifier l'URL du service via wsdlLocation, on peut directement spécifier le nom de l'interface générée.

#### Extrait du code appelant le service web

public class ShoppingCartController {

#### B **@WebServiceRef** private **ValidationService** validationService;

private void validateCreditCard(CreditCard creditCard) {

B Validation **validation**=validationService.getValidationPort();

B String statusCard = **validation.validateCard**(

```
 creditCard.getCreditCardNumber(),
 creditCard.getCreditCardType(),
 creditCard.getCreditCardExpDate());
```

```
 (...)
 }
```
}

B

B

L'annotation @WebServiceRef peut prendre plusieurs paramètres. Dans l'exemple précédent, nous aurions pu lui fournir l'URL du document WSDL de la manière suivante

```
@WebServiceRef(wsdlLocation =
   "http://localhost:8080/barkbank/ValidationService?WSDL")
   private ValidationService validationService;
```
Code de l'annotation [@javax.xml.ws.WebServiceRef](mailto:@javax.xml.ws.WebServiceRef)

package javax.xml.ws;

@Target({METHOD,FIELD}) @Retention(RUNTIME)

public @interface **WebServiceRef** {

String name() default ""

 $\triangleright$  | String wsdlLocation() default "";

```
▶ String mappedName() default "";
```

```
▶ Class type() default Object.class;
       Class value() default Object.class;
    }
```
## **La vision globale**

Rien ne vaut un schéma pour éclaircir le mécanisme d'invocation d'un service web.

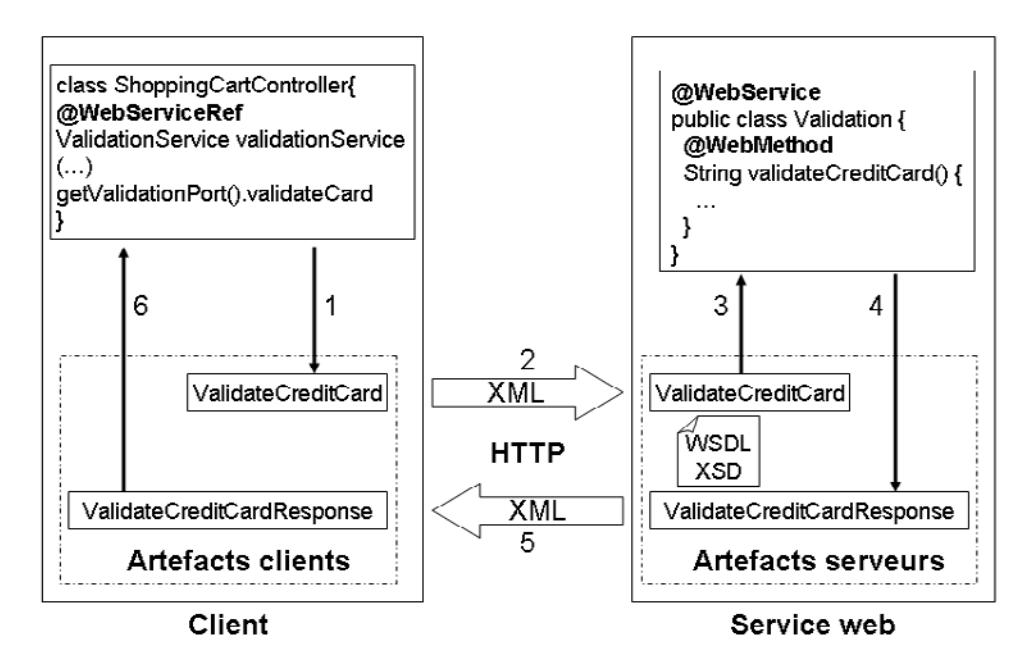

**Figure 9–3** Communication entre client et service web

Pour que le client puisse invoquer le service web, on annote par @WebService la classe générée ValidationService. On appelle ce service en lui passant le numéro de carte de crédit, le type et la date d'expiration. Ceci a pour effet d'affecter ces données dans la classe Va1idateCreditCard • . Grâce aux annotations JAXB, cette classe génère un document XML qui peut alors transiter par HTTP  $\odot$  dans une enveloppe Soap. A la réception de ce message XML, le service web utilise les annotations JAXB pour reconstruire un objet ValidateCreditCard . Il valide alors les données bancaires puis retourne le résultat de cette validation via la classe ValidateCreditCardResponse . En utilisant le même mécanisme, cette classe est transformée en flux XML pour transiter à travers le réseau **5**. Le résultat arrive enfin chez le client qui le retransforme en objet  $\odot$  et peut ainsi récupérer la valeur de retour.

## **Les services web utilisés par YAPS Pet Store**

L'application YAPS Pet Store utilise deux services web : la validation des numéros de cartes bancaires de la société BarkBank et le service de transport de marchandises de PetEx.

#### **REMARQUE L'algorithme de vérification**

Comme pour l'existence de la société YAPS, l'algorithme de vérification des cartes bancaires est complètement fictif.

Pour vérifier que les coordonnées bancaires sont exactes, YAPS a passé un partenariat avec la banque BarkBank. Celle-ci possède un service web de validation de cartes bancaires. Ce service prend en paramètres le numéro de la carte, son type et sa date d'expiration au format MM/AA (mois/ année). L'algorithme de vérification s'assure que la date d'expiration est supérieure à la date du jour, et que le numéro des cartes Visa est pair.

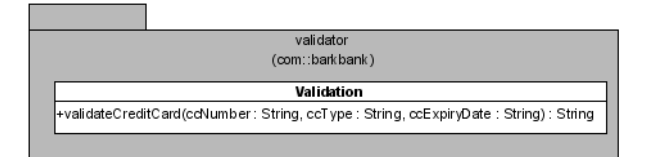

**La validation des cartes de crédit**

Code du service web Validation

```
@WebService
public class Validation {
```
}

```
B @WebMethod(operationName = "ValidateCard")
                                          @WebResult(name = "cardStatus")
                                          public String validateCreditCard(
                                                   @WebParam(name = "creditCardNumber")String ccNumber,
                                                   @WebParam(name = "creditCardType")String ccType,
                                                   @WebParam(name = "expiryDate")String ccExpiryDate) {
                                  \triangleright \blacksquare Calendar calendar = Calendar.getInstance();
                                            int year = getExpiryYear(ccExpiryDate);
                                            int month = getExpiryMonth(ccExpiryDate);
                                            int lastNumber = getLastNumber(ccNumber);
                                           B if (year < calendar.get(Calendar.YEAR)) {
                                              return "The year of the credit card is passed";
                                            }
                                           if (year == calendar.get(Calendar.YEAR)
                                                            && month < calendar.get(Calendar.MONTH)) {
                                              return "The month of the credit card is passed";
                                            }
La carte est valide. A return "OK";
                                          }
```
**Figure 9–4**

Diagramme de classe du service web de validation

La méthode de validation prend en paramètre le numéro de la carte, son type, sa date d'expiration, et retourne le statut de la carte.

On utilise des méthodes utilitaires pour obtenir l'année et le mois à partir du format MM/AA.

L'année de la carte est inférieure à l'année en cours. On renvoie le statut « L'année de la carte bancaire est expirée ».

L'année de la carte est bonne, mais le mois est inférieur au mois en cours. On renvoie le statut « Le mois de la carte bancaire est expiré ».

## **Avertir le transporteur**

Pour la livraison des marchandises, YAPS utilise le transporteur PetEx. Celui-ci possède un service web lui permettant d'être averti des transports à effectuer. Ce service prend trois paramètres : une adresse de départ, lieu où la marchandise est chargée dans les camions, une adresse de livraison et une référence. Dans notre cas, cette référence correspond au numéro de la commande.

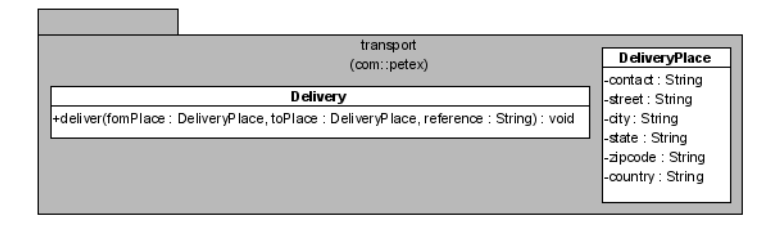

**Figure 9–5** Diagramme de classe du service web de livraison

 $\blacktriangleleft$ 

 $\ddot{\phantom{1}}$ 

Notez dans le diagramme ci-dessus que la méthode deliver prend un objet en paramètre (DeliveryPlace). Cet objet correspond à une adresse qui permet à PetEx de charger ou de livrer une marchandise. On voit ici que les services web ne sont pas obligés d'utiliser seulement des types primitifs. De toute façon, lors de l'utilisation de wsgen et wsimport, des artefacts vont être générés pour annoter la classe DeliveryPlace avec JAXB. Cet objet sera donc transformé en flux XML.

#### Code du service web Delivery

```
@WebService
public class Delivery {
private Logger logger=Logger.getLogger("com.petex.transport");
   @WebMethod
   @Oneway
   public void deliverItems(DeliveryPlace from,
                            DeliveryPlace to, String reference){
     logger.info("Delivery Order Received");
     logger.info("Deliver from " + from);
     logger.info("Deliver to " + to);
     logger.info("Reference n° " + reference);
  }
}
```
 Ce service ne retourne pas de résultat. On peut donc utiliser l'annotation @OneWay.

 Nous ne nous intéressons pas ici à la manière dont le système de PetEx est averti. Nous nous contentons juste d'afficher les informations par le biais d'un logger.

## **Appel des services web**

**Figure 9–6** confirmorder.jsp

Ces deux services web sont invoqués à différents endroits dans l'application YAPS Pet Store. La création d'un bon de commande fait intervenir plusieurs composants. Le client saisit son adresse de livraison et ses coordonnées bancaires à partir de la page confirmorder.jsp, puis il clique sur Submit.

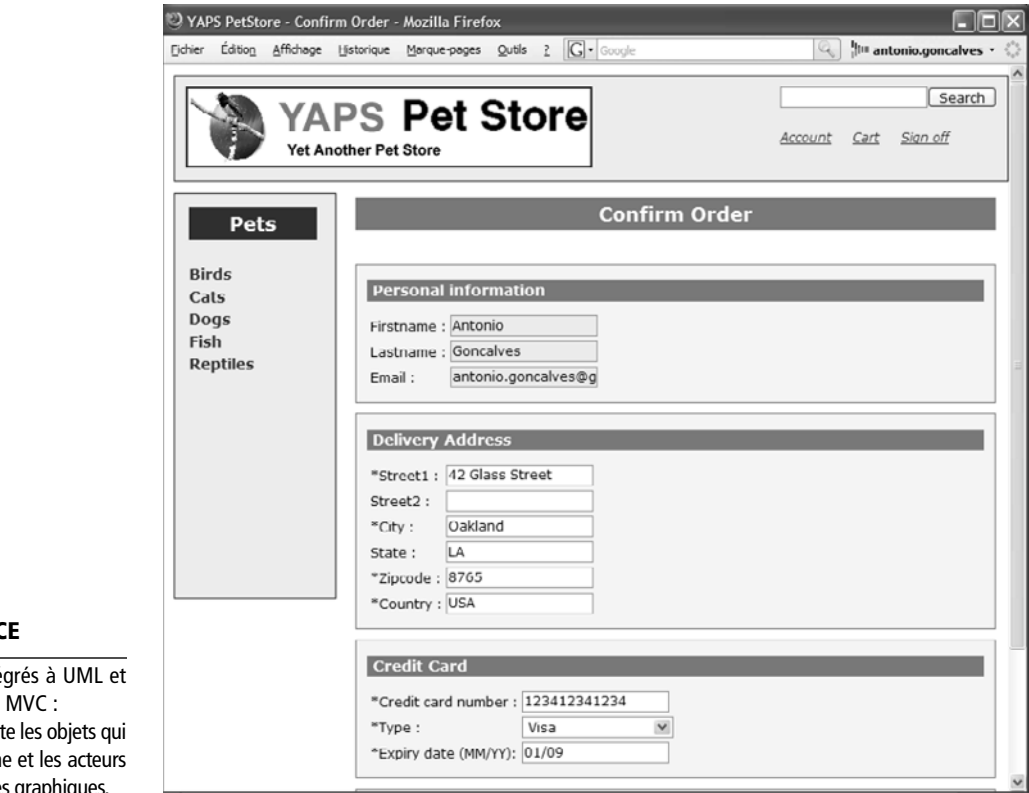

#### **UML Stéréotypes BC**

Trois autres stéréotypes ont été inté sont souvent utilisés pour le pattern << boundary> : (la vue) représent réalisent les échanges entre le système comme les pages web ou les interfaces grap <<control>> : (le contrôleur) objet implémentant des mécanismes de collaboration comme les managed beans.

<<entity>> : (le modèle) objet représentant les informations du système comme les entity beans.

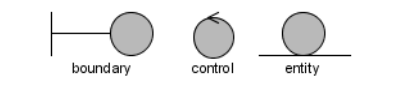

Le clic sur S*ubmit* invoque  $\bigcirc$  le managed bean ShoppingCartContro11er qui commence par utiliser le service web de validation des cartes  $\bullet$ . Si les données sont valides, alors il appelle la méthode createOrder de l'EJB Stateless OrderBean **8**. Ce dernier rend les données persistantes en base de données puis appelle le service web de livraison de PetEx .

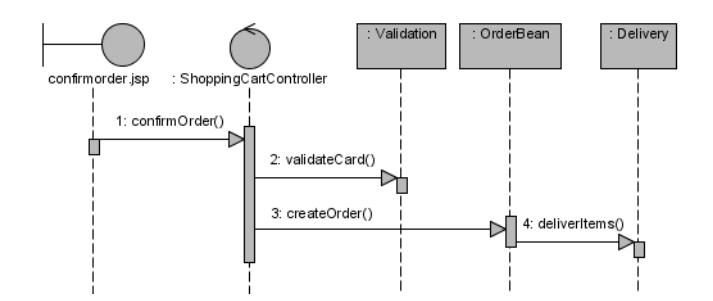

Appel du service web Validation à partir du managed bean

public class **ShoppingCartController**

```
Figure 9–7
Diagramme de séquences
```
pour la création d*'*un bon de commande

```
 @WebServiceRef
   private ValidationService validationService;
                                                                                  3 On annote par @WebServiceRef l'interface
                                                                                      générée par wsimport. Le système d'injection
                                                                                      se charge d'instancier l'objet.
   public String confirmOrder() {
      try {
                                                                                  \blacktriangleleft Cette méthode est appelée lorsque le client sai-
                                                                                      sit ses données bancaires et soumet le formu-
                                                                                      laire.
       validateCreditCard(creditCard); 3 Appel d'une méthode privée pour invoquer le
                                                                                      service web.
        order = orderBean.createOrder(customer, deliveryAddress,
                      creditCard, shoppingCartBean.getCartItems());
        shoppingCartBean.empty()
                                                                                  \blacktriangleleft S'il n'y a pas d'exceptions, on invoque le state-
                                                                                      less bean pour créer le bon de commande.
      } catch (Exception e) {
        addMessage(e);
      }
                                                                                  \blacktriangleleft En cas d'exceptions, on affiche un message sur
                                                                                      la page web.
      return "order.confirmed";
   }
   private void validateCreditCard(CreditCard creditCard) { 3 Méthode privée appelant le service web.
    Validation validation=validationService.getValidationPort();
    String statusCard = validation.validateCard(
                                    creditCard.getCreditCardNumber(),
                                    creditCard.getCreditCardType(),
                                   creditCard.getCreditCardExpDate());
                                                                                  \overline{4} Appel du service web en lui passant les paramè-
                                                                                      tres.
    if (!"OK".equals(statusCard))
       throw new CreditCardException(
                          "Credit Card is invalid : " + statusCard);
                                                                                  \blacktriangleleft Si les données bancaires sont invalides (statut
                                                                                      différent de OK), alors on lance une exception
                                                                                      avec un message qui sera affiché à l'écran.
   }
}
```
Si la carte bancaire est valide, l'application appelle l'EJB Stateless OrderBean pour créer un bon de commande. Une fois la création effectuée, l'EJB invoque le service web du transporteur pour l'avertir des livraisons qu'il doit faire.

l,

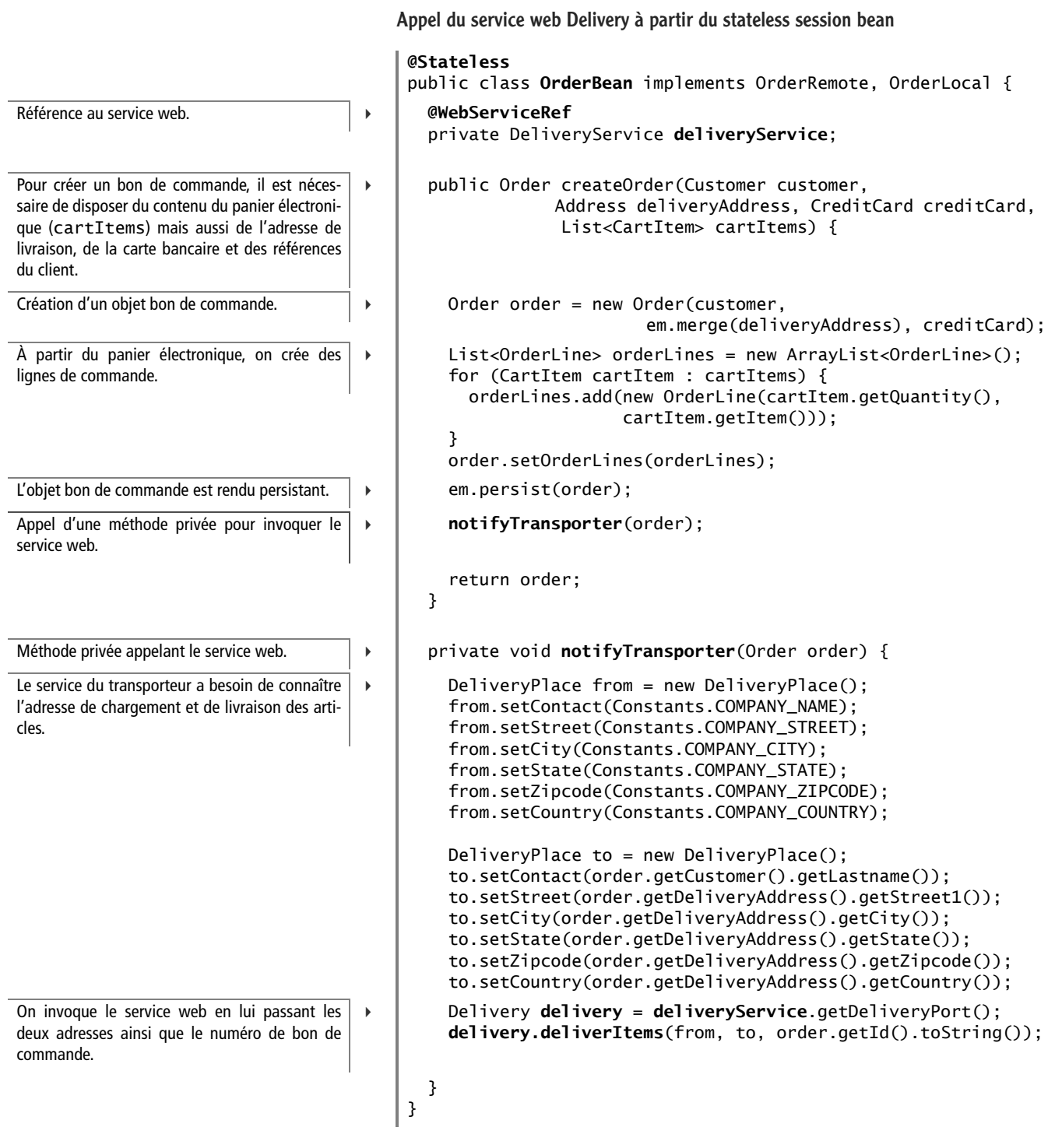

## **Paquetages des différents services web**

Les services web étant hébergés par les partenaires BarkBank et PetEx, ils ne se trouvent pas dans l'application YAPS Pet Store. On utilise donc des projets différents pour accueillir ces sources. Pour distinguer les classes que l'on développe (src) de celles qui sont générées (generated), on se sert de répertoires différents. Ainsi, pour BarkBank, la classe du service web se trouve dans src/com.barkbank.validator alors que les artefacts sont générés dans generated/com.barkbank.validator.jaxws. Il en est de même pour PetEx.

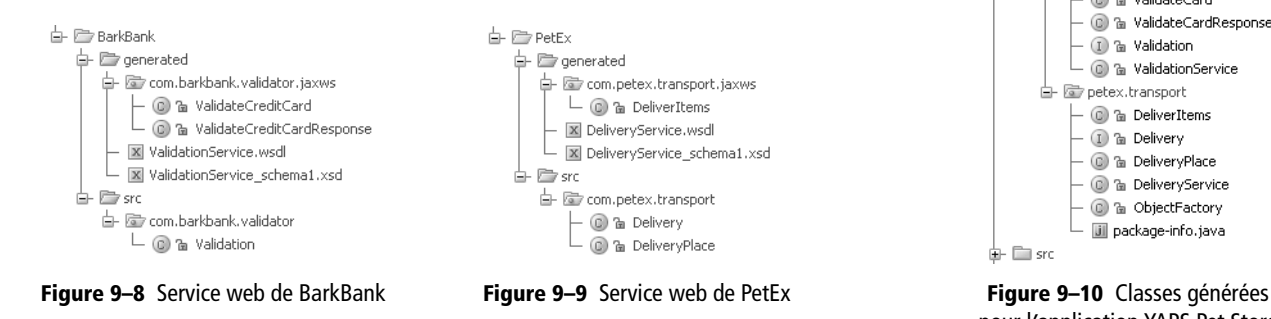

L'application YAPS Pet Store utilise l'outil wsimport pour générer les artefacts côté client des deux services web. Ces classes se trouvent dans le répertoire generated.

## **Architecture**

Le diagramme suivant nous montre comment les services web externes de BarkBank et PetEx s'insèrent dans l'architecture. Chaque service est invoqué par un type de composant différent de notre application. C'est un managed bean (ShoppingCartController) qui invoque le service de vérification de cartes, alors que c'est un stateless bean (OrderBean) qui se charge d'avertir le transporteur (figure 9–11).

## **Exécuter l'application**

Pour simuler la réalité des applications distribuées, on aurait pu créer une instance GlassFish différente pour y déployer les applications de BarkBank, PetEx et YAPS Pet Store. Il aurait même même été possible de déployer chaque application sur un serveur physique distinct et les faire communiquer au travers d'un réseau. Pour ne pas compliquer le déploiement et l'exécution de l'application, nous utiliserons donc une seule et même instance du serveur GlassFish pour héberger la totalité des composants.

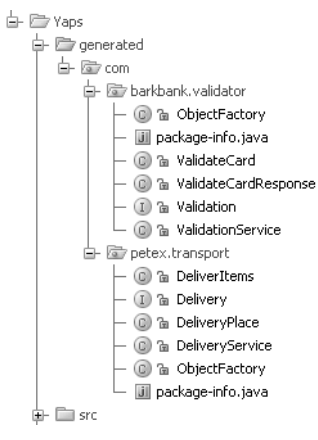

pour l*'*application YAPS Pet Store

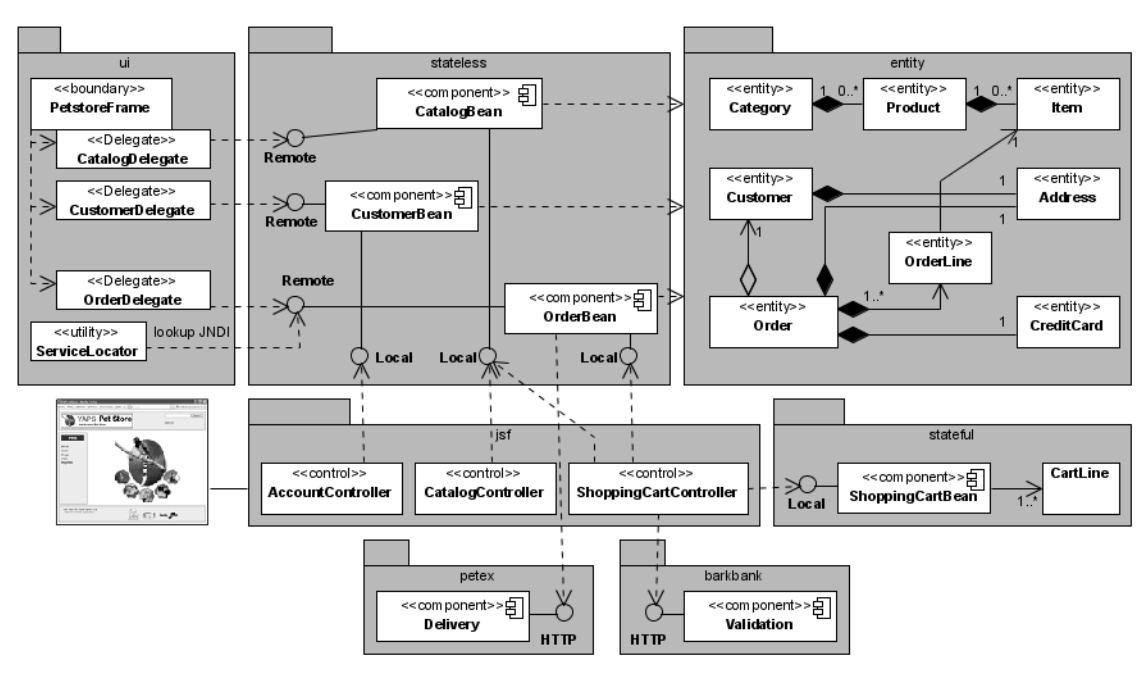

**Figure 9–11** Services web dans l*'*architecture YAPS Pet store

## **Compiler**

#### **ANT Les tâches dans build.xml et admin.xml**

Les fichiers contenant les tâches Ant (build.xml et admin.xml) sont décrits en annexe.

Pour compiler les classes qui se trouvent dans les répertoires src et générer les artefacts côté serveur, on utilise les tâches Ant barkbankcompile et petex-compile. Ces tâches se chargent de compiler les classes et de les placer dans les répertoires classes de chaque projet. Pour supprimer tous les répertoires de travail (build et classes), on peut utiliser les tâches barkbank-clean et petex-clean.

## **Packager**

Les services de vérification de la BarkBank et de transport PetEx sont chacun packagés dans une application web. Les archives contiennent les classes des services web mais aussi tous les artefacts serveurs (les classes et les fichiers WSDL et XSD). Pour ce faire, on exécute les tâches barkbank-build et petex-build. Les archives barkbank.war et petex.war sont placés dans le répertoire build.

**Figure 9–12** Contenu de l'archive barkbank.war

barkbank.war + Sil ValidationService  $\overline{\mathsf{L}}$  (a) Validation - FOWEB-INF **E** web.xml

**Figure 9–13** Contenu de l'archive petex.war

petex.war DeliveryService  $\Box$  © Delivery  $\blacksquare$  WEB-INF  $\overline{\phantom{a}}$   $\overline{\phantom{a}}$  web.xml

Pour générer les artefacts client pour l'application YAPS Pet Store, il est impératif que les services web soient déployés. Ensuite, il suffit d'exécuter la tâche yaps-build qui se chargera de générer les artefacts et de packager la totalité des classes dans le fichier petstore.ear. Les artefacts des deux services web se trouvent dans le fichier ws-interface.jar qui se trouve dans le sous-répertoire lib.

## **Déployer**

Comme toujours pour le déploiement, il faut s'assurer que le serveur GlassFish et la base de données Derby soient démarrés. Si ce n'est pas le cas, utilisez les tâches Ant d'administration :

```
ant -f admin.xml start-domain
ant -f admin.xml start-db
```
Chaque application est packagée dans un fichier d'archive différent et doit être déployée séparément. Pour cela, utilisez les tâches Ant petexdeploy, barkbank-deploy et yaps-deploy. Vous pouvez ensuite accéder individuellement à chacune d'elle en utilisant des URL différentes : <http://localhost:8080/petstore>, <http://localhost:8080/barkbank> et <http://localhost:8080/petex>.

## **Tester les services web avec GlassFish**

Une fois les applications déployées, vous pouvez utiliser le mécanisme de GlassFish pour tester les services web. Par exemple, pour tester le service de validation de BarkBank, il suffit de vous rendre à l'adresse suivante : [http://localhost:8080/barkbank/ValidationService?](http://localhost:8080/barkbank/ValidationService?Tester)**Tester**.

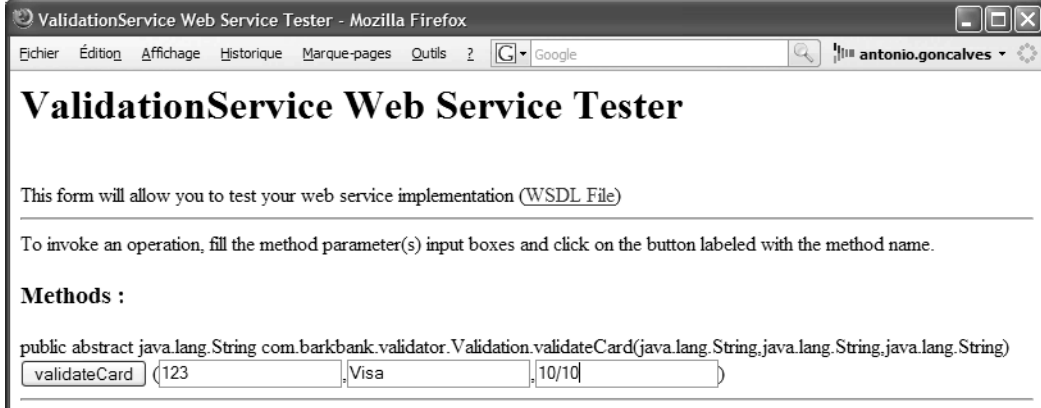

**Figure 9–15** Page permettant de tester le service de validation

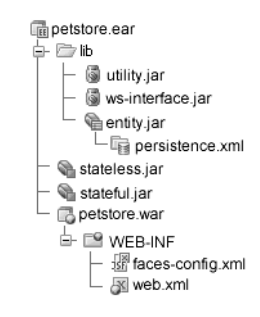

**Figure 9–14** Contenu du fichier petstore.ear

#### **ANT Deploy, undeploy**

Une fois les applications déployées à l'aide des tâches deploy, on peut les supprimer du serveur GlassFish en utilisant les tâches suivantes :

- yaps-undeploy ;
- barkbank-undeploy ;
- petex-undeploy.

#### **REMARQUE Le message Soap**

La page de résultat du service web affiche aussi la requête et la réponse de la méthode au format Soap. Cela permet de voir ce qui est créé automatiquement sans que nous n'ayons eu à manipuler les messages Soap directement.

**Figure 9–16** Page de résultat du service web

Pour lire les logs du serveur GlassFish vous pouvez, soit consulter le fichier %GLASSFISH\_HOME%\ domains\petstore\logs, soit vous connecter à la console d'administration. Pour cela, allez à l'adresse <http://localhost:8282> puis saisissez le nom de l'utilisateur admin et son mot de passe adminpwd. Cliquez sur le menu *Application Server -> View Log Files*.

**GLASSFISH Consulter les logs**

Il est alors possible de saisir les paramètres que l'on souhaite et invoquer le service web. Par exemple, dans l'écran précédent, vous pouvez saisir un numéro impair pour une carte Visa. Lorsque vous cliquez sur le bouton validateCard, le service est invoqué et le résultat s'affiche dans la page ci-après.

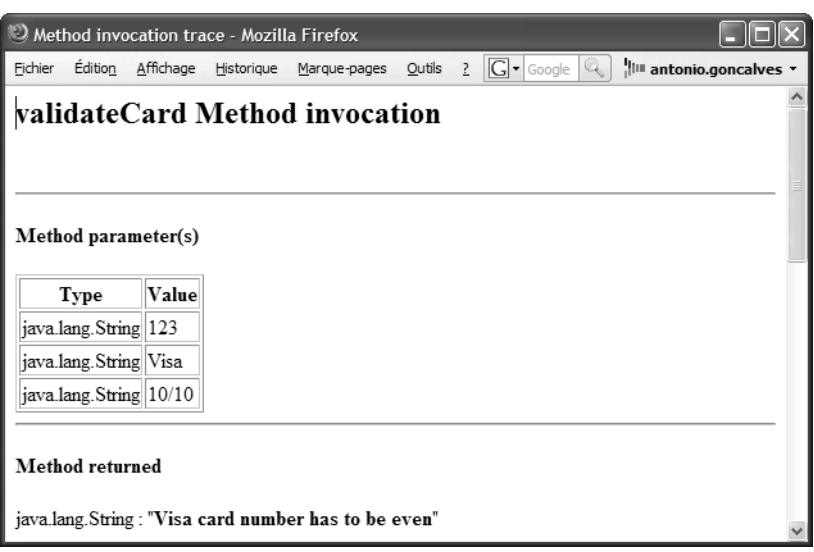

Pour consulter le contenu du document WSDL vous pouvez aussi vous rendre à l'adresse suivante :

[http://localhost:8080/barkbank/ValidationService?](http://localhost:8080/barkbank/ValidationService?WSDL)**WSDL**.

## **Exécuter**

Pour vérifier que tout cela fonctionne, il suffit d'utiliser l'application YAPS Pet Store pour acheter des articles. Au moment de valider le panier électronique, vous pouvez saisir un mauvais numéro de carte bancaire, par exemple, et vérifier que le statut s'affiche à l'écran.

Saisissez maintenant des données correctes. Cela a pour effet de créer un bon de commande et d'avertir le transporteur PetEx via son service web. Pour vérifier que le service a bel et bien été invoqué, consultez les logs du serveur GlassFish. Vous pouvez ainsi voir l'appel au service Delivery.

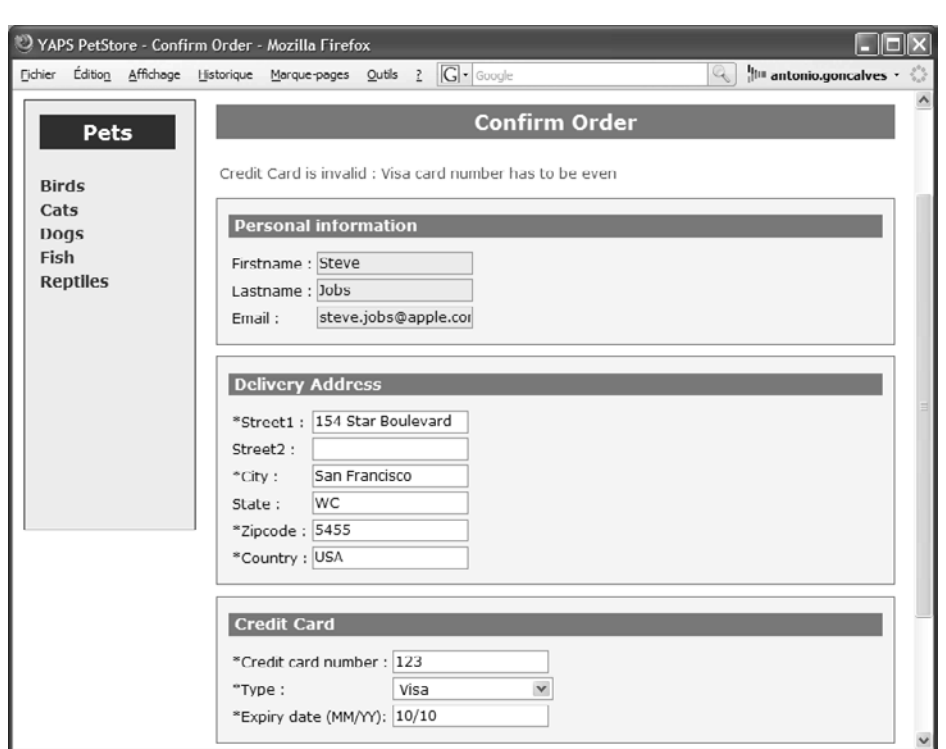

**Figure 9–17** Un message s*'*affiche indiquant que le numéro est invalide.

#### Extrait des logs du serveur GlassFish

```
com.petex.transport|Delivery Order Received
com.petex.transport|Deliver from DeliveryPlace{contact='Yaps 
Inc.', street='125, Poodle Square', city='San Francisco', 
state='LA', zipcode='16354', country='USA'}
com.petex.transport|Deliver to DeliveryPlace{contact='Jobs', 
street='154 Star Boulevard', city='San Francisco', state='WC', 
zipcode='5455', country='USA'}
com.petex.transport|Reference n° 101
```
## **En résumé**

Les clients peuvent maintenant acheter des animaux en ligne. Notre application a donc besoin de communiquer avec des systèmes externes pour vérifier la validité des cartes bancaires ainsi que pour avertir le transporteur de nouvelles livraisons. Ces traitements B2B se font via l'échange de données au format XML. Ce chapitre nous a présenté les services web et les différentes API sous-jacentes à cette technologie. Java EE 5 et la génération d'artefacts simplifient grandement le développement des web services.

# $_{\text{chapitre}}$  1  $\textdegree$

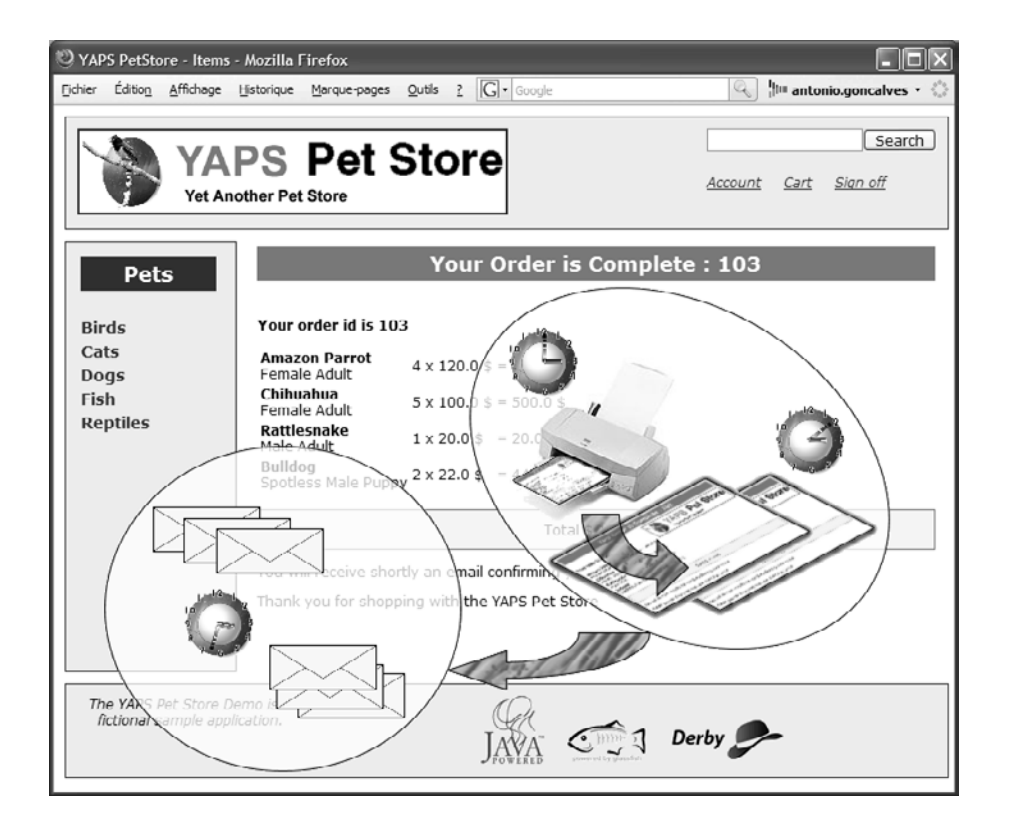

## Traitements asynchrones

Lorsque le bon de commande est créé, le système doit l'imprimer et envoyer un e-mail au client lui confirmant ses achats. Ces traitements pouvant être longs, ils sont effectués de manière asynchrone via un système d'échanges de messages. Ce chapitre nous présente les technologies JMS, MDB ainsi que l'API JavaMail.

#### **SOMMAIRE**

- $\blacktriangleright$  Traitements asynchrones
- ▶ Envoi d'un e-mail de confirmation
- $\blacktriangleright$  Impression du bon de commande
- $\blacktriangleright$  JMS et les message-driven beans
- ▶ Cycle de vie des MDB
	- **MOTS-CLÉS**
- $\blacktriangleright$  JMS
- B MOM
- $\triangleright$  MDB
- $\blacktriangleright$  Point à point
- B Publication/abonnement
- B JavaMail

Les Cahiers du Programmeur Java EE 5 Les Cahiers du Programmeur Java EE

#### T **Synchrone/Asynchrone**

Synchrone : échange ou traitement d'informations en direct (appel bloquant).

Asynchrone : échange ou traitement d'informations en différé.

#### **RETOUR D'EXPÉRIENCE Les threads dans JEE**

Pour effectuer un traitement asynchrone en Java, on peut utiliser l'API des Threads. En effet, il suffit à une classe serveur de créer un nouveau Thread par traitement demandé. Cette API s'est enrichie et simplifiée avec JSE 5. Malheureusement, les spécifications JEE interdissent l'utilisation de Threads dans les EJB car ce travail doit être fait par le conteneur et non par le développeur. Il est donc proscrit d'utiliser les Threads dans un environnement JEE.

#### **APPROFONDIR JMS**

**Q** Eric Eric Bruno, *Java Messaging (Programming Series)*, Charles River, 2005 R Richard Monson-Haefel, David Chappell,

*Java Message Service*, O'Reilly, 2000 B [http://java.sun.com/products/jms/](http://java.sun.com/products/jms) 

#### **OUTILS Providers JMS**

IBM MQSeries

B <http://www.ibm.com/software/mqseries> JBoss MQ

- B [http://www.jboss.org/wiki/](http://www.jboss.org/wiki) Wiki.jsp?page=JBossMQ
- Sonic MQ
- B [http://www.sonicsoftware.com/products/](http://www.sonicsoftware.com/products) sonicmq

#### Sun iMQ

B [http://www.sun.com/software/products/](http://www.sun.com/software/products) message\_queue/index.xml

Lorsque le client valide son panier électronique et qu'il saisit son adresse de livraison ainsi que ses coordonnées bancaires, le système crée un nouveau bon de commande. Au même moment, il envoie un e-mail de confirmation au client lui détaillant le contenu de sa commande, et imprime le bon de commande pour pouvoir être archivé par le service comptable.

L'impression et l'envoi de l'e-mail peuvent s'avérer être des traitements longs. Imaginez que l'imprimante soit débranchée, qu'elle manque de papier, ou que l'adresse e-mail soit erronée ou le pare-feu en panne. Pour toutes ces raisons, il est préférable d'effectuer ces traitements de manière asynchrone. La création du bon de commande dans le système peut se faire sans attendre que l'impression soit effectuée.

Dans le même esprit, les employés de YAPS doivent être avertis en temps réel de la création d'un bon de commande contenant des reptiles. Ces alertes se font par envoi de messages et sont affichées sur l'IHM des employés. Si les employés ne sont pas connectés à leur application, les alertes doivent être empilées jusqu'à ce qu'ils se reconnectent.

Ce chapitre couvre les fonctionnalités restantes du cas d'utilisation « Créer un bon de commande ».

#### **JMS**

JMS, ou *Java Messaging Service*, est une API d'échanges de messages pour permettre un dialogue entre applications via des brokers de messages ou MOM (*Middleware Oriented Messages*). L'application cliente envoie un message dans une file d'attente (plutôt qu'à une application, ce qui permet de faire du découplage logiciel), sans se soucier de la disponibilité de cette application (chaque système possède son propre cycle de vie). Le client a de la part du broker de messages une garantie de qualité de service (certitude de remise au destinataire, délai de remise, etc.).

L'API JMS, contenue dans le paquetage javax.jms, définit plusieurs entités :

- Un provider : c'est un outil (un broker de messages) qui implémente l'API JMS pour échanger les messages entre deux clients. Le serveur GlassFish utilise l'implémentation Sun Java System Message Queue  $(iMO)$ .
- Un client : classe Java qui utilise JMS pour émettre et/ou recevoir des messages. Un client envoie un message vers une file d'attente, et le client destinataire reste à l'écoute d'une file d'attente pour recevoir le message. Le transfert du message et sa persistance sont assurés par le provider.
- Un message : données échangées de manière asynchrone entre les composants. Il existe plusieurs types de messages (texte, objet, binaire, etc).
- Les objets administrés : les ressources à rechercher dans l'annuaire JNDI du provider telles que les fabriques de connexions et les destinations.

## **Les messages**

Pour dialoguer, les clients JMS s'échangent des messages, c'est-à-dire qu'un client expédie un message vers une file d'attente, et qu'un client destinataire exécutera un traitement à la réception de ce message. En JMS, ces messages doivent implémenter l'interface javax.jms.Message et sont composés de trois parties :

- l'en-tête (header) qui comporte des caractéristiques techniques (identifiant, date d'envoi, etc.) ;
- les propriétés (properties) qui représentent les caractéristiques fonctionnelles du message ;
- et le corps du message (body) qui contient les données à transporter.

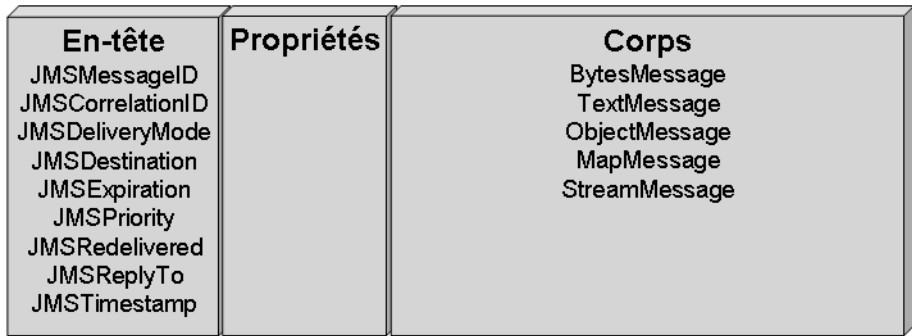

**Figure 10–1** Anatomie d*'*un message JMS

## **L'en-tête du message**

L'en-tête du message contient un certain nombre de champs prédéfinis permettant de l'identifier. On peut voir cette section comme les métadonnées du message : qui a créé le message, date de création, durée de vie, accusé de réception demandé ou non, etc. Chacune de ces métadonnées possède des accesseurs (définis dans l'interface javax.jms.Message) qui permettent d'en modifier le contenu, mais la plupart sont affectées automatiquement par le provider.

#### **Tableau 10–1** Métadonnées de l**'**en-tête

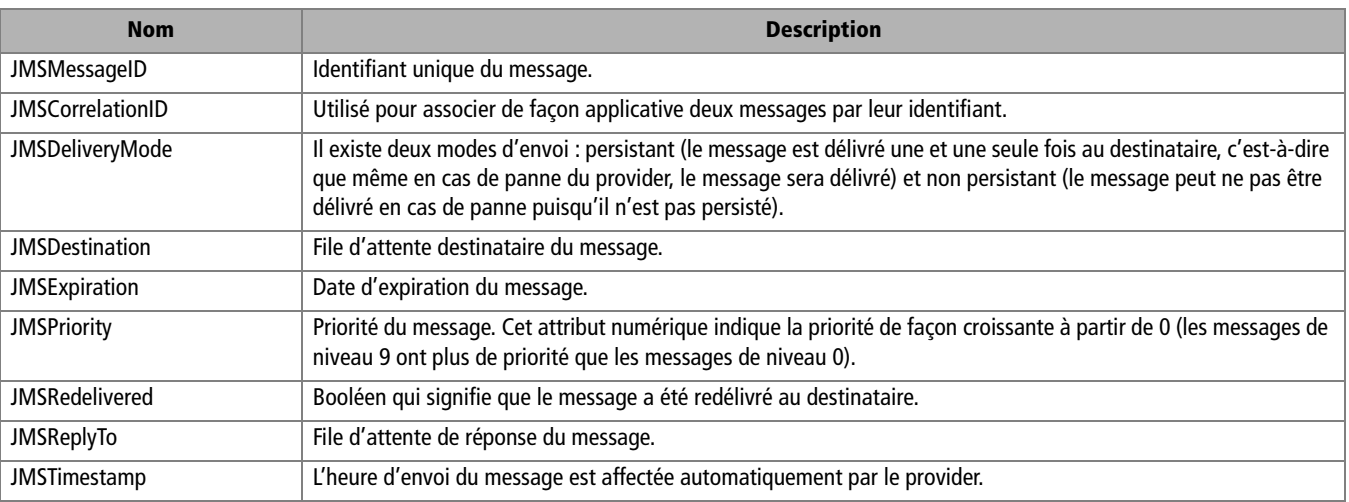

#### **Les propriétés**

Cette section du message est optionnelle et agit comme une extension des champs d'en-tête. Les propriétés d'un message JMS sont des couples (nom, valeur), où la valeur est un type de base du langage Java (entiers, chaînes de caractères, booléens, etc.). L'interface javax.jms.Message définit des accesseurs pour manipuler ces valeurs. Ces données sont généralement positionnées par le client avant l'envoi d'un message et, comme nous le verrons par la suite, peuvent être utilisées pour filtrer les messages.

#### **Le corps du message**

Le corps du message, bien qu'optionnel, est la zone qui contient les données. Ces données sont formatées selon le type du message qui est défini par les interfaces suivantes :

#### **Tableau 10–2** Types de messages

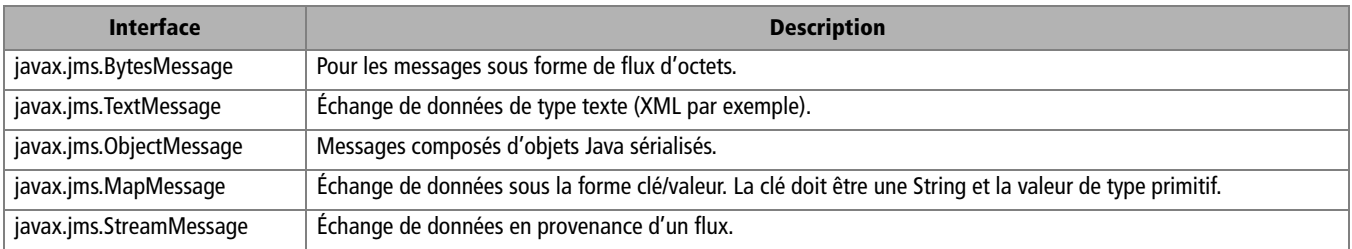

Il est possible de définir son propre type de message en implémentant l'interface mère javax.jms.Message. Lors de la réception d'un message, celui-ci est toujours de type javax.jms.Message **. I**l doit donc être trans-

typé  $\odot$  en fonction de son type. L'opérateur instanceof  $\odot$  est alors utilisé pour détecter le type exact du message. À ce moment, il faut utiliser le getter **c** correspondant pour obtenir les données (ObjectMessage. getObject(),TextMessage.getText(), etc.).

Exemple de transtypage d'un message

```
public void onMessage(javax.jms.Message 1 message) {
   if (message instanceof  ObjectMessage) {
     ObjectMessage objMsg = (ObjectMessage) message; 
    objMsg.getObject(); 4
  }
}
```
## **Les objets administrés**

Dans l'utilisation de l'API JMS, deux types d'objets sont gérés différemment des autres :

- Les fabriques de connexions (ConnectionFactory) permettent d'obtenir une connexion auprès d'un provider.
- Les destinations sont les objets qui véhiculent les messages. JMS comporte deux types de destination, les Queue et les Topic.

Pour obtenir une ConnectionFactory, une Queue, ou un Topic, il faut les rechercher par leur nom dans l'annuaire JNDI ou utiliser l'injection. Cela suppose donc qu'il faut préalablement inscrire ces objets dans JNDI. C'est ce que nous avons fait dans le chapitre 3, *Outils et installation*, lorsque nous avons configuré GlassFish.

#### **La fabrique de connexions**

Dans JMS, la fabrique de connexions (ConnectionFactory) permet d'obtenir une connexion au provider (Sun Java System Message Queue dans le cas de GlassFish). Une fois la connexion obtenue, on peut envoyer ou recevoir des messages. Comme nous le verrons plus bas, l'objet ConnectionFactory permet d'obtenir les objets Connection, Session puis les objets pour produire (MessageProducer) et consommer (MessageConsumer) des messages.

Dans les chapitres précédents, nous avons utilisé l'annotation @EJB pour injecter les références de nos stateless session beans. Cette annotation est propre aux EJB. Pour la fabrique de connexions, nous utiliserons l'annotation plus générique [@javax.annotation.Resource](mailto:@javax.annotation.Resource).

#### **REMARQUE La fabrique et la destination JMS**

Lors de la configuration du serveur GlassFish, nous avons créé une fabrique de connexions (jms/ petstoreConnectionFactory) ainsi qu'une file d'attente (jms/topic/order).

#### **ANNOTATION L'injection avec @Resource**

L'annotation @Resource permet d'injecter la référence d'une ressource dans un attribut de classe. Dans nos exemples, nous l'utilisons pour référencer des destinations ou fabrique de connexions JMS. Mais la même annotation peut être utilisée pour référencer une DataSource, un pool de connexions JDBC, ou tout autre objet déclaré dans JNDI.

Cette annotation s'applique à une classe, une méthode ou un attribut.

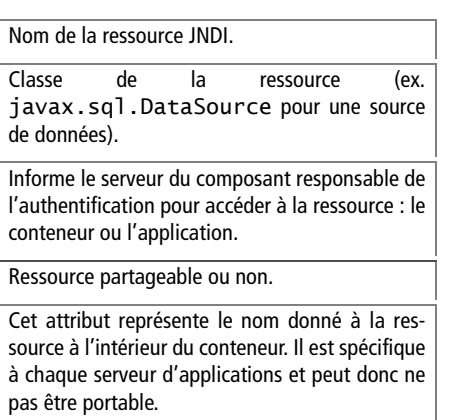

Injection de la fabrique de connexions

**@Resource**(mappedName = "**jms/petstoreConnectionFactory**") private **ConnectionFactory** connectionFactory;

@Resource permet d'injecter des ressources externes, dans notre cas la fabrique de connexions.

Code de l'annotation [@javax.annotation.Resource](mailto:@javax.annotation.Resource)

package javax.annotation;

B

@Target({TYPE,FIELD,METHOD}) @Retention(RUNTIME)

public @interface **Resource** {

 $\Box$  String name() default "";

Class type() default Object.class

 $\Box$  AuthenticationType authenticationType() default CONTAINER;

 $\triangleright$  | boolean shareable() default true;

```
String mappedName() default "";
```

```
Description de la ressource. \qquad \qquad > String description() default "";
```
## **Destinations**

}

JMS définit deux types de destinations correspondant aux deux modes d'envoi des messages :

- Le mode point à point (Point to Point) utilise des files d'attente (javax.jms.Queue) pour communiquer. Ce mode (un émetteur, un récepteur) s'apparente à l'envoi d'un e-mail.
- Le mode publication/abonnement (Publish/Subscribe) utilise des sujets (javax.jms.Topic) pour échanger des messages. Ce mode (un émetteur, multiples récepteurs) correspond, par exemple, à une souscription auprès d'un serveur de news. Par défaut, seuls les récepteurs connectés au Topic sont alertés de l'arrivée du message. Pour que les messages soient conservés pour les récepteurs déconnectés, ils doivent avoir été déclarés comme durables.

Chaque mode utilise une interface différente pour envoyer des messages : javax.jms.QueueSender dans le mode point à point, et javax.jms.TopicPublisher pour le mode publication/abonnement. Toutes deux héritent de la super interface javax.jms.MessageProducer.

Pour référencer un Topic, par exemple, on utilise le système d'injection de l'annotation @Resource.

Injection de la destination

```
@Resource(mappedName = "jms/topic/order")
private Topic destinationOrder;
```
#### **Le mode Point à Point**

Le mode point à point repose sur le concept de files d'attente (Queue). Cela signifie que chaque message est envoyé par un producteur dans une file d'attente, et est reçu par un seul consommateur. Une fois le message consommé, il disparaît de la file d'attente.

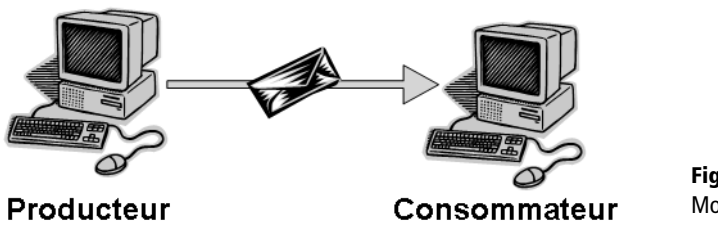

**Figure 10–2** Mode point à point

Bien entendu, tant que le message n'est pas consommé, ou qu'il n'a pas expiré, il reste stocké au sein du provider. Le client peut donc le consommer ultérieurement.

Il peut arriver aussi que le consommateur du message l'ait reçu par erreur, ou qu'il ne puisse pas le traiter immédiatement. Dans ce cas, il peut annuler la réception du message en effectuant un rollback.

#### **Le mode publication/abonnement**

Le mode publication/abonnement repose sur le concept de sujets (Topics). Cela signifie que des messages sont envoyés par plusieurs producteurs dans un Topic, et qu'ils sont reçus par plusieurs consommateurs. Les consommateurs des messages s'abonnent aux sujets qui les intéressent, c'est le principe de l'abonnement. L'émetteur du message ne connaît pas les destinataires qui se sont abonnés.

Contrairement au mode point à point, dans le mode publication/abonnement un message envoyé va être reçu par plusieurs clients. Le message ne disparaît du Topic que lorsque tous les abonnés l'ont lu et acquitté.

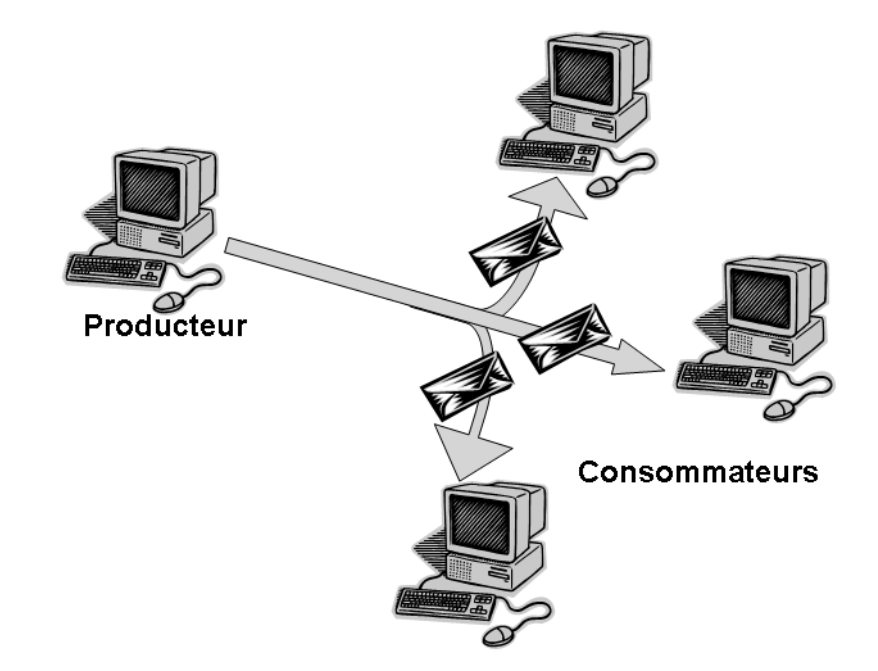

**Figure 10–3** Mode publication/abonnement

Dans le cas d'une session transactionnelle (connection.createSession(**true**)), l'envoi de messages n'est effectivement réalisé qu'au moment de l'exécution du commit de la transaction.

**TRANSACTION JMS**

## **Envoyer les messages**

Voyons maintenant comment utiliser tous ces concepts pour publier un message dans un Topic. Comme nous l'avons vu, la fabrique de connexions et la destination doivent être connues par les clients JMS. Pour cela, nous utilisons l'annotation [@javax.annotation.Resource](mailto:@javax.annotation.Resource) qui permet d'injecter la référence de la fabrique JMS que nous avons créée dans GlassFish  $\boldsymbol{\mathrm{o}}$ , ainsi que la destination jms/topic/order  $\boldsymbol{\mathrm{o}}$ .

Une fois la référence de la ConnectionFactory obtenue, on se connecte au provider JMS via l'objet javax.jms.Connection  $\odot$ . A partir de cette connexion, on obtient une session 4. Une Session est un contexte transactionnel utilisé pour grouper un ensemble d'envois de messages (ou de réception de messages) dans une unité de travail. Comme avec les bases de données, une session transactionnelle n'est validée qu'après appel implicite ou explicite d'un ordre commit.

À partir de la session, on crée un MessageProducer  $\bullet$  qui va permettre d'envoyer  $\Omega$  un message auprès d'une destination. La session permet aussi de créer le message  $\odot$  (de type objet dans notre exemple).
# Envoi d'un message

```
public class OrderBean implements OrderRemote, OrderLocal {
 @Resource(mappedName = "jms/petstoreConnectionFactory") -

   private ConnectionFactory connectionFactory;
   @Resource(mappedName = "jms/topic/order") 
   private Topic destinationOrder;
   private void publishOrder(Order order) {
     Connection connection = 
                          connectionFactory.createConnection();
     Session session = connection.createSession(true,
                               Session.AUTO_ACKNOWLEDGE); 4
     MessageProducer producer =
               session.createProducer(destinationOrder); G
     ObjectMessage objectMessage =
                          session.createObjectMessage(); 6
     objectMessage.setObject(order);
    producer.send(objectMessage); 2 Definition and the stage est envoyé dans le Topic.
     session.close();
     connection.close();
  }
}
```
 $\ddot{\phantom{1}}$  Injection de la fabrique de connexions et du Topic qui sont déclarés dans GlassFish.

 $\overline{4}$ On se connecte au provider de messages.

- $\blacktriangleleft$  Le premier paramètre true signifie que la session est transactionnelle.
- $\ddot{\phantom{1}}$  On crée un MessageProducer, qui dans notre cas sera un TopicPublisher.
- 3 On crée un message de type objet. On affecte au corps du message l'entity bon de commande.
- 
- $\overline{4}$ On referme la session et la connexion.

# **Recevoir un message**

Le consommateur du message est le client capable d'être à l'écoute d'une file d'attente (ou d'un Topic), et de traiter les messages à leur réception. Si on ne veut pas bloquer le consommateur, le mécanisme d'écoute doit être fait dans un thread à part. En effet, le client doit être constamment à l'écoute (listener) et, à l'arrivée d'un nouveau message, il doit pouvoir le traiter. Pour cela, le thread doit appeler la méthode onMessage de l'interface javax.jms.MessageListener. Celle-ci permet la réception asynchrone des messages et ne dispose que d'une méthode dont la signature est la suivante :

```
public void onMessage(javax.jms.Message message);
```
Charge au développeur d'implémenter cette interface pour réaliser le traitement adéquat lors de la réception d'un message.

Prenons l'exemple du client Swing de l'application. Celui-ci doit être à l'écoute des nouvelles commandes qui sont publiées dans le Topic "jms/ topic/order". Lorsque le message contenant le nouveau bon de commande arrive, ses informations sont affichées à l'écran.

## **ANNOTATION @Resource dans le client Swing**

Souvenez-vous que pour des raisons pédagogiques l'interface Swing ne s'exécute pas dans un conteneur client (Application Client Container). Si tel avait été le cas, nous aurions pu utiliser l'annotation @Resource pour injecter les références de la fabrique de connexions et de la destination JMS et ainsi s'affranchir de JNDI.

## **JMS Acquittement de message**

Lorsqu'on crée une session, on peut spécifier le mode d'acquittement des messages. Il en existe trois :

- acquittement automatique (Session.AUTO\_ACKNOWLEDGE);
- acquittement fait par le client (Session.CLIENT\_ACKNOWLEDGE);
- duplication des acquittements tolérée (Session.DUPS\_OK\_ACKNOWLEDGE); Réception d'un message

On recherche la fabrique de connexions et le Topic déclarés dans l'annuaire JNDI de l'instance Glassfish.

Le premier paramètre true signifie que la Session est transactionnelle.

On crée un MessageProducer, qui dans notre cas sera un TopicPublisher.

Les messages arrivent par la méthode onMessage.

Pour effectuer cette tâche, le client a tout d'abord besoin d'implémenter l'interface MessageListener ( ). Il doit ensuite obtenir la fabrique de connexions et la destination JMS  $\bullet$  sur lesquelles il souhaite écouter l'arrivée des nouveaux messages. L'application Swing s'exécutant en dehors d'un conteneur, il nous faut utiliser l'API JNDI pour obtenir les références **a**.

Tout comme pour l'envoi d'un message, le consommateur doit se connecter au provider via l'objet javax.jms.Connection 4 pour en retour obtenir une session  $\bullet$ . À partir de la session, on crée un MessageConsumer  $\bullet$  qui va permettre de consommer les messages. Pour ce faire, on associe un listener pour traiter les messages de façon asynchrone . Ainsi, à chaque réception d'un nouveau message, la méthode onMessage est automatiquement invoquée <sup>8</sup> et peut effectuer un traitement.

}

public class YapsMsgListener implements **MessageListener** {- L'injection n'est pas utilisée.<br> **B** private **ConnectionFactory** connectionFactory; 2 private **Topic** destinationOrder; private void receiveOrder(Order order) { // Pour simplifier la lecture du code, la réception // asynchrone à l'aide d'un thread n'est pas implémentée InitialContext ic = new InitialContext();  $\bullet$  connectionFactory = (ConnectionFactory) ic.lookup("jms/petstoreConnectionFactory"); destinationOrder = (Topic) ic.lookup("jms/topic/order"); On se connecte au provider de messages.  $\begin{array}{|c|c|c|c|c|c|} \hline \multicolumn{1}{|c|}{\textbf{Connection connection = } \textbf{a}} \end{array}$  connectionFactory.createConnection();  $\triangleright$  **Session** session = connection.createSession(true, Session.AUTO\_ACKNOWLEDGE); 5 B **MessageConsumer** consumer = session.createConsumer(destinationOrder); 6 On associe un listener à la classe.  $\Box$ On démarre la connexion. <sup>B</sup> connection.**start**(); } <sup>B</sup> public void **onMessage**(Message message) { if (message instanceof ObjectMessage) { ObjectMessage objMsg = (ObjectMessage) message; tableModel.add(objMsg.getObject()); } }

# **La sélection de messages**

Pour les clients qui ne seraient pas intéressés par tous les messages arrivant dans une file d'attente, JMS permet de les filtrer. Ce filtrage est effectué par le provider de messages plutôt que par l'application ellemême. Ainsi, selon certains critères, le client ne recevra que les messages qui l'intéressent. Les critères de sélection ne peuvent porter que sur des champs inclus dans l'en-tête ou dans les propriétés du message. Il n'est pas possible d'utiliser les données du corps pour effectuer le filtre.

Cette possibilité de filtrer les messages se fait par le consommateur qui utilise un sélecteur de type SQL. Cette chaîne de caractères permet de ne sélectionner que les messages dont les champs d'en-tête et les propriétés présentent certaines caractéristiques.

Exemple de filtres JMS

```
"JMSPriority > 6" 3 Reçoit les messages de priorité supérieurs à 6.
"JMSPriority > 6 And OrderId < 100" 3 | Neçoit les messages de priorité supérieurs à 6 et d'Amerique de priorité supérieurs à 6 et de la messages de priorité supérieurs à 6 et de la messages de priorité supérieurs à 6 et d
"JMSPriority > 6 And OrderId < 100 Or Reptiles=true" \blacksquare...ou une propriété Reptiles à vrai.
```
Reprenons l'exemple de l'interface Swing. Les employés ne sont en réalité intéressés que par les commandes contenant des reptiles. Pour cela, le producteur du message rajoute une propriété Reptiles  $\bigcirc$  de type booléen qu'il positionne à « vrai » lorsque qu'une commande contient au moins un reptile.

Le producteur du message rajoute la propriété Reptiles

```
ObjectMessage objectMessage = session.createObjectMessage();
objectMessage.setObject(order);
```

```
objectMessage.setBooleanProperty("Reptiles", true); -
```

```
producer.send(objectMessage); 3 Demonstration of the message est envoyé.
```
Le consommateur, lui, utilise un sélecteur  $\bullet$  pour ne recevoir que les messages possédant une propriété ayant le nom de Reptiles avec une valeur à true. La session permet de préciser dans ces paramètres une chaîne de caractères qui va servir de filtre sur les messages à recevoir.

Le consommateur utilise un sélecteur sur les propriétés

```
Session session = connection.createSession(true,
                                Session.AUTO_ACKNOWLEDGE);
MessageConsumer constant = 2session.createConsumer(destinationOrder,"Reptiles=true");
consumer.setMessageListener(this);
```
# **JMS Sélection sur l'en-tête**

JMS permet de faire une sélection sur les champs de l'en-tête JMSDeliveryMode, JMSPriority, JMSMessageID, JMSCorrelationID, JMSType et JMSTimestamp. Celle-ci n'est pas possible pour JMSDestination, JMSReplyTo, JMSExpiration ou JMSRedelivered.

- JMSPriority est un champ de l'en-tête.
- ayant une propriété OrderId inférieure à 100.
- 

- $\overline{4}$  Le producteur crée un message de type objet et affecte un bon de commande dans le corps du message.
- $\mathbf{a}$   $\mathbf{a}$  On rajoute une propriété de type booléen sur laquelle le filtrage s'effectuera.
	-

 $\ddot{\phantom{1}}$  Le consommateur ne recevra que les messages ayant la propriété Reptiles à vrai.

## **APPROFONDIR MDB**

- La Ed Roman, Rima Patel Sriganesh, Gerald Brose, *Mastering Enterprise JavaBeans, 3rd Edition*, Wiley, 2004
- B [http://java.sun.com/javaee/5/docs/tutorial/](http://java.sun.com/javaee/5/docs/tutorial) doc/

## **MDB Implémenter MessageListener ?**

La spécification Java EE 5 est assez vague sur l'obligation d'implémenter l'interface Message Listener ou non. Dans un chapitre, on nous dit qu'il n'est pas nécessaire pour un MDB de l'implémenter, et dans un autre, on nous dit presque le contraire. Avec l'implémentation GlassFish, pour qu'un MDB soit reconnu comme tel, il lui faut juste utiliser l'annotation @MessageDriven. Pas besoin d'implémenter une quelconque interface. J'ai néanmoins laissé cette interface dans les exemples de code de ce chapitre.

Un MDB est défini comme tel grâce à l'annotation @MessageDriven.

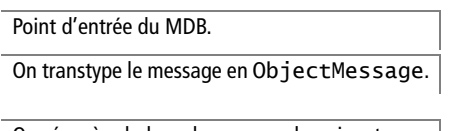

On récupère le bon de commande qui se trouve dans le corps du message.

# **Message-driven bean**

Un *message-driven bean*, ou MDB, est un EJB qui se comporte comme un listener JMS, c'est-à-dire qui reçoit des messages et les traite de manière asynchrone. Les MDB se rapprochent des EJB Stateless car ils sont, eux aussi, sans état. Ils s'exécutent à l'intérieur d'un conteneur qui assure le multithreading, la sécurité ou la gestion des transactions.

Les MDB sont à l'écoute (listener) d'une file d'attente et se réveillent à chaque arrivée de messages. En fait, il faut garder à l'esprit que c'est le conteneur qui est le véritable listener JMS et qu'il délègue au MDB le traitement du message, et plus particulièrement à la méthode onMessage(). Comme les autres EJB, le MDB peut accéder à tout type de ressources : EJB, JDBC, mail, etc.

# **Exemple de message-driven bean**

Un MDB ne possède pas d'interface distante ou locale puisqu'il n'est pas utilisé par un client. Il est constitué d'une seule classe Java qui doit être annotée par [@javax.ejb.MessageDrive](mailto:@javax.ejb.MessageDriven)n • Pour réagir à l'arrivée d'un message, il doit implémenter la méthode onMessage(javax.jms. Message)  $\odot$  définie dans l'interface javax.jms.MessageListener  $\odot$ . Il est associé à une destination JMS, c'est-à-dire une Queue pour les communications point à point ou à un Topic pour les communications publication/souscription. La méthode onMessage est activée à la réception d'un message envoyé par un client JMS.

Classe du message-driven bean

B

```
 @MessageDriven(mappedName = "jms/topic/order") -

    public class OrderPrinterBean implements MessageListener 2{
      public void onMessage(Message message) { 8
        if (message instanceof ObjectMessage) {
           ObjectMessage msg = (ObjectMessage) message;
          Order order = (Order) msg.getObject();
           printOrder(order);
         }
         // gestion des exceptions
       }
    }
```
Comme la plupart des composants spécifiés dans Java EE 5, les message-driven beans utilisent, eux aussi, les annotations.

Code de l'annotation [@javax.ejb.MessageDriven](mailto:@javax.ejb.MessageDriven)

```
package javax.ejb;
@Target({TYPE}) @Retention(RUNTIME) 3 Cette annotation s'applique à une classe.
public @interface MessageDriven {
 String name() default ""; 3 Nom du MDB.
 Class messageListenerInterface() default Object.class; 3 1 Le type d'interface implémentée par le MDB
 ActivationConfigProperty[] activationConfig() default {}; 4 Permet de configurer le MDB.
 String mappedName() default ""; 3 Nom JNDI de la destination sur laquelle le MDB
 String description() default "":
}
```
Les MDB peuvent être à l'écoute de messages arrivant de différents types de providers. Pour cela, l'annotation [@javax.ejb.MessageDriven](mailto:@javax.ejb.MessageDriven) permet au MDB de configurer certains paramètres de ses providers. Il suffit d'utiliser le tableau activationConfig comme suit :

# Exemple de configuration de MDB

```
@MessageDriven(mappedName = "jms/topic/order", 
   activationConfig = {
       @ActivationConfigProperty(propertyName = "destinationType",
- 1980 - 1980 - 1980 - 1980 - 1980 - 1980 - 1980 - 1980 - 1980 - 1980 - 1980 - 1980 - 1980 - 1980 - 1980 - 1980 - 1980 - 1980 - 1980 - 1980 - 1980 - 1980 - 1980 - 1980 - 1980 - 1980 - 1980 - 1980 - 1980 - 1980 - 1980 -
                                   propertyValue = "javax.jms.Topic"),
       @ActivationConfigProperty(propertyName =
                                                           "subscriptionDurability", 
                                  \Omega propertyValue = "Durable"),
       @ActivationConfigProperty(propertyName = "subscriptionName",
                                             propertyValue = "EmailSender")
   }
)
public class EmailSenderBean implements MessageListener {
   (\ldots)}
```
Dans cet exemple, on utilise l'annotation @ActivationConfigProperty pour spécifier le type de la destination  $\bullet$  ou la persistance des messages  $\bullet$ . [@javax.ejb.ActivationConfigProperty](mailto:@javax.ejb.ActivationConfigProperty) est constituée de clés et de valeurs permettant une configuration plus fine d'un MDB.

Code de l'annotation [@javax.ejb.ActivationConfigProperty](mailto:@javax.ejb.ActivationConfigProperty)

```
package javax.ejb;
```
 $\blacktriangleleft$ 

- peut être défini par cet attribut (MessageListener dans notre exemple).
- 
- est à l'écoute.
- Description du message-driven bean.

 $\overline{Q}$ Target({})  $\overline{Q}$ Retention(RUNTIME) 3 Cette annotation s'applique à @MessageDriven.

Les Cahiers du Programmeur Java EE 5 Les Cahiers du Programmeur Java EE

public @interface **ActivationConfigProperty** {

Clé de la propriété.  $\begin{array}{c|c|c|c|c} \hline \end{array}$  String propertyName();

Valeur de la propriété. <sup>B</sup> String propertyValue();

}

## **RETOUR D'EXPÉRIENCE Intéropérabilité avec JMS**

Dans le précédent chapitre, *Échanges B2B*, nous avons vu les services web comme outils d'interopérabilité avec des systèmes externes. On peut aussi utiliser les MOM (Middleware Oriented Messages) pour le faire. Imaginez une application externe développée dans un langage différent de Java (C++, PHP, .Net, etc.) et s'exécutant sur un système d'exploitation autre que le vôtre. Il suffit qu'il y ait un MOM disponible (MQSeries par exemple) pour que cette application puisse envoyer et recevoir des messages. Avec un système de bridge (pont), on peut alors relier les files d'attente de ces deux providers (MQSeries<->GlassFish) et laisser les deux applications s'échanger des messages de manière transparente.

B[http://www.activemq.org/site/jms-to-jms-bridge.html](Bhttp://www.activemq.org/site/jms-to-jms-bridge.html)

B[http://edocs.bea.com/wls/docs81/ConsoleHelp/messaging\\_bridge.html](Bhttp://edocs.bea.com/wls/docs81/ConsoleHelp/messaging_bridge.html)

# **Le cycle de vie d'un MDB**

Le cycle de vie d'un message-driven bean est identique à celui d'un stateless bean. Il n'a que deux états : il existe ou il n'existe pas. Lorsqu'il existe il est à l'écoute d'une destination JMS prêt à traiter un message.

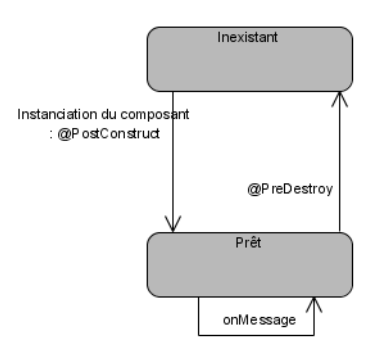

L'état inexistant signifie que le MDB n'a pas encore été instancié et n'existe pas en mémoire. Le passage à l'état prêt se fait lorsque le conteneur intercepte l'arrivée d'un message et invoque la méthode onMessage du MDB.

## **GLASSFISH Les MDB stockés dans un pool**

Bien que les spécifications n'obligent pas les conteneurs à avoir un pool de message-driven beans, la plupart des serveurs d'applications en utilise un pour augmenter les performances. C'est le cas de GlassFish qui les stocke dans un pool configurable. Sa taille est paramétrable ainsi que sa taille minimale et maximale. Cette configuration est faite via la console d'administration (menus *Configuration>EJB Container>MDB Settings*).

> **Figure 10–4** Cycle de vie d*'*un message-driven bean

# **Les annotations de callback**

Grâce aux annotations de callback, le conteneur d'EJB laisse la possibilité aux développeurs d'effectuer des traitements lors du passage d'un état à un autre. Il existe deux annotations utilisables par les messagedriven beans.

- [@javax.annotation.PostConstruct](mailto:@javax.annotation.PostConstruct)
- [@javax.annotation.PreDestroy](mailto:@javax.annotation.PreDestroy)

Après avoir instancié un message-driven bean, le conteneur exécute les méthodes annotées par @PostConstruct. Dans le cas où le conteneur supprime l'EJB de la mémoire, les méthodes annotées @PreDestroy sont appelées.

# **JavaMail**

Lorsque le bon de commande est créé, le système envoie un e-mail récapitulatif au client. JavaMail est l'API qui nous permet d'utiliser le courrier électronique.

Le courrier électronique repose sur le concept de clients et de serveurs. Les clients de mail (tel que Outlook, Messenger, Eudora, etc.) s'appuient sur un serveur de messagerie pour obtenir et envoyer des e-mails. Ces échanges sont normalisés par des protocoles particuliers (SMTP, POP3, etc.).

# **Les principaux protocoles de messagerie**

SMTP (*Simple Mail Transport Protocole*), protocole défini par la recommandation RFC 821, permet l'envoi d'e-mails vers un serveur.

POP3 (*Post Office Protocole*), protocole défini par la recommandation RFC 1939, permet la réception d'e-mails. Protocole très populaire sur Internet, il définit une boîte aux lettres unique pour chaque utilisateur. IMAP (*Internet Message Acces Procol*), protocole défini par la recommandation RFC 2060, permet la réception d'e-mails. Ce protocole est plus complexe car il apporte des fonctionnalités supplémentaires : plusieurs répertoires par utilisateur, partage de répertoires entre plusieurs utilisateurs, maintient des messages sur le serveur , etc.

NNTP est le sigle de *Network News Transport Protocol*. Ce protocole est utilisé par les forums de discussion (news).

Ces RFC (*Request for Comments*) se trouvent à l'adresse suivante : B[http://www.ietf.org/rfc.html](Bhttp://www.ietf.org/rfc.html)

L'API JavaMail permet de s'abstraire de tout système de mail et d'utiliser la plupart des protocoles de communication de manière transparente. Ce n'est pas un serveur d'e-mails, mais un outil pour interagir avec

# **APPROFONDIR JavaMail**

B [http://java.sun.com/products/javamail/](http://java.sun.com/products/javamail)

B [http://java.sun.com/developer/](http://java.sun.com/developer) onlineTraining/JavaMail/contents.html

B [http://www.javaworld.com/jw-10-2001/](http://www.javaworld.com/jw-10-2001) jw-1026-javamail.html

## **JAVAMAIL Un serveur SMTP**

Pour pouvoir envoyer un e-mail, il vous faut connaître les paramètres de connexion d'un serveur de messagerie. Ce livre utilise le serveur SMTP du fournisseur d'accés Free, mais vous pouvez utiliser le serveur de votre choix, il suffit de changer les paramètres.

## **JAVAMAIL Le type MIME**

Le type MIME (*Multipurpose Internet Mail Extensions*) est un standard permettant d'étendre les possibilités du courrier électronique, comme la possibilité d'insérer des documents (images, sons, texte, etc.) dans un courrier.

## **JAVAMAIL Les destinataires**

Lorsqu'on envoie un e-mail, l'adresse du destinataire peut être typée : RecipientType.TO : destinataire direct ; RecipientType.CC : copie conforme ; RecipientType.BCC : copie cachée.

le serveur de messagerie. Les applications développées avec JavaMail peuvent être ainsi comparables aux différentes messageries que l'on rencontre telles que Outlook, Lotus, Eudora, etc. Cette API propose donc des méthodes pour lire ou envoyer des e-mails, rechercher un message, etc. Les classes et interfaces de cette API sont regroupées dans le paquetage javax.mail.

Dans notre application, nous utiliserons le cas simple d'un envoi d'e-mail par SMTP. Pour cet exemple, nous n'utiliserons pas toute la panoplie des classes et interfaces de l'API, mais juste les principales, c'est-à-dire : Session, Message, Transport et InternetAddress.

# **La classe Session**

À la manière de JMS, JavaMail possède une classe javax.mail.Session qui établit la connexion avec le serveur de messagerie. C'est elle qui encapsule les données liées à la connexion (options de configuration, login, password, nom du serveur) et à partir de laquelle les actions sont réalisées.

# Création d'une session JavaMail

```
Properties properties = new Properties();
properties.put("mail.smtp.host", "smtp.free.fr");
properties.put("mail.smtp.auth", "true");
Session session = Session.getInstance(properties, null); 0
```
Pour créer une session, on utilise la méthode getInstance  $\bullet$  à laquelle on passe les paramètres d'initialisation.

# **La classe Message**

La classe javax mail. Message est une classe abstraite qui encapsule le contenu du courrier électronique. Un message est composé d'un en-tête qui contient l'adresse de l'auteur et du destinataire, le sujet, etc. et d'un corps qui contient les données à envoyer. JavaMail fournit en standard une classe fille nommée javax.mail.internet.MimeMessage pour les messages possédant un type MIME.

La classe Message possède de nombreuses méthodes pour initialiser les données du message. Nous utiliserons les principales qui permettent de positionner l'adresse de l'émetteur  $\bf{0}$ , du destinataire  $\bf{2}$ , le sujet  $\bf{3}$  et le corps du message  $\bullet$  ainsi que la date d'envoi  $\bullet$ .

Création d'un message

```
Message msg = new MimeMessage(session);
msg.setFrom(new InternetAddress("adresse@emetteur.com")); -

msg.setRecipients(Message.RecipientType.TO, 
              new InternetAddress("adresse@destinataire.com"));
msg.setSubject("Confirmation de commande"); 
msg.setText("La commande n°1002 a été créé"); @
msg.setSentDate(new Date());
```
# **La classe InternetAddress**

La classe javax.mail.internet.InternetAddress est nécessaire pour chaque émetteur et destinataire d'e-mail. Elle hérite de la classe javax.mail.Address et représente une adresse e-mail au format contact@serveurmail.com. Pour créer une adresse e-mail, il suffit de passer une chaîne de caractères au constructeur.

Utilisation des adresses

```
Message msg = new MimeMessage(session);
msg.setFrom(new InternetAddress("adresse@emetteur.com"));
msg.setRecipients(Message.RecipientType.TO, 
               new InternetAddress("adresse@destinataire.com"));
```
# **La classe Transport**

La classe javax.mail.Transport se charge d'envoyer le message avec le protocole adéquat. Dans notre cas, pour SMTP, il faut obtenir un objet Transport dédié à ce protocole en utilisant la méthode getTransport("smtp") d'un objet Session -. Il faut ensuite établir la connexion en utilisant la méthode connect()  $\bullet$  en passant le nom du serveur de messagerie, le nom de l'utilisateur et son mot de passe. Pour envoyer le message que l'on aura créé antérieurement, il faut utiliser la méthode sendMessage() <sup>e</sup>n lui passant la liste des destinataires getAllRecipients(). Enfin, il faut fermer la connexion à l'aide de la méthode close $()$   $\bullet$ .

Envoi d'un e-mail

```
Transport transport = session.getTransport("smtp"); -

transport.connect("smtp.free.fr", "user", "password"); 
transport.sendMessage(msg, msg.getAllRecipients()); 
transport.close();
```
**ARCHITECTURE Attention au pare-feu**

Si vous avez un firewall (pare-feu) sur votre machine, vérifiez bien qu'il autorise le protocole SMTP sur le port 25. Sinon, les e-mails seront bloqués et ne pourront pas être envoyés.

# **Les traitements asynchrones de YAPS Pet Store**

L'application YAPS Pet Store possède des traitements qui peuvent être longs, elle doit donc avoir recours au mode asynchrone pour ne pas pénaliser ses temps de réponse. Lorsqu'un client achète des animaux et qu'il confirme cet achat en ligne, un e-mail récapitulant ses achats doit lui être envoyé, et le bon de commande doit être imprimé pour être archivé par la société. Ces deux traitements peuvent être extrêmement longs si l'imprimante est éteinte ou le serveur de messagerie hors service par exemple. Ils seront donc traités de manière asynchrone par des message-driven beans.

Pour des raisons administratives, les employés doivent être alertés des commandes contenant des reptiles. Leur application Swing peut être arrêtée, ou les employés peuvent ne pas être connectés. Ils doivent donc pouvoir recevoir ces alertes une fois à leur poste de travail. Nous utiliserons un listener JMS sur l'application Swing qui sélectionnera les messages contenant une propriété particulière l'informant que la commande contient des reptiles.

Tous ces composants seront à l'écoute du même Topic. Lors de la création d'un bon de commande, le stateless session bean enverra un message contenant le bon de commande dans le Topic jms/topic/order. À l'autre bout, deux MDB s'occuperont d'imprimer le bon de commande et d'envoyer un e-mail, alors que le client Swing affichera une alerte pour les commandes comportant des reptiles.

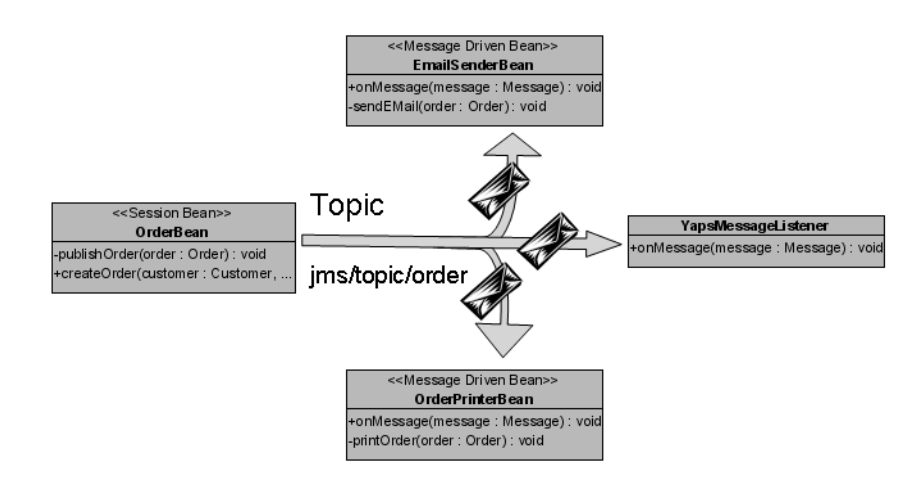

**Figure 10–5** Le stateless bean envoie un message dans le Topic.

# **L'envoi du message**

L'envoi du message JMS se fait après la création du bon de commande. C'est donc l'EJB Stateless OrderBean qui utilise l'API JMS pour envoyer le message contenant le bon de commande.

```
public class OrderBean implements OrderRemote, OrderLocal {
   @Resource(mappedName = "jms/petstoreConnectionFactory")
   private ConnectionFactory connectionFactory;
   @Resource(mappedName = "jms/topic/order")
   private Topic destinationOrder;
                                                                         \overline{4} @PostConstruct
   public void openConnection() {
     try {
       connection = connectionFactory.createConnection();
     } catch (JMSException e) {
       throw new EJBException(e);
 }
   }
                                                                         \ddot{\phantom{1}} @PreDestroy
   public void closeConnection() {
    if (connection != null) {
       try {
         connection.close();
       } catch (JMSException e) {
         throw new EJBException(e);
 }
     }
   }
   public Order createOrder(Customer customer, 
                Address deliveryAddress, CreditCard creditCard, 
                 List<CartItem> cartItems) {
                                                                         \overline{4} Order order = new Order(customer,
                          em.merge(deliveryAddress), creditCard);
     List<OrderLine> orderLines = new ArrayList<OrderLine>();
     for (CartItem cartItem : cartItems) {
       orderLines.add(new OrderLine(cartItem.getQuantity(),
                                       cartItem.getItem()));
     }
     order.setOrderLines(orderLines);
     em.persist(order);
                                                                         \blacktriangleleft publishOrder(order);
     return order;
   }
                                                                         \overline{4}
```
# **ARCHITECTURE Le couplage lâche**

La logique métier pour créer un bon de commande a considérablement changé entre sa première implémentation et maintenant. La couche de stateless bean a été régulièrement mise à jour mais pas les clients. C'est un des avantages d'avoir un couplage lâche entre les couches : une partie du système peut être mise à jour sans en impacter une autre. L'EJB OrderBean envoie un message

- Injection de la fabrique de connexions et du Topic déclarés dans GlassFish.
- Grâce aux annotations de callback, on crée une connexion au provider JMS, à l'instanciation du stateless bean.

 Lorsque le stateless bean est supprimé de la mémoire, on libère les ressources JMS en clôturant la connexion.

 À l'aide de l'entity manager, on persiste l'entity bean bon de commande ainsi que ses lignes de commande.

On envoie un message dans le Topic.

```
On crée une session JMS avec un acquittement
automatique des messages.
On crée un MessageProducer, qui dans
notre cas sera un TopicPublisher.
Dans les propriétés du message, on rajoute les
catégories que l'on trouve dans le bon de com-
mande (chiens, chats, reptiles, etc.).
On affecte au corps du message l'entity bon de
commande.
Le message est envoyé dans le Topic. B producer.send(objectMessage);
On referme la session et la connexion. B } finally {
```

```
 private void publishOrder(Order order) {
                                                Session session = null;
                                                try {
                                     \|\cdot\| session = connection.createSession(true,
                                                                              Session.AUTO_ACKNOWLEDGE); 
                                     B MessageProducer producer =
                                                            session.createProducer(destinationOrder);
On crée un message de type objet. \vert \cdot \vert ObjectMessage objectMessage =
                                                                        session.createObjectMessage();
                                     \begin{array}{|c|c|c|c|c|}\n\hline\n\end{array} Set<Category> categories = order.getDistinctCategories();
                                                  for (Category c : categories) {
                                                    objectMessage.setBooleanProperty(c.getName(), true);
                                                  }
                                     \triangleright | objectMessage.setObject(order);
                                             } catch (JMSException e) {
                                                throw new EJBException(e); 
                                                session.close();
                                                // gestion des exceptions
                                             }
                                          }
```
# **Les message-driven beans**

Une fois le message JMS envoyé, les message-driven beans, qui sont à l'écoute du Topic, peuvent traiter le contenu du message.

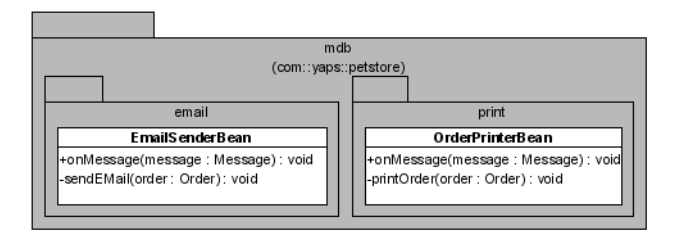

**Figure 10–6** Diagramme de classes des message-driven beans

# **Envoi d'e-mails**

Le MDB EmailSenderBean a pour rôle d'envoyer un e-mail à chaque réception de messages. Cet e-mail, à destination du client, récapitule le contenu de sa commande. Voici un exemple :

Subject : [YAPS] Confirmation: Order #1002 0

Dear Paul Smith, 2

your order #1002 has been successfully placed.

Your shopping cart content is:

Goldfish female \* 2 8

Iguana male \*5

Looking forward to serve you again,

The YAPS team.

Pour constituer cet e-mail, le MDB a besoin de connaître le numéro du bon de commande  $\textcolor{orange}\bullet$ , le nom du client  $\textcolor{orange}\bullet$  ainsi que son adresse e-mail  $\textcolor{orange}\bullet$ et le contenu de son panier électronique  $\bullet$ .

# Extrait du MDB EmailSenderBean

```
@MessageDriven(mappedName = "jms/topic/order") 3 MDB à l'écoute du Topic jms/topic/order.
public class EmailSenderBean implements MessageListener {
   private static final String SMTP_HOST = "smtp.free.fr";
   private static final String USER = "yaps.petstore";
   private static final String PASSWORD = "yapspwd";
                                                                        3 Propriétés pour accéder au serveur de message-
                                                                            rie.
   public void onMessage(Message message) {
     try {
       if (message instanceof ObjectMessage) {
         ObjectMessage msg = (ObjectMessage) message;
         Order order = (Order) msg.getObject();
                                                                        3 La méthode onMessage est le point d'entrée
                                                                            du message-driven bean. Celui-ci reçoit un mes-
                                                                            sage du Topic et en récupère le contenu qui se
                                                                            trouve être un entity bean Order.
        sendEMail(order); 3 Appelle une méthode privée pour envoyer le
                                                                            message.
       }
     } catch (JMSException e) {
     } catch (MessagingException e) {
     // gestion des exceptions
     }
   }
private void sendEMail(Order order) throws MessagingException{
    Properties properties = new Properties();
 properties.put("mail.smtp.host", SMTP_HOST);
 properties.put("mail.smtp.auth", "true");
    Session session = Session.getInstance(properties, null);
                                                                        \ddot{\phantom{1}} On crée une session JavaMail.
    Message msg = new MimeMessage(session);
    msg.setFrom(new InternetAddress("no-reply@petstore.org"));
   String email = order.getCustomer().getEmail(); \bullet msg.setRecipients(Message.RecipientType.TO,
                            InternetAddress.parse(email, false));
    msg.setSentDate(new Date());
                                                                        \overline{4} Le message JavaMail est envoyé à l'adresse e-
                                                                            mail du client.
<code>msg.setSubject("[YAPS] Confirmation: Order #" + \bullet</code>
                                                     order.getId());
                                                                        \overline{4} Le sujet de l'e-mail.
```
Une méthode privée crée le corps du message.  $\|\cdot\|$  msg.setText(**formatBody**(order));

L'e-mail est envoyé au serveur de messagerie par protocole SMTP.

La méthode onMessage reçoit un message du Topic et en récupère le contenu qui est un bon de commande.

Appelle une méthode privée pour imprimer le bon de commande.

L'impression du bon de commande utilise l'API de logging Java pour afficher les informations.

```
B Transport transport = session.getTransport("smtp");
```

```
 transport.connect(SMTP_HOST, USER, PASSWORD);
 transport.sendMessage(msg, msg.getAllRecipients());
 // gestion des exceptions
 transport.close();
```
# **Impression du bon de commande**

}

Un autre MDB est à l'écoute du Topic, l'OrderPrinterBean. À chaque message reçu, ce message-driven bean imprime un bon de commande. L'impression en Java est fastidieuse et ce n'est pas le thème du livre. Dans l'exemple de code suivant, l'API de logging est utilisée pour afficher les données du bon de commande. Vous pourrez consulter les logs du serveur GlassFish pour en voir le descriptif.

# Extrait du MDB OrderPrinterBean

```
MDB à l'écoute du Topic jms/topic/order. B @MessageDriven(mappedName = "jms/topic/order")
                                       public class OrderPrinterBean implements MessageListener {
Le logger fait office d'impression. \|\cdot\| private Logger logger =
                                                            Logger.getLogger("com.yaps.petstore.mdb");
                                         B public void onMessage(Message message) {
                                            try {
                                              if (message instanceof ObjectMessage) {
                                                ObjectMessage msg = (ObjectMessage) message;
                                                Order order = (Order) msg.getObject();
                                  B printOrder(order);
                                              }
                                            } catch (JMSException e) {
                                              throw new EJBException(e);
                                            }
                                          }
                                  B private void printOrder(Order order) {
                                           logger.info("Order # " + order.getId() + " on the " +
                                                             dateFormat.format(order.getOrderDate()));
                                            logger.info(order.getCustomer().getFirstname() +
                                                       order.getCustomer().getLastname() + " bought ");
                                            for (OrderLine line : order.getOrderLines()) {
                                              logger.info("\t" + line.getItem().getName() + "*" +
                                                      line.getQuantity() + "- + line.getSubTotal());
                                        }
                                            logger.info("Total=" + order.getTotal());
                                          }
                                       }
```
# **RETOUR D 'EXPÉRIENCE L'impression en Java**

L'impression en Java natif est un exercice complexe et fastidieux. Il suffit, pour s'en rendre compte, de consulter les classes et interfaces des sous-paquetages javax.print. Pour palier ce problème, une multitude d'outils (Open Source ou non) vient aider le développeur dans cette lourde tâche. Le problème de ces outils est qu'ils ont tous leur manière de faire. Il est alors impossible de les interchanger si besoin.

Une autre possibilité, beaucoup plus portable, est d'utiliser XML et les transformations XSL. Nous avons vu dans le précédent chapitre qu'en utilisant les annotations JAXB il était facile de transformer une grappe d'objets en flux XML. C'est ce que nous aurions pu faire avec l'entity bean Order. En plus des annotations JPA pour le rendre persistant, nous aurions pu rajouter des annotations JAXB pour obtenir une représentation XML du bon de commande. Ensuite, en effectuant une transformation XSL, on aurait pu transformer ce flux en page web ou en document PDF. Une fois le fichier PDF obtenu, on peut alors utiliser l'API javax.print pour l'envoyer vers une imprimante.

L'utilitaire Open Source FOP (Formatting Objects Processor) est souvent utilisé dans les projets pour simplifier les transformations XSL. Il permet très facilement de produire un document PDF, SVG, TXT, etc. à partir d'un document XML.

Fop :

B[http://xmlgraphics.apache.org/fop/](Bhttp://xmlgraphics.apache.org/fop)

B[http://www.onjava.com/pub/a/onjava/2002/10/16/fop.html](Bhttp://www.onjava.com/pub/a/onjava/2002/10/16/fop.html)

D'autres outils d'impression :

ReportCat [\(http://www.netcat.li/java-report-printing-library](http://www.netcat.li/java-report-printing-library)/) Java Print Dialog Framework [\(http://www.softframeworks.com\)](http://www.softframeworks.com) RReport ([http://www.java4less.com/print\\_java\\_e.htm\)](http://www.java4less.com/print_java_e.htm) Crystal Reports [\(http://www.businessobjects.com\)](http://www.businessobjects.com)

# **Listener JMS de l'application Swing**

L'interface homme-machine doit, elle aussi, être à l'écoute du Topic. En fait, elle affiche en temps réel uniquement les informations des bons de commande contenant des reptiles, et ceci grâce au message selector de JMS.

Un nouveau sous-menu « Watch orders » affiche un composant JTable qui se rafraîchit automatiquement à l'arrivée d'un message. Pour ne pas bloquer l'affichage, cette fenêtre s'exécute dans un thread à part.

Comme nous l'avons déjà expliqué, pour des raisons pédagogiques, l'application graphique n'utilise pas le conteneur client (ACC). Pour récupérer la référence vers la fabrique de connexion JMS et le Topic, elle doit donc utiliser JNDI pour les localiser. Pour masquer ces appels à l'API JNDI, nous pouvons enrichir le Service Locator que nous avons vu au chapitre 6, *Exécution de l'application* .

Design pattern ServiceLocator **B Public class ServiceLocator** { Système de cache du service locator. <sup>B</sup> private Context initalContext; } } Méthode privée permettant de retrouver un objet dans le cache ou dans JNDI. } } } } Utilisation du service locator pour obtenir la fabrique de connexions JMS et le Topic. On se connecte au provider de messages.  $\begin{array}{|c|c|c|c|c|c|} \hline \multicolumn{1}{|c|}{\textbf{Connection}} & \multicolumn{1}{|c|}{\textbf{Connection}} & \multicolumn{1}{|c|}{\hline} \end{array}$ 

Extrait du ServiceLocator avec les nouvelles méthodes

```
 private Map<String, Object> cache;
Retourne une fabrique de connexions JMS. \parallel \cdot \parallel public ConnectionFactory getConnectionFactory
                                                (String connFactoryName) throws ServiceLocatorException {
                                              ConnectionFactory factory = (ConnectionFactory)
                                                                         getRemoteObject(connFactoryName);
                                              return factory;
Retourne une destination JMS. \parallel \cdot \parallel public Destination getDestination(String destinationName) {
                                              Destination destination = (Destination)
                                                                         getRemoteObject(destinationName);
                                              return destination;
                                    B private synchronized Object getRemoteObject(String jndiName)
                                                                          throws ServiceLocatorException {
                                              Object remoteObject = cache.get(jndiName);
                                             if (remoteObject == null) {
                                                try {
                                                   remoteObject = initalContext.lookup(jndiName);
                                                   cache.put(jndiName, remoteObject);
                                                } catch (Exception e) {
                                                   throw new ServiceLocatorException(e);
                                              return remoteObject;
```
L'application Swing n'a plus qu'à utiliser le ServiceLocator pour obtenir la fabrique de connexions et la destination sur laquelle écouter.

Reception d'un message

```
public class YapsMsgListener implements MessageListener {
On déclare la fabrique de connexions et le Topic. B private ConnectionFactory connectionFactory; 
                                         private Topic destinationOrder;
                                         private void receiveOrder(Order order) {
                                         // Pour simplifier la lecture du code, la reception
                                        // asynchrone à l'aide d'un thread n'est pas implémentée
                                  B connectionFactory = ServiceLocator.getInstance().
                                                getConnectionFactory("jms/petstoreConnectionFactory");
                                           destinationOrder = ServiceLocator.getInstance().
                                                                    getDestination("jms/topic/order");
                                                                connectionFactory.createConnection();
On crée une session. Bestion session session = connection.createSession(true,
                                                                       Session.AUTO_ACKNOWLEDGE);
```

```
 MessageConsumer consumer = session.createConsumer
                          (destinationOrder,"Reptiles=true");
   consumer.setMessageListener(this); 3 On associe un listener à la classe courante.
   connection.start(); 3 On démarre la connexion.
  }
  public void onMessage(Message message) { 
    if (message instanceof ObjectMessage) {
      ObjectMessage objMsg = (ObjectMessage) message;
      tableModel.add(objMsg.getObject());
    }
  }
}
```
 On crée un MessageProducer qui filtre les messages sur la propriété Reptiles=true.

- 
- 

3

 $\blacktriangleleft$  Les messages arrivent par la méthode onMessage et sont affichés dans une JTable.

Le résultat graphique est le suivant. Les commandes contenant des reptiles s'affichent au fur et à mesure de leur arrivée dans une liste. En sélectionnant une commande et en cliquant sur le bouton *View* on peut en connaître le détail.

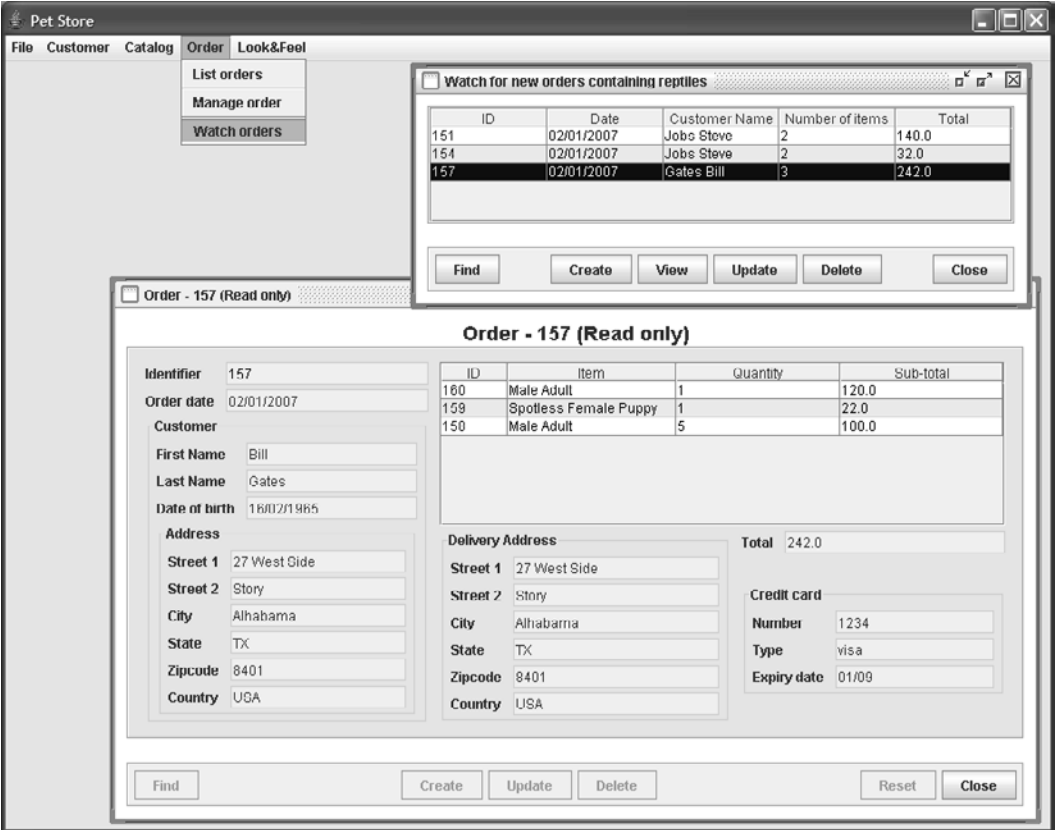

**Figure 10–7** Application Swing recevant les messages

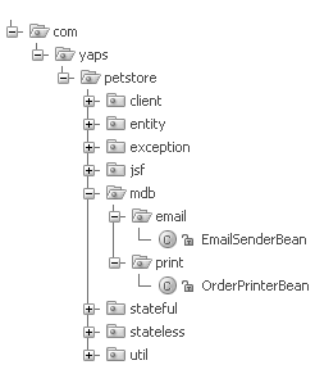

# **Figure 10–8** Message-driven beans

# **Paquetages des MDB**

Les classes des message-driven beans (impression et envoi de mail) sont placées dans le sous-paquetages de com.yaps.petstore.mdb. Pour le listener côté client, les classes se trouvent essentiellement dans le paquetage com.yaps.petstore.client.util.jms.

# **Architecture**

L'architecture globale contient maintenant les message-driven beans. Ils sont représentés comme des composants qui exposent une interface (MessageListener) écoutant sur une destination JMS. Comme il n'y a pas d'appel direct entre le stateless qui envoie les messages (OrderBean), et les MDB qui les reçoivent, le diagramme suivant ne fait pas apparaître de liaison (ligne en pointillé) entre ces composants. Notez que le client Swing est aussi à l'écoute d'une destination JMS.

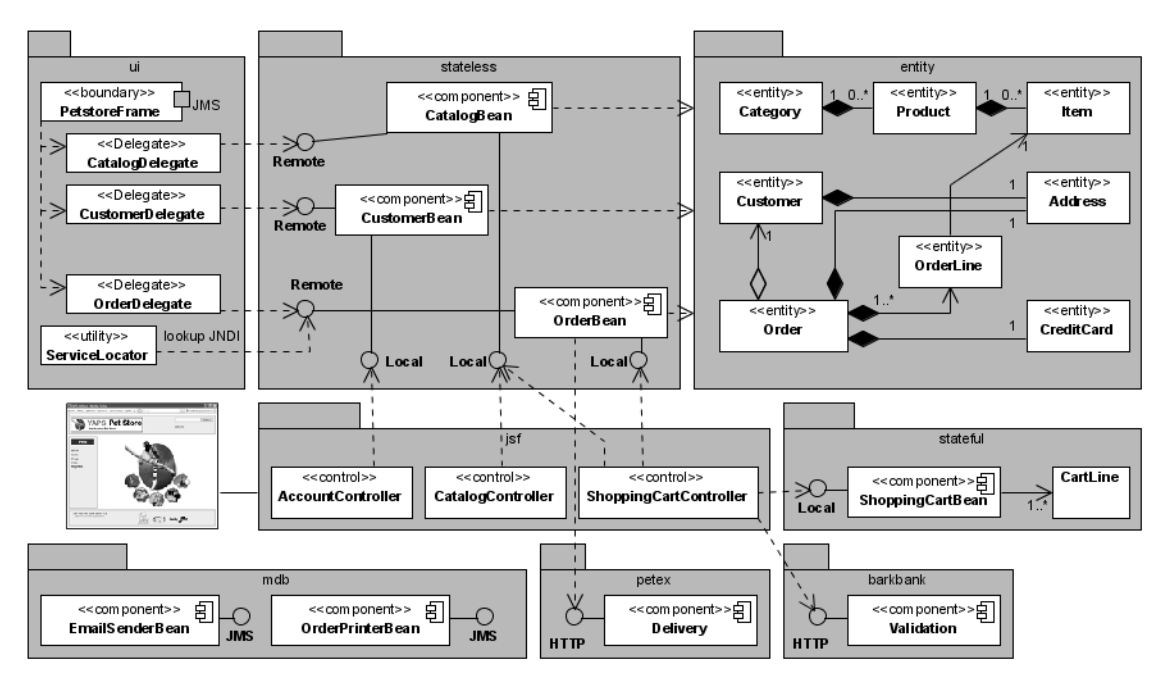

**Figure 10–9** Architecture avec les MDB

# **Exécuter l'application**

Pour exécuter l'application, il faut utiliser les mêmes tâches Ant yapsclean, yaps-build et yaps-deploy qui compileront, packageront les classes et déploieront les fichiers archives. Les message-driven beans sont déployés dans un fichier .jar à part : mdb.jar qui est inclus dans le petstore.ear.

Vous pouvez maintenant utiliser l'application web pour acheter des animaux domestiques. Ceci aura pour conséquence d'envoyer un e-mail en utilisant votre serveur de messagerie, et d'afficher les informations du bon de commande dans les logs GlassFish. Si vous achetez un reptile, vous verrez l'interface Swing recevoir un événement.

# **En résumé**

Ce chapitre complète le développement de l'application YAPS Pet Store. Lorsque les clients valident leurs achats sur le site, le système doit envoyer un e-mail de confirmation, imprimer un bon de commande et alerter les employés des achats contenant des reptiles. Tous ces traitements se font de manière asynchrone en utilisant JMS et les messagedriven beans.

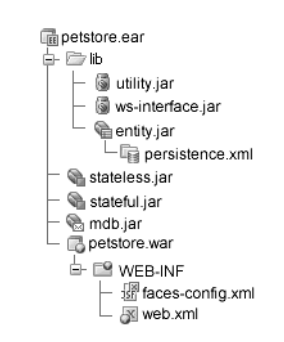

**Figure 10–10** Contenu du fichier petstore.ear

# Spécifications Java EE 5

Les spécifications Java EE s'accumulent ou se subdivisent. Certaines disparaissent tandis que d'autres naissent. C'est pourquoi chacune d'entre elles possède un numéro de version. Pour s'y retrouver plus aisément, les tableaux ci-dessous dressent une liste exhaustive des spécifications qui composent à ce jour Java EE 5.

# **Tableau A–1** Spécifications Java Enterprise Edition 5

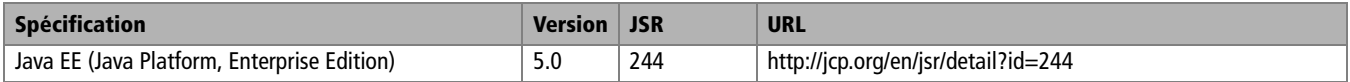

# **Tableau A–2** Spécifications Web Services

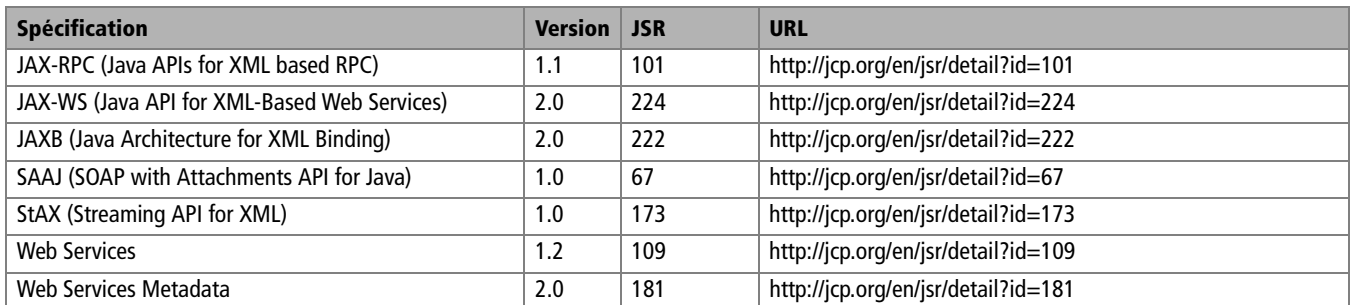

## **Tableau A–3** Spécifications web

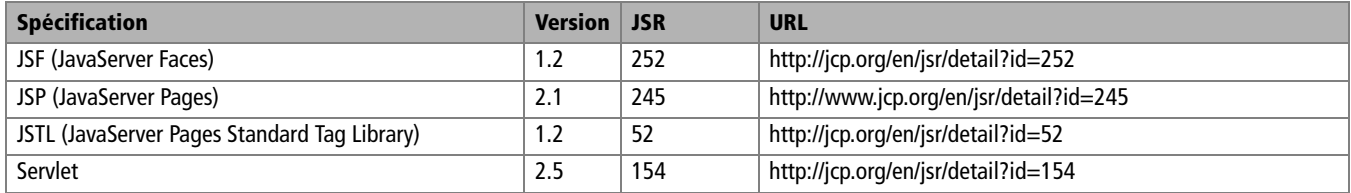

# **Tableau A–4** Spécifications Enterprise

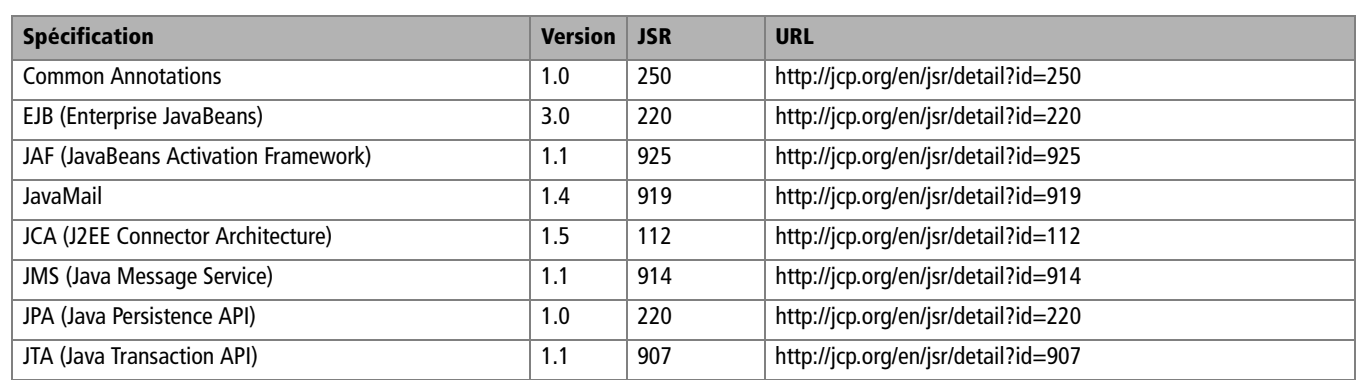

# **Tableau A–5** Spécifications Management et Securité

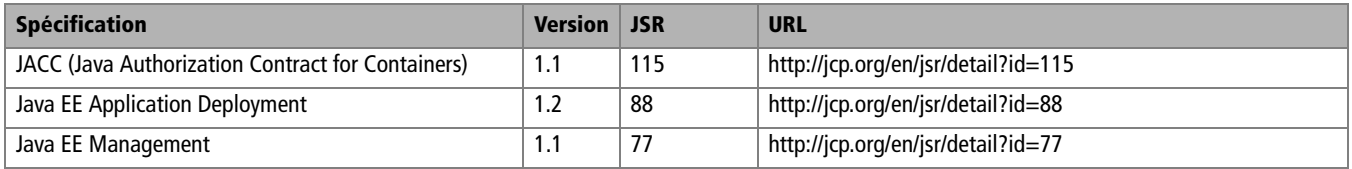

# Tâches Ant

B

**TÉLÉCHARGER Ant 1.7**

B [http://ant.apache.org/](http://ant.apache.org)

Ce livre utilise des tâches Ant pour compiler, packager, déployer les applications (fichier build.xml) ainsi que pour administrer le serveur GlassFish (fichier admin.xml). Vous retrouverez ces fichiers sur le site [www.antoniogoncalves.org](http://www.antoniogoncalves.org). Pour pouvoir exécuter ces tâches, vous devez avoir installé Ant au préalable et rajouté le répertoire %ANT\_HOME%/bin dans votre variable PATH.

# **Build.xml**

Dans ce fichier, vous trouverez toutes les tâches utilisées pour les applications YAPS Pet Store, BarkBank et PetEx. Pour les exécuter, il suffit de taper la ligne de commande suivante :

ant <le nom de la tâche>

Vous trouverez dans le fichier ci-dessous la liste des tâches que vous pouvez exécuter.

<?xml version="1.0"?> <project name="Petstore" default="**core**"> Variables globales de l'application. <sup>B</sup> <property name="application.name" value="petstore"/> <property name="home.dir" value="."/> <property name="barkbank.home" value="\${home.dir}/barkbank"/> <property name="petex.home" value="\${home.dir}/petex"/> <property name="yaps.home" value="\${home.dir}/yaps"/> <property name="yaps.build.dir" value="\${yaps.home}/build"/> <property name="yaps.config.dir" value="\${yaps.home}/config"/> <property name="yaps.src.dir" value="\${yaps.home}/src"/> <property name="yaps.web.dir" value="\${yaps.home}/resources"/> <property name="yaps.web-inf.dir" value="\${yaps.home}/web-inf"/>

Variables propres de l'application YAPS Pet Store.

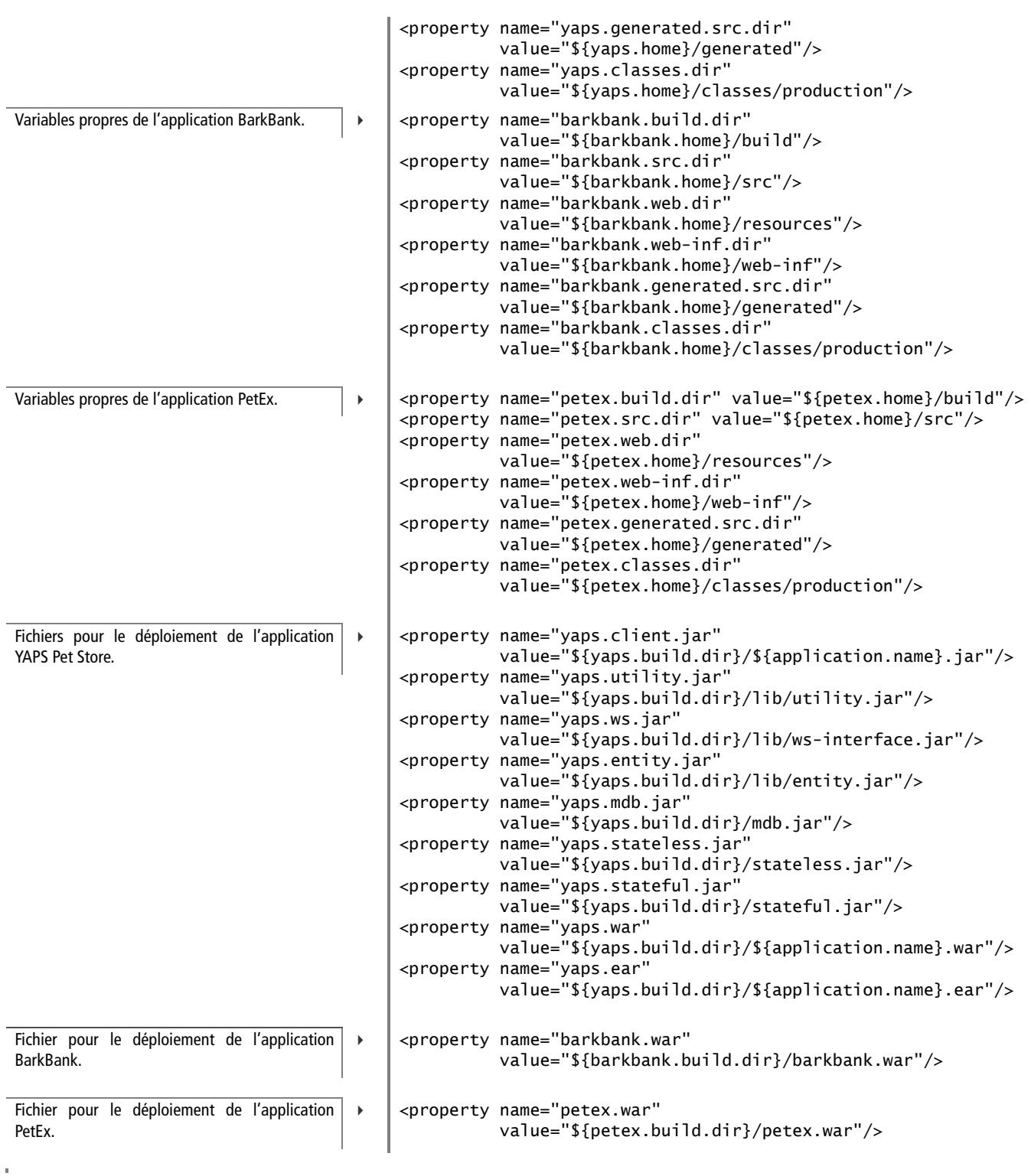

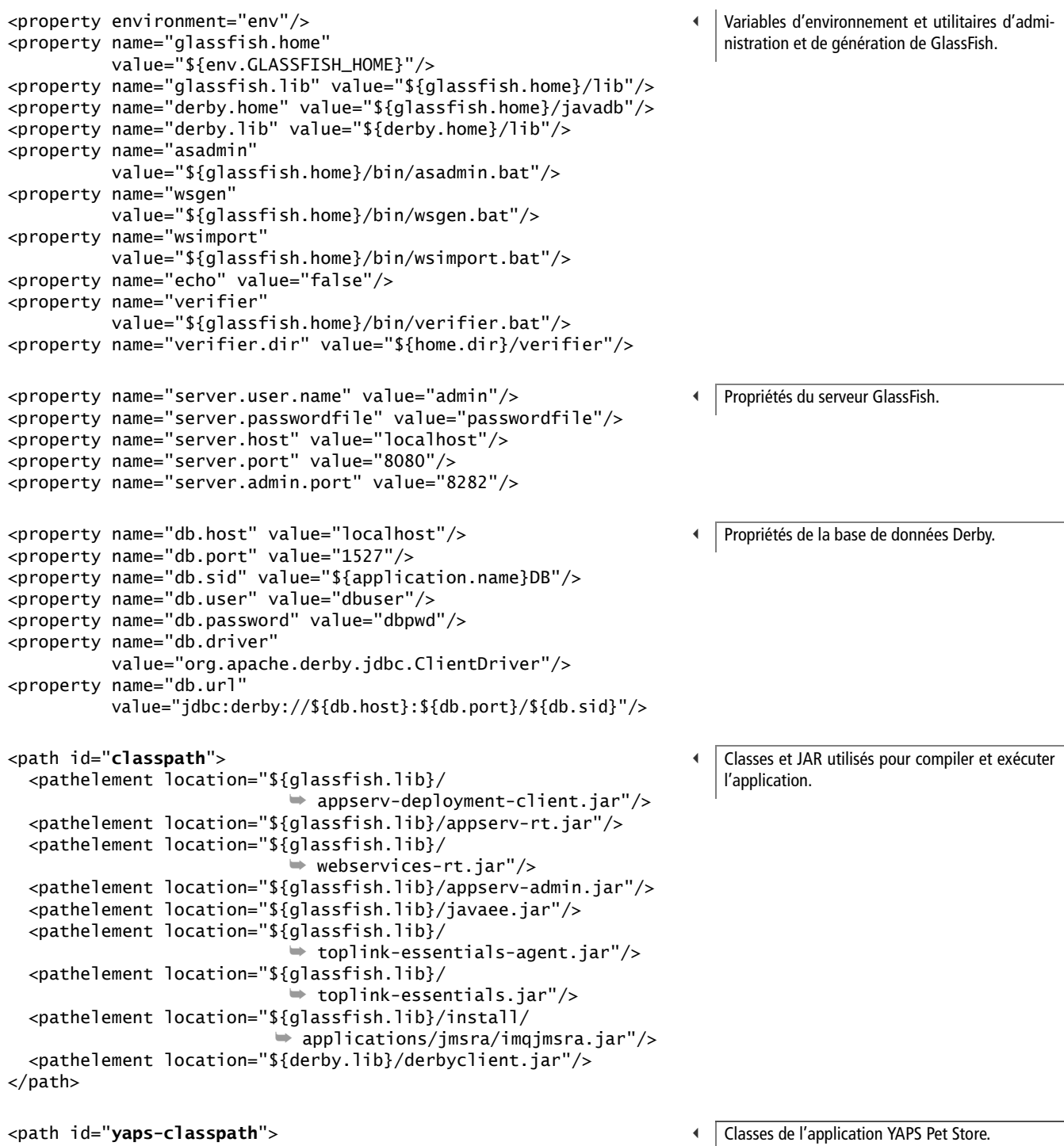

<pathelement location="\${yaps.classes.dir}"/>

</path>

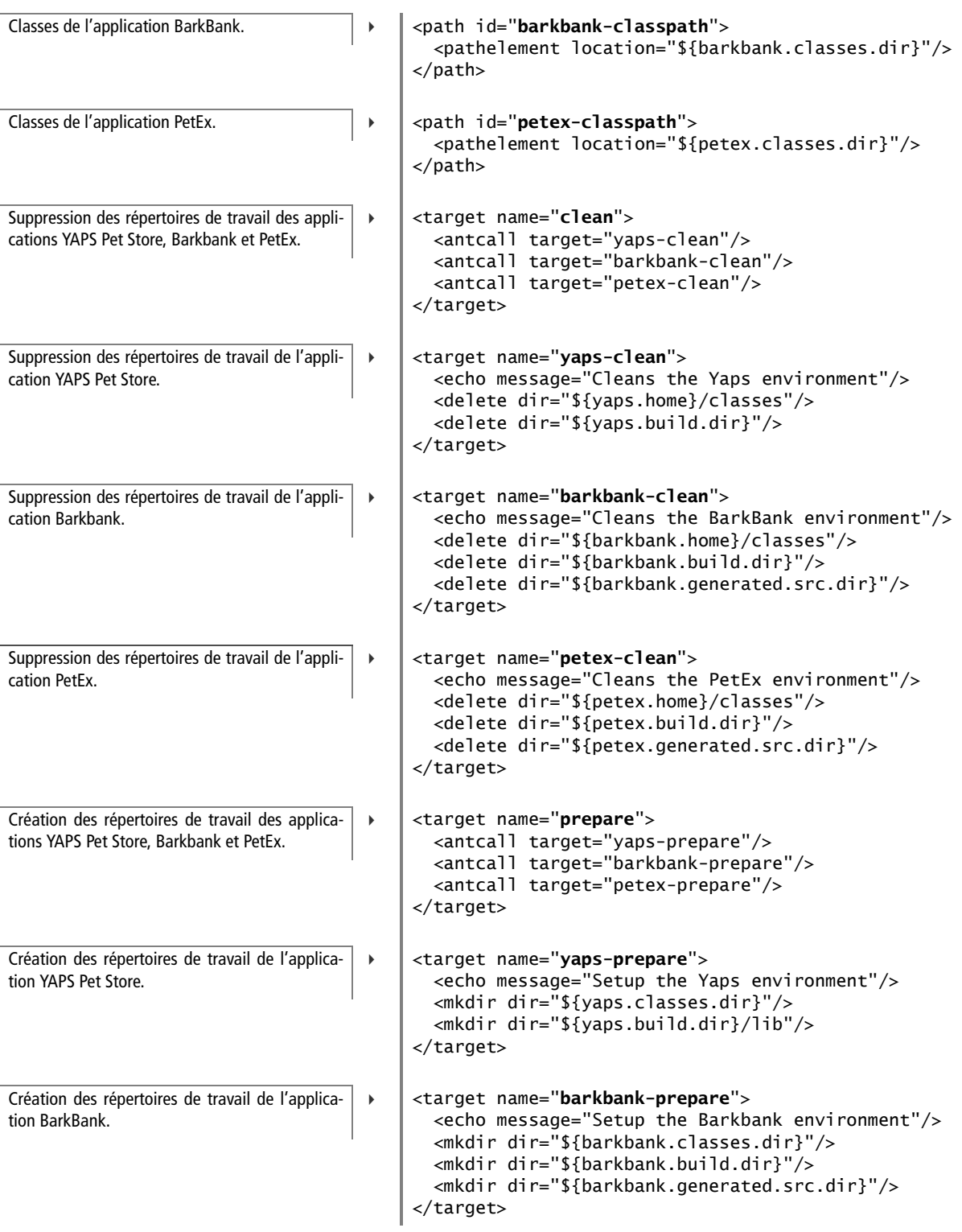

<target name="**petex-prepare**"> <echo message="Setup the PetEx environment"/> <mkdir dir="\${petex.classes.dir}"/> <mkdir dir="\${petex.build.dir}"/> <mkdir dir="\${petex.generated.src.dir}"/> </target> 3 Création des répertoires de travail de l'application PetEx. <target name="**compile**" depends="prepare"> <antcall target="yaps-compile"/> <antcall target="barkbank-compile"/> <antcall target="petex-compile"/> </target> 3 Compile le code source des applications YAPS Pet Store, Barkbank et PetEx. <target name="**yaps-compile**" depends="yaps-prepare"> <echo message="Compile the YAPS generated classes"/> <javac srcdir="\${yaps.generated.src.dir}" destdir="\${yaps.classes.dir}" deprecation="on"> <classpath refid="classpath"/> <classpath refid="yaps-classpath"/> </javac> <echo message="Compile the YAPS classes"/> <javac srcdir="\${yaps.src.dir}" destdir="\${yaps.classes.dir}" deprecation="on"> <compilerarg value="-Xlint:unchecked"/> <classpath refid="classpath"/> <classpath refid="yaps-classpath"/> </javac> </target>  $\overline{4}$  Compile le code source de l'application YAPS Pet Store. <target name="**barkbank-compile**" depends="barkbank-prepare"> <echo message="Compile the BarkBank classes"/> <javac srcdir="\${barkbank.src.dir}" destdir="\${barkbank.classes.dir}" deprecation="on"> <classpath refid="classpath"/> <classpath refid="barkbank-classpath"/> </javac> </target>  $\overline{4}$  Compile le code source de l'application Bark-Bank. <target name="**petex-compile**" depends="petex-prepare"> <echo message="Compile the Petex classes"/> <javac srcdir="\${petex.src.dir}" destdir="\${petex.classes.dir}" deprecation="on"> <classpath refid="classpath"/> <classpath refid="petex-classpath"/> </javac> </target>  $\blacktriangleleft$ Compile le code source de l'application PetEx.

Compile le code source de l'application YAPS Pet Store. B <target name="**yaps-compile**" depends="yaps-prepare"> <echo message="Compile the YAPS generated classes"/> <javac srcdir="\${yaps.generated.src.dir}" destdir="\${yaps.classes.dir}" deprecation="on"> <classpath refid="classpath"/> <classpath refid="yaps-classpath"/> </javac> <echo message="Compile the YAPS classes"/> <javac srcdir="\${yaps.src.dir}" destdir="\${yaps.classes.dir}" deprecation="on"> <compilerarg value="-Xlint:unchecked"/> <classpath refid="classpath"/> <classpath refid="yaps-classpath"/> </javac> </target> Package les applications YAPS Pet Store, Barkbank et PetEx. B <target name="**build**" depends="compile"> <antcall target="yaps-build"/> <antcall target="barkbank-build"/> <antcall target="petex-build"/> </target> Package l'application YAPS Pet Store.  $\vert \cdot \vert$  <target name="**yaps-build**" depends="yaps-compile,yaps-build-client-jar,yaps-buildstateless-jar,yaps-build-stateful-jar,yaps-build-mdb-jar,yapsbuild-entity-jar,yaps-build-utility-jar,yaps-build-wsjar,yaps-build-war,yaps-build-ear"/> Crée le .jar client. <sup>B</sup> <target name="**yaps-build-client-jar**"> <echo message="Creates the Client jar"/> <jar jarfile="\${yaps.client.jar}"> <fileset dir="\${yaps.classes.dir}"> <include name="com/yaps/petstore/client/\*\*/\*.class"/> <include name="com/yaps/petstore/entity/\*\*/\*.class"/> <include name="com/yaps/petstore/util/\*\*/\*.class"/> <include name="com/yaps/petstore/exception/\*\*/\*.class"/> <include name="com/yaps/petstore/stateless/\*\*/\*Remote.class"/> <include name="org/\*\*/\*.class"/> </fileset> </jar> </target> Crée le .jar contenant les stateless beans. <sup>B</sup> <target name="**yaps-build-stateless-jar**"> <echo message="Creates the EJB Stateless jar"/> <jar jarfile="\${yaps.stateless.jar}"> <fileset dir="\${yaps.classes.dir}"> <include name="com/yaps/petstore/stateless/\*\*/\*.class"/> </fileset> </jar> </target>

**B-Tâches Ant** B – Tâches Ant

```
<target name="yaps-build-stateful-jar">
   <echo message="Creates the EJB Stateful jar"/>
   <jar jarfile="${yaps.stateful.jar}">
<fileset dir="${yaps.classes.dir}">
   <include name="com/yaps/petstore/stateful/**/*.class"/>
</fileset>
  \langlejar\rangle</target>
                                                                           \overline{4} Crée le .jar contenant le stateful bean.
<target name="yaps-build-mdb-jar">
   <echo message="Creates the EJB MDB jar"/>
   <jar jarfile="${yaps.mdb.jar}">
<fileset dir="${yaps.classes.dir}">
   <include name="com/yaps/petstore/mdb/**/*.class"/>
</fileset>
   </jar>
</target>
                                                                           \overline{4} Crée le .jar contenant les message driven beans.
<target name="yaps-build-entity-jar">
   <echo message="Creates the EJB Entity jar"/>
   <jar jarfile="${yaps.entity.jar}">
<fileset dir="${yaps.classes.dir}">
   <include name="com/yaps/petstore/entity/**/*.class"/>
</fileset>
<fileset dir="${yaps.config.dir}">
   <include name="META-INF/persistence.xml"/>
</fileset>
 \langlejar\rangle</target>
                                                                           \ddot{\phantom{1}} Crée le .jar contenant les entity beans.
<target name="yaps-build-utility-jar">
   <echo message="Creates the Utility jar"/>
   <jar jarfile="${yaps.utility.jar}">
<fileset dir="${yaps.classes.dir}">
   <include name="com/yaps/petstore/util/**/*.class"/>
   <include name="com/yaps/petstore/exception/**/*.class"/>
</fileset>
   </jar>
</target>
                                                                           \ddot{\phantom{1}} Crée le .jar contenant les classes utilitaires.
<target name="yaps-build-ws-jar">
   <echo message="Creates the WebService jar"/>
   <jar jarfile="${yaps.ws.jar}">
<fileset dir="${yaps.classes.dir}">
   <include name="com/barkbank/**/*.class"/>
   <include name="com/petex/**/*.class"/>
</fileset>
  \langleiar>
</target>
                                                                           \ddot{\phantom{1}} Crée le .jar contenant les artefacts des servi-
                                                                               ces web.
```

```
Crée le .war contenant l'application web. B <target name="yaps-build-war">
                                                   <echo message="Creates the PetStore Web Application"/>
                                                   <war destfile="${yaps.war}" 
                                                                                 webxml="${yaps.web-inf.dir}/web.xml">
                                               <fileset dir="${yaps.web.dir}">
                                                   <include name="**/*.jsp"/>
                                                   <include name="**/*.jspf"/>
                                                   <include name="**/*.gif"/>
                                                   <include name="**/*.jpg"/>
                                                   <include name="**/*.css"/>
                                               </fileset>
                                               <webinf dir="${yaps.web-inf.dir}">
                                                   <include name="faces-config.xml"/>
                                               </webinf>
                                               <classes dir="${yaps.classes.dir}">
                                                   <include name="com/yaps/petstore/jsf/**/*.class"/>
                                               </classes>
                                                   </war>
                                               </target>
Crée l'.ear contenant toutes les librairies. B <target name="yaps-build-ear">
                                                   <echo message="Creates the PetStore Enterprise Application"/>
                                                   <delete file="${yaps.ear}"/>
                                                   <jar jarfile="${yaps.ear}" basedir="${yaps.build.dir}"
                                                                                 excludes="${application.name}.jar"/>
                                               </target>
Package l'application BarkBank. Barkbank de la package de la package de la package de la packbank-
                                               compile,barkbank-generate-server-artifacts">
                                                   <echo message="Creates the Barkbank Web Application"/>
                                                   <war destfile="${barkbank.war}" 
                                                                            webxml="${barkbank.web-inf.dir}/web.xml">
                                               <fileset dir="${barkbank.web.dir}">
                                                   <include name="**/*.jsp"/>
                                                   <include name="**/*.gif"/>
                                               </fileset>
                                               <classes dir="${barkbank.classes.dir}">
                                                   <include name="com/barkbank/**/*.class"/>
                                               </classes>
                                                   </war>
                                               </target>
Package l'application PetEx. \begin{array}{c} \hline \end{array} \begin{array}{c} \hline \end{array} \begin{array}{c} \hline \end{array} \begin{array}{c} \hline \end{array} \begin{array}{c} \hline \end{array} \begin{array}{c} \hline \end{array} \begin{array}{c} \hline \end{array} \begin{array}{c} \hline \end{array} \begin{array}{c} \hline \end{array} \begin{array}{c} \hline \end{array} \begin{array}{c} \hline \end petex-generate-server-artifacts">
                                                   <echo message="Creates the Petex Web Application"/>
                                                   <war destfile="${petex.war}" 
                                                                               webxml="${petex.web-inf.dir}/web.xml">
                                               <fileset dir="${petex.web.dir}">
                                                   <include name="**/*.jsp"/>
                                                   <include name="**/*.gif"/>
                                               </fileset>
                                               <classes dir="${petex.classes.dir}">
                                                   <include name="com/petex/**/*.class"/>
                                               </classes>
                                                   </war>
                                               </target>
```
B - Tâches Ant B – Tâches Ant

```
<target name="generate-server-artifacts">
   <antcall target="barkbank-generate-server-artifacts"/>
   <antcall target="petex-generate-server-artifacts"/>
</target>
                                                                         \ddot{\phantom{1}} Génère les artefacts serveur des services web de
                                                                            BarkBank et PetEx.
<target name="barkbank-generate-server-artifacts"
                                        depends="barkbank-compile">
   <echo message="Generates the BarkBank artifacts"/>
   <exec executable="${wsgen}" failonerror="true">
<arg line=" -cp ${barkbank.classes.dir}"/>
<arg line=" -d ${barkbank.classes.dir}"/>
<arg line=" -keep"/>
<arg line=" -wsdl"/>
<arg line=" -r ${barkbank.generated.src.dir}"/>
<arg line=" -s ${barkbank.generated.src.dir}"/>
<arg line=" com.barkbank.validator.Validation"/>
   </exec>
</target>
                                                                         \overline{4} Génère les artefacts serveur du service web de
                                                                            BarkBank.
<target name="petex-generate-server-artifacts" 
                                           depends="petex-compile">
   <echo message="Generates the Petex artifacts"/>
   <exec executable="${wsgen}" failonerror="true">
<arg line=" -cp ${petex.classes.dir}"/>
<arg line=" -d ${petex.classes.dir}"/>
<arg line=" -keep"/>
<arg line=" -wsdl"/>
<arg line=" -r ${petex.generated.src.dir}"/>
<arg line=" -s ${petex.generated.src.dir}"/>
<arg line=" com.petex.transport.Delivery"/>
   </exec>
</target>
                                                                         \ddot{\phantom{1}} Génère les artefacts serveur du service web de
                                                                            PetEx.
<target name="generate-client-artifacts">
   <antcall target="barkbank-generate-client-artifacts"/>
   <antcall target="petex-generate-client-artifacts"/>
</target>
                                                                         \overline{4} Génère les artefacts client des services web de
                                                                            BarkBank et PetEx.
<target name="barkbank-generate-client-artifacts"
                                            depends="yaps-prepare">
   <echo message="Generates client artifacts for Bark Bank"/>
   <exec executable="${wsimport}" failonerror="true">
<arg line=" -d ${yaps.classes.dir}"/>
<arg line=" -keep"/>
<arg line=" -s ${yaps.generated.src.dir}"/>
<arg line=" http://${server.host}:${server.port}/barkbank/
ValidationService?WSDL"/>
   </exec>
</target>
                                                                         \overline{4} Génère les artefacts client du service web de
                                                                            BarkBank.
```
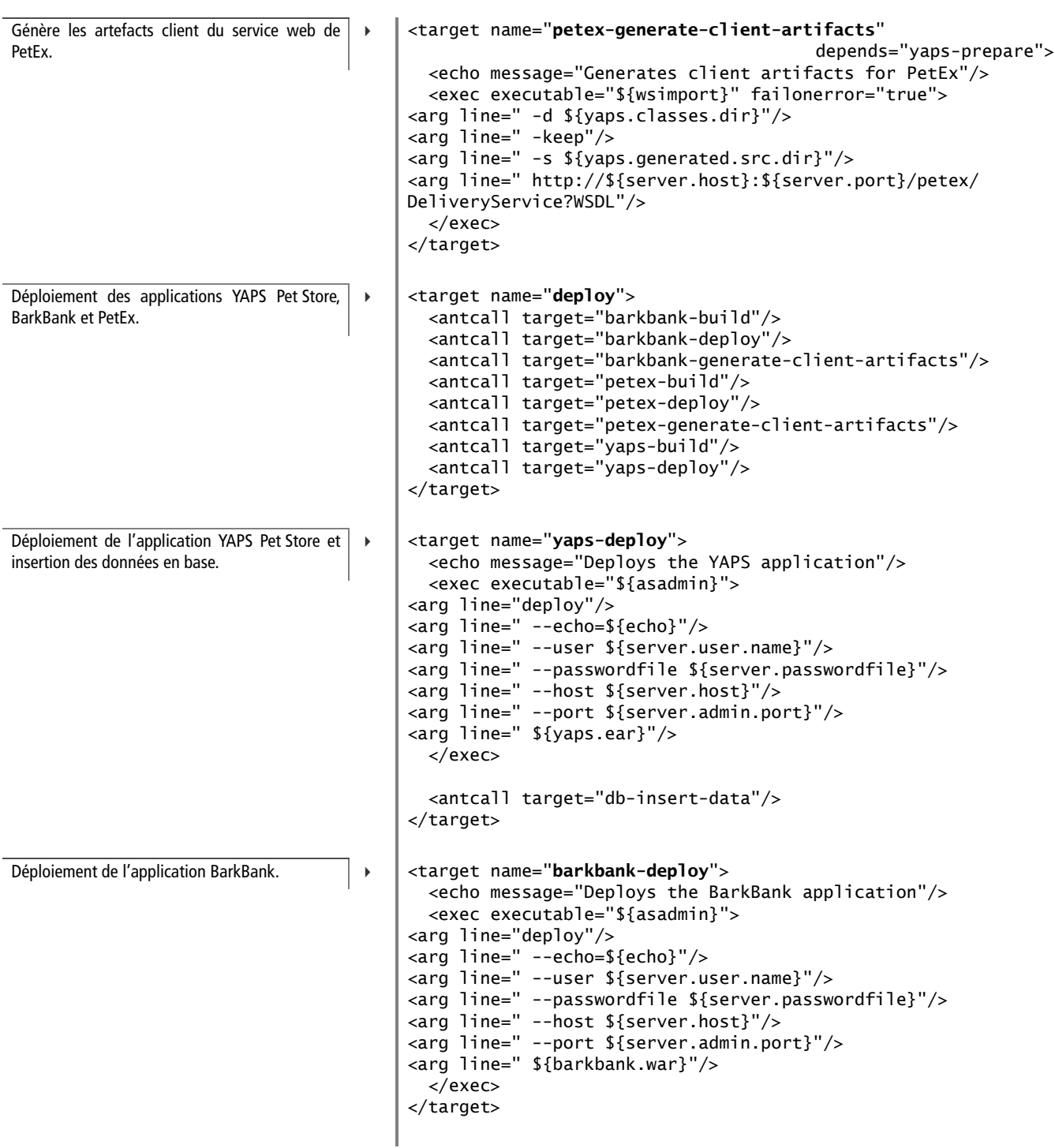

 $\bar{\bar{\pi}}$ 

**B** - Tâches Ant B – Tâches Ant

<target name="**petex-deploy**"> <echo message="Deploys the PetEx application"/> <exec executable="\${asadmin}"> <arg line="deploy"/> <arg line=" --echo=\${echo}"/> <arg line=" --user \${server.user.name}"/> <arg line=" --passwordfile \${server.passwordfile}"/> <arg line=" --host \${server.host}"/> <arg line=" --port \${server.admin.port}"/> <arg line=" \${petex.war}"/> </exec> </target> 3 Déploiement de l'application PetEx. <target name="**undeploy**"> <antcall target="yaps-undeploy"/> <antcall target="barkbank-undeploy"/> <antcall target="petex-undeploy"/> </target> 3 Suppression des applications YAPS Pet Store, BarkBank et PetEx. <target name="**yaps-undeploy**"> <echo message="Undeploys the YAPS application"/> <exec executable="\${asadmin}"> <arg line="undeploy"/> <arg line=" --echo=\${echo}"/> <arg line=" --user \${server.user.name}"/> <arg line=" --passwordfile \${server.passwordfile}"/> <arg line=" --host \${server.host}"/> <arg line=" --port \${server.admin.port}"/> <arg line=" \${application.name}"/> </exec> </target>  $\overline{4}$  Suppression de l'application YAPS Pet Store. <target name="**barkbank-undeploy**"> <echo message="Undeploys the BarkBank application"/> <exec executable="\${asadmin}"> <arg line="undeploy"/> <arg line=" --echo=\${echo}"/> <arg line=" --user \${server.user.name}"/> <arg line=" --passwordfile \${server.passwordfile}"/> <arg line=" --host \${server.host}"/> <arg line=" --port \${server.admin.port}"/> <arg line=" barkbank"/> </exec> </target>  $\overline{4}$  Suppression de l'application BarkBank. <target name="**petex-undeploy**"> <echo message="Undeploys the PetEx application"/> <exec executable="\${asadmin}"> <arg line="undeploy"/> <arg line=" --echo=\${echo}"/> <arg line=" --user \${server.user.name}"/> <arg line=" --passwordfile \${server.passwordfile}"/> <arg line=" --host \${server.host}"/> <arg line=" --port \${server.admin.port}"/> <arg line=" petex"/> </exec>  $\overline{4}$ Suppression de l'application PetEx.

</target>

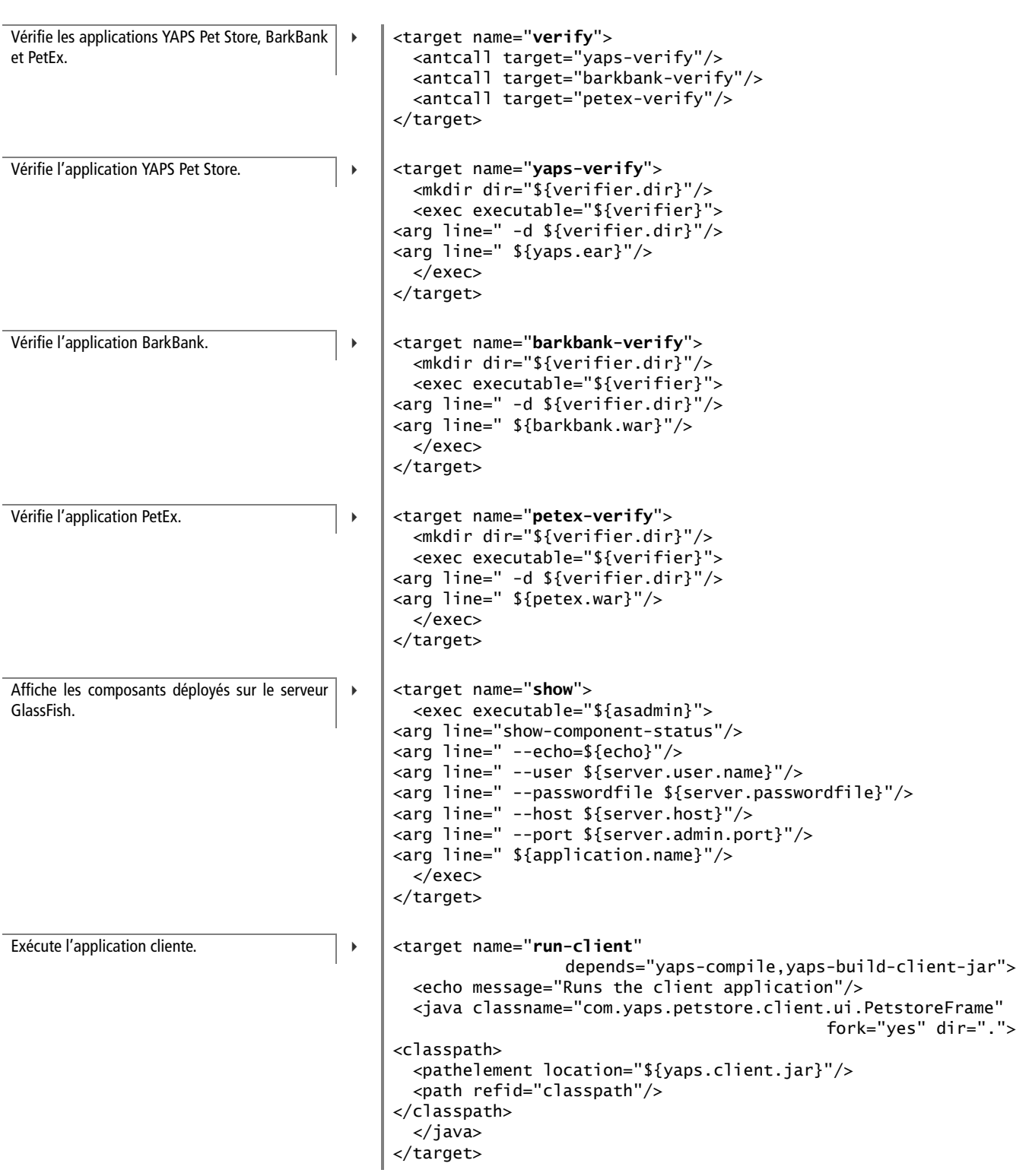

```
<target name="db-insert-data">
  <sql src="${yaps.config.dir}/data.sql"
     driver="${db.driver}"
    ur1 = "S{db.url} userid="${db.user}"
     password="${db.password}">
<classpath refid="classpath"/>
 \langlesal>
</target>
<target name="core" depends="clean,build"/>
</project>
```
# **Admin.xml**

Dans ce fichier, vous trouverez les tâches d'administration du serveur GlassFish. La plupart utilise la commande asadmin de GlassFish. Pour les exécuter, il suffit de taper la ligne de commande suivante :

ant -f admin.xml <le nom de la tâche>

Vous trouverez dans le fichier ci-dessous la liste des tâches d'administration que vous pouvez exécuter.

```
<?xml version="1.0"?>
<project name="Admin Petstore" default="list" basedir=".">
<property name="application.name" value="petstore"/>
<property name="home.dir" value="${basedir}"/>
<property name="lib.dir" value="${home.dir}/lib"/>
                                                                      \ddot{\phantom{1}}<property environment="env"/>
<property name="glassfish.home" 
           value="${env.GLASSFISH_HOME}"/>
<property name="asadmin"
           value="${glassfish.home}/bin/asadmin.bat"/>
<property name="echo" value="false"/>
                                                                      \ddot{\phantom{1}}<property name="server.host" value="localhost"/>
<property name="server.port" value="8080"/>
<property name="server.admin.port" value="8282"/>
<property name="server.jms.port" value="7676"/>
<property name="server.user.name" value="admin"/>
<property name="server.passwordfile" value="passwordfile"/>
                                                                      \overline{4}<property name="db.home" value="${glassfish.home}/javadb"/>
<property name="db.lib" value="${db.home}/lib"/>
<property name="db.host" value="localhost"/>
<property name="db.port" value="1527"/>
                                                                      \overline{4}
```
Insère des données dans la base.

 $\blacktriangleleft$ 

```
3 La tâche principale supprime les répertoires tem-
    poraires, compile toutes les applications et les
    package.
```
# **GLASSFISH Administration**

Rendez-vous à l'adresse suivante pour obtenir de la documentation sur l'administration de GlassFish :

B <http://docs.sun.com/app/docs/doc/819-3658>

Variables globales de l'application.

 Variables d'environnement et utilitaires d'administration et de génération de GlassFish.

Propriétés du serveur GlassFish.

Propriétés de la base de données Derby.

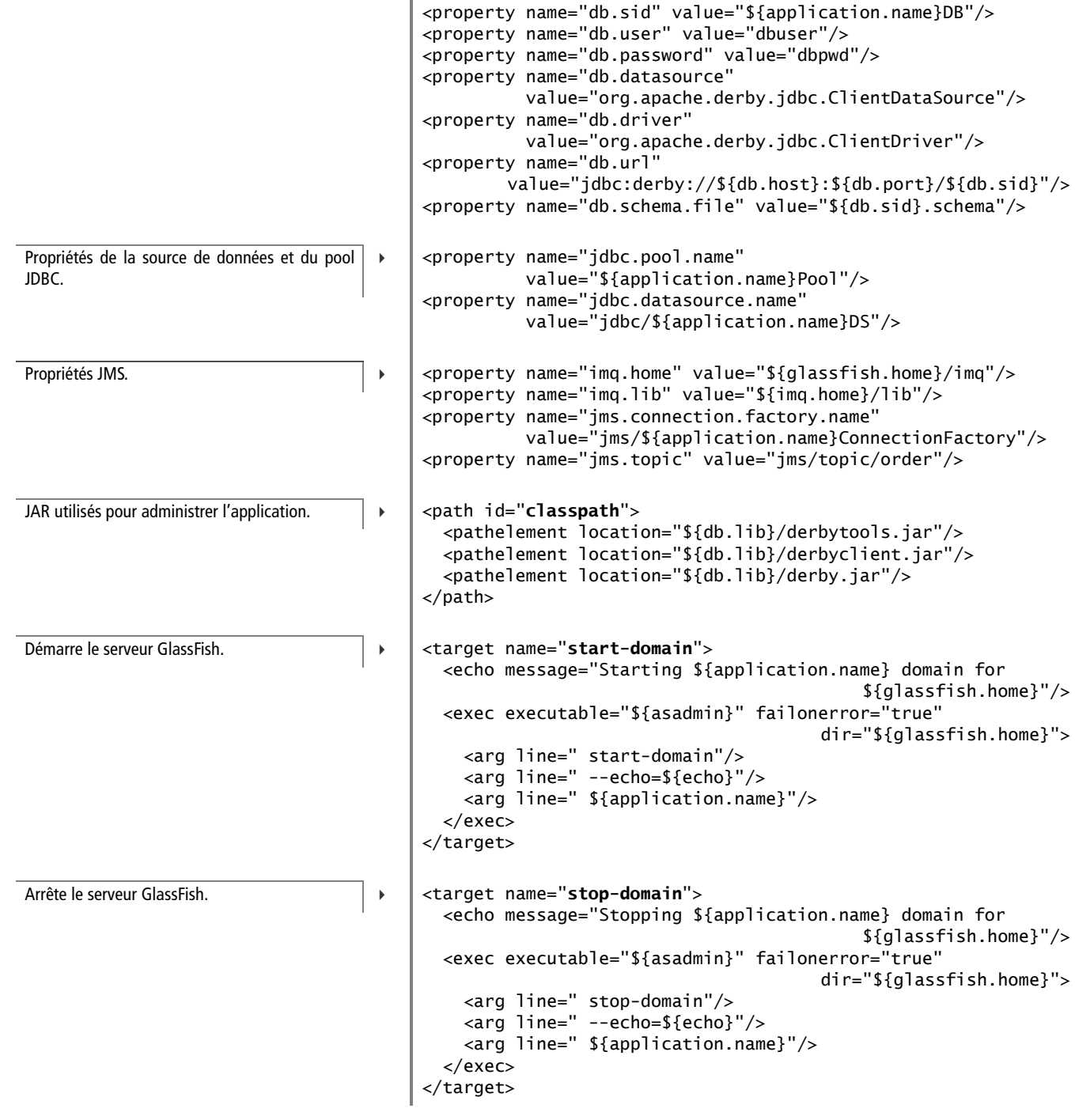

à,
B - Tâches Ant B – Tâches Ant

```
<target name="delete-domain">
   <echo message="Deleting ${application.name} domain for
                                                ${glassfish.home}"/>
   <exec executable="${asadmin}" failonerror="true"
                                           dir="${glassfish.home}">
     <arg line=" delete-domain"/>
     <arg line=" --echo=${echo}"/>
     <arg line=" ${application.name}"/>
   </exec>
</target>
                                                                         \overline{4} Supprime le domaine GlassFish.
<target name="start-db">
   <exec executable="${asadmin}" failonerror="true"
                                           dir="${glassfish.home}">
     <arg value="start-database"/>
     <arg line=" --echo=${echo}"/>
     <arg value="--dbhost=${db.host}"/>
     <arg value="--dbport=${db.port}"/>
     <arg value="--dbhome=${db.home}"/>
   </exec>
</target>
                                                                         \blacktriangleleft Démarre la base de données Derby.
<target name="stop-db">
   <exec executable="${asadmin}" failonerror="true"
                                           dir="${glassfish.home}">
     <arg value="stop-database"/>
     <arg line=" --echo=${echo}"/>
     <arg value="--dbhost=${db.host}"/>
     <arg value="--dbport=${db.port}"/>
   </exec>
</target>
                                                                         \overline{4} Arrête la base de données Derby.
<target name="verify-db">
   <java classname="org.apache.derby.tools.sysinfo" fork="yes"
                                                             dir=".">
     <classpath refid="classpath"/>
   </java>
</target>
                                                                         \overline{4} Vérifie la base de données Derby.
<target name="create-connection-pool">
   <exec executable="${asadmin}">
     <arg line="create-jdbc-connection-pool"/>
     <arg line=" --echo=${echo}"/>
     <arg line=" --user ${server.user.name}"/>
     <arg line=" --passwordfile ${server.passwordfile}"/>
     <arg line=" --host ${server.host}"/>
     <arg line=" --port ${server.admin.port}"/>
     <arg line=" --datasourceclassname ${db.datasource}"/>
     <arg line=" --restype javax.sql.XADataSource"/>
     <arg line=" --property
                portNumber=${db.port}:serverName=${server.host}:
                 User=${db.user}:Password=${db.password}:
                 databaseName=${db.sid}:
                 connectionAttributes=\;create\=true"/>
     <arg line=" ${jdbc.pool.name}"/>
   </exec>
</target>
                                                                         \ddot{\phantom{1}} Crée le pool de connexions.
```
Crée la source de données. <sup>B</sup> <target name="**create-datasource**"> <exec executable="\${asadmin}"> <arg line="create-jdbc-resource"/> <arg line=" --echo=\${echo}"/> <arg line=" --user \${server.user.name}"/> <arg line=" --passwordfile \${server.passwordfile}"/> <arg line=" --host \${server.host}"/> <arg line=" --port \${server.admin.port}"/> <arg line=" --connectionpoolid \${jdbc.pool.name}"/> <arg line=" --enabled=true"/> <arg line=" \${jdbc.datasource.name}"/> </exec> </target> Ping le pool de connexions.  $\begin{array}{c|c} \hline \end{array}$   $\begin{array}{c} \hline \end{array}$   $\begin{array}{c} \hline \end{array}$   $\begin{array}{c} \hline \end{array}$   $\begin{array}{c} \hline \end{array}$   $\begin{array}{c} \hline \end{array}$   $\begin{array}{c} \hline \end{array}$   $\begin{array}{c} \hline \end{array}$   $\begin{array}{c} \hline \end{array}$   $\begin{array}{c} \hline \end{array}$   $\begin{array}{c} \hline \$  <exec executable="\${asadmin}"> <arg line="ping-connection-pool"/> <arg line=" --echo=\${echo}"/> <arg line=" --user \${server.user.name}"/> <arg line=" --passwordfile \${server.passwordfile}"/> <arg line=" --host \${server.host}"/> <arg line=" --port \${server.admin.port}"/> <arg line=" \${jdbc.pool.name}"/> </exec> </target> Affiche la liste des pools de connexions.  $\vert \cdot \vert$  <target name="**list-connection-pool**"> <exec executable="\${asadmin}"> <arg line="list-jdbc-connection-pools"/> <arg line=" --echo=\${echo}"/> <arg line=" --user \${server.user.name}"/> <arg line=" --passwordfile \${server.passwordfile}"/> <arg line=" --host \${server.host}"/> <arg line=" --port \${server.admin.port}"/> </exec> </target> Affiche la liste des sources de données.  $\vert \cdot \vert$  <target name="**list-datasource**"> <exec executable="\${asadmin}"> <arg line="list-jdbc-resources"/> <arg line=" --echo=\${echo}"/> <arg line=" --user \${server.user.name}"/> <arg line=" --passwordfile \${server.passwordfile}"/> <arg line=" --host \${server.host}"/> <arg line=" --port \${server.admin.port}"/> </exec> </target>

**B-Tâches Ant** B – Tâches Ant

<target name="**delete-connection-pool**"> <exec executable="\${asadmin}"> <arg line="delete-jdbc-connection-pool"/> <arg line=" --echo=\${echo}"/> <arg line=" --user \${server.user.name}"/> <arg line=" --passwordfile \${server.passwordfile}"/> <arg line=" --host \${server.host}"/> <arg line=" --port \${server.admin.port}"/> <arg line="\${jdbc.pool.name}"/> </exec> </target>  $\overline{4}$  Supprime le pool de connexions. <target name="**delete-datasource**"> <exec executable="\${asadmin}"> <arg line="delete-jdbc-resource"/> <arg line=" --echo=\${echo}"/> <arg line=" --user \${server.user.name}"/> <arg line=" --passwordfile \${server.passwordfile}"/> <arg line=" --host \${server.host}"/> <arg line=" --port \${server.admin.port}"/> <arg line="\${jdbc.datasource.name}"/> </exec> </target>  $\overline{4}$  Supprime la source de données. <target name="**list-jndi-resources**"> <exec executable="\${asadmin}"> <arg line="list-jndi-resources"/> <arg line=" --echo=\${echo}"/> <arg line=" --user \${server.user.name}"/> <arg line=" --passwordfile \${server.passwordfile}"/> <arg line=" --host \${server.host}"/> <arg line=" --port \${server.admin.port}"/> </exec> </target>  $\ddot{\phantom{1}}$  Affiche toutes les ressources JNDI. <target name="**list-jndi**"> <exec executable="\${asadmin}"> <arg line="list-jndi-entries"/> <arg line=" --echo=\${echo}"/> <arg line=" --user \${server.user.name}"/> <arg line=" --passwordfile \${server.passwordfile}"/> <arg line=" --host \${server.host}"/> <arg line=" --port \${server.admin.port}"/> </exec> </target>  $\ddot{\phantom{1}}$ Affiche l'arborescence JNDI.

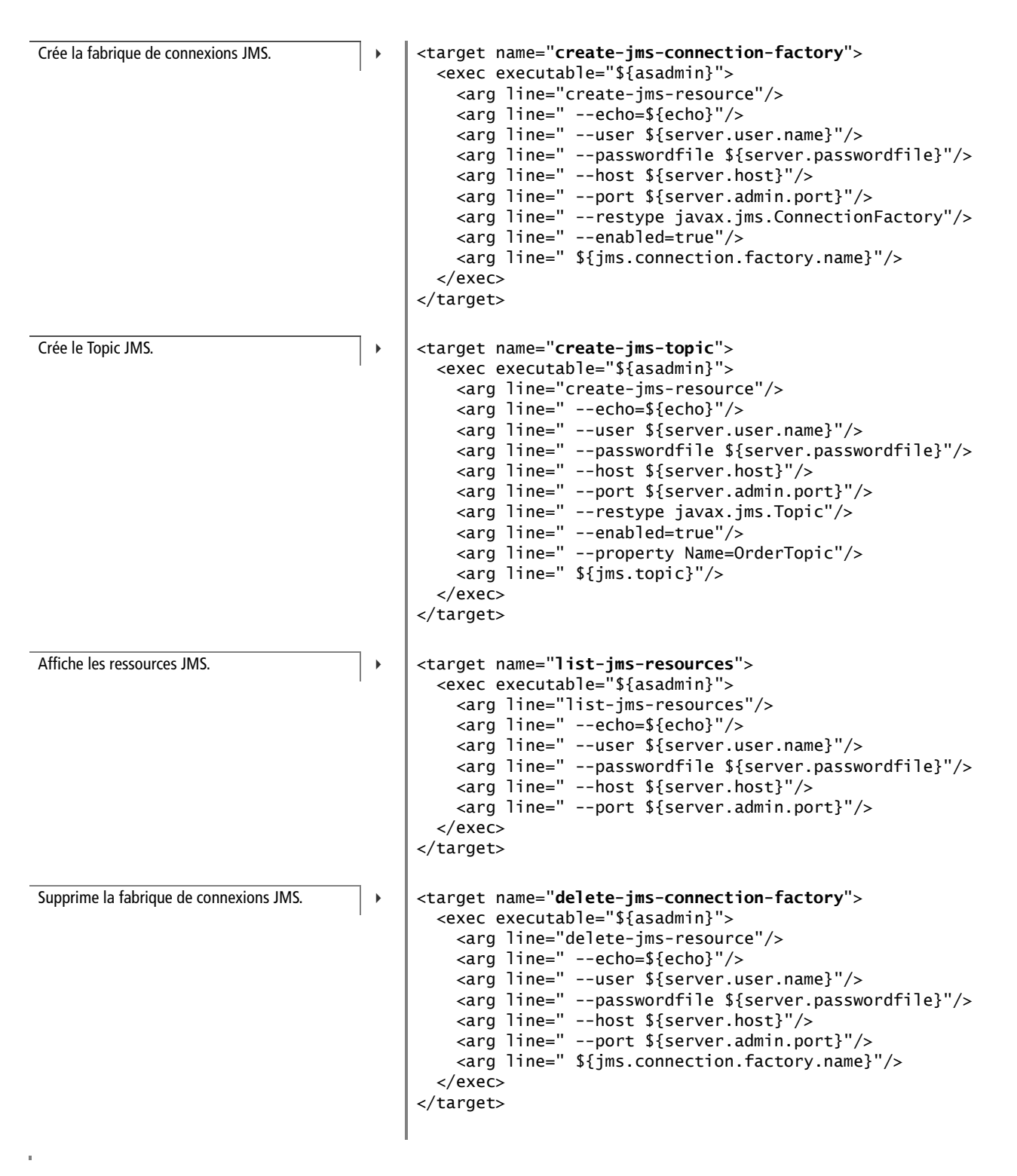

**B-Tâches Ant** B – Tâches Ant

```
<target name="set-loggers">
   <exec executable="${asadmin}">
     <arg line="set"/>
     <arg line=" --echo=${echo}"/>
     <arg line=" --user ${server.user.name}"/>
     <arg line=" --passwordfile ${server.passwordfile}"/>
     <arg line=" --host ${server.host}"/>
     <arg line=" --port ${server.admin.port}"/>
     <arg line=" server.log-service.
       module-log-levels.property.com\.yaps\.petstore=FINEST "/>
  </exec>
   <exec executable="${asadmin}">
     <arg line="set"/>
     <arg line=" --echo=${echo}"/>
     <arg line=" --user ${server.user.name}"/>
     <arg line=" --passwordfile ${server.passwordfile}"/>
     <arg line=" --host ${server.host}"/>
     <arg line=" --port ${server.admin.port}"/>
     <arg line=" server.log-service.
             module-log-levels.property.com\.barkbank=FINEST "/>
   </exec>
   <exec executable="${asadmin}">
     <arg line="set"/>
     <arg line=" --echo=${echo}"/>
     <arg line=" --user ${server.user.name}"/>
     <arg line=" --passwordfile ${server.passwordfile}"/>
     <arg line=" --host ${server.host}"/>
     <arg line=" --port ${server.admin.port}"/>
     <arg line=" server.log-service.
                module-log-levels.property.com\.petex=FINEST "/>
   </exec>
</target>
                                                                      3 Crée les loggers pour les applications YAPS
                                                                         Pet STore, BarkBank, PetEx.
<target name="version">
   <exec executable="${asadmin}">
     <arg line="version"/>
     <arg line=" --echo=${echo}"/>
     <arg line=" --user ${server.user.name}"/>
     <arg line=" --passwordfile ${server.passwordfile}"/>
     <arg line=" --host ${server.host}"/>
     <arg line=" --port ${server.admin.port}"/>
     <arg line=" --verbose=true"/>
  </exec>
</target>
                                                                      \overline{4} Affiche la version du serveur GlassFish.
```
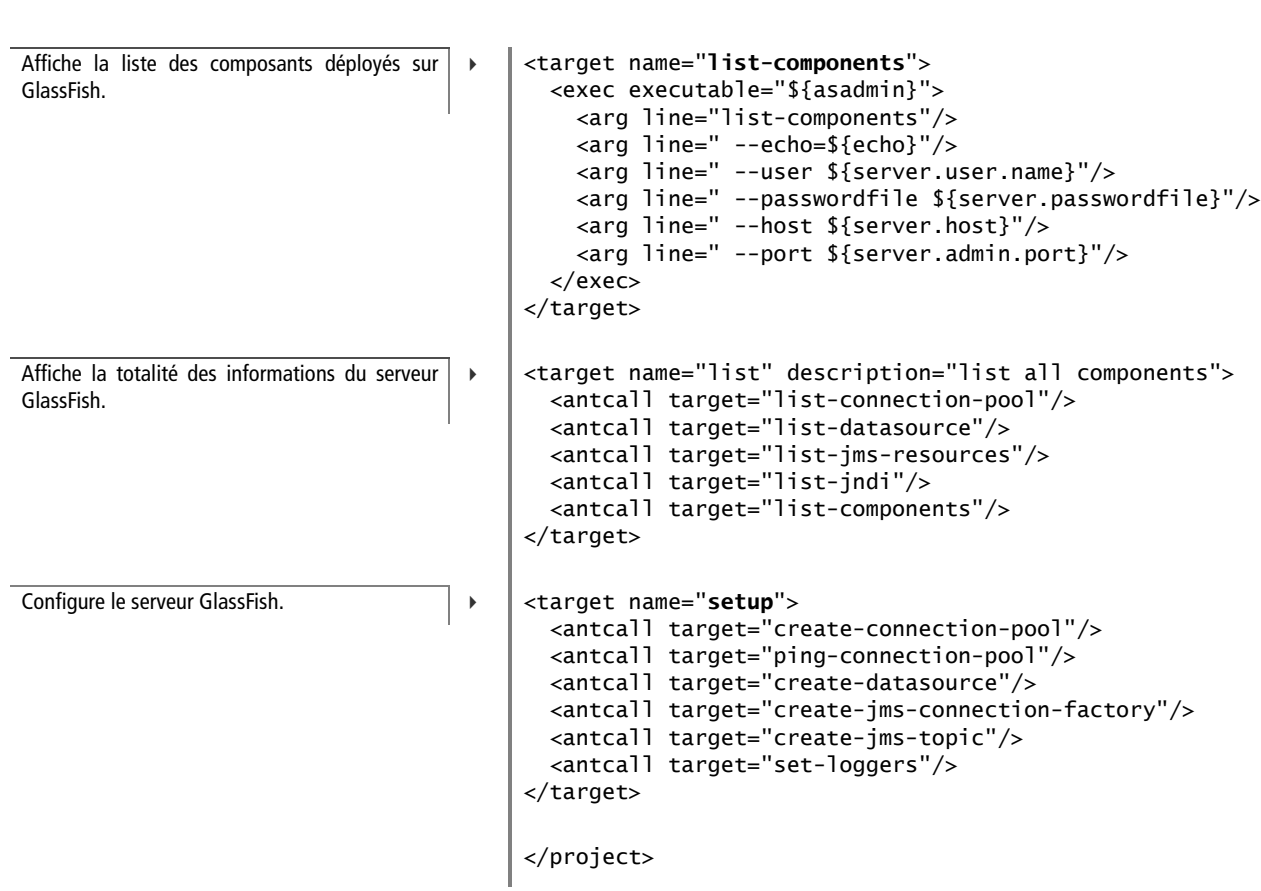

# Sigles et acronymes

Le monde de l'informatique, et plus particulièrement Java, est parsemé d'une multitude de sigles et d'acronymes en tout genre. Vous trouverez ci-après une liste non exhaustive de ceux rencontrés les plus fréquemment dans la littérature informatique.

#### **Tableau C–1** Sigles et acronymes

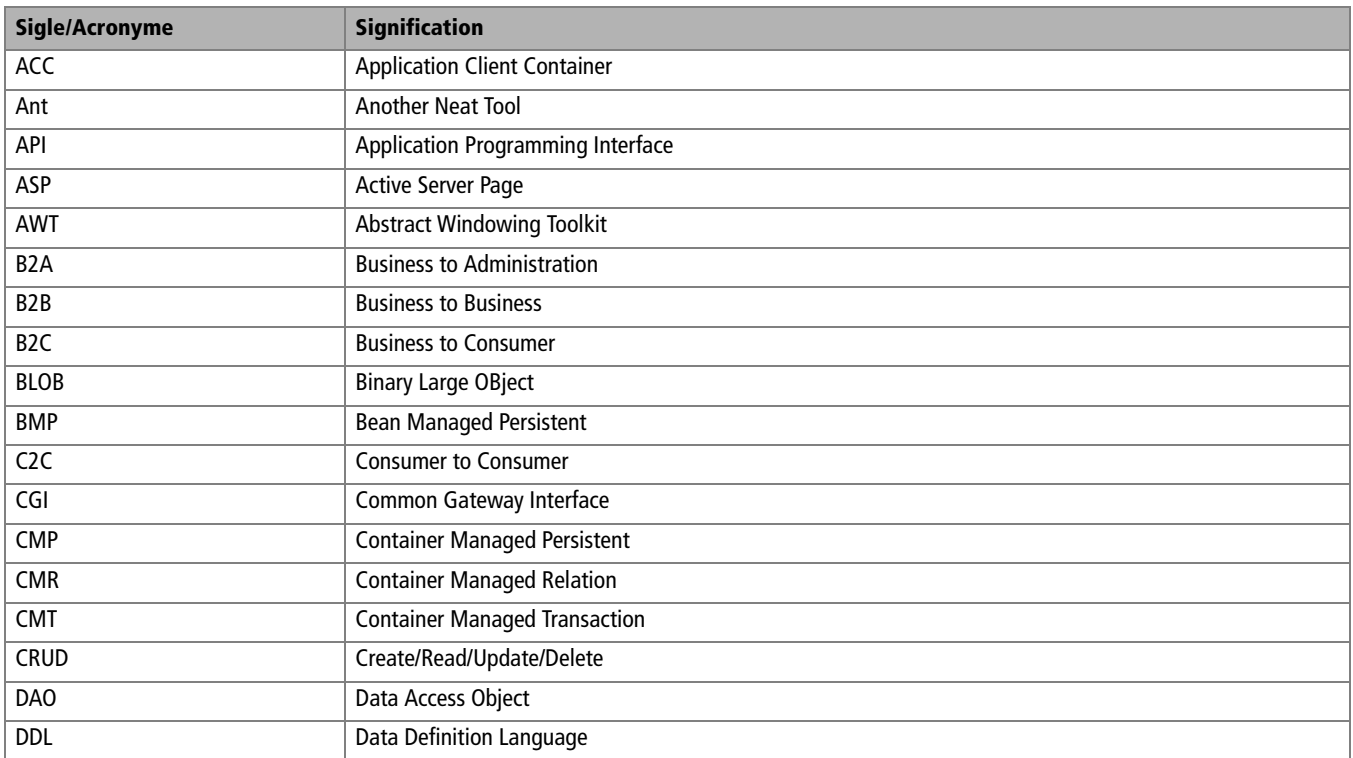

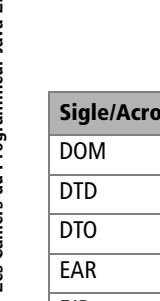

#### **Tableau C–1** Sigles et acronymes (suite)

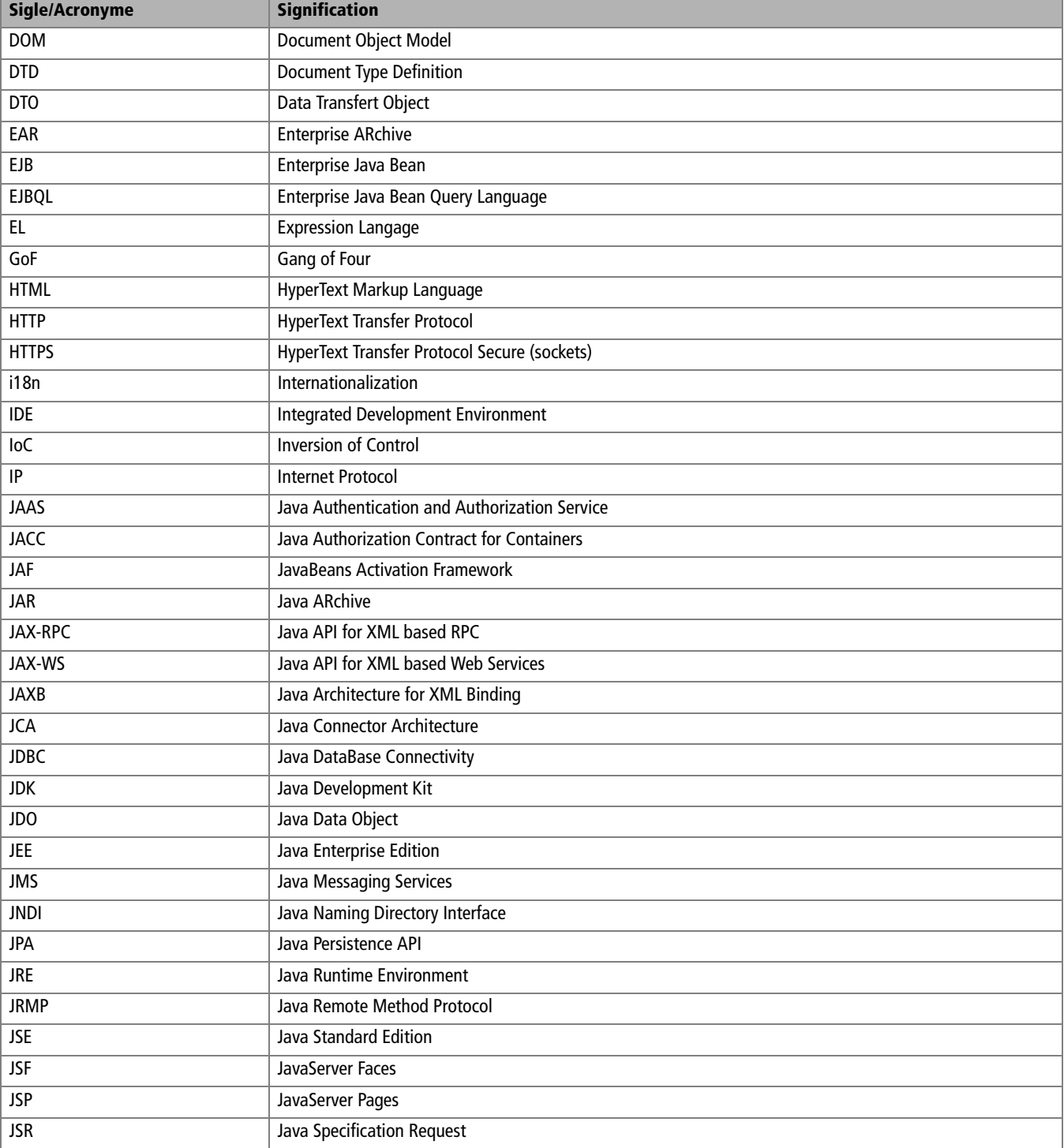

C-Sigles et acronymes C – Sigles et acronymes

#### **Tableau C–1** Sigles et acronymes (suite)

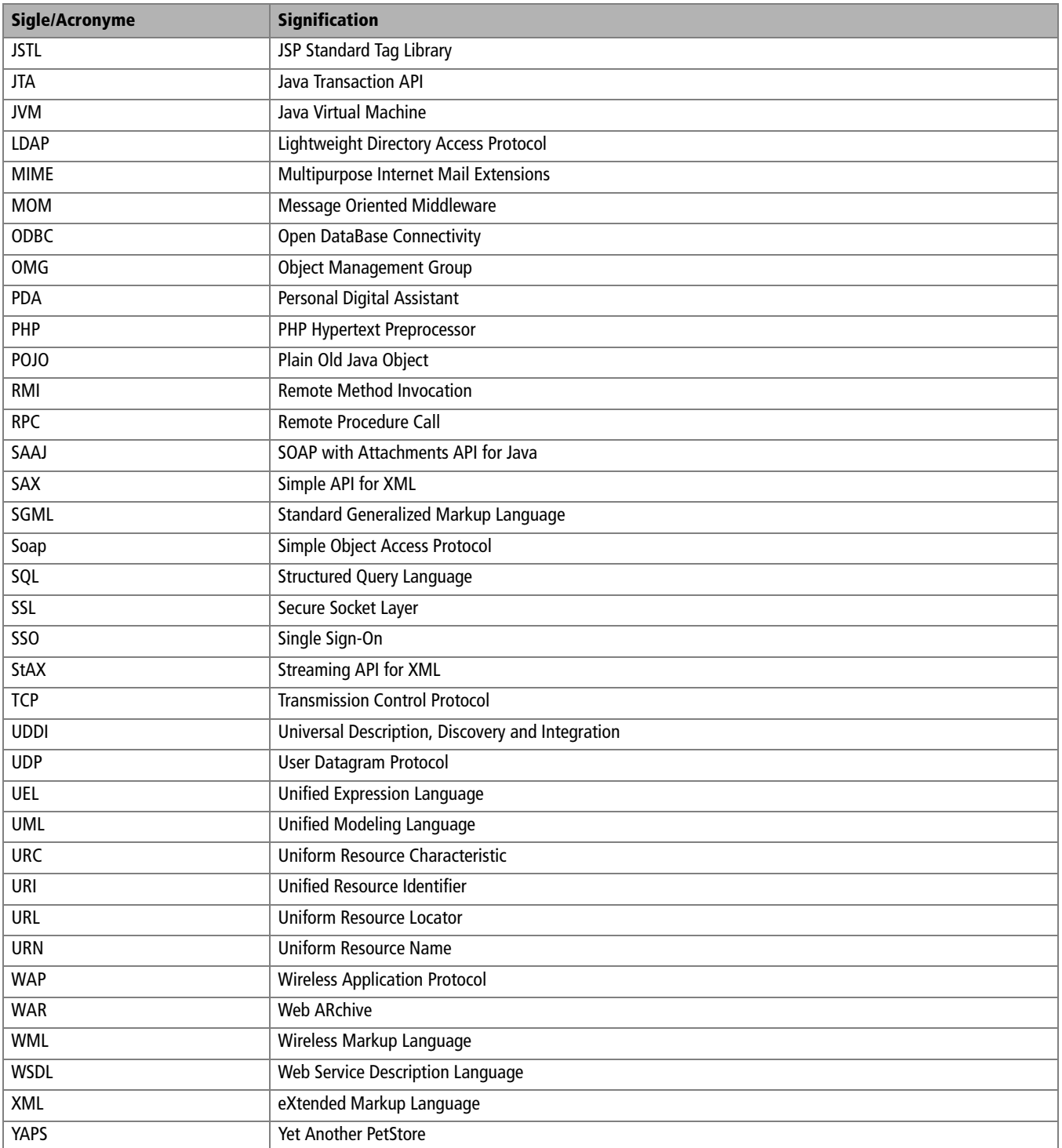

# EJB 2

#### **OUTILS Base de données MySQL**

MySQL est un serveur de base de données relationnelle, multithreadé, multi-utilisateurs et robuste. Il dispose de deux licences : Open Source, sous les termes de la licence GNU (*General Public License*) ou alors, une licence commerciale achetée auprès de MySQL AB.

B <http://www.mysql.com>

#### **OUTILS Serveur d'applications JBoss**

JBoss est un serveur d'applications Open Source certifié J2EE. Historiquement spécialisé pour les EJB, son architecture modulaire lui permet de répondre aux autres spécifications J2EE : JBoss Server est le conteneur d'EJB, JBossMQ gère les messages (JMS), JBoss MX la messagerie électronique, JBoss TX les transactions JTA/JTS, JBoss SX la sécurité, JBoss CX la connectivité JCA et JBossCMP la persistance CMP. Pour les JSP/servlets, JBoss intègre Tomcat.

B [http://www.jboss.com/](http://www.jboss.com)

« Java EE 5 est plus simple que J2EE 1.4 ». Voilà une phrase qui revient assez souvent dans ce livre. Pour vous le prouver, cette annexe se focalise sur les EJB et se propose de vous expliquer comment développer un stateless bean et un entity bean en version 2.1. Nous prendrons deux exemples extrêmement simples de type « Hello World » qui vous permettront de comprendre les différences entre les EJB 2 et les EJB 3.

Pour changer un peu de configuration, ces EJB utilisent des fichiers de déploiement pour le serveur d'applications JBoss et la base MySQL.

#### **Un exemple d'entity bean**

Les entity beans 2.x se déclinent en deux modèles de persistances :

- au niveau du composant (BMP : *Bean Managed Persistence*) ;
- au niveau du conteneur (CMP : *Container Managed Persistence*).

La persistance d'un BMP est implémentée par le développeur. Ce dernier a en charge le développement de la logique nécessaire pour insérer les données en base, les mettre à jour, les supprimer et instancier un EJB à partir de ces données. Cela nécessite habituellement d'écrire du code JDBC. Avec cette gestion de persistance, le développeur a un contrôle total sur la manière dont les accès à la base sont réalisés.

La persistance d'un CMP est assurée par le conteneur d'EJB. À travers une configuration spécifiée dans un descripteur de déploiement, le conteneur d'EJB fera correspondre les attributs de l'entity bean avec les colonnes d'une table. L'utilisation des CMP réduit le temps de développement ainsi que le code, mais augmente la complexité en utilisant des fichiers XML.

L'interface de fabrique hérite de javax.ejb.EJBHome.

Cette méthode permet d'instancier un entity bean et d'insérer ses données en base.

Permet de retrouver un entity bean à partir d'un paramètre (ici la clé). Le type de retour est l'interface métier.

#### **EJB Remote et Local**

Les entity beans 2.1 peuvent être invoqués de manière distante ou locale. Selon le cas, l'interface de fabrique hérite soit de EJBHome, soit de EJBLocalHome et l'interface métier de EJBObject ou de EJBLocalObject. Pour les appels locaux, les méthodes ne lancent pas de RemoteException.

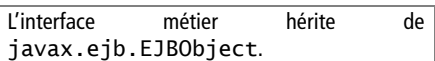

Accesseurs des deux attributs de l'entity bean clé et valeur.

L'exemple ci-après utilise un CMP qui persiste des clés et des valeurs dans une table constituée de deux colonnes.

Les entity beans 2.x sont constitués de deux interfaces et d'une classe. L'interface de fabrique (la home interface) définit les méthodes qu'un client peut invoquer pour créer, trouver ou supprimer un EJB. Étant donné que les EJB entity sont persistants, un client peut créer une instance d'un composant (c'est-à-dire faire un insert dans la table) mais aussi en rechercher une existante (un ordre select). Notez que l'invocation de ces méthodes peut échouer soit pour des raisons liées au réseau (RemoteException) soit pour des problèmes d'accès à la base de données (CreateException, FinderException).

#### Home interface de l'entity bean

B

B

public interface **HelloHome** extends EJBHome {

 $\triangleright$  | Hello create(String cle) throws RemoteException, CreateException;

▶ │ Hello findByPrimaryKey(String cle) throws RemoteException, FinderException; }

L'interface métier permet de définir les services que propose le composant. Elle définit les accesseurs des attributs du composant ainsi que d'éventuelles méthodes métiers. Dans notre cas, sont définis les accesseurs des attributs c1é et valeur. Notez que l'invocation de ces méthodes peut échouer pour des raisons liées au réseau (les méthodes lancent des RemoteException), nous manions par conséquent ce que l'on appelle un composant distant.

Interface métier de l'entity bean

public interface **Hello** extends EJBObject {

```
\triangleright | String getCle() throws RemoteException;
        String getValeur() throws RemoteException;
        void setValeur(String valeur) throws RemoteException;
    }
```
La classe du bean n'implémente pas les interfaces que nous venons de définir, mais plutôt l'interface EntityBean ( ). Notez qu'un CMP ne possède pas d'attributs et que les accesseurs sont déclarés asbtract **2**. La signature de la méthode ejbCreate() doit être la même que ejbPostCreate <sup>3</sup> et correspond à la méthode create() déclarée dans l'interface de fabrique. Les méthodes permettant de gérer le cycle de vie du composant sont vides  $\bullet$ .

Classe d'implémentation de l'entity bean

```
public abstract class HelloBean implements EntityBean { 0
                                                                                La classe de l'entity bean est abstraite.
   public abstract String getCle() throws RemoteException;
  public abstract void setCle(String cle) throws 2
                                                      RemoteException;
   public abstract String getValeur() throws RemoteException;
   public abstract void setValeur(String valeur) throws
                                                      RemoteException;
                                                                           \overline{4} Les accesseurs sont abstraits et lancent une
                                                                               RemoteException.
   public String ejbCreate(String cle) throws RemoteException,
                                                     CreateException {
    setCle(cle):
     return null;
   }
                                                                           \overline{4} Chaque méthode create de l'interface de
                                                                               fabrique doit avoir une méthode ejbCreate
                                                                               dans la classe du bean. Notez que cette méthode
                                                                               retourne la valeur null.
   public void ejbPostCreate(String cle) throws CreateException{
 } 
                                                                           \overline{4}Une méthode ejbCreate doit avoir obligatoi-
                                                                               rement une méthode ejbPostCreate qui
                                                                               permet d'exécuter du code après avoir inséré des
                                                                               données en base.
   public void setEntityContext(EntityContext entityContext)
                                              throws EJBException { }
   public void unsetEntityContext() throws EJBException { }
   public void ejbRemove() throws RemoveException, 
                                                      EJBException { }
   public void ejbActivate() throws EJBException { }
   public void ejbPassivate() throws EJBException { }
  public void ejbLoad() throws EJBException { } 4
   public void ejbStore() throws EJBException { }
}
                                                                           \overline{4} Ces méthodes de callback doivent être implé-
                                                                               mentées même si on ne les utilise pas.
```
Comme vous pouvez le constater, il n'y a ni ordres SQL, ni attributs, ni colonnes ou tables dans lesquelles les données doivent persister. La plupart de ces informations sont décrites dans le fichier normé ejb-jar.xml ainsi que dans des fichiers spécifiques au conteneur d'EJB (jbosscmpjdbc.xml pour JBoss).

Dans le fichier ejb-jar.xml, on déclare le nom de l'entity bean **6** ainsi que les interfaces  $\odot$  et classes d'implémentation  $\odot$ . La balise persistence-type  $\bullet$  avertit le conteneur qu'il doit gérer la persistance (Container pour les CMP ou Bean pour les BMP). La clé primaire que nous utilisons est de type String ©. Dans les balises cmp-fie1d ©, on déclare les attributs (c1é et valeur) du composant  $\bf{u}$  puis on indique au conteneur lequel de ces attributs est la clé primaire  $\mathbf{D}$ .

Le fichier jbosscmp-jdbc.xml effectue le mapping entre le composant et la base de données. Tout d'abord, ce fichier déclare la source de données petstoreDS que l'on va utiliser ainsi qu'un mapping propre à la base de données MySQL . On définit la table où les données vont être stockées **6**, dans notre cas HELLO\_PETSTORE, puis le mapping entre les attributs du composant et les colonnes de la table  $\mathbf{\odot}$ . Fichier ejb-jar.xml <ejb-jar> <enterprise-beans> <entity> Chaque entity bean 2.x doit être défini dans le fichier ejb-jar.xml. B <display-name>HelloEB</display-name> <ejb-name>HelloBean</ejb-name> <home>HelloHome</home> <remote>Hello</remote> <ejb-class>HelloBean</ejb-class> Les CMP délèguent la persistance au conteneur. |  $\blacktriangleright$  | <persistence-type>Container</persistence-type> © <prim-key-class>java.lang.String</prim-key-class> <reentrant>False</reentrant> <cmp-version>2.x</cmp-version> <abstract-schema-name>Hello</abstract-schema-name>; Tous les attributs persistants doivent être répertoriés dans cette section.  $\triangleright$   $\blacksquare$  <cmp-field>  $\blacksquare$  <field-name>cle</field-name>  </cmp-field> <cmp-field> <field-name>valeur</field-name>  </cmp-field> La méthode findByPrimaryKey s'appuie sur cette information. <sup>B</sup> <primkey-field>cle</primkey-field> </entity> </enterprise-beans> </ejb-jar> Fichier jbosscmp-jdbc.xml <jbosscmp-jdbc> <defaults> Source de données et type de base de données utilisés pour la persistance. <sup>B</sup> <datasource>java:/petstoreDS</datasource> <datasource-mapping>mySQL</datasource-mapping> </defaults> <enterprise-beans> <entity> L'entity bean défini sous le nom HelloBean dans le fichier ejb-jar.xml est persisté dans la table Hello\_Petstore. B <ejb-name>HelloBean</ejb-name> <table-name>HELLO\_PETSTORE</table-name>

```
 <cmp-field> 
         <field-name>cle</field-name>
         <column-name>key</column-name>
         <jdbc-type>VARCHAR</jdbc-type>
         <sql-type>varchar(10)</sql-type>
       </cmp-field>
       <cmp-field> 
         <field-name>valeur</field-name>
         <column-name>value</column-name>
         <jdbc-type>VARCHAR</jdbc-type>
         <sql-type>varchar(50)</sql-type>
       </cmp-field>
     </entity>
   </enterprise-beans>
</jbosscmp-jdbc>
```
Il faut ensuite compiler et packager tous ces fichiers dans un .jar pour pouvoir déployer l'EJB. Il reste maintenant à développer une classe cliente qui pourra interagir avec ce composant. Il n'y a pas d'injection en EJB 2.x, il faut donc obligatoirement utiliser JNDI pour retrouver l'interface de l'entity bean @ à partir du contexte initial @. Dans cet exemple, on insère  $\bullet$  des données en base à l'aide de la méthode create(). La méthode findByPrimaryKey nous permet de retrouver le composant  $\ddot{ }$  et d'en modifier les valeurs  $\ddot{ }$ . Pour supprimer les données de la base, on appelle la méthode remove  $\odot$  de l'entity bean.

Classe utilisant l'entity bean

```
public class Main {
  public static void main(String[] args) {
    InitialContext ic = null;
    try {
      Properties props = new Properties();
       props.setProperty("java.naming.factory.initial",
                     "org.jnp.interfaces.NamingContextFactory");
       props.setProperty("java.naming.factory.url.pkgs",
                         "org.jboss.naming:org.jnp.interfaces");
       props.setProperty("java.naming.provider.url",
                                                     "localhost");
ic = new InitialContext<mark>(props); 0</mark>
      Object objRef = (HelloHome) ic.lookup("ejb/Hello"); \bullet HelloHome home = (HelloHome)
          PortableRemoteObject.narrow(objRef, HelloHome.class);
      Hello hello = home.create("Hello"); 8
       hello.setValeur("PetStore!");
      hello = home.findByPrimaryKey("Hello"); 4
       System.out.println(hello.getCle());
       System.out.println(hello.getValeur());
```
L'attribut clé est stocké dans la colonne key de type varchar(10).

 $\overline{4}$ 

 $\overline{4}$  L'attribut valeur est stocké dans la colonne value de type varchar(50).

3 Propriétés pour accéder à l'annuaire JNDI de JBoss.

 $\ddot{\phantom{1}}$  On recherche dans JNDI l'interface métier qui se nomme ejb/Hello.

 $\overline{4}$  On crée un entity bean avec les attributs « Hello » pour la clé et « PetStore! » pour la valeur.

 $\ddot{\phantom{1}}$  Une fois créé, on le recherche à partir de sa clé primaire. Une fois obtenu, on affiche la valeur des attributs.

En modifiant les attributs, on met à jour la base de données.

L'entity bean est supprimé ainsi que ses données en base.

```
hello.setValeur("PetStore Modifie!"); 5
\triangleright | hello.remove(); 6
          } catch (Exception e) {
            e.printStackTrace();
          }
        }
```
Comme vous pouvez le constater, les entity beans 2.x sont bien différents des Pojo annotés par JPA. Ils utilisent le système d'interface de fabrique (qui rappelle l'entity manager) et sont en réalité des classes abstraites sans attributs. De plus, les informations de mapping sont éparpillées dans plusieurs fichiers XML, ce qui rend les éventuelles erreurs difficiles à trouver.

### **Un exemple de stateless bean**

Pour le stateless bean, que diriez-vous d'un composant qui retourne la chaîne de caractère "Hello Petstore!" ainsi que la date du jour. Pour développer ce stateless session bean 2.x, il faut deux interfaces, une classe et un descripteur de déploiement.

Une première interface de fabrique permet la construction (factory) d'un composant EJB. Dans notre cas, il s'agit d'une interface distante étant donné qu'EJBHome • hérite de l'interface java.rmi.Remote. Le nom d'une méthode de création est obligatoirement create  $\bullet$ .

Home interface du stateless bean

}

B

B

B

}

 public interface **HelloHome** extends EJBHome { - Hello create() throws RemoteException, CreateException; 2 }

L'interface métier permet de définir les services que propose l'EJB, c'est-àdire les méthodes métiers qu'expose le composant (dans notre cas les deux méthodes sayHello() et today()). Notez que l'invocation de ces méthodes peut échouer pour des raisons liées au réseau (RemoteException)

Interface métier du stateless bean

public interface **Hello** extends EJBObject {

 $\triangleright$  | String sayHello() throws RemoteException; Date today() throws RemoteException;

L'interface de fabrique hérite de javax.ejb.EJBHome.

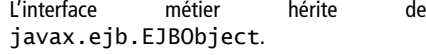

Les méthodes métiers permettant de retourner une chaîne de caractères et la date du jour.

Contrairement aux EJB 3, la classe d'implémentation des EJB 2 n'implémente pas l'interface métier. Notez aussi que les deux méthodes métiers sayHello **8** et today **4** ne lancent pas de RemoteException alors qu'elles sont déclarées comme telles dans l'interface métier. Les méthodes permettant de gérer le cycle de vie du composant doivent être implémentées même si elles ne sont pas utilisées  $\bullet$ .

#### Classe d'implémentation du stateless bean

```
public class HelloBean implements SessionBean { 3 Un EJB stateless 2.x hérite de
  public HelloBean() { }
   public String sayHello() {
    return "Hello Petstore !"; 
   }
   public Date today() {
    return new Date(); 4
   }
                                                              \ddot{\phantom{1}}public void ejbCreate() throws CreateException { } 5
   public void setSessionContext(SessionContext sessionContext)
                                      throws EJBException { }
   public void ejbRemove() throws EJBException { }
   public void ejbActivate() throws EJBException { }
   public void ejbPassivate() throws EJBException { }
                                                              \blacktriangleleft}
```
Tout comme Java EE, on peut démarquer les transactions dans les EJB stateless en tenant compte d'une politique transactionnelle qui peut être gérée soit manuellement, soit par le conteneur **a**. Les annotations n'existant pas (@TransactionAttribute en EJB 3), la politique transactionnelle est spécifiée  $\bullet$  dans le descripteur de déploiement XML (fichier ejb-jar.xml). Ce fichier informe aussi le conteneur du nom des interfaces, de la classe métier  $\odot$  et aussi du type de composant  $\odot$ , dans notre cas un composant session sans état.

Fichier ejb-jar.xml

```
<ejb-jar>
  <enterprise-beans>
    <session>
      <display-name>HelloSB</display-name>
     <ejb-name>HelloBean</ejb-name> 3 Nom de l'EJB.
      <home>HelloHome</home>
      <remote>Hello</remote> 
      <ejb-class>HelloBean</ejb-class>
```
javax.ejb.SessionBean.

Les méthodes métier.

Les méthodes callback.

 $\overline{4}$  Nom de l'interface de fabrique, de l'interface métier et de la classe d'implémentation.

L'EJB est stateless et la démarcation des transactions est assurée par le conteneur.

La politique transactionnelle utilisée pour toutes les méthodes de ce session bean est Required.

Propriétés pour accéder à l'annuaire JNDI de JBoss.

```
B <session-type>Stateless</session-type> 
       <transaction-type>Container</transaction-type> 	
     </session>
    B <assembly-descriptor> 
       <container-transaction> 
        zmathod\sim <ejb-name>HelloBean</ejb-name> 
           <method-name>*</method-name> 
         </method> 
 <trans-attribute>Required</trans-attribute> 

       </container-transaction> 
     </assembly-descriptor> 
   </enterprise-beans>
</ejb-jar>
```
Un autre fichier de description propre au serveur d'applications (dans notre cas jboss.xml), permet de donner un nom JNDI à l'EJB afin qu'il puisse être appelable par un client. Le composant HelloBean **a** se nomme donc ejb/Hello $\mathbf{\oplus}$ .

Fichier jboss.xml

```
<jboss>
                                          <enterprise-beans>
                                           <session>
                                             <ejb-name>HelloBean</ejb-name> 
Nom JNDI du stateless session bean. B <jndi-name>ejb/Hello</jndi-name> 
                                           </session>
                                          </enterprise-beans>
                                      </jboss>
```
Il faut ensuite compiler les classes et les packager avec les descripteurs XML dans un .jar pour pouvoir déployer l'EJB. Pour interagir avec ce composant, il faut développer une classe cliente qui utilise JNDI pour retrouver l'interface du session bean  $\bigcirc$ . Une fois l'interface obtenue, on peut appeler les méthodes métier **2**.

```
Classe utilisant le stateless bean
```

```
public class Main {
       public static void main(String[] args) {
         InitialContext ic = null;
          try {
\triangleright | Properties props = new Properties();
            props.setProperty("java.naming.factory.initial",
                          "org.jnp.interfaces.NamingContextFactory");
            props.setProperty("java.naming.factory.url.pkgs",
                              "org.jboss.naming:org.jnp.interfaces");
           props.setProperty("java.naming.provider.url"
                                                          "localhost");
```

```
ic = new InitialContext<mark>(props); (1</mark>
       Object objRef = (HelloHome) ic.lookup("ejb/Hello");
       HelloHome home = (HelloHome)PortableRemoteObject.narrow
                                  (objRef, HelloHome.class);
       Hello hello = home.create();
      System.out.println(hello.sayHello());
      System.out.println(hello.today()); 2
     } catch (Exception e) {
       e.printStackTrace();
     }
   }
}
```
3 On recherche dans JNDI l'interface métier qui se nomme « ejb/Hello ».

```
\overline{4} On appelle les deux méthodes métiers.
```
## **En résumé**

La spécification 3 des EJB a été élaborée en vue de simplifier la conception d'EJB pour le développeur. Les avantages sont les suivants :

- une architecture basée sur les Pojos et non plus sur les composants ;
- une API pour le mapping objet/relationnel (JPA);
- moins de classes et d'interfaces à implémenter (plus besoin d'hériter d'une super interface ou classe) ;
- utilisation des annotations à la place des descripteurs de déploiement XML devenus optionnels ;
- avec le système d'injection, les JNDI lookups ne sont plus nécessaires ;
- une gestion du cycle de vie simplifiée.

# Index

#### **A**

ACC (Application Client Container) 141, 179 acronymes 27, 311 annotation 26, 27, 35, 70 @javax.annotation.PostConstruct 125, 218 @javax.annotation.PreDestroy 125, 218, 275, 279 @javax.annotation.Resource 268, 270 @javax.ejb.ActivationConfigProperty 273 @javax.ejb.ApplicationException 124 @javax.ejb.EJB 223, 265 @javax.ejb.Local 106 @javax.ejb.MessageDriven 35 @javax.ejb.PostActivate 218 @javax.ejb.PrePassivate 218 @javax.ejb.Remote 106 @javax.ejb.Stateful 34, 220 @javax.ejb.Stateless 34, 106, 153 @javax.ejb.TransactionAttribute 121, 128 @javax.jws.Oneway 246, 251 @javax.jws.WebMethod 250, 251 @javax.jws.WebParam 250 @javax.jws.WebResult 250 @javax.jws.WebService 250, 251 @javax.persistence.Column 72, 91, 94, 99 @javax.persistence.Embeddable 75, 99 @javax.persistence.Embedded 75, 97 @javax.persistence.Entity 35, 68, 90, 93, 97 @javax.persistence.GeneratedValue 71, 91, 97 @javax.persistence.Id 68, 71, 92, 97 @javax.persistence.JoinColumn 78, 91, 94, 97 @javax.persistence.JoinTable 83, 97 @javax.persistence.ManyToOne 80, 97

@javax.persistence.OneToMany 80, 91, 97 @javax.persistence.OneToOne 77, 94 @javax.persistence.OrberBy 91 @javax.persistence.PersistenceContext 105, 111, 112, 128, 131 @javax.persistence.PostLoad 87, 94 @javax.persistence.PostPersist 87, 94 @javax.persistence.PostRemove 87 @javax.persistence.PostUpdate 87, 94 @javax.persistence.PrePersist 87, 88, 91, 97, 206 @javax.persistence.PreRemove 87 @javax.persistence.PreUpdate 87, 88, 91 @javax.persistence.Table 69, 92, 97 @javax.persistence.Temporal 74, 94, 97 @javax.persistence.Transient 75, 94 @javax.xml.ws.WebServiceRef 253 callback 87, 125, 218, 275 Ant 48, 52, 55 admin.xml 52, 56, 63, 303 build.xml 52, 63, 291 tâche 56, 57, 58, 153 barkbank 257 barkbank-build 256, 298 barkbank-clean 256, 294 barkbank-compile 256, 295 barkbank-deploy 257, 300 create-connection-pool 305 create-datasource 306 create-jms-connectionfactory 59, 308 create-jms-topic 59, 308 db-insert-data 154, 300, 303 list-connection-pool 57, 306 list-datasource 59, 306 list-jms-resources 59, 308 petex 257 petex-build 256, 298 petex-clean 256, 294

petex-compile 256, 295 petex-deploy 257, 301 ping-connection-pool 58, 306 run-client 155, 302 set-loggers 61, 309 setup 57, 310 start-db 305 start-domain 304 stop-db 305 stop-domain 304 yaps-build 151, 208, 231, 287, 296 yaps-clean 151, 231, 287, 294 yaps-compile 151, 208, 295, 296 yaps-deploy 153, 209, 231, 257, 287, 300 yaps-undeploy 257 anti-patterns 41 API (Application Programming Interface) 26 architecture 42, 44 couche d'interopérabilité 44, 240 couche de mapping 44, 67 couche de navigation 43, 176 couche de persistance 44, 66 couche de présentation 43, 146 couche de traitement 43, 104 couplage lâche 279 Open Source 31 séparation des responsabilités 104, 165 archive barkbank.war 256, 292, 298 entity.jar 152, 209, 232, 292, 297 mdb.jar 287, 292, 297 petex.war 256, 292, 298 petstore.ear 153, 209, 231, 257, 287, 292, 298 petstore.jar 152, 292, 296 petstore.war 209, 232, 292, 298 stateful.jar 231, 292, 297

stateless.jar 152, 209, 231, 292, 296 utility.jar 152, 209, 292, 297 ws-interface.jar 257, 292, 297 ASP 160 asynchrone 32, 35, 43, 59, 262 autoboxing 26

#### **B**

B2B 236 BarkBank 2, 4, 44, 63, 126, 236, 250, 255 BLOB 90 blueprint X, 25, 39 Business Delegate CatalogDelegate 143, 144, 148 CustomerDelegate 143, 148 OrderDelegate 143, 148

#### **C**

Cas d'utilisation 2, 4, 16 Acheter des articles 17, 22, 219, 236 acteur 2, 3 Consulter et modifier son compte 16, 160, 195 Créer un bon de commande 22, 236 exception 4, 6 Gérer le catalogue 7, 138 Gérer les clients 5, 16, 138 post-condition 4, 13 pré-condition 4, 14 Rechercher un article 11, 160, 188 Se connecter et se déconnecter 14, 16, 17, 160, 195 Se créer un compte 12, 160, 195 Visualiser et supprimer les commandes 22, 138 Visualiser les articles du catalogue 8, 160, 188 CGI (Common Gateway Interface) 160 classpath 151, 156, 209, 293, 304 commit 119, 268 conteneur 35, 38, 120, 208 contexte de persistance 111 CRUD (Create, Retrieve/Read, Update, Delete) 44, 104, 131

#### **D**

DDL 69 ADDRESS 69 schéma de la base de données 100 T\_ADDRESS 73 T\_CATEGORY 81 T\_CUSTOMER 80

T\_ORDER 76, 79, 83 T\_ORDER\_LINE 83 T\_ORDER\_ORDER\_LINE 83 T\_PRODUCT 81 Derby 49, 153 création de la base de données 58 schéma de la base de données 100 descripteurs XML 69, 152 design pattern 41 Business Delegate 143, 148 Composite 169 DAO 66 DTO 108 Façade 105 MVC 163, 166, 168, 252 Observable 169 Proxy 239 Service Locator 141, 283 singleton 142 Value Object 108

#### **E**

Eclipse 49 EJB (Entreprise Java Bean) 33, 290 entity 35, 68 Stateful 34, 214, 217, 232 Stateless 33, 34, 104, 217 EJBQL (Enterprise Java Beans Query Language) 116 EL 166, 169 entity bean 35, 44, 68 Address 68, 89, 93, 95, 127, 129, 195, 223, 254, 279 Category 81, 86, 89, 90, 123, 131, 280 category 139, 188 CreditCard 75, 89, 96, 99, 223, 248, 253, 254, 279 Customer 74, 89, 93, 127, 128, 195, 206, 223, 254, 279 cycle de vie 86 Item 89, 92, 131, 188, 221 Order 77, 83, 89, 96, 223, 254, 279, 280, 281, 282 OrderLine 89, 96, 98, 254, 279, 282 Product 81, 86, 89, 91, 131, 188 entity beans 2.x 67, 315 BMP (Bean Managed Persistence) 315 CMP (Container Managed Persistence) 315

EJBHome 316 EJBLocalHome 316 EntityBean 317 entity manager 105, 110 clear() 112, 115 createQuery() 112, 129 find() 112, 114, 129 flush() 112, 116 merge() 112, 114, 116, 129, 254 persist() 112, 113, 116, 129, 254 remove() 112, 116, 129 exception 122, 205 application 122 CreditCardException 123, 133, 253 RemoteException 107 système 124 ValidationException 124, 129, 133, 148, 206 extension .css 160, 186 .ear 62, 152, 209 .jar 152, 209 .jsp 162, 174 .jspf 162

#### **F**

faces-config.xml 177, 180, 209 FacesServlet 177, 185 FOP 283

.jspx 162 .war 152, 209

#### **G**

génériques 26, 28, 81, 82 GlassFish 48, 52, 55, 153 asadmin 54, 153, 293, 303 configurer le pool de MDBs 274 création d'un domaine 55 création d'un pool de connexion 57, 305 création d'une source de données 58, 306 création de loggers 60, 309 création des ressources JMS 59 JNDI 155, 232 logs 61, 153, 258 mots de passe 56 paramètres JNDI 140 pool de connexions 57 GoF (Gang of Four) 41

#### **H**

Hibernate 32, 67, 154, 222 HTML (HyperText Markup Language) 30, 36, 43, 160, 162, 174 HTTP (HyperText Transfer Protocol) 36, 160, 164, 184 HttpSession 184, 196, 214

#### **I**

Idea (Intellij) XII, 49, 50 injection 179, 265

#### **J**

J2EE 29, 32, 315 J2SE 32 JAAS (Java Authentication and Authorization Service) 199 Java 26 annotation 27 autoboxing 26 checked exceptions) 122 collections 80 constructeur par défaut 68 EE IX, 31, 49, 289, 315 générique 28 impression 283 passage par valeur et référence 106 Pet Store X, 39 SE 26 threads 262 transient 74 types énumérés 28 unchecked exceptions 122 Web Start 153 JavaMail 38, 44, 275, 290 InternetAddress 277 message 276 MIME 276 session 276 SMTP 276 transport 277 JAXB (Java Architecture for XML Binding) 38, 239, 283, 289 JAX-RPC (Java API for XML-based Remote Procedure Call) 239, 289 JAX-WS (Java API for XML Based RPC) 44, 238, 289 JBoss 49, 315 JBoss Seam 186

JCP (Java Community Process) 31 JDBC (Java Data Base Connectivity) 29, 44, 66 Pet Store 25 pilotes 29 JDK 48, 50, 55 JDO (Java Data Object) 32, 67 JEE 31, 32, 49, 289, 315 JMS (Java Messaging Service) IX, 32, 59, 262, 290 acquittement 270 destination 266 fabrique de connexions 265 intéropérabilité 274 message 263 corps 264 en-tête 263 propriétés 264, 280 MessageListener 269, 272 objets administrés 265 point à point 267 publication/abonnement 267 sélection de messages 271, 283 JNDI (Java Naming and Directory Interface) 29, 139 ejb/stateless/Catalog 131, 139, 140, 155 ejb/stateless/Customer 110, 128, 144, 155 ejb/stateless/Order 126, 155 jdbc/petstoreDS 59, 62, 111, 112, 154 jms/petstoreConnectionFactory 60, 62, 265, 279, 284 jms/topic/order 60, 62, 265, 278, 279, 282, 284 jndi.properties 140 PortableRemoteObject 140 JPA (Java Persistence API) 32, 67, 290 cascade 86, 113 chargement d'une association 84 contexte de persistance 111 entity manager 105, 110 FetchType.EAGER 85, 91, 92, 94, 97, 98 FetchType.LAZY 84, 91 générer la base de données 73 langage de requête 116 mettre à jour un entity bean 115 NativeQuery 117 ordonner une association multiple 85

persister un entity bean 113 programmation par exception 78 rattacher un entity bean 114 rechercher un entity bean par son identifiant 114 relation bidirectionnelle 1:n 80 relation unidirectionnelle 0:1 79 relation unidirectionnelle 1:1 77 relation unidirectionnelle 1:n 83 supprimer un entity bean 116 JPQL (Java Persistence Query Language) 116, 117, 118, 119 createQuery() 117 getResultList() 118, 130, 131 getSingleResult() 117 jokers 119 Query 117 setParameter() 117, 131 JSE 26, 29, 32 JSF (Java Server Faces) 38, 43, 168, 289 balises Core 172 balises HTML 170 contexte 189 Converter 172 cycle de vie d'une page 175 faces-config.xml 177, 180, 209 FacesContext 206 FacesServlet 177, 185, 209 gestion événementielle 176 navigation 176, 180 clé de navigation à null 182 dynamique 182 statique 181 UIComponent 172 JSP (Java Server Pages) 36, 43, 160, 162, 168, 289 balises 163 déclaration 163 directive 163 expression 163 scriptlet 163, 165, 166 JSR (Java Specification Requests) 32, 289 JSTL (JSP Standard Tag Library) 37, 43, 166, 169, 289 custom tags 167 JVM 66, 87

#### **L**

langage d'expression 37, 166, 169 unifié 169, 175 logging 61, 132

#### **M**

managed bean 178 AccountController 182, 195, 207, 228 CatalogController 178, 184, 188, 207 ShoppingCartController 222, 231, 248, 252, 253, 255 MANIFEST.MF 152 MDB (Message-driven bean) 34, 44, 272 cycle de vie 274 OrderPrinterBean 272 MOM (Message Oriented Middleware) 32, 262 MySQL 315

#### **N**

NetBeans 49

#### **O**

OMG (Object Management Group) 41 Open Source 48, 168, 186, 283

#### **P**

page JSP confirmorder.jsp 224, 252 createaccount.jsp 196 footer.jspf 186, 187 header.jspf 186, 187, 197 navigation.jspf 186, 187 orderconfirmed.jsp 224 showaccount.jsp 196 showcart.jsp 224 showitem.jsp 224 showitems.jsp 190, 224 showproducts.jsp 190 signon.jsp 196 updateaccount.jsp 196 paquetages 99, 133, 207, 221, 255, 286 pare-feu 277 persistence.xml 112, 152 PetEx 2, 4, 44, 63, 126, 236, 251, 255 petstore.css 207 petstoreDB 58, 62 petstorePool 57, 62 petstorePU 112, 154 PHP (Hypertext Preprocessor) 160 Pojo (Plain Old Java Object) 35, 68, 109, 231, 320 protocoles de messagerie 275

#### **R**

RMI 43 rollback 119, 120, 123, 267

#### **S**

sérialisation 66, 74, 91 serveur d'application 33, 208 service web 39, 236, 240 artefacts 245, 247, 299 classe 245 Delivery 242 tester 257 ValidateCreditCard 246 ValidateCreditCardResponse 246 validation 241 wsgen 293 wsimport 293 servlet 36, 160, 168, 289 j\_security\_check 199 scope d'un objet 165 ServletRequest 164 ServletResponse 164 session http 184, 196, 214 SGML (Standard Generalized Markup Language) 30 SOA (Service Oriented Architecture) 240 Soap (Simple Object Access Protocol) 39, 236, 258, 289 source de données 58 SQL (Standard Query Language) 44, 66, 116 SSO (Single Sign On) 199 stateful bean 34, 214, 217, 232 activation 218 CartItem 221, 231, 254, 279 classe 216 cycle de vie 217 interfaces 216 passivation 218 ShoppingCartBean 215, 220, 231 ShoppingCartLocal 215, 219 stateless bean 33, 44, 104, 126, 217 CatalogBean 126, 131, 139, 188 CatalogLocal 131, 185, 188 CatalogRemote 139, 143, 152 classe 109 CustomerBean 105, 109, 111, 126, 128, 195 CustomerLocal 127, 196 CustomerRemote 105, 128, 143, 152 cycle de vie 125

interface distante 107 interface locale 108, 144 OrderBean 126, 252, 254, 255, 269, 279, 286 OrderLocal 126, 223 OrderRemote 126, 143, 152 stateless bean 2.x 107, 320 EJBObject 320 SessionBean 321 stéréotype 96, 133 <<boundary>> 252 <<component>> 133 <<control>> 252 <<device>> 45 <<entity>> 96, 133, 252 <<executionEnvironment>> 45 <<extend>> 3 <<interface>> 133 <<Session Bean>> 133 Struts 38, 168 Swing 29, 138 Look & Feel 146 synchrone 34, 262

#### **T**

thread 262 TopLink 32, 49, 67, 154 transaction 120, 121 acidité 120 explicite 120 JMS 268

#### **U**

UDDI (Universal Description, Discovery and Integration) 237 UEL 169, 175 UML (Unified Modeling Language) 41, 50 attribut dérivé 93 classes 127 composants 133 diagramme d'activités 9 diagramme d'états 87 diagramme de cas d'utilisation 3 diagramme de classes 89, 90 diagramme de déploiement 45 diagramme de paquetages 42 diagramme de séquences 144 les créateurs du langage 2 les différents liens 130 paquetage 42 sous-système 42

stéréotypes 96 visibilité 130 URL 236

#### **V**

variable ANT\_HOME 52, 54 AS\_ADMIN\_PASSWORD 56 classpath 151 GLASSFISH\_HOME 54, 141 JAVA\_HOME 51, 54 path 52 Visual Paradigm XII, 50, 88

#### **W**

W3C 30, 237 web.xml 209, 232 WML (Wireless Markup Language) 169, 175 WSDL (Web Service Description Language) 39, 237, 256 wsgen 245, 251 WS-I (Web Services Interoperability) 237 wsimport 247, 251, 255

#### **X**

xDoclet 67

XHTML (eXtensible HyperText Markup Language) 30, 162 XML (eXtensible Markup Language) 30, 36, 238, 240, 283 DOM 240 SAX 240 XML-RPC 236 XSD (XML Schema Definition) 30, 38, 238, 244, 256 XSL 283

#### **Y**

YAPS Pet Store 2, 42, 63, 250, 251